# Oracle® Fusion Middleware Tuning Performance Guide

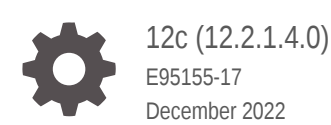

**ORACLE** 

Oracle Fusion Middleware Tuning Performance Guide, 12c (12.2.1.4.0)

E95155-17

Copyright © 2015, 2022, Oracle and/or its affiliates.

Primary Author: Oracle Corporation

This software and related documentation are provided under a license agreement containing restrictions on use and disclosure and are protected by intellectual property laws. Except as expressly permitted in your license agreement or allowed by law, you may not use, copy, reproduce, translate, broadcast, modify, license, transmit, distribute, exhibit, perform, publish, or display any part, in any form, or by any means. Reverse engineering, disassembly, or decompilation of this software, unless required by law for interoperability, is prohibited.

The information contained herein is subject to change without notice and is not warranted to be error-free. If you find any errors, please report them to us in writing.

If this is software, software documentation, data (as defined in the Federal Acquisition Regulation), or related documentation that is delivered to the U.S. Government or anyone licensing it on behalf of the U.S. Government, then the following notice is applicable:

U.S. GOVERNMENT END USERS: Oracle programs (including any operating system, integrated software, any programs embedded, installed, or activated on delivered hardware, and modifications of such programs) and Oracle computer documentation or other Oracle data delivered to or accessed by U.S. Government end users are "commercial computer software," "commercial computer software documentation," or "limited rights data" pursuant to the applicable Federal Acquisition Regulation and agency-specific supplemental regulations. As such, the use, reproduction, duplication, release, display, disclosure, modification, preparation of derivative works, and/or adaptation of i) Oracle programs (including any operating system, integrated software, any programs embedded, installed, or activated on delivered hardware, and modifications of such programs), ii) Oracle computer documentation and/or iii) other Oracle data, is subject to the rights and limitations specified in the license contained in the applicable contract. The terms governing the U.S. Government's use of Oracle cloud services are defined by the applicable contract for such services. No other rights are granted to the U.S. Government.

This software or hardware is developed for general use in a variety of information management applications. It is not developed or intended for use in any inherently dangerous applications, including applications that may create a risk of personal injury. If you use this software or hardware in dangerous applications, then you shall be responsible to take all appropriate fail-safe, backup, redundancy, and other measures to ensure its safe use. Oracle Corporation and its affiliates disclaim any liability for any damages caused by use of this software or hardware in dangerous applications.

Oracle®, Java, and MySQL are registered trademarks of Oracle and/or its affiliates. Other names may be trademarks of their respective owners.

Intel and Intel Inside are trademarks or registered trademarks of Intel Corporation. All SPARC trademarks are used under license and are trademarks or registered trademarks of SPARC International, Inc. AMD, Epyc, and the AMD logo are trademarks or registered trademarks of Advanced Micro Devices. UNIX is a registered trademark of The Open Group.

This software or hardware and documentation may provide access to or information about content, products, and services from third parties. Oracle Corporation and its affiliates are not responsible for and expressly disclaim all warranties of any kind with respect to third-party content, products, and services unless otherwise set forth in an applicable agreement between you and Oracle. Oracle Corporation and its affiliates will not be responsible for any loss, costs, or damages incurred due to your access to or use of third-party content, products, or services, except as set forth in an applicable agreement between you and Oracle.

# **Contents**

#### [Preface](#page-14-0)

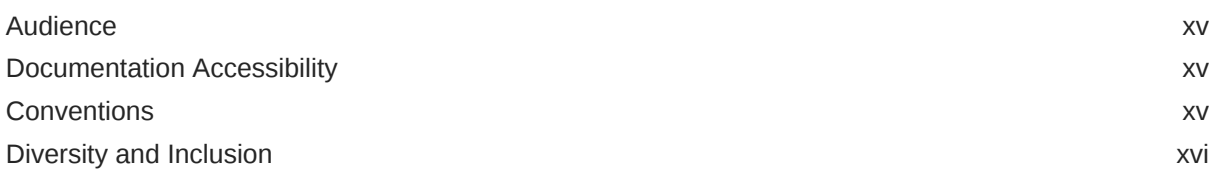

## Part I [Introduction](#page-16-0)

### 1 [Introduction and Roadmap](#page-17-0)

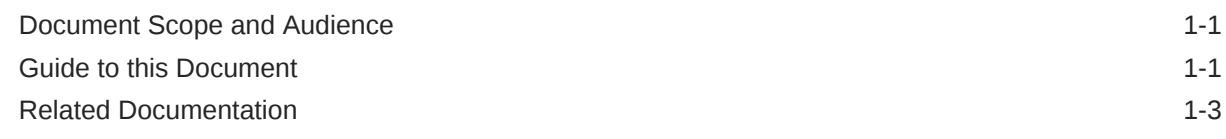

### 2 [Top Performance Areas](#page-20-0)

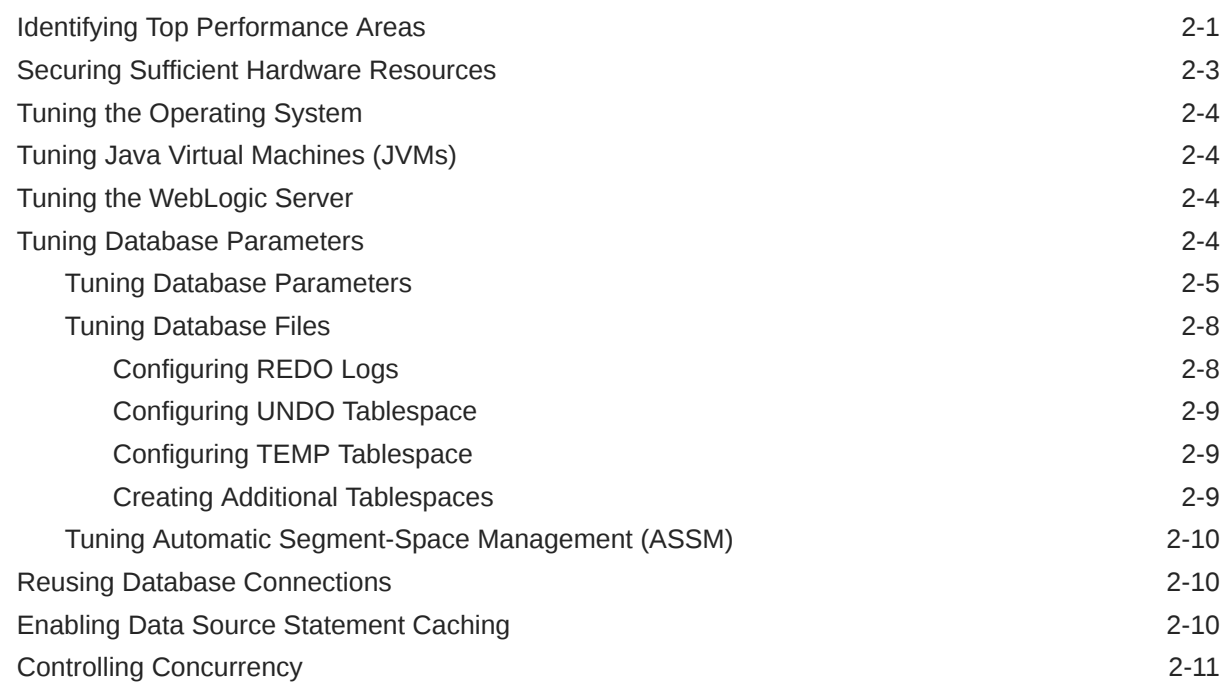

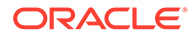

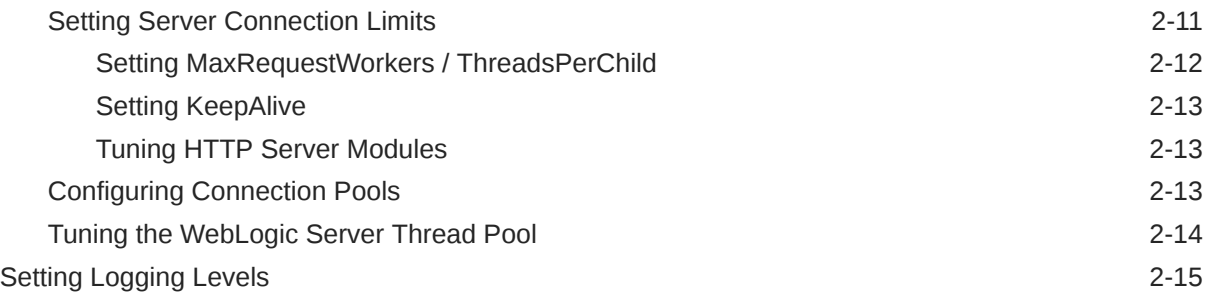

### 3 [Performance Planning](#page-35-0)

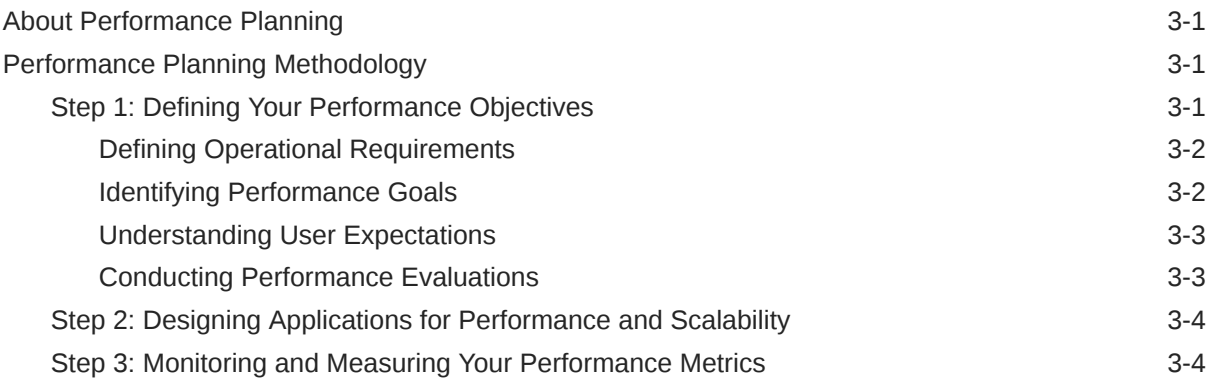

#### 4 [Monitoring](#page-39-0)

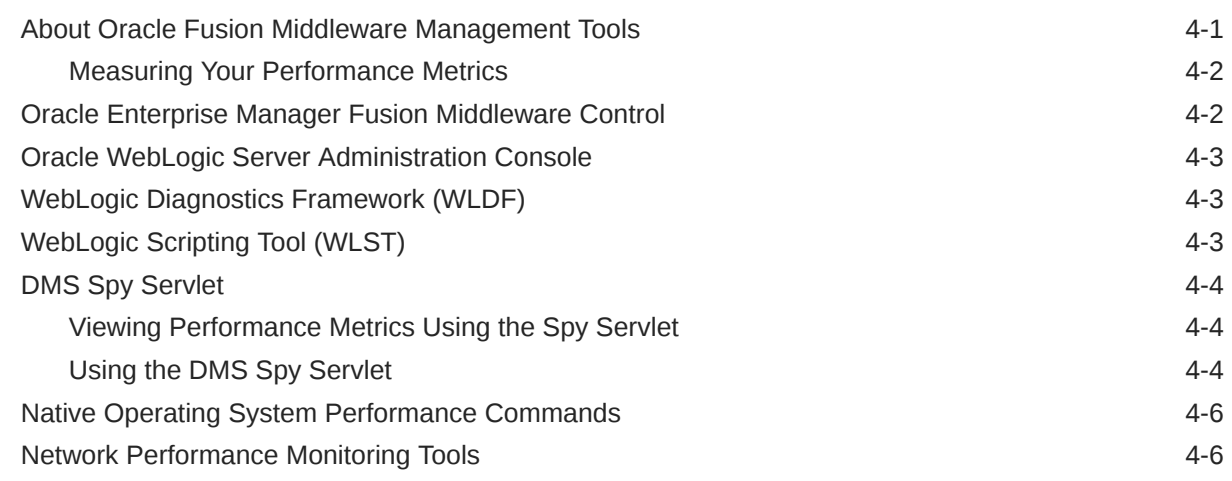

### 5 [Using the Oracle Dynamic Monitoring Service](#page-45-0)

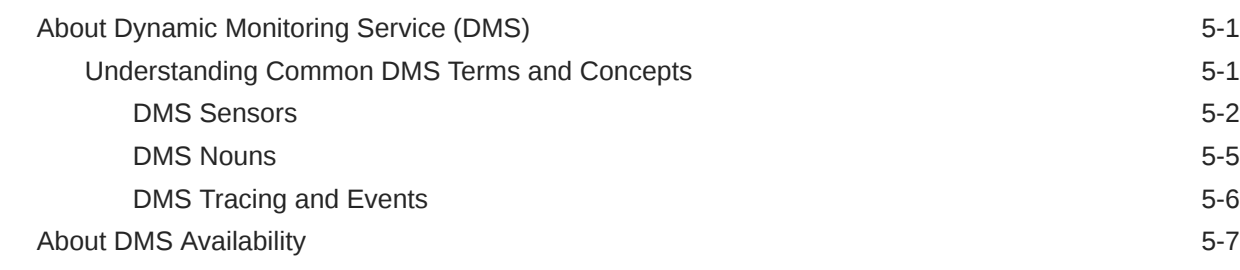

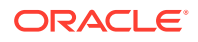

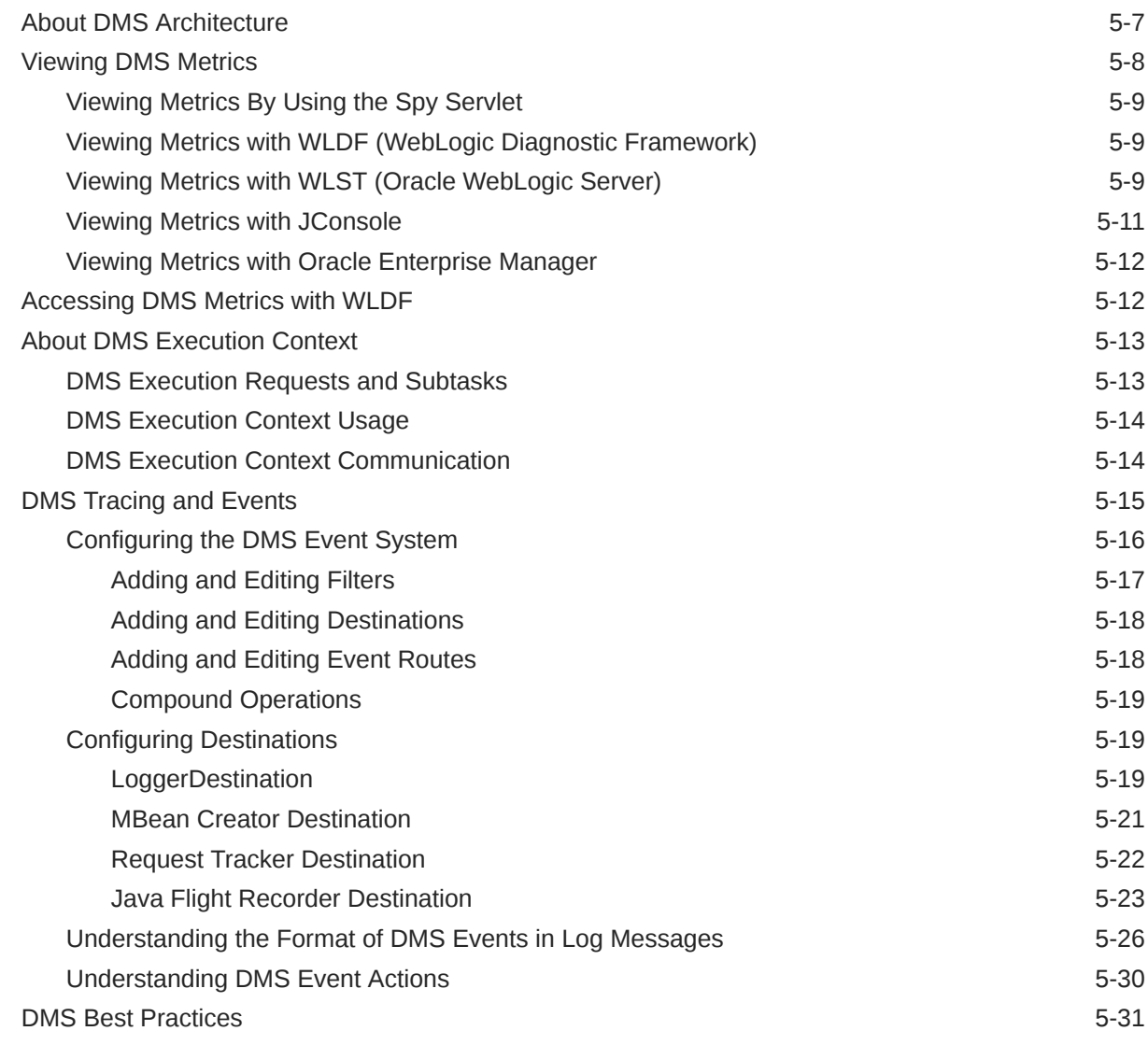

# Part II [Core Components](#page-78-0)

### 6 [Tuning Oracle HTTP Server](#page-79-0)

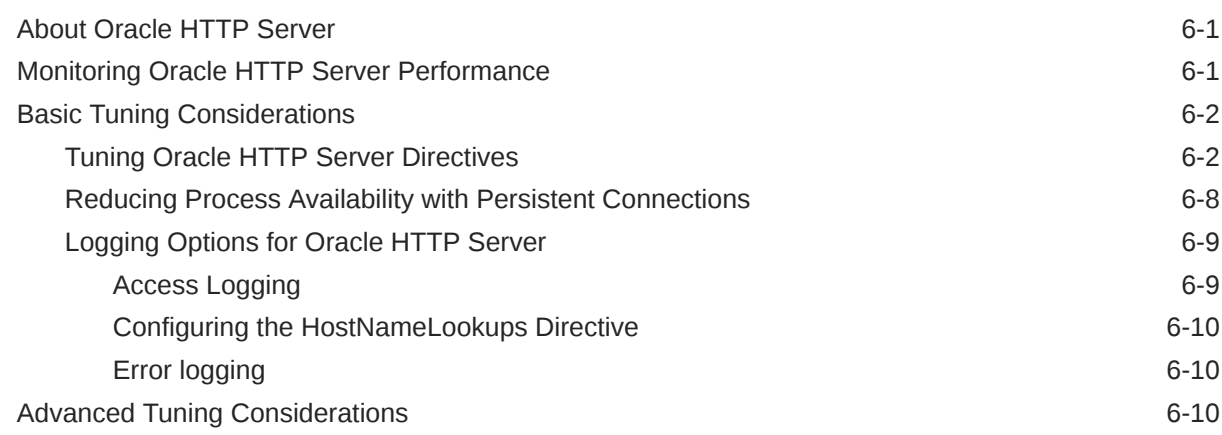

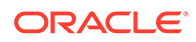

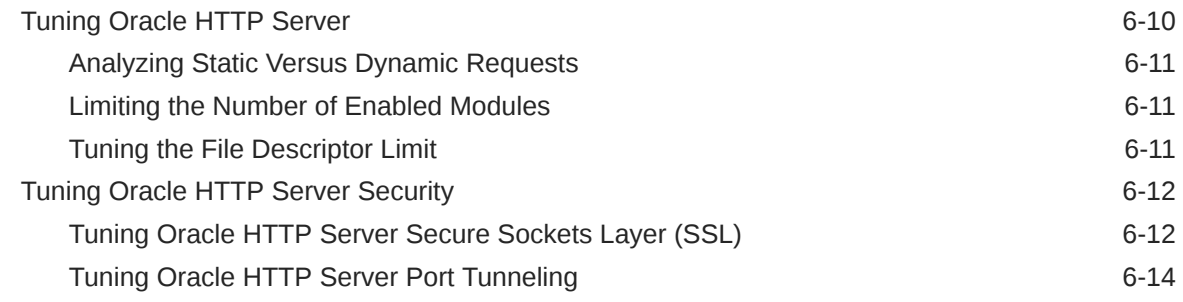

### 7 [Tuning Oracle Metadata Service](#page-93-0)

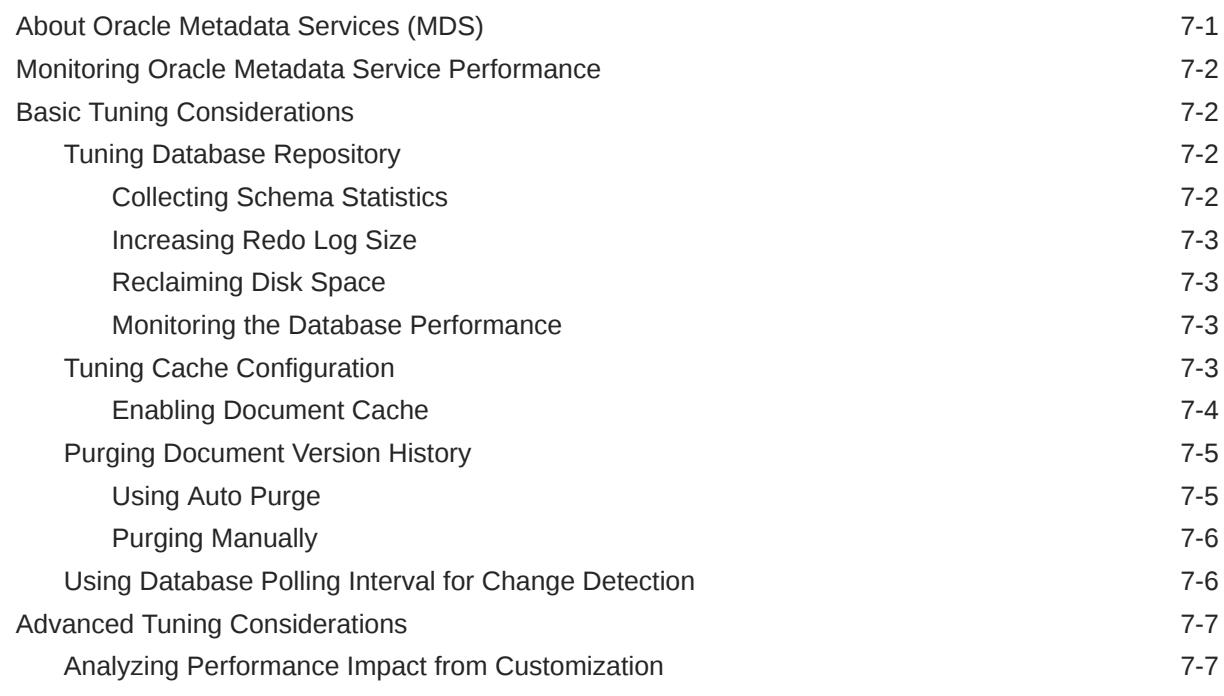

### 8 [Tuning Oracle Fusion Middleware Security](#page-100-0)

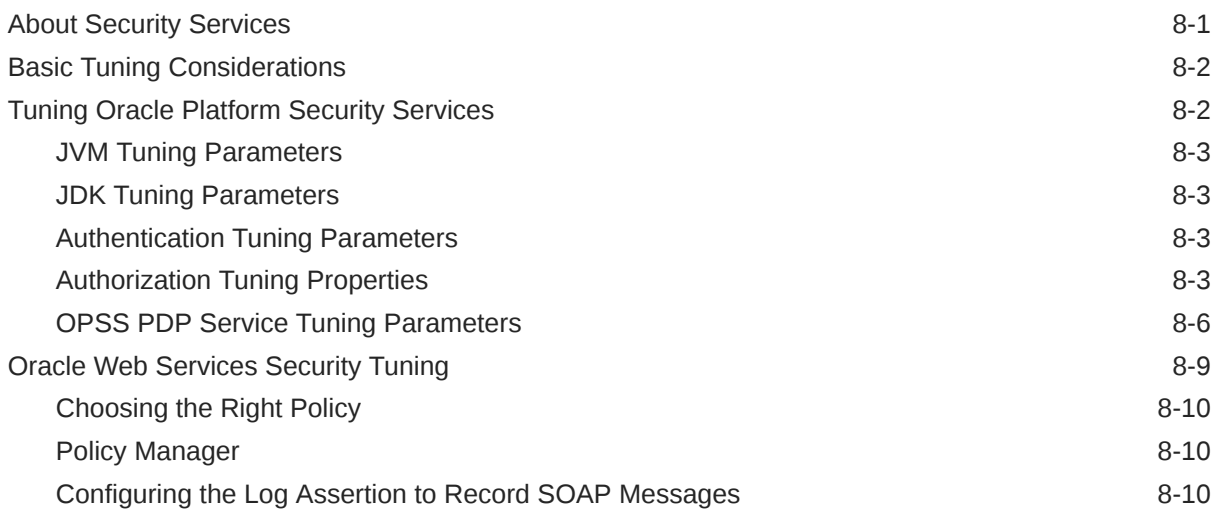

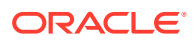

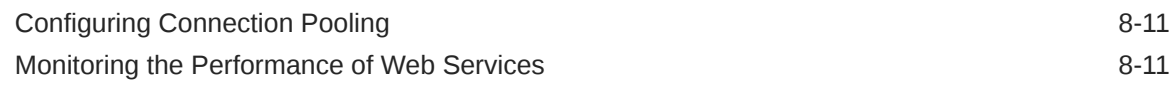

### Part III [Oracle Fusion Middleware Server Components](#page-111-0)

### 9 [Tuning Oracle Application Development Framework \(ADF\)](#page-112-0)

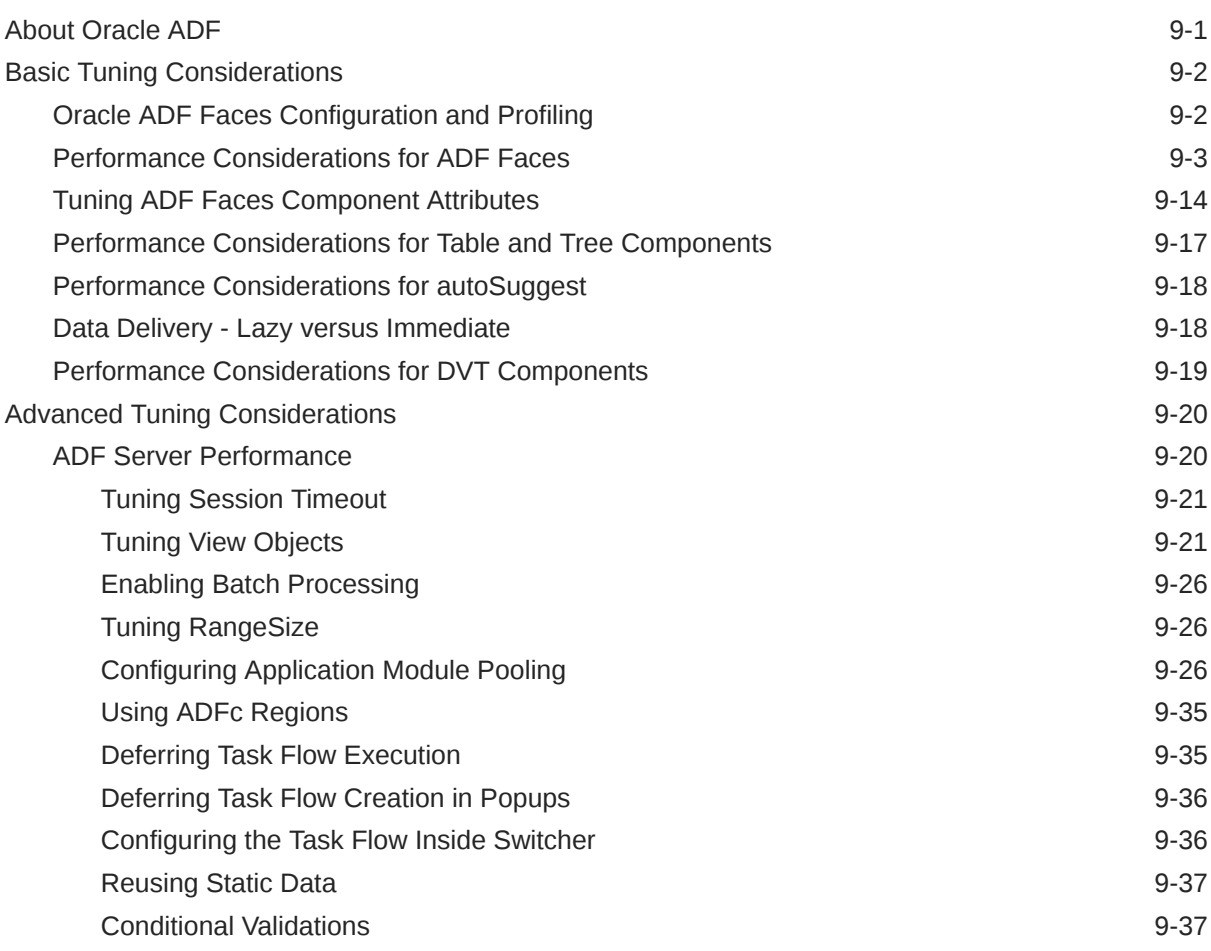

# 10 [Tuning Oracle TopLink](#page-149-0)

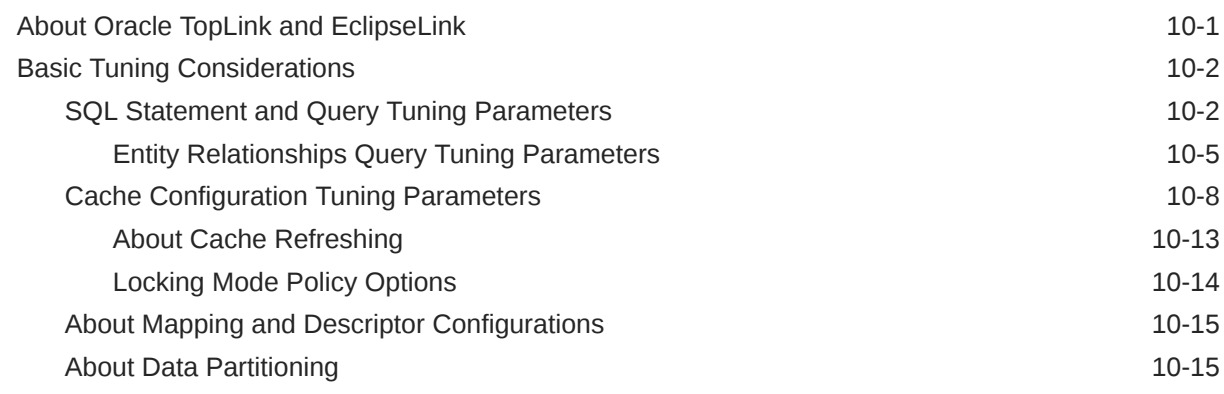

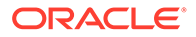

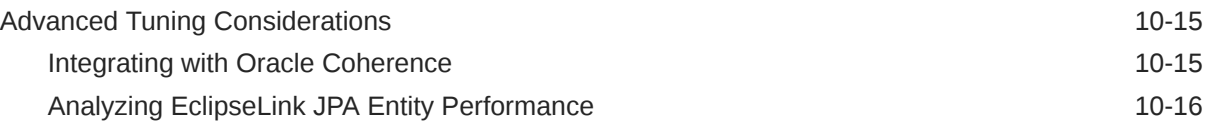

# Part IV [Oracle Identity and Access Management](#page-165-0)

### 11 [Oracle Internet Directory Performance Tuning](#page-166-0)

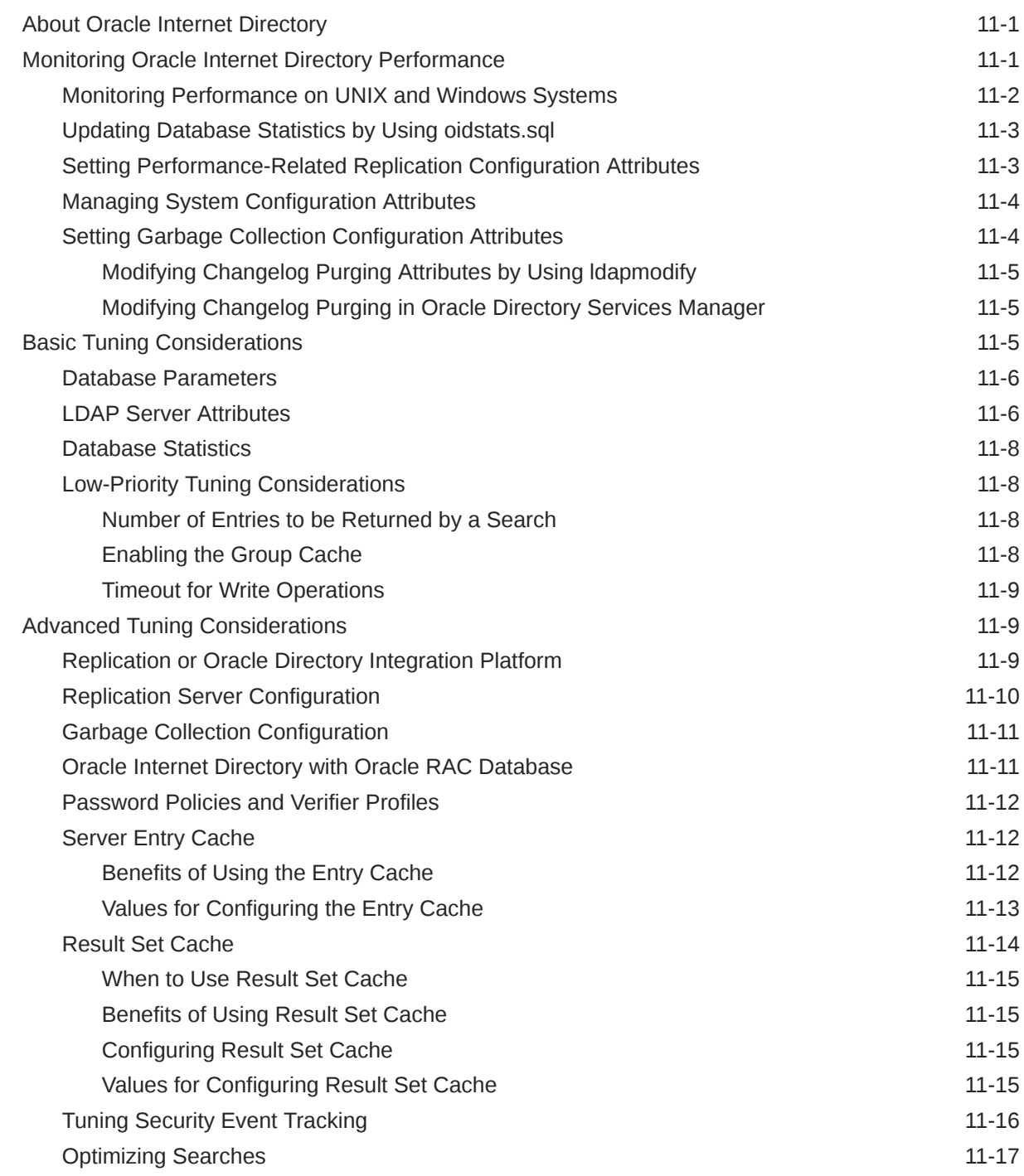

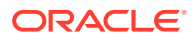

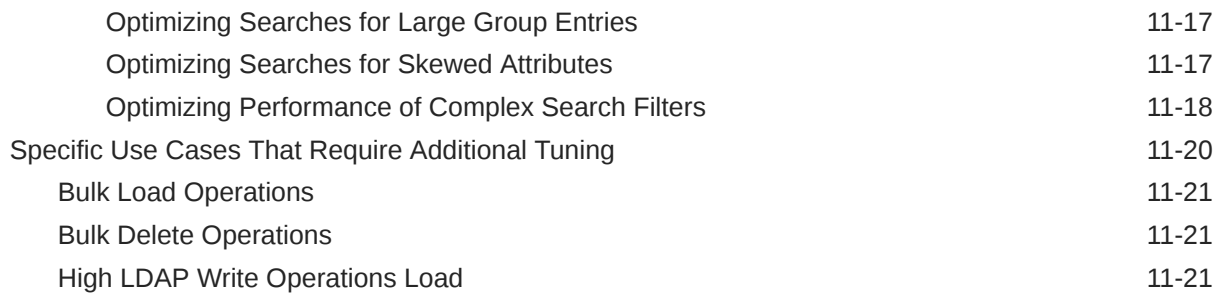

# 12 [Oracle Access Management Performance Tuning](#page-188-0)

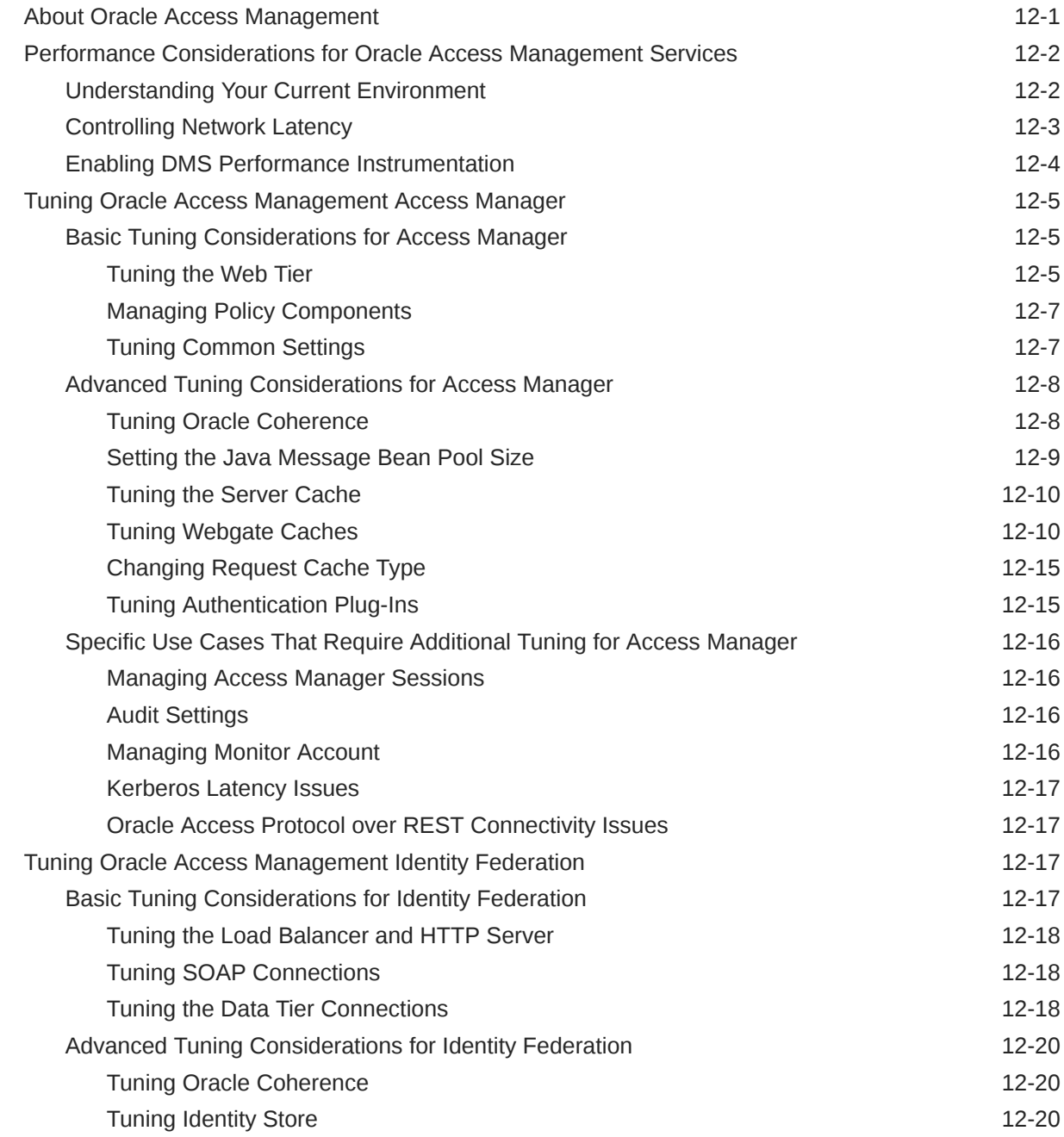

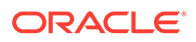

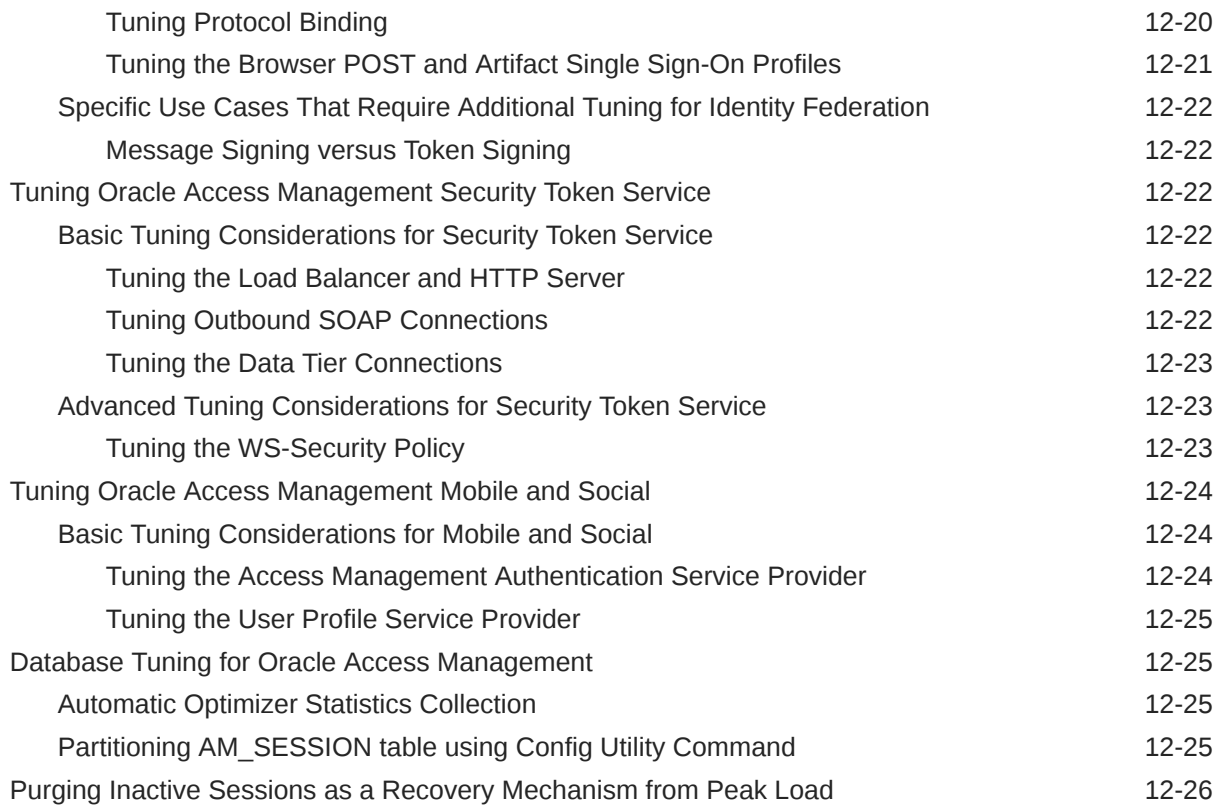

# 13 [Oracle Identity Governance Performance Tuning](#page-214-0)

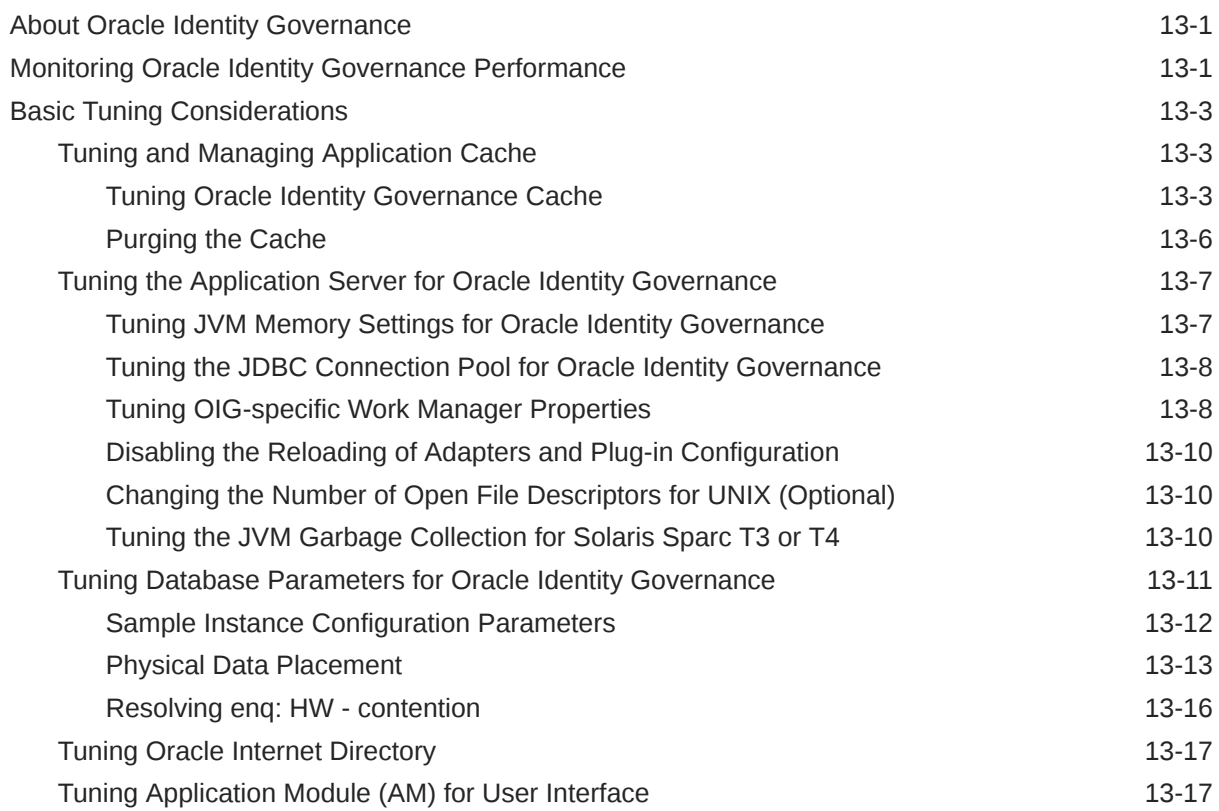

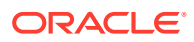

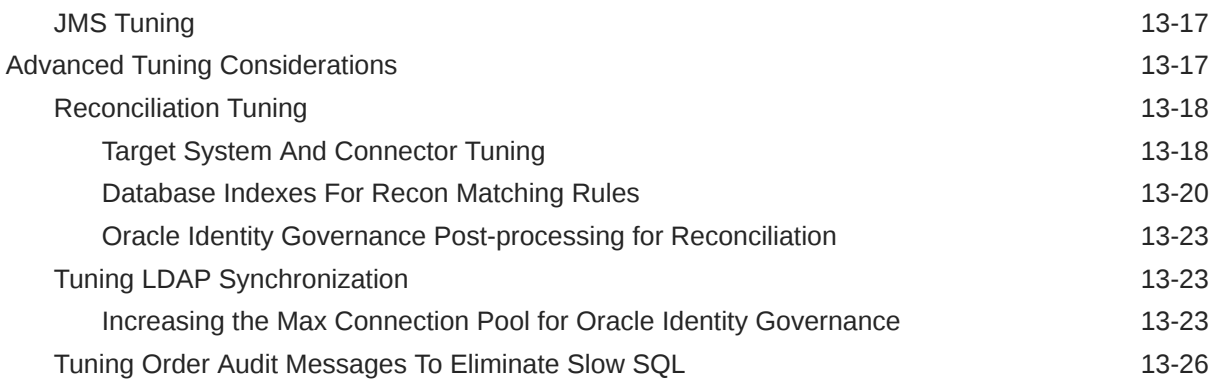

# Part V [SOA Suite Components](#page-240-0)

### 14 [Tuning the SOA Infrastructure](#page-242-0)

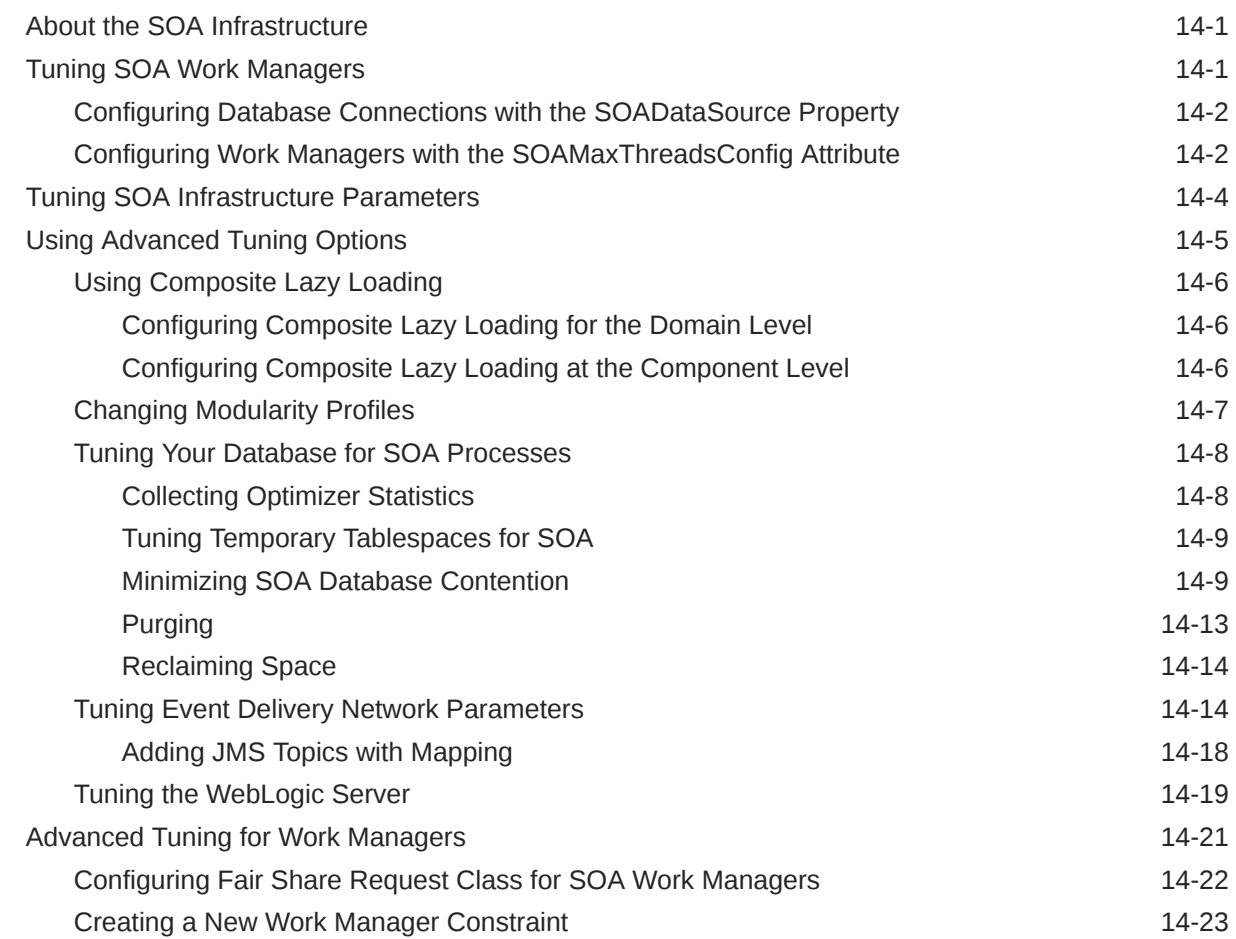

### 15 [Tuning Oracle BPEL Process Manager](#page-265-0)

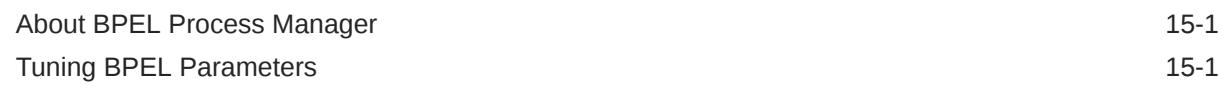

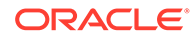

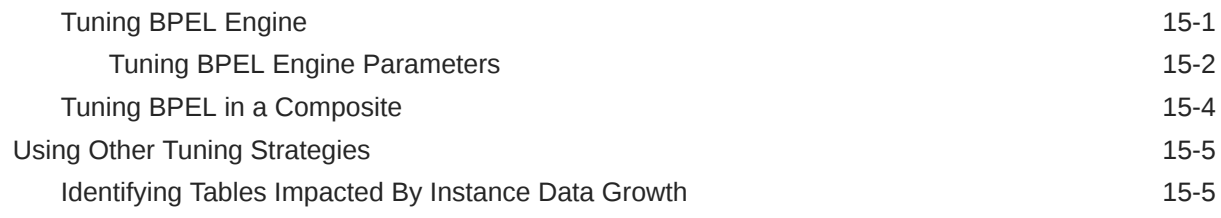

#### 16 [Tuning Oracle Mediator](#page-271-0)

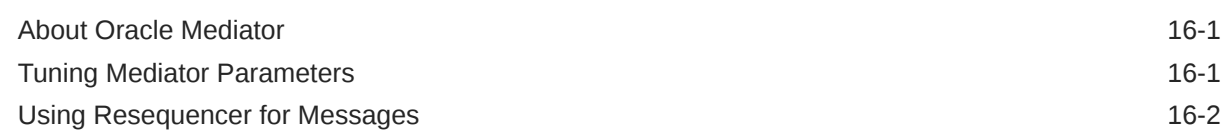

#### 17 [Tuning Oracle Managed File Transfer](#page-274-0)

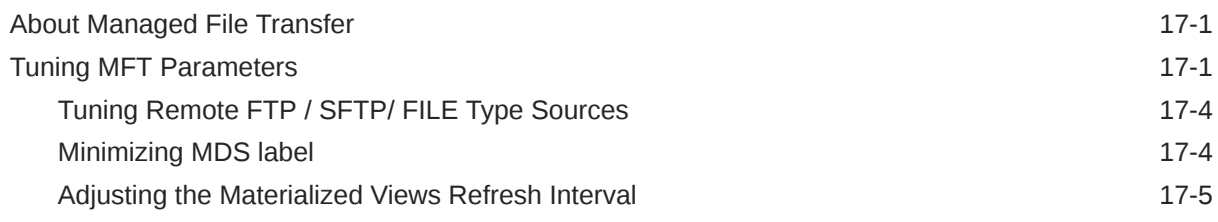

#### 18 [Tuning Oracle Business Rules](#page-279-0)

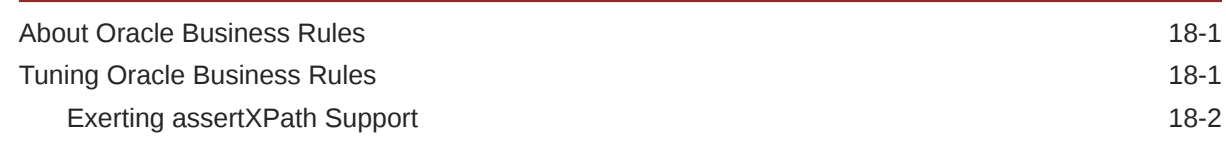

#### 19 [Tuning Oracle Business Process Management](#page-282-0)

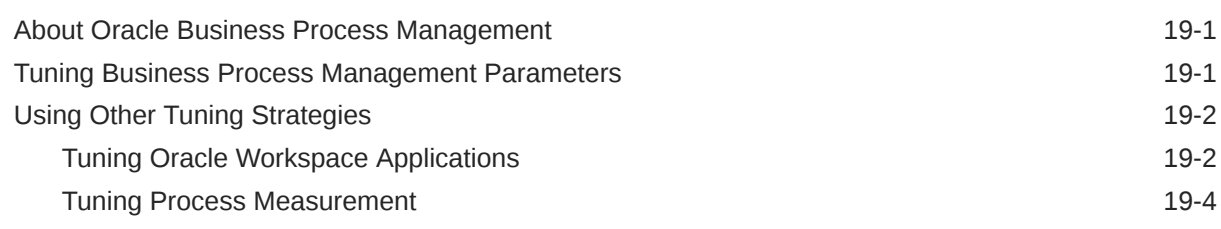

#### 20 [Tuning Oracle Human Workflow](#page-288-0)

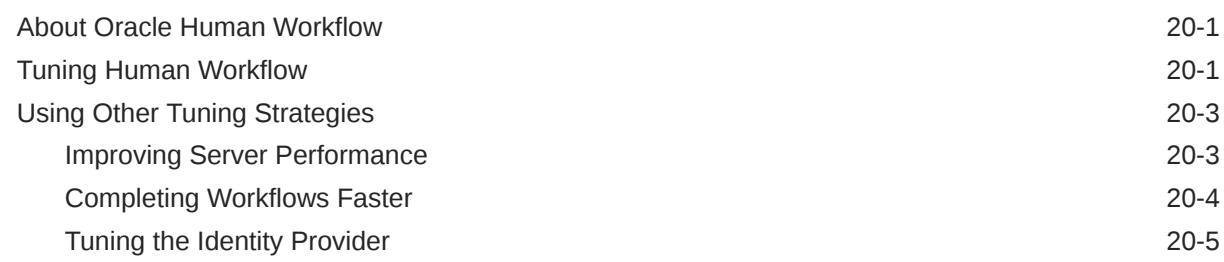

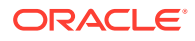

#### 21 [Tuning Oracle Business Activity Monitoring](#page-294-0)

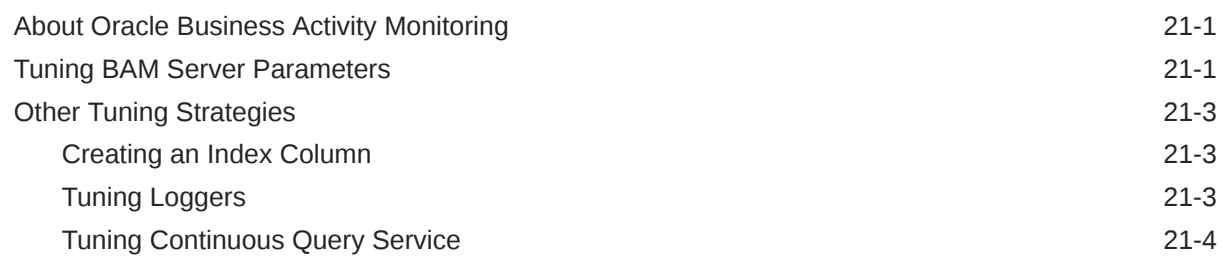

#### 22 [Tuning Oracle Service Bus](#page-300-0)

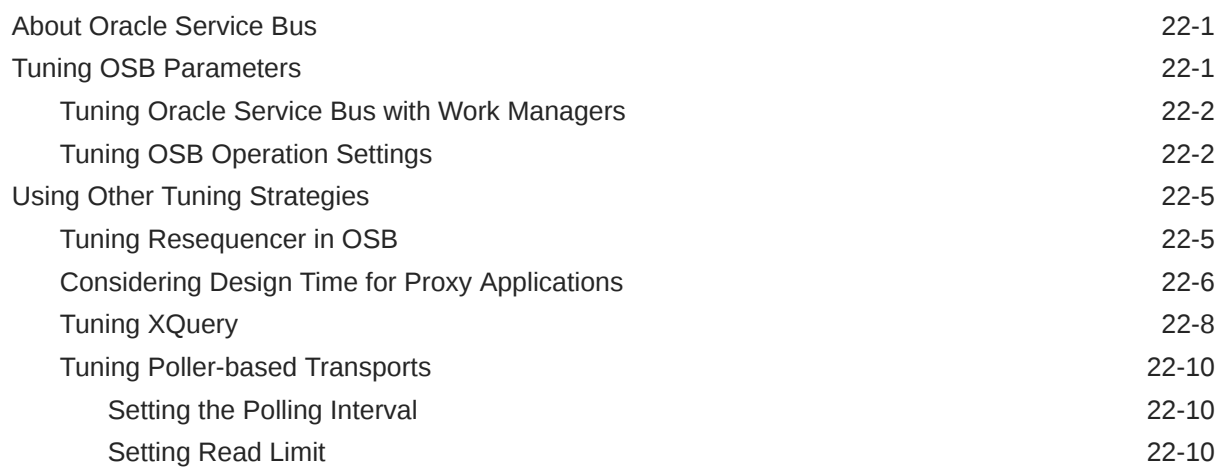

#### 23 [Tuning Oracle Enterprise Scheduler Service](#page-311-0)

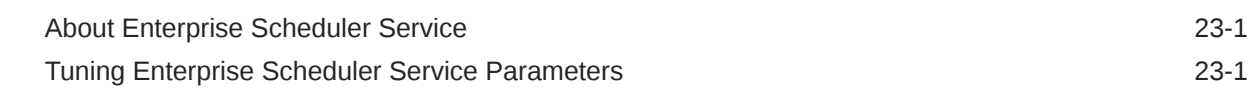

### 24 [Tuning Oracle Business Intelligence Performance](#page-313-0)

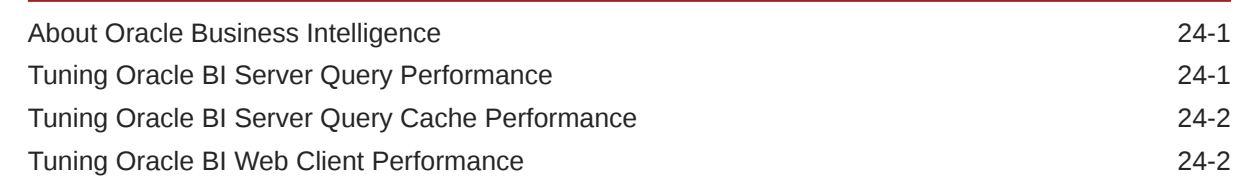

### Part VI [Oracle WebCenter Components](#page-316-0)

# 25 [Tuning Oracle WebCenter Portal](#page-317-0)

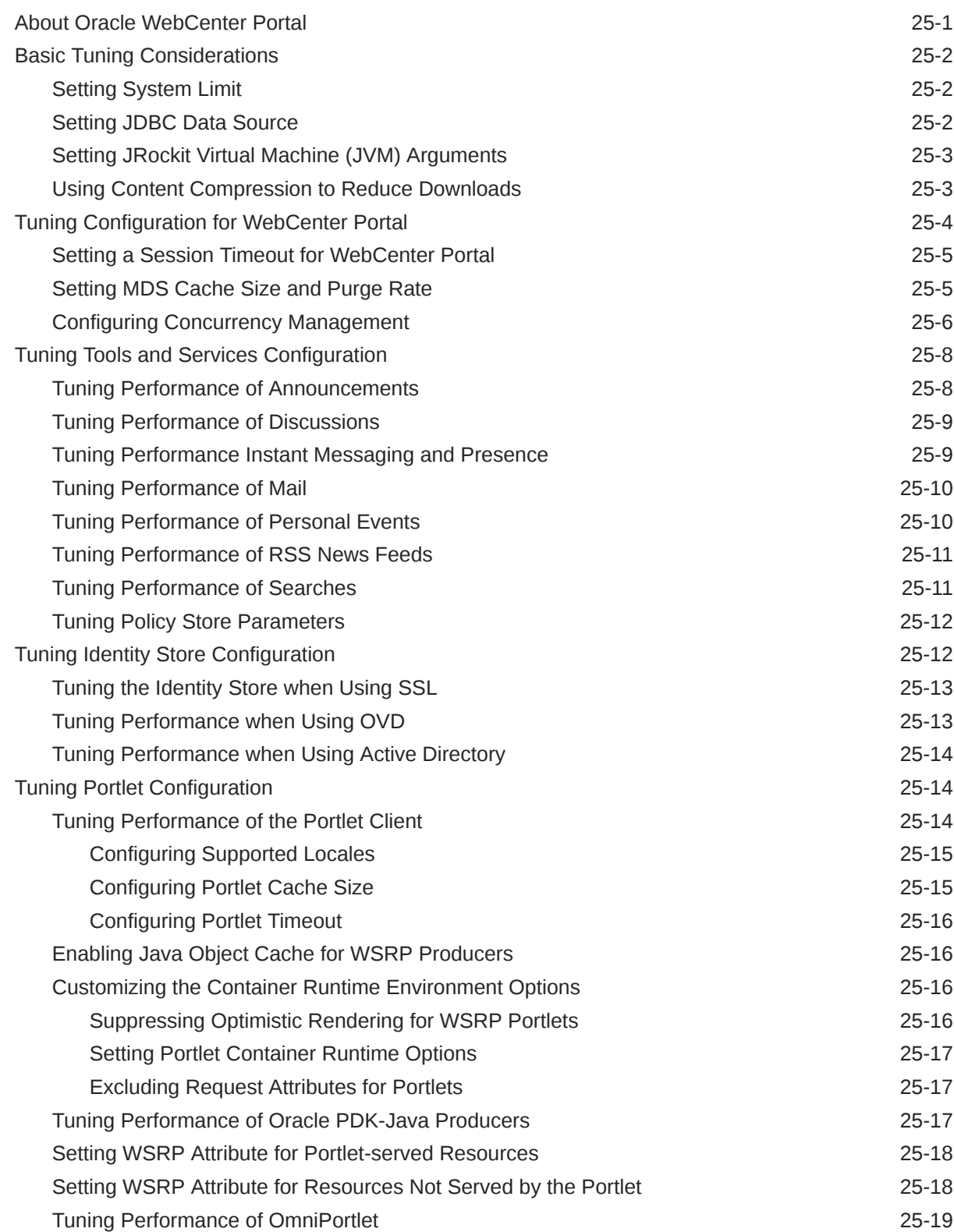

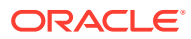

# <span id="page-14-0"></span>Preface

This guide describes how to monitor and optimize performance, review the key components that impact performance, use multiple components for optimal performance, and design applications for performance in the Oracle Fusion Middleware environment.

- **Audience**
- Documentation Accessibility
- **Conventions**
- [Diversity and Inclusion](#page-15-0)

## Audience

Oracle Fusion Middleware Tuning Performance is aimed at a target audience of Application developers, Oracle Fusion Middleware administrators, database administrators, and Web masters.

## Documentation Accessibility

For information about Oracle's commitment to accessibility, visit the Oracle Accessibility Program website at <http://www.oracle.com/pls/topic/lookup?ctx=acc&id=docacc>.

#### **Accessible Access to Oracle Support**

Oracle customers who have purchased support have access to electronic support through My Oracle Support. For information, visit [http://www.oracle.com/pls/topic/lookup?](http://www.oracle.com/pls/topic/lookup?ctx=acc&id=info) [ctx=acc&id=info](http://www.oracle.com/pls/topic/lookup?ctx=acc&id=info) or visit <http://www.oracle.com/pls/topic/lookup?ctx=acc&id=trs> if you are hearing impaired.

# **Conventions**

The following text conventions are used in this document:

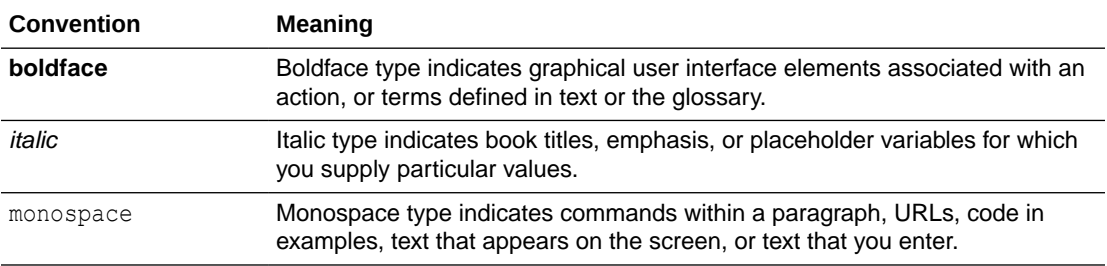

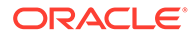

# <span id="page-15-0"></span>Diversity and Inclusion

Oracle is fully committed to diversity and inclusion. Oracle respects and values having a diverse workforce that increases thought leadership and innovation. As part of our initiative to build a more inclusive culture that positively impacts our employees, customers, and partners, we are working to remove insensitive terms from our products and documentation. We are also mindful of the necessity to maintain compatibility with our customers' existing technologies and the need to ensure continuity of service as Oracle's offerings and industry standards evolve. Because of these technical constraints, our effort to remove insensitive terms is ongoing and will take time and external cooperation.

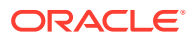

# <span id="page-16-0"></span>Part I Introduction

Performance tuning is essential for improving system performance. Therefore, it is important to understand the basic performance concepts and how to design applications for performance and scalability.

This part contains the following topics:

- [Introduction and Roadmap](#page-17-0) *Tuning Performance* addresses topics pertinent to application developers, Oracle Fusion Middleware administrators, database administrators, and web masters.
- **[Top Performance Areas](#page-20-0)** By identifying top performance areas, you can tune Oracle Fusion Middleware for optimal performance.
	- [Performance Planning](#page-35-0)

A clearly defined plan for achieving your performance objectives is essential for deciding what to trade for higher performance.

• [Monitoring](#page-39-0)

Oracle Fusion Middleware provides a variety of technologies and tools that monitor server and application performance.

[Using the Oracle Dynamic Monitoring Service](#page-45-0) The Oracle Dynamic Monitoring Service (DMS) publishes component performance data.

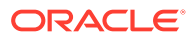

# <span id="page-17-0"></span>1 Introduction and Roadmap

*Tuning Performance* addresses topics pertinent to application developers, Oracle Fusion Middleware administrators, database administrators, and web masters.

- Document Scope and Audience *Tuning Performance* is intended for application developers, Oracle Fusion Middleware administrators, database administrators, and web masters.
- Guide to this Document The *Tuning Performance* guide contains the following topics:
- [Related Documentation](#page-19-0) For more information, see the following documents in the Oracle Fusion Middleware 12c (12.2.1.4.0) documentation set:

# Document Scope and Audience

*Tuning Performance* is intended for application developers, Oracle Fusion Middleware administrators, database administrators, and web masters.

This guide assumes knowledge of Fusion Middleware administration and hardware performance tuning fundamentals, WebLogic Server, XML, and the Java programming language.

# Guide to this Document

The *Tuning Performance* guide contains the following topics:

- [Top Performance Areas d](#page-20-0)escribes top tuning areas for Oracle Fusion Middleware and serves as a Quick Start for tuning applications.
- [Performance Planning d](#page-35-0)escribes the performance planning methodology and tuning concepts for Oracle Fusion Middleware.
- [Monitoring](#page-39-0) describes how to monitor Oracle Fusion Middleware and its components to obtain performance data that can assist you in tuning the system and debugging applications with performance problems.
- [Using the Oracle Dynamic Monitoring Service p](#page-45-0)rovides an overview and features available in the Oracle Dynamic Monitoring Service (DMS).
- [Tuning Oracle HTTP Server](#page-192-0) discusses the techniques for optimizing the Oracle HTTP Server performance and the web server component for Oracle Fusion Middleware. It provides a listener for Oracle WebLogic Server and the framework for hosting static pages, dynamic pages, and applications over the web.
- [Tuning Oracle Metadata Service](#page-93-0) provides tuning tips for Oracle Metadata Service (MDS). MDS is used by the Oracle Application Development Framework to manage metadata.
- [Tuning Oracle Fusion Middleware Security d](#page-100-0)escribes tuning Oracle Platform Security for Java for optimal performance. Oracle Platform Security for Java is the Oracle Fusion

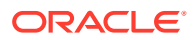

Middleware security implementation for Java features such as Java Authentication and Authorization Service (JAAS) and Java EE security.

- [Tuning Oracle Application Development Framework \(ADF\)](#page-112-0) provides basic guidelines on how to maximize the performance and scalability of the ADF stack in applications. Oracle ADF is an end-to-end application framework that builds on Java Platform, Enterprise Edition (Java EE) standards and open-source technologies to simplify and accelerate implementing service-oriented applications.
- [Tuning Oracle TopLink](#page-149-0) provides some of the available performance options for Java Persistence API (JPA) entity architecture. Oracle TopLink includes EclipseLink as the JPA implementation.
- [Oracle Internet Directory Performance Tuning](#page-166-0) provides guidelines for tuning and sizing an Oracle Internet Directory installation.
- [Oracle Access Management Performance Tuning](#page-188-0) provides guidelines for tuning and sizing the services that make up an Oracle Access Management.
- [Oracle Identity Governance Performance Tuning p](#page-214-0)rovides guidelines for tuning and sizing specific to Oracle Identity Governance.
- [Tuning the SOA Infrastructure](#page-242-0) describes the common SOA infrastructure tuning parameters to configure Oracle Service-Oriented Architecture (SOA) Suite components to improve performance. Oracle SOA Suite enables services to be created, managed, and orchestrated into SOA composite applications. Composites enable you to easily assemble multiple technology components into one SOA composite application.
- [Tuning Oracle BPEL Process Manager p](#page-265-0)rovides several BPEL property settings that you can configure to optimize performance at the process, domain, and application server levels.
- [Tuning Oracle Mediator d](#page-271-0)escribes how to tune Oracle Mediator, a service engine within the Oracle SOA Service Infrastructure, for optimal performance. The Mediator service engine runs with the SOA Service Infrastructure Java EE application.
- [Tuning Oracle Managed File Transfer](#page-274-0) describes how to tune Oracle Managed File Transfer, a new product in 12*c* (12.2.1). Oracle Managed File Transfer (MFT) is a high performance, standards-based, end-to-end managed file gateway.
- [Tuning Oracle Business Rules](#page-279-0) describes the technology that enables automation of business rules; it also discusses the extraction of business rules from procedural logic such as Java code or BPEL processes.
- [Tuning Oracle Business Process Management](#page-282-0) describes how to tune Oracle Business Process Management (BPM), which provides a seamless integration of all stages of the application development life cycle from design-time and implementation to runtime and application management.
- [Tuning Oracle Human Workflow](#page-288-0) describes how to tune Oracle Human Workflow for optimal performance. Oracle Human Workflow is a service engine running in Oracle SOA Service Infrastructure that allows the execution of interactive human driven processes. The Human Workflow service consists of a number of services that handle various aspects of human interaction with a business process.
- [Tuning Oracle Business Activity Monitoring](#page-294-0) describes how to tune the Oracle Business Activity Monitoring dashboard application for optimal performance. Oracle Business Activity Monitoring (BAM) provides tools for monitoring business services and processes in the enterprise.

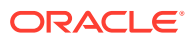

- <span id="page-19-0"></span>• [Tuning Oracle Service Bus](#page-300-0) describes how to tune the Oracle Service Bus, which provides connectivity, routing, mediation, management and also some process orchestration capabilities. It is part of a larger system where it plays the role of an intermediary between two or more applications (servers).
- [Tuning Oracle Enterprise Scheduler Service d](#page-311-0)escribes how to tune the Oracle Enterprise Scheduler Service, which enables scheduling and running jobs within a particular time frame, or workshift, using rules to create work assignments.
- [Tuning Oracle Business Intelligence Performance](#page-313-0) describes how to tune Oracle Business Performance, which provides a full range of business intelligence capabilities that collects up-to-date data from the organization, presents the data in easy-to-understand formats (such as tables and graphs), and delivers the data quickly to the members of the organization.
- [Tuning Oracle WebCenter Portal](#page-317-0) describes how to tune Oracle WebCenter Portal, which is an integrated suite of products used to create social applications, enterprise portals, communities, composite applications, and internet or intranet websites on a standardsbased, service-oriented architecture (SOA).

# Related Documentation

For more information, see the following documents in the Oracle Fusion Middleware 12c (12.2.1.4.0) documentation set:

- *Understanding Oracle Fusion Middleware*
- *High Availability Guide*
- *Tuning Performance of Oracle WebLogic Server*
- *Administering Oracle HTTP Server*

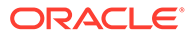

# <span id="page-20-0"></span>2 Top Performance Areas

By identifying top performance areas, you can tune Oracle Fusion Middleware for optimal performance.

• Identifying Top Performance Areas

One of the most challenging aspects of performance tuning is knowing where to begin. Therefore, it is important to identify the top performance areas for Oracle Fusion Middleware.

• [Securing Sufficient Hardware Resources](#page-22-0) Manage the performance of Oracle Fusion Middleware applications to ensure tthere is sufficient CPU, memory, and network resources to support the user and application requirements for installation.

#### • [Tuning the Operating System](#page-23-0)

Each operating system has native tools and utilities that can be useful for monitoring and tuning purposes.

- [Tuning Java Virtual Machines \(JVMs\)](#page-23-0) How you tune your Java virtual machine (JVM) greatly affects the performance of Oracle Fusion Middleware and your applications.
- [Tuning the WebLogic Server](#page-23-0) Tune the WebLogic Server to match your application needs.

#### • [Tuning Database Parameters](#page-23-0)

To achieve optimal performance for applications that use the Oracle database, the database tables you access must be designed with performance in mind. Monitoring and tuning the database ensures that you get the best performance from your applications.

- [Reusing Database Connections](#page-29-0) It is important to tune the connection pool attributes in the JDBC data sources in your WebLogic Server domain correctly to improve application and system performance.
- [Enabling Data Source Statement Caching](#page-29-0) Statement caching improves performance by caching executable statements that are used repeatedly.
- **[Controlling Concurrency](#page-30-0)** Limiting concurrency at multiple layers of the system to match specific usage needs can greatly improve performance.
- **[Setting Logging Levels](#page-34-0)**

The amount of information that is logged can have a significant impact on the performance.

# Identifying Top Performance Areas

One of the most challenging aspects of performance tuning is knowing where to begin. Therefore, it is important to identify the top performance areas for Oracle Fusion Middleware.

[Table 2-1](#page-21-0) provides a list of common performance considerations for Oracle Fusion Middleware. While the list is a useful tool in starting your performance tuning, it is not meant

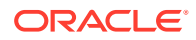

to be a comprehensive list of areas to tune. You must monitor and track specific performance issues within your application to understand where tuning can improve performance. See [Monitoring .](#page-39-0)

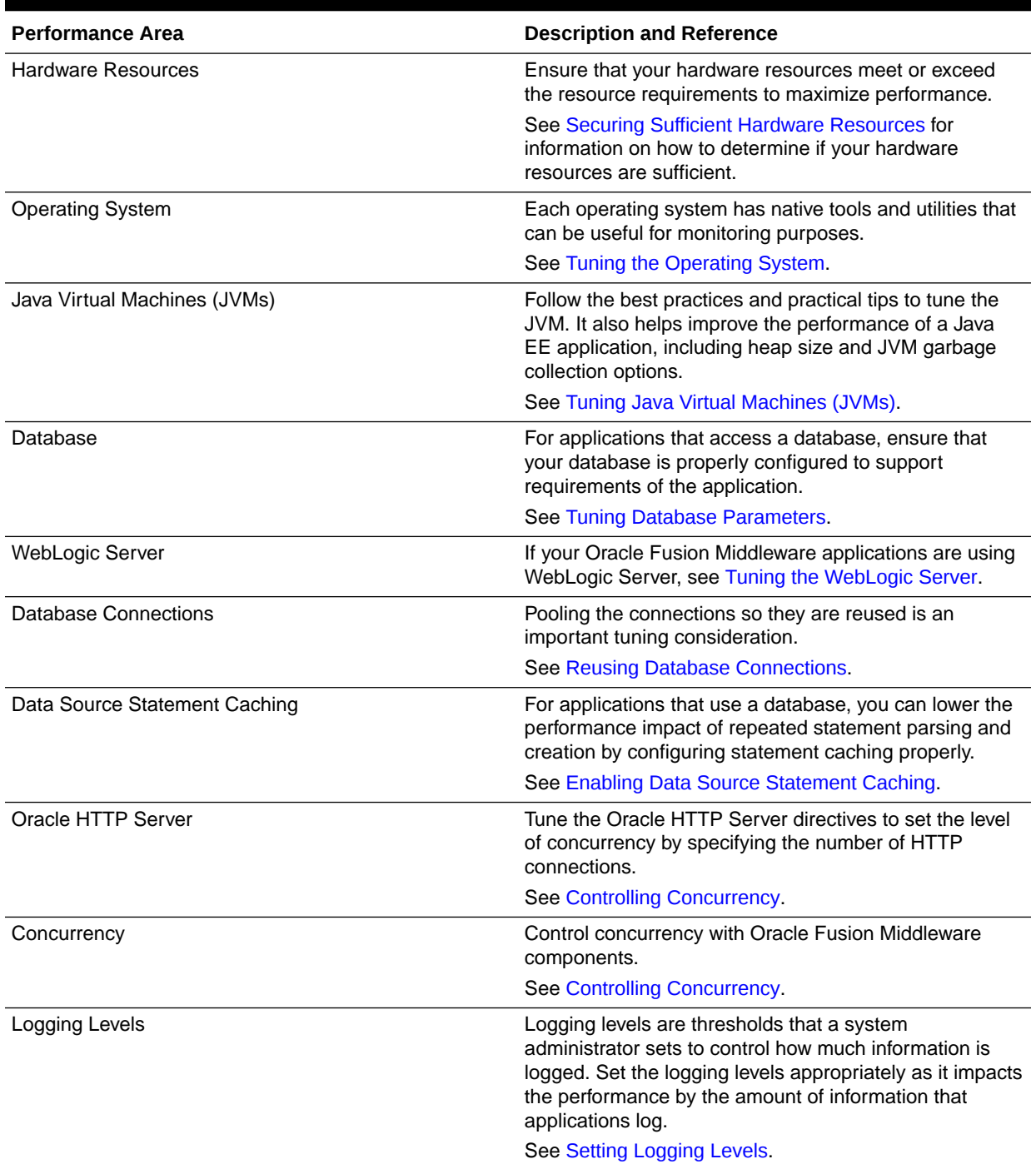

#### <span id="page-21-0"></span>**Table 2-1 Top Performance Areas for Oracle Fusion Middleware**

# <span id="page-22-0"></span>Securing Sufficient Hardware Resources

Manage the performance of Oracle Fusion Middleware applications to ensure tthere is sufficient CPU, memory, and network resources to support the user and application requirements for installation.

No matter how well you tune your applications, if the appropriate hardware resources are not used, your applications cannot reach their optimal performance levels. Oracle Fusion Middleware has minimum hardware requirements for its applications and database tier. For details on Oracle Fusion Middleware supported configurations, see Verifying Certification, System Requirements, and Interoperability in *Planning an Installation of Oracle Fusion Middleware*.

Sufficient hardware resources must meet or exceed the acceptable response times and throughputs for applications without becoming saturated. To verify that you have sufficient hardware resources, you should monitor resource utilization over an extended period to determine if (or when) you have occasional peaks of usage or whether a resource is consistently saturated. For details on monitoring, see [Monitoring](#page-39-0) .

#### Ω **Tip:**

Your target CPU usage should never reach 100% utilization. Target the CPU utilization based on your application needs, including CPU cycles for peak usage.

If your CPU utilization is optimized at 100% during normal load hours, you have no capacity to handle a peak load. In applications that are latency sensitive, maintaining a fast response time is important. High CPU usage (approaching 100% utilization) can increase response time while throughput stays constant or even decreases. For such applications, a 70% - 80% CPU utilization is recommended. A good target for non-latency sensitive applications is about 90%.

If any of the hardware resources are saturated (consistently at or near 100% utilization), one or more of the following conditions might exist:

- The hardware resources are insufficient to run the application.
- The system is not properly configured.
- The application or database must be tuned.

For a consistently saturated resource, the solutions are to reduce load or increase resources. For peak traffic periods when the increased response time is not acceptable, consider increasing resources or determine if any traffic can be rescheduled. To reduce the peak load, you must schedule the batch or background operations during slower periods.

Oracle Fusion Middleware provides a variety of mechanisms to help you control resource concurrency. This can limit the impact of bursts of traffic. However, for a consistently saturated system, this mechanism is a temporary solution. See [Controlling Concurrency.](#page-30-0)

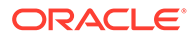

# <span id="page-23-0"></span>Tuning the Operating System

Each operating system has native tools and utilities that can be useful for monitoring and tuning purposes.

Native operating system commands enable you to monitor CPU utilization, paging activity, swapping, and other system activity information.

For operating system commands and guidelines on performance tuning of the network or operating system, refer to the documentation provided by the operating system vendor.

# Tuning Java Virtual Machines (JVMs)

How you tune your Java virtual machine (JVM) greatly affects the performance of Oracle Fusion Middleware and your applications.

For more information on tuning your JVM, see Tuning Java Virtual Machines (JVM) in *Tuning Performance of Oracle WebLogic Server*.

# Tuning the WebLogic Server

Tune the WebLogic Server to match your application needs.

If your Oracle Fusion Middleware applications use the WebLogic Server, see Tuning WebLogic Server in *Tuning Performance of Oracle WebLogic Server*.

# Tuning Database Parameters

To achieve optimal performance for applications that use the Oracle database, the database tables you access must be designed with performance in mind. Monitoring and tuning the database ensures that you get the best performance from your applications.

#### **Note:**

The information in these topics is a subset of database tuning information for Fusion Middleware. Make sure that you have also reviewed the *Database Performance Tuning Guide*.

Always review the tuning guidelines in your database-specific vendor documentation.

- [Tuning Database Parameters](#page-24-0)
- [Tuning Database Files](#page-27-0)
- [Tuning Automatic Segment-Space Management \(ASSM\)](#page-29-0)

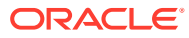

### <span id="page-24-0"></span>Tuning Database Parameters

The following tables provide common init.ora parameters and their descriptions. Follow these guidelines to set the database parameters. Ultimately, however, the database administrator must monitor the database health and tune parameters based on the need.

The database that is used for SOA is configured with the suggested values. Tuning the database involves adjusting the sizing parameters based on the available resource and load on the database.

The sga\_target, pga\_aggregate\_target, and processes parameters from Table 2-2 are examples of such parameters that must be tuned based on the System Global Area (SGA) and Parent Global Area (PGA) advisories and looking into the number of open processes during peak load.

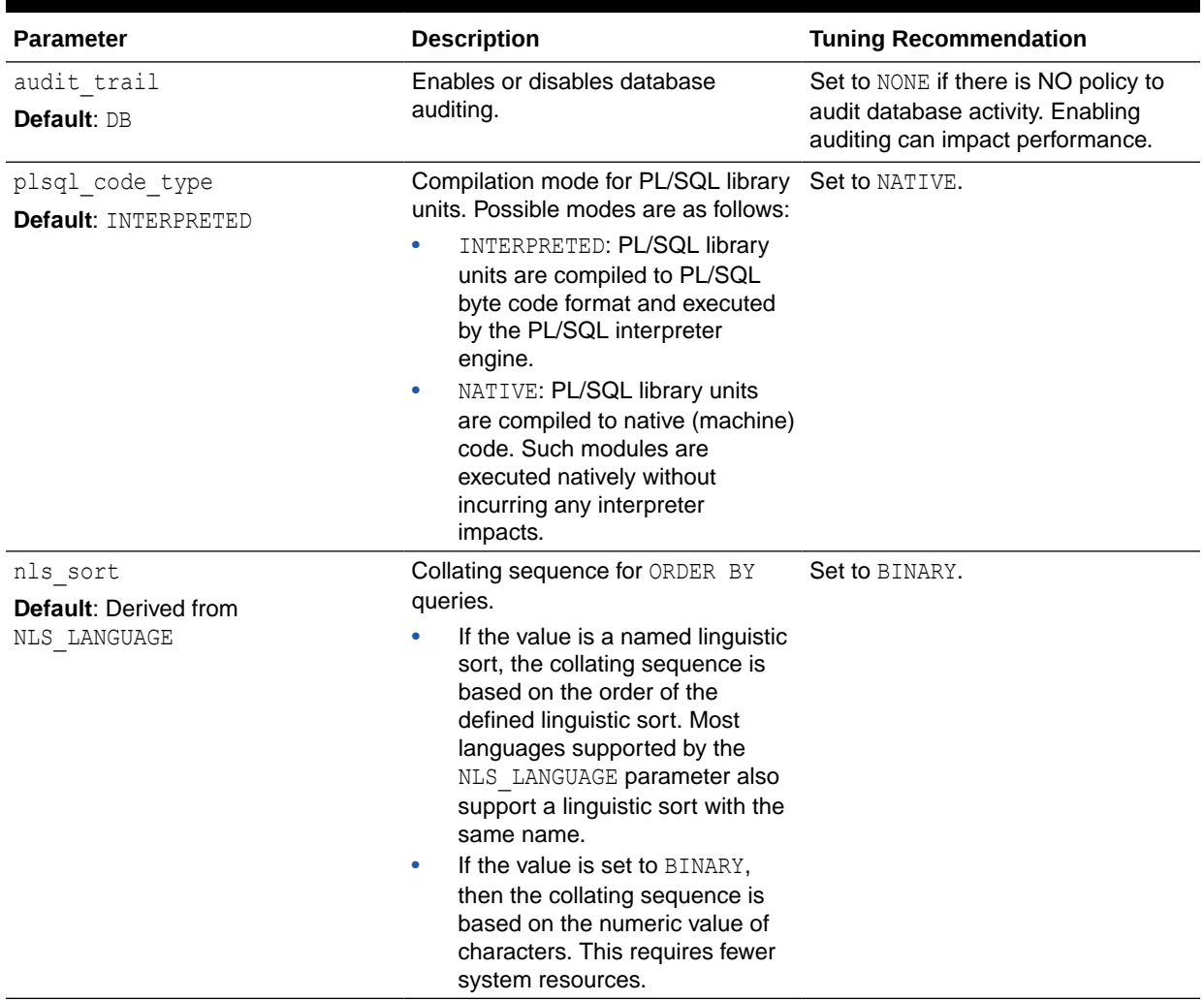

#### **Table 2-2 Important Oracle 12c Database Tuning Parameters**

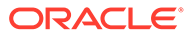

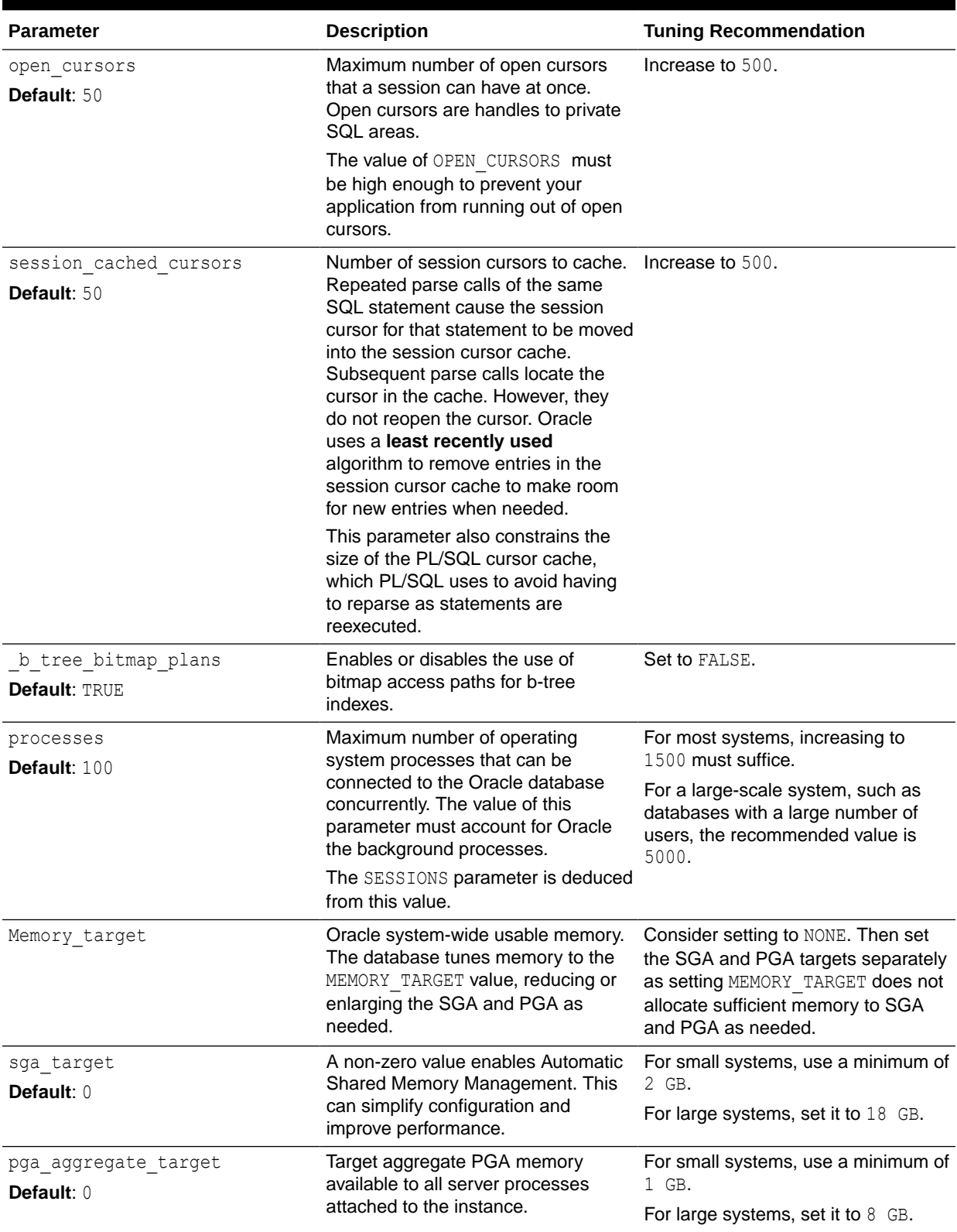

#### **Table 2-2 (Cont.) Important Oracle 12c Database Tuning Parameters**

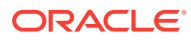

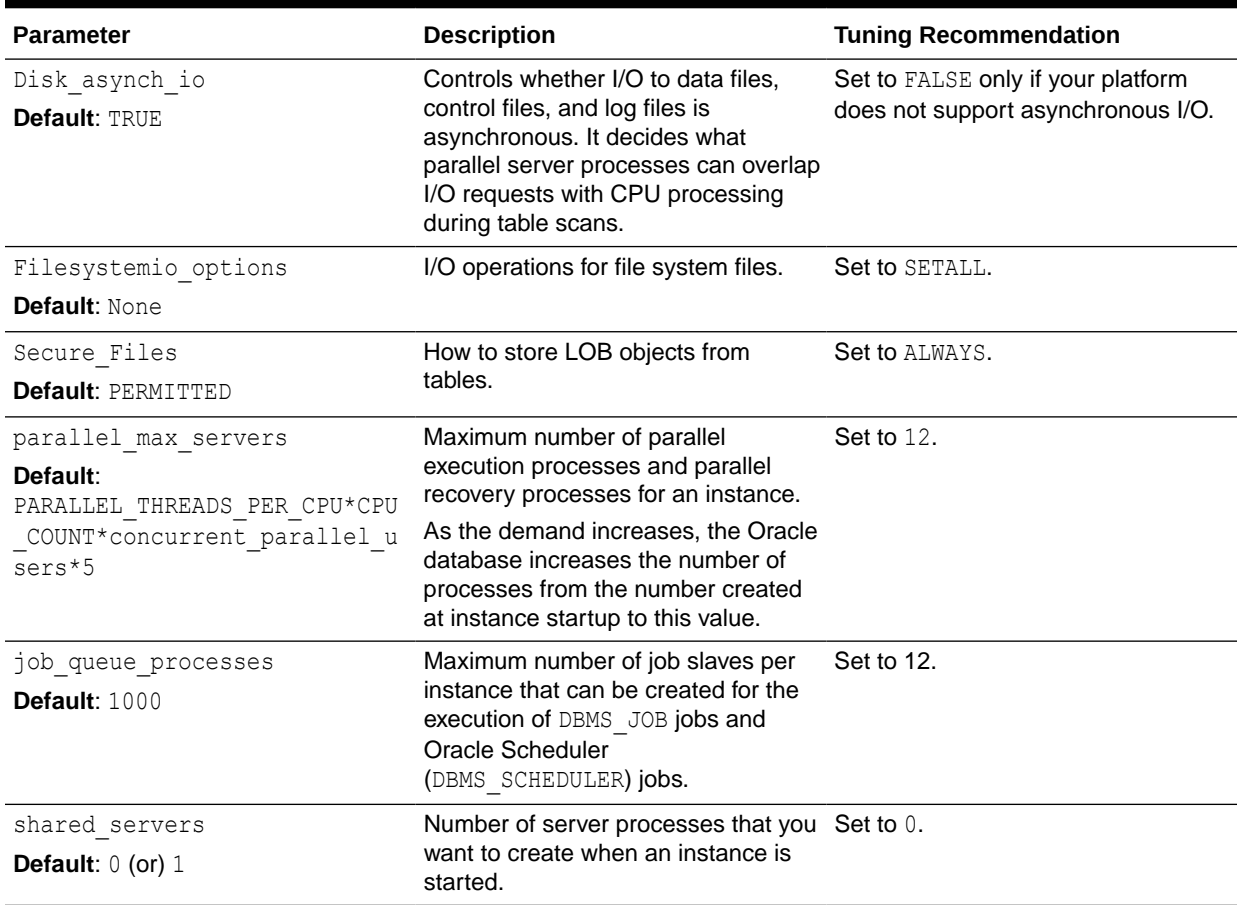

#### **Table 2-2 (Cont.) Important Oracle 12c Database Tuning Parameters**

The table below describes the important inti.ora Database Tuning Parameters.

#### **Table 2-3 Important inti.ora Oracle 12c Database Tuning Parameters**

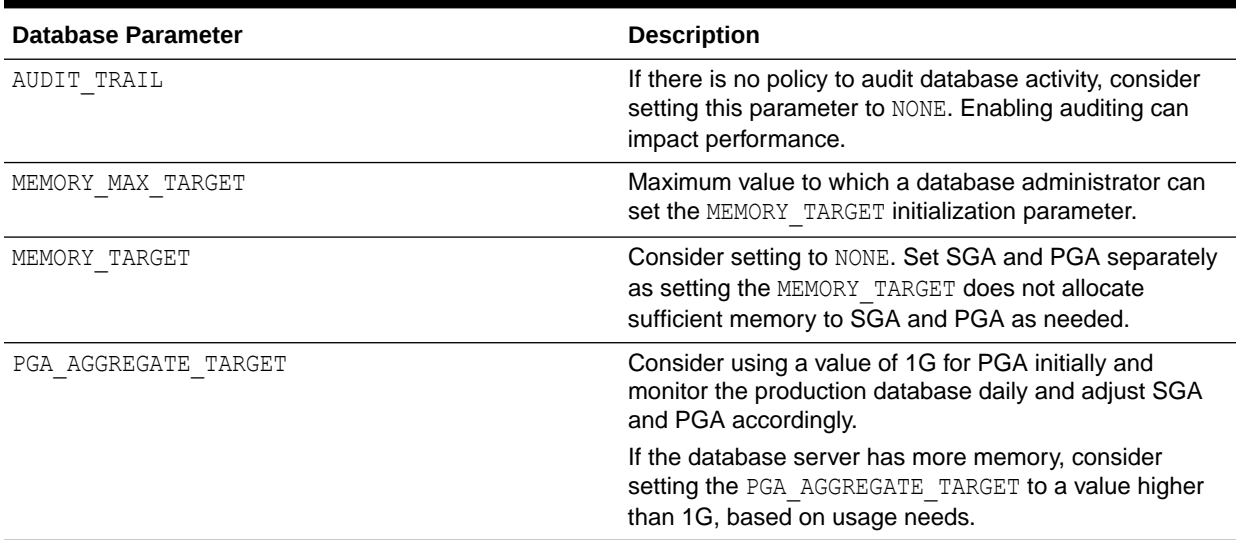

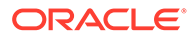

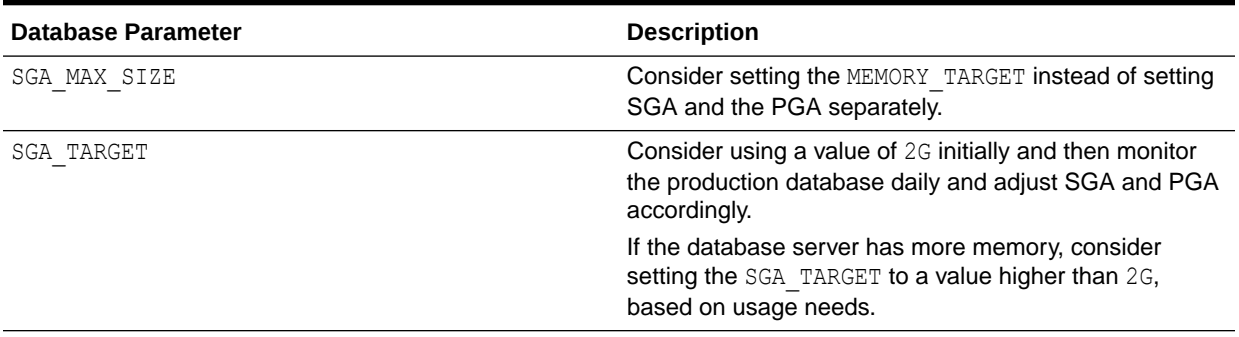

#### <span id="page-27-0"></span>**Table 2-3 (Cont.) Important inti.ora Oracle 12c Database Tuning Parameters**

In addition, set a minimum value for SHARED POOL SIZE and DB CACHE SIZE to minimize frequent resizing.

#### Tuning Database Files

In addition to tuning the database parameters, the database administrator must configure the REDO logs, UNDO table space, and TEMP table spaces to meet the demands of the database workload. The recommendations here are intended to provide initial guidance in these areas.

The location of the database files must be optimized for I/O performance and growth. Segment Advisor must be leveraged to optimize the use of segment space and ensure that performance degradation does not occur. The advisor can provide historical growth trends of segments, which can be used to proactively plan for growth. See Using the Segment Advisor in *Oracle Database Administrator's Guide*.

- Configuring REDO Logs
- [Configuring UNDO Tablespace](#page-28-0)
- [Configuring TEMP Tablespace](#page-28-0)
- [Creating Additional Tablespaces](#page-28-0) Oracle recommends you to create additional tablespaces based on the requirement of the workload.

#### Configuring REDO Logs

Under demanding workloads, the size of the REDO log files can influence performance. Generally, larger REDO log files provide better performance. Undersized log files increase checkpoint activity and log file switches, which reduces performance. You can obtain sizing advice on the REDO Log Groups page of the Enterprise Manager.

Depending on your storage configuration and performance characteristics, redistribute the REDO logs to optimize I/O performance. The REDO log files must be placed on a disk separately from the data files to improve the I/O performance.

See Managing the REDO Log*Oracle Database Administrator's Guide*

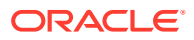

#### <span id="page-28-0"></span>Configuring UNDO Tablespace

The suggested minimum size for the UNDO tablespace is 6 GB with auto-extend enabled. Oracle recommends that the default mode of automatic undo management is leveraged to maximize performance and efficiency.

The Oracle Enterprise Manager Automatic Undo Management Advisor must be leveraged to set configuration details for UNDO tablespace and retention settings. This advisor also provides access to the Undo Advisor that assesses the effect and provides advice of a new undo retention setting. For more information about using advisors, see The Undo Advisor PL/SQL Interface *Oracle Database Administrator's Guide*.

#### Configuring TEMP Tablespace

Oracle recommends the use of locally managed temporary tablespaces with the allocation type set to UNIFORM extents and the default size of 1 MB.

For tuning TEMP tablespaces for SOA, see [Tuning Temporary Tablespaces for SOA](#page-250-0).

#### Creating Additional Tablespaces

Oracle recommends you to create additional tablespaces based on the requirement of the workload.

You can increase the size of a tablespace by either of the following options:

- **Changing Data File Size:** You can alter the size of a data file. For example, you can increase the size of one or more data files when more space is needed in the database. For more information, see Changing Data File Size.
- **Creating Data Files and Adding Data Files to a Tablespace:** You can create data files and associate them with a tablespace using several different SQL statements. For more information, see Creating Data Files and Adding Data Files to a Tablespace.
- **Enabling and Disabling Automatic Extension for a Data File:** You can create data files or alter existing data files so that they automatically increase in size when more space is needed in the database. The file size increases in specified increments up to a specified maximum. For more information, see Enabling and Disabling Automatic Extension for a Data File.

#### **Sample Script to create additional tablespaces:**

```
CREATE TABLESPACE apps_tbs LOGGING 
      DATAFILE '/u01/app/oracle/oradata/mynewdb/apps01.dbf' 
      SIZE 500M REUSE AUTOEXTEND ON NEXT 1280K MAXSIZE UNLIMITED 
      EXTENT MANAGEMENT LOCAL;
-- create a tablespace for indexes, separate from user tablespace (optional)
CREATE TABLESPACE indx_tbs LOGGING 
      DATAFILE '/u01/app/oracle/oradata/mynewdb/indx01.dbf' 
      SIZE 100M REUSE AUTOEXTEND ON NEXT 1280K MAXSIZE UNLIMITED 
      EXTENT MANAGEMENT LOCAL;
```
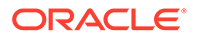

### <span id="page-29-0"></span>Tuning Automatic Segment-Space Management (ASSM)

For permanent tablespaces, consider using automatic segment-space management. Such tablespaces, often referred to as bitmap tablespaces, are locally managed tablespaces with bitmap segment space management.

For backward compatibility, the default local tablespace segment-space management mode is MANUAL.

Oracle recommends to specify the allocation type to SYSTEM.

See Free Space Management and Specifying Segment Space Management in Locally Managed Tablespaces in *Oracle Database Administrator's Guide*.

## Reusing Database Connections

It is important to tune the connection pool attributes in the JDBC data sources in your WebLogic Server domain correctly to improve application and system performance.

Creating a database connection is a resource-intensive process in any environment. Typically, a connection pool starts with a few connections. As client demands for more connections grow, there will not be enough in the pool to fulfill the requests. WebLogic Server creates more connections and adds them to the pool until the maximum pool size is reached.

One way to avoid connection creation delays is to initialize all connections at server startup, rather than on-demand. This is appropriate if your load is predictable and even. Set the initial number of connections equal to the maximum number of connections in the Connection Pool tab of your data source configuration. Determine the optimal value for the Maximum Capacity as part of your preproduction performance testing.

When the load is uneven, and has high number of connections at peak load than at typical load, set the initial number of connections equal to your typical load. In addition, set the maximum number of connections based on your supported peak load. With these configurations, WebLogic Server can free up some connections when they are not used.

See Tuning Data Source Connection Pool Options in *Administering JDBC Data Sources for Oracle WebLogic Server*.

### Enabling Data Source Statement Caching

Statement caching improves performance by caching executable statements that are used repeatedly.

When a prepared statement or callable statement is used in an application or EJB, it impacts the performance associated with the processing of the communication between the application server and the database server. To minimize the processing impact, enable the data source to cache prepared and callable statements used in your applications. When an application or EJB calls any of the statements stored in the cache, the server reuses the statement stored in the cache. Reusing prepared and callable statements reduces CPU usage on the database server, improving performance for the current statement and leaving CPU cycles for other tasks.

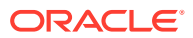

<span id="page-30-0"></span>Consider the following data source configurations when performance is an issue:

- When configuring the data source, ensure that the connection pool has enough free connections.
- Statement caching can eliminate potential performance impacts caused by repeated cursor creation and repeated statement parsing and creation. Statement caching also reduces the performance impact of communication between the application server and the database server.
- Disable unnecessary connection testing and profiling.

Each connection in a data source has its own individual cache of prepared and callable statements used on the connection. However, you configure statement cache options as per the data source. That is, the statement cache for each connection in a data source uses the statement cache options specified for the data source. Each connection caches its own statements. Statement cache configuration options include:

- Statement Cache Type—The algorithm that determines which statements to store in the statement cache.
- Statement Cache Size—The number of statements to store in the cache for each connection. The default value is 10. Analyze your database statement parse metrics to size the statement cache sufficiently for the number of statements you have in your application.

You can use the Administration Console to set statement cache options for a data source.

For details on using statement caching, see Increasing Performance with the Statement Cache in *Administering JDBC Data Sources for Oracle WebLogic Server*.

# Controlling Concurrency

Limiting concurrency at multiple layers of the system to match specific usage needs can greatly improve performance.

When system capacity is reached, and a web server or an application server continues to accept requests, application performance and stability can deteriorate. Within the Oracle Fusion Middleware, you can throttle the requests to avoid overloading the mid-tier or database tier systems and tune for best performance.

- **Setting Server Connection Limits**
- [Configuring Connection Pools](#page-32-0)
- [Tuning the WebLogic Server Thread Pool](#page-33-0)

#### Setting Server Connection Limits

Oracle HTTP Server uses directives in the httpd.conf file. This configuration file specifies the maximum number of HTTP requests that can be processed simultaneously, logging details, and certain limits and time outs.

For details on modifying the httpd.conf file, see Configuring Oracle HTTP Server in *Administering Oracle HTTP Server*.

Use the MaxRequestWorkers and ThreadsPerChild directives to limit incoming requests to WebLogic instances from the Oracle HTTP Server based on your expected client load and system resources. There are several Oracle HTTP Server tuning parameters related to

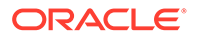

<span id="page-31-0"></span>connection limits that must be tuned based on the expected client load. See [Tuning](#page-192-0) [Oracle HTTP Server](#page-192-0) for details on setting server connection limits and a complete list of tunable parameters.

- Setting MaxRequestWorkers / ThreadsPerChild
- **[Setting KeepAlive](#page-32-0)**
- [Tuning HTTP Server Modules](#page-32-0)

#### Setting MaxRequestWorkers / ThreadsPerChild

#### **Note:**

The MaxRequestWorkers parameter is applicable only to UNIX platforms. The same is achieved through the ThreadsPerChild and ThreadLimit properties on Microsoft Windows (mpm\_winnt).

The MaxRequestWorkers parameter specifies a limit on the total number of server threads running, that is, a limit on the number of clients who can simultaneously connect. If the number of client connections reaches this limit, then subsequent requests are queued in the TCP/IP system up to the limit specified (in the ListenBackLog directive).

You can configure the MaxRequestWorkers directive in the httpd.conf file up to a maximum of 8K (the default value is 150). If the system is not resource-saturated and the user population is more than 150 concurrent HTTP connections, improve your performance by increasing MaxRequestWorkers to increase server concurrency. Increase MaxRequestWorkers until your system becomes fully utilized (85% is a good threshold).

When system resources are saturated, increasing MaxRequestWorkers does not improve performance. In this case, the MaxRequestWorkers value could be reduced as a throttle on the number of concurrent requests on the server.

If the server handles persistent connections, then it requires sufficient concurrent httpd server processes to handle both active and idle connections. When you specify MaxRequestWorkers to act as a throttle for system concurrency, consider that persistent idle httpd connections also consume httpd processes. Specifically, the number of connections includes the currently active persistent and non-persistent connections and the idle persistent connections. When there are no httpd server threads available, connection requests are queued in the TCP/IP system until a thread becomes available, and eventually clients terminate connections.

You can define few server processes and the threads per process (ThreadsPerChild) to handle the incoming connections to Oracle HTTP Server. The ThreadsPerChild property specifies the upper limit on the number of threads that can be created under a server (child) process.

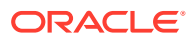

#### <span id="page-32-0"></span>**Note:**

ThreadsPerChild, StartServers, and ServerLimit properties are inter-related with the MaxRequestWorkers setting. All these properties must be set appropriately to achieve the number of connections as specified by MaxRequestWorkers. See [Table 6-1](#page-81-0) for a description of all the HTTP configuration properties.

#### Setting KeepAlive

A persistent HTTP connection, KeepAlive, consumes an httpd child process, or thread during the connection, even if no requests are currently being processed for the connection.

If you have sufficient capacity, KeepAlive must be enabled; using persistent connections improves performance and prevents wasting CPU resources re-establishing HTTP connections. Normally, you do not have to change KeepAlive parameters.

#### **Note:**

The default maximum request for a persistent connection is 100, as specified with the MaxKeepAliveRequests directive in the httpd.conf file. By default, the server waits for 15 seconds between requests from a client before closing a connection, as specified with the KeepAliveTimeout directive in the httpd.conf file.

#### Tuning HTTP Server Modules

The Oracle HTTP Server (OHS) uses the  $mod\ w1$  ohs module to route requests to the underlying WebLogic Server or the WebLogic Server cluster. The configuration details for the mod wl ohs module are available in the mod wl ohs.conf file in the config directory.

See Understanding Oracle HTTP Server Modules in *Administering Oracle HTTP Server*.

#### Configuring Connection Pools

Connection pooling is configured and maintained per Java runtime. Connections are not shared across different runtimes. To use connection pooling, no configuration is required. Configuration is necessary only if pooling needs to be customized. For example; control the size of the pools and types of connections to be pooled.

You configure connection pooling by using several system properties at program startup time. These are system properties, not environment properties and they affect all connection pooling requests.

For applications that use a database, performance can improve when the connection pool that is associated with a data source limits the number of connections. Use the MaxCapacity attribute to limit the database requests from Oracle Application Server so that incoming requests do not saturate the database, or to limit the database requests. Thus, the database access does not overload the Oracle Application Server-tier resource.

The connection pool MaxCapacity attribute specifies the maximum number of connections that a connection pool allows. By default, the value of the  $MaxCapacity$  attribute is set to 15.

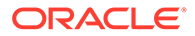

<span id="page-33-0"></span>For best performance, specify a value for the MaxCapacity attribute that matches the number appropriate to your database performance characteristics.

Limiting the total number of open database connections to a number your database can handle is an important tuning consideration. Configure the database to allow at least open connections as the total of the values specified for all the data sources MaxCapacity option, as specified in all the applications that access the database.

For connection pool options, see *JDBC Data Source: Configuration: Connection Pool* in the *Oracle WebLogic Server Administration Console Online Help* and Tuning Data Source Connection Pool Options in *Administering JDBC Data Sources for Oracle WebLogic Server*.

### Tuning the WebLogic Server Thread Pool

By default, WebLogic Server uses a single thread pool. All types of work are executed in this thread pool. WebLogic Server uses work managers to prioritize work based on rules that you can define, and runtime metrics, including the actual time it takes to execute a request and the rate at which requests are entering and leaving the pool. There is a default work manager that manages the common thread pool.

The common thread pool changes its size automatically to maximize throughput. WebLogic Server monitors throughput over time and based on history, determines whether to adjust the thread count. For example, if historical throughput statistics indicate that a higher thread count increased throughput, WebLogic increases the thread count. Similarly, if statistics indicate that fewer threads did not reduce throughput, WebLogic decreases the thread count.

The WebLogic Server thread pool is sized automatically and hence in most situations you do not need to tune it. However, for special requirements, an administrator can configure custom work managers to manage the thread pool at a more granular level for sets of requests that have similar performance, availability, or reliability requirements. With custom work managers, you can define priorities and guidelines for how to assign pending work (including specifying a min threads or max threads constraint, or a constraint on the total number of requests that can be queued or executed before WebLogic Server begins rejecting requests).

Use the following guidelines to help you determine when to use work managers to customize thread management:

The default fair share is not sufficient.

This usually occurs in situations where one application is given a higher priority over another.

- A response time goal is required.
- A minimum thread constraint is specified to avoid server deadlock.
- You use MDBs in your application.

To ensure MDBs use a well-defined share of server thread resources, and to tune MDB concurrency, most MDBs are modified to reference a custom work manager that has a max-threads-constraint. In general, a custom work manager is useful when you have multiple MDB deployments, or if you determine that a particular MDB needs more threads.

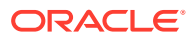

#### <span id="page-34-0"></span>**Note:**

For details on how to use custom work managers to customize thread management, and when to use custom work managers, see the following:

- Tune Pool Sizes in *Tuning Performance of Oracle WebLogic Server*
- Thread Management in *Tuning Performance of Oracle WebLogic Server*
- MDB Thread Management in *Tuning Performance of Oracle WebLogic Server*
- Using Work Managers to Optimize Scheduled Work in *Administering Server Environments for Oracle WebLogic Server*
- Avoiding and Managing Overload in *Administering Server Environments for Oracle WebLogic Server*

Use Oracle WebLogic Administration Console to view general information about the status of the thread pool (such as active thread count, total thread count, and queue length.) You can also use the Console to view the scope of the application and the work manager metrics from the Workload tab on the Monitoring page. The metrics provided include the number of pending requests and number of completed requests.

See Servers: Monitoring: Threads and Deployments: Monitoring: Workload in the *Oracle WebLogic Server Administration Console Online Help*.

The work manager and thread pool metrics can also be viewed from the Oracle Fusion Middleware Control.

# Setting Logging Levels

The amount of information that is logged can have a significant impact on the performance.

The amount of information that applications log depends on how the environment is configured and how the application code is instrumented. To maximize performance, it is recommended that the logging level is not set higher than the default INFO level logging. If the logging setting does not match the default level, reset the logging level to the default for best performance.

After you set the application and server logging levels, ensure that the debugging properties or other application level debugging flags are set correctly or disabled. To avoid performance impacts, do not set log levels to levels that produce more diagnostic messages, including the FINE OF TRACE levels.

Each component has specific recommendations for logging levels.

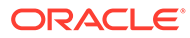

# <span id="page-35-0"></span>3 Performance Planning

A clearly defined plan for achieving your performance objectives is essential for deciding what to trade for higher performance.

• About Performance Planning

To maximize performance, you must monitor, analyze, and tune all the components that are used by your applications.

• Performance Planning Methodology

The Fusion Middleware components are built for performance and scalability. To maximize the performance capabilities of your applications, you must build performance and scalability into your design.

# About Performance Planning

To maximize performance, you must monitor, analyze, and tune all the components that are used by your applications.

Performance tuning usually involves a series of trade-offs. After you have determined what is causing the bottlenecks, modify performance in some other areas to achieve the expected results. However, if you have a defined plan for achieving your performance objectives, the decision on what to trade for higher performance is easier.

# Performance Planning Methodology

The Fusion Middleware components are built for performance and scalability. To maximize the performance capabilities of your applications, you must build performance and scalability into your design.

The performance plan should address the current performance requirements, the existing issues, such as bottlenecks or insufficient hardware resources, and any anticipated variances in load, users, or processes. The performance plan should also address how the components scale during peak usage without impacting performance.

- Step 1: Defining Your Performance Objectives
- [Step 2: Designing Applications for Performance and Scalability](#page-38-0)
- [Step 3: Monitoring and Measuring Your Performance Metrics](#page-38-0)

### Step 1: Defining Your Performance Objectives

Before you can begin performance tuning your applications, you must first identify the performance objectives you hope to achieve. To determine your performance objectives, you must understand the applications deployed and the environmental constraints placed on the system.

Performance objectives are limited by constraints, such as:

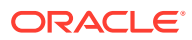
• The configuration of hardware and software such as CPU type, disk size, disk speed, and sufficient memory.

There is no single formula to determine your hardware requirements. The process of determining what type of hardware and software configuration is required to meet application needs adequately is called *capacity planning*.

Capacity planning requires assessment of your system performance goals and an understanding of your application. Capacity planning for server hardware must focus on maximum performance requirements.

- The configuration of high availability architecture to address peak usage and response times. For more information on implementing high availability features in Oracle Fusion Middleware applications, see Introduction and Roadmap in *High Availability Guide*.
- The ability to interoperate between domains, use legacy systems, support legacy data.
- Development, implementation, and maintenance costs.

Understanding these constraints-and their impacts-ensure that you set realistic performance objectives for your application environment, such as response time, throughput, and load on specific hardware.

- Defining Operational Requirements
- **Identifying Performance Goals**
- [Understanding User Expectations](#page-37-0)
- [Conducting Performance Evaluations](#page-37-0)

### Defining Operational Requirements

Before you begin to deploy and tune your application on Oracle Fusion Middleware, it is important to clearly define the operational environment. The operational environment is determined by high-level constraints and requirements such as:

- Application Architecture
- **Security Requirements**
- Hardware Resources

### Identifying Performance Goals

Whether you are designing a new system or maintaining an existing system, you should set specific performance goals so that you know how and what to optimize. To determine your performance objectives, you must understand the application deployed and the environmental constraints placed on the system.

Gather information about the levels of activity that application components are expected to meet, such as:

- Anticipated number of users
- Number and size of requests
- Amount of data and its consistency
- Target CPU utilization

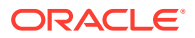

# <span id="page-37-0"></span>Understanding User Expectations

Application developers, database administrators, and system administrators must be careful to set appropriate performance expectations for users. When the system carries out a complicated operation, response time is slower than while performing a simple operation.

For example, ensure that 90% of the response time is not greater than 5 seconds and the maximum response time for all is 20 seconds. Usually, it's not that simple. Application may include various operations with differing characteristics and acceptable response time. Set measurable goals for each of these operations.

Determine how variances in the load can affect the response time. For example, users might access the system heavily between 9:00 am and 10:00 am and then again between 1:00 pm and 2:00 pm, as illustrated by the graph in Figure 3-1. If the peak load occurs regularly, for example, daily or weekly, it is advised to configure and tune systems to meet the peak load requirements. Accessing application in off-time gives better response time than accessing it during peak-time. If your peak load is infrequent, higher response times at peak loads must be expected for the cost savings of smaller hardware configurations.

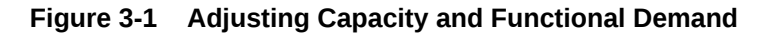

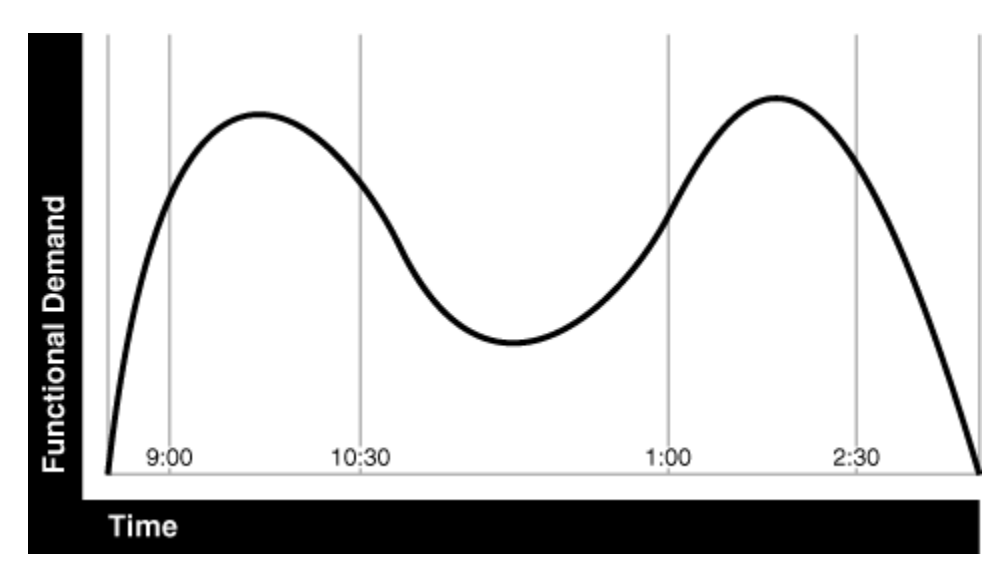

### Conducting Performance Evaluations

With clearly defined performance goals and performance expectations, you can readily determine when performance tuning has been successful. Success depends on the functional objectives that you have established with the user community, your ability to measure whether the criteria are being met, and your ability to take corrective action to overcome any exceptions.

Ongoing performance monitoring enables you to maintain a well-tuned system. Keeping a history of the application's performance over time enables you to make useful comparisons. With data about the actual resource consumption for a range of loads, you can conduct objective scalability studies and from these reports predict the resource requirements for anticipated load volumes. For details on Monitoring, see[, Monitoring](#page-39-0) .

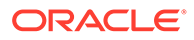

# Step 2: Designing Applications for Performance and Scalability

The key to good performance is good design. The design phase of the application development cycle should be an on-going process. Cycling through the planning, monitoring and tuning phases of the application development cycle is critical to achieving optimal performance across Fusion Middleware deployments. Using an iterative design methodology enables you to accommodate changes in your work loads without impacting your performance objectives.

# Step 3: Monitoring and Measuring Your Performance Metrics

Oracle Fusion Middleware provides a variety of technologies and tools that can be used to monitor server and application performance. Monitoring enables you to evaluate the server activity, watch trends, diagnose system bottlenecks, debug applications with performance problems and gather data that can assist you in tuning the system.

Performance tuning is specific to the applications and resources that you have deployed on your system. Some common tuning areas are included in [Top](#page-20-0) [Performance Areas .](#page-20-0)

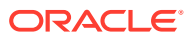

# <span id="page-39-0"></span>4 Monitoring

Oracle Fusion Middleware provides a variety of technologies and tools that monitor server and application performance.

• About Oracle Fusion Middleware Management Tools

Monitoring enables you to evaluate server activity, watch trends, diagnose system bottlenecks, debug applications with performance problems, and gather data that can assist in tuning the system.

- [Oracle Enterprise Manager Fusion Middleware Control](#page-40-0) Fusion Middleware Control is a web browser-based, graphical user interface that you can use to monitor and administer your domain.
- [Oracle WebLogic Server Administration Console](#page-41-0) Oracle WebLogic Server Administration Console is a web browser-based, graphical user interface that you use to manage an Oracle WebLogic Server domain.
- [WebLogic Diagnostics Framework \(WLDF\)](#page-41-0) The WebLogic Diagnostic Framework (WLDF) is a monitoring and diagnostic framework that can collect diagnostic data that servers and applications generate.
- [WebLogic Scripting Tool \(WLST\)](#page-41-0) The Oracle WebLogic Scripting Tool (WLST) is a command-line scripting environment that you can use to create, manage, and monitor Oracle WebLogic Server domains.
- **[DMS Spy Servlet](#page-42-0)** The DMS Spy Servlet provides access to DMS metric data from a web browser.
- [Native Operating System Performance Commands](#page-44-0) Each operating system has native tools and utilities that can be useful for monitoring purposes.
- [Network Performance Monitoring Tools](#page-44-0) Your operating system's network monitoring tools can be used to monitor utilization, verify that the network is not becoming a bottleneck, or detect packet loss or other network performance issues.

# About Oracle Fusion Middleware Management Tools

Monitoring enables you to evaluate server activity, watch trends, diagnose system bottlenecks, debug applications with performance problems, and gather data that can assist in tuning the system.

After you install and configure Oracle Fusion Middleware, you can use the graphical user interfaces or command-line tools to manage your environment.

Each tool is described in Overview of Oracle Fusion Middleware Administration Tools in *Administering Oracle Fusion Middleware*.

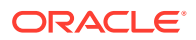

#### <span id="page-40-0"></span>**Note:**

The Oracle Process Manager and Notification Server (OPMN) is no longer used in Oracle Fusion Middleware. Instead, system components are managed by the WebLogic Management Framework, which includes WLST, Node Manager and the pack and unpack commands. See What Is the WebLogic Management Framework in *Understanding Oracle Fusion Middleware*.

**Measuring Your Performance Metrics** 

# Measuring Your Performance Metrics

Metrics are the criteria you use to measure your scenarios against your performance objectives. You can use performance metrics to help locate bottlenecks, identify resource availability issues, or help tune your components to improve throughput and response times. After you have determined your performance criteria, take measurements of the metrics used to quantify your performance objectives.

For example, you might use response time, throughput, and resource utilization as your metrics. The performance objective for each metric is the value that is acceptable. You match the actual value of the metrics to your objectives to verify that you are meeting, exceeding, or failing to meet your performance objectives.

When you manage or monitor an Oracle Fusion Middleware component or application with Fusion Middleware Control, you may see performance metrics that provide insight into the current performance of the component or application. In many cases, these metrics are shown in interactive charts; other times they are presented in tabular format. The best way to use and correlate the performance metrics is from the Performance Summary page for the component or application that you are monitoring.

If you are new to Oracle Fusion Middleware or if you need additional information about monitoring your environment by using the Performance Summary pages, see Viewing the Performance of Oracle Fusion Middleware in *Administering Oracle Fusion Middleware*. In addition, the Fusion Middleware Control online help provides definitions and other information about specific performance metrics that are available on its management and monitoring pages.

# Oracle Enterprise Manager Fusion Middleware Control

Fusion Middleware Control is a web browser-based, graphical user interface that you can use to monitor and administer your domain.

It can manage an Oracle WebLogic Server domain with its Administration Server, one or more Managed Servers, clusters, the Oracle Fusion Middleware components that are installed, configured, and running in the domain, and the applications that you deploy.

See Getting Started Using Oracle Enterprise Manager Fusion Middleware Control in *Administering Oracle Fusion Middleware*.

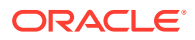

# <span id="page-41-0"></span>Oracle WebLogic Server Administration Console

Oracle WebLogic Server Administration Console is a web browser-based, graphical user interface that you use to manage an Oracle WebLogic Server domain.

It is accessible from any supported web browser with network access to the Administration Server.

See Getting Started Using Oracle WebLogic Server Administration Console in *Administering Oracle Fusion Middleware*.

#### **Additional WebLogic Server Console Resources:**

For details on the content contained in each summary table, see *Monitor Servers* in the *WebLogic Administration Console Online Help*.

For detailed information on using the WebLogic Server to monitor your domain, see *Tuning Performance of Oracle WebLogic Server*.

# WebLogic Diagnostics Framework (WLDF)

The WebLogic Diagnostic Framework (WLDF) is a monitoring and diagnostic framework that can collect diagnostic data that servers and applications generate.

The WLDF can be configured to collect the data and store it in various sources, including log records, data events, and harvested metrics.

See Understanding the Diagnostic Framework in *Administering Oracle Fusion Middleware*.

#### **Note:**

For details on the WebLogic Diagnostics Framework and how it can be leveraged for monitoring Oracle Fusion Middleware components, see *Configuring and Using the Diagnostics Framework for Oracle WebLogic Server*.

# WebLogic Scripting Tool (WLST)

The Oracle WebLogic Scripting Tool (WLST) is a command-line scripting environment that you can use to create, manage, and monitor Oracle WebLogic Server domains.

It is based on the Java scripting interpreter, Jython. In addition to supporting standard Jython features such as local variables, conditional variables, and flow-control statements, WLST provides a set of scripting functions (commands) that are specific to WebLogic Server. You can extend the WebLogic scripting language to suit your needs by following the Jython language syntax.

See Getting Started Using the Oracle WebLogic Scripting Tool (WLST) in *Administering Oracle Fusion Middleware*.

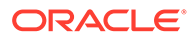

# <span id="page-42-0"></span>DMS Spy Servlet

The DMS Spy Servlet provides access to DMS metric data from a web browser.

Data that is created and updated by DMS-enabled applications and components is accessible through the DMS Spy Servlet.

- Viewing Performance Metrics Using the Spy Servlet
- Using the DMS Spy Servlet

# Viewing Performance Metrics Using the Spy Servlet

The DMS Spy Servlet is part of the DMS web application. The DMS web application's web archive file is dms.war, and can be found in the same directory as dms.jar: / modules/oracle.dms\_12.1.2/dms.war.

The DMS web application is deployed by default as part of a JRF-enabled server instance. The URL is: http://host:port/dms/Spy.

Only users who have Administrator role access can view this URL as access is controlled by standard Java EE elements in web. xml.

# Using the DMS Spy Servlet

[Figure 4-1](#page-43-0) shows the initial page of the Spy servlet: both sides show the same list of metric tables.

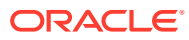

| Metric Tables            | Metric Tables           |  |
|--------------------------|-------------------------|--|
| <b>DMS Metrics</b>       | <b>DMS Metrics</b>      |  |
| <b>WebLogic Metrics</b>  | <b>WebLogic Metrics</b> |  |
| <b>DMS Metrics</b>       | <b>DMS Metrics</b>      |  |
| <b>ADF</b>               | <b>ADF</b>              |  |
| <b>IVM</b>               | <b>JVM</b>              |  |
| JVM_ClassLoader          | JVM_ClassLoader         |  |
| JVM_Compiler             | <b>JVM_Compiler</b>     |  |
| JVM GC                   | JVM_GC                  |  |
| <b>JVM_Memory</b>        | <b>JVM_Memory</b>       |  |
| <b>JVM MemoryPool</b>    | <b>JVM MemoryPool</b>   |  |
| <b>JVM MemorySet</b>     | <b>JVM MemorySet</b>    |  |
| <b>JVM_OS</b>            | JVM_OS                  |  |
| <b>JVM_Runtime</b>       | <b>JVM_Runtime</b>      |  |
| JVM_Thread               | JVM_Thread              |  |
| <b>JVM</b> ThreadStats   | <b>JVM</b> ThreadStats  |  |
| <b>MDS</b>               | <b>MDS</b>              |  |
| MDS_Application          | <b>MDS</b> Application  |  |
| MDS_Core                 | MDS_Core                |  |
| MDS_MetadataStore        | MDS_MetadataStore       |  |
| <b>MDS</b> Partition     | <b>MDS</b> Partition    |  |
| MDS_Persistence          | MDS_Persistence         |  |
| <b>MDS_Repository</b>    | <b>MDS_Repository</b>   |  |
| <b>PORTLET</b>           | <b>PORTLET</b>          |  |
| $\blacksquare$<br>$-111$ | trace_info              |  |

<span id="page-43-0"></span>**Figure 4-1 Spy Servlet Page - Metrics Tables**

The Spy servlet can display metric tables for WebLogic Server and also for non-Java EE components that are deployed.

For metric tables to appear in the Spy servlet, the component that creates and updates that table must be installed and running. Metric tables for components that are not running are not displayed. Metric tables with : in their name (for example,

weblogic\_j2eeserver:app\_overview) are aggregated metric tables generated by metric rules.

To view the contents of a metric table, click the table name. For example, [Figure 4-2](#page-44-0) shows the MDS Partition table.

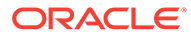

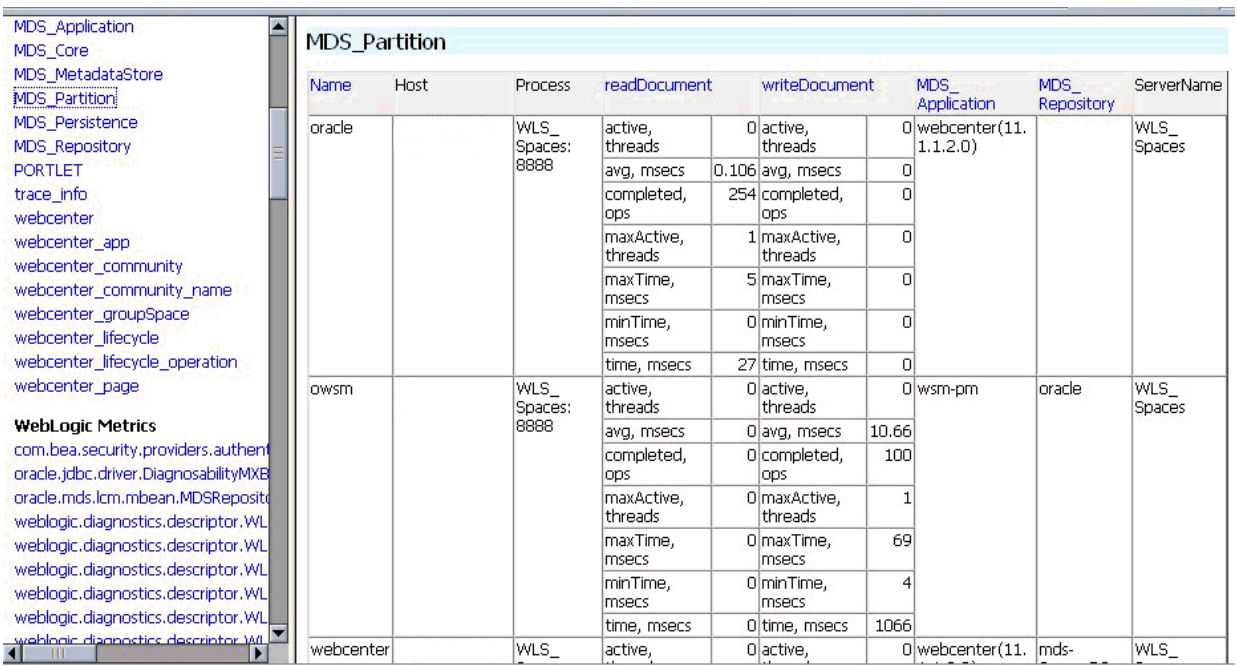

#### <span id="page-44-0"></span>**Figure 4-2 MDS Partition Table**

To get a description of the fields in a metric table, click the Metric Definitions link below the table.

# Native Operating System Performance Commands

Each operating system has native tools and utilities that can be useful for monitoring purposes.

Native operating system commands enable you to gather and monitor system activity information. For example CPU utilization, paging activity, swapping, and so on.

For details on operating system commands, refer to the documentation provided by the operating system vendor.

# Network Performance Monitoring Tools

Your operating system's network monitoring tools can be used to monitor utilization, verify that the network is not becoming a bottleneck, or detect packet loss or other network performance issues.

For details on network performance monitoring, refer to your operating system documentation.

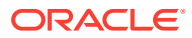

# 5 Using the Oracle Dynamic Monitoring Service

The Oracle Dynamic Monitoring Service (DMS) publishes component performance data.

- About Dynamic Monitoring Service (DMS) The Oracle Dynamic Monitoring Service (DMS) enables Oracle Fusion Middleware components to provide administration tools, such as Oracle Enterprise Manager, with data regarding the component's performance, state, and on-going behavior.
- **[About DMS Availability](#page-51-0)** DMS functionality is available on all certified Java EE servers.
- [About DMS Architecture](#page-51-0)

It is important to understand the components of DMS and how they interact with other Oracle Fusion Middleware components.

• [Viewing DMS Metrics](#page-52-0)

Oracle Fusion Middleware components are instrumented with DMS metrics to collect information that developers, system administrators, and support analysts can use to analyze system performance or monitor system status.

• [Accessing DMS Metrics with WLDF](#page-56-0) WLDF can be configured to collect MBean data when specific conditions are met, for monitoring purposes.

#### • [About DMS Execution Context](#page-57-0)

The DMS execution context is the mechanism by which requests (such as RMI requests) can be uniquely identified and thus tracked as they flow through the system.

**[DMS Tracing and Events](#page-59-0)** 

The DMS tracing feature can be used to diagnose issues or collect specific data at a specific time for a specific set of criteria.

• [DMS Best Practices](#page-75-0)

Implement the following best practices when you use DMS metrics.

# About Dynamic Monitoring Service (DMS)

The Oracle Dynamic Monitoring Service (DMS) enables Oracle Fusion Middleware components to provide administration tools, such as Oracle Enterprise Manager, with data regarding the component's performance, state, and on-going behavior.

Fusion Middleware components push data to DMS and in turn DMS publishes that data through a range of different components. DMS measures and reports metrics, traces events and system performance, and provides a context correlation service for these components.

• Understanding Common DMS Terms and Concepts

# Understanding Common DMS Terms and Concepts

There are common DMS terms and concepts related to DMS Senors, DMS Nouns, and DMS Tracing and Events.

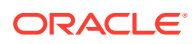

- **DMS Sensors**
- [DMS Nouns](#page-49-0)
- [DMS Tracing and Events](#page-50-0)

## <span id="page-46-0"></span>DMS Sensors

DMS *sensors* measure performance data and enable DMS to define and collect a set of metrics. Certain metrics are always included with a sensor and others are optional.

- DMS PhaseEvent Sensors
- [DMS Event Sensors](#page-47-0)
- [DMS State Sensors](#page-47-0)
- [Sensor Naming Conventions](#page-48-0)

### DMS PhaseEvent Sensors

A DMS *PhaseEvent sensor* measures the time spent in a specific section of code that has a beginning and an end. Use a PhaseEvent sensor to track time in a method or in a block of code.

DMS can calculate optional metrics that are associated with a PhaseEvent, including the average, maximum, and minimum time that is spent in the PhaseEvent sensor.

Table 5-1 lists the metrics that are available with PhaseEvent sensors.

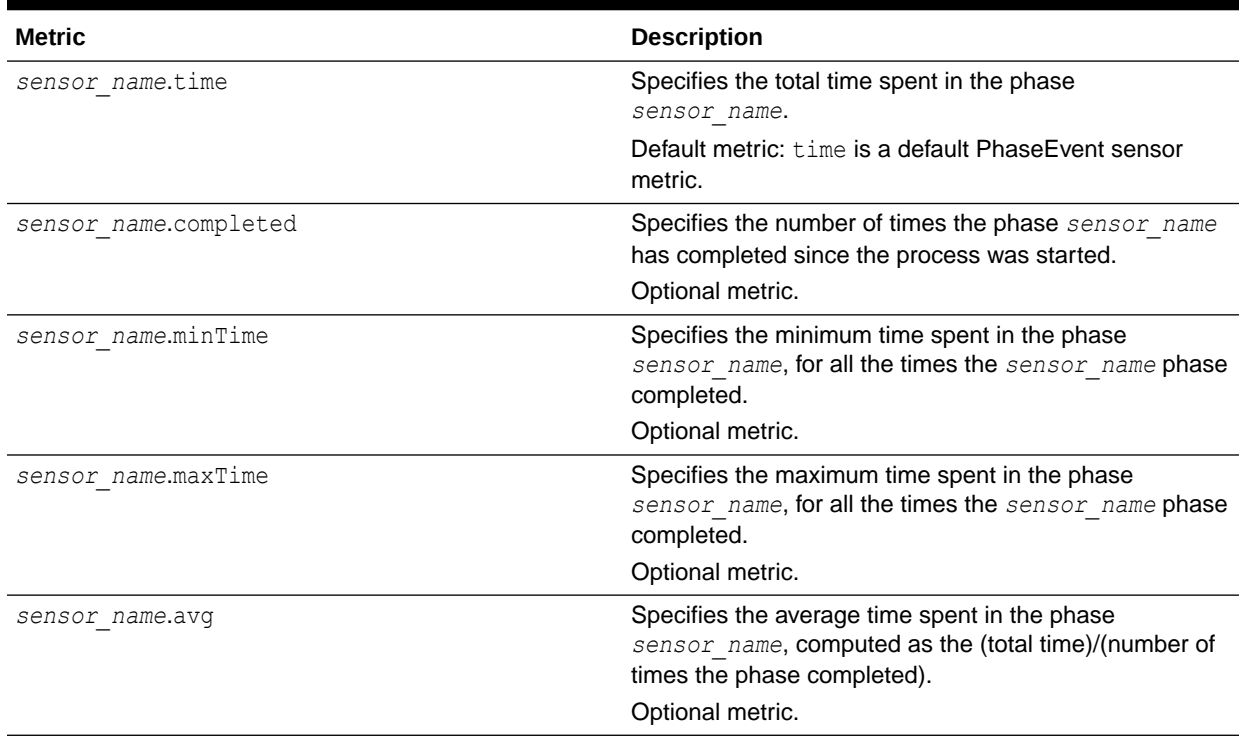

#### **Table 5-1 DMS PhaseEvent Sensor Metrics**

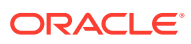

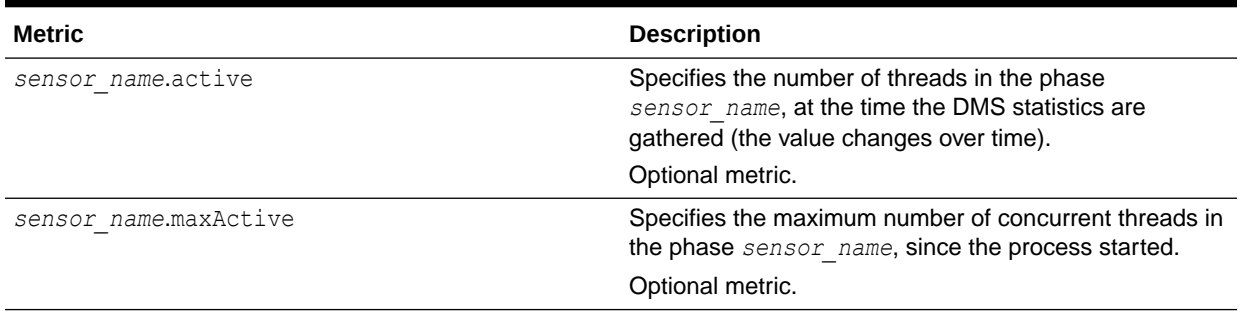

#### <span id="page-47-0"></span>**Table 5-1 (Cont.) DMS PhaseEvent Sensor Metrics**

#### DMS Event Sensors

A DMS *event sensor* counts system events. Track system events through a DMS event sensor that has a short duration, or where the occurrence of the event is of interest.

Table 5-2 describes the metric that is associated with an event sensor.

**Table 5-2 DMS Event Sensor Metrics**

| Metric            | <b>Description</b>                                                                                                    |  |
|-------------------|----------------------------------------------------------------------------------------------------|--|
| sensor name.count | Specifies the number of times the event has occurred<br>since the process started. sensor name is the name of<br>the event sensor as specified in the DMS<br>instrumentation API. |  |
|                   | Default: count is the default metric for an event sensor.<br>No other metrics are available for an event sensor.                                                                  |  |

### DMS State Sensors

A DMS *state sensor* tracks the value of Java primitives or the content of a Java object. Supported types include integer, double, long, and object. Use a state sensor when you want to track the system status information or when you need a metric that is not associated with an event. For example, use state sensors to track queue lengths, pool sizes, buffer sizes, or host names. You assign a precomputed value to a state sensor.

Table 5-3 describes the state sensor metrics. State sensors support a default metric value, as well as optional metrics. The optional  $minValue$  and  $maxValue$  metrics only apply for state sensors if the state sensor represents a numeric Java primitive (of type integer, double, or long).

#### **Table 5-3 DMS State Sensor Metrics**

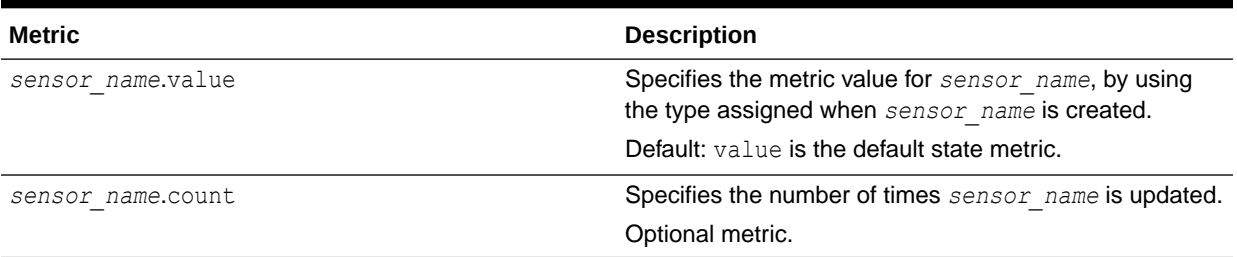

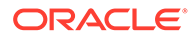

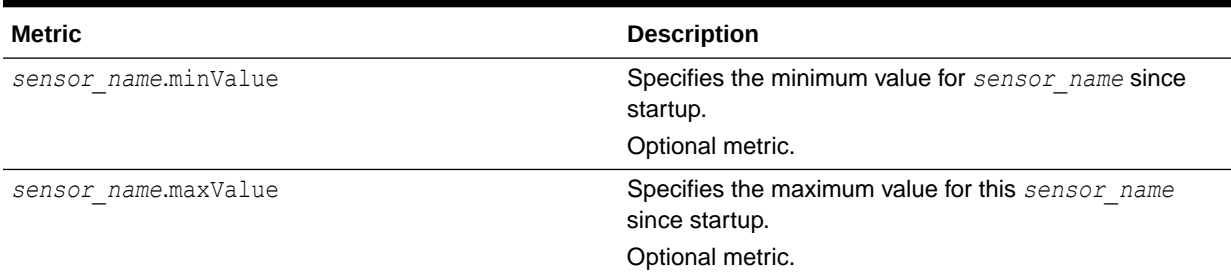

#### <span id="page-48-0"></span>**Table 5-3 (Cont.) DMS State Sensor Metrics**

#### Sensor Naming Conventions

The following list describes the DMS sensor naming conventions:

- Sensor names must be descriptive, but not redundant. Sensor names should not contain any part of the noun name hierarchy, or type, as it is redundant.
- Sensor names must avoid containing the value for the individual metrics.
- Where multiple words are required to describe a sensor, the first word must start with a lowercase letter, and the following words must start with uppercase letters. For example, computeSeries.
- In general, avoid using a **/**character in a sensor name. However, there are cases where it makes sense to use a name that contains **/**. If a **/** is used in a noun or sensor name, then when you use the sensor in a string with DMS methods, use an alternative delimiter, such as **,** or **\_**, which does not appear anywhere in the path; it enables the **/** to be properly understood as part of the noun or sensor name rather than as a delimiter.

For example, a child noun can have a name such as:

examples/jsp/num/numguess.jsp

and you can look this up by using the string:

,default,WEBs,defaultWebApp,JSPs,example/jsp/num/numguess.jsp,service

where the delimiter is the **,**character.

- The Event sensor and PhaseEvent sensor names should have the form *verbnoun*. For example, activateInstance and runMethod. When a PhaseEvent monitors a function, method, or code block, it must be named to reflect the task performed as clearly as possible.
- The name of a state sensor must be a noun, possibly preceded by an adjective, which describes the semantics of the value that is tracked with this state sensor. For example, lastComputed, totalMemory, port, availableThreads, activeInstances.
- To avoid confusion, do not name sensors with strings such as .time, .value, or .avg, which are names of sensor metrics, as shown in [Table 5-1,](#page-46-0) [Table 5-2](#page-47-0), and [Table 5-3](#page-47-0).

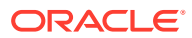

### <span id="page-49-0"></span>DMS Nouns

DMS **nouns** organize performance data. Sensors, with their associated metrics, are organized in hierarchy according to nouns. Nouns enable you to organize DMS metrics in a manner comparable to a directory structure in a file system. For example, nouns can represent classes, methods, objects, queues, connections, applications, databases, or other objects that you want to measure.

A **noun type** is the attribute that identifies the noun's type. Nouns that represent similar types of entities typically have the same noun type and usually record a common set of measurements for each of those entities.

- General DMS Naming
- General DMS Naming Conventions and Character Sets
- [Noun and Noun Type Naming Conventions](#page-50-0)

### General DMS Naming

A **noun name** is a string, which does not include a delimiter. For example, BasicBinomial is a noun name. A noun full name consists of the noun name with the namespace and localpart. The noun name is preceded by the full name of its parent, and a delimiter. For example, / dmsDemo/BasicBinomial/"{http://mynamespace/}JAXWSHelloService" is a noun full name.

A **sensor name** is a string, which does not include the **.** or the derivation. For example, computeSeries, loops, and lastComputed are sensor names.

A **sensor full name** consists of the sensor name, preceded by the name of its associated noun and a delimiter. For example, /dmsDemo/BasicBinomial/computeSeries, /dmsDemo/ BasicBinomial/loops, /dmsDemo/BasicBinomial/lastComputed.

A **DMS metric name** consists of a sensor name plus the **.** character plus the metric. For example, computeSeries.time, loops.count, and lastComputed.value are valid DMS metric names.

#### **Note:**

The suffixes .time, .count, and .value are immutable. Sensor and noun names, however, can be modified as needed.

### General DMS Naming Conventions and Character Sets

DMS names must be as compact as possible. When you define noun and sensor names, avoid special characters such as white space, slashes, periods, parenthesis, commas, and control characters.

[Table 5-4](#page-50-0) shows the DMS replacement for special characters in names.

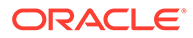

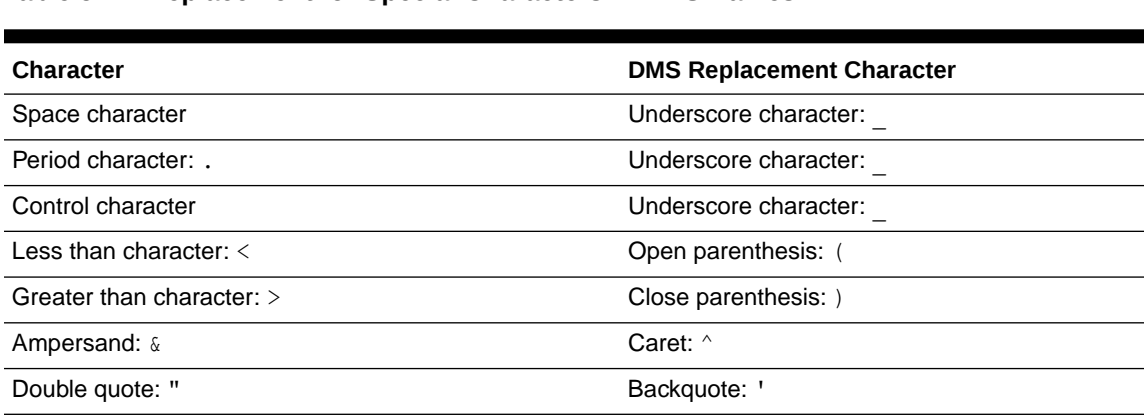

#### <span id="page-50-0"></span>**Table 5-4 Replacement for Special Characters in DMS Names**

#### **Note:**

Single quote: ' Backquote: '

Oracle Fusion Middleware includes several built-in metrics. The Oracle Fusion Middleware built-in metrics do not always follow the DMS naming conventions.

#### Noun and Noun Type Naming Conventions

The following conventions are used when naming noun and noun types:

- A noun name must be unique.
- A noun name must identify a specific entity of interest.
- Noun types should have names that clearly reflect the set of metrics that are being collected. For example, Servlet is the type for a noun under which the metrics that are specific to a given servlet fall.
- Noun type names must start with a capital letter to distinguish them from other DMS names. All nouns of a given type must contain the same set of sensors.
- The noun naming scheme uses a *I* as the root of the hierarchy, with each noun acting as a container under the root or under its parent noun.

### DMS Tracing and Events

Conceptually, DMS generates a stream of events; each event is in response to one of the event-producing actions that are being performed on the DMS API by the components that integrate with DMS (such as a sensor being updated). That stream of events can be ignored or routed (and optionally filtered) to destinations that can respond in some way to events.

[Table 5-5](#page-51-0) provides a list of DMS tracing and event terminology.

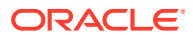

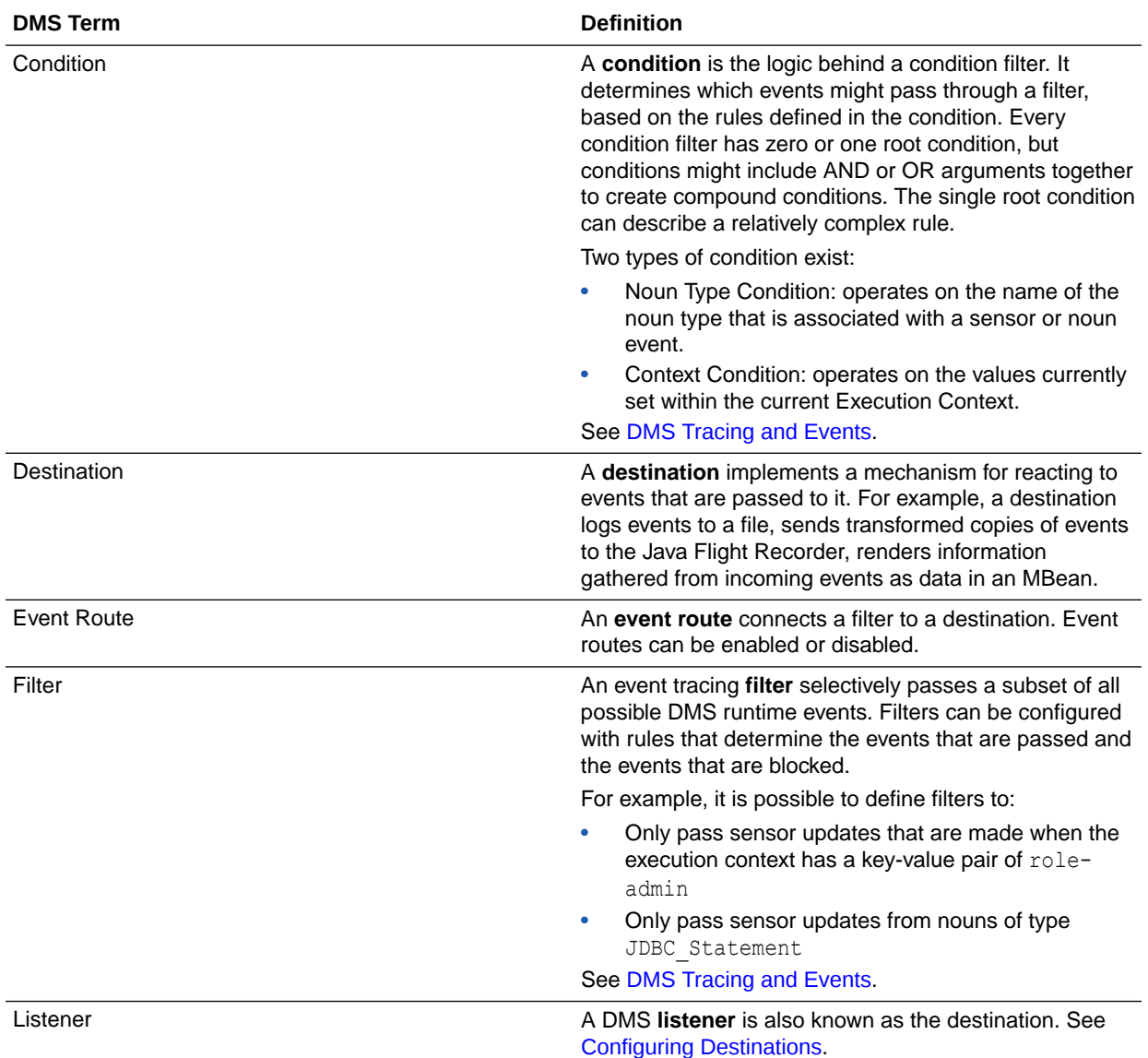

#### <span id="page-51-0"></span>**Table 5-5 DMS Tracing and Event Terminology**

# About DMS Availability

DMS functionality is available on all certified Java EE servers.

This includes both the runtime features and supporting commands. Also, several features of DMS operates in JSE applications and standalone C applications.

For details on which servers are certified, see the Oracle Fusion Middleware Certification Matrix.

# About DMS Architecture

It is important to understand the components of DMS and how they interact with other Oracle Fusion Middleware components.

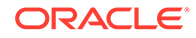

<span id="page-52-0"></span>DMS consists of the following features:

- **DMS Metrics**: The DMS metrics feature provides Java and C APIs, which the Oracle Fusion Middleware components use for instrumenting code with performance measurements and other useful state metrics.
- **Execution Context:** Execution Context supports the maintenance and propagation of a specific context structure throughout the Oracle stack. By exploiting the propagated context structure, Oracle Fusion Middleware components can record diagnostic information (such as log records) that can be correlated between different components and products running on the same or different servers and hosts. See [About DMS Execution Context.](#page-57-0)
- **Events and Tracing:** Event Tracing enables you to configure live tracing with no restarts. DMS metrics that are updated by using Oracle Fusion Middleware products must be traced by using the DMS Event Tracing feature. The system has been designed to facilitate not only tracing, but also to support the other functionality that is driven from DMS activity.

Figure 5-1 shows the components of DMS and how they interact with other Oracle Fusion Middleware components. The arrows show the direction in which information flows from one component to the next.

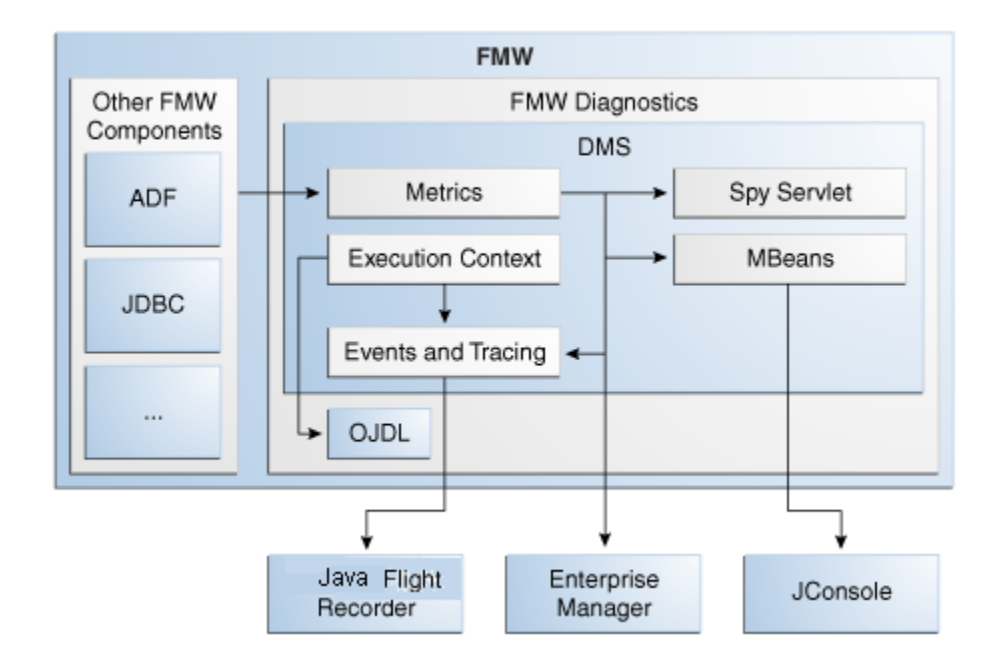

#### **Figure 5-1 DMS Interactions with Oracle Fusion Middleware Components**

# Viewing DMS Metrics

Oracle Fusion Middleware components are instrumented with DMS metrics to collect information that developers, system administrators, and support analysts can use to analyze system performance or monitor system status.

The Fusion Middleware Control online help provides information on each of the specific metrics. See Viewing the Performance of Oracle Fusion Middleware in *Administering Oracle Fusion Middleware* for information on accessing metric information.

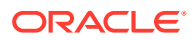

The Oracle Fusion Middleware metrics come from various sources and locations. They include MBean attributes and DMS metrics. They also come from non-Java EE servers, such as Oracle servers.

You can use various tools to view the DMS metrics.

- Viewing Metrics By Using the Spy Servlet
- Viewing Metrics with WLDF (WebLogic Diagnostic Framework)
- Viewing Metrics with WLST (Oracle WebLogic Server)
- [Viewing Metrics with JConsole](#page-55-0)
- [Viewing Metrics with Oracle Enterprise Manager](#page-56-0)

# Viewing Metrics By Using the Spy Servlet

The Spy Servlet is part of the DMS Application that is deployed by default on JRF-extended installations. The Spy Servlet is launched from http://<host>:<port>/dms/Spy. The default port for WebLogic is 1521.

The DMS Application's web archive file is  $dms.war$ , and can be found in the same directory as dms.jar: oracle common/modules/oracle.dms 12.1.2/dms.war.

#### See [DMS Spy Servlet.](#page-42-0)

#### **Note:**

The Spy Servlet is secured by using standard Java EE declarative security in the web-application's web.xml file, and access is granted only to members of the Administrator's group.

# Viewing Metrics with WLDF (WebLogic Diagnostic Framework)

You can use WebLogic Diagnostic Framework (WLDF) to harvest DMS metrics from DMS metric MBeans. You can also use WLDF to monitor changes to the attribute value of an MBean. See Configuring the Harvester for Metric Collection in *Configuring and Using the Diagnostics Framework for Oracle WebLogic Server*.

# Viewing Metrics with WLST (Oracle WebLogic Server)

DMS provides three commands to view metrics in WLST and they are detailed in the table below.

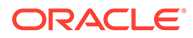

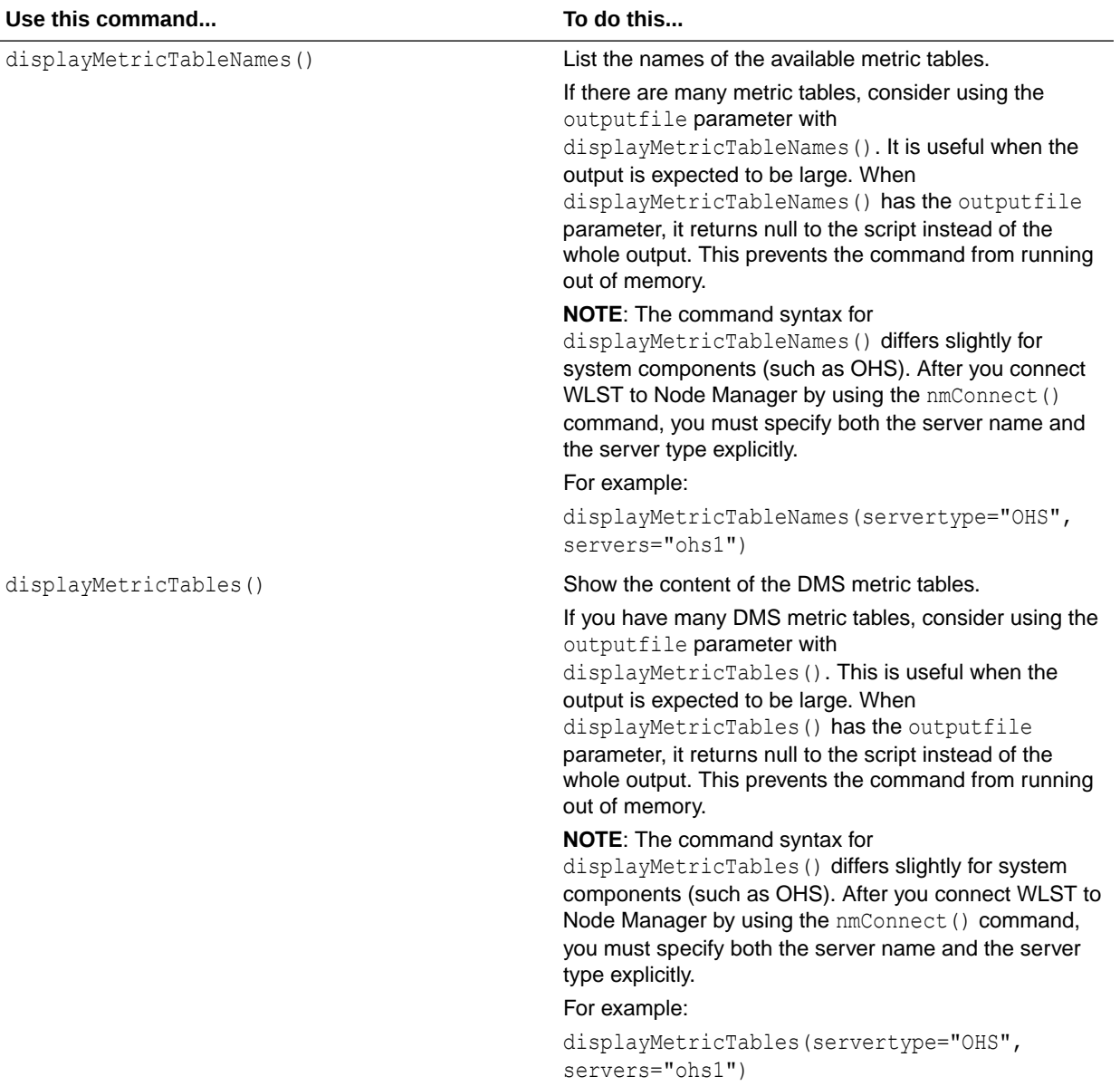

#### **Table 5-6 DMS Commands**

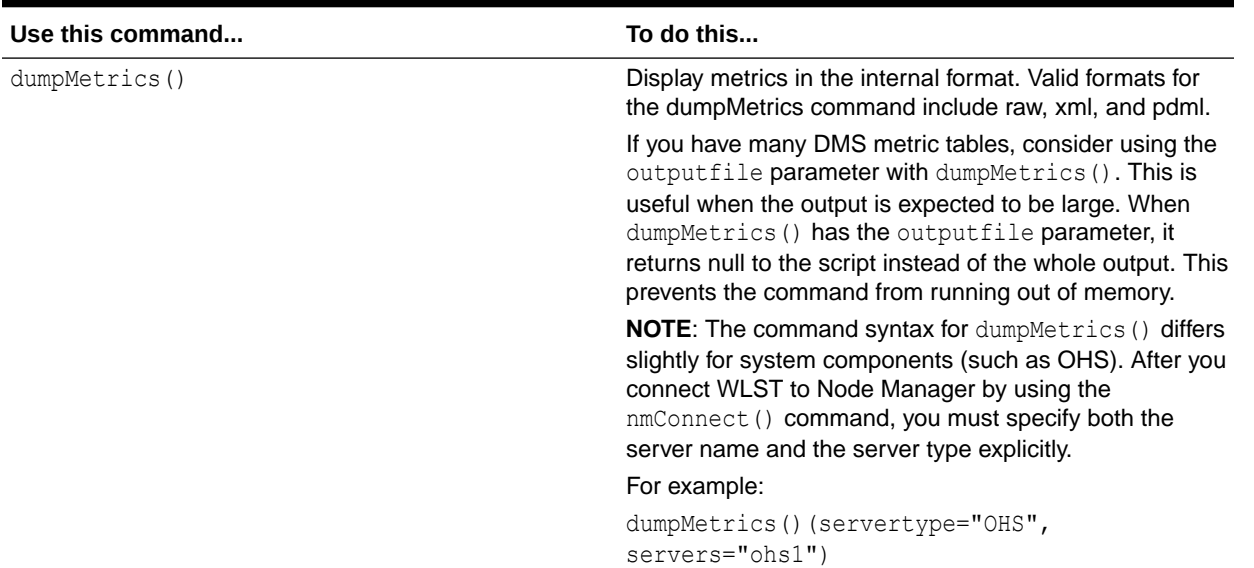

#### <span id="page-55-0"></span>**Table 5-6 (Cont.) DMS Commands**

As well as displaying textual output, these commands also return a structured object, or a single value that you can use in a script to process.

For details on using these commands, see the following:

- Getting Started Using the Oracle WebLogic Scripting Tool (WLST) in *Administering Oracle Fusion Middleware*
- DMS Metric Commands in *WLST Command Reference for Infrastructure Components*

### Viewing Metrics with JConsole

To provide a standards-based way to access metrics, DMS exposes them through MBeans. An MBean is created and registered for each type with the runtime MBean Server. The DMS sensors contained by the noun are exposed as the attributes of the MBean. Exposing the DMS metrics as MBeans allows administrators to use tools, such as JConsole (the Java monitoring and management console) and other Java Management Extension (JMX) clients, to access the DMS metrics.

MBeans also allow for integration with other Oracle diagnostics software such as WLDF (WebLogic Diagnostics Framework), which is described in [Accessing DMS Metrics with](#page-56-0) [WLDF](#page-56-0). The noun name and noun type are exposed as the name and type properties of the metric MBean object name. The MBean domain name is oracle.dms. The object name also reflects the DMS noun hierarchy.

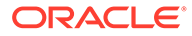

#### <span id="page-56-0"></span>**Note:**

You can use JConsole to view DMS generated MBeans on a Java EE server either locally or remotely. DMS generates an MBean for each Java DMS noun that has a valid noun type. It does not generate MBeans for the non-Java EE component metrics and the DMS nouns that have no noun types. Each DMS metric contained under the noun is mapped to an attribute in the metric MBean.

# Viewing Metrics with Oracle Enterprise Manager

Oracle Fusion Middleware automatically and continuously measures data regarding the component's performance, state, and the on-going behavior. The metrics are automatically enabled; there is no need to set options or perform any extra configuration to collect them. See [Oracle Enterprise Manager Fusion Middleware](#page-40-0) [Control](#page-40-0).

# Accessing DMS Metrics with WLDF

WLDF can be configured to collect MBean data when specific conditions are met, for monitoring purposes.

WLDF provides a diagnostic feature that allows MBean attributes to be harvested and monitored for specific conditions. This provides a proactive way of monitoring activity in your environment and creating email and JMX notifications when a condition is triggered.

The following steps describe how to configure WLDF to send an email notification by using the WebLogic Administration Console:

- **1.** Select an existing or create a new Diagnostics Module from the Diagnostics screen.
- **2.** Click on the **Watches and Notifications** tab.
- **3.** Click **New**.
- **4.** Enter a Watch Name and click **Next**.
- **5.** Enter the text as the Watch Rule and click **Next**.

```
(${ServerRuntime//[NOUNTYPE]oracle.dms:name=/starWars/
alliance,type=NounType//forceBalance_value} = 'BAD')
```
**6.** Select **Use a manual reset alarm** and click **Next**.

The manual reset option means that once an email is triggered, you must reset the watch by using the WebLogic Administration Console.

**7.** Select the email notification type and click **Finish**.

It is also possible to configure WLDF to collect the MBean data for offline storage and analysis. This is achieved by configuring a WLDF Diagnostic Module to collect specific MBean attributes, and can be done by using the WebLogic Administration Console.

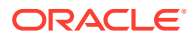

For details on using WLDF to harvest and monitor MBean data, see Configuring the Harvester for Metric Collection in *Configuring and Using the Diagnostics Framework for Oracle WebLogic Server*.

# <span id="page-57-0"></span>About DMS Execution Context

The DMS execution context is the mechanism by which requests (such as RMI requests) can be uniquely identified and thus tracked as they flow through the system.

It also provides the means by which context information can be communicated between cooperating Fusion Middleware components involved in fulfilling requests.

- **DMS Execution Requests and Subtasks**
- **[DMS Execution Context Usage](#page-58-0)**
- **[DMS Execution Context Communication](#page-58-0)**

# DMS Execution Requests and Subtasks

The DMS execution context has been developed with the understanding that a single request (or task) might create many subtasks that are coordinated to complete the request or root task. Consider the following examples of requests and their associated subtasks:

- **1.** A request sent directly to Oracle WebLogic Server from a browser:
	- Root task only on Oracle WebLogic Server
- **2.** A request sent through Oracle Server (acting as a reverse proxy) to Oracle WebLogic Server:
	- Root task on Oracle Server
	- Single sub-task on Oracle WebLogic Server
- **3.** A request sent from an Oracle Server (acting as a reverse proxy) to an Oracle WebLogic Server that requires invocation of two remote web services from an Oracle WebLogic Server to fulfill the request:
	- Root task on an Oracle Server
	- Single sub-task on an Oracle WebLogic Server
	- Two sub-subtasks, one on each web service

A DMS execution context is composed of the following:

• A unique identifier, the Execution Context ID (ECID).

The ECID is unique for each new root task and is shared across the tree of tasks that are associated with the root task.

• A relationship identifier, the Relationship ID (RID).

The RID is an ordered set of numbers that describes the location of each task in the tree of tasks. The leading number is usually a zero. A leading number of 1 indicates that it has not been possible to track the location of the sub-task within the overall sub-task tree.

• A set of name-value pairs by which globally relevant data can be shared among Oracle Fusion Middleware components.

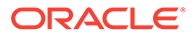

<span id="page-58-0"></span>The following three scenarios illustrate how ECID and RID are used when a request is sent from an Oracle Server (acting as a reverse proxy) to an Oracle WebLogic Server and the server requires invocation of two remote web services from Oracle WebLogic Server.

- **1.** Root task on Oracle Server:
	- New  $ECID = B5C094FA...BE4AE8$
	- $Root$  RID = 0
- **2.** Single subtask on Oracle WebLogic Server:
	- Same ECID = B5C094FA...BE4AE8
	- Sub-task  $RID = 0.1$
- **3.** Two subtasks, one on each web service:
	- First web service invoked

Same ECID = B5C094FA...BE4AE8

Sub-task  $RID = 0.111$ 

Second web service invoked Same ECID = B5C094FA...BE4AE8 Sub-task  $RID = 0:1:2$ 

# DMS Execution Context Usage

The most immediate benefits of the DMS execution context are realized when attempting to correlate log messages between servers. The Oracle standard format for logging involves a field dedicated to the ECID. Once the ECID is known, when its read from an ERROR level log message for example, it is possible to locate all other log messages that are associated with that task by querying the log files for messages that contain that ECID.

The following example shows a very specific case of using the command:

displayLogs(ecid="B5C094FA...BE4AE8");

In this example, any log files with messages that contain the ECID B5C094FA...BE4AE8 is displayed.

# DMS Execution Context Communication

[Figure 5-2](#page-59-0) shows the components that cooperate to communicate the DMS execution context between each other. Arrows pointing to a component indicate the protocols that are inspected for incoming context information. Outgoing arrows show protocols to which context information is added. It is possible for a single component to send requests to itself, passing context information in that request.

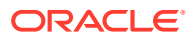

<span id="page-59-0"></span>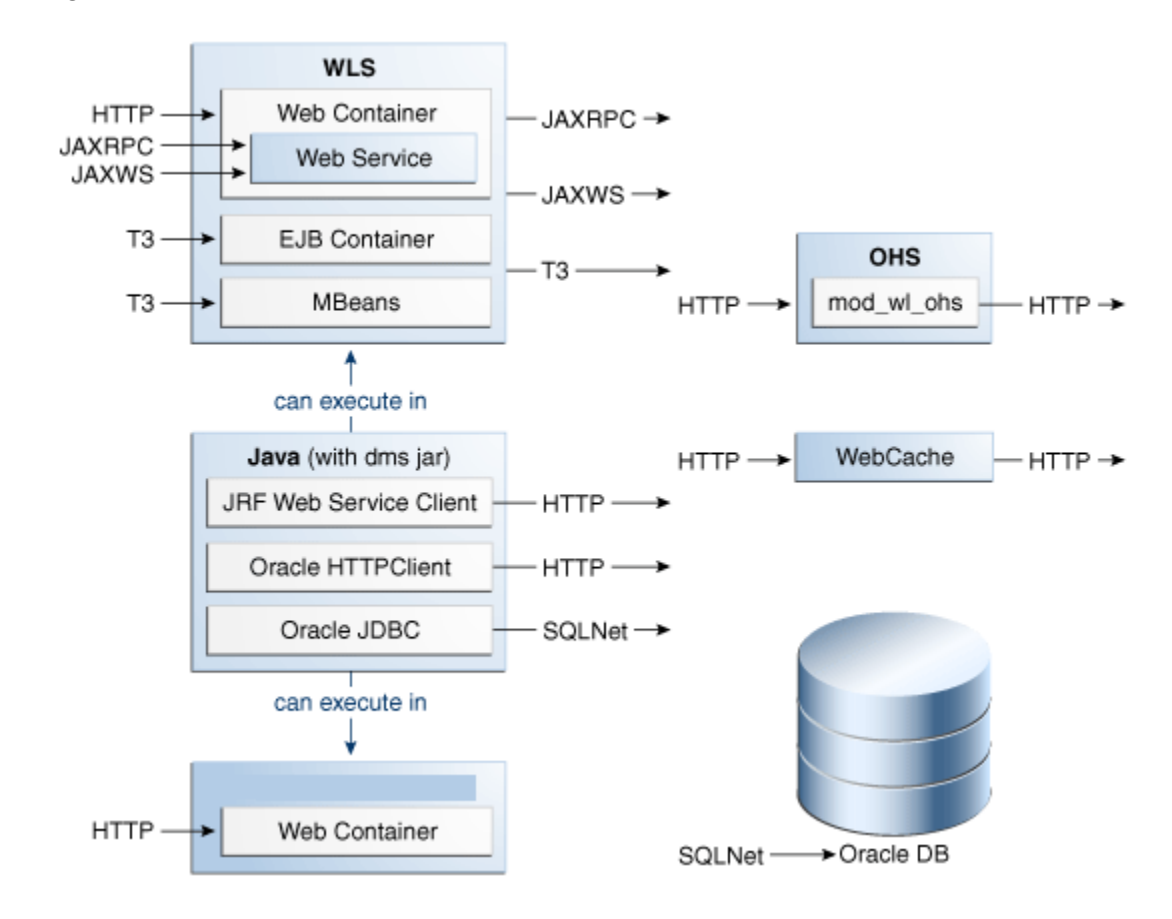

**Figure 5-2 DMS Execution Context Communication Protocols**

# DMS Tracing and Events

The DMS tracing feature can be used to diagnose issues or collect specific data at a specific time for a specific set of criteria.

DMS can selectively trace the following:

- DMS sensor lifecycle events (create, update, delete of state sensors, event sensors, and phase sensors)
- Context events (start, stop)
- Events (start, stop)

The configuration that controls which of these types of events are traced, and how those events are processed, is recorded in the dms\_config.xml file. The DMS trace configuration is split into three parts:

**1.** Filter Configuration

Defines the rules that select the events that are of interest

**2.** Destination Configuration

Defines how the events are used

**3.** eventRoute Configuration

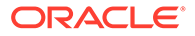

Defines which filters are wired to which destinations

A filter can be associated with one or more destinations thus granting the administrator to define a filter rule once and have the resulting subset of all possible events processed on one or more destinations.

The configuration can be modified by using the DMS configuration MBean or WLST commands at runtime; this makes the DMS tracing feature invaluable for diagnosing issues within a specific time period or collecting specific data at a specific time for a specific set of criteria.

See Configuring Selective Tracing Using WLST in *Administering Oracle Fusion Middleware*.

The following types of filter rules are supported:

**Event Type Conditions** 

Used to identify if an event was triggered from the START or STOP of a PHASE\_SENSOR

• Context Type Conditions

Used to identify if the event was generated from a unit of work whose context contains a value (for example, USER)

• Noun Type Conditions

Used to identify if the event was triggered from a sensor whose noun is of a specific type (for example, JDBC\_CONNECTION)

- Logical AND and OR combinations of the conditions mentioned
- Configuring the DMS Event System
- [Configuring Destinations](#page-63-0)
- [Understanding the Format of DMS Events in Log Messages](#page-70-0)
- [Understanding DMS Event Actions](#page-74-0)

# Configuring the DMS Event System

Configuration is recorded in each server  $dms$  config.xml file. MBean updates can be made at runtime by using the command-line interface (CLI) commands and through the Event Configuration Mbean. Configuration updates are applied to the running system in a thread safe, but non-atomic, manner.

The object name of the DMS Event configuration MBean is: oracle.dms.event.config:name=DMSEventConfigMBean,type=JMXEventConfig

To review the current state of the DMS event configuration on your system , use the following command:

listDMSEventConfiguration([server=<server>])

The resulting output looks similar to:

```
Event routes:
       FILTER : auto662515911
        DESTINATION : destination1
       ENABLED : true
       FILTER : filter0
```
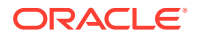

```
 DESTINATION : q
        ENABLED : true
Filters with no event route:
  Fred
Destinations with no event route:
   des4
```
- Adding and Editing Filters
- [Adding and Editing Destinations](#page-62-0)
- [Adding and Editing Event Routes](#page-62-0)
- [Compound Operations](#page-63-0)

### Adding and Editing Filters

Filters define the rules that select the events that are considered for tracing.

The following example shows how to add a filter that selects all events related to JDBC operations:

addDMSEventFilter(id='myJDBCFilter', props={'condition': 'NOUNTYPE **sw** JDBC\_'})

Or:

```
addDMSEventFilter(id='myJDBCFilter', props={'condition': 'NOUNTYPE startsWith JDBC_'})
```
This filter assumes that all DMS sensor updates that are associated with JDBC operations are performed on nouns of types whose names begin with JDBC.

If the rule must be modified, the filter must be updated as shown in the following example:

```
updateDMSEventFilter(id="myJDBCFilter", props={'condition': 'NOUNTYPE startsWith JDBC_ 
OR NOUNTYPE startsWith MDS '});
```
As of Oracle Fusion Middleware 11.1.1.6.0, the following shortened convenience operators have been added. Operators can be specified by using either the shortened or longer name.

Operators with an underscore have been deprecated in favor of the ODL format, which is to use mixed case. For example, not equals becomes notEquals or ne. The old format works, but is discouraged.

#### **Table 5-7 DMS Operators**

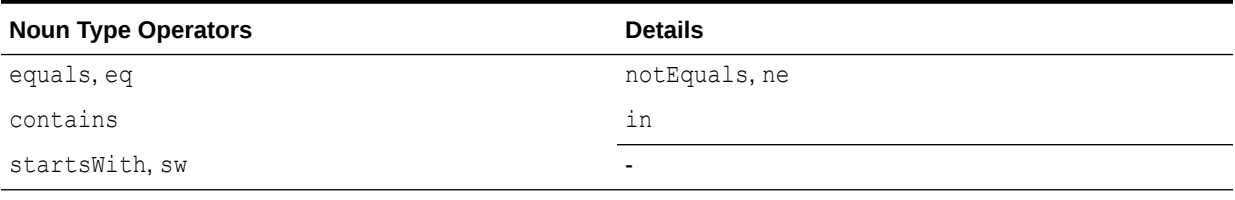

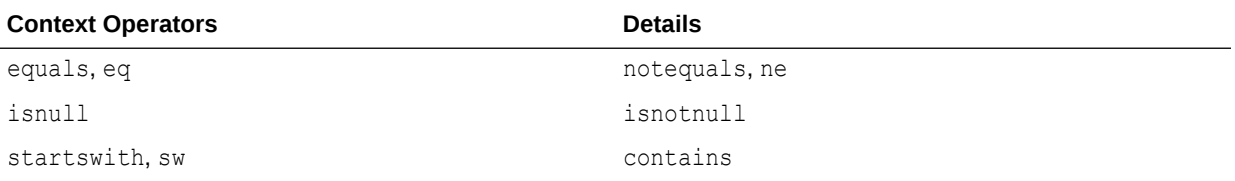

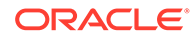

<span id="page-62-0"></span>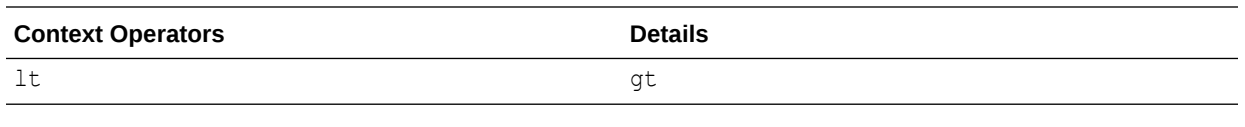

#### Example:

addDMSEventFilter(id='mdsbruce', name='MyFilter', props={'condition': 'NOUNTYPE **eq** MDS\_Connections AND CONTEXT user **ne** bruce'})

addDMSEventFilter(id='mdsbruce', name='MyFilter', props={'condition': 'NOUNTYPE **equals** MDS\_Connections AND CONTEXT user **notequals** bruce'})

For details on the syntax used to describe a filter's rule (the condition property), refer to the *WebLogic Scripting Tool Command Reference* or the command help.

### Adding and Editing Destinations

Destinations encapsulate logic for responding to events. For example, a basic destination logs the event, a different destination might transform an event and pass it to another system for further processing.

The following example shows how to add a destination that logs events:

```
addDMSEventDestination(id="myLoggerDestination", 
class="oracle.dms.trace2.runtime.LoggerDestination", 
props={"loggerName":"myLogger"});
```
Merely adding the destination is not sufficient for events to be logged; to log the events, you must associate a filter with a destination by using an eventRoute, and the eventRoute must be enabled (default).

The types of destination available, and their configuration options, are described in [Configuring Destinations.](#page-63-0) The following example shows how to edit an existing destination:

```
updateDMSEventDestination(id="myLoggerDestination", 
props={"loggerName":"myTraceLogger"});
```
### Adding and Editing Event Routes

The following example shows how to join the filter and create a destination.

addDMSEventRoute(filterid='myJDBCFilter', destinationid='myLoggerDestination')

You can invoke addDMSEventRoute without an explicit filterId. In these scenarios, all events are passed to the destination without filtering.

To remove a filter or destination, you must first remove the event routes that are associated with the filter or destination (even if the event route is disabled). For example, if you wanted to remove myJDBCFilter, you would first need to remove the eventRoute created in the previous example, and then remove the filter as shown in the following example:

```
removeDMSEventRoute(filterid='myJDBCFilter', 
destinationid='myLoggerDestination') 
removeDMSEventFilter(id='myJDBCFilter')
```
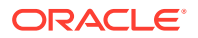

# <span id="page-63-0"></span>Compound Operations

It is possible to create a filter and an eventRoute based on that filter by using a single command (rather than using two separate commands as shown in [Adding and Editing Event](#page-62-0) [Routes\)](#page-62-0).

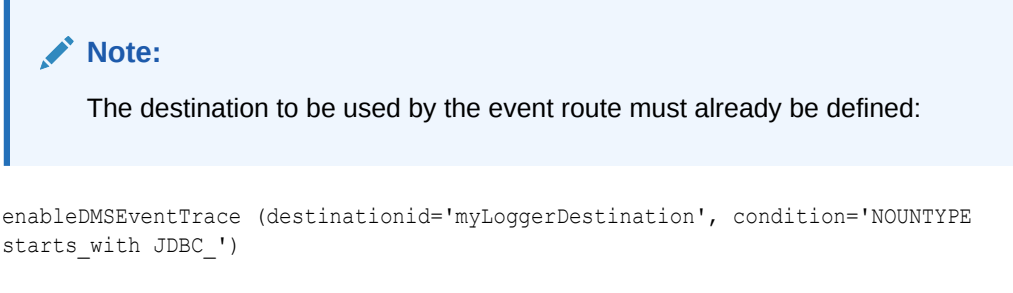

In the example above, enableDMSEventTrace automatically creates a filter with the specified condition, and also creates and enables an event route by using the new filter and the nominated destination. The output is shown in the following example:

Filter "auto605449842" using Destination "myLoggerDestination" added, and event-route enabled for server "AdminServer"

# Configuring Destinations

DMS offers several types of destinations.

- **LoggerDestination**
- **[MBean Creator Destination](#page-65-0)**
- [Request Tracker Destination](#page-66-0)
- **[Java Flight Recorder Destination](#page-67-0)**

### LoggerDestination

#### **Table 5-8 Logger Destination**

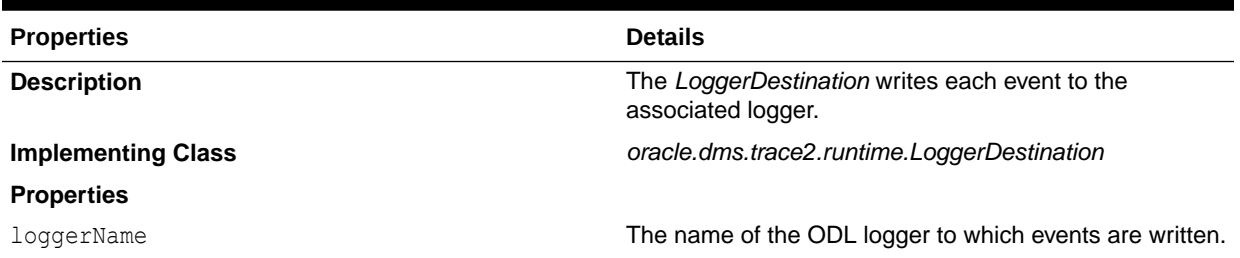

Instances of logger destinations write events to the named logger at a log level of FINER.

The loggerName property specifies the name of a logger, but the logger does not necessarily have to be described in  $\log \frac{z}{x}$ , though it can be. If the logger name refers to a logger that is explicitly named in  $logging.xml$ , then the logger is referred to as a static logger (see [Static Loggers and Handlers](#page-64-0)). If the logger name refers to a logger that is not explicitly named in logging.xml, then the logger is referred to as a dynamic logger (see [Dynamic](#page-64-0) [Loggers and Handlers](#page-64-0)).

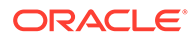

<span id="page-64-0"></span>**Default configuration**: the default configuration defines the logger destination, with an identification of LoggerDestination. This instance does not form part of any event Route and therefore is not active. It is provided for convenience, and uses a dynamic logger.

- **Static Loggers and Handlers**
- Dynamic Loggers and Handlers
- [Default Locations of the logging.xml File](#page-65-0)
- [Using a CLI Command to Query the Trace Log File](#page-65-0)

#### Static Loggers and Handlers

Loggers are the objects to which log records are presented. Log handlers are the objects through which log records are written to log files.

For complete control over the log file to which DMS trace data is written, define the logger named in the logger destination in logging.xml. It allows you to define the name of the log file, the maximum size, format, file rotation, and policies.

Oracle recommends using commands (like the example here) to update the configuration.

setLogLevel(logger="myTraceLogger", level="FINER", addLogger=1);

```
configureLogHandler(name="my-trace-handler", addToLogger=["myTraceLogger"], 
path="/tmp/myTraceLogFiles/trace", maxFileSize="10m", maxLogSize="50m",
handlerType="oracle.core.ojdl.logging.ODLHandlerFactory", addHandler=1, 
useParentHandlers=0);
```

```
configureLogHandler(name="my-trace-handler", 
propertyName="useSourceClassandMethod", propertyValue="false", addProperty=1);
```
For details on logging configuration, see Managing Log Files and Diagnostic Data in *Administering Oracle Fusion Middleware*.

The use of the optional property useSourceClassandMethod set to FALSE prevents the SRC\_CLASS and SRC\_METHOD from appearing in every message and improves performance by reducing file output times.

For static loggers, consider setting the useParentHandlers parameter to FALSE, otherwise duplicate event messages are logged to [server]-diagnostics.log, and are shown in a log query.

See [Understanding the Format of DMS Events in Log Messages.](#page-70-0)

#### Dynamic Loggers and Handlers

If the named logger has no associated handler defined in logging.xml, then the logger destination dynamically creates a handler object that writes to a file in the server's default log output directory. (Instances of logger destinations write events to the named logger at a log level of FINER.) The file name is the logger's name followed by event. log. For instance, in the example in Static Loggers and Handlers, DMS events would be written to myTraceLogger-event.log.

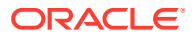

### <span id="page-65-0"></span>Default Locations of the logging.xml File

The  $logqing.xml$  file can typically be found in one of the following platform locations:

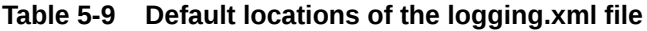

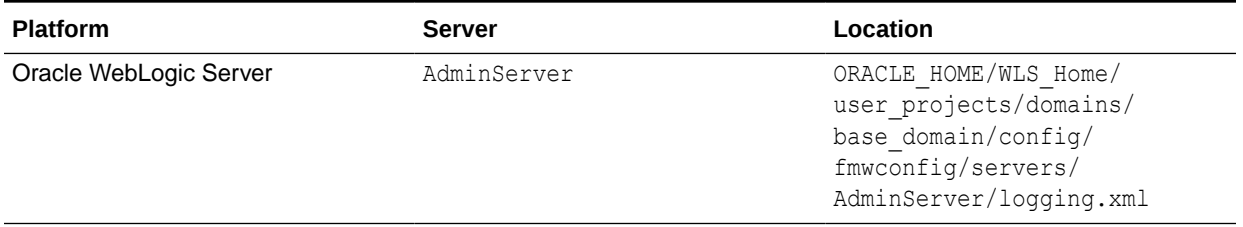

### Using a CLI Command to Query the Trace Log File

If the logger destination's logger and handler are defined in the  $\log \frac{1}{\text{sgn}(n)}$  file then you can take advantage of the displayLogs() command to access logged trace data without having to manually locate or search for it.

Examples:

• To display all the log messages for the myTraceLogger:

displayLogs(query='MODULE equals myTraceLogger')

To display only the log messages for  $myTraceLogger$  that have an ECID of 0000HpmSpLWEkJQ6ub3FEH194kwB000004:

displayLogs(query='MODULE equals myTraceLogger and ECID equals 0000HpmSpLWEkJQ6ub3FEH194kwB000004')

To display only the log messages for myTraceLogger that have an ECID of 0000HpmSpLWEkJQ6ub3FEH194kwB000004 in the last 10 minutes:

```
displayLogs(query='MODULE equals myTraceLogger and ECID equals 
0000HpmSpLWEkJQ6ub3FEH194kwB000004', last=10)
```
• To display all the log messages from a dynamic logger the log file name must be included:

```
displayLogs(disconnected=1, log=DOMAIN_ROOT+"/servers/AdminServer/logs/
myTraceLogger-event.log")
```
### MBean Creator Destination

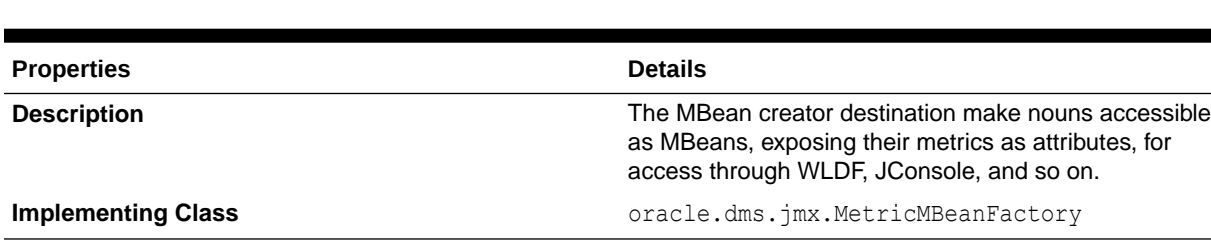

#### **Table 5-10 MBean Creator Destination Details**

**Use in the default configuration:** An instance of the MBean Creator destination is configured and active by default, and creates MBeans for all nouns created in the server.

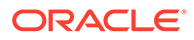

<span id="page-66-0"></span>By associating an instance of this destination type with a filter based on a noun-type rule, it is possible to expose (as MBeans) only those types that are of interest to the administrator.

Although it is possible to modify the configuration that is associated with an MBean creator destination at runtime, it must be understood that the reinitialization process for this type of destination impacts the performance. Frequent runtime reconfiguration is therefore discouraged.

WebLogic Diagnostic Framework (WLDF) can be used to harvest DMS metrics exposed by the MBean creator destination. See *Configuring and Using the Diagnostics Framework for Oracle WebLogic Server*.

**Metric MBean Object Name** 

#### Metric MBean Object Name

The noun name and noun type are exposed as the name and type properties of the metric MBean object name. The MBean domain name is oracle.dms. The object name also reflects the DMS noun hierarchy.

For example, if the noun's full path name is:

/oracle/dfw/ofm/base\_domain/AdminServer

and the noun type is DFW Incident, the object name of the MBean representing the noun is

oracle.dms:Location=AdminServer,name=/oracle/dfw/ofm/base\_domain/ AdminServer, type=DFW Incident.

### Request Tracker Destination

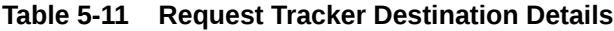

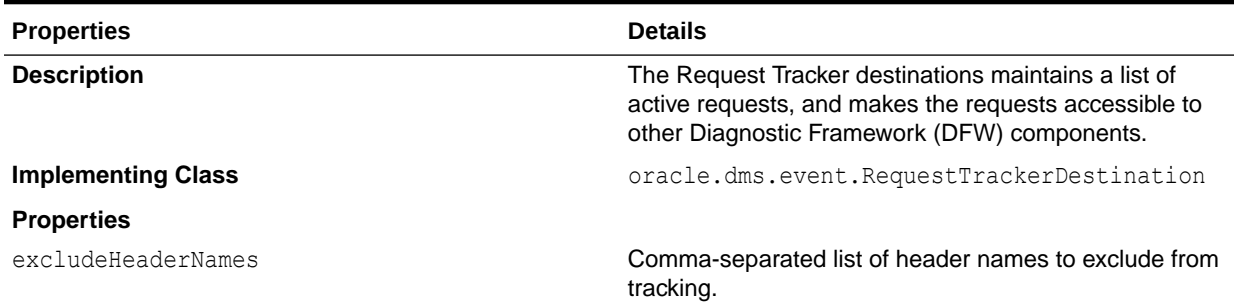

**Use in the default configuration**: An instance of the request tracker destination is enabled by default. When a DFW incident is generated, the active request list is dumped automatically, allowing an administrator to correlate the failure with a specific request.

For each request the following information is dumped:

- Uniform Resource Identifier (URI)
- Start time of the request
- Execution Context ID (ECID)

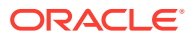

- <span id="page-67-0"></span>Query string
- **Headers**

When the request tracker is not enabled the Request Dump outputs the following:

Requests are not being tracked. To enable request tracking enable the DMS oracle.dms.event.RequestTrackerDestination in dms\_config.xml

**Executing the Request Tracker Dump** 

### Executing the Request Tracker Dump

The information maintained by the request tracker can be accessed manually. When connected to a server, to execute the dump that reports the request information the WLST executeDump command can be used, as follows:

```
> executeDump(name=".requests")
Active Requests:
StartTime: 2009-12-14 02:24:41.870
ECID: 0000IMChyqEC8xT6uBf9EH1B9X9^000009,0
URI: /myApp/Welcome.jsp
QueryString: 
Headers:
   Host: myHost.example.com:7001
   Connection: keep-alive
   User-Agent: Mozilla/5.0 (Windows; U; Windows NT 5.1; en-US) AppleWebKit/532.5 
(KHTML, like Gecko) Chrome/4.0.249.30 Safari/532.5
  Accept: application/xml,application/xhtml+xml,text/html;q=0.9,text/
plain;q=0.8, image/png, */*;q=0.5 Accept-Encoding: gzip,deflate
   Cookie: ORA MOS LOCALE=en%7CGB; s nr...
    Accept-Language: en-GB,en-US;q=0.8,en;q=0.6
    Accept-Charset: ISO-8859-1,utf-8;q=0.7,*;q=0.3
```
### Java Flight Recorder Destination

The Java Flight Recorder (JFR) records information regarding the runtime status and behavior of the Java JVM. JFR also exposes an API through which third party events can be reported.

DMS traces and JFR traces only show part of the picture of the actions that are being performed in the server. DMS integration with JFR enhances the diagnostic information that is available to administrators and developers as follows:

- **1.** Application level events and JVM level events can be reported as a single sequence. This avoids the need to combine such events from separate log files based only on the timestamp (which might not tick over fast enough to order events created at or around the same time).
- **2.** Recent DMS activity can be dumped, retroactively, from the JVM at will.
- **3.** Recent DMS and JVM events can be dumped to disk in the event of a fatal error so the JVM exits gracefully.
- **4.** The DMS ECID can be used to correlate activity relating to the same request, or unit of work, across the span of a JFR recording.
- **5.** The DMS ECID can be used to collect diagnostic information from all systems involved with an event, or series of events, recorded by JFR.

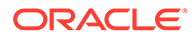

• Dynamically Derived JFR Event Types – Names, Values, and Descriptions

### <span id="page-68-0"></span>Dynamically Derived JFR Event Types – Names, Values, and Descriptions

A DMS noun type is associated with a JFR InstantEvent event type:

- The name of the JFR event type for a noun type is the noun type name with the suffix state.
- The path of the JFR event type for a noun type is  $\text{dms}/\text{followed}$  by the producername, followed by the event type name.
- Event sensors do not contribute any values to the JFR event type.
- The values of the JFR event for a noun type are described in Table 5-12:

**Table 5-12 Values of the JFR Event for a Noun Type**

| <b>Value Name</b>                       | <b>Description</b>                                                        | <b>Relational</b> | <b>Notes</b>                                                                                                    |
|-----------------------------------------|---------------------------------------------------------------------------|-------------------|----------------------------------------------------------------------------------------------------|
| ECID                                    | The Execution Context ID<br>(ECID) associated with the<br>action.         | Yes               |                                                                                                    |
| <b>RID</b>                              | The RID associated with<br>the action.                                    | Yes               |                                                                                                    |
| <noun type=""> name</noun>              | The full path of the noun.                                                |                   | This field is populated with<br>the full path of the noun.<br>The field name assumes<br>that the noun type<br>meaningfully categorizes<br>all objects measured by the<br>nouns of that type.         |
| <state-sensor-name></state-sensor-name> | The value of the state<br>sensor.                                         | <b>No</b>         | Each state sensor<br>belonging to the noun<br>contributes one of these<br>values to the instant event.<br>There might be more that<br>one value in each noun.                                        |
| event name                              | The name of the event<br>sensor that was updated,<br>left null otherwise. | <b>No</b>         | The event name field is<br>required for counting the<br>number of times a DMS<br>event sensor has been<br>updated in a recording<br>(event sensors do not<br>contribute values to an<br>event type). |

A DMS phase sensor is associated with a JFR DurationEvent event type in the following ways:

- The name of the JFR event type for a phase sensor belonging to a noun of a particular noun type is the **noun type** name followed by the phase sensor name.
- The path of the JFR event for a noun type is dms/ followed by the producer-name, followed by the event type name.
- The values of the duration event is as mentioned (except for the sensorName value). For example, the **stop** of a phase event results in a JFR duration event

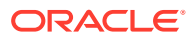

being reported to JFR that contains the state information of the phase event parent noun.

Several DMS objects allow integrators to add descriptions. Descriptions from DMS objects are used as follows:

- Noun type description is used in creation of the JFR event type.
- State and event sensor descriptions are not applied–there is nowhere to apply them.
- Phase sensor descriptions are applied to their JFR event type.
- Examples of Dynamically Derived Producers and Events

#### Examples of Dynamically Derived Producers and Events

Table 5-13 provides examples for the rules described in [Dynamically Derived JFR Event](#page-68-0) [Types – Names, Values, and Descriptions:](#page-68-0)

#### **Table 5-13 Examples of Dynamically Derived Producers and Events**

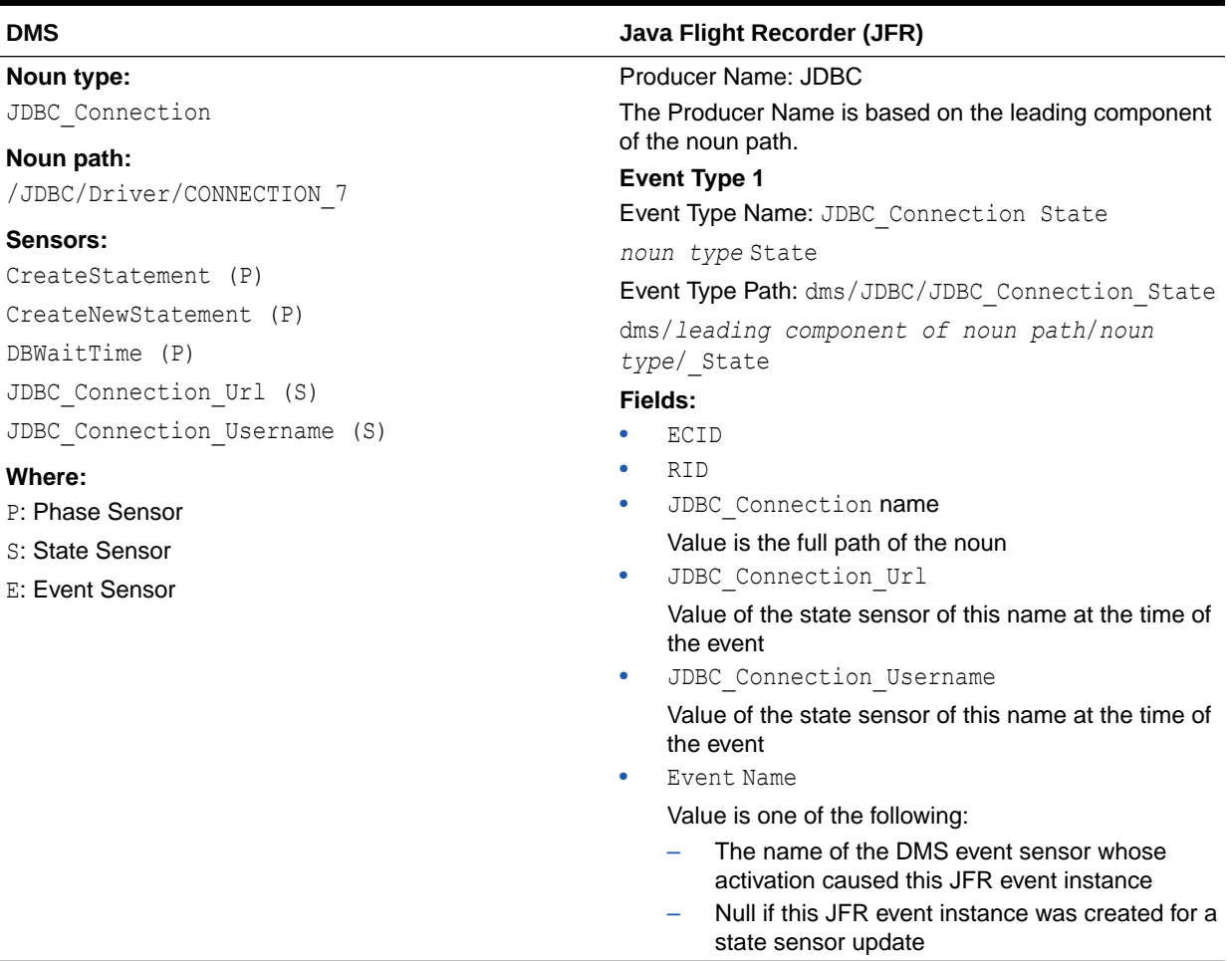

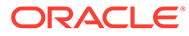

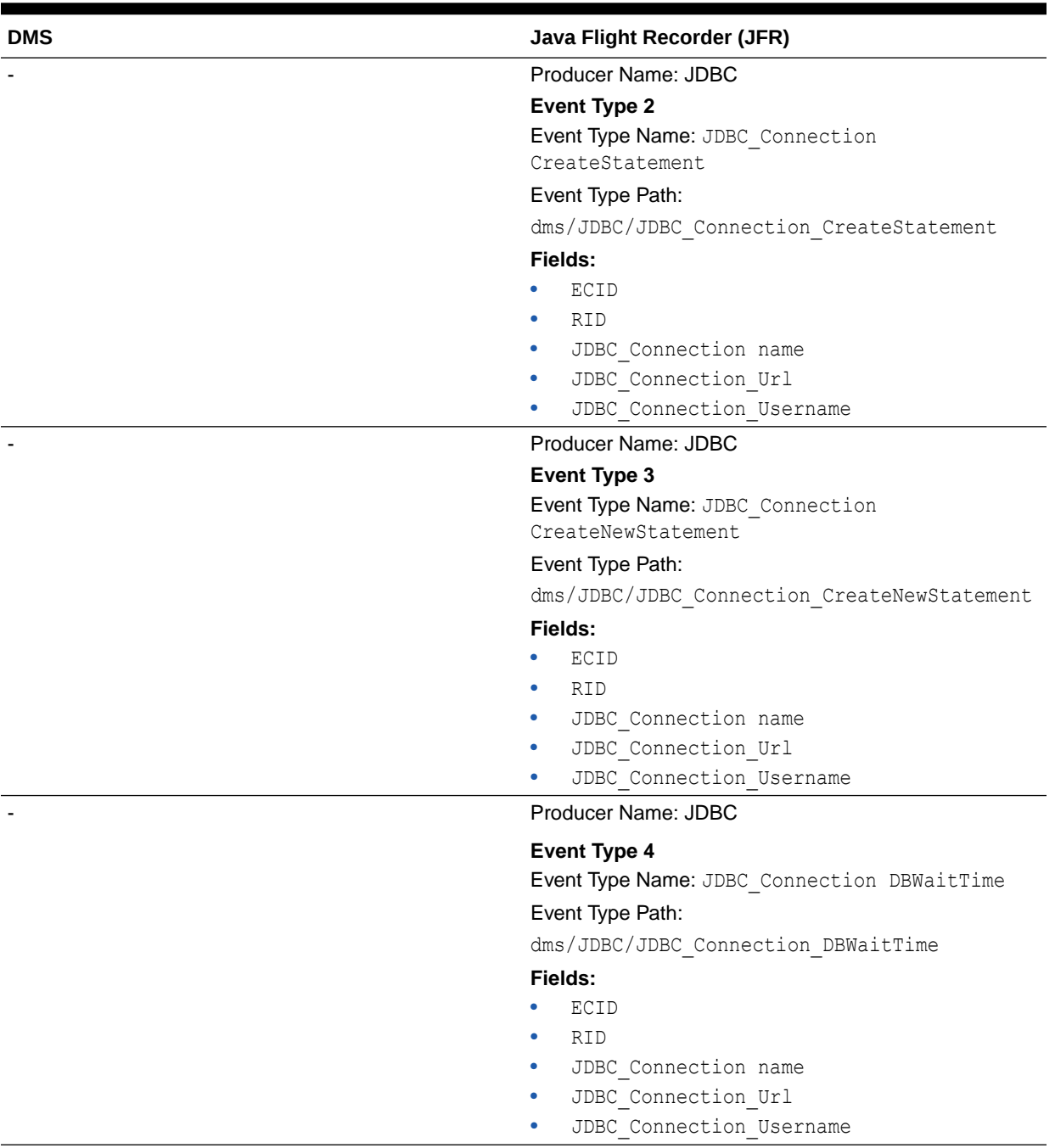

#### <span id="page-70-0"></span>**Table 5-13 (Cont.) Examples of Dynamically Derived Producers and Events**

# Understanding the Format of DMS Events in Log Messages

[Table 5-14](#page-71-0) describes the fields that make up a DMS event. Field elements are separated by **:** (with a few exceptions). Sample events are provided to illustrate the position of the field within an actual event string.

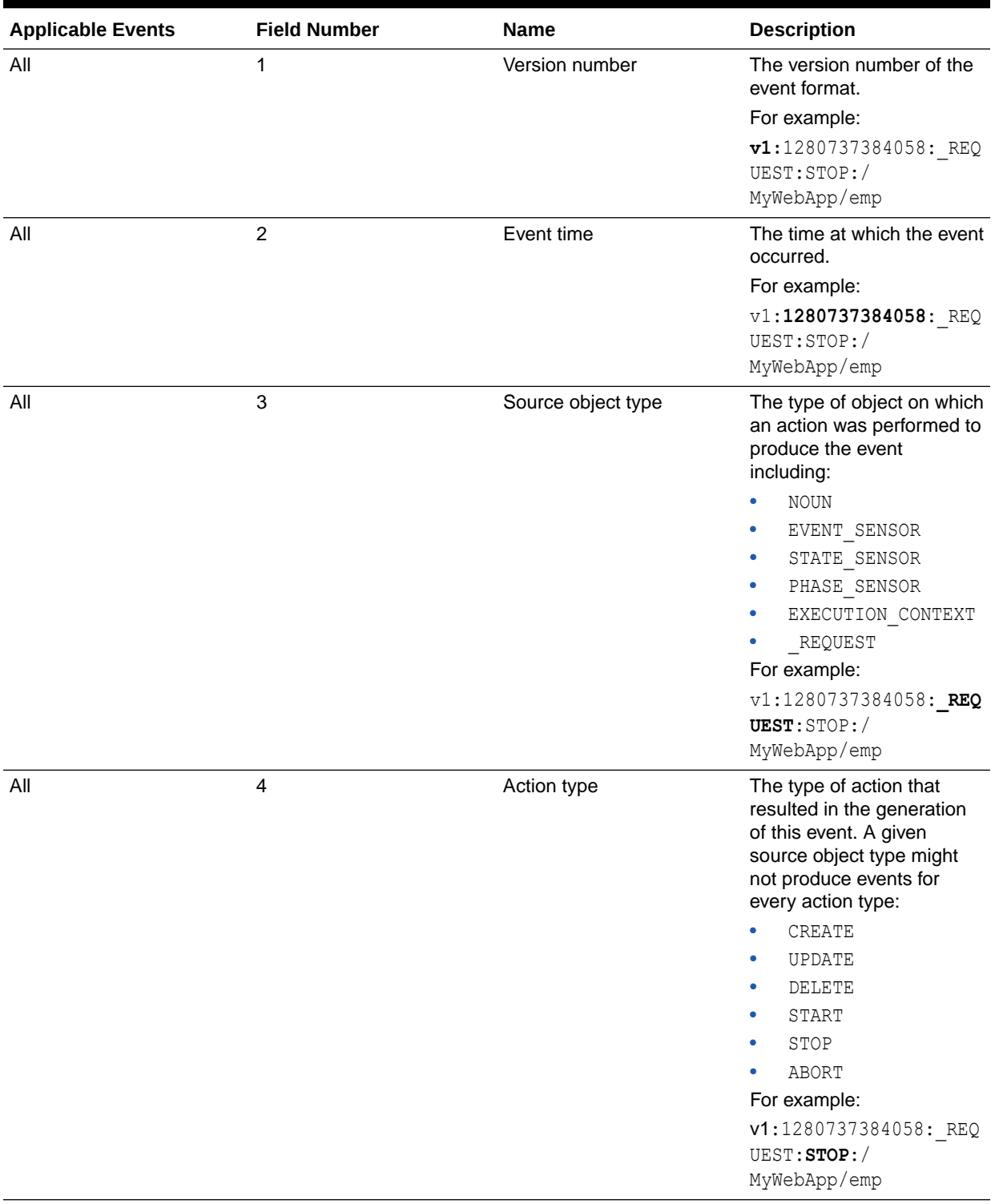

### <span id="page-71-0"></span>**Table 5-14 Event Formatting Descriptions**

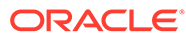
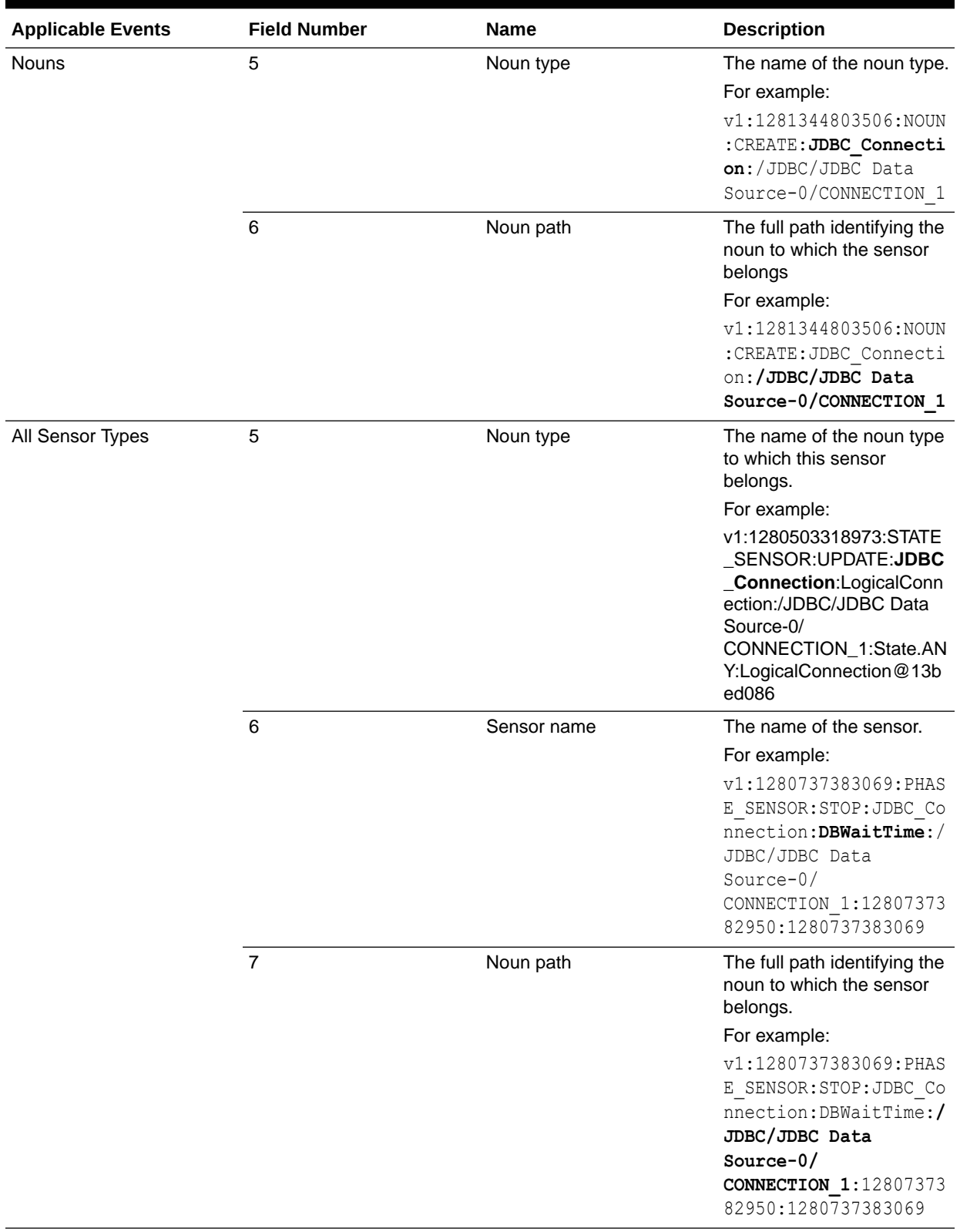

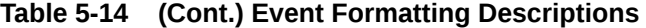

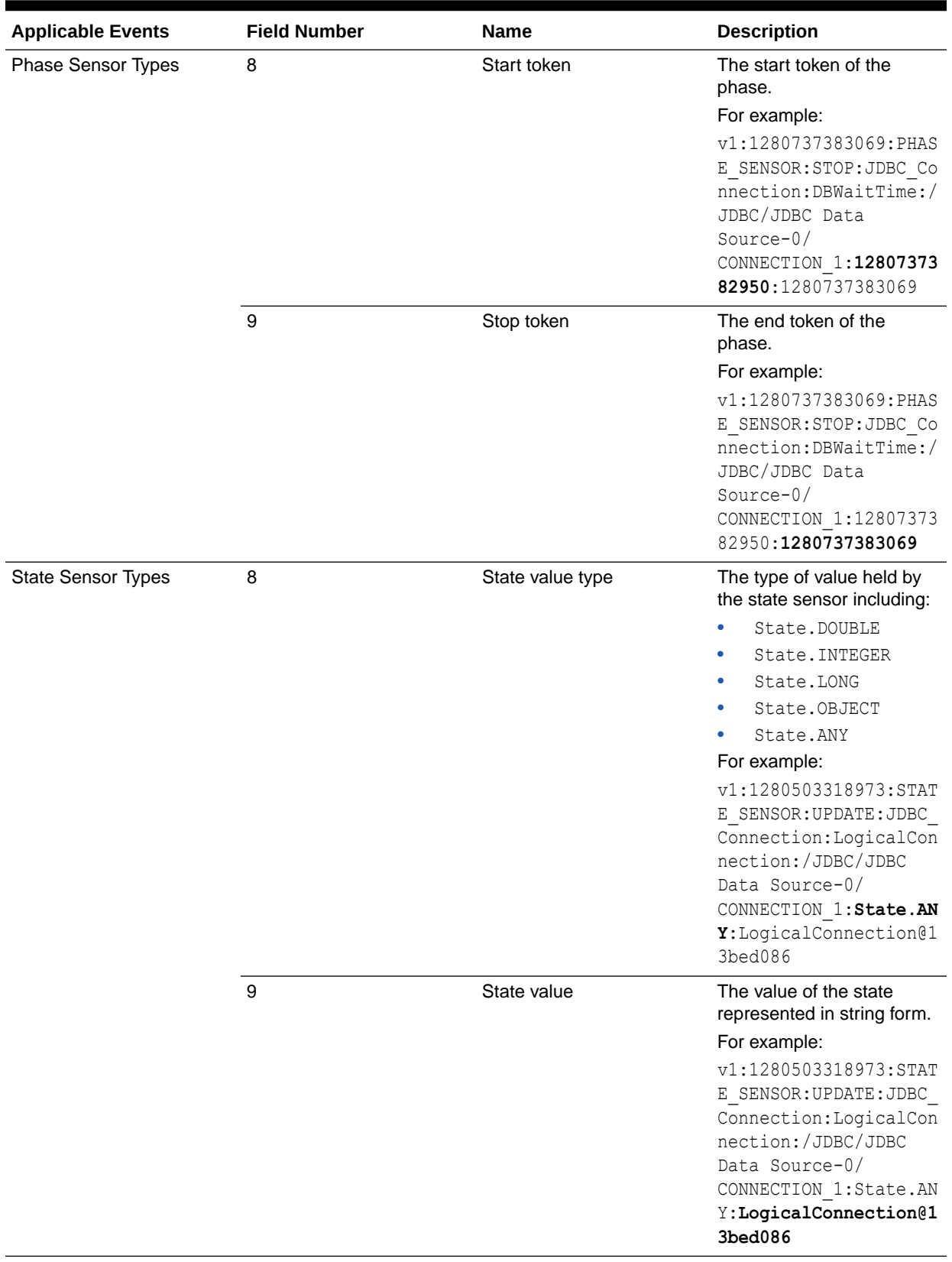

### **Table 5-14 (Cont.) Event Formatting Descriptions**

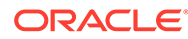

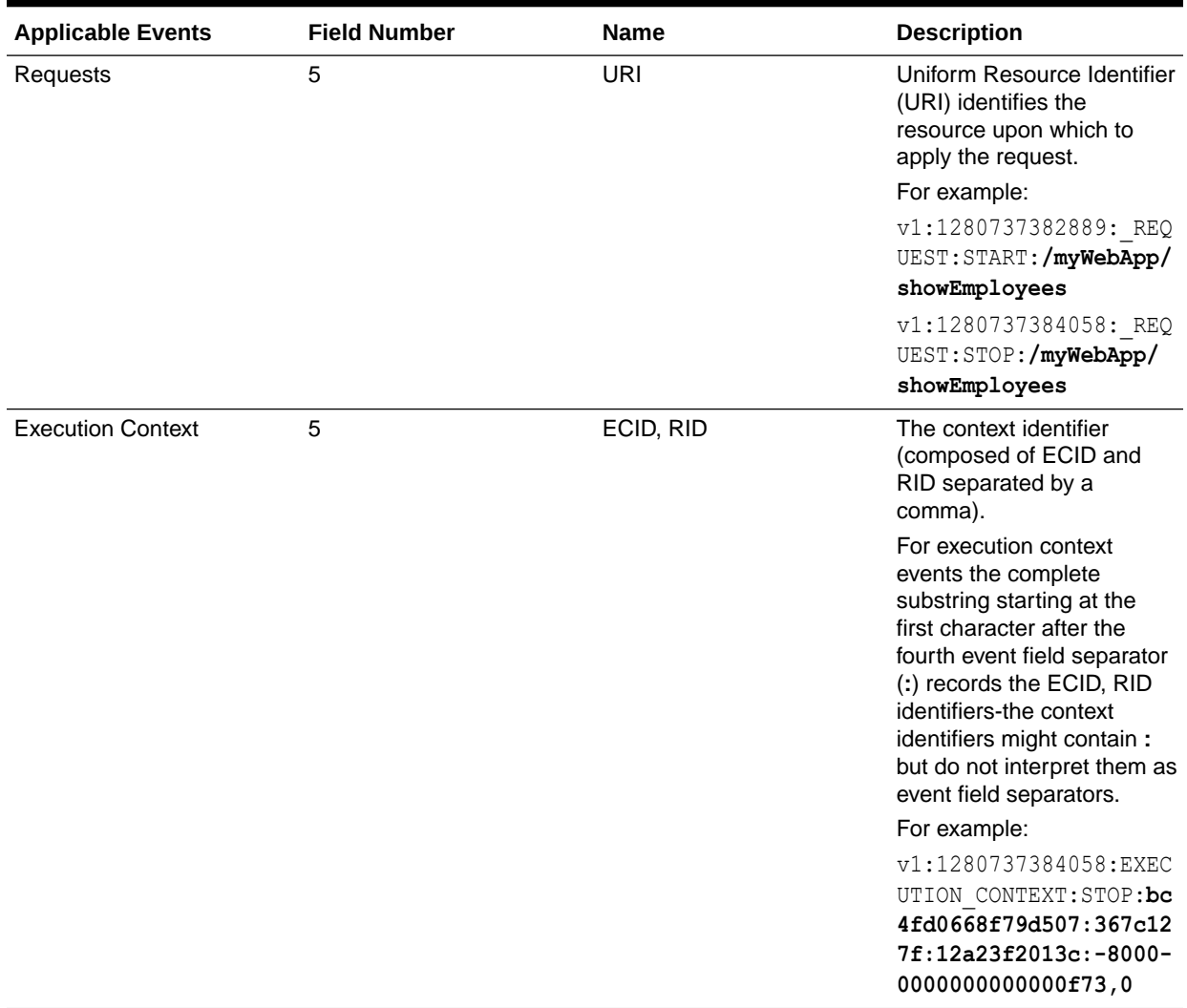

### **Table 5-14 (Cont.) Event Formatting Descriptions**

# Understanding DMS Event Actions

Table 5-15 shows the action types that can be performed on source object types.

**Table 5-15 Actions Performed on Source Object Types**

| <b>Object Type</b>   | Create | <b>Update</b>            | <b>Delete</b>            | <b>Start</b>             | <b>Stop</b>              | <b>Abort</b>             |
|----------------------|--------|--------------------------|--------------------------|--------------------------|--------------------------|--------------------------|
| <b>Noun</b>          | Yes    |                          | Yes                      | ٠                        | $\overline{\phantom{a}}$ | -                        |
| Event Sensor         | Yes    | Yes                      | Yes                      | $\overline{\phantom{a}}$ | $\overline{\phantom{a}}$ | ٠                        |
| Phase Sensor         | Yes    | ٠                        | Yes                      | Yes                      | Yes                      | Yes                      |
| <b>State Sensor</b>  | Yes    | Yes                      | Yes                      | $\overline{\phantom{0}}$ | $\overline{\phantom{0}}$ | ۰                        |
| Execution<br>Context | ۰      | $\overline{\phantom{0}}$ | $\overline{\phantom{0}}$ | Yes                      | Yes                      |                          |
| Request              | ۰      | ٠                        | ۰                        | Yes                      | Yes                      | $\overline{\phantom{0}}$ |

# DMS Best Practices

Implement the following best practices when you use DMS metrics.

The use of DMS metrics can have an impact on application performance. When you add metrics, consider the following:

Use a High Resolution Clock to increase DMS Precision.

By default, DMS uses the system clock for measuring time intervals during a PhaseEvent. The default clock reports microsecond precision in C processes such as Apache and reports millisecond precision in Java processes. Optionally, DMS supports a high resolution clock to increase the precision of performance measurements and lets you select the values for reporting time intervals. Use a high resolution clock to time phase events accurately than using the default clock or when the system's default clock does not provide the resolution needed for your requirements.

System clocks are not necessarily as accurate as their precision implies. For example, a system clock that reports time in milliseconds might not tick (change) once per millisecond. Instead, it might take up to 15 ms to tick as shown in the following example:

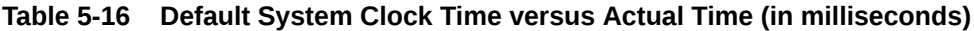

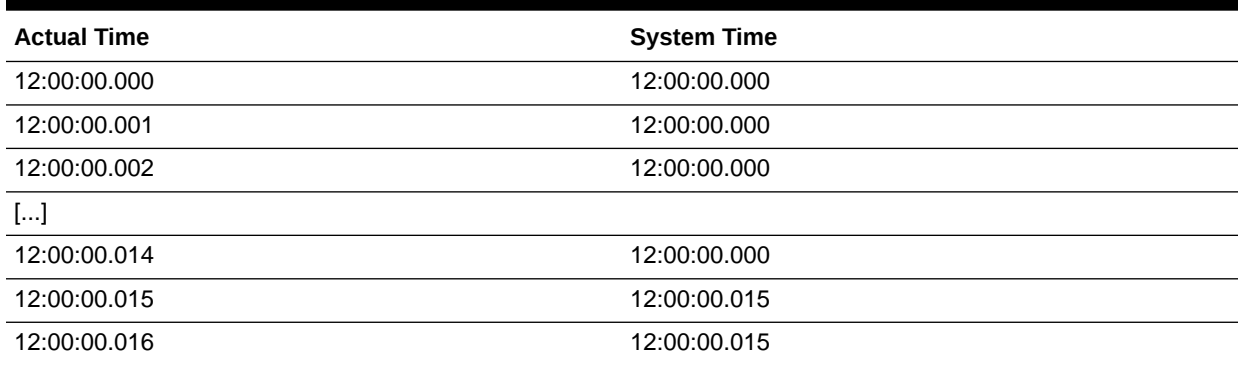

Table 5-16 shows a phase with a 12 ms duration that runs from actual time 12:00:00.002 to 12:00:00.014 would be calculated in system time as having a duration of zero. Similarly, a phase with a 2 ms duration running from 12:00:00.014 to 12:00:00.016 would be reported in system time as having a duration of 15 ms.

### **Note:**

These behaviors are more evident on some operating systems than others. Use caution when you analyze individual periods of time that are shorter than the tick period of the system clock. Configuring DMS to use a higher resolution clock causes DMS to record phase sensor activations with higher resolution, but the accuracy will still be limited by the underlying system.

• Configure DMS Clocks for Reporting Time for Java.

Selecting the high resolution clock changes clocks for all applications running on the server where the clock is changed. You set the DMS clock and the reporting values

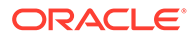

<span id="page-76-0"></span>globally by using the oracle.dms.clock and oracle.dms.clock.units properties, which control process startup options.

For example, to use the high resolution clock with the default values, set the following property on the Java command line:

-Doracle.dms.clock=highres

#### **Caution:**

If you use the high resolution clock, the default values are different from the value that Fusion Middleware Control expects (msecs). If you need the Fusion Middleware Control displays to be correct when you use the high resolution clock, then set the units property as follows:

-Doracle.dms.clock.units=msecs

Table 5-17 shows the supported values for the oracle.dms.clock property.

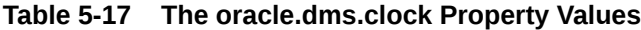

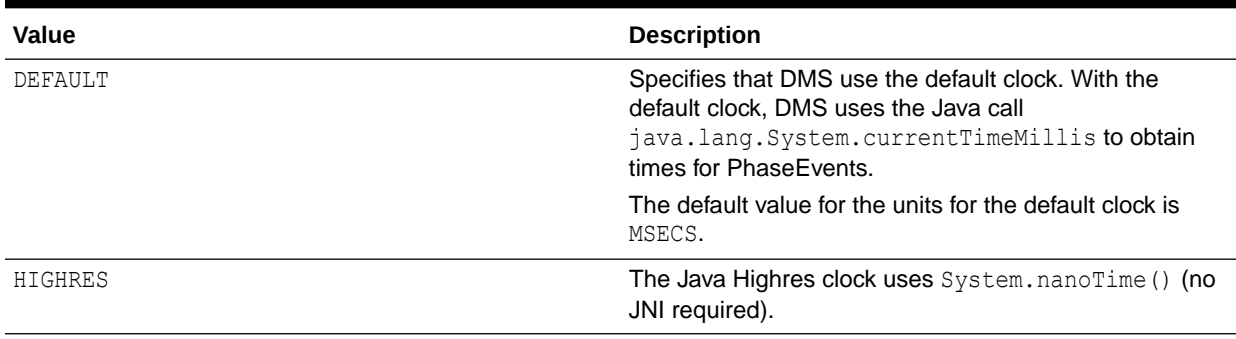

Table 5-18 shows the supported values for the oracle.dms.clock.units property.

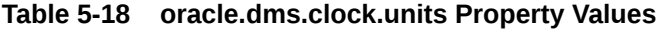

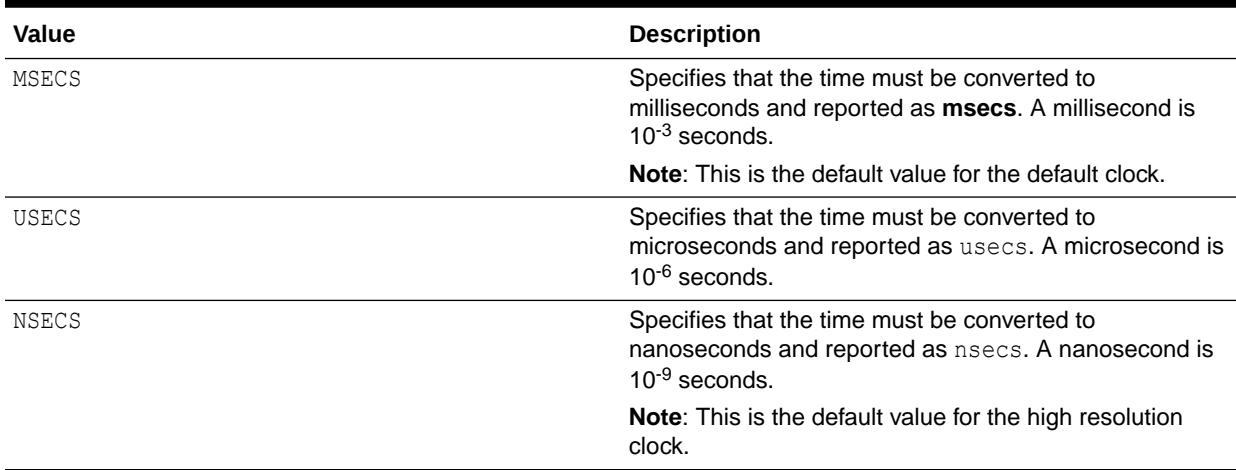

Note the following when you use the high resolution DMS clock:

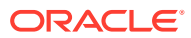

- When you set the oracle.dms.clock and the oracle.dms.clock.units properties, any combination of upper and lower case characters is valid for the value that you select (case is not significant). For example, any of the following values are valid to select the high resolution clock: highres, HIGHRES, and HighRes.
- DMS checks the property values at startup. When the clock property is set with a value that is not listed in [Table 5-17](#page-76-0), DMS uses the default clock. If the oracle.dms.clock property is not set, DMS uses the default clock.
- When the clock units property is set to a value not listed in [Table 5-18,](#page-76-0) DMS uses the default units for the specified clock.

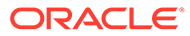

# Part II Core Components

The core components in Oracle Fusion Middleware need to be tuned for optimal performance.

This part describes configuring core components to improve performance. It contains the following topics:

#### **Note:**

For information on performance tuning the Oracle WebLogic Server, see *Tuning Performance of Oracle WebLogic Server*.

#### • [Tuning Oracle HTTP Server](#page-79-0)

You can tune Oracle HTTP Server (OHS) to optimize its performance as the web server component for Oracle Fusion Middleware.

- [Tuning Oracle Metadata Service](#page-93-0) You can tune Oracle Metadata Services (MDS) to optimize its performance as an application server and Oracle relational database.
- [Tuning Oracle Fusion Middleware Security](#page-100-0)

You can tune Oracle Fusion Middleware security services to optimize the performance of security services through Oracle Platform Security Services (OPSS) and Oracle Web Services.

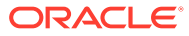

# <span id="page-79-0"></span>6 Tuning Oracle HTTP Server

You can tune Oracle HTTP Server (OHS) to optimize its performance as the web server component for Oracle Fusion Middleware.

#### **Note:**

The configuration examples and recommended settings are for illustrative purposes only. Consult your own use case scenarios to determine the configuration options that can provide performance improvements.

- About Oracle HTTP Server Oracle HTTP Server (OHS) is the Web server component for Oracle Fusion Middleware.
- Monitoring Oracle HTTP Server Performance Oracle Fusion Middleware automatically and continuously measures runtime performance for Oracle HTTP Server.
- **[Basic Tuning Considerations](#page-80-0)** Tuning configurations may improve the performance of the Oracle HTTP Server. Always consult your own use case scenarios to determine if these settings are applicable to your deployment.
- [Advanced Tuning Considerations](#page-88-0)

Advanced tuning recommendations may or may not apply to your environment. Review the following recommendations to determine if the changes would improve your Oracle HTTP Server performance.

# About Oracle HTTP Server

Oracle HTTP Server (OHS) is the Web server component for Oracle Fusion Middleware.

It provides a listener for Oracle webLogic Server and the framework for hosting static pages, dynamic pages, and applications over the web. Oracle HTTP Server is based on the Apache 2.4.x infrastructure, and includes modules developed specifically by Oracle. The features of single sign-on, clustered deployment, and high availability enhance the operation of the Oracle HTTP Server.

For more information on the Apache open-source software infrastructure, see the Apache Software Foundation at <http://www.apache.org/>.

# Monitoring Oracle HTTP Server Performance

Oracle Fusion Middleware automatically and continuously measures runtime performance for Oracle HTTP Server.

The performance metrics are automatically enabled; you do not need to set options or perform any extra configuration to collect them. If you encounter a problem, such as an

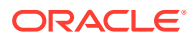

<span id="page-80-0"></span>application that is running slowly or is hanging, you can view particular metrics to find out more information about the problem.

#### **Note:**

Fusion Middleware Control provides real-time data. See Managing and Monitoring Server Processes in *Administering Oracle HTTP Server*.

For monitoring, Oracle HTTP Server uses the Dynamic Monitoring Service (DMS), which collects metrics for every functional piece. You can review these metrics as needed to understand system behavior at a given point of time. This displays memory, CPU information and the minimum, maximum, and average times for the request processing at every layer in Oracle HTTP Server. The metrics also display details about load level, number of threads, number of active connections, and so on, which can help in tuning the system based on real usage.

See [Viewing Metrics with WLST \(Oracle WebLogic Server\).](#page-53-0)

# Basic Tuning Considerations

Tuning configurations may improve the performance of the Oracle HTTP Server. Always consult your own use case scenarios to determine if these settings are applicable to your deployment.

- Tuning Oracle HTTP Server Directives
- [Reducing Process Availability with Persistent Connections](#page-86-0)
- [Logging Options for Oracle HTTP Server](#page-87-0)

# Tuning Oracle HTTP Server Directives

Oracle HTTP Server uses directives in the httpd.conf configuration file. This configuration file specifies the maximum number of requests that can be processed simultaneously, logging details, and certain limits and time outs.

See the Oracle HTTP Server, see Understanding Oracle HTTP Server Management Tools in *Administering Oracle HTTP Server*.

Oracle HTTP Server supports three different Multi-Processing Modules (MPMs) by default. The MPMs supported are:

- **Worker:** It uses Multi-Process-Multi-Threads model and is the default MPM on all platforms other than Microsoft Windows platforms. Multithread support makes it more scalable by using fewer system resources and multiprocess support makes it more stable.
- **WinNT:** This MPM is for Windows platforms only. It consists of a parent process and a child process. The parent process is the control process, and the child process creates threads to handle requests.
- **Prefork:** This is Apache 1.3.x style and uses processes instead of threads. It is considered the least efficient MPM.

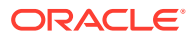

• **Event:** This MPM is designed to allow more requests to be served simultaneously by passing off some processing work to supporting threads, freeing up the main threads to work on new requests. It is based on the worker MPM, which implements a hybrid multiprocess multithreaded server.

The directives for each MPM type are defined in the DOMAIN HOME/config/fmwconfig/ components/OHS/<componentName>/httpd.conf. The default MPM type is the event MPM. To use a different MPM (such as prefork MPM), edit the ohs.plugins.nodemanager.properties file found in the same directory.

### **Note:**

The information here is based on the use of worker and WinNT MPMs, which use threads. The directives listed might not be applicable if you are using the prefork MPM. If you are using Oracle HTTP Server based on Apache 1.3.x or Apache 2.2 with prefork MPM, refer to the Oracle Application Server 10*g* Release 3 documentation at<https://docs.oracle.com/en/middleware/webcenter/index.html>.

#### **Table 6-1 Oracle HTTP Server Configuration Properties**

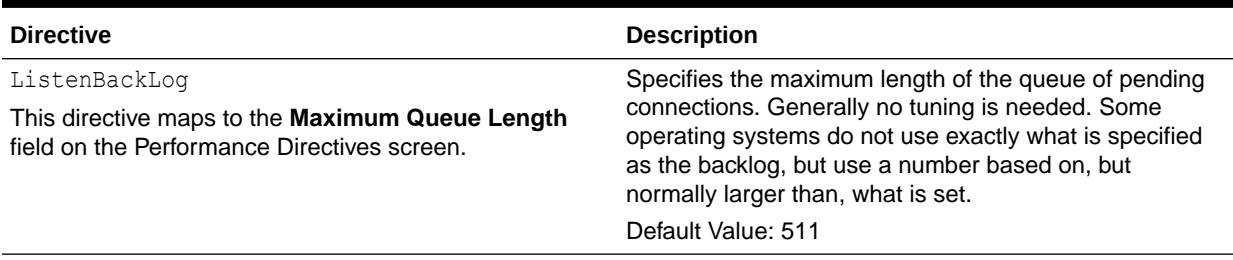

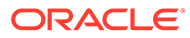

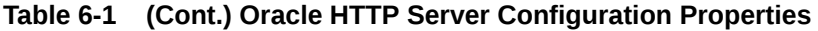

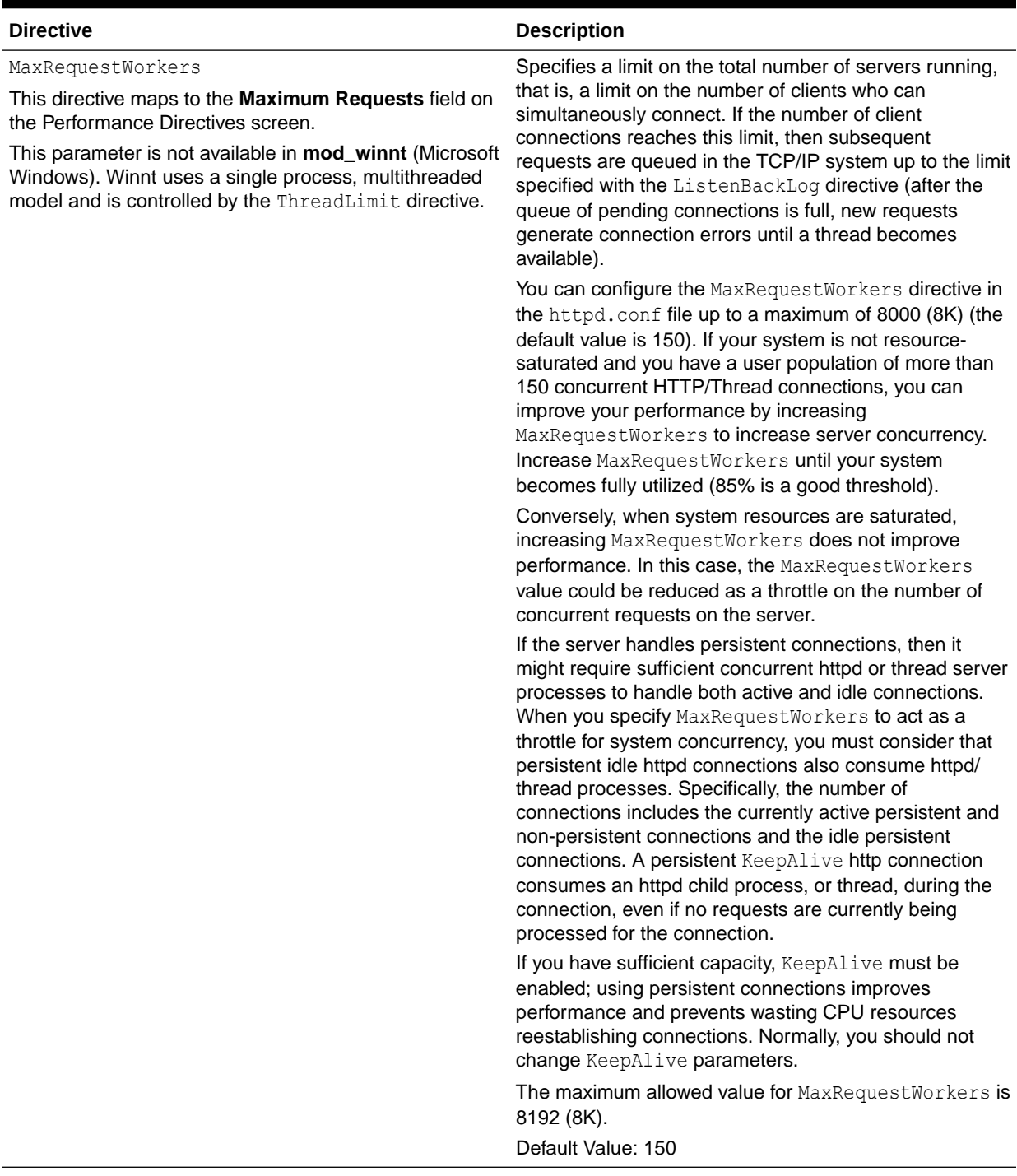

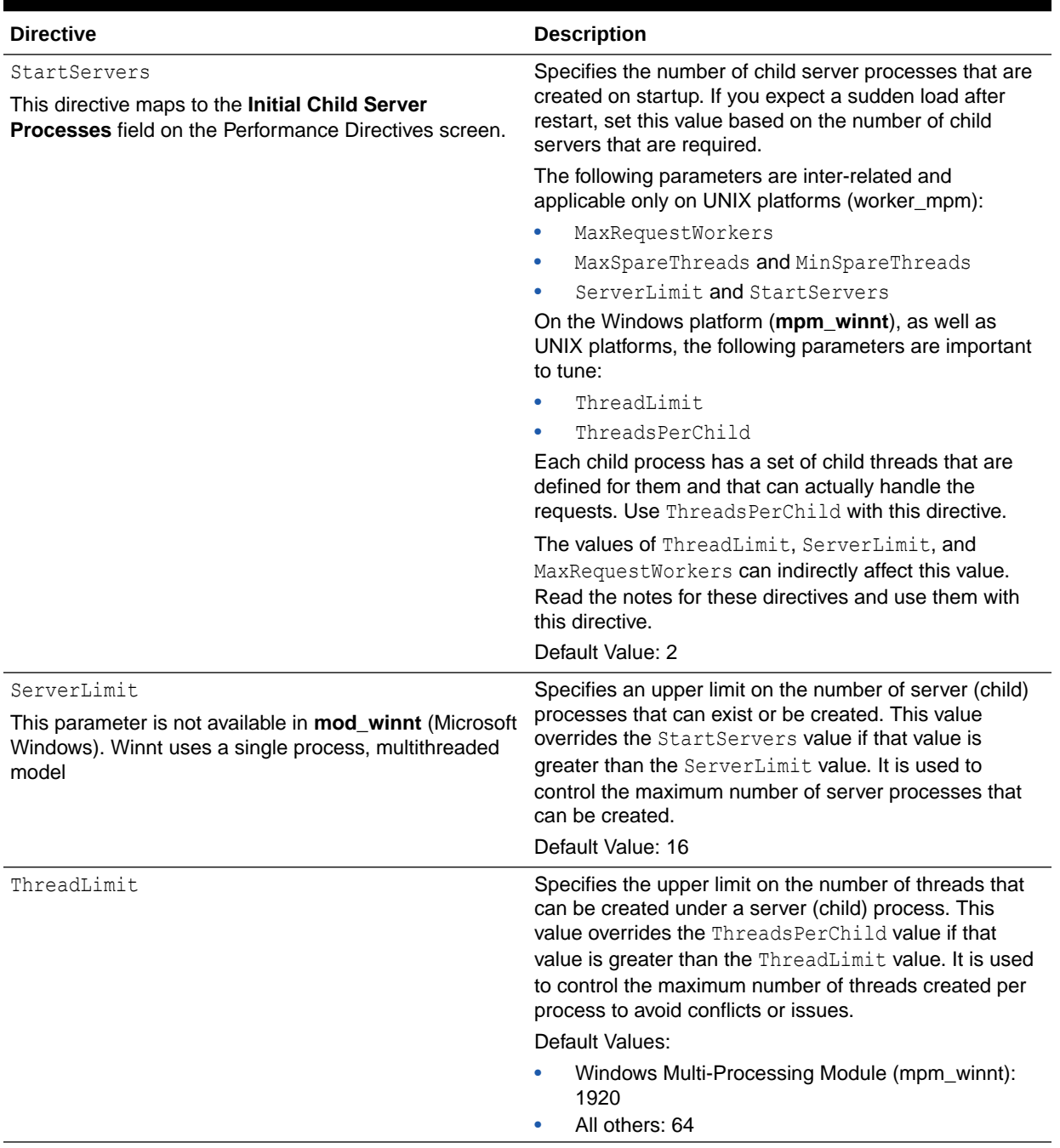

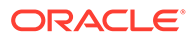

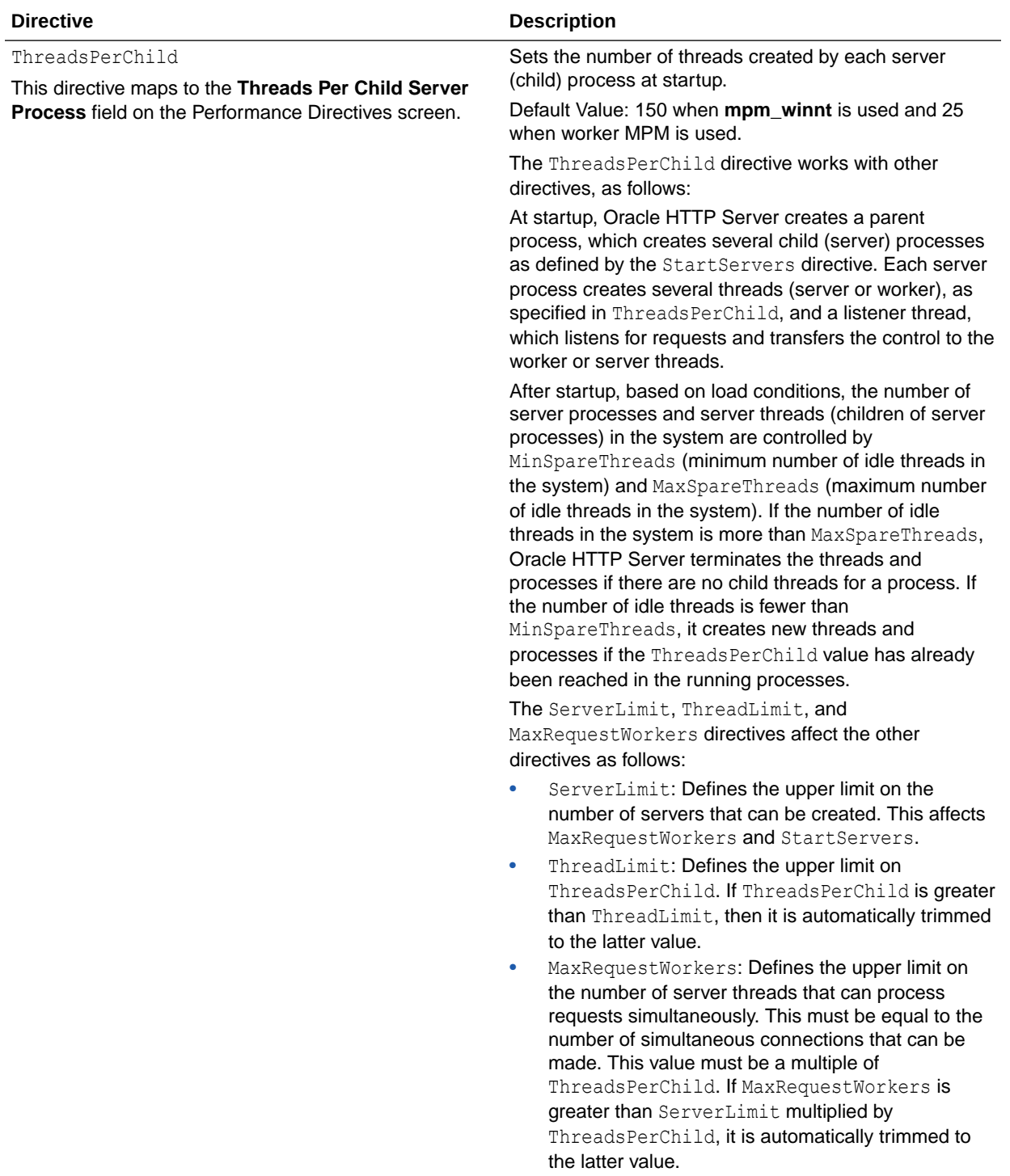

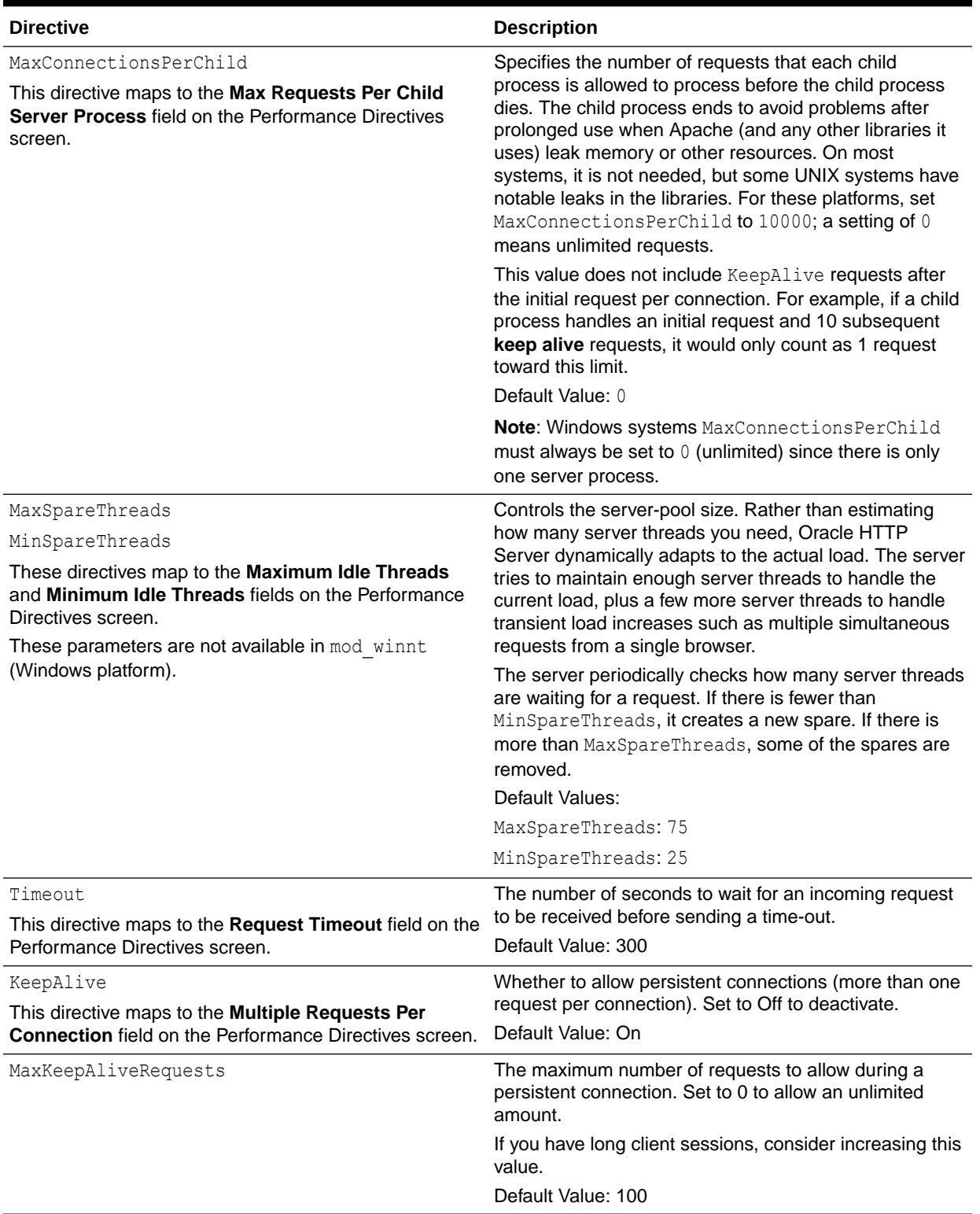

<span id="page-86-0"></span>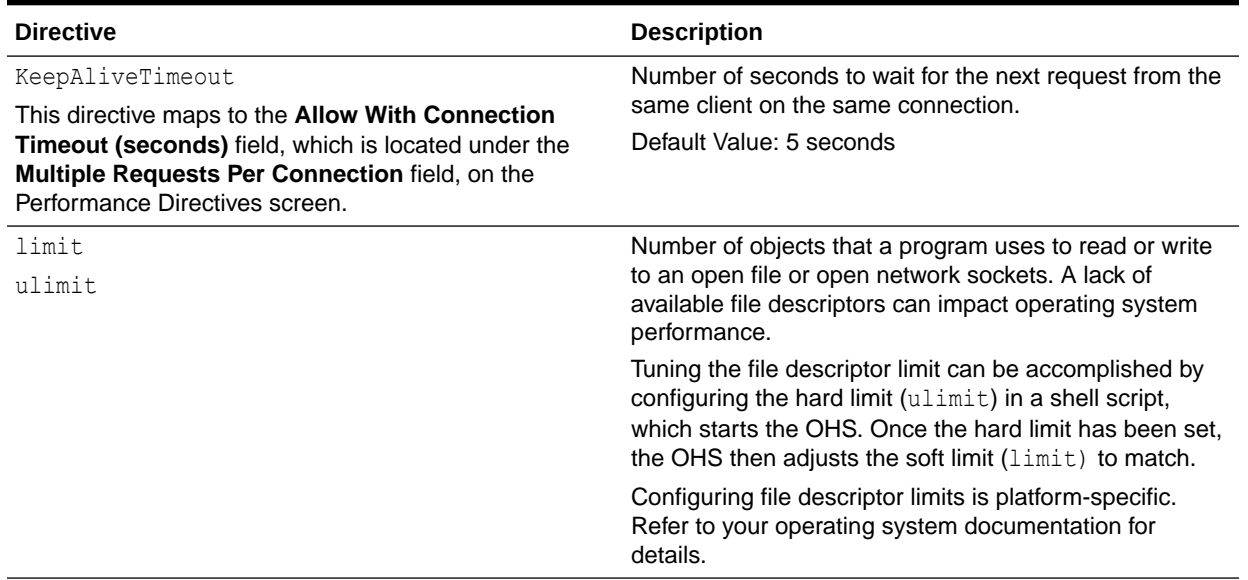

### Reducing Process Availability with Persistent Connections

If your browser supports persistent connections, you can support them on the server by using the KeepAlive directives in the Oracle HTTP Server. Persistent connections can improve performance by reducing the work load on the server. With persistent connections enabled, the server does not have to repeat the work to set up the connections with a client.

The default settings for the KeepAlive directives are:

KeepAlive on MaxKeepAliveRequests 100 KeepAliveTimeOut 5

These settings allow enough requests per connection and time between requests to reap the benefits of the persistent connections, while minimizing the drawbacks. Consider the size and behavior of your own user population when you set these values. For example, if you have a large user population and the users make small infrequent requests, you may want to reduce the keepAlive directive default settings, or even set KeepAlive to off. If you have a small population of users that return to your site frequently, you may want to increase the settings.

The KeepAlive option should be used judiciously along with MaxRequestWorkers directive. The KeepAlive option would tie a worker thread to an established connection until it times out or the number of requests reaches the limit specified by MaxKeepAliveRequests. This means that the connections or users in the ListenBacklog queue would be starving for a worker until the worker is relinquished by the keep-alive user. The starvation for resources happens on the KeepAlive user load with the user population consistently higher than the specified MaxRequestWorkers.

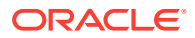

#### <span id="page-87-0"></span>**Note:**

The MaxRequestWorkers property is applicable only to UNIX platforms. On Windows, the same functionality is achieved through the ThreadLimit and ThreadsPerChild parameters.

Increasing MaxRequestWorkers may impact the performance in the following ways:

- A high number of MaxRequestWorkers can overload the system resources and may lead to poor performance.
- For a high user population with fewer requests, consider increasing the MaxRequestWorkers to support the KeepAlive connections to avoid starvation. This can impact overall performance when the user concurrency increases. System performance is impacted by increased concurrency and can possibly cause the system to fail.

MaxRequestWorkers must always be set to a value where the system would be stable or performing optimally (~85% CPU).

Typically for high user population with less frequent requests, consider turning off the KeepAlive option or reduce it to a low value to avoid starvation.

Disabling the KeepAlive connection may impact performance in the following ways:

- Connection establishment for every request has a cost.
- If the frequency of creating and closing connections is higher, then some system resources are used. The TCP connection has a time\_wait interval before it can close the socket connection and open file descriptors for every connection. The default time wait value is 60 seconds and each connection can take 60 seconds to close, even after it is relinquished by the server.

#### **WARNING:**

To avoid potential performance issues, values for any parameters should be set only after you consider the nature of the workload and the system capacity.

# Logging Options for Oracle HTTP Server

The logging options for Oracle HTTP Server include types of logging, log levels, and the performance implications for using logging.

- **Access Logging**
- [Configuring the HostNameLookups Directive](#page-88-0)
- **[Error logging](#page-88-0)**

### Access Logging

Access logs are generally enabled to track who accessed what. The access  $log$  file, available in the ORACLE\_INSTANCE/diagnostics/logs/OHS/*ohsname* directory, contains an entry for each request that is processed. This file grows as time passes and can consume

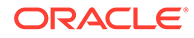

disk space. Depending on the nature of the workload, the access log has little impact on performance. If you notice that performance is becoming an issue, the file can be disabled if some other proxy or load balancer is used and gives the same information.

### <span id="page-88-0"></span>Configuring the HostNameLookups Directive

By default, the HostNameLookups directive is set to **Off**. The server writes the IP addresses of incoming requests to the log files. When HostNameLookups is set to **On**, the server queries the DNS system on the Internet to find the host name that is associated with the IP address of each request, then writes the host names to the log. Depending on the server load and the network connectivity to your DNS server, the performance impact of the DNS HostNameLookup may be high. When possible, consider logging only IP addresses. On UNIX systems, you can resolve IP addresses to host names offline, with the logresolve utility found in the /Apache/Apache/bin/ directory.

### Error logging

The server notes unusual activity in an error log. The *ohsname*.log file, available in ORACLE\_INSTANCE/diagnostics/logs/OHS/*ohsname* directory, contains errors, warnings, system information, and notifications (depending on the log-level setting).

The d.conf file contains the error log configuration for OHS. The OraLogMode directive defines the logging mode. The default is odl-text, which produces the Oracle diagnostic logging format in a text file. Alternatively, change it to odl-xml to produce the Oracle diagnostic logging format in an XML file.

For Oracle diagnostic-style logging, OraLogSeverity directive is used for setting the log level.

For Apache-style logging, the ErrorLog and LogLevel directives identify the log file and the level of detail of the messages recorded. The default debug level is Warn.

Excessive logging can have some performance cost and might also fill disk space. The log level control must be used based on need. For requests that use dynamic resources, like mod\_osso or mod\_plsql, there is a performance cost associated.

# Advanced Tuning Considerations

Advanced tuning recommendations may or may not apply to your environment. Review the following recommendations to determine if the changes would improve your Oracle HTTP Server performance.

- Tuning Oracle HTTP Server
- **[Tuning Oracle HTTP Server Security](#page-90-0)**

### Tuning Oracle HTTP Server

You can follow the topics to avoid or debug potential Oracle HTTP Server performance problems.

- [Analyzing Static Versus Dynamic Requests](#page-89-0)
- [Limiting the Number of Enabled Modules](#page-89-0)

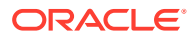

• Tuning the File Descriptor Limit

### <span id="page-89-0"></span>Analyzing Static Versus Dynamic Requests

It is important to understand where your server is spending resources so you can focus your tuning efforts in the areas where the most stands to be gained. When you configure your system, it can be useful to know what percentage of the incoming requests are static and what percentage are dynamic.

Generally, you want to concentrate your tuning effort on dynamic pages because dynamic pages can be costly to generate. Also, by monitoring and tuning your application, you may find that much of the dynamically generated content, such as catalog data, can be cached, sparing significant resource usage.

### Limiting the Number of Enabled Modules

Oracle HTTP Server, based on Apache 2.2, has a slight change in architecture, in the way the requests are handled, compared to the previous release.

The new architecture, Oracle HTTP Server invokes the service function of each module that is loaded (in the order of definition in the  $d$ , confilie) until the request is serviced. This indicates that there is some cost associated with invoking the service function of each module, to know if the service is accepted or declined.

Because of this change in architecture, consider placing the most frequently hit modules above the others in the d.conf file.

For the static page requests, which are directly deployed to Oracle HTTP Server and served by the default handler, the request has to go through all the modules before the default handler is invoked. This process can impact performance of the request so consider enabling only the modules that are required by the deployed application. For example, if  $mod$  plsql is never used by the deployed application, disable it to maintain performance.

In addition, there are a few modules that register their hooks to do some work during the URL translation phase, which would add to the cost of request processing time. For example, **mod\_security**, when enabled, has a cost of about 10% on CPU Cost per Transaction for the specweb benchmark. Again, enable only those modules that are required by your deployed applications to save CPU time.

### Tuning the File Descriptor Limit

A lack of available file descriptors can cause a wide variety of symptoms, which are not always easily traced back to the operating system's file descriptor limit. You can tune the file descriptor limit by configuring the operating system's hard limit for the user who starts the OHS. Once configured, the OHS adjusts the soft limit to match the operating system limit.

Configuring file descriptor limits is platform-specific. Refer to your operating system documentation for details. The following code example shows the command for Linux:

APACHECTL\_ULIMIT="ulimit -S -n `ulimit -H -n`"

#### **Note:**

This limit must be reconfigured after you apply a patch set.

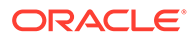

# <span id="page-90-0"></span>Tuning Oracle HTTP Server Security

Tuning Oracle HTTP Server includes tuning the SSL and Port Tunneling.

- Tuning Oracle HTTP Server Secure Sockets Layer (SSL)
- [Tuning Oracle HTTP Server Port Tunneling](#page-92-0)

### Tuning Oracle HTTP Server Secure Sockets Layer (SSL)

Secure Sockets Layer (SSL) is a protocol developed by Netscape Communications Corporation that provides authentication and encrypted communication over the Internet. Conceptually, SSL resides between the application layer and the transport layer on the protocol stack. While SSL is technically an application-independent protocol, it has become a standard for providing security over and all major web browsers support SSL.

SSL can become a bottleneck in both the responsiveness and the scalability of a webbased application. Where SSL is required, the performance challenges of the protocol should be carefully considered. Session management, in particular session creation and initialization, is generally the most costly part of using the SSL protocol, in terms of performance.

- Caching SSL on Oracle HTTP Server
- [Using SSL Application Level Data Encryption](#page-91-0)
- [Tuning SSL Performance](#page-91-0)

### Caching SSL on Oracle HTTP Server

When an SSL connection is initialized, a session-based handshake between client and server occurs that involves the negotiation of a cipher suite, the exchange of a private key for data encryption, and server and, optionally, client, authentication through digitally signed certificates.

After the SSL session state has been initiated between a client and a server, the server can avoid the session creation handshake in subsequent SSL requests by saving and reusing the session state. The Oracle HTTP Server caches a client's SSL session information by default. With session caching, only the first connection to the server incurs high latency.

The SSLSessionCacheTimeout directive in the ssl.conf file determines how long the server keeps a saved SSL session (the default is 300 seconds). The session state is discarded if it is not used after the specified time period, and any subsequent SSL request must establish a new SSL session and begin the handshake again. The SSLSessionCache directive specifies the location for saved SSL session information. The default location is the following directory:

\$ORACLE\_INSTANCE/diagnostics/logs/\$COMPONENT\_ TYPE/\$COMPONENT\_NAME

Multiple Oracle HTTP Server processes can use a saved session cache file.

Saving the SSL session state can significantly improve performance for applications using SSL. For example, in a simple test to connect and disconnect to an SSL-enabled server, the elapsed time for 5 connections was 11.4 seconds without SSL session

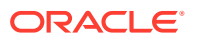

<span id="page-91-0"></span>caching. With SSL session caching enabled, the elapsed time for 5 round trips was 1.9 seconds.

The reuse of the saved SSL session state has some performance costs. When the SSL session state is stored to disk, reuse of the saved state normally requires locating and retrieving the relevant state from disk. This cost can be reduced when you use persistent connections. Oracle HTTP Server uses persistent connections by default, assuming they are supported on the client-side. In over SSL as implemented by Oracle HTTP Server, the SSL session state is kept in memory while the associated connection is persisted, a process which essentially eliminates the performance impacts that are associated with SSL session reuse (conceptually, the SSL connection is kept open along with the connection). For more information, see [Reducing Process Availability with Persistent Connections](#page-86-0).

### Using SSL Application Level Data Encryption

In most applications using SSL, the data encryption cost is small compared with the cost of SSL session management. Encryption costs can be significant where the volume of encrypted data is large, and in such cases the data encryption algorithm and key size chosen for an SSL session can be significant. In general there is a trade-off between security level and performance.

Oracle HTTP Server negotiates a cipher suite with a client based on the **SSLCipherSuite** attribute specified in the ssl.conf file. OHS 11g uses the 128 bit Encryption algorithm by default and no longer supports lower encryption.

#### **Note:**

The previous release [10.1.3x] used 64 bit encryption for Windows. For UNIX, the 10.x releases used the 128 bit encryption by default.

### Tuning SSL Performance

The following recommendations can assist you to determine performance requirements when you work with Oracle HTTP Server and SSL.

- The SSL handshake is a resource-intensive process in terms of both CPU usage and response time. Thus, use SSL only where needed. Determine the parts of the application that require the security, and the level of security required, and protect only those parts at the requisite security level. Attempt to minimize the need for the SSL handshake by using SSL sparingly, and by reusing the session state as much as possible. For example, if a page contains a small amount of sensitive data and several non-sensitive graphic images, use SSL to transfer the sensitive data only. If the application requires server authentication only, do not use client authentication. If additional hardware is required, the performance goals of an application cannot be met by this method.
- Design the application to use SSL efficiently. Group secure operations to take advantage of SSL session reuse and SSL connection reuse.
- Use persistent connections, if possible, to minimize the cost of SSL session reuse.
- Tune the session cache timeout value (the SSLSessionCacheTimeout directive in the ssl.conf) file. A trade-off exists between the cost of maintaining an SSL session cache and the cost of establishing a new SSL session. As a rule, any secured business process, or conceptual grouping of SSL exchanges, must be completed without incurring

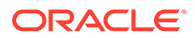

<span id="page-92-0"></span>session creation more than once. The default value for the SSLSessionCacheTimeout attribute is 300 seconds. Test the application usability to help tune this setting.

- If large volumes of data are being protected through SSL, pay close attention to the cipher suite being used. The SSLCipherSuite directive specified in the ss1.conf file controls the cipher suite. If lower levels of security are acceptable, use a less-secure protocol by using a smaller key size (improves performance significantly). Finally, test the application by using each available cipher suite for the specified security level to find the optimal suite.
- If SSL remains a bottleneck to the performance and scalability of your application, after taking the preceding considerations into account, consider deploying multiple Oracle HTTP Server instances over a hardware cluster or consider the use of SSL accelerator cards.

### Tuning Oracle HTTP Server Port Tunneling

When OracleAS Port Tunneling is configured, every request processed passes through the OracleAS Port Tunneling infrastructure. Thus, using OracleAS Port Tunneling can have an impact on the overall Oracle HTTP Server request handling performance and scalability.

Except for the number of OracleAS Port Tunneling processes to run, the performance of OracleAS Port Tunneling is self-tuning. The only performance control available is to start more OracleAS Port Tunneling processes; it increases the number of available connections and the scalability of the system.

The number of OracleAS Port Tunneling processes is based on the degree of availability required, and the number of anticipated connections. This number cannot be automatically determined because for each additional process a new port must be opened through the firewall between the DMZ and the intranet. Ensure to check the number of open ports. Start processes equivalent to the number of open ports.

To measure the OracleAS Port Tunneling performance, determine the request time for servlet requests that pass through the OracleAS Port Tunneling infrastructure. The response time running with OracleAS Port Tunneling must be compared with a system without OracleAS Port Tunneling to determine whether your performance requirements can be met by using OracleAS Port Tunneling.

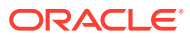

# <span id="page-93-0"></span>7 Tuning Oracle Metadata Service

You can tune Oracle Metadata Services (MDS) to optimize its performance as an application server and Oracle relational database.

• About Oracle Metadata Services (MDS)

Oracle Metadata Services (MDS) is an application server and Oracle relational database that keeps metadata in these areas: the ClassPath, the ServletContext, database repository and, sometimes, the file system.

- [Monitoring Oracle Metadata Service Performance](#page-94-0) MDS uses DMS sensors to provide tuning and diagnostic information, which can be viewed by using Enterprise Manager. This information is useful, for example, to see if the MDS caches are large enough.
- **[Basic Tuning Considerations](#page-94-0)** Tuning the MDS configuration is essential for improving performance.
- [Advanced Tuning Considerations](#page-99-0)

After you have performed recommended modifications, you can make additional changes that are specific to your deployment. Consider carefully whether the advance tuning recommendations are appropriate for your environment.

# About Oracle Metadata Services (MDS)

Oracle Metadata Services (MDS) is an application server and Oracle relational database that keeps metadata in these areas: the ClassPath, the ServletContext, database repository and, sometimes, the file system.

One of the primary uses of MDS is to store customizations and persisted personalization for Oracle applications. MDS is used by components such as Oracle Application Development Framework (ADF) to manage metadata. Examples of metadata objects managed by MDS are: JSP pages and page fragments, ADF page definitions and task flows, and customized variants of those objects.

#### **Note:**

Most of the Oracle Metadata Services configuration parameters are immutable and cannot be changed at runtime unless otherwise specified.

Tuning MDS tablespace and cache size is important before you tune Oracle B2B and other Oracle products. If you are using the *User's Guide for Oracle B2B* to tune B2B, make sure you have completed the tuning described here first.

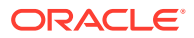

# <span id="page-94-0"></span>Monitoring Oracle Metadata Service Performance

MDS uses DMS sensors to provide tuning and diagnostic information, which can be viewed by using Enterprise Manager. This information is useful, for example, to see if the MDS caches are large enough.

Information on DMS metrics can be found in the Fusion Middleware Control Console. Click **Help** at the top of the page to get more information. In most cases, the Help window displays a help topic about the current page. Click **Contents** in the Help window to browse the list of help topics, or click **Search** to search for a particular word or phrase.

# Basic Tuning Considerations

Tuning the MDS configuration is essential for improving performance.

The default MDS configuration must be tuned in almost all deployments. It is important to review the requirements and recommendations carefully.

- Tuning Database Repository
- [Tuning Cache Configuration](#page-95-0)
- [Purging Document Version History](#page-97-0)
- [Using Database Polling Interval for Change Detection](#page-98-0)

### Tuning Database Repository

For optimal performance of MDS APIs, the database schema for the MDS repository must be monitored and tuned by the database administrator.

For additional information on tuning the database, see Optimizing Instance Performance in *Oracle Database Performance Tuning Guide*.

- Collecting Schema Statistics
- [Increasing Redo Log Size](#page-95-0)
- [Reclaiming Disk Space](#page-95-0)
- [Monitoring the Database Performance](#page-95-0)

### Collecting Schema Statistics

While MDS provides database indexes, they might not be used as expected due to a lack of schema statistics. If performance is an issue with MDS operations such as accessing or updating metadata in the database repository, the database administrator must ensure that the statistics are available and current.

The following example shows one way that the Oracle database schema statistics can be collected:

```
execute dbms stats.gather schema stats(ownname => '<username>',
estimate percent => dbms stats.auto sample size, method opt=> 'for all
columns size auto', cascade=>true);
```
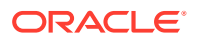

<span id="page-95-0"></span>If performance does not improve after statistics collection, then try to flush the database shared pool to clear out the existing SQL plans by using the following command:

alter system flush shared pool;

In general, the database must be configured with automatic statistics recollection. For additional information on gathering statistics, see Automatic Performance Statistics in *Oracle Database Performance Tuning Guide*.

### Increasing Redo Log Size

The size of the redo log files can influence performance because the behavior of the database writer and archiver processes depend on the redo log sizes. Generally, larger redo log files provide better performance. Undersized log files increase checkpoint activity and can reduce performance.

For more information, see Sizing Redo Log Files in *Oracle Database Performance Tuning Guide*.

### Reclaiming Disk Space

While manual and auto-purge operations delete the metadata content from the repository, the database may not immediately reclaim the space held by tables and indexes. This may result in the disk space that is consumed by MDS schema to grow. Database administrators can manually rebuild the indexes and shrink the tables to increase performance and to reclaim disk space.

For more information, see Reclaiming Unused Space in *Oracle Database Performance Tuning Guide*.

### Monitoring the Database Performance

Database administrators must monitor the database (for example, by generating automatic workload repository (AWR) reports for Oracle database) to observe lock contention, I/O usage and take appropriate action to address the issues.

See:

- Generating Automatic Workload Repository Reports in *Oracle Database Performance Tuning Guide*.
- Monitoring Performance in *Oracle Database Performance Tuning Guide*.

## Tuning Cache Configuration

MDS uses a cache to store metadata objects and related objects (such as XML content) in memory. MDS Cache is a shared cache that is accessible to all users of the application (on the same JVM). If a metadata object is requested repeatedly, with the same customizations, that object might be retrieved more quickly from the cache (a **warm**read). If the metadata object is not found in the cache (a **cold** read), then MDS might cache that object to facilitate subsequent read operations depending on the cache configuration, the type of metadata object and the frequency of access.

Cache can be configured or changed post deployment through MBeans. This element maps to the MaximumCacheSize attribute of the MDSAppConfig MBean. For more information, see

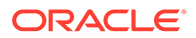

Changing MDS Configuration Attributes for Deployed Applications in *Administering Oracle Fusion Middleware*.

#### **Note:**

MDS Metrics, visible in Enterprise Manager, are useful for tuning the MDS cache. In particular, IOs Per MO Content Get or IOs Per Metadata Object Get must be less than 1. If not, consider increasing the size of the MDS cache. For more information on viewing DMS metric information, see [.](#page-94-0)

Having a correctly sized cache can significantly improve throughput for repeated reading of metadata objects. The optimal cache size depends on the number of metadata objects used and the individual sizes of these objects. Manually update the cache-config in the adf-config.xml file by adding the following entry prior to packaging the Enterprise ARchive (EAR) file:

```
<mds-config>
   <cache-config>
     <max-size-kb>200000</max-size-kb>
   </cache-config>
</mds-config>
```
### **Note:**

MDS cache grows in size as metadata objects are accessed until it hits maxsize-kb. After that, objects are removed from the cache to make room as needed on a least recently used (LRU) basis to make room for new objects.

**Enabling Document Cache** 

### Enabling Document Cache

In addition to the main MDS cache, MDS uses a document cache with each metadata store to store thumbnail information about metadata documents (base document and customization documents) in memory. The entry for each document is small (<100 bytes) and the cache size limit is specified in terms of the number of document entries. MDS calculates an appropriate default size limit for the document cache based on the configured maximum size of the MDS Cache, as follows:

- If MDS cache is disabled, MDS defaults to having no document cache.
- If MDS cache is enabled, MDS defaults the document cache size to one document entry per KB of document cache configured.
- If cache-config is not specified, MDS defaults to 10000 document entries.
- If MDS cache is set to a small value, MDS uses a minimum size of 500 for document cache.

In general, the defaults must be sufficient usually. However, insufficient document cache size might impact performance. Set document cache size by adding this entry to the adf-config.xml file prior to packaging the Enterprise ARchive (EAR) file:

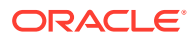

```
<metadata-store-usage id="db1">
  <metadata-store …>
   \langleproperty name = .../>
  </metadata-store>
   <document-cache max-entries="10000"/>
</metadata-store-usage>
```
#### **Note:**

Document cache is cleared when it exceeds the **document-cache max-entries** value. To avoid performance issues, consider increasing the document cache size if you receive a notification like the following for example:

NOTIFICATION: Document cache DBMetadataStore : MDS Repository connection =  $\langle$  exceeds its maximum number of entries  $\langle NNNN \rangle$ , so the cache is cleared.

The DMS metric IOs Per Document Get (visible in Enterprise Manager, see [Monitoring](#page-94-0) [Oracle Metadata Service Performance \)](#page-94-0) must be less than 1. If not, consider increasing the document cache size.

### Purging Document Version History

MDS keeps document version history in the database's metadata store. As version history accumulates, it requires more disk space and degrades read/write performance. Assuming the document versions are not part of an active label, you can purge version history automatically or manually.

#### **Note:**

Purging version history manually may impact performance depending on the number of metadata updates that have been made since the last purge.

- **Using Auto Purge**
- [Purging Manually](#page-98-0)

### Using Auto Purge

The auto-purge interval can be configured or changed post deployment through MBeans. This element maps to the AutoPurgeTimeToLive attribute of the MDSAppConfig MBean. If your application uses the database store for MDS, you can set auto-purge by adding this entry in the adf-config.xml file prior to packaging the EAR:

```
<persistence-config>
  <auto-purge seconds-to-live="T"/>
</persistence-config>
```
In the example above, the auto-purge is executed every *T* seconds and removes versions that are older than the specified time  $T$  (in seconds). For more information, see Changing

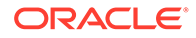

MDS Configuration Attributes for Deployed Applications in *Administering Oracle Fusion Middleware*.

### <span id="page-98-0"></span>Purging Manually

When you suspect that the database is running out of space or performance is becoming slower, you can manually purge existing version history by using the WLST command or through Oracle Enterprise Manager. Manual purging may impact performance, so plan to purge during a maintenance window or when the system is not busy.

See Purging Metadata Version History in *Administering Oracle Fusion Middleware*.

## Using Database Polling Interval for Change Detection

MDS employs a polling thread, which queries the database to check if the data in the MDS in-memory cache is out of sync with data in the database. It happens when metadata is updated in another JVM. If it is out of sync, MDS clears any out-of-datecached data so subsequent operations see the latest versions of the metadata. MDS invalidates the document cache, as well as MDS cache, so subsequent operations have the latest version of the metadata.

The polling interval can be configured or changed post deployment through MBeans. The element maps to the ExternalChangeDetection and

ExternalChangeDetectionInterval attributes of the MDSAppConfig MBean. Configure the polling interval by adding this entry in the adf-config.xml file prior to packaging the Enterprise ARchive (EAR) file:

```
<mds-config>
  <persistence-config>
     <external-change-detection enabled="true" polling-interval-secs="T"/>
  </persistence-config>
</mds-config>
```
In the example mentioned, *T* specifies the polling interval in seconds. The minimum value is 1. Lower values cause metadata updates, that are made in other JVMs, to be seen more quickly. It is important to note, however, that a lower value can also create increased middle tier and database CPU consumption due to the frequent queries. By default, polling is enabled (true) and the default value of 30 seconds is suitable for most purposes. See Changing MDS Configuration Attributes for Deployed Applications in *Administering Oracle Fusion Middleware*.

#### **Note:**

When setting the polling interval, consider the following: if you poll too frequently, the database is queried for out-of-date versions; too infrequently, and those versions might stack up and polling can take longer to process.

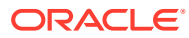

# <span id="page-99-0"></span>Advanced Tuning Considerations

After you have performed recommended modifications, you can make additional changes that are specific to your deployment. Consider carefully whether the advance tuning recommendations are appropriate for your environment.

• Analyzing Performance Impact from Customization

### Analyzing Performance Impact from Customization

MDS customization might impact performance at run-time. The impact from customization depends on many factors including:

- The type of customization that has been created (shared or user level).
- The percentage of metadata objects in the system that is customized. The lower this percentage, the lower the impact of customization.
- The number of configured customization layers, and the efficiency of the customization classes.

There are two main types of customization:

- Shared Customizations: are layers of customization corresponding to customization classes whose getCacheHint method returns ALL\_USERS or MULTI\_USER, meaning the layer applies to all or multiple users. Shared customizations are cached in the (shared) MDS cache.
- User Level Customizations (also known as Personalizations): are layers of customization corresponding to customization classes whose getCacheHint method returns SINGLE USER, meaning the layer applies to one user. User customizations are cached on the user's session (Session) until the user logs out.

For details on customization concepts, writing customization classes, and configuring customization classes, see Customizing Applications with MDS in *Developing Fusion Web Applications with Oracle Application Development Framework*.

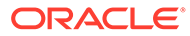

# <span id="page-100-0"></span>8 Tuning Oracle Fusion Middleware Security

You can tune Oracle Fusion Middleware security services to optimize the performance of security services through Oracle Platform Security Services (OPSS) and Oracle Web Services.

**About Security Services** 

Oracle Fusion Middleware provides security services through Oracle Platform Security Services (OPSS) and Oracle Web Services.

- **[Basic Tuning Considerations](#page-101-0)** Tuning considerations might improve the performance of the Oracle Fusion Middleware security services.
- [Tuning Oracle Platform Security Services](#page-101-0) Oracle Platform Security Services (OPSS) includes the following basic tuning configurations.
- [Oracle Web Services Security Tuning](#page-108-0)

Oracle Web Services Security provides a framework of authorization and authentication for interacting with a web service by using XML-based messages. There are several factors that may affect performance of the web service.

# About Security Services

Oracle Fusion Middleware provides security services through Oracle Platform Security Services (OPSS) and Oracle Web Services.

• Oracle Platform Security Services

Oracle Platform Security Services is a key component of Oracle Fusion Middleware. It offers an integrated suite of security services and is easily integrated with Java SE and Java EE applications that use the Java security model. Security Services includes features that implement user authentication, authorization, and delegation services that developers can integrate into their application environments. Instead of devoting resources to developing these services, application developers can focus on the presentation and business logic of their applications.

Using Oracle Platform Security for Java, applications can enforce fine-grained access control upon resource users. The three key steps are:

- **1.** Configure and invoke a login module, as appropriate. You can use provided login modules, or you can use custom login modules.
- **2.** Authenticate the user attempting to log in, which is the role of the identity store service.
- **3.** Authorize the user by checking permissions for that role.
- Oracle Web Services Security

Oracle Web Services Security provides a framework of authorization and authentication for interacting with a web service by using XML-based messages.

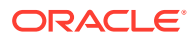

#### <span id="page-101-0"></span>**Note:**

The information here assumes that you have reviewed and understand the concepts and administration information for Oracle Fusion Middleware Security Services. See, *Administering Web Services* before you tune any security parameters.

# Basic Tuning Considerations

Tuning considerations might improve the performance of the Oracle Fusion Middleware security services.

If you discover a performance bottleneck, you must first verify that you have addressed the expected traffic load throughout your web services deployment. If there is a system in the critical path that is at 100% CPU usage, add one or more computers to the cluster.

If there is a bottleneck in your deployment, it is likely to be within one of the following:

- Traffic through a slow connection with an agent
- Latency in connections to third-party queuing systems like JMS

For any of these problems, check the following potential sources:

- Problems with policy assertions that include connections to outside resources, especially the following types:
	- Database Repositories
	- LDAP Repositories
	- Secured Resources
	- Proprietary Security Systems
- Problems with database performance

If you identify one of these as the cause of a bottleneck, you might need to change how you manage your database or LDAP connections or how you secure the resources.

# Tuning Oracle Platform Security Services

Oracle Platform Security Services (OPSS) includes the following basic tuning configurations.

- **[JVM Tuning Parameters](#page-102-0)**
- **[JDK Tuning Parameters](#page-102-0)**
- [Authentication Tuning Parameters](#page-102-0)
- [Authorization Tuning Properties](#page-102-0)
- **[OPSS PDP Service Tuning Parameters](#page-105-0)**

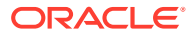

## <span id="page-102-0"></span>JVM Tuning Parameters

Tuning the JVM parameters can greatly improve performance. For example, the JVM Heap size should be tuned depending upon the number of roles and permissions in the store. At runtime, all roles and permissions are stored in the in-memory cache. For more JVM tuning information, see [Tuning Java Virtual Machines \(JVMs\).](#page-23-0)

## JDK Tuning Parameters

Starting with Java Development Kit 7 (JDK 7), the default keystore size is now 2048 bits. JDK 6 and earlier had a default size of 1024 bits.

When you use the Java keytool to generate keystores, the -keysize parameter can be used to control the keystore size. Larger keystores provide stronger security, though at the cost of decreased security performance. Consider your environment's use case scenarios to determine if increasing the keystores would negatively impact your security or performance thresholds.

See the JDK 7 release notes at [http://www.oracle.com/technetwork/java/javase/jdk7](http://www.oracle.com/technetwork/java/javase/jdk7-relnotes-418459.html) [relnotes-418459.html](http://www.oracle.com/technetwork/java/javase/jdk7-relnotes-418459.html)

### Authentication Tuning Parameters

For OPSS Authentication tuning, see "Improving the Performance of WebLogic and LDAP Authentication Providers" in *Oracle Fusion Middleware Securing Oracle WebLogic Server* guide on the Oracle Technology Network [http://download.oracle.com/docs/cd/](http://download.oracle.com/docs/cd/E12840_01/wls/docs103/secmanage/atn.html#wp1199087) [E12840\\_01/wls/docs103/secmanage/atn.html#wp1199087](http://download.oracle.com/docs/cd/E12840_01/wls/docs103/secmanage/atn.html#wp1199087).

# Authorization Tuning Properties

The following Java system properties can be used to optimize authorization:

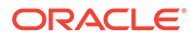

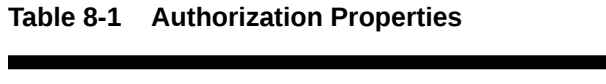

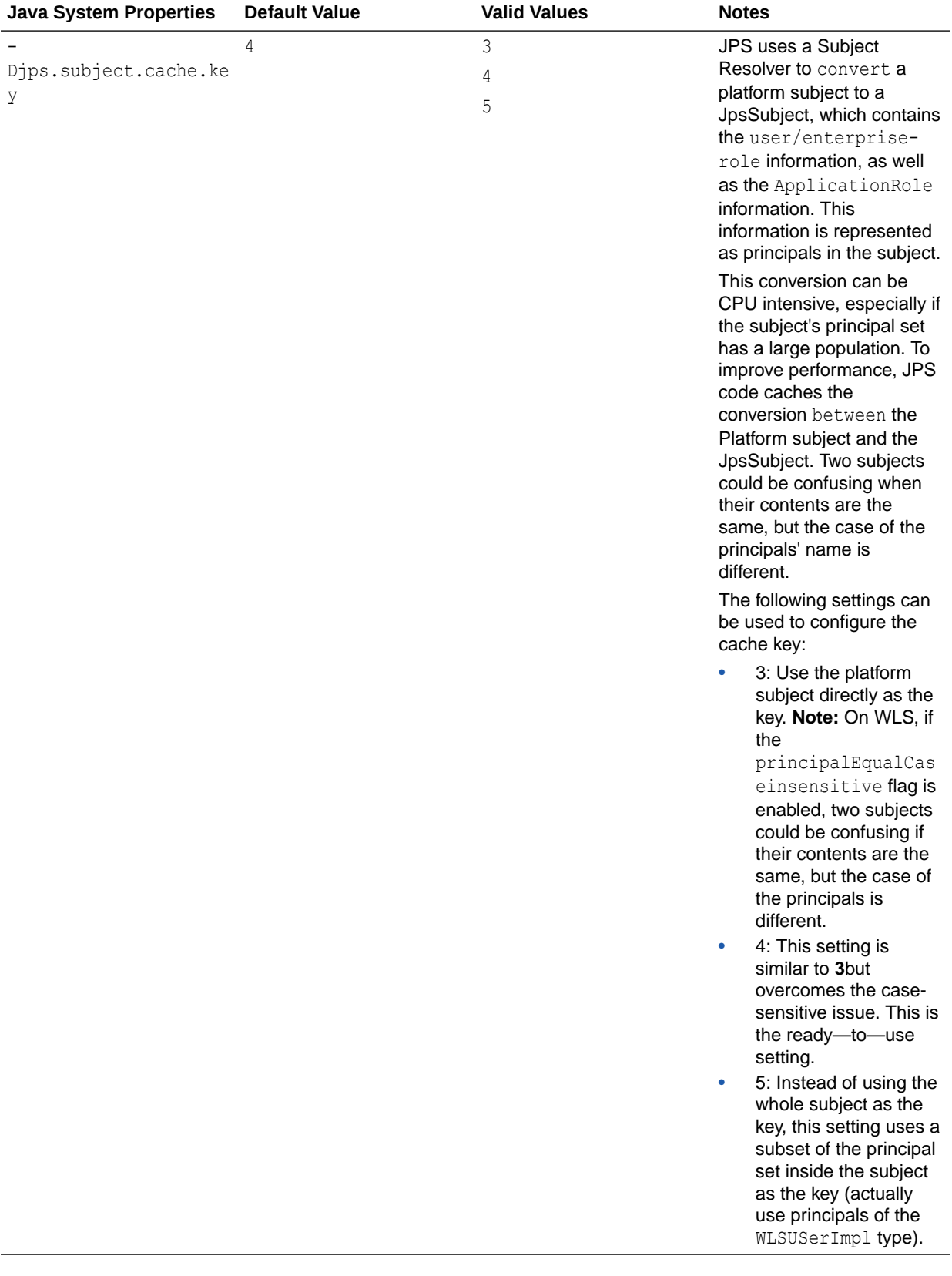

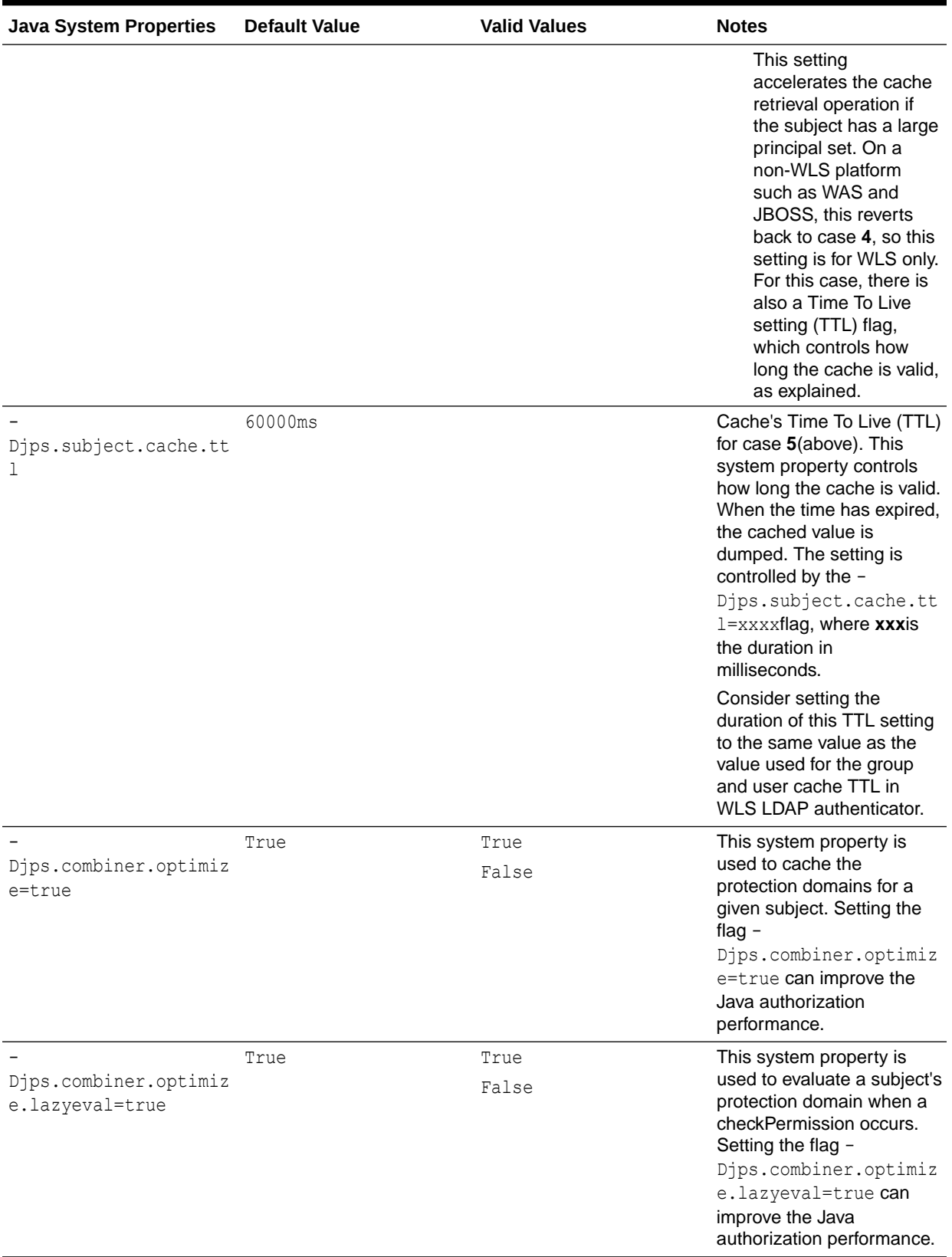

### **Table 8-1 (Cont.) Authorization Properties**

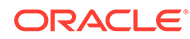

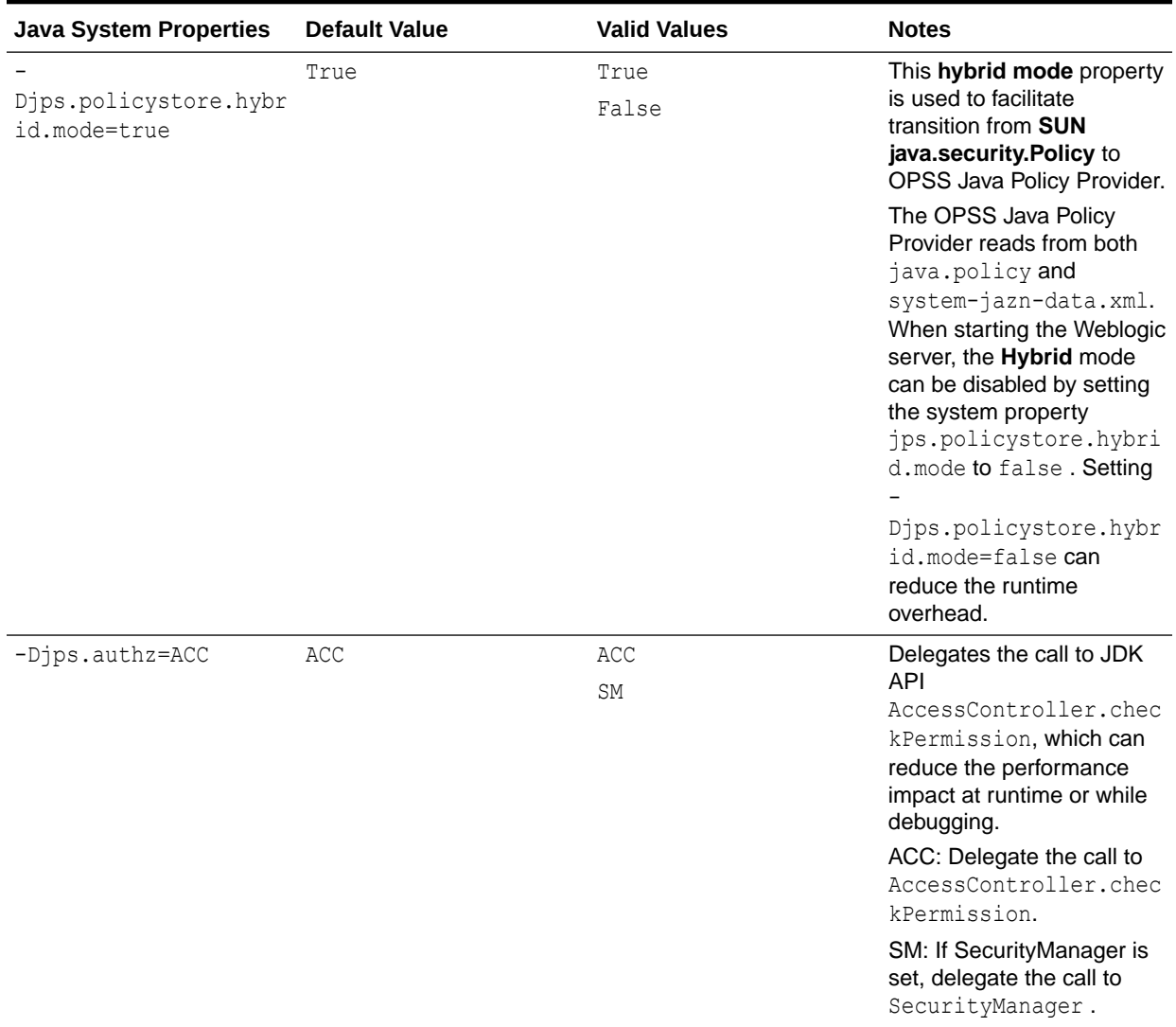

### <span id="page-105-0"></span>**Table 8-1 (Cont.) Authorization Properties**

# OPSS PDP Service Tuning Parameters

[Table 8-2](#page-106-0) describes OPSS tuning parameters for policy store:

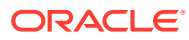

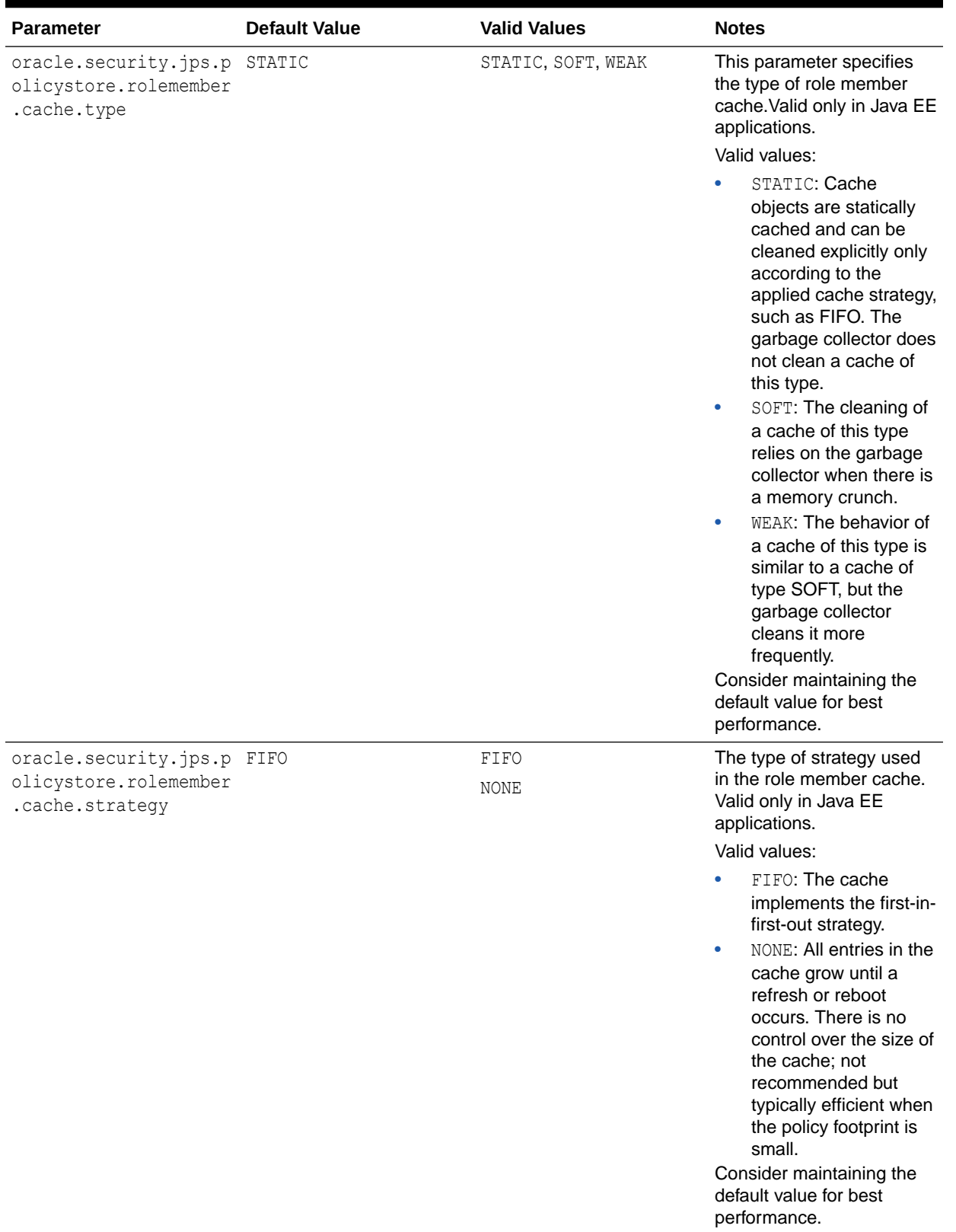

### <span id="page-106-0"></span>**Table 8-2 OPSS PDP Service Tuning Parameters**

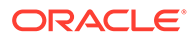

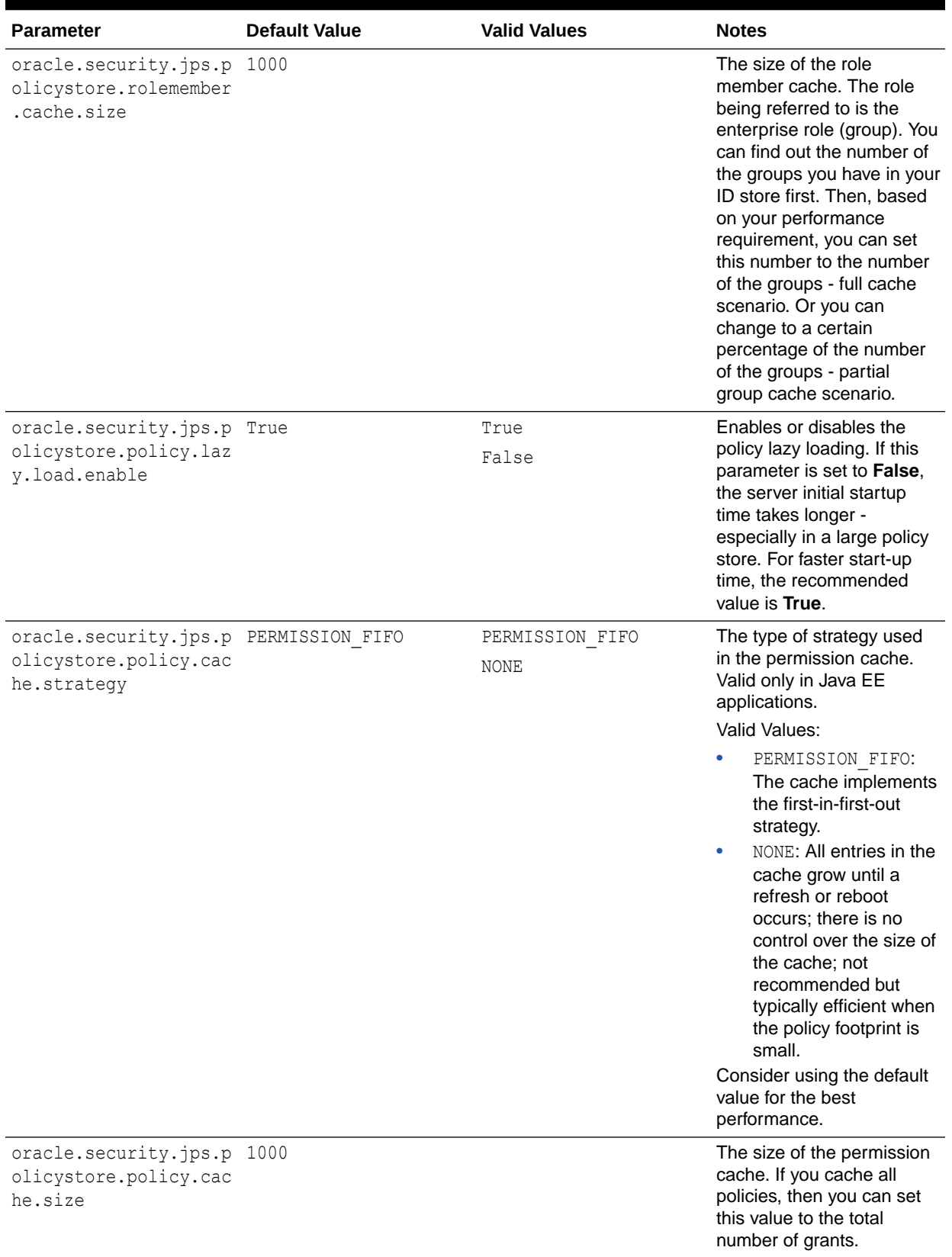

### **Table 8-2 (Cont.) OPSS PDP Service Tuning Parameters**

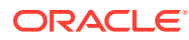
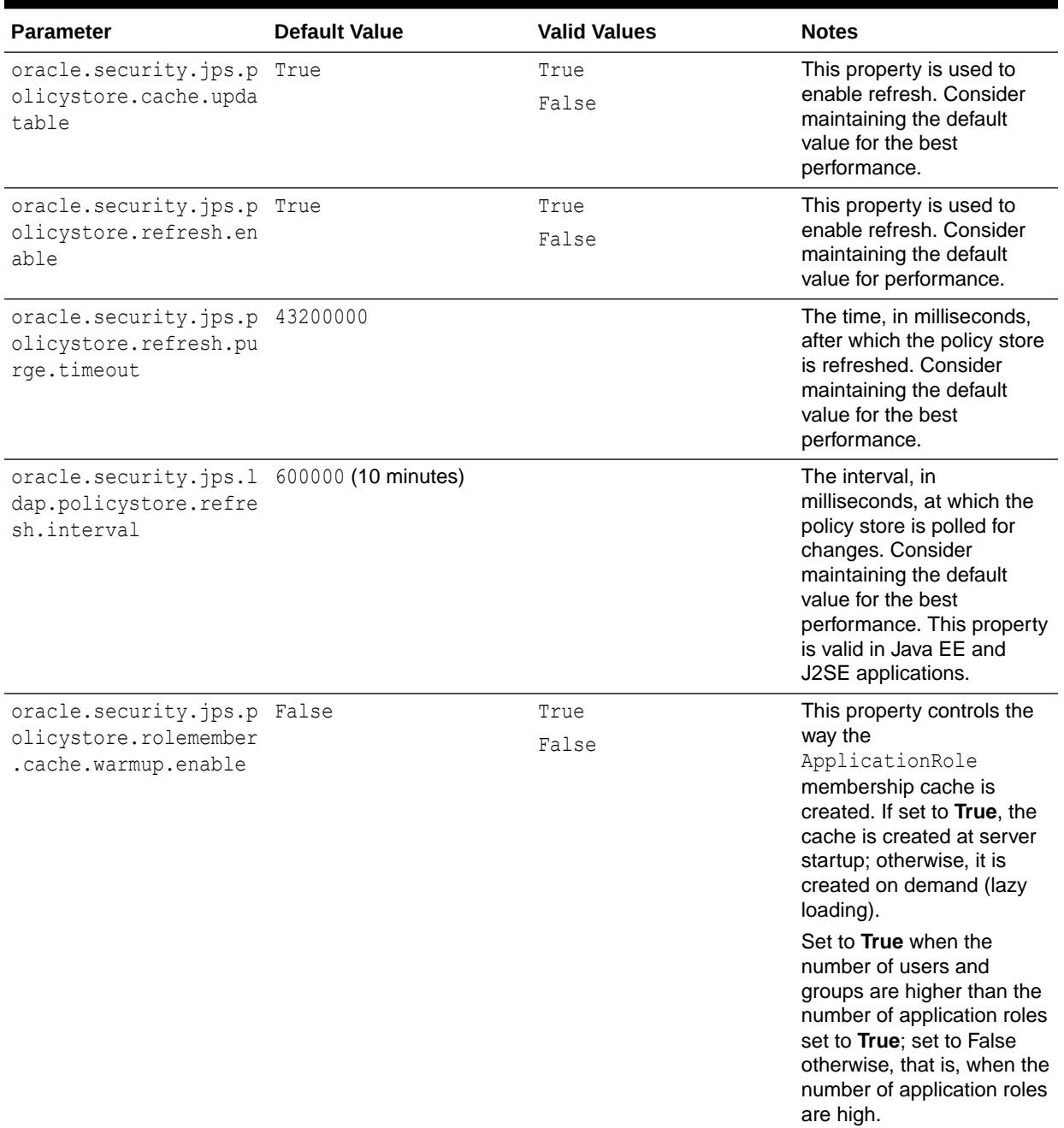

#### **Table 8-2 (Cont.) OPSS PDP Service Tuning Parameters**

# Oracle Web Services Security Tuning

Oracle Web Services Security provides a framework of authorization and authentication for interacting with a web service by using XML-based messages. There are several factors that may affect performance of the web service.

- [Choosing the Right Policy](#page-109-0)
- [Policy Manager](#page-109-0)

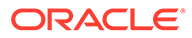

- Configuring the Log Assertion to Record SOAP Messages
- [Configuring Connection Pooling](#page-110-0)
- [Monitoring the Performance of Web Services](#page-110-0)

## <span id="page-109-0"></span>Choosing the Right Policy

Oracle Web Services Security supports many policies and the appropriate policies must be implemented based on the security need of the deployment. Careful consideration should be given to performance, since each additional policy can impact performance. For example, Transport-level security (SSL) is faster than Applicationlevel security, but Transport-level security can be vulnerable in multistep transactions. Application-level security has more performance implications, but provides end-to-end security.

See Determining Which Predefined Policies to Use in *Securing Web Services and Managing Policies with Oracle Web Services Manager* to determine which security policies are required for a deployment.

### Policy Manager

There is an inherent performance impact when you use the database-based policy enforcement. When database policy enforcement is chosen, careful consideration must be given to the **polling**frequency of the agent to the database.

### Configuring the Log Assertion to Record SOAP Messages

The request and response pipelines of the default policy include a log assertion that causes policy enforcement points (PEP) to record SOAP messages to either a database or a component-specific local file. There can be potential performance impacts to the logging level. To prevent performance issues, consider using the lowest logging level that is appropriate for your deployment.

The following logging levels can be configured in the log step:

- Header: Only the SOAP header is recorded.
- Body: Only the message content (body) is recorded.
- Envelope: The entire SOAP envelope, which includes both the header and the body, is recorded. Any attachments are not recorded.
- All: The full message is recorded. It includes the SOAP header, the body, and all attachments, probably the URLs existing outside the SOAP message itself.

#### **Note:**

Typically, system performance improves when log files are located in topological proximity to the enforcement component. If possible, use multiple distributed logs in a highly distributed environment.

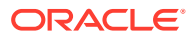

# <span id="page-110-0"></span>Configuring Connection Pooling

When you request that a Context instance use connection pooling by using the com.sun.jndi.ldap.connect.pool environment property, the connection that is used might or might not be pooled. The default rule is that plain (non-SSL) connections that use simple or no authentication are allowed to be pooled. You can change this default to include SSL connections and the DIGEST-MD5 authentication type by using system properties. To allow both plain and SSL connections to be pooled, set the

com.sun.jndi.ldap.connect.pool.protocol system property to the string plain ssl as shown below:

"-Dcom.sun.jndi.ldap.connect.pool.protocol="plain ssl"

# Monitoring the Performance of Web Services

You can monitor the performance on the following Oracle Web Services through the Web Services home page of Oracle Fusion Middleware Control:

- Endpoint Enabled Metrics such as:
	- Policy Reference Status
	- Total Violations
	- **Security Violations**
- Invocations Completed
- Response Time, in seconds
- Policy Violations such as:
	- Total Violations
	- Authentication Violations
	- Authorization Violations
	- Confidentiality Violations
	- **Integrity Violations**
- **Total Faults**

For general information on monitoring Oracle Fusion Middleware components, see [.](#page-39-0)

For detailed information on using Oracle Fusion Middleware Control to monitor Oracle Web Services, see Overview of Performance Monitoring, Auditing, and Tuning in *Administering Web Services*.

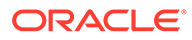

# Part III

# Oracle Fusion Middleware Server **Components**

The Oracle Fusion Middleware server components need to be tuned for optimal performance.

This part describes configuring Oracle Fusion Middleware server components to improve performance. It contains the following topics:

- [Tuning Oracle Application Development Framework \(ADF\)](#page-112-0) You can tune Oracle Application Development Framework (ADF) to optimize its performance and scalability with design, configuration, and deployment considerations.
- [Tuning Oracle TopLink](#page-149-0)

You can tune EclipseLink, an open-source persistence framework used with Oracle TopLink, to optimize its performance as the Java Persistence API (JPA) implementation.

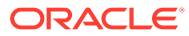

# <span id="page-112-0"></span>9 Tuning Oracle Application Development Framework (ADF)

You can tune Oracle Application Development Framework (ADF) to optimize its performance and scalability with design, configuration, and deployment considerations.

#### **Note:**

- *Developing Fusion Web Applications with Oracle Application Development Framework*
- *Developing Web User Interfaces with Oracle ADF Faces*
- About Oracle ADF

Oracle Application Development Framework (Oracle ADF) is an end-to-end application framework that builds on Java Platform, Enterprise Edition (Java EE) standards and open-source technologies to simplify and accelerate implementing service-oriented applications.

- **[Basic Tuning Considerations](#page-113-0)** To achieve optimal performance, you can follow tuning recommendations before you build, configure, and deploy ADF applications.
- [Advanced Tuning Considerations](#page-131-0)

After you have performed the recommended tuning modifications, you can make additional changes that are specific to your ADF Server deployment. Consider carefully whether the advanced tuning recommendations are appropriate for your environment.

# About Oracle ADF

Oracle Application Development Framework (Oracle ADF) is an end-to-end application framework that builds on Java Platform, Enterprise Edition (Java EE) standards and opensource technologies to simplify and accelerate implementing service-oriented applications.

Oracle ADF is suitable for enterprise developers who want to create applications that search, display, create, modify, and validate data by using web, wireless, desktop, or web services interfaces. If you develop enterprise solutions that search, display, create, modify, and validate data by using web, wireless, desktop, or web services interfaces, Oracle ADF can simplify your job. Used in tandem, Oracle JDeveloper 11g and Oracle ADF give you an environment that covers the full development lifecycle from design to deployment, with dragand-drop data binding, visual UI design, and team development features built-in.

For more information, see Introduction to Oracle ADF in *Developing Fusion Web Applications with Oracle Application Development Framework*.

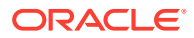

# <span id="page-113-0"></span>Basic Tuning Considerations

To achieve optimal performance, you can follow tuning recommendations before you build, configure, and deploy ADF applications.

- Oracle ADF Faces Configuration and Profiling
- [Performance Considerations for ADF Faces](#page-114-0)
- [Tuning ADF Faces Component Attributes](#page-125-0)
- [Performance Considerations for Table and Tree Components](#page-128-0)
- [Performance Considerations for autoSuggest](#page-129-0)
- [Data Delivery Lazy versus Immediate](#page-129-0)
- [Performance Considerations for DVT Components](#page-130-0)

# Oracle ADF Faces Configuration and Profiling

Configuration options for Oracle ADF Faces are set in the web. xml file. Most of these options have default values that are tuned for performance. Table 9-1 describes some of these configuration options.

#### **Table 9-1 ADF Configuration Options**

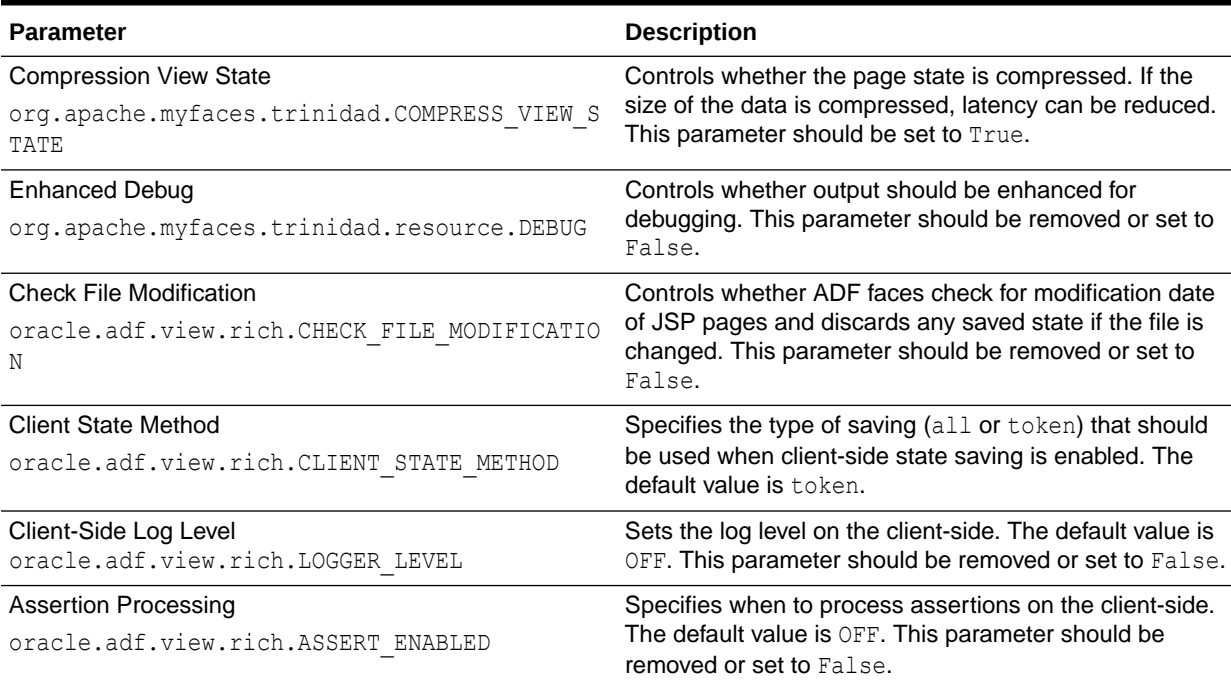

#### <span id="page-114-0"></span>**Note:**

When you are profiling or measuring client response by time using the Firefox browser, ensure that the Firebug plug-in is disabled. While this plug-in is very useful for getting information about the page and for debugging JavaScript code on the page, it can impact the total response time.

For more information on disabling the Firefox Firebug plug-in, see the Firefox Support Home Page at <http://support.mozilla.com/en-US/kb/>.

# Performance Considerations for ADF Faces

Table 9-2 provides configuration recommendations that may improve performance of ADF Faces:

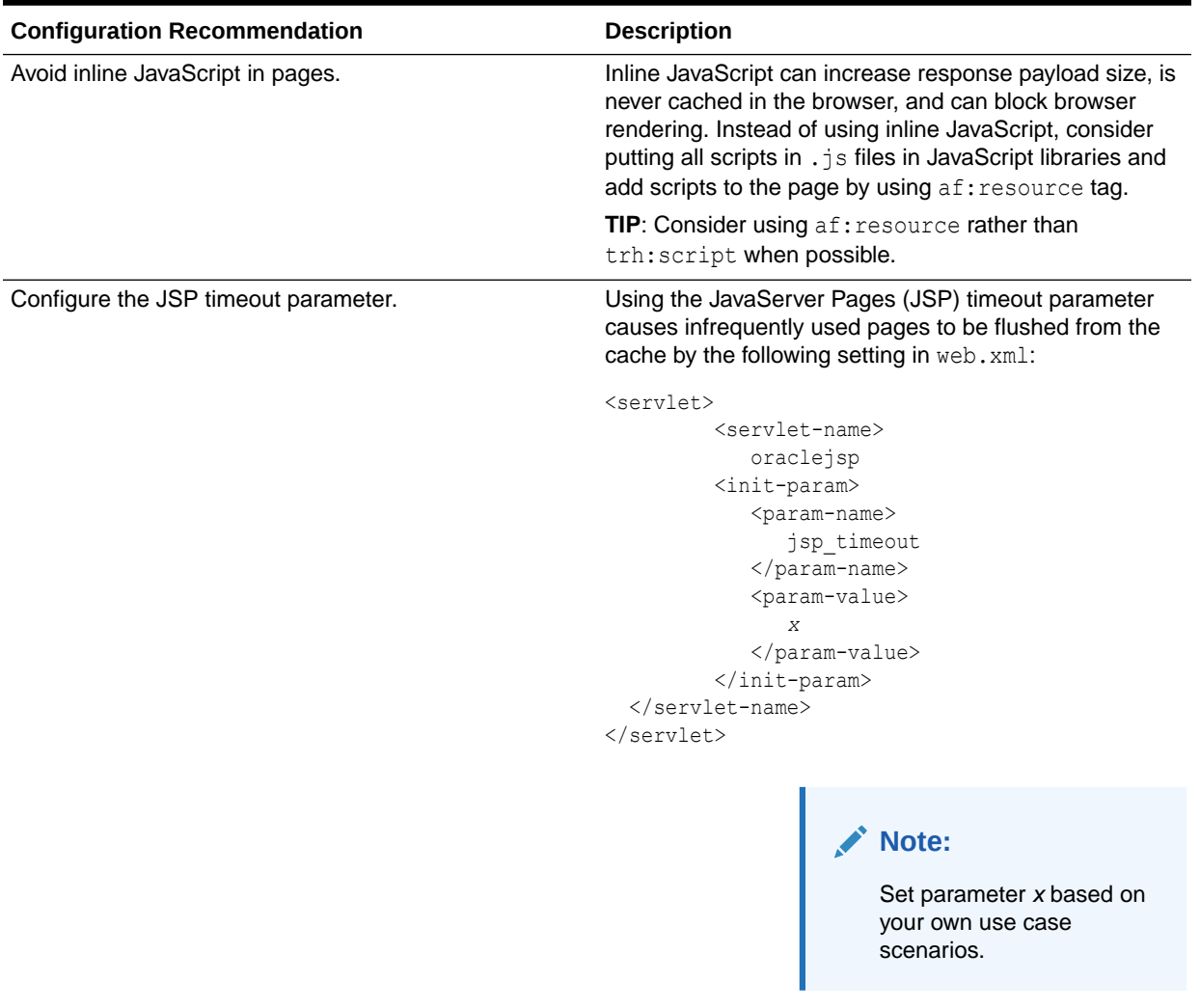

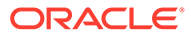

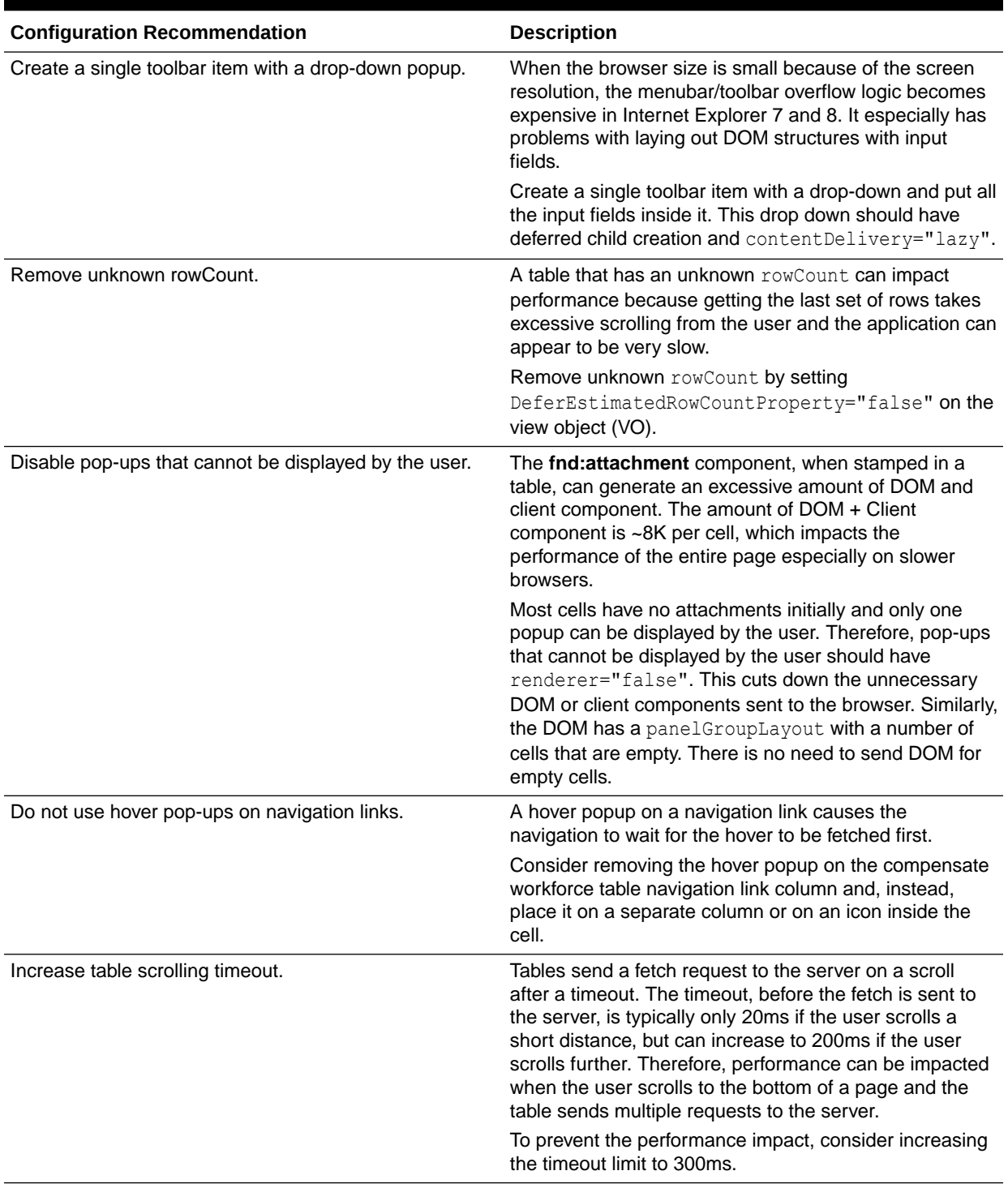

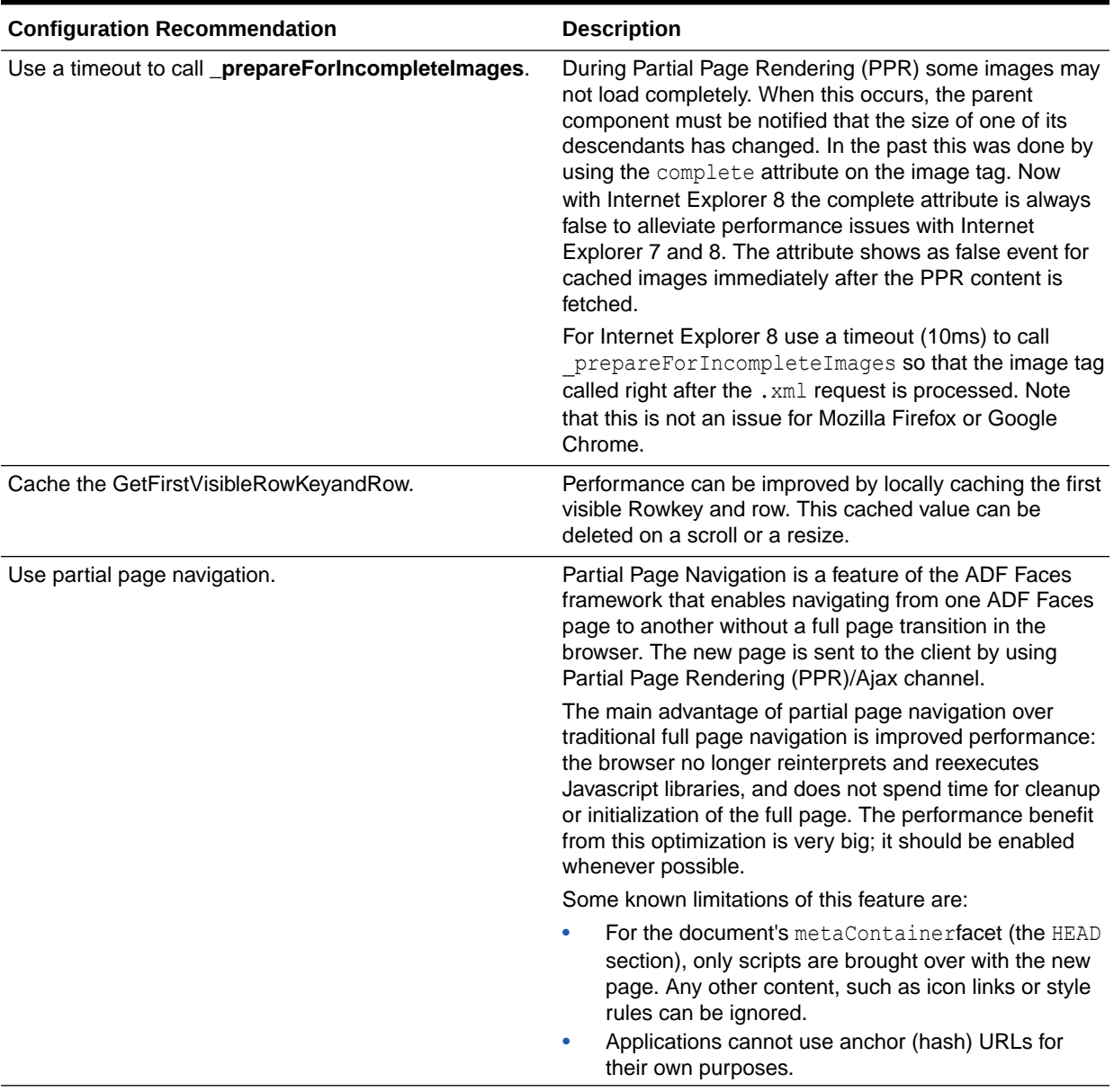

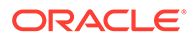

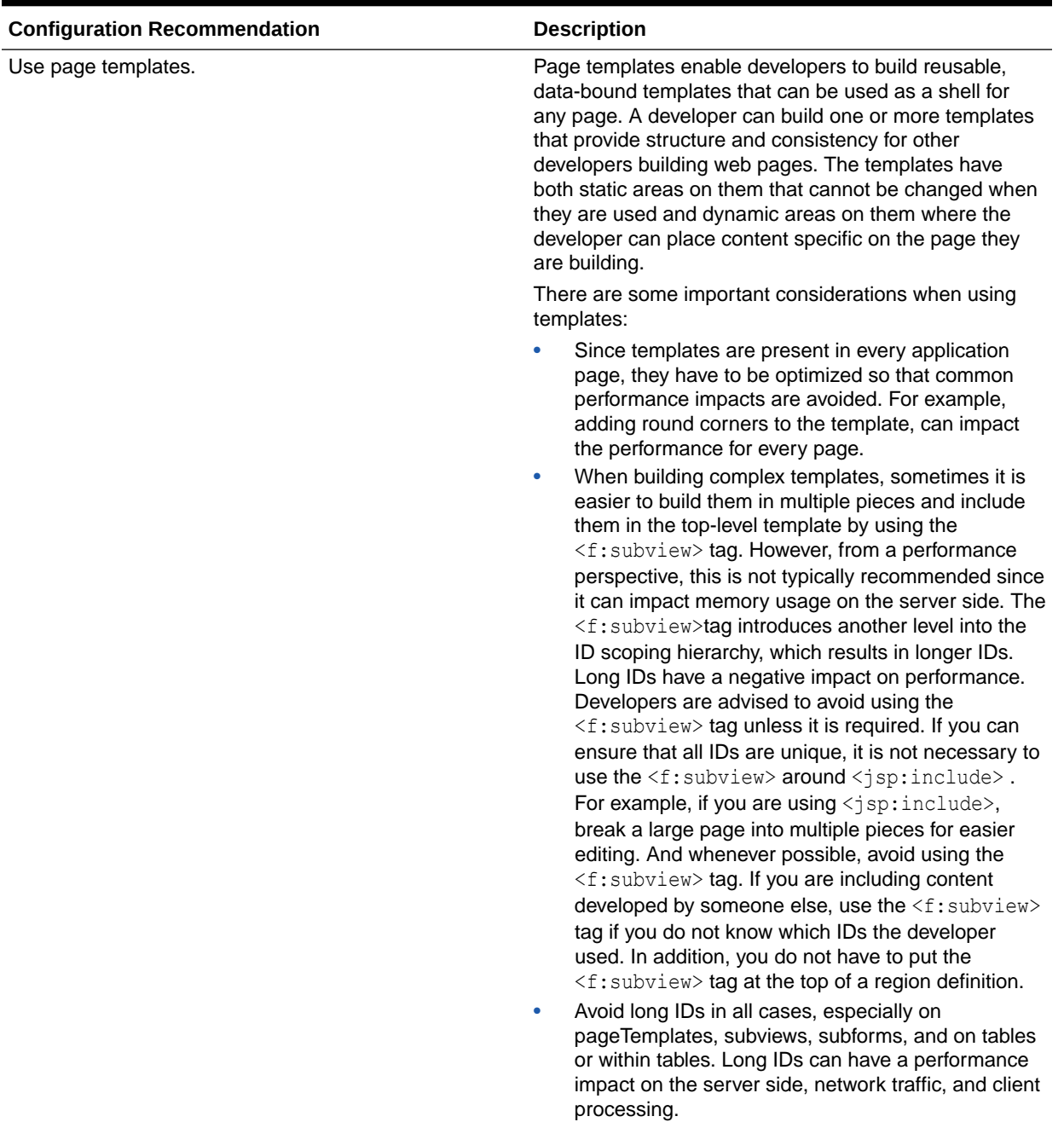

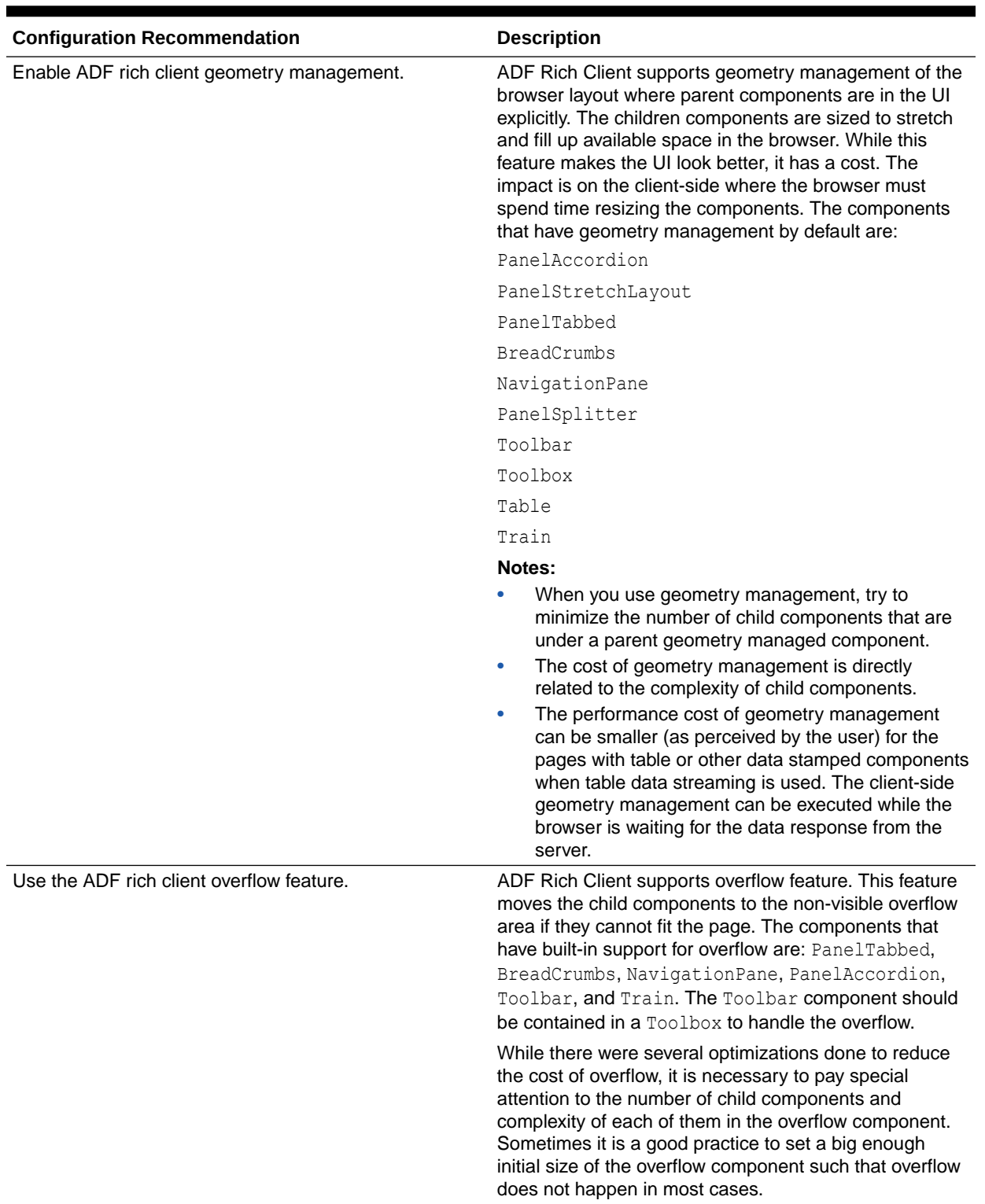

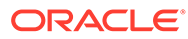

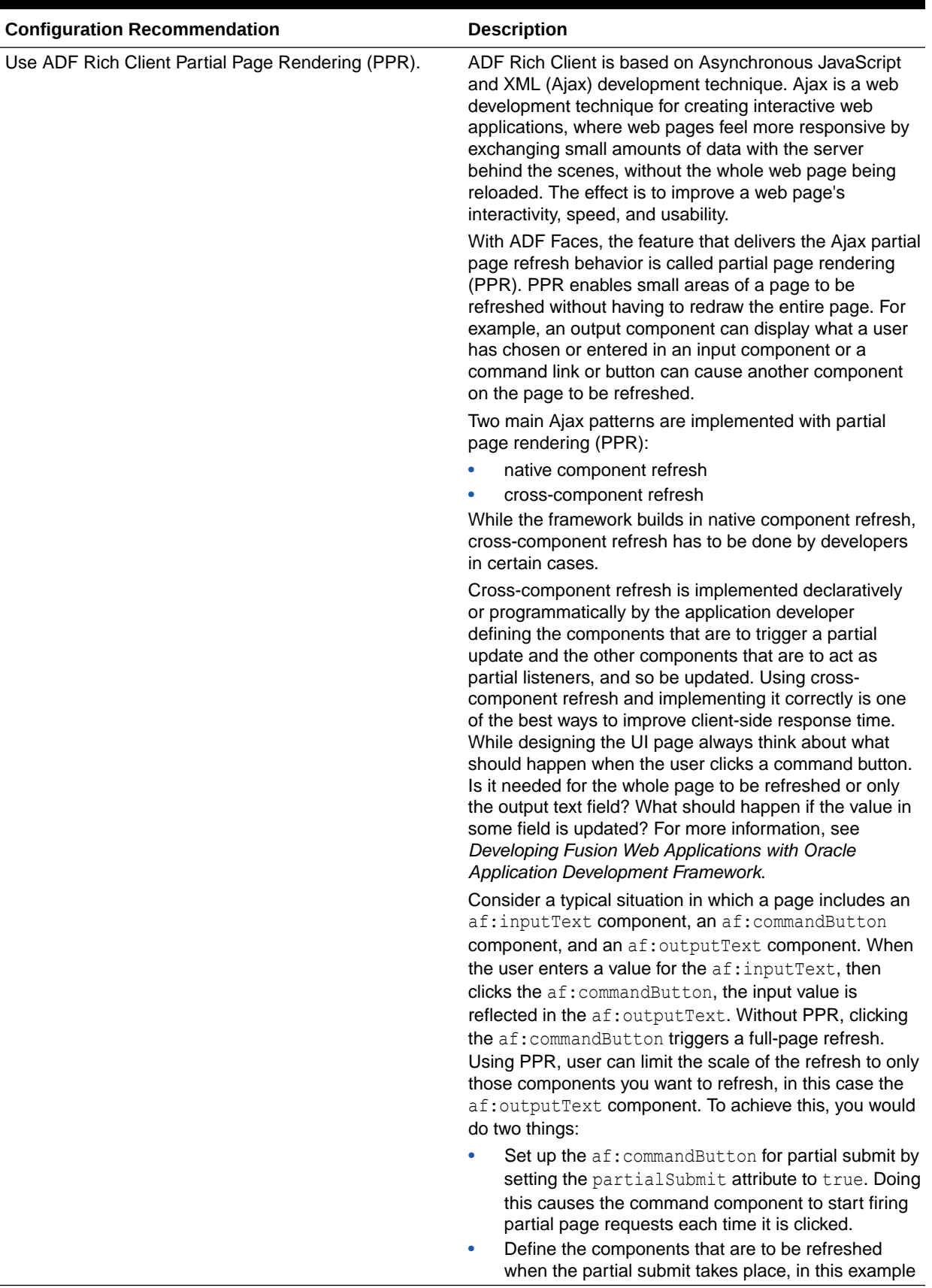

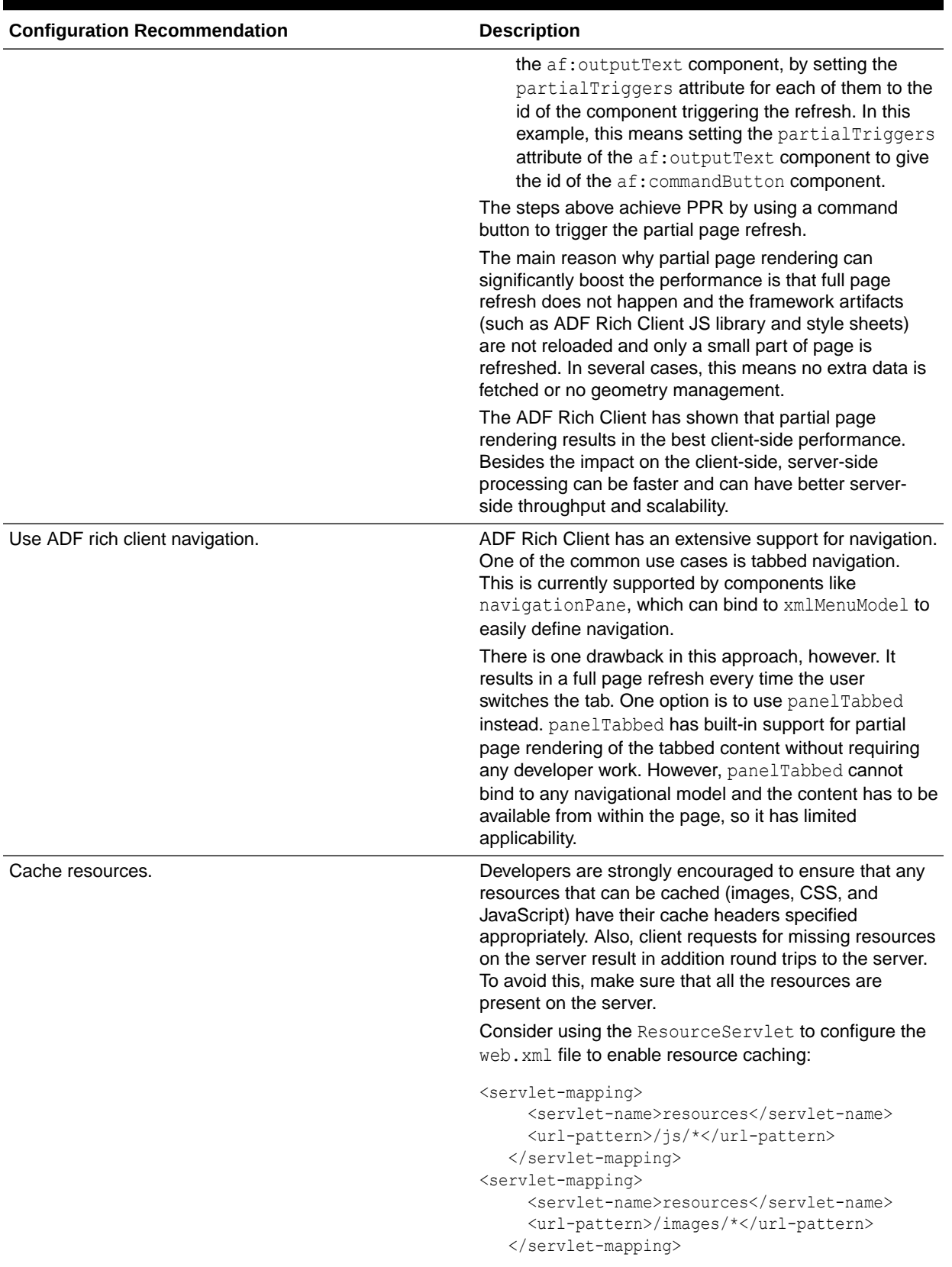

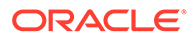

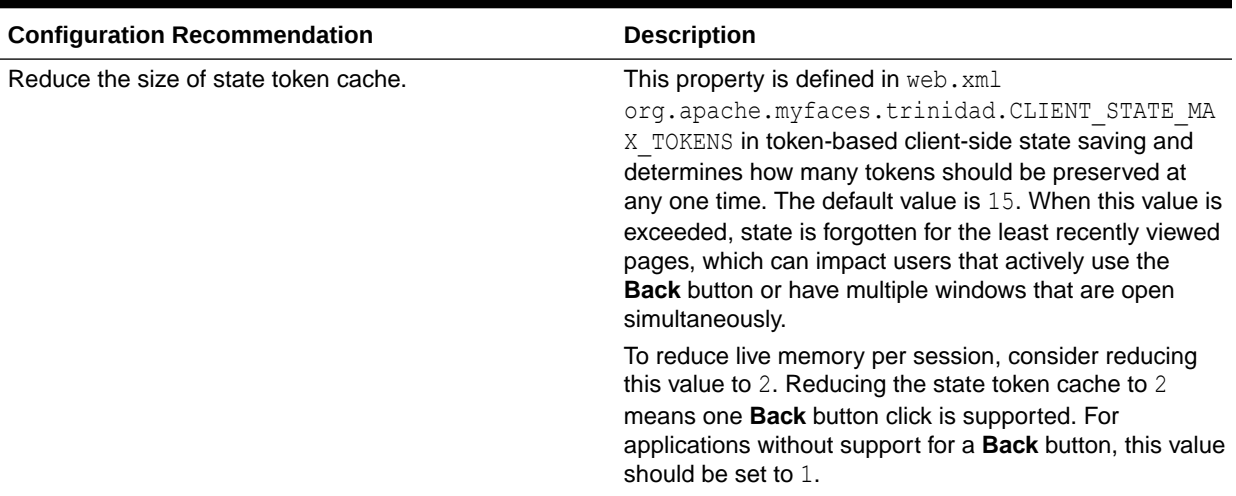

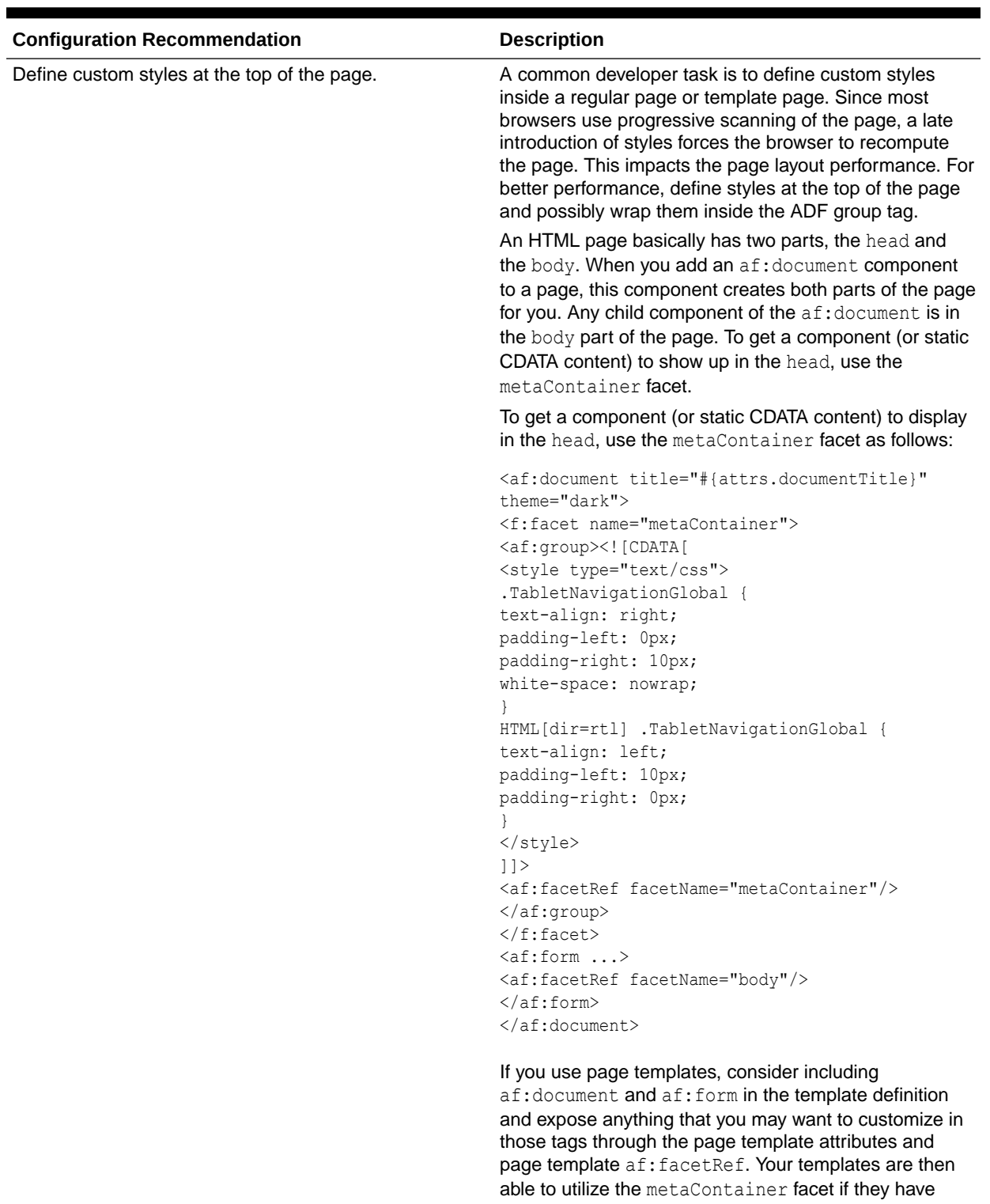

template-specific styling as shown above. Also, your usage pages do not have to repeat the same document

and form tags on every page.

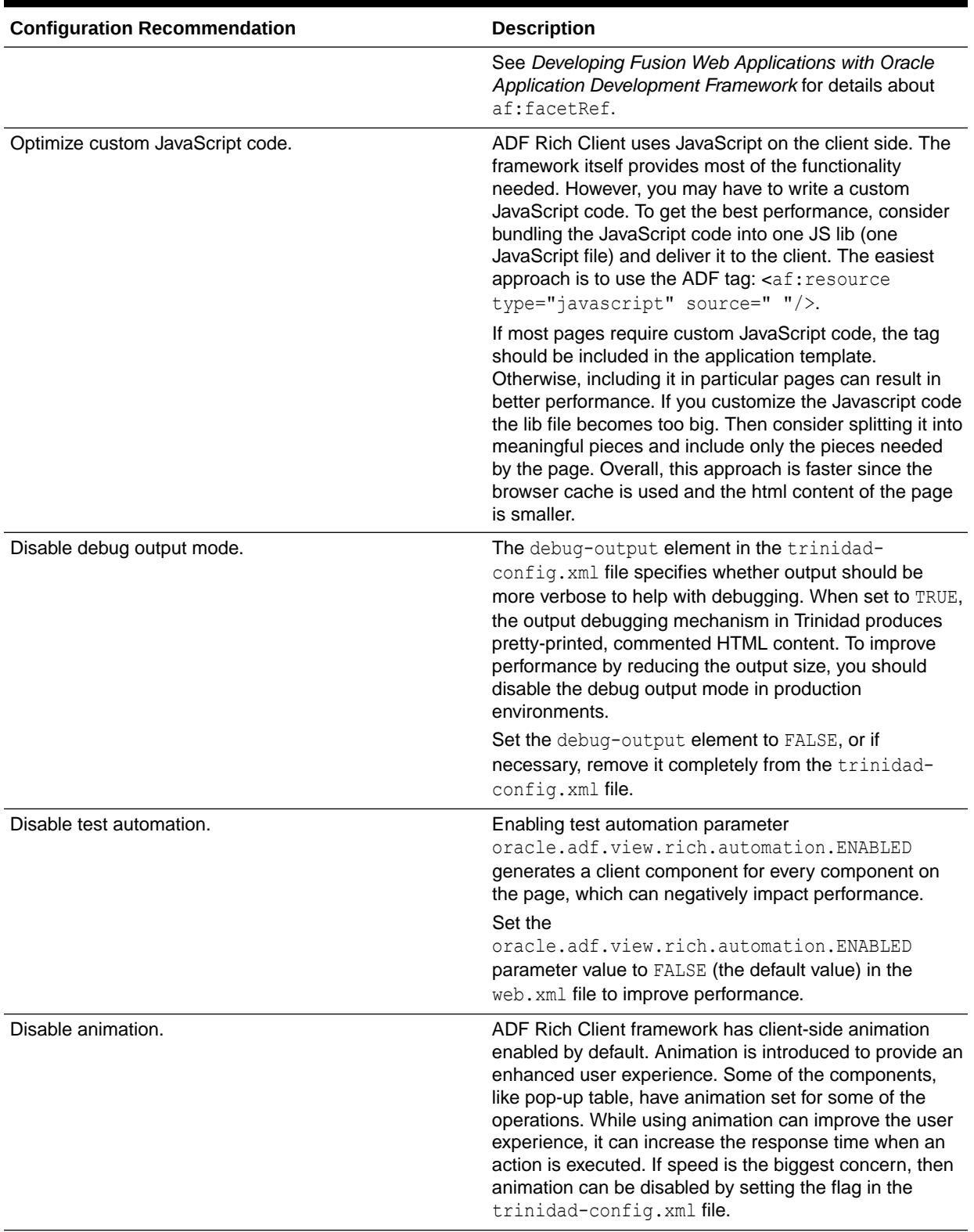

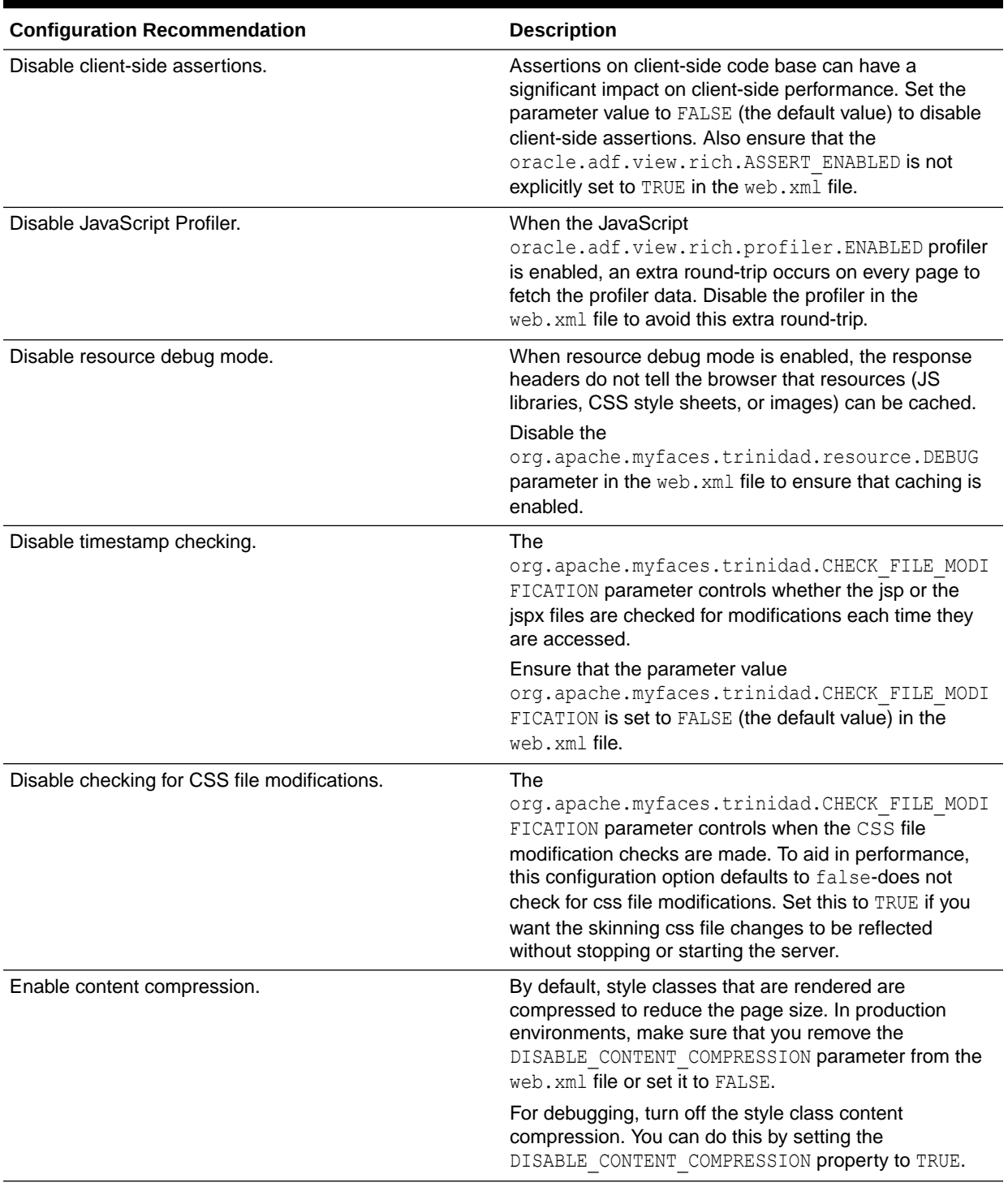

<span id="page-125-0"></span>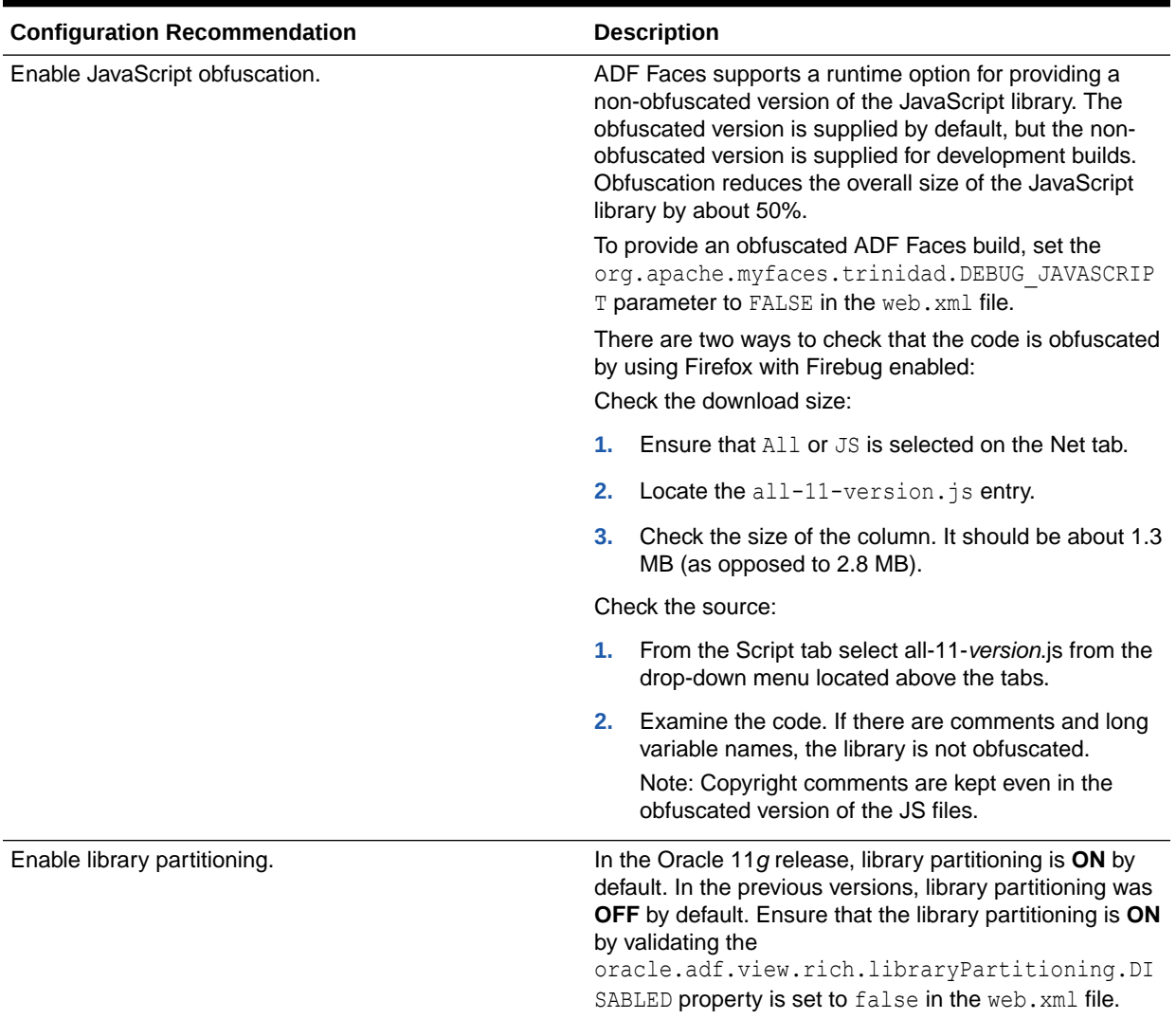

# Tuning ADF Faces Component Attributes

[Table 9-3](#page-126-0) provides configuration recommendations for ADF Faces Component Attributes:

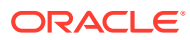

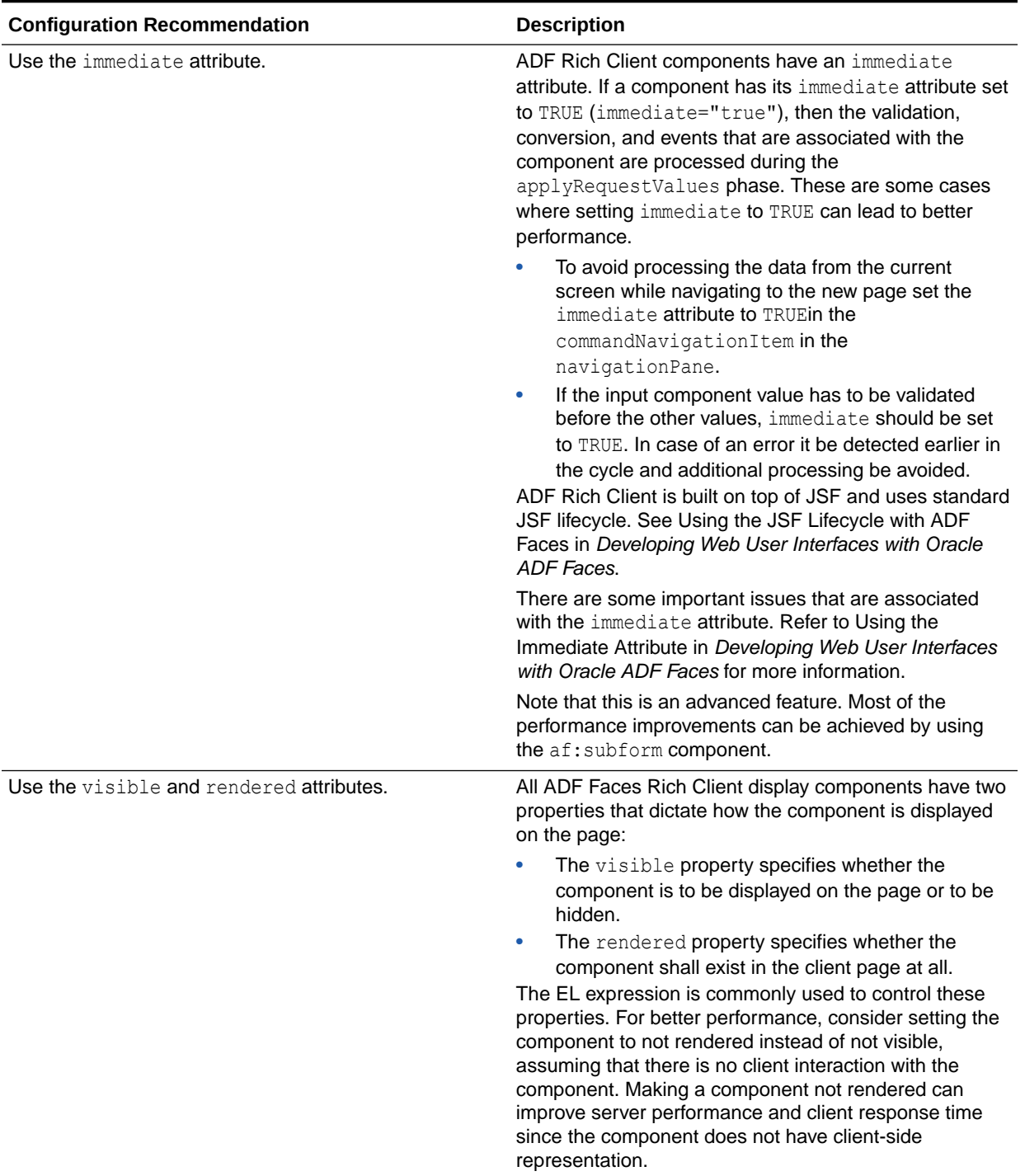

### <span id="page-126-0"></span>**Table 9-3 ADF Faces Component Attributes**

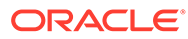

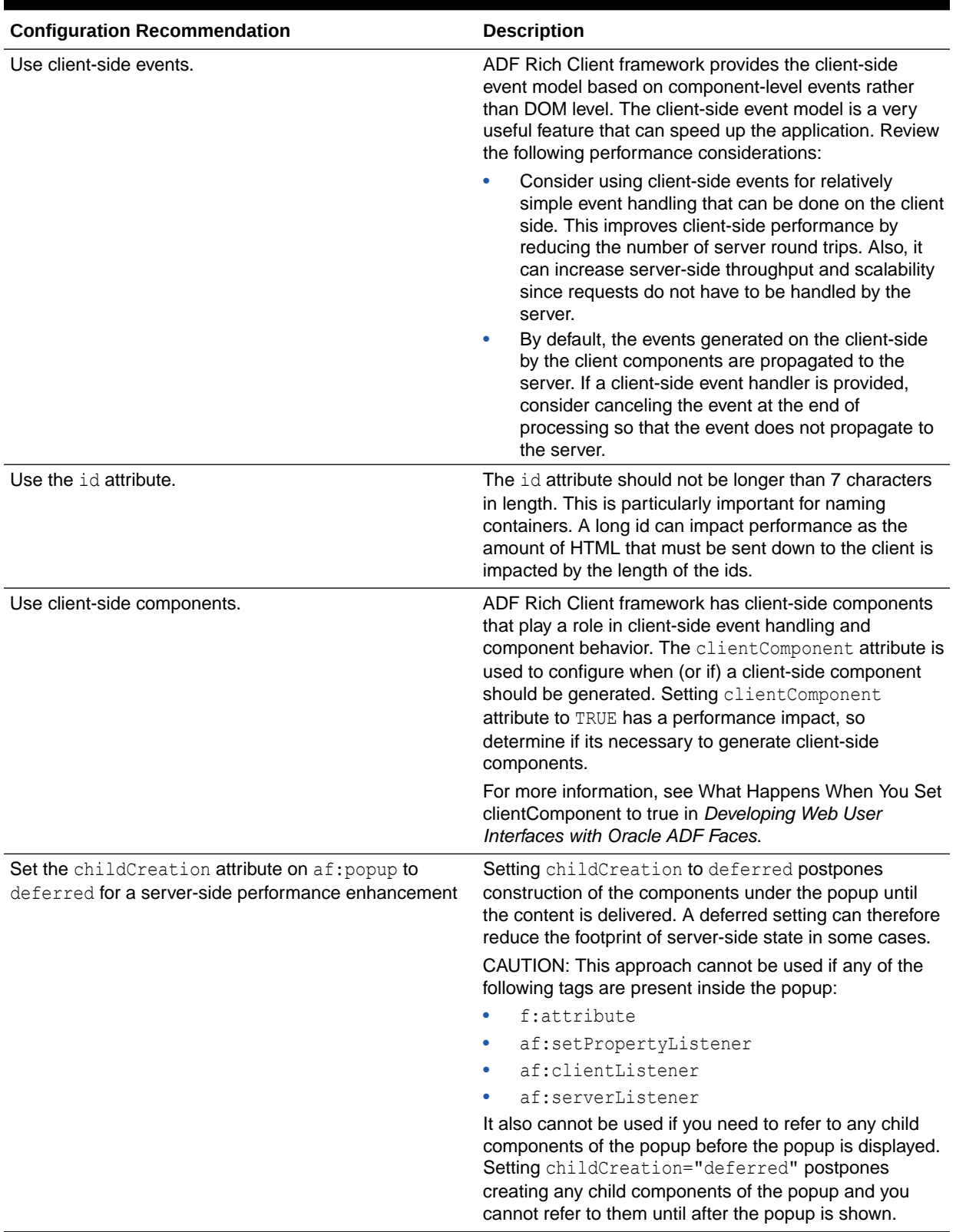

### **Table 9-3 (Cont.) ADF Faces Component Attributes**

# <span id="page-128-0"></span>Performance Considerations for Table and Tree Components

Table, Tree, and TreeTable are some of the most complex, and frequently used, components. Since these components can include large sets of data, they can be the common source of performance problems. Table 9-4 provides some performance recommendations.

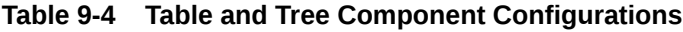

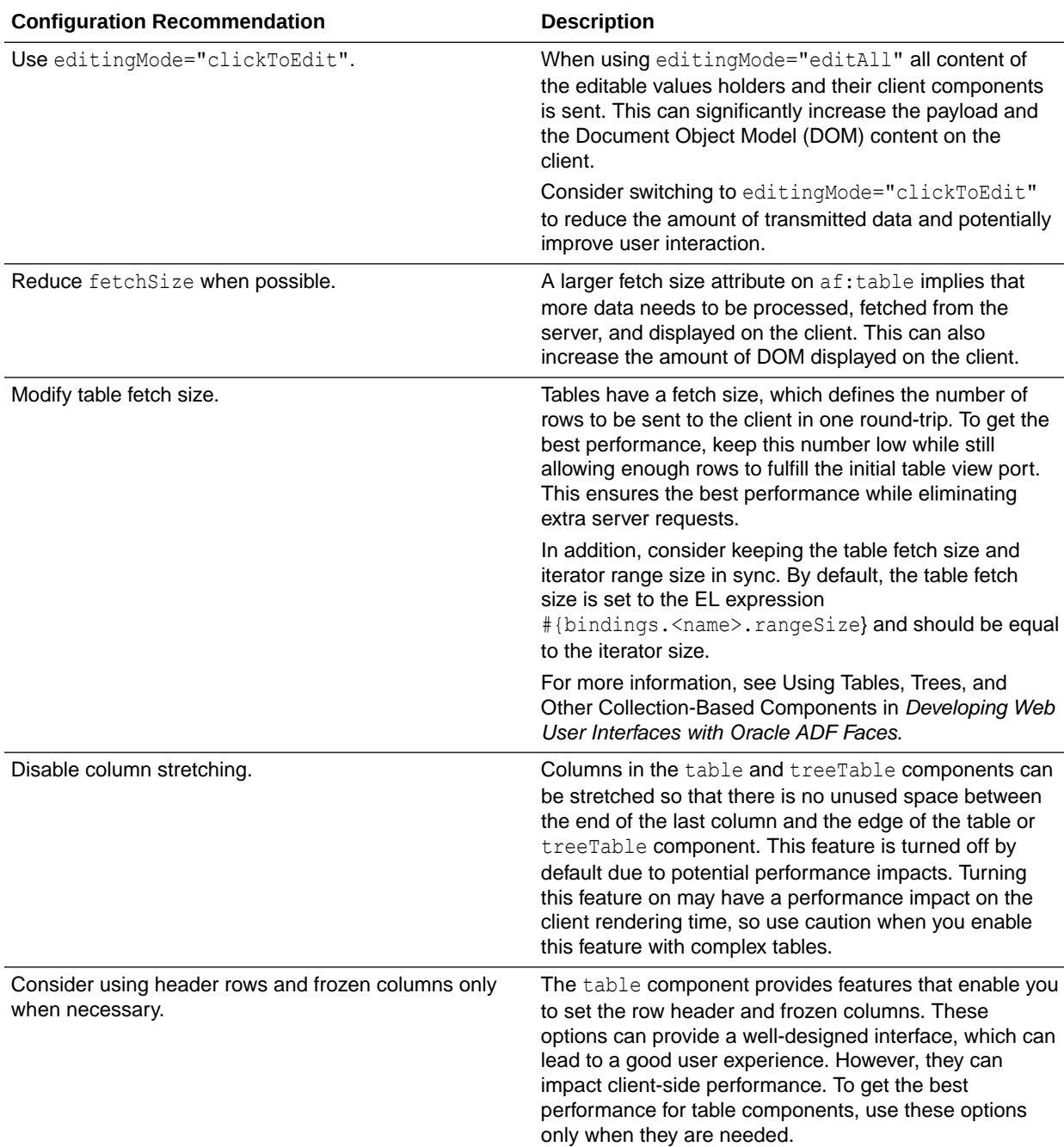

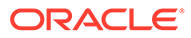

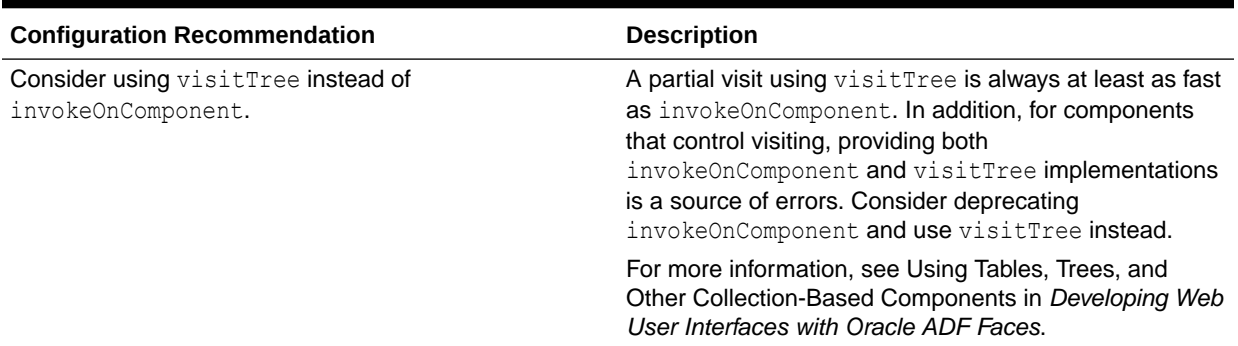

#### <span id="page-129-0"></span>**Table 9-4 (Cont.) Table and Tree Component Configurations**

## Performance Considerations for autoSuggest

The autoSuggest feature can be enabled for inputText, inputListOfValues, and inputComboboxListOfValues components. When the user types characters in the input field, the component displays a list of suggested items. The feature performs a query in the database table to filter the results. To speed up database processing, a database index should be created on the column for which autosuggest is enabled. This improves the component's response times especially when the database table has a large number of rows.

### Data Delivery - Lazy versus Immediate

Data for Table, Tree, and other stamped components can be delivered immediately or lazily. By default, lazy delivery is used. This means that data is not delivered in the initial response from the server. Rather, after the initial page is rendered, the client asks the server for the data and gets it as a response to the second request.

In the case of immediate delivery, data can be in line with the response to the page request. It is important to note that data delivery is per component and not per page. This means that these two can be mixed on the same page.

When choosing between these two options, consider the following:

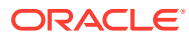

<span id="page-130-0"></span>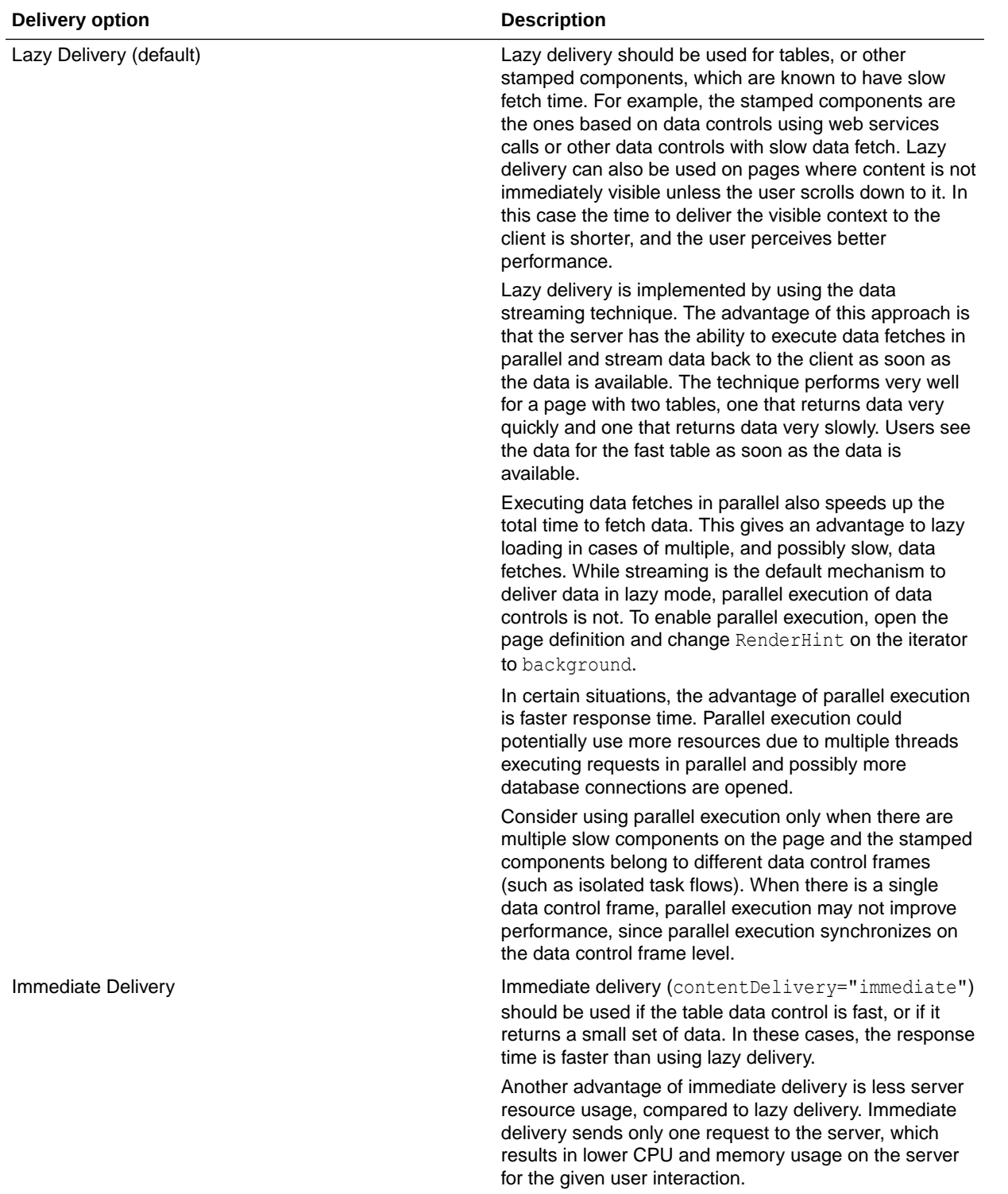

# Performance Considerations for DVT Components

DVT components are data visualization components built on top of ADF Rich Client components. DVT components include graphs, gauges, Gantt charts, pivot tables and maps. [Table 9-5](#page-131-0) provides some configuration recommendations for DVT components:

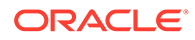

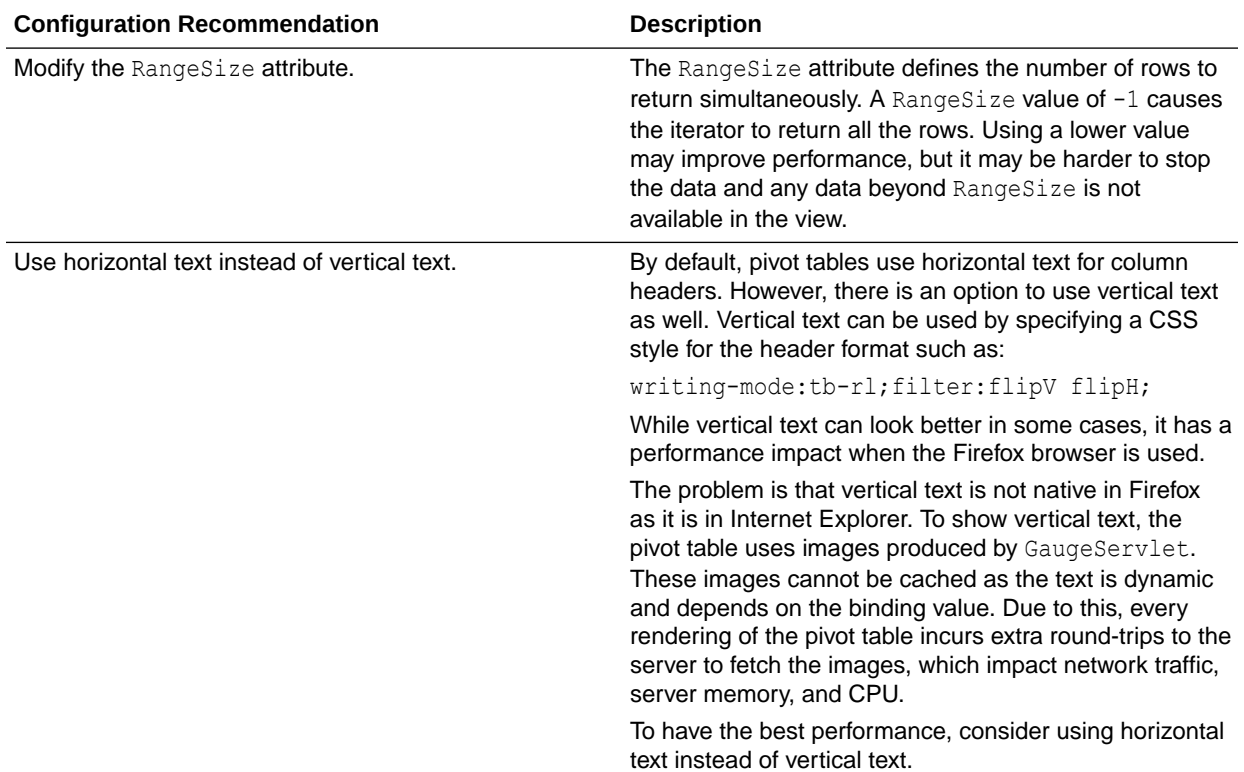

#### <span id="page-131-0"></span>**Table 9-5 DVT Component Configurations**

# Advanced Tuning Considerations

After you have performed the recommended tuning modifications, you can make additional changes that are specific to your ADF Server deployment. Consider carefully whether the advanced tuning recommendations are appropriate for your environment.

• ADF Server Performance

### ADF Server Performance

Oracle ADF Server components consist of the non-UI components within ADF. These include the ADF implementations of the model layer (ADFm), business services layer (ADFbc), and controller layer (ADFc). As the server components are highly configurable, it is important to choose the combination of configurations that best suits the available resources with the specified application performance and functionality.

#### **Note:**

When you use ADFm, consider using deferred execution and monitor the refresh conditions to maintain performance.

• [Tuning Session Timeout](#page-132-0)

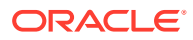

- <span id="page-132-0"></span>**Tuning View Objects**
- [Enabling Batch Processing](#page-137-0)
- [Tuning RangeSize](#page-137-0)
- [Configuring Application Module Pooling](#page-137-0)
- [Using ADFc Regions](#page-146-0)
- **[Deferring Task Flow Execution](#page-146-0)**
- [Deferring Task Flow Creation in Popups](#page-147-0)
- [Configuring the Task Flow Inside Switcher](#page-147-0)
- [Reusing Static Data](#page-148-0)
- **[Conditional Validations](#page-148-0)**

### Tuning Session Timeout

For ADF applications with a significant user community, the amount of memory held by sessions waiting to expire can negatively impact performance when the default session timeout of 45 minutes is used. The memory being held can be higher than what is physically available, causing the server to not be able to handle the load. For large numbers of users, such as those using a public facing website, the session timeout should be as short as possible.

To improve performance, consider modifying the default session timeout value (in minutes) in the web.xml file. Use a session timeout value that works with your use case scenario. The example below shows a session timeout of 10 minutes:

```
<session-config>
 <session-timeout>
 10
  </session-timeout>
</session-config>
```
### Tuning View Objects

View objects (VOs) provide many tuning options to enable a developer to tailor the View Object to the application's specific needs. View Objects should be configured to use the minimal feature set required to fulfill the functional requirement. *Developing Fusion Web Applications with Oracle Application Development Framework* provides detailed information on tuning View Objects. Provided here are some tips pertaining to View Object performance.

- **Creating View Objects**
- [Configuring View Object Data Fetching](#page-133-0)
- [Setting Additional View Object Configurations](#page-135-0)

### Creating View Objects

To maximize View Object performance, the View Object should match the intended usage. For instance, data retrieved for a list of values pick-list is typically read-only, so a read-only View Object should be used to query this data. Tailoring the View Object to the specific needs of the application can improve performance, memory usage, CPU usage, and network usage.

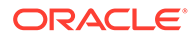

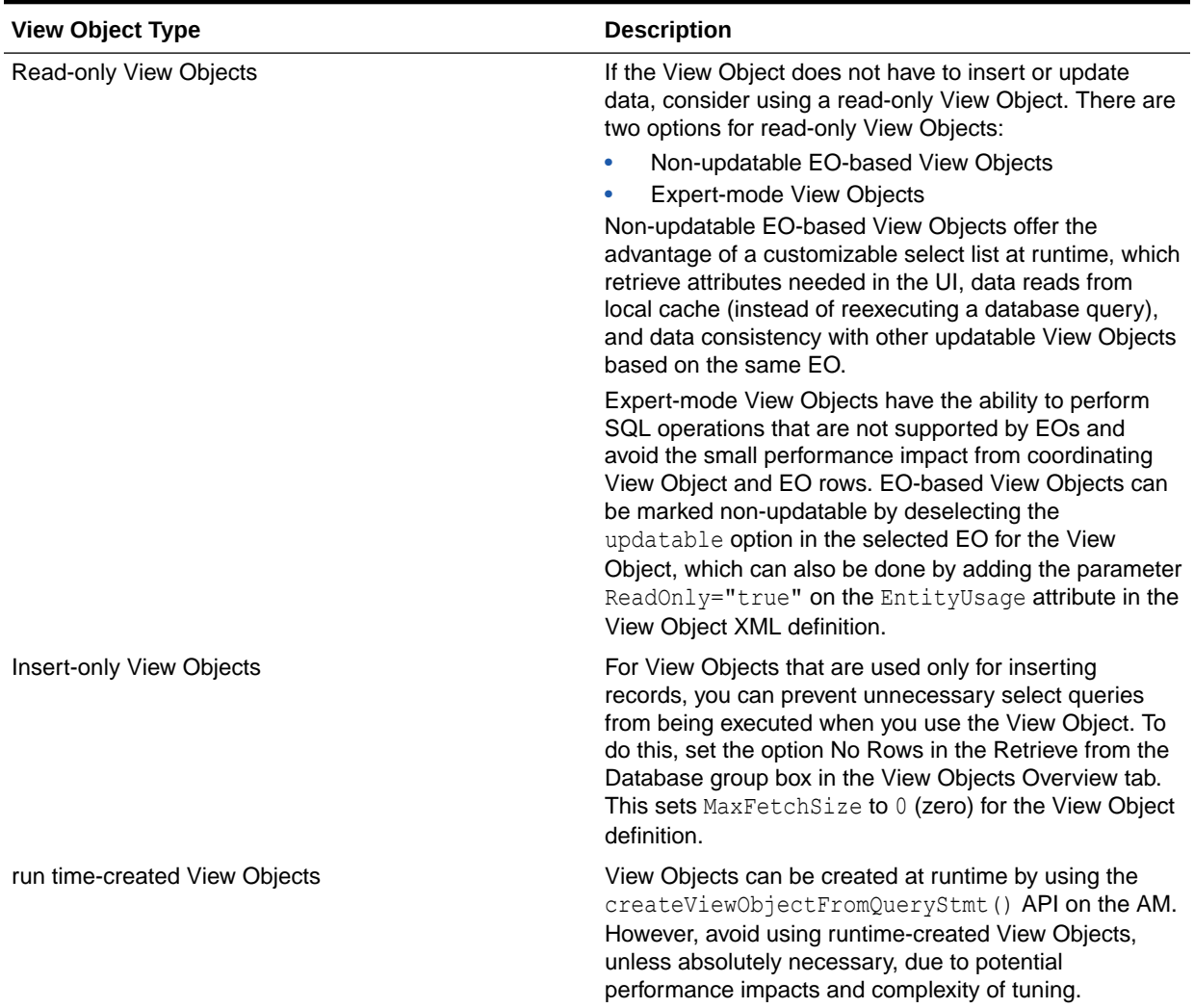

#### <span id="page-133-0"></span>**Table 9-6 Types of View Objects**

### Configuring View Object Data Fetching

View Object performance is largely dependent on how the view object is configured to fetch data. If the fetch options are not tuned correctly for the application, then the view object may fetch an excessive amount of data or may take too many round-trips to the database. Fetch options can be configured through the **Retrieve from the Database** group box in the View Object dialog [Figure 9-1](#page-134-0).

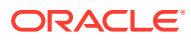

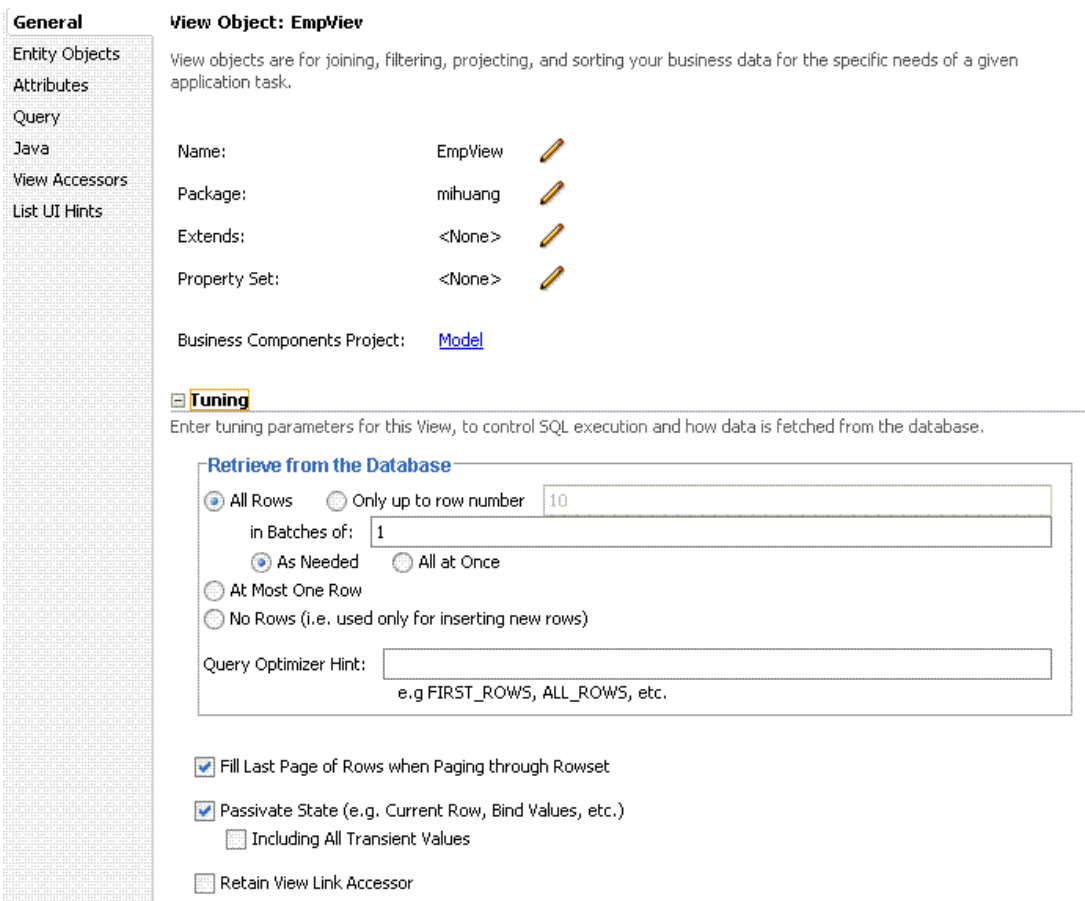

### <span id="page-134-0"></span>**Figure 9-1 View Object Dialog**

**Table 9-7 View Object Configurations**

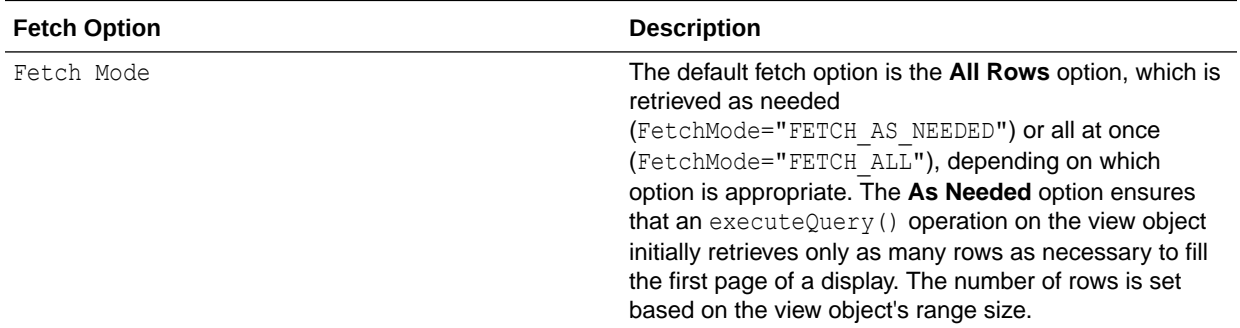

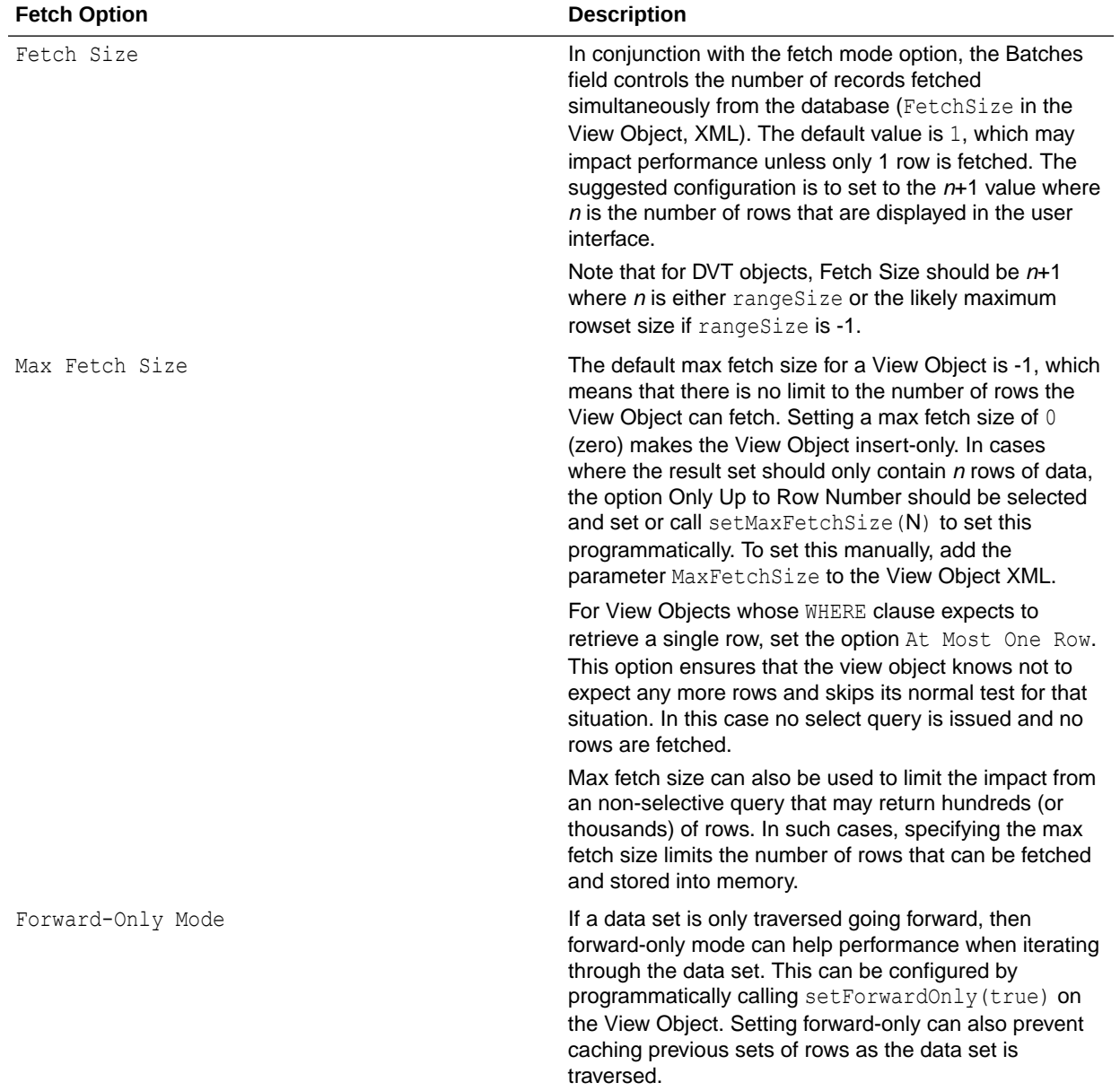

### <span id="page-135-0"></span>**Table 9-7 (Cont.) View Object Configurations**

Setting Additional View Object Configurations

[Table 9-8](#page-136-0) provides additional tuning considerations when you use the View Object:

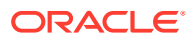

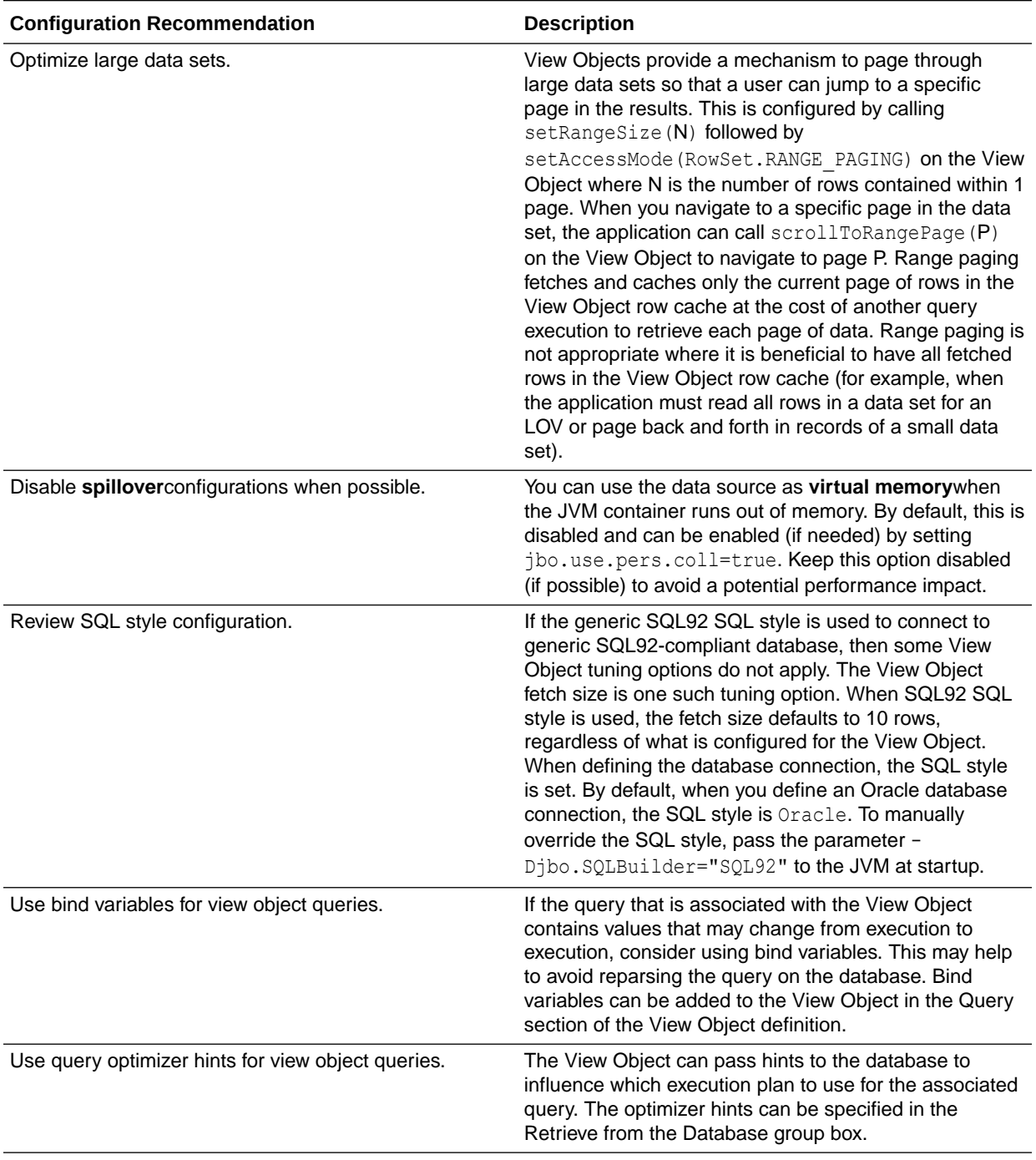

### <span id="page-136-0"></span>**Table 9-8 Additional View Object Configurations**

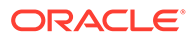

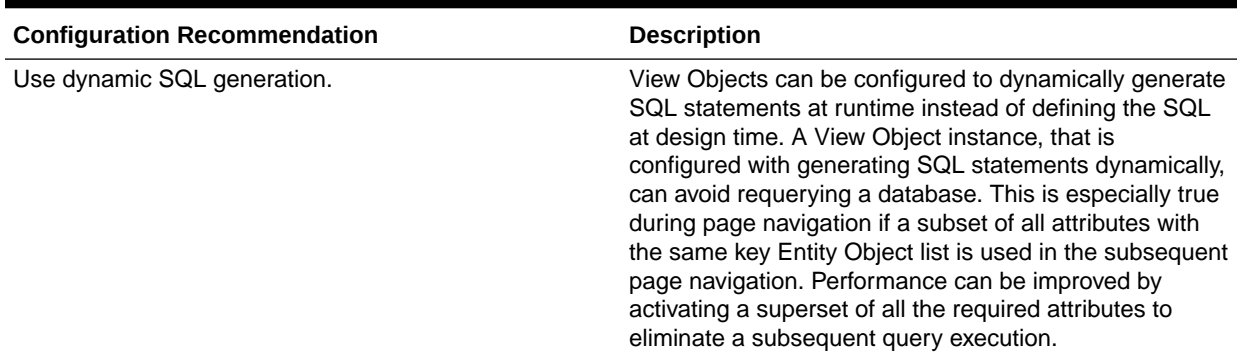

#### <span id="page-137-0"></span>**Table 9-8 (Cont.) Additional View Object Configurations**

### Enabling Batch Processing

Batch processing enables multiple inserts, updates, and deletes to be processed together when sending the operations to the database. Enabling this feature is done on the Entity Object (EO) by either selecting the **Use Update Batching** check box in the Tuning section of the EO's General tab, or by directly modifying the EO's XML file and adding the parameter BatchThreshold with the specified batch size to the Entity attribute.

The BatchThreshold value is the threshold at which a group of operations can be batched instead of performing each operation one at a time. If the threshold is not exceeded, then rows may be affected one at a time. On the other hand, more rows than specified by the threshold can be batched into a single batch.

#### **Note:**

the BatchThreshold configuration for the EO is not compatible if an attribute in the EO exists with the configuration to refresh after insert (RetrievedOnInsert="true") or update (RetrievedOnUpdate="true").

### Tuning RangeSize

This parameter controls the number of records ADFm requests from the BC layer simultaneously. The default RangeSize is 25 records. Consider setting this value to the number of records to be displayed in the UI simultaneously for the View Object so that the number of round-trips between the model and BC layers is reduced to one. This is configured in the Iterator attribute of the corresponding page's page definition XML.

### Configuring Application Module Pooling

Application module (AM) pooling enables multiple users to share several application module instances. The configurations for the AM pool vary depending on the expected usage of the application.

Most of the AM pool parameters can be set through Oracle JDeveloper. The configurations are saved in the  $bc4j$ .  $xcfgfile$ , which can be manually edited if needed.

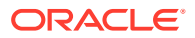

Parameters can also be set at the system level by specifying these as JVM parameters (- Dproperty=value). The bc4j.xcfg configuration takes precedence over the JVM configuration; this enables a generic system-level configuration to be overridden by an application-specific exception.

| <b>Configuration Recommendation</b>                 | <b>Description</b>                                                                                                    |
|-----------------------------------------------------|----------------------------------------------------------------------------------------------------|
| Optimize the number of AM pools in the application. | Parameters that are applied at the system level are<br>applied per AM pool. If the application uses more than 1<br>AM pool, then the system-level values for the number of<br>AM instances must be multiplied by the number of AM<br>pools to realize the actual limits specified on the system<br>as a whole.                                       |
|                                                     | For example, if an application uses four separate AM<br>pools to service the application, and a system-level<br>configuration is used to limit the max AM pool size to<br>100, then this can result in a maximum of 400 AM<br>instances (4 pools * 100 max pool size).                                                                               |
|                                                     | If the intent is to limit the entire application to a max pool<br>size of 100, then the system-level configuration should<br>specify a max pool size of 25 (100 max pool size / 4<br>pools). Finer granularity for configuring each AM pool<br>can be achieved by configuring each pool separately<br>through JDev or directly in the bc4j.xcfqfile. |
| Optimize the number of database connections.        | By default, AM instances retain their database<br>connections even when checked back into the AM pool.<br>There are many performance benefits to maintain this<br>association. To maintain performance, consider<br>configuring more AM instances than the maximum<br>number of specified database connections.                                      |
|                                                     | Note:<br>If you have an AM pool<br>that needs to be used as<br>the root pool, consider<br>tuning at the specific AM<br>pool level. For pools that<br>are infrequently used,<br>consider tuning pool sizes<br>on the pool level so that<br>top-level application<br>parameters are not used.                                                          |

**Table 9-9 Application Module (AM) Pool Tuning**

- [General AM Pool Configurations](#page-139-0)
- [Configuring Application Module Pool Sizing](#page-144-0)
- [Configuring Application Module Pool Resource Cleanup](#page-145-0)
- [Designing an Application Module](#page-146-0)

## <span id="page-139-0"></span>General AM Pool Configurations

Use the following guidelines as a general starting point when tuning AM and AM pool behavior. More specific tuning for memory or CPU usage can be found in [Configuring](#page-144-0) [Application Module Pool Sizing](#page-144-0).

| <b>Parameter</b>                                      | <b>Description</b>                                                                                                    |
|-------------------------------------------------------|----------------------------------------------------------------------------------------------------|
| <b>Initial Pool Size</b><br>jbo.ampool.initpoolsize   | Specifies the number of application module instances to<br>create when the pool is initialized (default is zero).<br>Setting a nonzero initial pool size increases the time to<br>initialize the application, but improves subsequent<br>performance for operations that require an AM instance.<br>Configure this value to 10% more than the anticipated<br>number of concurrent AM instances that are required to<br>service all users. |
| Maximum Pool Size<br>jbo.ampool.maxpoolsize           | Specifies the maximum number of application module<br>instances that the pool can allocate (default is 4096).<br>The pool can never create more application module<br>instances than the specified limit. A general guideline is<br>to configure this to 20% more than the initial pool size to<br>allow for some additional growth.                                                                                                    |
| Minimum Available Size<br>jbo.ampool.minavailablesize | The minimum number of available application module<br>instances that the pool monitor should leave in the pool<br>during a resource cleanup operation, when the server is<br>under light load.<br>If you want the pool to shrink to contain no instances<br>when all instances have been idle for longer than the idle<br>time-out after a resource cleanup, set to $0$ (zero).                                                           |
|                                                       | The default is 5 instances.                                                                                                    |
|                                                       | While application module pool tuning allows different<br>values for the jbo.ampool.minavailablesize  <br>jbo.ampool.maxavailablesize parameters, in most<br>cases it is fine to set these minimum and maximum<br>tuning properties to the same value.                                                                                                    |

**Table 9-10 AM Pool Tuning Parameters**

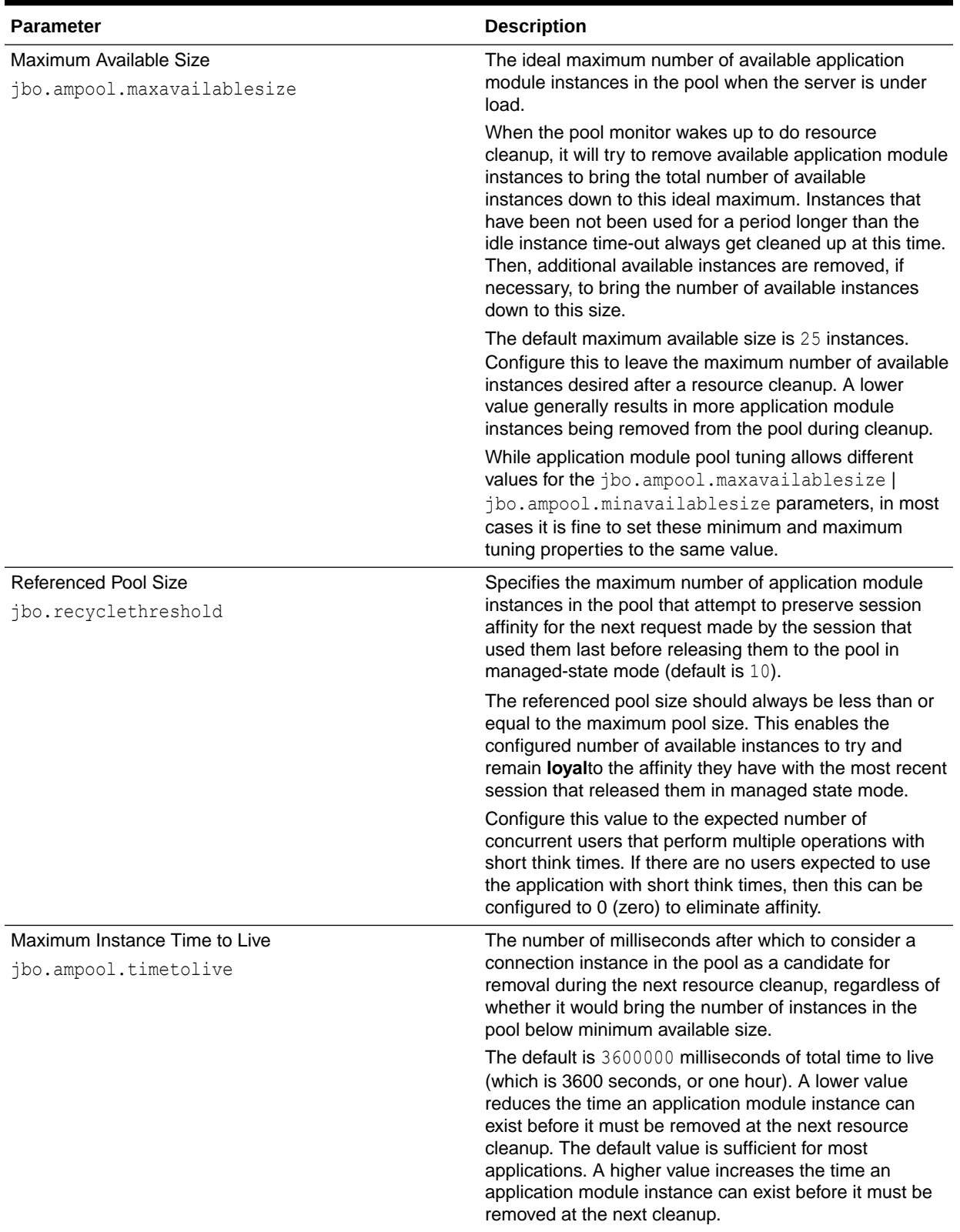

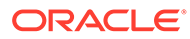

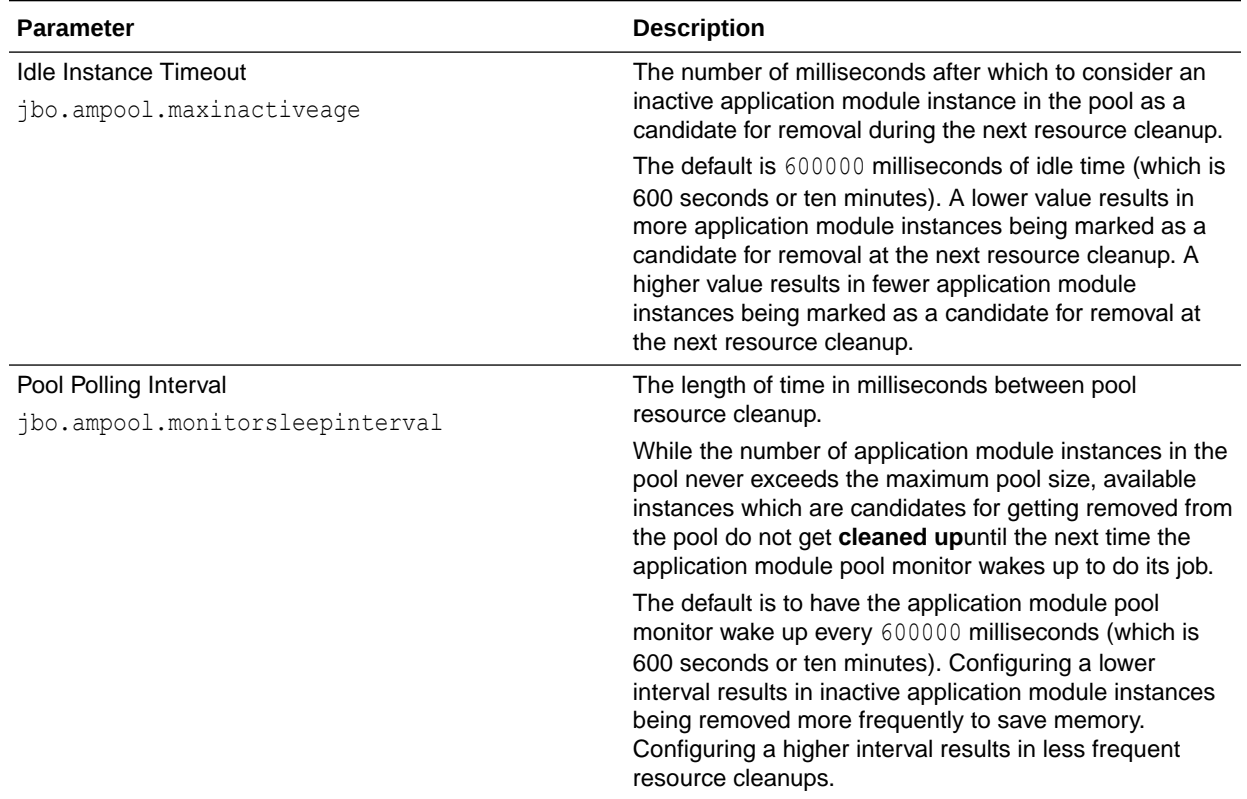

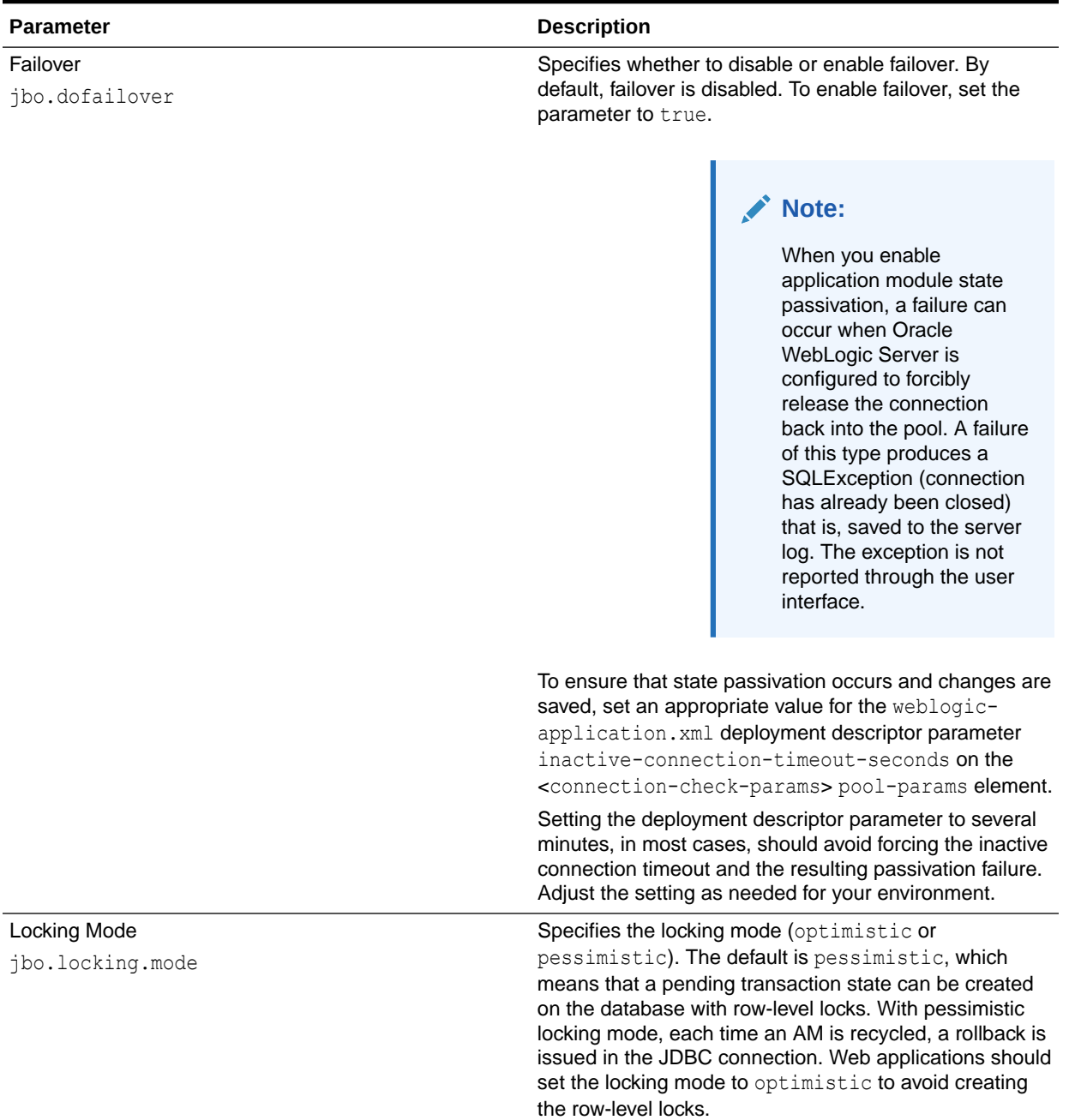

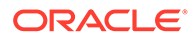

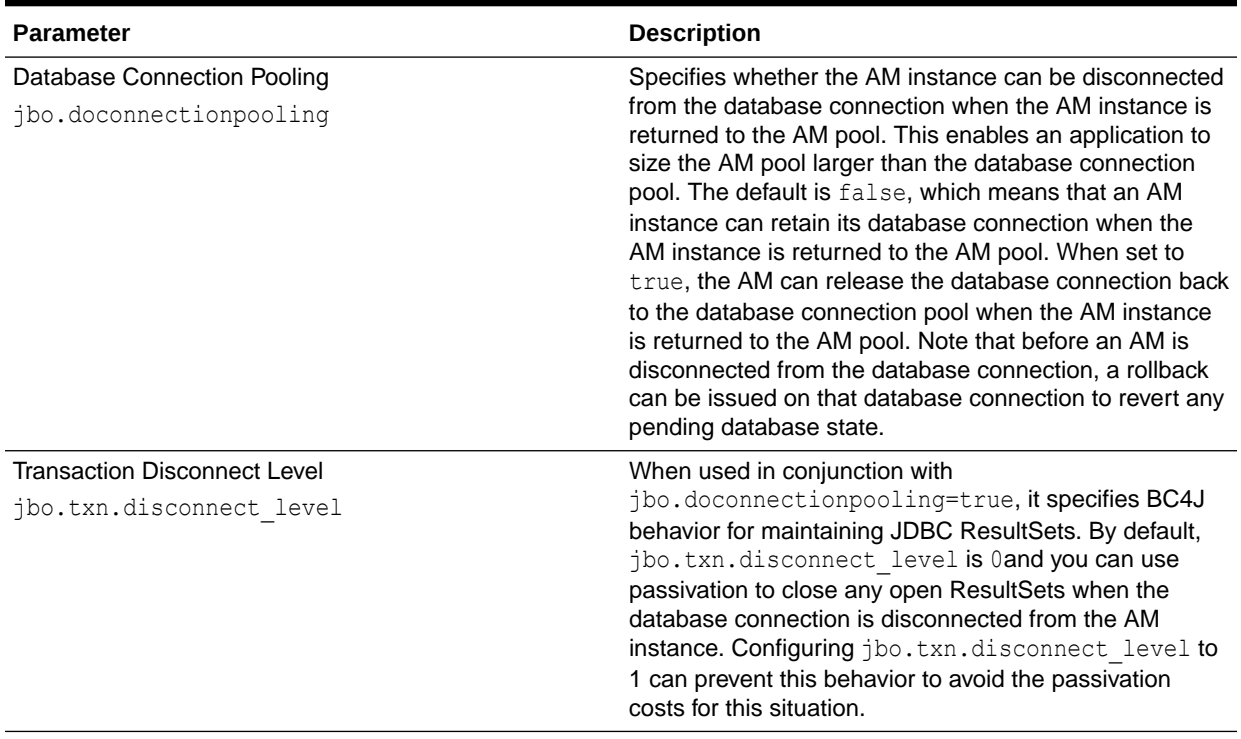

For parameters that can be configured for memory-constrained systems, see Table 9-11.

### **Table 9-11 AM Pool Sizing Configurations - Memory Considerations**

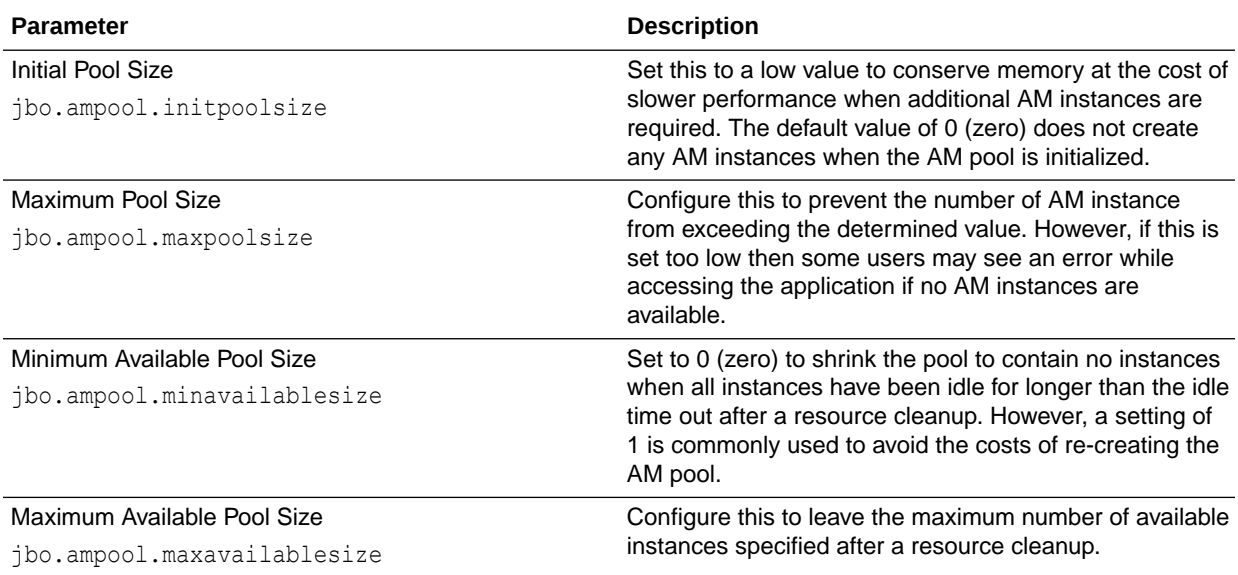

For parameters that can be configured to reduce the load on the CPU to some extent through a few parameters, see [Table 9-12](#page-144-0).

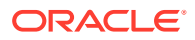
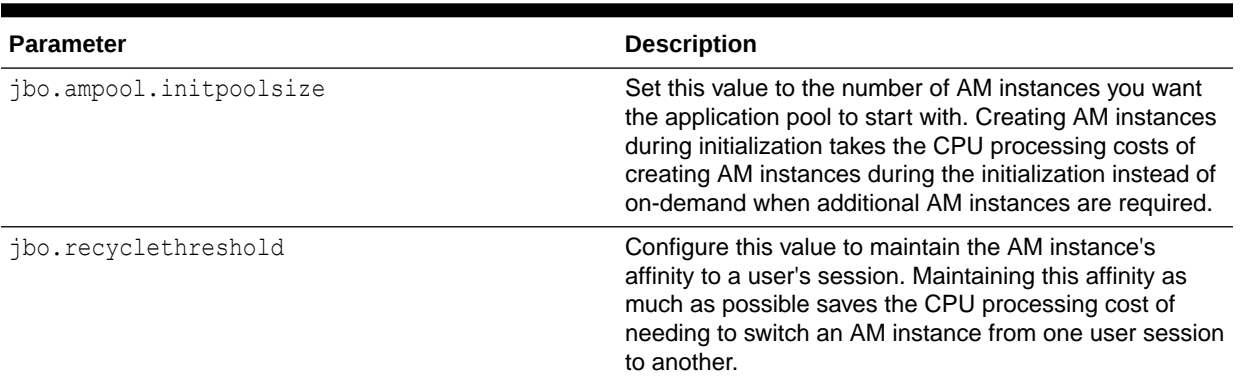

#### **Table 9-12 AM Pool Sizing Configurations - CPU Considerations**

## Configuring Application Module Pool Sizing

The Application Module pool sizing configuration is largely dependant on the number of concurrent users you expect to have. To prevent performance issues, you need to make sure AM pool size is sufficient to serve all concurrent users.

### **Caution:**

The following example assumes at least 100 concurrent users. Always consult your own use case scenarios to determine the appropriate settings for your deployment.

To configure these parameters, open the setDomainEnv.sh file for the WebLogic Server instance and find these lines:

```
JAVA_OPTIONS="${JAVA_OPTIONS}"
export JAVA_OPTIONS
```
#### Replace these lines with the following:

```
JAVA_OPTIONS="-Djbo.ampool.doampooling=true
-Djbo.ampool.minavailablesize=1 
-Djbo.ampool.maxavailablesize=120
-Djbo.recyclethreshold=60 
-Djbo.ampool.timetolive=-1 
-Djbo.load.components.lazily=true 
-Djbo.doconnectionpooling=true 
-Djbo.txn.disconnect_level=1 
-Djbo.connectfailover=false 
-Djbo.max.cursors=5 
-Doracle.jdbc.implicitStatementCacheSize=5 
-Doracle.jdbc.maxCachedBufferSize=19 ${JAVA_OPTIONS}"
```
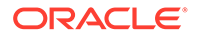

### **Note:**

To limit performance implications, set the ampool.maxavailablesize to a value that is at least 20% more than the maximum number of concurrent users you expect in your own use case scenarios.

## Configuring Application Module Pool Resource Cleanup

These parameters affect the frequency and characteristics for AM pool resource cleanups.

For memory-constrained systems, configure the AM pool to clean up more AM instances more frequently so that the memory consumed by the AM instance can be freed for other purposes. However, reducing the number of available AM instances and increasing the frequency of cleanups can result in higher CPU usage and longer response times. See Table 9-13 for more information.

### **Table 9-13 AM Pool Resource Cleanup Configurations - Memory Considerations**

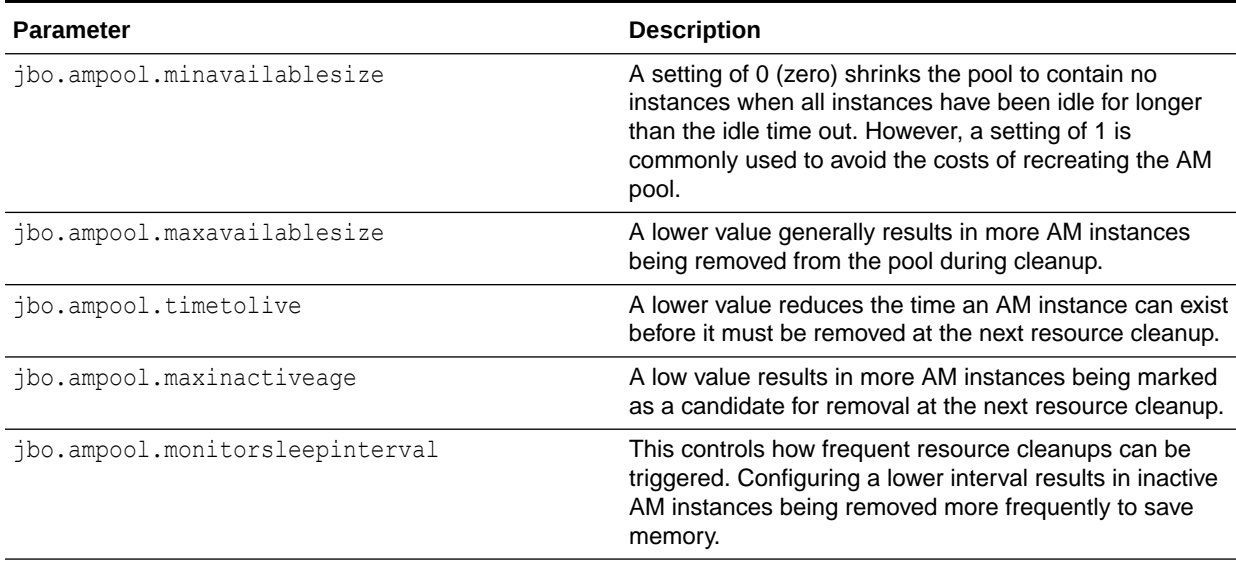

The AM pool can be configured to reduce the need for CPU processing by allowing more AM instances to exist in the pool for longer periods of time. This generally comes at the cost of consuming more memory.

### **Table 9-14 AM Pool Resource Cleanup Configurations - CPU Considerations**

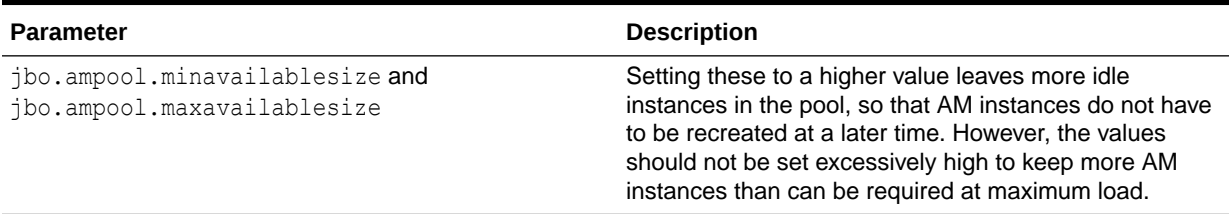

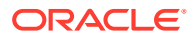

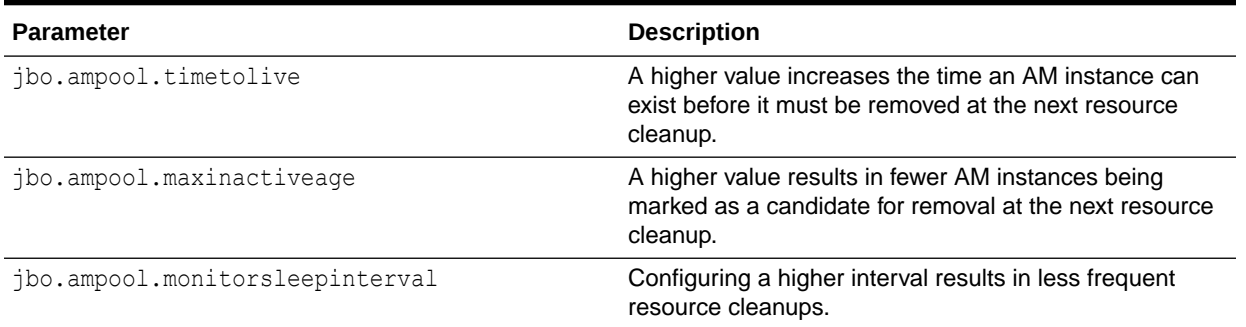

### **Table 9-14 (Cont.) AM Pool Resource Cleanup Configurations - CPU Considerations**

## Designing an Application Module

Designing an application's module granularity is an important consideration that can significantly impact performance and scalability. It is important to note that each root application module generally holds its own database connection. If a user session consumes multiple root application modules, then that user session can potentially hold multiple database connections simultaneously. This can occur even if the connections are not actively being used, due to the general affinity maintained between an application module and a user session. To reduce the possibility that a user can hold multiple connections at once, consider the following options:

- Design larger application modules to encompass all the functionality that a user needs.
- Nest smaller application modules under a single root application module so that the same database connection can be shared among the nested application modules.
- Use lazy loading for application modules. In the Application Module tuning section, customize runtime instantiation behavior to use lazy loading. Lazy loading can also be set JVM-wide by adding the following JVM argument:

-Djbo.load.components.lazily=true

## Using ADFc Regions

Adding regions to a page can be a powerful addition to the application. While there is no limit to the number of remote regions that you can render in a JSF page, use this capability with caution. For simple pages, where tabs are not used, regions may be combined in the page such that the maximum number of regions is determined by the design of the region and the view object queries it executes. Alternatively, for complex pages that use tabs, limit the use of regions to achieve best performance. For complex tabbed pages, ADF does not deactivate task flow transactions once a region is loaded. When switching tabs, the ongoing transaction must be stopped to achieve best performance.

## Deferring Task Flow Execution

By default, task flows are activated when the page is loaded, even when the task flow is not initially rendered. This causes unnecessary overhead if the task flow is never displayed.

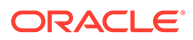

### **Note:**

For regions and task flows, the amount of time it takes to evaluate the current viewId and the time it takes to calculate input parameters to the flow can impact your overall performance. Consider this during your design phase.

## Deferring Task Flow Creation in Popups

By default, the child components under a pop-up are created even when pop-up is not accessed. To avoid this overhead, consider the following:

Set childCreation to deferred

Set childCreation="deferred" on the popup

Set activation="deferred" on the task flow

#### **Note:**

This approach cannot be used if any of the following tags are present inside the pop-up:

- f:attribute
- af:setPropertyListener
- af:clientListener
- af:serverListener

It also cannot be used if you need to refer to any child components of the popup before the popup is displayed. Setting childCreation="deferred" postpones creating any child components

of the popup and you cannot refer to them until after the popup is shown. In that case, use Conditional Activation.

Use conditional activation

Add property listener on the popup in the **jsff** to set a condition

Set activation="conditional" on the task flow

```
Set activate=condition on the task flow
```
## Configuring the Task Flow Inside Switcher

By default, task flows under switchers are activated when the page is loaded, not when the switcher facet is displayed. To avoid this, use conditional activation and set  $active$  to an expression language (EL) expression that returns  $true$  when the facet is displayed.

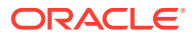

## Reusing Static Data

If the application contains static data that can be reused across the application, the cache data can be collected by using a shared application module. For more information on creating and using shared application modules, see Sharing Application Module View Instances in *Developing Fusion Web Applications with Oracle Application Development Framework*.

## Conditional Validations

For resource-intensive validations on entity attributes, consider using preconditions to selectively apply the validations only when needed. The cost of validation must be weighted against the cost of the precondition to determine if the precondition is beneficial to the performance. For more information on specifying preconditions for validation, see How to Set Preconditions for Validation in *Developing Fusion Web Applications with Oracle Application Development Framework*.

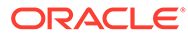

# 10 Tuning Oracle TopLink

You can tune EclipseLink, an open-source persistence framework used with Oracle TopLink, to optimize its performance as the Java Persistence API (JPA) implementation.

• About Oracle TopLink and EclipseLink

Oracle TopLink includes the open source EclipseLink as the Java Persistence API (JPA) implementation. Oracle TopLink extends EclipseLink with advanced integration into the Oracle Application Server.

- **[Basic Tuning Considerations](#page-150-0)** To achieve optimal performance, you can follow the tuning recommendations that apply to your own use case scenarios.
	- [Advanced Tuning Considerations](#page-163-0) After you have performed the recommended modifications, you can make additional changes that are specific to your deployment. Consider carefully whether the advanced tuning recommendations are appropriate for your environment.

# About Oracle TopLink and EclipseLink

Oracle TopLink includes the open source EclipseLink as the Java Persistence API (JPA) implementation. Oracle TopLink extends EclipseLink with advanced integration into the Oracle Application Server.

The information here assumes that you are familiar with the basic functionality of EclipseLink. Before you begin tuning, consider reviewing the following introductory information:

- Understanding Queries at [http://www.eclipse.org/eclipselink/documentation/2.6/](http://www.eclipse.org/eclipselink/documentation/2.6/concepts/queries.htm#CHDGGCJB) [concepts/queries.htm#CHDGGCJB](http://www.eclipse.org/eclipselink/documentation/2.6/concepts/queries.htm#CHDGGCJB)
- Understanding Caching at [http://www.eclipse.org/eclipselink/documentation/2.6/](http://www.eclipse.org/eclipselink/documentation/2.6/concepts/general004.htm#CHDEEBFG) [concepts/general004.htm#CHDEEBFG](http://www.eclipse.org/eclipselink/documentation/2.6/concepts/general004.htm#CHDEEBFG)
- Understanding Mappings at [http://www.eclipse.org/eclipselink/](http://www.eclipse.org/eclipselink/documentation/2.6/concepts/mappingintro.htm#CHDFEJI) [documentation/2.6/concepts/mappingintro.htm#CHDFEJIJ](http://www.eclipse.org/eclipselink/documentation/2.6/concepts/mappingintro.htm#CHDFEJI)

For more information on Oracle TopLink, see the **[TopLink](http://www.oracle.com/technetwork/middleware/toplink/overview/index.html)** page on the Oracle Technology Network (OTN).

## **Note:**

The information here serves as a Quick Start guide to performance tuning JPA in the context of a Java EE environment. While this information provides common performance tuning considerations and related documentation resources, it is not meant to be a comprehensive list of areas to tune.

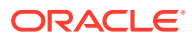

# <span id="page-150-0"></span>Basic Tuning Considerations

To achieve optimal performance, you can follow the tuning recommendations that apply to your own use case scenarios.

- SQL Statement and Query Tuning Parameters
- [Cache Configuration Tuning Parameters](#page-156-0)
- [About Mapping and Descriptor Configurations](#page-163-0)
- [About Data Partitioning](#page-163-0)

# SQL Statement and Query Tuning Parameters

Table 10-1 and [Table 10-2](#page-153-0) show tuning parameters and performance recommendations related to SQL statements and querying.

### **Table 10-1 EJB/JPA Using Efficient SQL Statements and Querying**

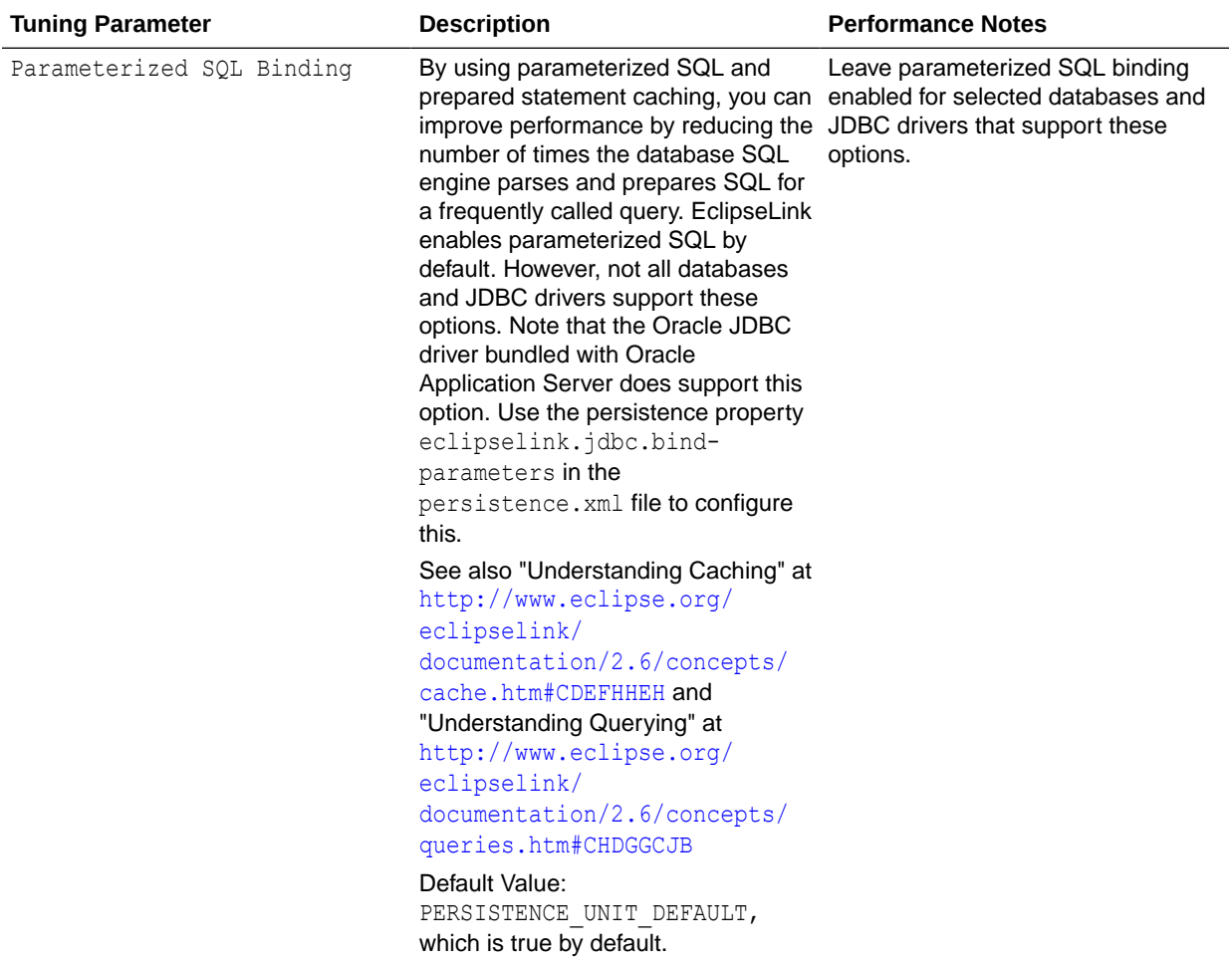

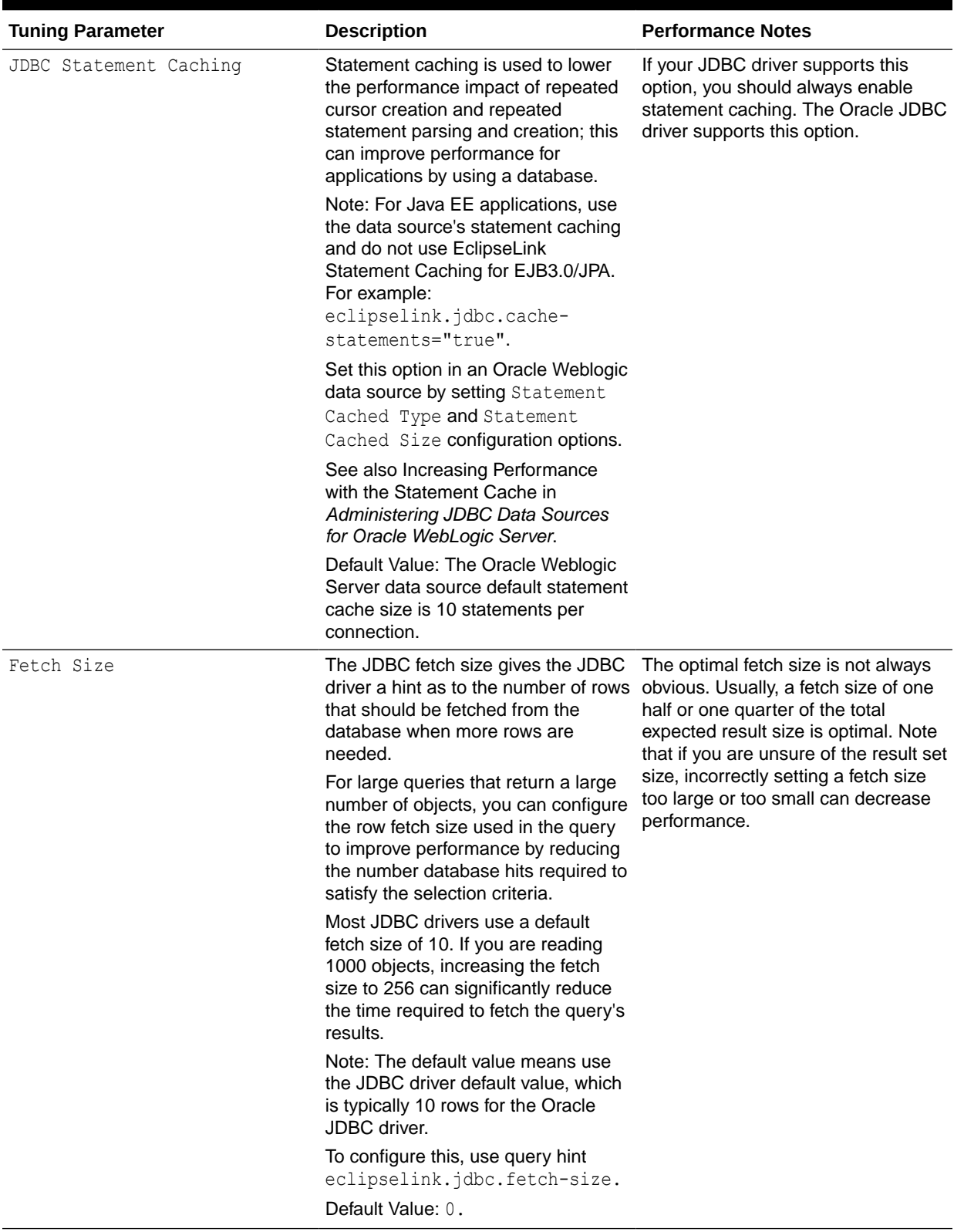

## **Table 10-1 (Cont.) EJB/JPA Using Efficient SQL Statements and Querying**

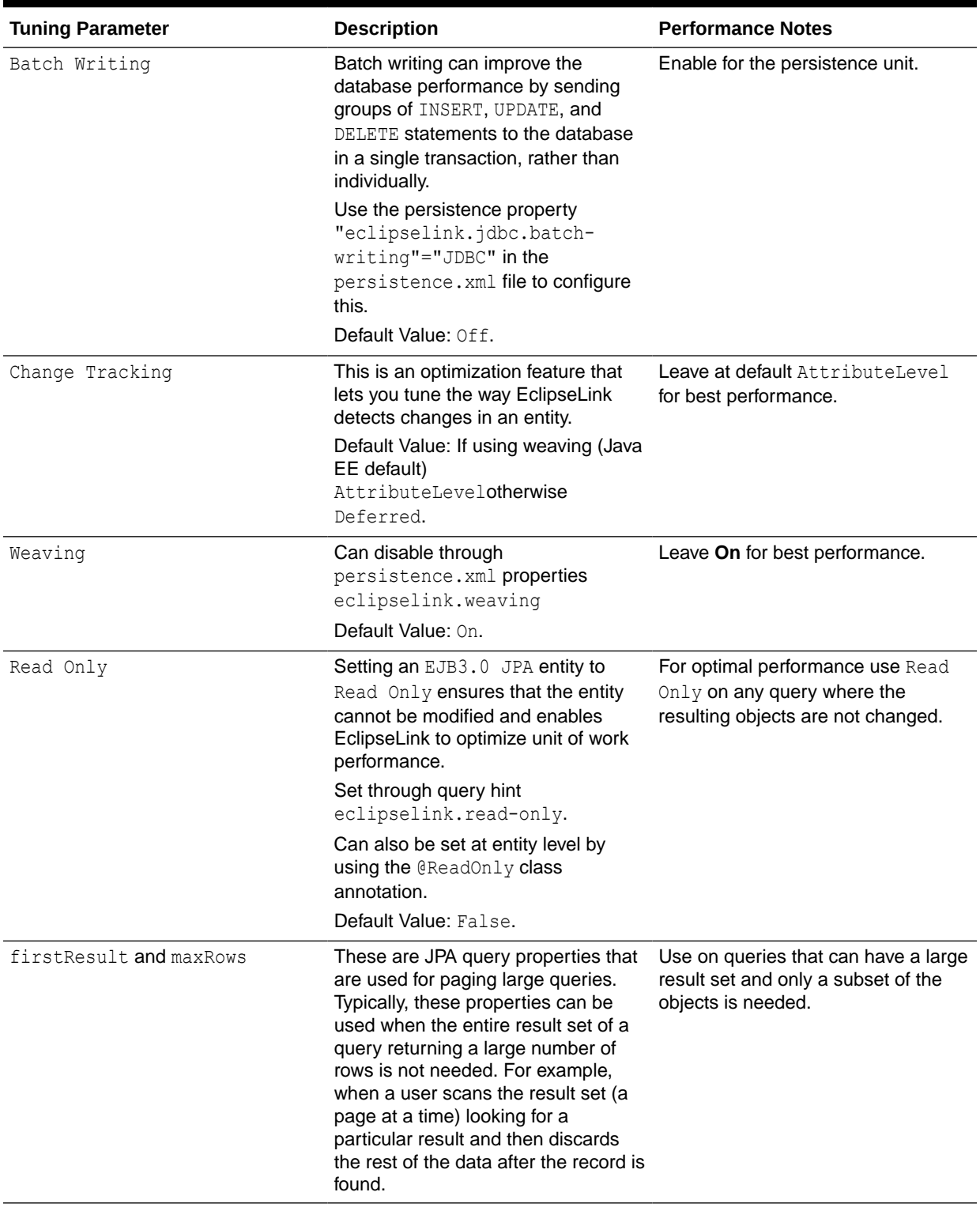

## **Table 10-1 (Cont.) EJB/JPA Using Efficient SQL Statements and Querying**

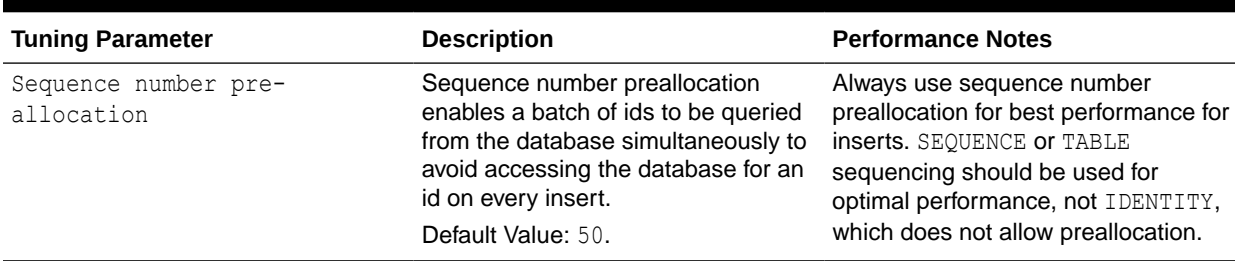

### <span id="page-153-0"></span>**Table 10-1 (Cont.) EJB/JPA Using Efficient SQL Statements and Querying**

• Entity Relationships Query Tuning Parameters

## Entity Relationships Query Tuning Parameters

Table 10-2 shows the entity relationship between the query parameters for performance tuning.

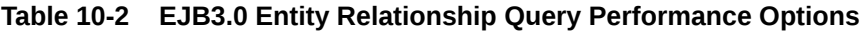

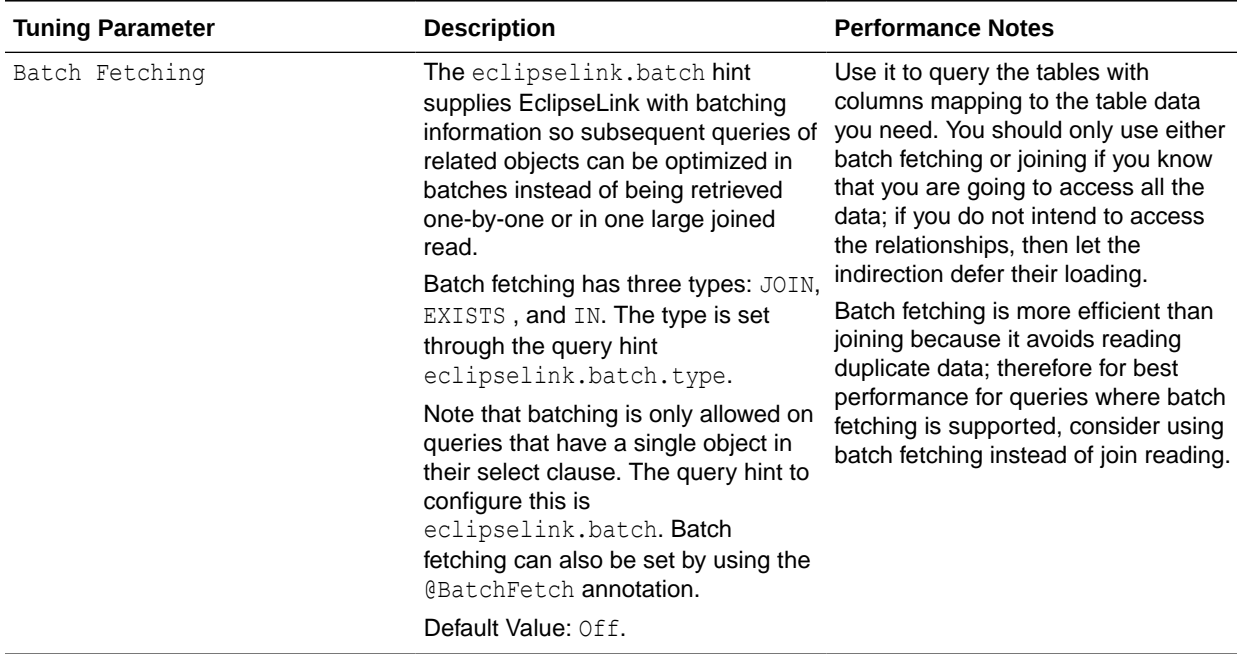

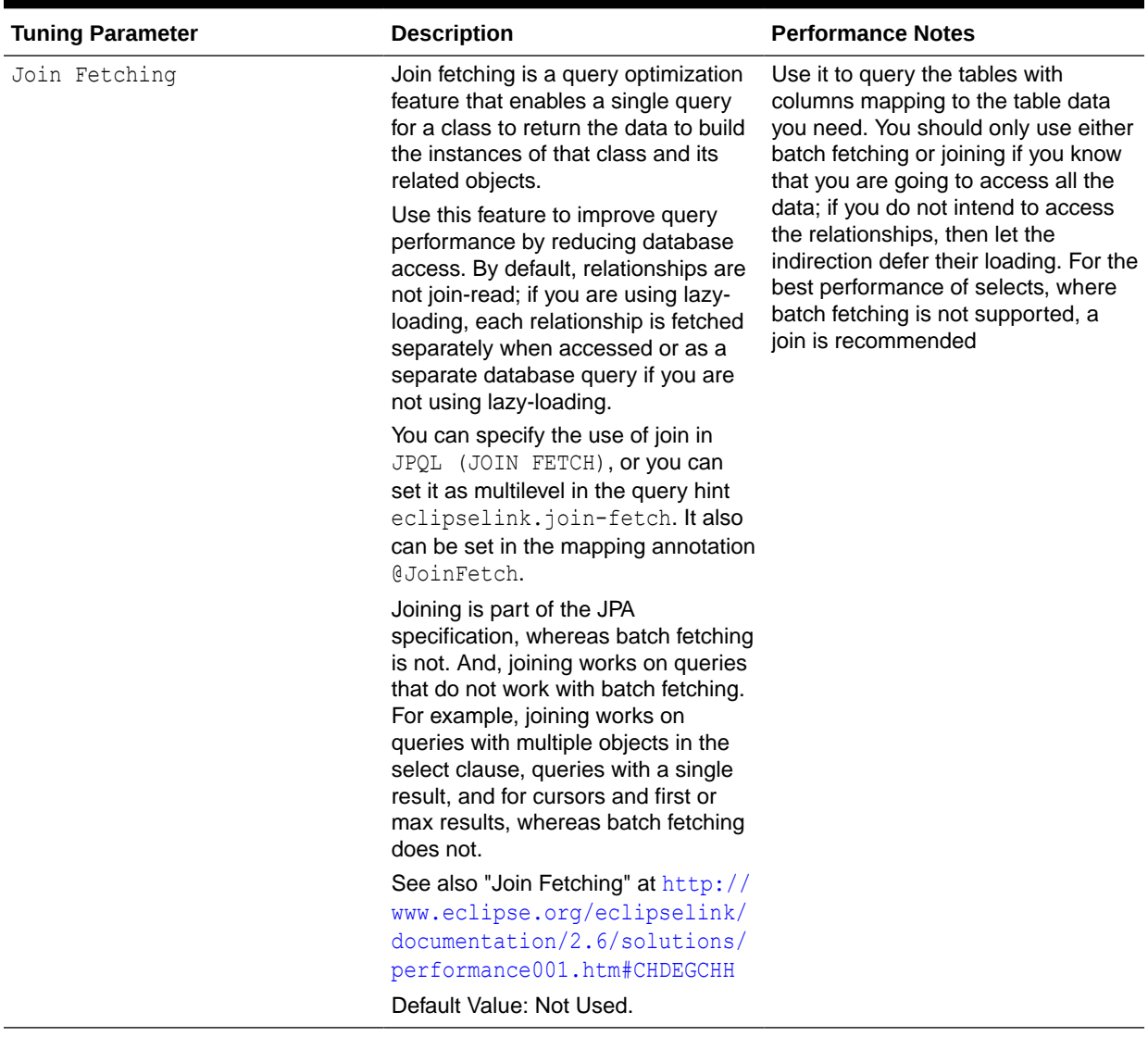

## **Table 10-2 (Cont.) EJB3.0 Entity Relationship Query Performance Options**

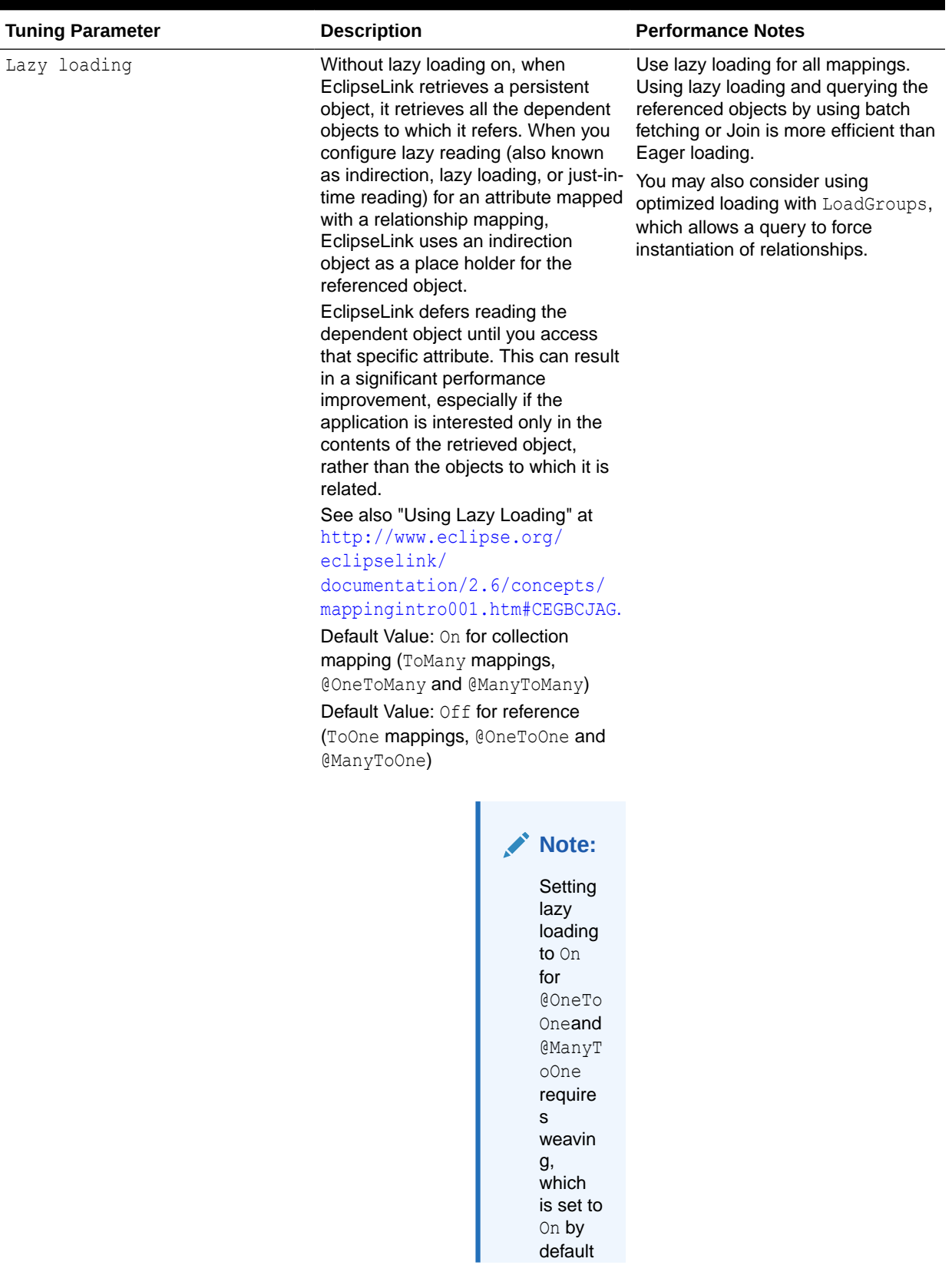

## **Table 10-2 (Cont.) EJB3.0 Entity Relationship Query Performance Options**

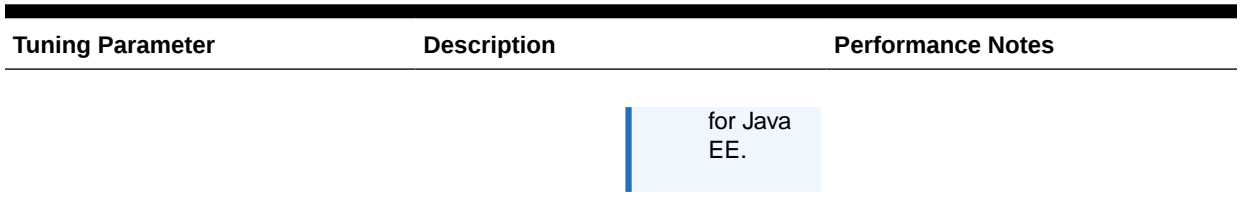

### <span id="page-156-0"></span>**Table 10-2 (Cont.) EJB3.0 Entity Relationship Query Performance Options**

# Cache Configuration Tuning Parameters

You can tune the default internal cache that is provided by EclipseLink. Oracle Toplink or EclipseLink can also be integrated with Oracle Coherence. For information on configuring and tuning an EclipseLink Entity Cache by using Oracle Coherence, see [.](#page-163-0)

The default settings for EJB3.0/JPA that is used with the EclipseLink persistence manager and cache are no locking, no cache refresh, and cache-usage DoNotCheckCache. To ensure that your application uses the cache and does not read stale data from the cache (when you do not have exclusive access), you must configure these and other isolation related settings appropriately. [Table 10-3](#page-157-0) shows the cache configuration options.

For more information on cache configuration, see "Understanding Caching" at [http://](http://www.eclipse.org/eclipselink/documentation/2.6/concepts/cache.htm#CDEFHHEH) [www.eclipse.org/eclipselink/documentation/2.6/concepts/cache.htm#CDEFHHEH](http://www.eclipse.org/eclipselink/documentation/2.6/concepts/cache.htm#CDEFHHEH).

### **Note:**

By default, EclipseLink assumes that your application has exclusive access to the data it is using that is, there are no external, non-EclipseLink, or applications that are modifying the data. If your application does not have exclusive access to the data, then you must change some of the defaults from [Table 10-3](#page-157-0).

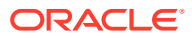

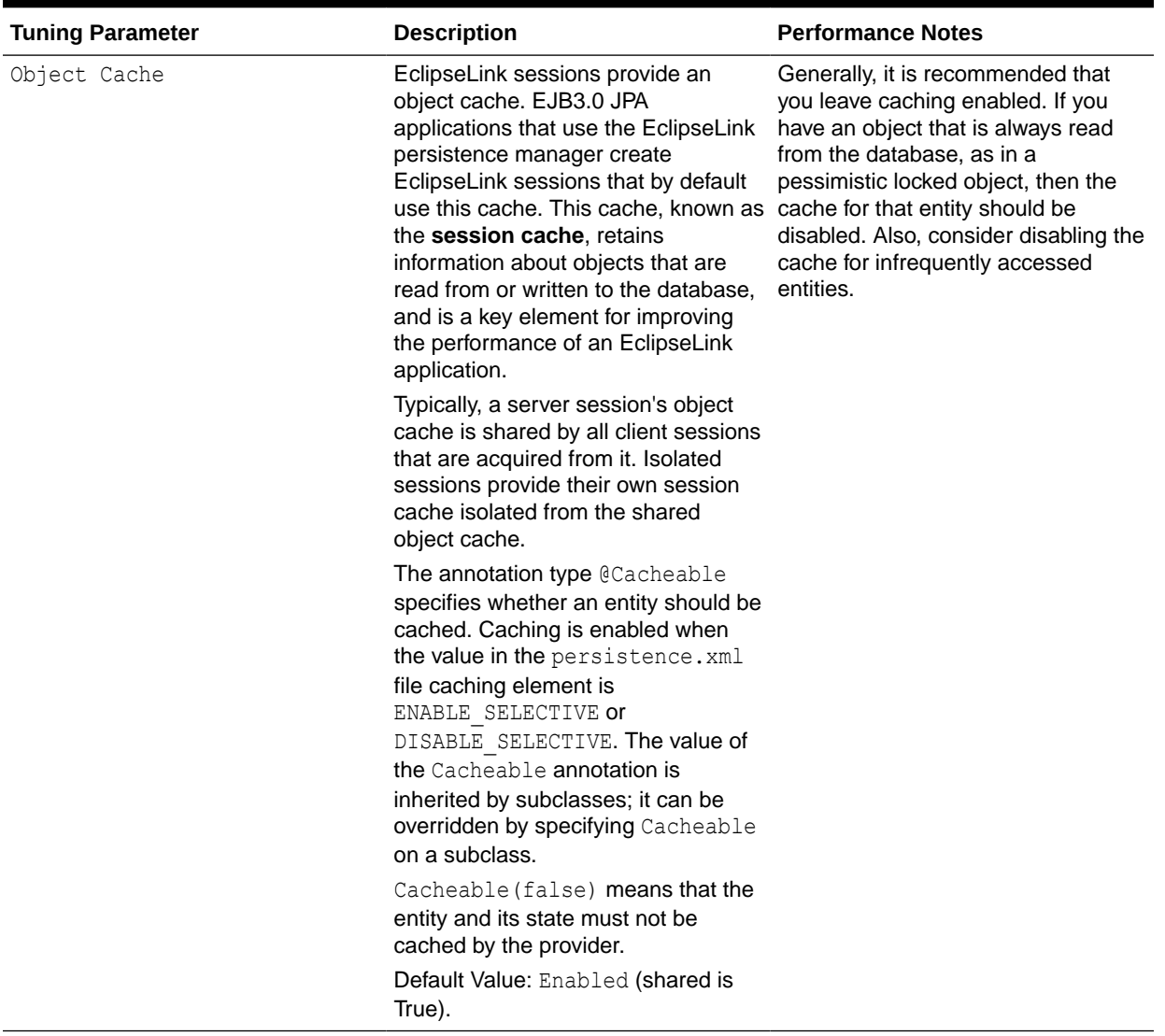

## <span id="page-157-0"></span>**Table 10-3 EJB3.0 JPA Entities and Cache Configuration Options**

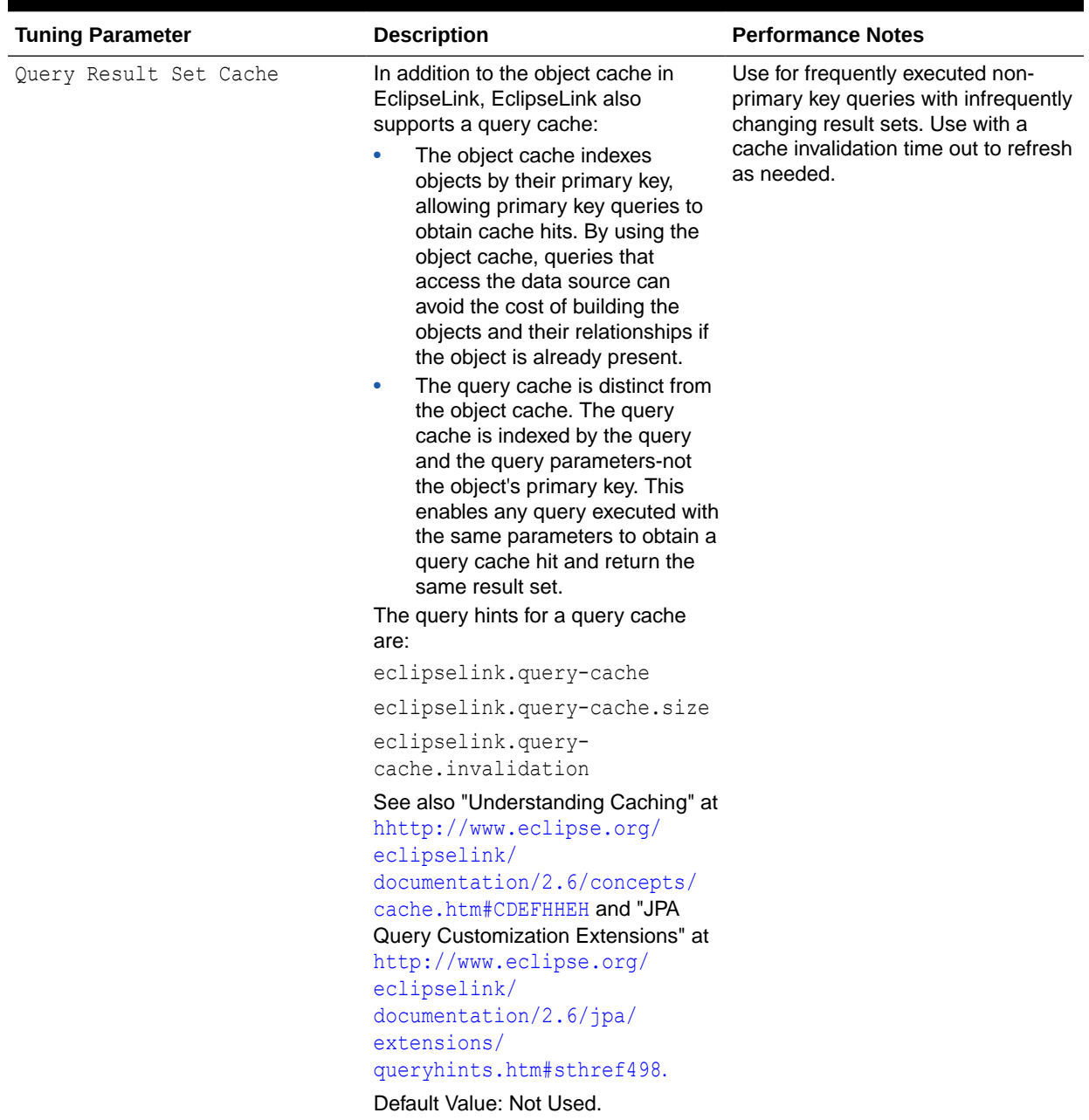

## **Table 10-3 (Cont.) EJB3.0 JPA Entities and Cache Configuration Options**

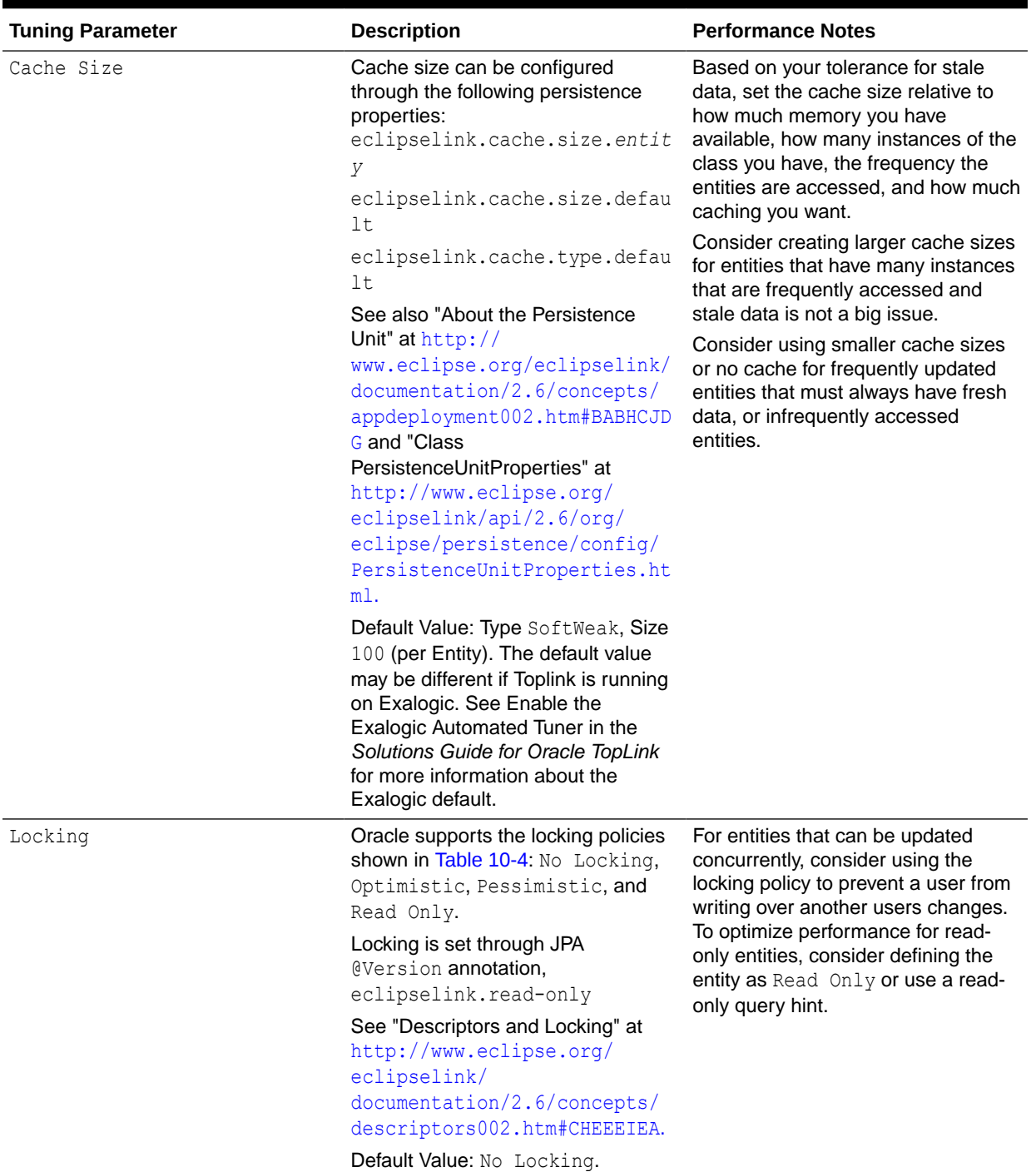

## **Table 10-3 (Cont.) EJB3.0 JPA Entities and Cache Configuration Options**

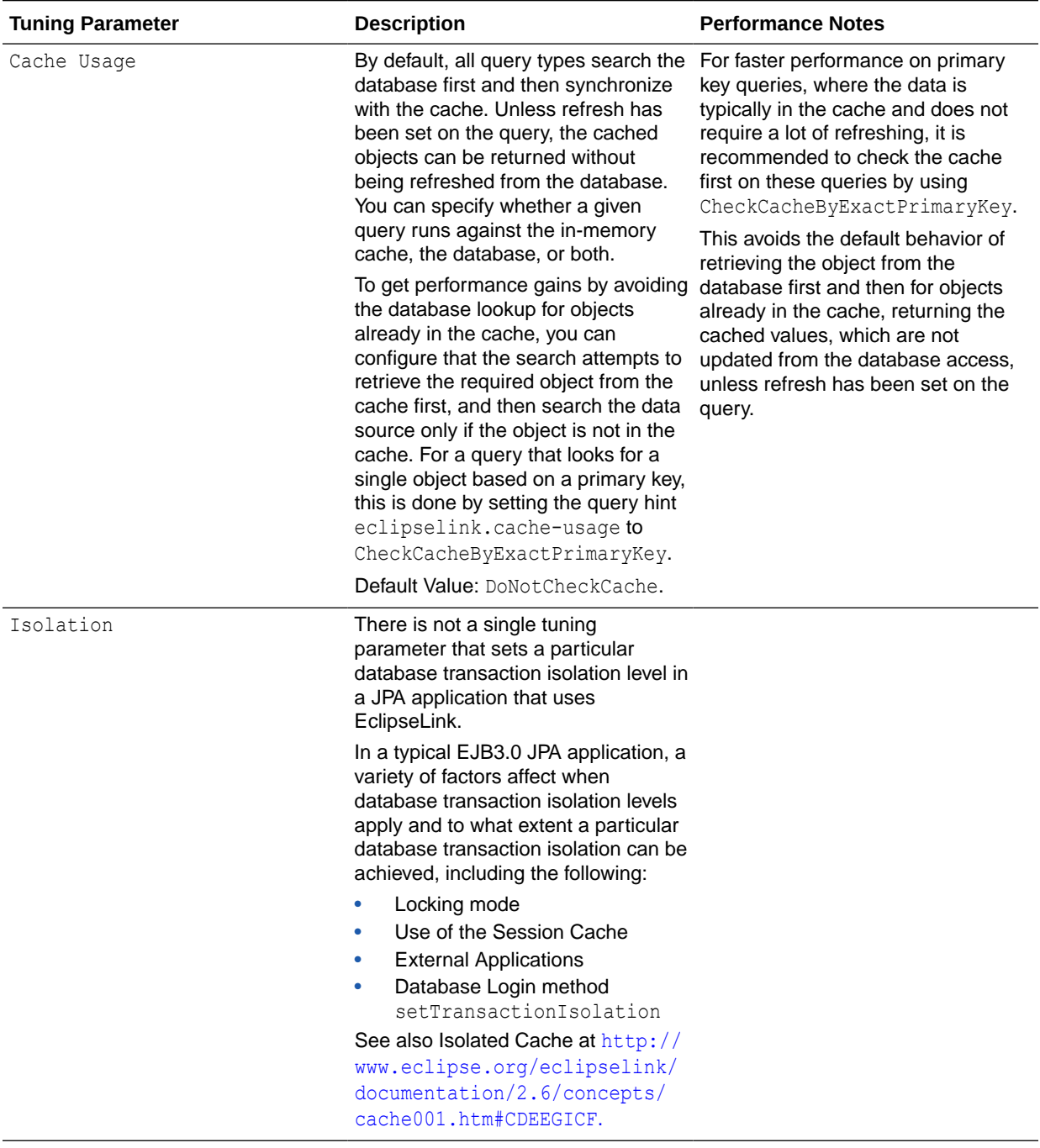

## **Table 10-3 (Cont.) EJB3.0 JPA Entities and Cache Configuration Options**

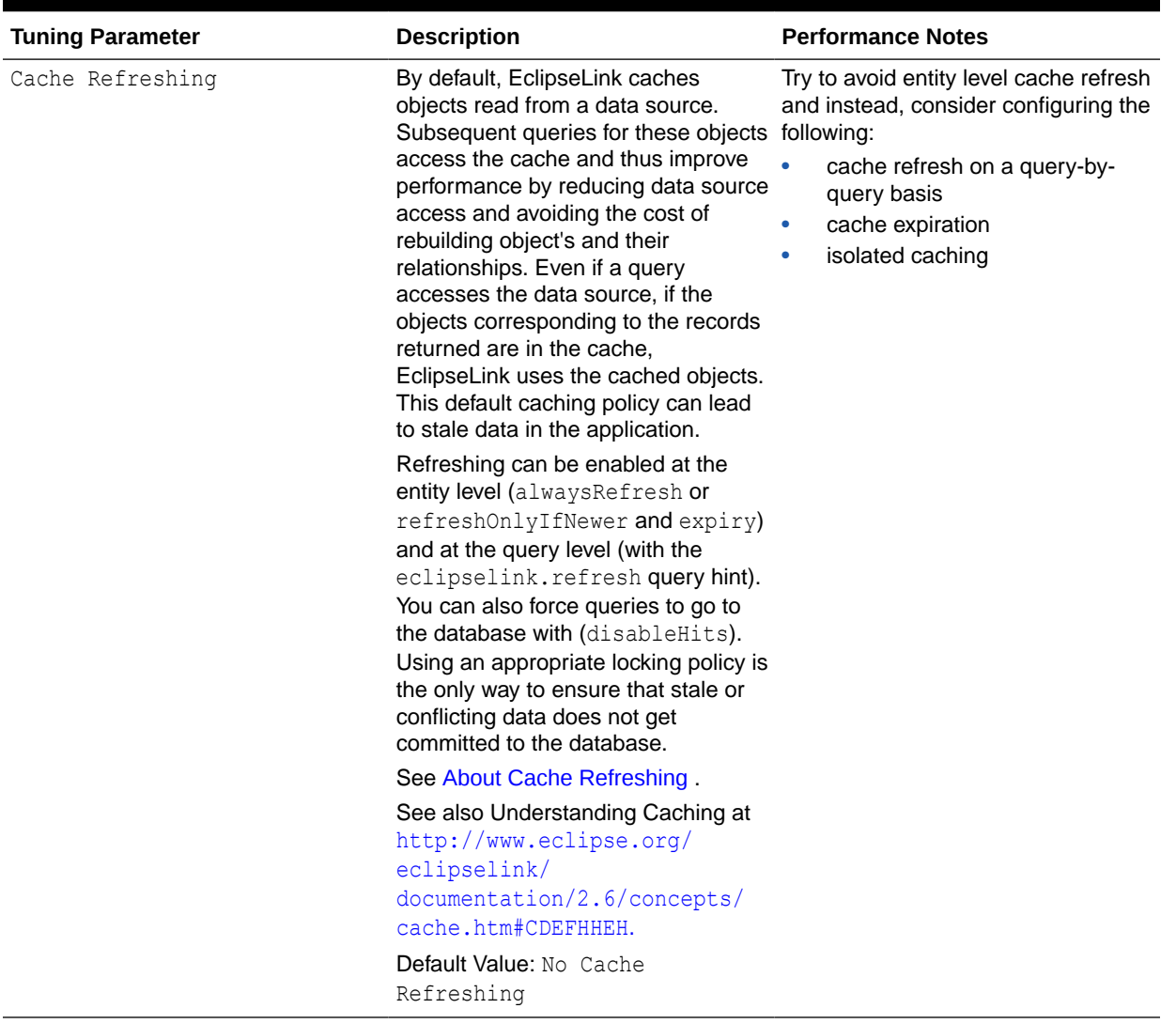

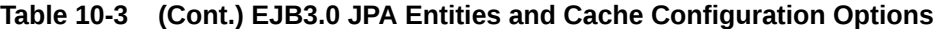

- **About Cache Refreshing**
- **[Locking Mode Policy Options](#page-162-0)**

## About Cache Refreshing

There are a few scenarios to consider for data refreshing in the cache, all with performance implications:

- In the case where you never want cached data and always want fresh data, consider using an isolated cache (Shared=False). This is the case when certain data in the application changes so frequently that it is desirable to always refresh the data, instead of only refreshing the data when a conflict is detected.
- In the case when you want to avoid stale data, but getting stale data is not a major issue, then using a cache expiry policy would be the recommended solution. In this case you should also use optimistic locking, which automatically refresh stale objects when a locking error occurs. If using optimistic locking, you could also enable the entity @Cache

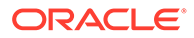

<span id="page-162-0"></span>attributes alwaysRefresh and refreshOnlyIfNewer to allow queries that access the database to refresh any stale objects returned, and avoid refreshing invalid objects when unchanged. You may also want to enable refreshing on certain query operations when you know you want refreshed data, or even provide the option of refreshing something from the client that would call a refreshing query.

• In the case when you are not concerned about stale data, you should use optimistic locking; this automatically refreshes stale objects in the cache on locking errors.

## Locking Mode Policy Options

The locking modes, as shown in Table 10-4, along with EclipseLink cache-usage and query refreshing options, ensures data consistency for EJB entities using JPA. The different combinations have both functional and performance implications, but often the functional requirements for up-to-date data and data consistency lead to the settings for these options, even when it may be at the expense of performance.

For more information, see "Descriptors and Locking" at [http://www.eclipse.org/](http://www.eclipse.org/eclipselink/documentation/2.6/concepts/descriptors002.htm#CHEEEIEA) [eclipselink/documentation/2.6/concepts/descriptors002.htm#CHEEEIEA](http://www.eclipse.org/eclipselink/documentation/2.6/concepts/descriptors002.htm#CHEEEIEA).

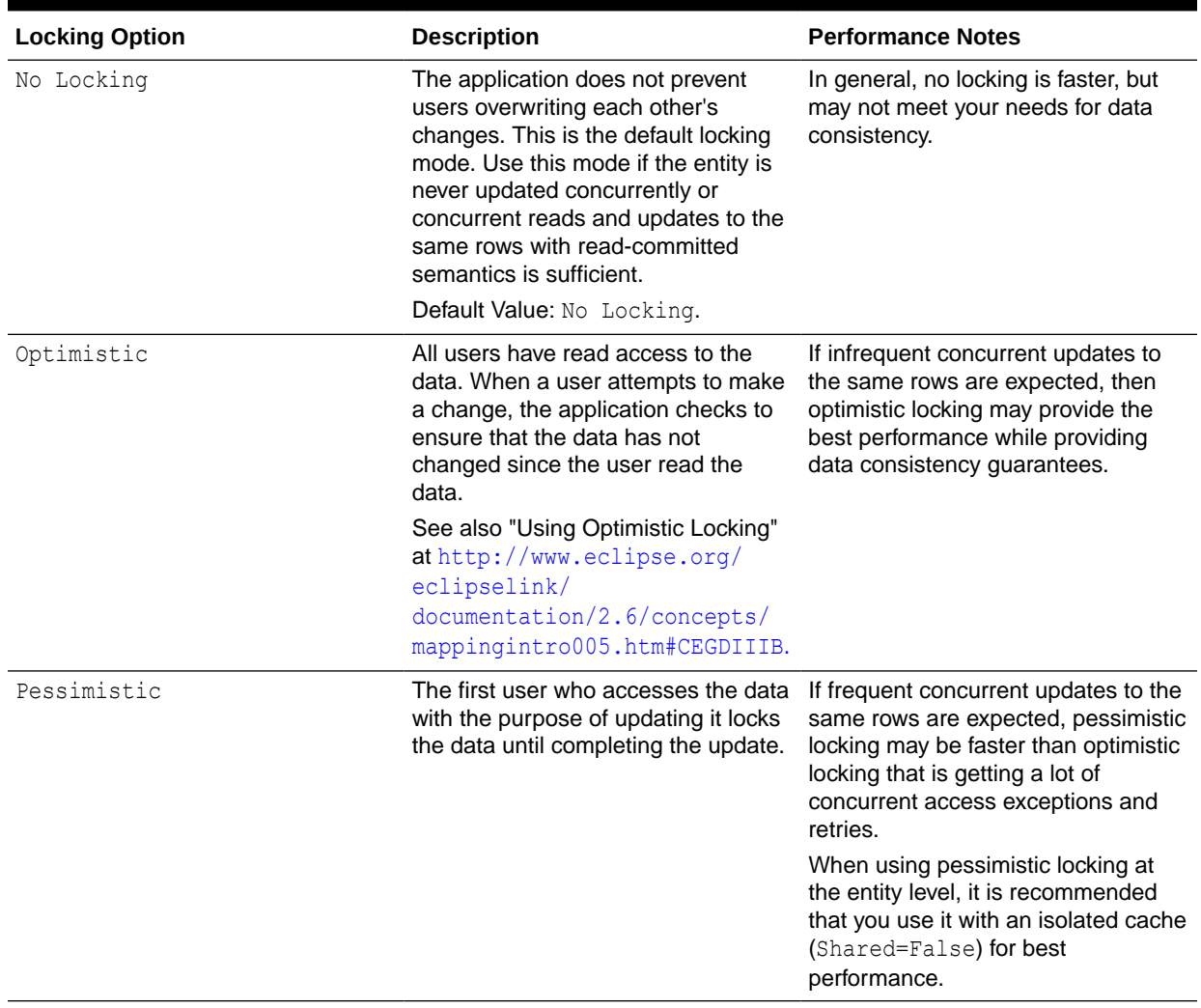

### **Table 10-4 Locking Mode Policies**

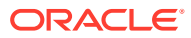

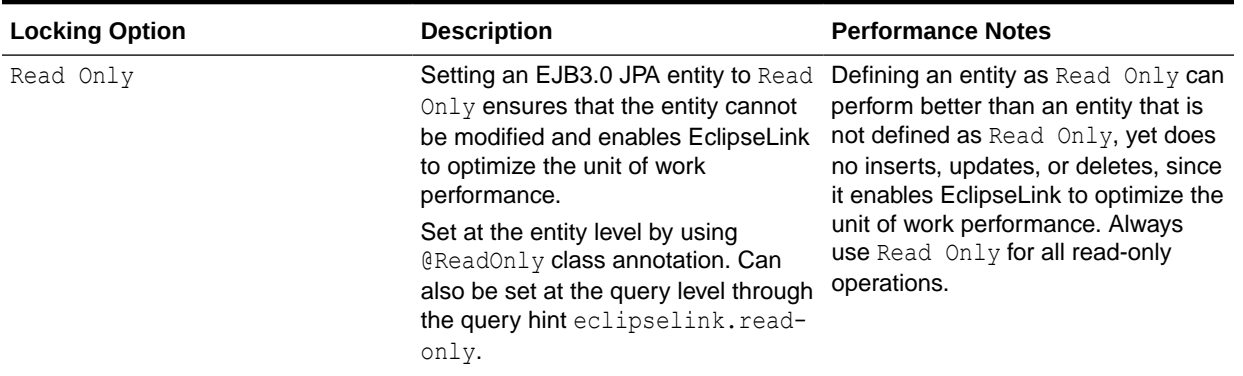

### <span id="page-163-0"></span>**Table 10-4 (Cont.) Locking Mode Policies**

# About Mapping and Descriptor Configurations

EclipseLink can transform data between an object representation and a representation specific to a data source. This transformation is called mapping and it is the core of a EclipseLink project.

A mapping corresponds to a single data member of a domain object. It associates the object data member with its data source representation and defines the means of performing the two-way conversion between object and data source.

For information on Mapping, see "Mapping and Descriptors" at [http://www.eclipse.org/](http://www.eclipse.org/eclipselink/documentation/2.6/solutions/performance002.htm#sthref153) [eclipselink/documentation/2.6/solutions/performance002.htm#sthref153](http://www.eclipse.org/eclipselink/documentation/2.6/solutions/performance002.htm#sthref153).

## About Data Partitioning

EclipseLink allows you to configure data partitioning by using the @Partitioned annotation. Partitioning enables an application to scale information across multiple databases; including clustered databases.

For more information on using @Partitioned and other partitioning policy annotations, see "Partitioning Annotations" at [http://www.eclipse.org/eclipselink/](http://www.eclipse.org/eclipselink/documentation/2.6/jpa/extensions/annotations_ref.htm#CACHIHIB) [documentation/2.6/jpa/extensions/annotations\\_ref.htm#CACHIHIB](http://www.eclipse.org/eclipselink/documentation/2.6/jpa/extensions/annotations_ref.htm#CACHIHIB).

# Advanced Tuning Considerations

After you have performed the recommended modifications, you can make additional changes that are specific to your deployment. Consider carefully whether the advanced tuning recommendations are appropriate for your environment.

- Integrating with Oracle Coherence
- [Analyzing EclipseLink JPA Entity Performance](#page-164-0)

# Integrating with Oracle Coherence

Oracle Toplink can be integrated with Oracle Coherence. This integration is provided through the Oracle TopLink Grid feature. With TopLink Grid, there are several types of integration with EclipseLink JPA features.

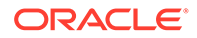

<span id="page-164-0"></span>For example:

- Replace the default EclipseLink L2 cache with Coherence. This provides support for very large L2 caches that span cluster nodes. EclipseLink's default L2 cache improves performance for multithreaded and Java EE server hosted applications that are running in a single JVM, and requires configuring special cache coordination features if used across a cluster.
- Configure entities to execute queries in the Coherence data grid instead of the database. This allows clustered application deployments to scale beyond database-bound operations.

For using EclipseLink JPA with a Coherence Cache, see Grid Cache Configuration in *Integrating Oracle Coherence*.

For details on Oracle Toplink integration with Oracle Coherence, see Integrating Toplink Grid with Oracle Coherence in *Integrating Oracle Coherence*.

# Analyzing EclipseLink JPA Entity Performance

The following features in EclipseLink can help you analyze your JPA application performance:

- For form monitoring performance, see "Performance Monitoring" at [http://](http://www.eclipse.org/eclipselink/documentation/2.5/concepts/monitoring003.htm#BABJABIH) [www.eclipse.org/eclipselink/documentation/2.6/concepts/](http://www.eclipse.org/eclipselink/documentation/2.5/concepts/monitoring003.htm#BABJABIH) [monitoring003.htm#BABJABIH](http://www.eclipse.org/eclipselink/documentation/2.5/concepts/monitoring003.htm#BABJABIH). Note that this tool is intended to profile and monitor information in a multithreaded server environment.
- For profiling performance, see "Task 1: Measure EclipseLink Performance with the EclipseLink Profiler" at [http://www.eclipse.org/eclipselink/](http://www.eclipse.org/eclipselink/documentation/2.6/solutions/performance002.htm#CHDIAFJI) [documentation/2.6/solutions/performance002.htm#CHDIAFJI](http://www.eclipse.org/eclipselink/documentation/2.6/solutions/performance002.htm#CHDIAFJI). Note that this tool is intended for use with single-threaded finite use cases.
- For debugging performance issues and testing, you can view the SQL generated from EclipseLink. To view the SQL, increase the logging level to FINE by using the EclipseLink JPA extensions for logging.

For best performance, remember to restore the logging levels to the default levels when you are done profiling or debugging.

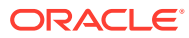

# Part IV

# Oracle Identity and Access Management

This part describes tuning the Oracle Identity and Access Management Suite components to improve performance. The Oracle Identity Management products enable you to configure and manage the identities of users, devices, and services across diverse servers. The Access Management products enable you to delegate administration of these identities and to provide end users with self-service privileges. These products also enable you to configure single sign-on across applications and to process users' credentials to ensure that only users with valid credentials can sign into and access online resources.

It contains the following chapters:

- [Oracle Internet Directory Performance Tuning](#page-166-0) This chapter provides guidelines for tuning and sizing an Oracle Internet Directory installation.
- [Oracle Access Management Performance Tuning](#page-188-0)
- [Oracle Identity Governance Performance Tuning](#page-214-0)

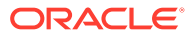

# <span id="page-166-0"></span>11

# Oracle Internet Directory Performance Tuning

This chapter provides guidelines for tuning and sizing an Oracle Internet Directory installation.

It contains these topics:

- About Oracle Internet Directory Oracle Internet Directory is Oracle's Lightweight Directory Application Protocol (LDAP) version 3 Directory Server.
- Monitoring Oracle Internet Directory Performance
- **[Basic Tuning Considerations](#page-170-0)**
- [Advanced Tuning Considerations](#page-174-0)
- [Specific Use Cases That Require Additional Tuning](#page-185-0)

# About Oracle Internet Directory

Oracle Internet Directory is Oracle's Lightweight Directory Application Protocol (LDAP) version 3 Directory Server.

Oracle Internet Directory is highly scalable, available, and manageable. It has a multithreaded, multiprocess, multi-instance process architecture with Oracle Database as the directory store. This unique physical architecture enables Oracle Internet Directory to be deployed on several hardware architectures including Symmetric Multi-Processor (SMP), Non-Uniform Memory Access (NUMA) and Cluster hardware. Oracle Internet Directory's physical architecture enables linear performance scalability with hardware resources and numerous high availability configurations.

For more information see *Oracle Fusion Middleware Administrator's Guide for Oracle Internet Directory*.

### **Note:**

Oracle Internet Directory's ready—to—use configuration is not optimal for most production or test deployments. You must follow at least the steps listed in [Section 23.3, "Basic Tuning Considerations"](#page-170-0) to achieve optimal performance and availability.

# Monitoring Oracle Internet Directory Performance

To identify performance bottlenecks, you can monitor real-time performance metrics for the Oracle Internet Directory database. For more information on how to monitor other Oracle Fusion Middleware components, see [Monitoring](#page-39-0) .

• [Monitoring Performance on UNIX and Windows Systems](#page-167-0)

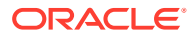

- <span id="page-167-0"></span>[Updating Database Statistics by Using oidstats.sql](#page-168-0)
- [Setting Performance-Related Replication Configuration Attributes](#page-168-0)
- [Managing System Configuration Attributes](#page-169-0)
- **[Setting Garbage Collection Configuration Attributes](#page-169-0)**

## Monitoring Performance on UNIX and Windows Systems

Knowledge of the following tools is recommended for Linux, Solaris, and other UNIXlike operating systems:

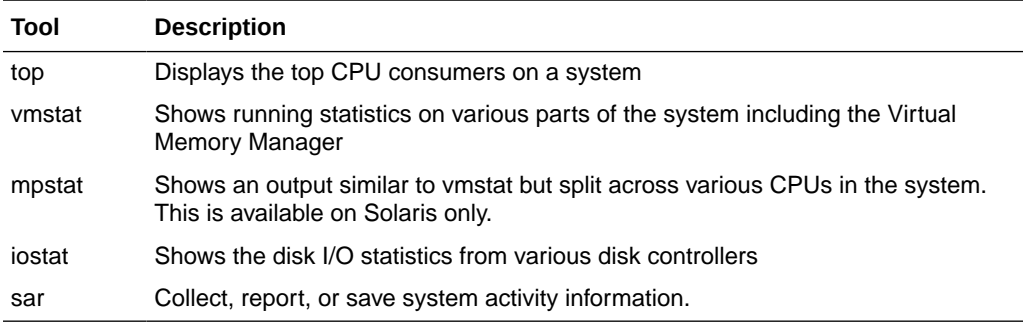

Knowledge of the following tools is recommended for Microsoft Windows:

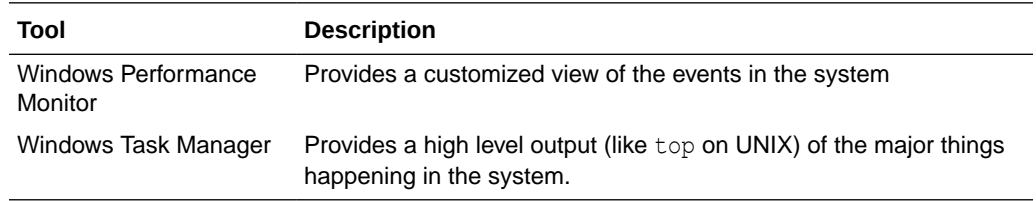

Knowledge of the following tools is recommended for the Oracle Database:

- utlbstat.sql and utlestat.sql, or statspack
- The ANALYZE function in the DBMS\_STATS package

## **See Also:**

- *Database Reference* in the Oracle Database Documentation Library for information about utlbstat.sql and utlestat.sql
- *Database Performance Tuning Guide* for information about stats package
- *Database Concepts* in the Oracle Database Documentation Library for information about the ANALYZE function in the DBMS\_STATS package

In addition to the operating system tools, the LDAP applications being used in a customer environment must be able to provide latency and throughput measurement. In addition, the Database Statistics Collection Tool (oidstats.sql), located at \$*ORACLE\_HOME*/ ldap/admin, is provided to analyze the various database 'ods' schema objects to estimate the statistics. See Updating Database Statistics by Using oidstats.sql.

## <span id="page-168-0"></span>Updating Database Statistics by Using oidstats.sql

Database statistics are updated automatically, OIDMON runs oidstats.sql for every configured number of updates to the database. By default, for every 5000 entries added OIDMON runs the oidstats.sql. This frequency can be changed using ldapmodify commad as shown below

```
$ORACLE_HOME/bin/ldapmodify -p <oidPort> -h <oidHost> -D cn=orcladmin -w 
<adminPassword> << eof
dn: cn=configset, cn=oidmon, cn=subconfigsubentry
changetype: modify
replace: orclstatsperiodicity
orclstatsperiodicity: <desired_number>
eof
```
### **See Also:**

The oidstats.sql command-line tool reference in *Reference for Oracle Identity Management*

## Setting Performance-Related Replication Configuration Attributes

To set the replication attributes, you can use either the Replication Wizard in Oracle Enterprise Manager Fusion Middleware Control or the command line.

The attributes orclthreadspersupplier, orclchangeretrycount, and orclconflresolution are replication configuration set attributes.

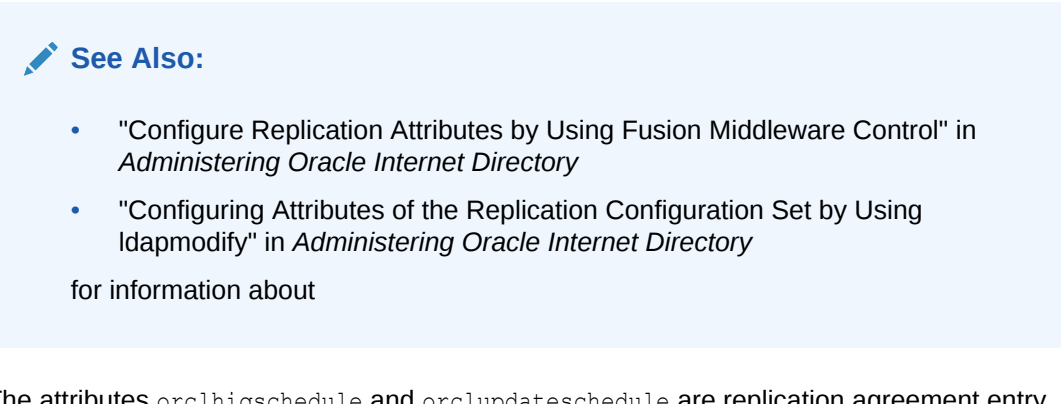

The attributes orclhigschedule and orclupdateschedule are replication agreement entry attributes.

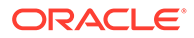

### <span id="page-169-0"></span>**See Also:**

- "Viewing or Modifying an LDAP-Based Replication Setup by Using the Fusion Middleware Control Replication Wizard" in *Administering Oracle Internet Directory*
- "Configuring Replication Agreement Attributes by Using ldapmodify" in *Administering Oracle Internet Directory*

## **See Also:**

- "Setting Up a One-Way, Two-Way, or Multimaster LDAP-Based Replication Agreement by Using the Replication Wizard in Fusion Middleware Control" in *Administering Oracle Internet Directory* or information on setting replication attributes by using the Replication Wizard.
- "Configuring Attributes of the Replication Configuration Set by Using ldapmodify" in *Administering Oracle Internet Directory*.

# Managing System Configuration Attributes

You can set most performance-related system configuration attributes from Oracle Enterprise Manager Fusion Middleware Control or from the command line. You can also use the Data Browser in Oracle Directory Services Manager to modify system configuration attributes.

For information on setting system configuration attributes for Oracle Internet Directory, see "Managing System Configuration Attributes" in the *Administering Oracle Internet Directory*:

- "Managing System Configuration Attributes by Using Fusion Middleware Control"
- "Managing System Configuration Attributes by Using WLST"
- "Managing System Configuration Attributes by Using LDAP Tools"
- "Managing System Configuration Attributes by Using ODSM Data Browser"

## Setting Garbage Collection Configuration Attributes

The attributes orclpurgetargetage and orclpurgeinterval reside in the changelog purging configuration entry. You can change them with ldapmodify or Oracle Directory Services Manager.

- [Modifying Changelog Purging Attributes by Using ldapmodify](#page-170-0)
- [Modifying Changelog Purging in Oracle Directory Services Manager](#page-170-0)

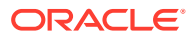

## <span id="page-170-0"></span>Modifying Changelog Purging Attributes by Using ldapmodify

The following example is an LDIF file used to configure change log purging.

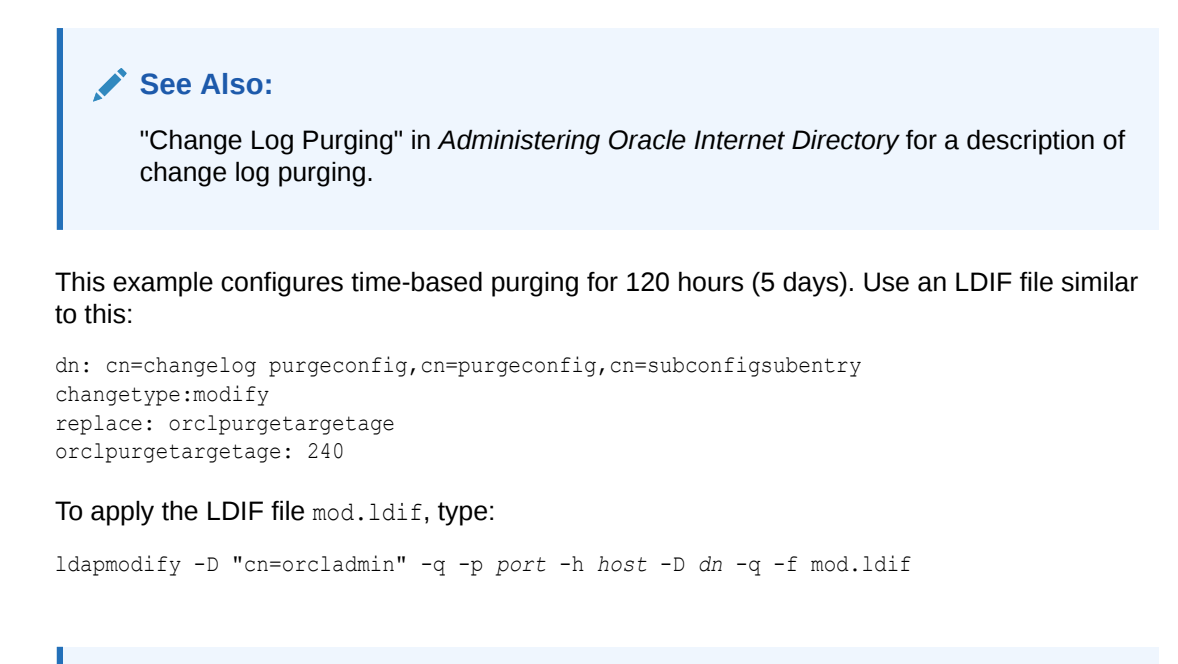

## **See Also:**

"Configuring Time-Based Change Log Purging" in *Administering Oracle Internet Directory*.

## Modifying Changelog Purging in Oracle Directory Services Manager

You can modify orclpurgetargetage and orclpurgeinterval by using the data browser in Oracle Directory Services Manager. You cannot navigate to the changelog purging configuration entry directly in the data tree, but you can get to it by using an advanced search as follows:

- **1.** On the Data Browser tab, click **Advanced**.
- **2.** Expand **Garbage Collection** in the left pane, then select **changelog purgeconfig**. The Garbage Collector Window appears in the right pane.
- **3.** In the right pane, enter the changes you want to make to the **Purge Target Age** and **Purge Interval.**
- **4.** Choose **Apply**.

# Basic Tuning Considerations

Tuning is the adjustment of parameters to improve directory performance. The default Oracle Internet Directory configuration must be tuned in almost all deployments. Please review the requirements and recommendations in this section carefully.

• [Database Parameters](#page-171-0)

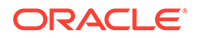

- LDAP Server Attributes
- [Database Statistics](#page-173-0)
- [Low-Priority Tuning Considerations](#page-173-0)

# <span id="page-171-0"></span>Database Parameters

The suggested minimum values for Oracle Database instance parameters are described in Table 11-1:

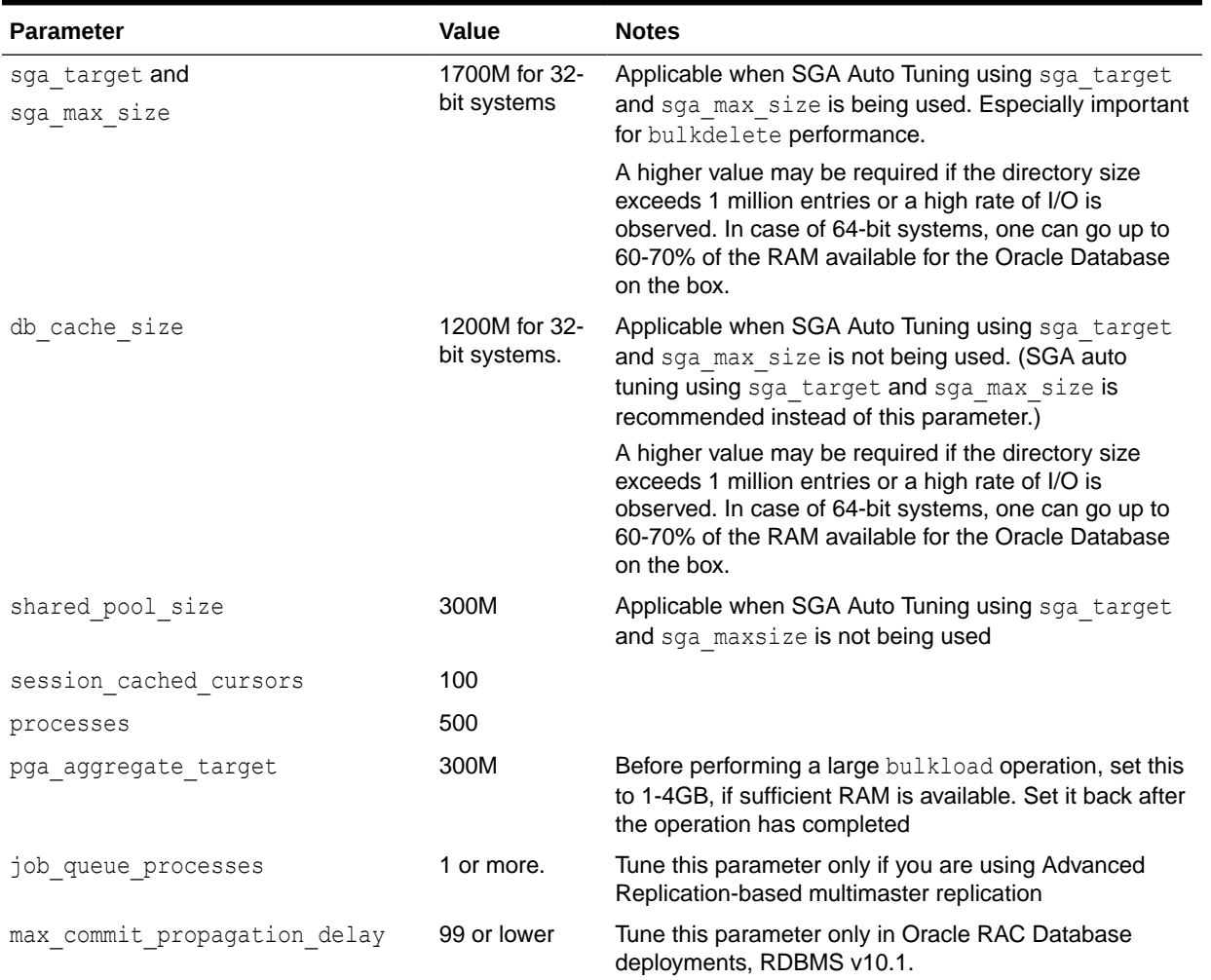

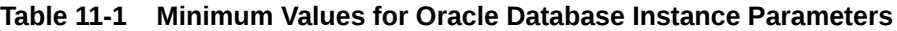

See the *Oracle Database Performance Tuning Guide* for information on setting Oracle Database instance parameters.

# LDAP Server Attributes

The recommendations in this section are summarized in [Table 11-2.](#page-172-0)

• Tune the number of processes and threads for the Oracle Internet Directory server instance that services LDAP application traffic. This has a major impact on overall

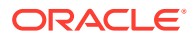

<span id="page-172-0"></span>performance. See the recommended settings for orclmaxcc and orclserverprocs in Table 11-2.

- Disable change log generation if you are not deploying either replication or Oracle Directory Integration Platform. Set the attribute orclgeneratechangelog to 0.
- Skip referrals in LDAP searches if you have no referral entries in the directory. Set orclskiprefinsql to 1. This can have a major impact on performance.
- Close idle LDAP connections after a period of time instead of leaving them open. This prevents the unnecessary buildup of connections. For example, you can set orclldapconntimeout to 60 minutes.

As of 10*g* (10.1.4.0.1), you can only set this for users who are not configured for operation statistics tracking. Connections by users configured for statistics collection do not time out as per this setting.

### **See Also:**

"Configuring a User for Statistics Collection by Using Fusion Middleware Control" in *Administering Oracle Internet Directory*.

• If no clients require detailed MatchDN information when the Base DN of an LDAP search operation is not present in the directory, disable it. Change orclmatchdnenabled to 0.

The following values are appropriate for most deployments:

**Table 11-2 LDAP Server Attributes to Tune**

| <b>Attribute</b>      | <b>Default</b>    | <b>Recommended Value</b>             | <b>Notes</b>                                                                                                    |
|-----------------------|-------------------|--------------------------------------|----------------------------------------------------------------------------------------------------|
| orclmaxcc             | 2                 | 10                                   | Server restart required.                                                                                                    |
| orclserverprocs       | 1                 | Number of CPU cores<br>on the system |                                                                                                    |
| orclskiprefinsql      | 0                 | 1                                    | This change is highly recommended. Do<br>not change if you have LDAP referral<br>entries. LDAP referral entries are not<br>common. |
|                       |                   |                                      | Server restart required.                                                                                                    |
| orclgeneratechangelog | 1                 | 0                                    | Disable change log generation only if you<br>do not deploy either replication or Oracle<br>Directory Integration Platform.         |
| orclldapconntimeout   | 0(no)<br>timeout) | Varies, 60 minutes is<br>reasonable  | Users configured for statistics tracking do<br>not time out.                                                                       |
| orclmatchdnenabled    | 1                 | 0                                    | Disable only if no application needs<br>detailed MatchDN information when base<br>DN of a search is not present.                   |

For information about configuring orclserverprocs, orclldapconntimeout, and orclmatchdnenabled with Oracle Enterprise Manager Fusion Middleware Control, see "Attributes of the Instance-Specific Configuration Entry" in the *Administering Oracle Internet Directory*.

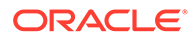

<span id="page-173-0"></span>For information about configuring orclskiprefinsql or orclmatchdnenabled with Oracle Enterprise Manager Fusion Middleware Control, see "Configuring Shared Properties" in the *Administering Oracle Internet Directory*.

For information about configuring these attributes, as well as orclgeneratechangelog, from the command line, see "Setting System Configuration Attributes by Using ldapmodify" in the *Administering Oracle Internet Directory*.

## Database Statistics

If you use LDAP commands to add a large number entries to Oracle Internet Directory, it can affect directory performance. If this occurs, update the database statistics. See [Updating Database Statistics by Using oidstats.sql.](#page-168-0)

Typically, you only need to do this when you add entries in bulk for the first time after installing the Oracle Internet Directory. You do not need to do it again because the database statistics are updated nightly automatically. If, however, you suddenly experience slow LDAP operations, without a corresponding change in data footprint, consider running oidstats.sql once to see if that improves performance. The impact may be due to changes in database SQL execution plans, which oidstats.sql can help to improve.

You do not need to update database statistics if you use the bulkload tool to add the entries. The bulkload command automatically updates the database statistics.

# Low-Priority Tuning Considerations

This section describes attributes that can sometimes improve performance, but are considered low-priority.

- Number of Entries to be Returned by a Search
- Enabling the Group Cache
- **[Timeout for Write Operations](#page-174-0)**

## Number of Entries to be Returned by a Search

The attribute orclsizelimit controls the maximum number of entries to be returned by a search. The default value is 10000. Setting it very high impacts server performance. It also plays a role in limiting the maximum number of changelogs the replication server can process at a time.

See "Setting System Configuration Attributes by Using ldapmodify" in the *Administering Oracle Internet Directory*.

## Enabling the Group Cache

The instance-specific subentry attribute orclenablegroupcache controls whether privilege groups and ACL groups are cached. Using this cache can improve the performance of access control evaluation for users.

Use the group cache when a privilege group membership does not change frequently. If a privilege group membership does change frequently, then it is best to turn off the group cache. It is important to note that computing a group cache may affect performance. The default is 1 (enabled). Change to 0 (zero) to disable.

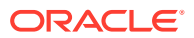

See "Setting System Configuration Attributes by Using ldapmodify" in the *Administering Oracle Internet Directory*.

## <span id="page-174-0"></span>Timeout for Write Operations

When an LDAP client initiates an operation, then does not respond to the server for a configured number of seconds, the server closes the connection. The number of seconds is controlled by the orclnwrwtimeout attribute of the instance-specific configuration entry. The default is 30 seconds.

You can modify orclnwrwtimeout by using Fusion Middleware Control or the command line. See "Attributes of the Instance-Specific Configuration Entry" in the *Administering Oracle Internet Directory*.

# Advanced Tuning Considerations

After you have performed the modifications recommended in the previous section, you can make additional changes that are specific to your deployment. Consider carefully whether the recommendations in this section are appropriate for your environment.

- Replication or Oracle Directory Integration Platform
- [Replication Server Configuration](#page-175-0)
- [Garbage Collection Configuration](#page-176-0)
- [Oracle Internet Directory with Oracle RAC Database](#page-176-0)
- [Password Policies and Verifier Profiles](#page-177-0)
- **[Server Entry Cache](#page-177-0)**
- [Result Set Cache](#page-179-0)
- **[Tuning Security Event Tracking](#page-181-0)**
- **[Optimizing Searches](#page-182-0)**

# Replication or Oracle Directory Integration Platform

When you deploy Oracle Internet Directory with the Oracle Directory Integration Platform or with replication, you can improve performance by having a dedicated LDAP server instance for those two servers. This allows the default Oracle Internet Directory LDAP instance to serve the LDAP application traffic and the second instance to serve LDAP requests from the replication and Oracle Directory Integration Platform servers.

- **1.** Create an additional server instance, as described in the chapter "Managing Oracle Internet Directory Instances" in *Administering Oracle Internet Directory*.
- **2.** Set orclmaxcc to 10 and orclserverprocs to 1 in the new instance configuration.
- **3.** Restart the server, as described in the chapter "Managing Oracle Internet Directory Instances" in *Administering Oracle Internet Directory*.
- **4.** Set the SSL and non-SSL ports used by the new instance and configure the replication and Oracle Directory Integration Platform to point to them.

To configure orclmaxcc and orclserverprocs, see "Attributes of the Instance-Specific Configuration Entry" in the *Administering Oracle Internet Directory*. and "Setting System Configuration Attributes by Using ldapmodify" in the *Administering Oracle Internet Directory*.

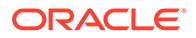

### <span id="page-175-0"></span>**Note:**

In an Oracle Internet Directory Cluster configuration (rack-mounted or multibox), the replication server must be started on one hardware node only. The LDAP server instance dedicated to replication must be started on the same node. The Oracle Directory Integration Platform server can be on a different node.

# Replication Server Configuration

The following recommendations can be useful when replication traffic is heavy. Be sure you understand the trade-offs before making these changes. The recommended values are summarized in Table 11-3.

- If you are deploying a single master with read-only replica consumers, you may reduce performance impacts by turning off conflict resolution. To do so, change the value of orclconflresolution to 0.
- If the supplier is a bottleneck, increase or clthreadspersupplier on the supplier. You can also increase orclthreadspersupplier at the consumer if is a bottleneck, but be aware that increased parallelism causes race conditions in the application of changelogs, resulting in more human intervention queue (HIQ) changes.
- Decrease orclchangeretrycount so that new changelogs get more resources. If there are conflicts, however, this increases the human intervention queue (HIQ) changes.
- Change orclupdateschedule to 0 to make the server process changelogs immediately, instead of at the default, 60-second intervals. Do this on both the supplier and consumer.
- Increase the orclhiqschedule to a higher value. For example, if accessing the human intervention queue (HIQ) four times a day is sufficient and appropriate for your deployment, set the orclhiqschedule to 21600 seconds (6 hours).

Table 11-3 summarizes these recommendations.

### **Table 11-3 Replication Attributes**

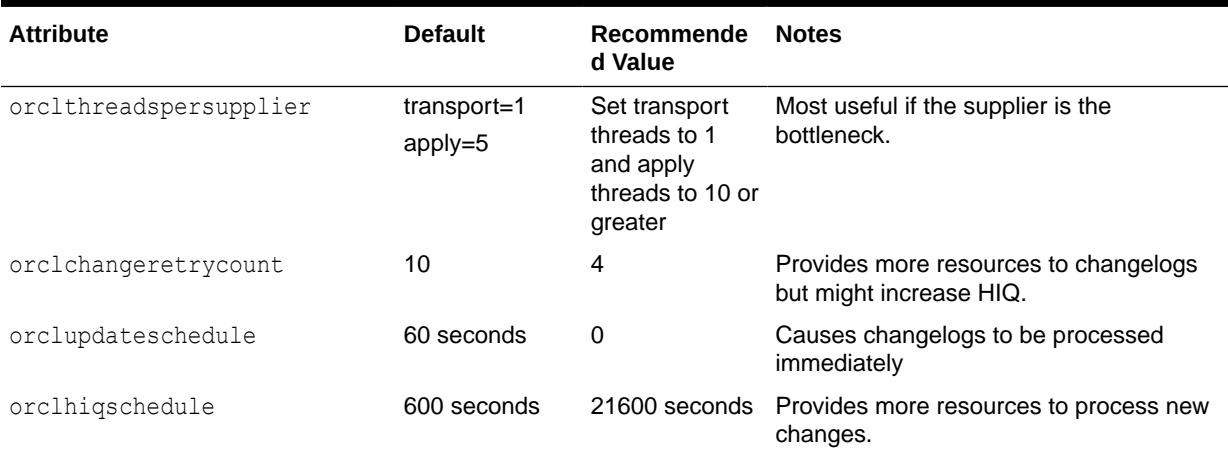

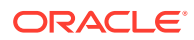

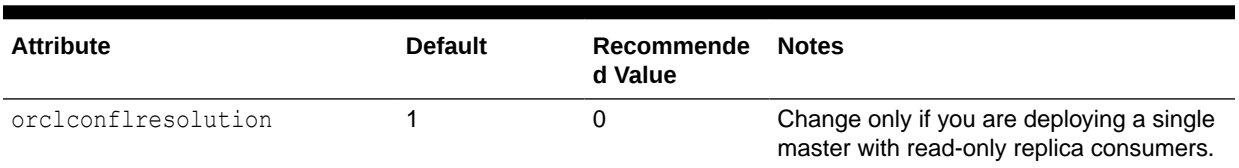

### <span id="page-176-0"></span>**Table 11-3 (Cont.) Replication Attributes**

See [Setting Performance-Related Replication Configuration Attributes](#page-168-0) for information on setting these replication attributes.

## Garbage Collection Configuration

By default, Oracle Internet Directory runs database jobs to purge change logs, server manageability statistics, and other data beginning at midnight, with each job starting 15 minutes after the previous one. You can change this configuration to suite your deployment needs by modifying the parameters shown in Table 11-4.

### **Table 11-4 Garbage Collection Configuration Parameters**

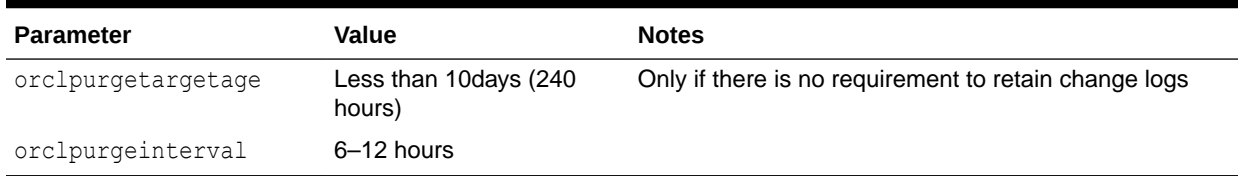

You can modify these attributes by using ldapmodify or Oracle Directory Services Manager. See [Setting Garbage Collection Configuration Attributes](#page-169-0).

## Oracle Internet Directory with Oracle RAC Database

As described in [Replication Server Configuration](#page-175-0), you can have a dedicated LDAP server for Oracle Directory Integration Platform and replication, in addition to the default server. In an Oracle Internet Directory Cluster, start the default LDAP instance on all Oracle Internet Directory nodes, but start the dedicated instance only on the node where Oracle Directory Integration Platform and replication are running.

Consider carefully which database instance Oracle Internet Directory should connect to:

- You can configure the Oracle Internet Directory for load balancing between Oracle Database instances in the cluster, or failover mode.
- If you use a dedicated LDAP server instance for replication and Oracle Directory Integration Platform, you can configure the connection strings of that instance for failover. You would use the following in the shames.ora:

(FAILOVER=ON)(LOAD\_BALANCE=OFF)

- When performing a bulk operation, such as bulkload, connect the tool to just one Oracle Database instance for the entire operation.
- Configure Oracle Internet Directory instances as follows:
	- One Oracle Internet Directory instance on each of the nodes to service LDAP application traffic

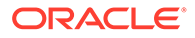

– An instance of the Oracle Internet Directory replication server and Oracle Directory Integration Platform server on one node

## <span id="page-177-0"></span>Password Policies and Verifier Profiles

Oracle Internet Directory has password policies and password verifier profiles enabled out of box. If Oracle Internet Directory is not required to enforce password policies in a given deployment, then the password policies can be disabled. The password verifier profiles enabled out of box control the generation of certain password verifiers required by Oracle products like Enterprise User Security and Oracle Collaboration Suite. If Oracle Internet Directory is not being deployed for other Oracle products, you can disable all the password verifier profiles.

You can disable password policies and password verifiers by using Oracle Directory Services Manager or ldapmodify.

### **See Also:**

- The "Managing Password Policies" chapter in *Administering Oracle Internet Directory*.
- The "Managing Password Verifiers" chapter in *Administering Oracle Internet Directory*.

## Server Entry Cache

The Oracle Internet Directory server entry cache enables LDAP entries to be cached on the Oracle Internet Directory server process heap for better performance. Configuring the entry cache provides benefits if, and only if, all or most entries can be cached.

### **Note:**

The server entry cache is beneficial for small directory deployments only. Some of the tuning recommendations here contradict the tuning recommendations in the earlier sections. Review the applicability of entry cache to a given deployment and incorporate the tuning mentioned in this section only if all considerations enumerated here are met.

- Benefits of Using the Entry Cache
- [Values for Configuring the Entry Cache](#page-178-0)

## Benefits of Using the Entry Cache

One of the key benefits of using the entry cache is that the LDAP search operations with base scope are about five times as fast. This applies only when all or most entries can be cached. A cache miss is more expensive than disabling the entry cache.

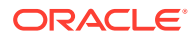

## <span id="page-178-0"></span>Values for Configuring the Entry Cache

You can configure and optimize the server entry cache by setting the values shown in Table 11-5.

**Table 11-5 Server Entry Cache Configuration**

| <b>Attribute</b>     | <b>Default</b>  | Recommended<br>Value                                  | <b>Notes</b>                                                                                                    |
|----------------------|-----------------|-------------------------------------------------------|----------------------------------------------------------------------------------------------------|
| orclmaxcc            | 2               | 10                                                    | Restart the server after changing this<br>attribute.                                                                                                    |
| orclserverprocs      | 1               | Total number of<br>cores on the<br>system.            |                                                                                                    |
| orclecacheenabled    | 2               | 2                                                     |                                                                                                    |
| orclecachemaxsize    | 200000000 Bytes | Total size of the<br>directory, in bytes              | To determine the optimal setting for this<br>attribute, use the number of entries in the<br>Directory Information Tree and multiply by<br>the average entry size. |
|                      |                 |                                                       | Estimate three times the size of the entries<br>in LDIF format.                                                                                                   |
| orclecachemaxentries | 100000          | Total number of<br>entries in the DIT                 |                                                                                                    |
| orclecachemaxentsize | 1000000         | Size, in bytes, of<br>the largest entry in<br>the DIT | The largest entry is usually a group entry or<br>an entry with binary attribute values.                                                                           |

For example, if the total size of the Directory Information Tree is 300K and the total size of 300K entries in LDAP Data Interchange Files (LDIF) format is 500M, you would set orclecacheenabled to 1, orclecachemaxsize to 1,500,000,000, and orclecachemaxentries to 300,000. If the size of the largest group entry or entry with binary value is 10M, you would set orclecachemaxentsize to 10,000,000.

To obtain the number of entries in the Directory Information Tree, use the following command:

```
sqlplus ods@oiddb
select count (*) from ct_dn;
```
oidctl connect=oiddb status -diag

The following example shows the oidctl connect=oiddb status -diag command output:

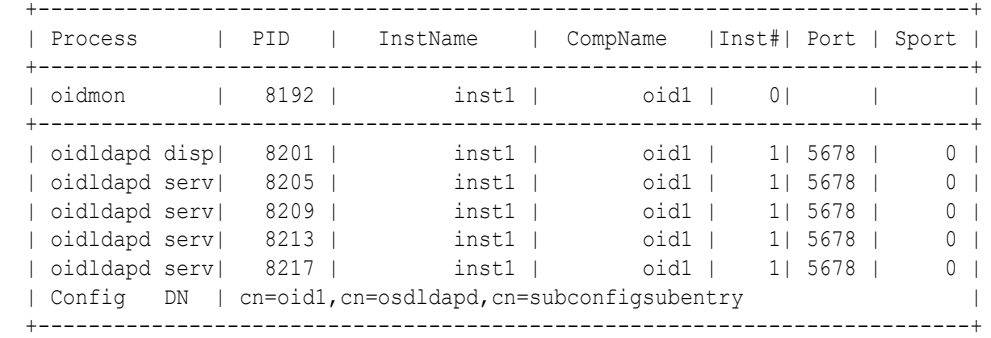

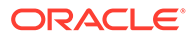

```
 +--------------------------------------------------------------------------+
  |Printing LDAP Operation in progress status ... |
  +--------------------------------------------------------------------------+
  +--------------------------------------------------------------------------+
    OIDLDAPD_PID: 8205 WorkerID: 8 DBSID: 168 DBPID: 8245 ==> IDLE
  +--------------------------------------------------------------------------+
   OIDLDAPD PID: 8205 WorkerID: 9 DBSID: 170 DBPID: 8253 ==> IDLE
  +--------------------------------------------------------------------------+
    OIDLDAPD_PID: 8205 WorkerID: 10 DBSID: 180 DBPID: 8261 ==> IDLE
  +--------------------------------------------------------------------------+
    OIDLDAPD_PID: 8205 WorkerID: 11 DBSID: 189 DBPID: 8269 ==> IDLE
  +--------------------------------------------------------------------------+
    OIDLDAPD_PID: 8209 WorkerID: 13 DBSID: 171 DBPID: 8249 ==> IDLE
  +--------------------------------------------------------------------------+
    OIDLDAPD_PID: 8209 WorkerID: 9 DBSID: 181 DBPID: 8257 ==> IDLE
  +--------------------------------------------------------------------------+
   OIDLDAPD PID: 8209 WorkerID: 12 DBSID: 193 DBPID: 8267 ==> IDLE
  +--------------------------------------------------------------------------+
   OIDLDAPD PID: 8209 WorkerID: 10 DBSID: 199 DBPID: 8225 ==> IDLE
  +--------------------------------------------------------------------------+
   OIDLDAPD PID: 8209 WorkerID: 11 DBSID: 190 DBPID: 8227 ==> IDLE
  +--------------------------------------------------------------------------+
   OIDLDAPD PID: 8205 WorkerID: 13 DBSID: 197 DBPID: 8223 ==> IDLE
  +--------------------------------------------------------------------------+
   OIDLDAPD_PID: 8205 WorkerID: 12 DBSID: 182 DBPID: 8229 ==> IDLE
  +--------------------------------------------------------------------------+
 Cache Max Size : 1000000512
Max Entries configured : 1000000
Max Entries cached \qquad \qquad : 100000Num Entries in Cache \;: 100000
Num Entries in GC \qquad \qquad : 0 Page size : 976556
 Entry cache Hit count : 6172127
 Entry cache Mis count : 99999
 Hash Area bytes used : 24497696
 Hash Area blocks used : 37
 ResultSet cache bytes used : 6799604
Resultset cache blocks used : 300000
        Entry cache bytes used : 404047820<br>
Entry cache bytes used : 5900293
 Entry cache blocks used : 5900293
```
To configure the attributes, see "Attributes of the Instance-Specific Configuration Entry" in the *Administering Oracle Internet Directory* and "Setting System Configuration Attributes by Using ldapmodify" in the *Administering Oracle Internet Directory*.

Cache memory used  $: 435345120$ 

# Result Set Cache

Result set cache allows complete result sets to be stored in memory. If an SQL query is executed and its result set is in the cache, then almost the entire overhead of the SQL execution is avoided. This includes parse time, logical reads, physical reads, and any cache contention overhead (for example, latches) that might normally be incurred. Configuring the result cache can improve performance since most LDAP applications typically look up user entries such as *mail=john.doe@example.com* or *uid=john.doe* from a user tree. Such queries are repeated by the application every time a user logs

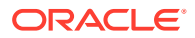
in or uses the application. The result set may be a single entry. Performance may be affected as OID makes a trip to the database for the entry each time the query is run.

- When to Use Result Set Cache
- Benefits of Using Result Set Cache
- Configuring Result Set Cache
- Values for Configuring Result Set Cache

#### When to Use Result Set Cache

Consider using Result Set Cache only under the following conditions:

- Filter matches one or few entries.
- SQL statement causes multiple reads from disk or buffer (expensive)

#### Benefits of Using Result Set Cache

Benefits of using the entry cache include:

• OID evaluates the filter without making a trip to the database and therefore reduces the load on the database.

Note that the result set cache database parameter can be configured on the client side or server side. When the server side cache is enabled, the result set cache can consume a significant amount of database memory and OID performance may be impacted.

• Performance improved by 3 to 5 times when compared to performance when result set cache is not used.

#### Configuring Result Set Cache

The OrclRSCacheAttr attribute is used to configure the result set cache for OID. OrclRSCacheAttr is a multi-valued attribute that includes cn, mail, uid, and orclguid. Typically these attributes are not modified for the life of the entry.

To enable result set cache, set orclecacheenabled=2. Result set cache can be turned off by setting orclecacheenabled=1 or orclecacheenabled=0.

Any change to these configuration attributes requires a restart of OID server (all the instances).

### Values for Configuring Result Set Cache

Note that any change to the following configuration attributes requires a restart of OID server (all the instances).

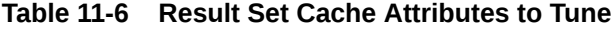

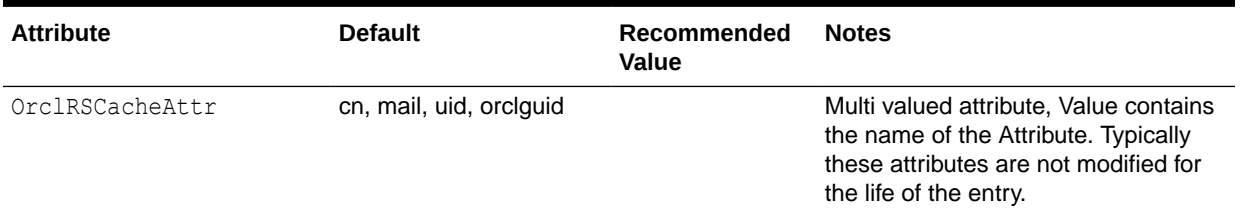

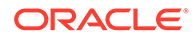

| <b>Attribute</b>      | <b>Default</b> | Recommended<br>Value | <b>Notes</b>                                                                               |
|-----------------------|----------------|----------------------|--------------------------------------------------------------------------------------------|
| ResultSetMaxEntries   | 4              |                      | Maximum number of entries for a<br>given search that can be cached.                        |
| ResultSetMaxCacheSize | 10 MB          |                      | Maximum memory that can be.<br>allocated in the shared memory for<br>the result set cache. |
| ResultSetMaxTime      | 8 hours        |                      | Time to live for the result set cache<br>when the cache is full.                           |

**Table 11-6 (Cont.) Result Set Cache Attributes to Tune**

## Tuning Security Event Tracking

The instance-specific configuration entry attributes orcloptrackmaxtotalsize and orcloptracknumelemcontainers control how much memory is used for security event tracking.

The attribute orcloptrackmaxtotalsize specifies the maximum number of bytes of RAM that security events tracking can use for each type of operation. If the Directory Server exceeds this limit for information collected for an operation, the server stops collecting new information and records appropriate messages in server log files. For the compare operation, the Directory Server uses twice the value of the attribute, which is the combined amount of information about users performing compare operation and users whose passwords are being compared. The default value of orcloptrackmaxtotalsize is 100000000 Bytes, which should be sufficient for most deployments. It can be increased to 200MB. For information about modifying orcloptrackmaxtotalsize, see the instance-specific configuration attribute examples in "Setting System Configuration Attributes by Using ldapmodify" in the *Administering Oracle Internet Directory*.

The attribute orcloptracknumelemcontainers allows you to choose the number of inmemory cache containers to be allocated for security event tracking in the Oracle Internet Directory server. There are two subtypes for this attribute. They are 1stlevel and 2ndlevel. The 1stlevel subtype is for setting the number of in-memory cache containers for storing information about users performing operations. The 2ndlevel subtype, which is applicable only to compare operation, sets the number of in-memory cache containers for information about the users whose user password is compared and tracked when detailed compare operation statistics is programmed.The default value of both subtypes is 256. The appropriate values for these subtypes depend on the number of users in your environment and the number of applications used to access the directory, as follows:

- In a deployment where several applications perform operations on behalf of a large number of end users, set 1stlevel proportional to the number of applications, plus a few hundred more for end users directly accessing the directory. Then set 2ndlevel proportional to the number of end users.
- In a deployment where end users themselves perform the operations, set 1stlevel proportional to the number of end users, then set 2ndlevel to a small value, such as 25.

ORACLE®

• A typical proportional value is one fifth. Proportions between one tenth and one half are reasonable in most environments.

If your deployment requires it, set the values for orcloptracknumelemcontainers only when security events collection is turned on.

## Optimizing Searches

This section contains these topics:

- Optimizing Searches for Large Group Entries
- Optimizing Searches for Skewed Attributes
- [Optimizing Performance of Complex Search Filters](#page-183-0)

### Optimizing Searches for Large Group Entries

Searches for group entries with several thousand attribute values for either the member or uniquemember attribute can have high latency. If you find the latency unacceptably high, there are steps you can take to reduce it.

The simplest step is to reduce the number of attributes you are searching for. If you do not need to retrieve all the attributes of the group entry, specify required attributes in the search request to optimize the latency.

- **Entry Cache Enabled Configuration**
- Entry Cache Disabled Configuration.

#### Entry Cache Enabled Configuration

If you still see unacceptable latency, even with required attributes specified, then you can try to cache the large group entry in the entry cache. To do this, increase the value of the orclEcacheMaxEntSize attribute in the instance-specific configuration entry:

cn=*componentname*, cn=osdldapd, cn=subconfigsubentry

This attribute controls the maximum size of a cache entry.

#### **Note:**

If you expect frequent updates to large groups, then do not use this tuning methodology. Use the Entry Cache Disabled Configuration.

Entry Cache Disabled Configuration.

No action is required. This configuration is enabled by default.

#### Optimizing Searches for Skewed Attributes

To service a typical search request, the Directory Server sends a SQL statement to the Oracle Database. If a given attribute has very different response times depending on its value, then the attribute is said to be skewed. For example, if searches for

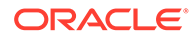

<span id="page-183-0"></span>my attribute=value1 and my attribute=value2 have very different response times, then my attribute is said to be a skewed.

You can uniform the response times for searches for such an attribute by adding it as a value of the orclskewedattribute attribute, which is in the DSA configuration entry. The DN of the DSA configuration entry is

cn=dsaconfig,cn=configsets,cn=oracle internet directory

By default, the object class attribute is listed as a value in the orclskewedattribute attribute.

You can change the value of orclskewedattribute by using or ldapmodify. See "Attributes of the Instance-Specific Configuration Entry" in the *Administering Oracle Internet Directory* and "Setting System Configuration Attributes by Using ldapmodify" in the *Administering Oracle Internet Directory*.

### Optimizing Performance of Complex Search Filters

When Oracle Internet Directory receives an LDAP search filter from a client application, it sends the filter to the Oracle Database as an SQL query. Sometimes client applications send filters that include terms that match a large number of entries in the directory. For example, consider the following filter:

(&(uid=msmith)(objectclass=inetorgperson)(orclisenabled=TRUE))

The terms (objectclass=inetorgperson) and (orclisenabled=TRUE) in that filter match nearly all entries. It would be very resource-intensive to execute that entire filter in the Oracle Database. To improve performance, you can specify that Oracle Internet Directory execute a portion of that filter in its own memory, rather than in the database. To do that, you use orclinmemfiltprocess, an attribute in the DSA configuration entry:

cn=dsaconfig,cn=configsets,cn=oracle internet directory

When orclinmemfiltprocess is configured, the following events occur each time Oracle Internet Directory receives an LDAP search:

- **1.** Oracle Internet Directory removes all the terms that are configured in the orclinmemfiltprocess before forming the SQL query.
- **2.** Oracle Internet Directory sends the SQL query to Oracle Database.
- **3.** Oracle Database sends the entries resulting from the SQL query to Oracle Internet Directory.
- **4.** Oracle Internet Directory applies the original filter sent by the client (the terms in orclinmemfiltprocess) to those entries in memory.
- **5.** Oracle Internet Directory sends the entries that match that filter to the client.

For example, suppose orclinmemfiltprocess is set to

(objectclass=inetorgperson)(orclisenabled=TRUE). When Oracle Internet Directory receives the search (& (uid=msmith) (objectclass=inetorgperson) (orclisenabled=TRUE)), it sends a filter containing only the parameter (uid=msmith) to the database. After Oracle Internet Directory receives entries back from the database, Oracle Internet Directory itself applies the filter

(objectclass=inetorgperson) (orclisenabled=TRUE) to those entries.

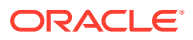

By default, orclinmemfiltprocess is set to the following values:

(objectclass=inetorgperson) (objectclass=oblixorgperson) (|(!(obuseraccountcontrol=\*))(obuseraccountcontrol=activated)) (|(obuseraccountcontrol=activated)(!(obuseraccountcontrol=\*))) (objectclass=\*) (objectclass=oblixworkflowstepinstance) (objectclass=oblixworkflowinstance) (objectclass=orcljaznpermission) (obapp=groupservcenter)(!(obdynamicparticipantsset=\*)) (objectclass=orclfeduserinfo)

You can change the value of orclinmemfiltprocess by using or ldapmodify. See "Attributes of the Instance-Specific Configuration Entry" in the *Administering Oracle Internet Directory* and "Setting System Configuration Attributes by Using ldapmodify" in the *Administering Oracle Internet Directory*.

Under some conditions, Oracle Internet Directory ignores orclinmemfiltprocess and sends the entire filter to the database. It does this if the filter it receives meets the following conditions:

- It contains only one parameter, that is, one attribute-value pair.
- It contains no filter condition other than those in orclinmemfiltprocess
- It contains an OR condition applied to the terms that are in orginmentiltprocess
- It contains the same terms as in orclinmemfiltprocess, but in a different order

The following cases illustrate those conditions. In all of the following cases, orclinmemfiltprocess is set to (objectclass=inetorgperson)(employeetype=Contract).

#### Examples

#### Case A

(&(manager=cn=john doe)(objectclass=inetorgperson) (employeetype=Contract))

Oracle Internet Directory sends the filter  $(k \text{ (manager=} \text{c})$  to the database.

#### Case B

(&(uid=rmsmith)((objectclass=inetorgperson)(employeetype=Contract)))

Oracle Internet Directory sends only  $($ & $($ uid= $rmsmith)$ ) to the database, then applies the filter ( $\&$ (objectclass=inetorgperson)(employeetype=Contract)) to the entries that are returned from the database.

#### Case C

(|(uid=rmsmith)(objectclass=inetorgperson) (employeetype=Contract))

In this filter, the terms that match or clinmentil throcess are part of an OR condition. Oracle Internet Directory sends the filter, as is, to the database.

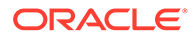

#### Case D

(&(uid=rmsmith)(employeetype=Contract) (objectclass=inetorgperson))

Even though some of the terms in this filter match or clinmemfilt process, they are in a different order, so Oracle Internet Directory sends the whole filter to the database. You could add (employeetype=Contract) (objectclass=inetorgperson) to orclinmemfiltprocess if you do not want Oracle Internet Directory to send this filter to the database.

#### Case E

```
(|(&(uid=rmsmith)(sn=smith)(objectclass=inetorgperson)
(employeetype=Contract))
```
In this filter, the terms that match or clinmemfiltprocess are part of an OR condition. Oracle Internet Directory sends the filter, as is, to the database.

#### Case F

```
(&(|(uid=rmsmith)(sn=smith))(objectclass=inetorgperson)
(employeetype=Contract)))
```
Even though this filter contains an OR operator, it is not applied to the terms that match orclinmemfiltprocess. Oracle Internet Directory sends (&(|(uid=rmsmith)  $(sn=smith))$  to the directory and applies the filter (& (manager=cn=john doe) (&(objectclass=inetorgperson) (employeetype=Contract)) to the entries that are returned from the database.

#### Configuring Multiple Filters

If the application is sending multiple filters, and the terms in one filter are a superset of the terms in the other, you must configure orclinmemfiltprocess for both values.For example, suppose the application is sending the following two filters:

(&(uid=rmsmith)(objectclass=inetorgperson)(employeetype=Contract))

```
(&(uid=rmsmith)(objectclass=inetorgperson)(employeetype=Contract)
(departmentNumber=627))
```
where (departmentNumber=627) matches a lot of entries. You must configure orclinmemfiltprocess as follows:

(objectclass=inetorgperson)(employeetype=Contract)

(departmentNumber=627)

Optimizing Performance for Search baseDN

In the DIT, if all the users are under one baseDN, such as  $cn=users, dc=acme, dc=com,$ and all the LDAP search clients send base as  $cn=users, dc=acme, dc=com$ , then the configuration of the orclinmemfilter will significantly reduce database processing time. See the following example:

orclinmemfiltprocess;dn: cn=users,dc=acme,dc=com

## Specific Use Cases That Require Additional Tuning

This section describes some specific use cases that require additional tuning, in addition to [Basic Tuning Considerations.](#page-170-0)

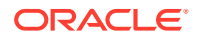

- **Bulk Load Operations**
- **Bulk Delete Operations**
- High LDAP Write Operations Load

## Bulk Load Operations

If you are planning a large bulkload operation, make the following changes:

- Set the database initialization parameter pga\_aggregate\_target to 1-4GB for the duration of the operation, if sufficient RAM is available.
- Increase the database temporary tablespace before loading a large number entries. You need about 1G of temporary tablespace per million entries being loaded. You can free up the tablespace after the operation.

## Bulk Delete Operations

If you are planning a large bulkdelete operation, perform the following tasks:

- Ensure that the database initialization parameter sga\_target are tuned as described in [Database Parameters](#page-171-0).
- Set the database initialization parameter  $log$  buffer to 10M. This can provide additional performance benefit.
- Ensure that you have at least three database redo log files with at least 100MB.
- Ensure that the undo tablespace is at least 1 GB in total size.
- Follow the recommendations about redo logs and undo tablespace in the next section, High LDAP Write Operations Load .

## High LDAP Write Operations Load

If you have a high LDAP write operations load, or if you perform many bulkdelete operations, consider tuning the following values:

- Increase the size or number of the database redo log files so that the total size is 1000-1500 MB. Other considerations affect the total size of redo logs.
- Depending on how the disks are configured, it might be beneficial to isolate the redo log files to a dedicated set of disks.
- Increase the undo tablespace size by adding data files to this tablespace. For most deployments, 2-4 GB should suffice.
- Do not use the Oracle Internet Directory server entry cache. See [Server Entry Cache](#page-177-0).
- If neither Oracle Internet Directory replication nor DIP is deployed, disable change log generation. See [Replication or Oracle Directory Integration Platform.](#page-174-0)

[Table 11-7](#page-187-0) summarizes the redo log and undo tablespace recommendations provided in this section.

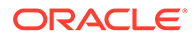

| <b>Attribute</b>   | Value                          | <b>Notes</b>                              |
|--------------------|--------------------------------|-------------------------------------------|
| Redo Log           | each                           | 3 logs, 100MB Many bulkdelete operations. |
| Redo Log           | Total size<br>1000-15000M<br>В | Large number of write operations.         |
| Undo<br>Tablespace | At least 1GB<br>total          | Many bulkdelete operations.               |
| Undo<br>Tablespace | $2-4$ GB                       | Large number of write operations.         |

<span id="page-187-0"></span>**Table 11-7 Redo Log and Undo Tablespace Values**

# 12

## Oracle Access Management Performance Tuning

This chapter provides guidelines for tuning and sizing the services that make up an Oracle Access Management 12c Release 12.2.1.4.0 installation.

- About Oracle Access Management
- [Performance Considerations for Oracle Access Management Services](#page-189-0)
- [Tuning Oracle Access Management Access Manager](#page-192-0)
- [Tuning Oracle Access Management Identity Federation](#page-204-0)
- [Tuning Oracle Access Management Security Token Service](#page-209-0)
- [Tuning Oracle Access Management Mobile and Social](#page-211-0)
- [Database Tuning for Oracle Access Management](#page-212-0)
- [Purging Inactive Sessions as a Recovery Mechanism from Peak Load](#page-213-0)

## About Oracle Access Management

Oracle Access Management includes a full range of services that provide Web perimeter security functions and Web single sign-on; identity context, authentication and authorization; policy administration; testing; logging; auditing; and more.

Oracle Access Management is a Java Platform, Enterprise Edition (Java EE)-based enterprise-level security application that provides restricted access to confidential information and centralized authentication and authorization services. Many existing access technologies in the Oracle Identity Management stack converge in Oracle Access Management.

Starting with release 11.1.2, Oracle Access Management includes the following "services":

- Oracle Access Management Access Manager (formerly the standalone product named Oracle Access Manager)
- Oracle Access Management Security Token Service (formerly the standalone product named Oracle Secure Token Service)
- Oracle Access Management Identity Federation (formerly the standalone product named Oracle Identity Federation)
- Oracle Access Management Mobile and Social (formerly the standalone product named Oracle Identity Connect)

For more information on administering these services, see the Oracle Fusion Middleware Administrator's Guide for Oracle Access Management.

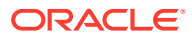

Prior to the Oracle Fusion Middleware 11.1.2 release some of the services discussed in this chapter, such as Oracle Identity Federation and Oracle Secure Token Service, were standalone products and tuned individually.

## <span id="page-189-0"></span>Performance Considerations for Oracle Access Management Services

Identifying the areas of your Oracle Access Management environment that may impact performance is the first step in effective performance tuning. This section provides information on some of the common areas to review. Always consult your specific usecase scenarios and performance requirements to determine which configurations are applicable.

Before you begin tuning Oracle Access Management services, review the following sections as well as the recommendations discussed in [Top Performance Areas :](#page-20-0)

- Understanding Your Current Environment
- **[Controlling Network Latency](#page-190-0)**
- [Enabling DMS Performance Instrumentation](#page-191-0)

## Understanding Your Current Environment

Before tuning Access Management services consider the tuning recommendations described in Table 12-1:

| <b>Tuning Consideration</b>        | <b>Description</b>                                                                                                    |
|------------------------------------|----------------------------------------------------------------------------------------------------|
| Number of Users                    | Understanding the overall user population size; group, membership and attribute<br>counts; data types, and configuration parameters of the LDAP and database is<br>essential. See Performance Planning for more information on using population data to<br>improve performance.                                                                                                    |
| Daily Activity Usage               | Access Manager: It is important to know how many users are active during a 24-hour<br>period and the expected traffic. Spikes in usage may require additional tuning to avoid<br>performance issues. See Monitoring for more information on collecting performance<br>data.                                                                                                    |
|                                    | <b>Identity Federation:</b> It is important to know how many Federated SSO requests are<br>processed in a 24-hour period and the expected traffic. Spikes in usage may require<br>additional tuning to avoid performance issues                                                                                                    |
| Hardware Resources and<br>Topology | Like any application deployed for interactive use in a demanding environment, proper<br>server sizing and configuration is critical for acceptable performance. Ensuring that<br>your hardware is sufficient to prevent bottlenecks is a key factor in performance<br>tuning. See Securing Sufficient Hardware Resources for more information on<br>optimizing hardware resources. |

**Table 12-1 Understanding Your Current Environment: Tuning Considerations**

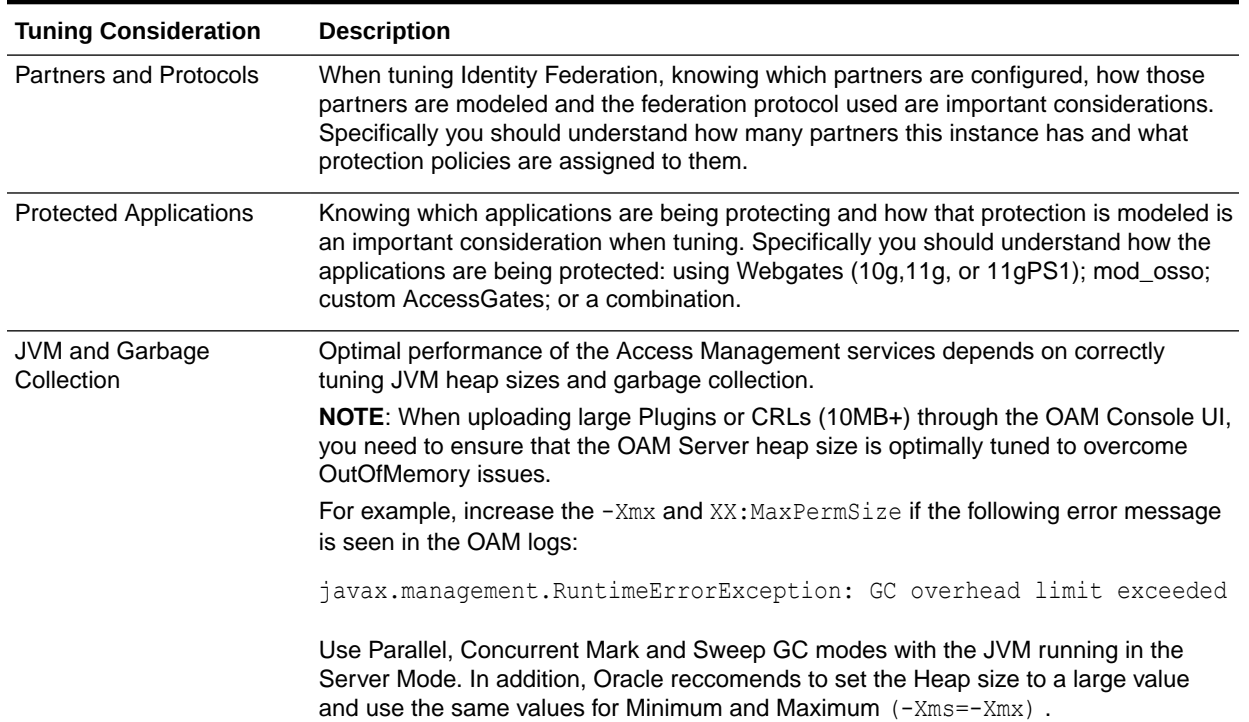

#### <span id="page-190-0"></span>**Table 12-1 (Cont.) Understanding Your Current Environment: Tuning Considerations**

## Controlling Network Latency

The performance of the overall network is a major factor in the performance of the system. A reduction in network latency can improve network performance.

To control network latency, consider the following:

- Keep database repositories close to the OAM servers. Installing OAM servers on a remote server may cause significant latency. Latency between the application tier and the database tier should be 5ms or less to maintain optimal performance.
- Add an SSL accelerator or load balancer outside of the Oracle Access Manager system to improve the performance of your network.
- Deploying a load balancer in front of the Web servers or application servers is a best practice for increasing availability and performance of Web-based applications, including Oracle Access Manager. However, load balancers are not recommended between the Oracle Access Manager components themselves.
- Place the Access Manager Servers closer to client applications than to the directory.

During normal operations there can be a considerable amount of traffic between Webgates and Access Manager Servers. Locating these managed servers closer to the applications can reduce the latency between devices in high-traffic parts of the network.

Access Manager provides keep alive, failover, and failback functionality to handle LDAP and network outages, replication, and related activities. The built-in features of Oracle Access Manager are often the same or better than similar features provided by a load balancer.

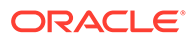

<span id="page-191-0"></span>In addition to ensure fast failover, tune the settings for fast failover. The defaults rely on the OS TCP/IP settings which must be tuned for the OS on which the Webgate is running.

You may use Load Balancers to manage the Access Manager server communication information for OAP (Oracle Access Protocol) by virtualizing it. The benefits of using a Load Balancer between Webgates and Servers should be measured against the following constraining requirements:

- OAP connections are persistent and need to be kept open for a configurable duration even while idle.
- The Webgates need to be configured to recycle their connections proactively prior to the Load Balancer terminating the connections, unless the Load Balancer is capable of sending TCP resets to both the Webgate and the server ensuring clean connection cleanup.
- The Load Balancer should distribute the OAP connection uniformly across the active Access Manager Servers for each WG (distributing the OAP connections according the source IP), otherwise a load imbalance may occur.

#### **Caution:**

If the above constraining requirements are not met, you can negatively impact the performance of Access Manager resulting in outages.

Ensure that the LDAP timeout under load are negligible. This requires ensuring that LDAP Server is appropriately patched and load testing be performed to simulate OAM LDAP queries (bind, user/group lookup, search queries). LDAP timeouts under load increases OAM Server SSO latencies and increase the risk of an OAM server outage.

Temporary latency blips (for example, increase in LDAP query latency, server processing due to increased Coherence latency) results in increased Webgate response times. If the Web Tier does not have adequate capacity to handle the incoming user requests (through queuing or throttling) especially during peak load, you may run into a situation where the entire Web Tier is blocked and unable to accept new requests.This results in end users not being able to login to access business application.

## Enabling DMS Performance Instrumentation

For performance tuning purposes, consider enabling Dynamic Monitoring Service (DMS) performance instrumentation which can tell you the latency and throughput of functional and operational metrics. DMS can identify components that are either processing a heavier load or taking longer than usual to service requests. See [Viewing](#page-52-0) [DMS Metrics](#page-52-0) for more information on determining the overall time to process calls to various components.

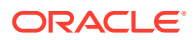

If you are using Enterprise Manager Grid Control, create Dashboard Reports based on the OAM Metrics of most interest, which can then be email'd on a regular schedule.

## <span id="page-192-0"></span>Tuning Oracle Access Management Access Manager

Oracle Access Management Access Manager (Access Manager) is an enterprise level solution that centralizes critical access control services to provide an integrated solution that delivers authentication, authorization, Web single sign-on, policy administration and enforcement, agent management, session control, systems monitoring, reporting, logging, and auditing.

For more information on using Access Manager, see "Introduction to Oracle Access Management Access Manager" in the Oracle Fusion Middleware Administrator's Guide for

*Oracle Access Management*.

- **Basic Tuning Considerations for Access Manager**
- [Advanced Tuning Considerations for Access Manager](#page-195-0)
- [Specific Use Cases That Require Additional Tuning for Access Manager](#page-203-0)

## Basic Tuning Considerations for Access Manager

Depending on your Access Manager usage and performance issues, you may consider tuning the following basic parameters. See [Top Performance Areas](#page-20-0) for additional tuning considerations.

- Tuning the Web Tier
- [Managing Policy Components](#page-194-0)
- **[Tuning Common Settings](#page-194-0)**

#### Tuning the Web Tier

Tuning your Web application's server is essential to maintaining optimal performance for Access Manager. This section describes tuning configurations for the following:

- Tuning Oracle HTTP Server You can tune Oracle HTTP Server (OHS) to optimize its performance as the web server component for Oracle Fusion Middleware.
- **[Tuning Access Manager Webgate](#page-193-0)**
- [Tuning OAM Agents](#page-193-0)

#### Tuning Oracle HTTP Server

You can tune Oracle HTTP Server (OHS) to optimize its performance as the web server component for Oracle Fusion Middleware.

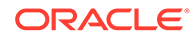

The configuration examples and recommended settings are for illustrative purposes only. Consult your own use case scenarios to determine the configuration options that can provide performance improvements.

#### <span id="page-193-0"></span>Tuning Access Manager Webgate

Webgate is an out-of-the-box access client for Access Manager. This Web Server access client intercepts HTTP requests for Web resources and forwards them to the Access Manager Server. Webgates for various Web Servers are shipped with Access Manager.

Consider tuning the following parameters to increase the number of connections from the Webgate Server to the Access Manager servers. Adding more connections enables the servers to process more concurrent requests.

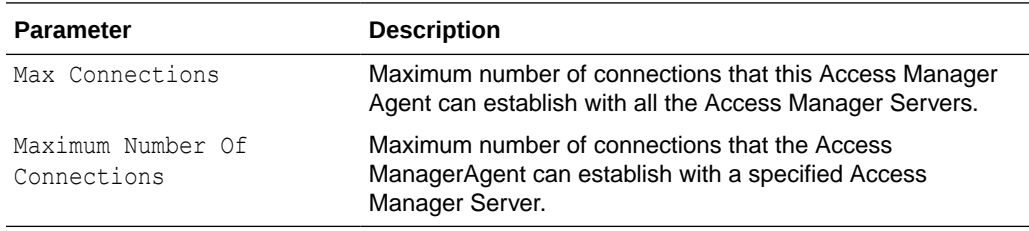

For more information on setting these parameters, see "Registering Agents and Applications" in the *Administering Oracle Access Management*.

#### Tuning OAM Agents

Once you have registered an OAM Agent, you can tune the following parameters to the recommended values:

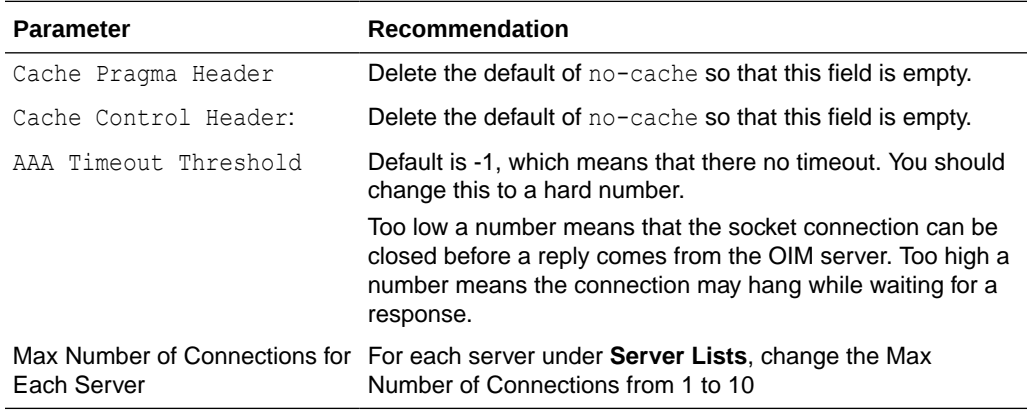

To find these parameters, navigate the following menus: OAM11g Admin console > SystemConfig (tab) > Access Manager Settings > ssoAgents > OAM agents > (search and select the agent).

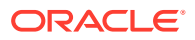

For more information on these parameters, see "Understanding Registered OAM Agent Configuration Parameters in the Console" in *Administering Oracle Access Management*.

### <span id="page-194-0"></span>Managing Policy Components

In order to limit the Access Manager processing overhead, all resources that do not require security should be modeled as excluded resources as opposed to unprotected resources. Modeling these resources as excluded resources can substantially help with ADF Applications. Excluded resources use a one-time interaction between the Webgate and the Access Manager Server as opposed to a per request interaction for unprotected resources.

For more information, see "Managing Shared Policy Components" in the *Administering Oracle Access Management*.

To design authentication policies for optimal performance, do the following:

- Get an inventory of all attributes you want for  $\alpha$ uthZ and pre-fetch them at  $\alpha$ uthN time.
- Combine attributes in the supplementary list to reduce AuthN time LDAP load.

Note the following:

**1.** Change all OAM policy responses for userid return from  $$user.attr.util$ to \$user.userid.This is because the latter is computed at login time as opposed to the former which is computed onDemand during authorization

OAM REMOTE USER is populated by default.

- **2.** To design authorization policies for optimal performance, do the following:
	- Use Ssession namespace. Attributes used for authorization must be retrieved and stored in the user's OAM session during login. This ensures that the authZ latency is constant to make OAM responsive thereby improving the user experience.

For example, modify ismemberof, loa and any other attribute related policy response to get value at authentication time instead of authZ time.

```
[Authentication Policies]ismemberof -> SESSION -> $user.attr.ismemberof
loa -> SESSION -> $user.attr.loa
uid ->SESSION -> $user.userid
 [Authorization Policies]Responses:
uid: $user.userid
```
ismemberof: \$session.attr.ismemberof loa: \$session.attr.cmsRoles

- For Authorization policies involving attributes, store and use attributes in the \$session namespace instead of query them on-the-fly by using the \$user.attr namespace.
- Use group based policies instead of explicitly listing users.

#### Tuning Common Settings

All OAM Servers and services in the domain share a set of common settings. You can tune them from the Launch Pad. See "Managing Common Settings" in the *Administering Oracle Access Management* for how to find these settings.

This section provides tuning values for the following Common Settings:

• [Global Session Settings](#page-195-0)

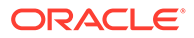

#### • Default and System Identity Stores

#### <span id="page-195-0"></span>Global Session Settings

The recommended values for the following parameters:

Session Lifetime = 5m

Maximum Number of Sessions should be set somewhere between 0 and 8. The default for this setting is 8. Usually the default is sufficient, but this number should be as low as possible. Note that setting this parameter to 0 means that a user can have unlimited sessions running concurrently, which is inadvisable.

For descriptions of these parameters, see "About Global Session Lifecycle Settings" in the *Administering Oracle Access Management*.

#### Default and System Identity Stores

LDAP stores are accessed by connection pools maintained by Access Manager. Identity store definitions contain the exposed pool parameters. Middleware Control and the DMS Spy Servlet can expose per-operation counts and latency which can be used to identify bottlenecks.

Consider specifying an explicit time-out value (default=unlimited) and ensure that the initial and maximum number of connections in the pool are appropriate for the deployment.

See [Tuning the Data Tier Connections](#page-210-0) for more advanced tuning recommendations.

For more information on the how to find these settings, see "Defining the User Identity Store Registration Settings" in the *Administering Oracle Access Management* for more information.

## Advanced Tuning Considerations for Access Manager

The following Access Manager tuning considerations are provided as a guide. Always consult your own use case scenarios to determine if these configurations should be used in your deployment.

- **Tuning Oracle Coherence**
- [Setting the Java Message Bean Pool Size](#page-196-0)
- **[Tuning the Server Cache](#page-197-0)**
- [Tuning Webgate Caches](#page-197-0)
- [Changing Request Cache Type](#page-202-0)
- **[Tuning Authentication Plug-Ins](#page-202-0)**

#### Tuning Oracle Coherence

Oracle Access Manager uses Oracle Coherence to replicate session states within a distributed installation. Coherence is used to communicate state changes between the Oracle Access Manager Console and Access Manager Servers.

This section contains the following topic:

• [Updating Optimization Interval Time](#page-196-0)

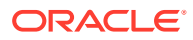

#### <span id="page-196-0"></span>Updating Optimization Interval Time

In the oam-config.xml file, the value of the OptimizedSessionUpdatesIntervalInMillis element should be less than the value configured for Idle Timeout parameter, which is 15 minutes by default.

In the configuration file, the OptimizedSessionUpdatesIntervalInMillis element appears as follows:

```
 <Setting Name="DBSMEConfig" Type="htf:map"> 
       <Setting Name="SessionCreationLockAcquirePercentage" 
Type="xsd:integer">60</Setting>
       <Setting Name="SessionPurgeLockExpiryIntervalSeconds" 
Type="xsd:long">3000</Setting> 
       <Setting Name="SessionCreationLockExpiryIntervalSeconds" 
Type="xsd:long">10</Setting>
       <Setting Name="SessionConcurrencyHardLimit" Type="xsd:long">5</
Setting> 
       <Setting Name="OptimizedSessionUpdatesIntervalInMillis" 
Type="xsd:long">180000</Setting>
       </Setting>
```
#### **Note:**

This configuration should be under the XPath /DeployedComponent/Server/ NGAMServer/Profile/Sme.

Based on the configured interval, the session updates during authorization will be optimised and it should be within the limit mentioned above. It is recommended to configure a minimum interval value to avoid any unexpected behaviour. In most of the cases, default value of 3 minutes (180000 ms) is sufficient to handle the load.

### Setting the Java Message Bean Pool Size

By default, the Access Manager Proxy is set to handle 100 concurrent Webgate requests.

If necessary, consider adjusting the pool settings to reflect the maximum Webgate request load for the deployment. This is achieved by setting the max-beans-in-free-pool element to an appropriate value.

This deployment configuration is available in the Weblogic Server Administration Console. For more information, see [Configuring Connection Pools.](#page-32-0)

You can also calculate the appropriate value for the max-beans-in-free-pool based on the Web Tier settings discussed in [Tuning the Web Tier.](#page-192-0) This value should be greater than the Max Number of connections (in Webgate) multiplied by the ServerLimit (in Oracle HTTP Server) multiplied by the Number of Webgates.

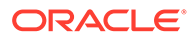

### <span id="page-197-0"></span>Tuning the Server Cache

The following server caches can be tuned to improve Access Manager performance:

**Tuning Identity Store Cache** 

#### Tuning Identity Store Cache

Authorization policy administration allows authoring of grants to users or groups. Administrators can search within specific identity stores, selecting certain users or groups and granting or denying them access. Search results provide canonical identifiers for users and groups such that those values are stored as principals of the Identity Constraint component of Access Manager Authorization policy. The console displays the names and the Identity Store of origin.

To maximize performance, review configuration settings of the following Identity Store caches:

• Group Membership Cache

The Group Membership cache stores indirect membership data which is essentially a group's membership in another group. The number of entries and entry time-to-live are configurable parameters. The cache should be tuned if your deployment includes groups that will be checked against or exported as responses, such as groups that are set in identity constraints, for example.

**CAUTION**: The Group Membership Cache is populated by a recursive search of the entire LDAP tree of nested groups without any loop detection. Consider disabling this cache if you are experiencing degraded Access Manager Server performance.

User Attribute Cache

User Attributes, once fetched, are always cached. Pre-fetching of attributes during authentication is controlled by specifying the attribute list in the SUPPLEMENTAL\_RETURN\_ATTRIBUTES parameter value of the Identity Store.

Supplemental attribute return values are useful when you do not require the user to make a list selection for the attributes, yet you want those attributes values, as determined by the current row, to participate in the update.

#### **Note:**

All LDAP Attribute Condition used in Authz Policy must be retrieved during login and be cached. This improves authz latency and throughout while reducing the burden on the LDAP tier.

## Tuning Webgate Caches

Webgate caches information on authentication and on whether or not a resource is protected. Webgate cache tuning sets the total number of unique URLs expected over the timeout interval. Default is 0 URLs, but this means that the cache is not automatically updated and is flushed only when the administrator manually updates

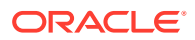

the cache. While this is a good option for performance in some scenarios, it may not apply to your individual use cases.

For more information, see "Reviewing OAM Agent Metrics" in *Administering Oracle Access Management*.

This section provides the following topics:

- Introducing Webgate Caches
- [Reducing Network Traffic Between Components](#page-201-0)
- [Changing the Webgate Polling Frequency](#page-202-0)

#### Introducing Webgate Caches

Webgate caches various information related to resources, authentications and authorizations to improve performance. It uses the cached information to avoid trips to 11g Server for requesting same information. Table 12-2 are the caches used by Webgate to maintain this information.

<<<used for AccessClients too?>>>

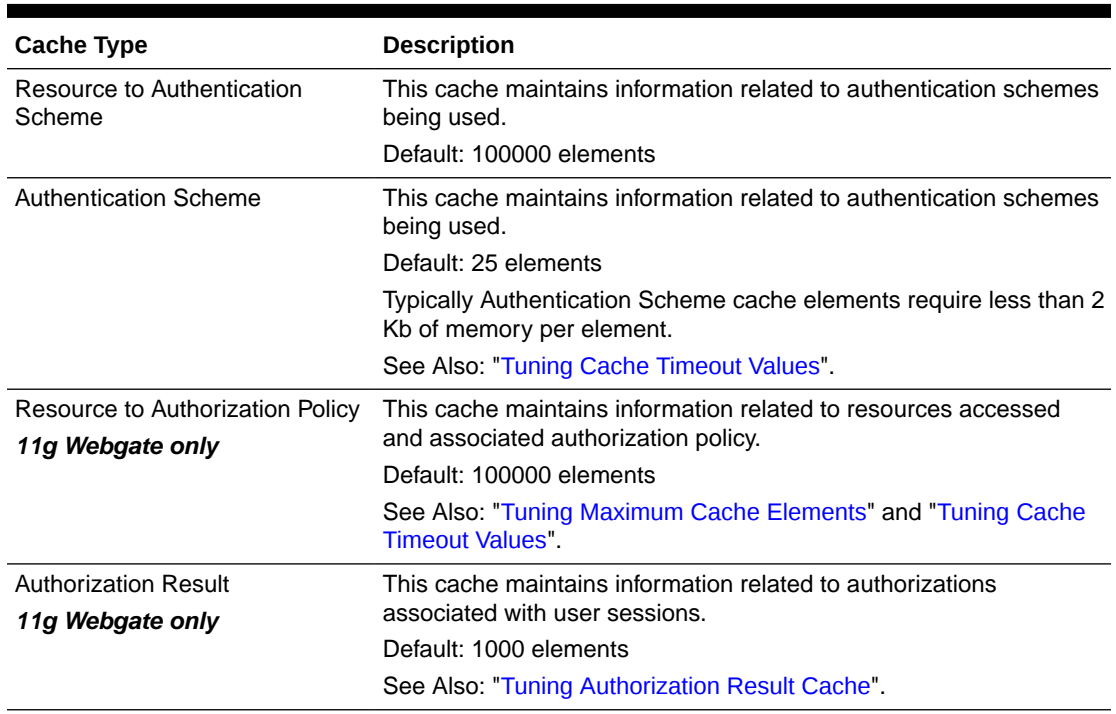

#### **Table 12-2 Webgate Cache Types**

About the 11g Webgate Diagnostics Page

This page displays useful information related to currently effective Cache configuration parameters. It also displays runtime information about the caches that include information on the number of cached elements, number of hits and misses so far, and current memory usage of individual caches. The page is found at the following URL:

http://*webserver:port*/ohs/modules/webgate.cgi?progid=1

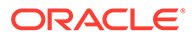

<span id="page-199-0"></span>After upgrading Oracle Webgate 10.1.4.3.0 to Bundle Patch 13 (BP13), the output of the Diagnostic page is a blank page.Starting with Bundle Patch 13, the Diagnostic Page is disabled by default.

To enable this page, per Webgate registration, add the parameter/value : enableDiagnosticPage=true in the list of user parameter of the webgate. With a Webgate instance already registered:

- Go to OAM Console > System Configuration > Access Manager > SSO Agents > OAM Agents : Search and Select your Webgate profile
- Add in the end of the list of the "User Defined Parameters" : enableDiagnosticPage=true.
- Click on Apply: a pop-up window mentions where the new artifacts are located.
- Copy the newly ObAccessClient.xml in the OHS configuration instance.
- Restart the OHS instance and check that the Diagnostic Page is displayed.

#### **Note:**

Changes to Webgate parameters are not reflected on Webgate until the next configuration refresh. For 11g Agents, the default configuration refresh interval is 10 minutes.

Tuning Maximum Cache Elements

By default, the Resource to Authentication Scheme and Resource to Authorization Policy caches are created to store 100000 elements. Typically, elements of these caches require less than 1 Kb of memory per element. Therefore, with 100000 elements in each of these caches, typical memory requirement for the caches will be 100000 Kb or 100 Mb each.

Considering memory requirements and your deployment, the Web Server being used and number of unique URLs in your application, you might want to increase or decrease the maximum number of elements to be cached.

#### **Note:**

Increase or decrease the Maximum Cache Elements parameter value as needed. If this is set to a value of -1, all Webgate caches are disabled.

For both 10g and 11g Webgates, you can tune the maximum number of elements to be cached property, by changing the Maximum Cache Elements parameter. Updates to this parameter require a Webgate restart.

How to tune the maximum number of elements to be cached

- **1.** Locate and open the desired 10g or 11g Webgate registration page in the Oracle Access Manager Console.
- **2.** Set the Maximum Cache Elements parameter as desired.

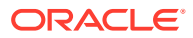

<span id="page-200-0"></span>**3.** Restart Webgate Web server.

Tuning Authorization Result Cache

By default, the Authorization Result cache is created to store 1000 elements. Authorization Result cache elements store the user session identifier, authorization policy identifier, and associated authorization result including any processed policy responses. Therefore, Authorization Result cache elements are bulky and generally require more than 2Kb of memory per element.

Considering memory requirements and the number of concurrent user sessions in your deployment, you might want to increase the number of elements to be cached.

How to tune the number of elements to be cached

- **1.** Locate and open the desired 11g Webgate registration page in the Oracle Access Manager Console.
- **2.** In User Defined Parameters, add or update maxAuthorizationResultCacheElems as desired.
- **3.** Restart Webgate Web server.

Tuning Cache Timeout Values

By default, the following caches are created with a timeout value of 1800 seconds or 30 minutes:

- Resource to Authentication Scheme
- Authentication Scheme
- Resource to Authorization Policy

Elements in these caches are stored with an expiry time that forces these caches to be flushed on expiry.

Considering the frequency of updates to Authentication Schemes, and Authentication and Authorization Policies in your deployment, you might want to increase or decrease the default timeout value.

How to tune the cache timeout

- **1.** Locate and open the desired 10g or 11g Webgate registration page in the Oracle Access Manager Console.
- **2.** Set the Cache Timeout parameter as desired.
- **3.** Restart Webgate Web server.

Tuning Authorization Result Cache Timeout

By default, the Authorization Result Cache timeout value is set at 15 seconds. Elements in the Authorization Result Cache is stored with an expiry time that forces it to be flushed on expiry. A low timeout value ensures that authorization results are cached for a small amount of time only.

Considering average length of user sessions and frequency with which user sessions are created and destroyed, you might want to change the default timeout value. Unlike other caches and parameters, updates to this parameter do not require Webgate restart. Instead, the updated value is dynamically picked up by 11g Webgate and enforced immediately.

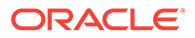

<span id="page-201-0"></span>**Note:** If authorizationResultCacheTimeout is set to 0, Authorization Cache is disabled.

How to tune the authorization result cache timeout

- **1.** Locate and open the desired 11g Webgate registration page in the Oracle Access Manager Console.
- **2.** In User Defined Parameters, add or update authorizationResultCacheTimeout as desired.
- **3.** Restart Webgate Web server.

#### Reducing Network Traffic Between Components

The Webgate-to-OAM Server configuration polling reduces the traffic between both the Webgate and OAM Server and the OAM Server and the registered data stores for Oracle Access Manager.

Process overview: Webgate-to-OAM Server configuration polling

**1.** When the Webgate is inactive for 60 seconds, it reduces the frequency of polling for its configuration information.

The polling frequency is determined by the parameter InactiveReconfigPeriod, which is a user-defined parameter that is set in the Webgate configuration page. The value for InactiveReconfigPeriod is specified in minutes. Within ten seconds of resuming activity, the Webgate performs reconfiguration polling once a minute.

**2.** At startup, the Webgate checks the bootstrap configuration to see if any important parameters have changed.

This makes the re-initialization process unnecessary in most cases and reduces the transient OAM Server load.

**3.** Webgate and AccessClient configurations are cached in the OAM Server.

The default cache timeout is 59 seconds. This should cause no modifications to the system behavior on non-Apache access clients. The Apache Web server with Webgate avoids unnecessary hits to the directory server. The caching parameters can be set in the Webgate registration page.

- Max Cache Elements sets the maximum size of the cache (default 9999)
- Cache Timeout determines the maximum lifetime of any element in the cache (default 59 seconds)

There are two ways to reduce off-time network traffic between both the Webgate and OAM Server and the OAM Server and the database:

- Changing the default configuration cache timeout for Webgate and AccessClient configurations that are cached in the OAM Server, as described in Step 3.
- Changing Webgate polling frequency for configuration information, as described next.

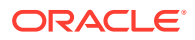

#### <span id="page-202-0"></span>Changing the Webgate Polling Frequency

One way to reduce off-time network traffic between both the Webgate and OAM Server and between the OAM Server and the database is to change the Webgate polling frequency using the InactiveReconfigPeriod parameter.

The default is 1 minute. When the Webgate is inactive for more than 60 seconds (for example, when no authentication requests are being processed), it reduces the frequency of polling for its configuration information. Within ten seconds of resuming activity, the Webgate resumes reconfiguration polling once every minute:

- If set to -2, Webgate never polls.
- If set to a value greater than 0 it polls at the specified interval.
- If set to -1 and Webgate is inactive and has been for 1 minute, then Webgate does not poll. Webgate resumes reconfiguration polling when it returns to an active state.

For example, the OAM Server reads the shared secret from the directory at an interval of 10 minutes and this cached value is returned to Webgate. In the idle state the Webgate reads the shared secret from the OAM Server using the InactiveReconfigPeriod value. If this value is not set, the Webgate polls the OAM Server for the shared secret value at an interval of 1 minute even though the updated shared secret value will be returned only after 10 minutes.

To change the configuration polling frequency

- **1.** Locate the desired Webgate registration page using instructions in "Searching for a Webgate Registration" in *Administering Oracle Access Management*.
- **2.** Add the InactiveReconfigPeriod parameter as a user-defined parameter on the Webgate registration page.
- **3.** Specify the value for InactiveReconfigPeriod in minutes.
- **4.** Apply your changes to the Webgate registration page.

## Changing Request Cache Type

The default Request Cache type is set to COOKIE, which relies on the use of cookies to cache an unauthenticated request state.

Changing the type to BASIC can improve performance, but it is important to consider the following: If the server being used for an authentication flow goes down in the middle of that flow, the user's current state in the flow will be lost on their next request as the load balancer sends them to a different server.

Changing the type to FORM can improve performance when lengthy URLs are being accessed.

### Tuning Authentication Plug-Ins

Authentication plug-ins can affect performance. When you develop customizations for Access Manager, consider the following to minimize performance impact:

- Evaluate the sequence in which actions are executed
- Minimize the plug-in footprint and external dependencies whenever possible

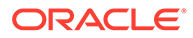

## <span id="page-203-0"></span>Specific Use Cases That Require Additional Tuning for Access Manager

This section describes some specific use cases that require specialized tuning, in addition to the [Basic Tuning Considerations for Access Manager](#page-192-0).

- Managing Access Manager Sessions
- Managing Access Manager Sessions
- Audit Settings
- **Managing Monitor Account**
- [Kerberos Latency Issues](#page-204-0)
- [Oracle Access Protocol over REST Connectivity Issues](#page-204-0)

#### Managing Access Manager Sessions

By default, there can only be a maximum of 8 concurrent sessions for a given user ID. It is possible to raise this limit, but it is important to note that as the limit increases the security value of the feature is eroded, and ultimately disappears. Further, there is a performance cost associated with the feature, which increases with the limit. Therefore, if there is a need to have more than 20 concurrent user sessions, then consider disabling this feature by setting the limit to 0.

### Audit Settings

OAM tends to generate a lot of audit information. During peak business hours, OAM generates audit information at a rate that is faster than the rate at which the OPSS AuditLoader can move the information to the Audit Database.

Given that SSO is a security service, it is recommend to set the Audit Filter to a value of MEDIUM or ALL. Also, ensure that the Audit BusStop directory has no max size limit  $(maxDirSize=0)$  to avoid zero data losses. In addition, monitor and confirm that the Audit data is constantly being moved to the Audit Database even if the AuditLoader falls behind during peak business hours.

### Managing Monitor Account

Enterprises use automated monitors to measure end user latency and generate alerts when thresholds are exceeded.

Oracle recommends the following best practices:

- **1.** Monitors should logout when their work is done. This ensures that sessions do not pile up in memory.
- **2.** Monitors should not use the same user credential. This ensures that a single user does not create a very large number of sessions in a short amount of time.
- **3.** Prune monitor sessions periodically. This can be done through the OAM Console or by writing a program using the ASDK. It also ensures that you do not have to set the maximum number of sessions to a very large value to accommodate monitors.

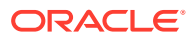

<span id="page-204-0"></span>**4.** Refrain from running monitors very frequently when problems are seen.

Typically, monitors are set to run very frequently when an exception condition is noted (for example, when login latencies exceed the threshold). This has the effect of putting additional load on the system especially if this happens under peak load and this increases the risk of a catastrophic failure.

#### Kerberos Latency Issues

Kerberos authentication, by default, uses the UDP protocol. However, UDP does not perform well when the connection between the OAM Server and Kerberos Server has to span subnets or the packet loss increases during business hours. As a result, it recommended that Kerberos be configured to use TCP instead of UDP.

This can be done by setting udp\_preference\_limit=1 in the  $/etc/krb5$ .conf file.

### Oracle Access Protocol over REST Connectivity Issues

Oracle Access Protocol (OAP) over REST enables the use of HTTP infrastructure to route and load balance requests. This is a new feature introduced in WebGate starting with release 12.2.1.4.0. Under load, you may see connection errors in the WebGate and/or HTTP Server logs.

Oracle recommends the following best practices to reduce the connection errors:

- Ensure that the HTTP Server has enough idle or spare Server threads to receive incoming requests.
- Increase the OAM WebLogic Server wm/OAPOverRestWM work manager capacity.
- Optionally, increase the RAM allocated to the HTTP Server and the WebLogic Server.

## Tuning Oracle Access Management Identity Federation

Oracle Access Management Identity Federation (Identity Federation) 11gR2 is an identity federation server built into the Oracle Access Manager server. All configuration is performed in Oracle Access Manager; unlike the standalone 11gR1 version. Identity Federation provides a self-contained and flexible multi-protocol federation server that can be rapidly deployed with existing identity and access management systems. It enables you to securely share identities across vendors, customers, and business partners without the increased costs of managing, maintaining, and administering additional identities and credentials.

For more information on administering Oracle Access Management Identity Federation, see "Introduction to Identity Federation in Oracle Access Management" in the *Administering Oracle Access Management*.

- **Basic Tuning Considerations for Identity Federation**
- [Advanced Tuning Considerations for Identity Federation](#page-207-0)
- [Specific Use Cases That Require Additional Tuning for Identity Federation](#page-209-0)

## Basic Tuning Considerations for Identity Federation

The following sections describe basic tuning configurations that you should also consider while tuning Identity Federation:

• [Tuning the Load Balancer and HTTP Server](#page-205-0)

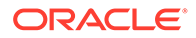

- **Tuning SOAP Connections**
- Tuning the Data Tier Connections

### <span id="page-205-0"></span>Tuning the Load Balancer and HTTP Server

As of Oracle Fusion Middleware Release 11gR2, some of the features of Identity Federation are embedded in Access Manager. To optimize Identity Federation performance, follow the Load Balancer and HTTP Server tuning guidelines discussed in [Tuning the Web Tier](#page-192-0) for Access Manager.

### Tuning SOAP Connections

Identity Federation uses the Simple Object Access Protocol (SOAP) to send Security Assertion Markup Language (SAML) requests and to receive SAML responses. To optimize performance, configure the following SOAP connections:

- Total maximum number of SOAP connections that Identity Federation and Security Token Service can open at the same time
- Maximum number of SOAP connections that Identity Federation and Security Token Service can open at the same time to a given remote server

### Tuning the Data Tier Connections

LDAP stores are accessed by connection pools. Identity store definitions contain the exposed pool parameters. As discussed in [Default and System Identity Stores,](#page-195-0) Middleware Control and the DMS Spy Servlet can expose per-operation counts and latency. Identity Federation uses an RDBMS to store session and runtime data. The server uses a caching mechanism to improve performance at runtime. This enables the server to keep a reference to recently used objects in memory to avoid read access to the database. The RDBMS also has an asynchronous write and delete mechanism.

#### **Note:**

The following parameters typically do not need to be changed. Review the descriptions, however, to determine if an adjustment could improve performance for your deployment.

To optimize RDBMS session caching and asynchronous writes, configure the parameters as described in Table 12-3:

#### **Table 12-3 Asynchronous Write Settings**

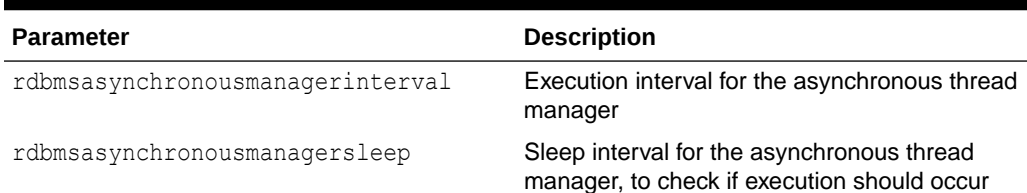

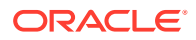

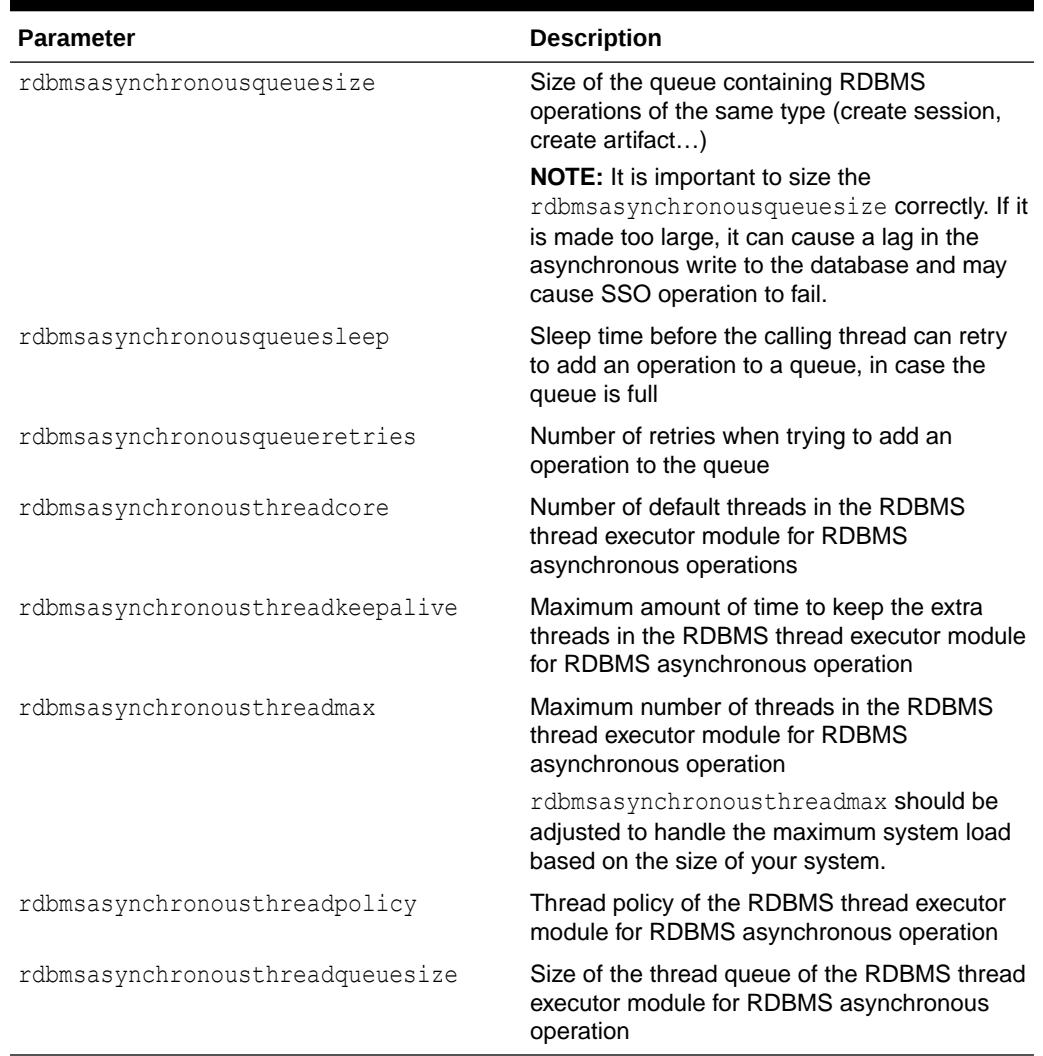

#### <span id="page-206-0"></span>**Table 12-3 (Cont.) Asynchronous Write Settings**

Table 12-4 describes the RDBMS memory cache settings for artifact and transient cache:

| <b>Parameter</b>          | <b>Description</b>                                                                             |
|---------------------------|------------------------------------------------------------------------------------------------|
| RDBMS Artifact memory     | RDBMS Artifact memory cache settings, used in<br>conjunction of the RDBMS asynchronous module: |
| artifactrdbmscachetimeout | Time to live in the memory cache                                                               |
| artifactrdbmsretries      | Maximum number of time to retry to locate an entry in<br>RDBMS before returning a failure      |
| artifactrdbmssleep        | Sleeping time between retrying lookup operations                                               |
| RDBMS Memory cache        | <b>RDBMS Memory cache settings (except for</b><br>Artifact):                                   |
| transientrdbmscachesize   | Size of the cache                                                                              |

**Table 12-4 Cache Settings**

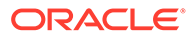

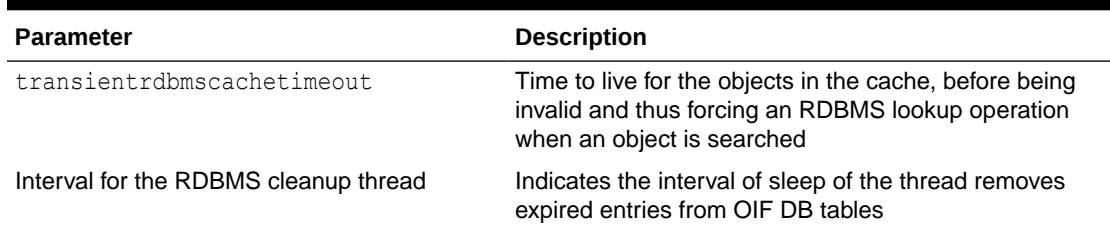

#### <span id="page-207-0"></span>**Table 12-4 (Cont.) Cache Settings**

## Advanced Tuning Considerations for Identity Federation

This section provides advanced tuning recommendations which may or may not apply to your environment. Review the following recommendations to determine if the changes would improve your Identity Federation deployment.

- **Tuning Oracle Coherence**
- Tuning Identity Store
- Tuning Protocol Binding
- [Tuning the Browser POST and Artifact Single Sign-On Profiles](#page-208-0)

#### Tuning Oracle Coherence

Identity Federation, as part of Access Manager 11gR2, uses Oracle Coherence to replicate session states within a distributed installation. See [Tuning Oracle Coherence](#page-195-0) for more information.

#### Tuning Identity Store

Identity Federation, as part of Access Manager 11.1.2.0.0, will benefit from tuning the identity store as discussed in [Tuning the Server Cache](#page-197-0).

### Tuning Protocol Binding

This section describes the protocol binding options:

• XML Digital Signatures

Identity Federation relies on XML Digital Signatures to ensure the authenticity of messages and that messages are not tampered with.

When possible, sign the Assertion and/or the Response to prevent any modifications. When no XML Digital Signature is present on the message, the audited message that is archived does not contain any data that proves the authenticity and integrity of the message.

Configuring Identity Federation or Security Token Service to not sign Assertion and/or Response may be appropriate if:

- Performance must be improved
- SSL with SSL authentication is enabled for SOAP communications
- Disabling XML Digital Signatures is compliant with company security regulations

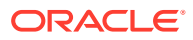

• XML Encryption

Federated Single Sign-On allows the use of token and element level encryption to provide confidentiality to the message exchange. Disabling use of encryption improves the latency and throughput of Identity Federation.

### <span id="page-208-0"></span>Tuning the Browser POST and Artifact Single Sign-On Profiles

There are two Single Sign-On profiles defined by the SAML specifications:

• POST Profile

In the POST profile, the Assertion transits through the user's browser, therefore the Assertion and/or the Response must be signed to ensure that the content has not been modified.

• Artifact Profile

In the Artifact profile, the Identity Provider creates a random identifier referencing the Assertion in the IdP's local store. (The Assertion is provided directly from the Identity Provider to the Service Provider.) That identifier is carried by the user's browser and presented to the Service Provider that contacts the Identity Provider to de-reference the identifier and retrieve the corresponding Assertion.

If the SOAP connection made from the SP to the IdP is encrypted using the SSL protocol with an SSL Server Certificate, then the SP authenticates the IdP and the content of the communication has not been tampered with: in this case, the transport layer is providing the authenticity and the integrity of the message, and the XML Digital Signature on the SAML Response and Assertion can be optional.

If no XML Digital Signature is present on the message, then the audited message that is archived does not contain any data that proves the authenticity and integrity of the message.

Since the Artifact profile involves an additional round trip between the Service Provider and the Identity Provider, you may be able to improve performance by avoiding use of the Artifact profile.

• Outbound SOAP Connections

#### Outbound SOAP Connections

OAM Federation can communicate with remote SAML Servers using different bindings, among them the SOAP binding. When OAM needs to send a message to a remote server using the SOAP protocol, it will directly open a connection and send a SOAP message.

You can configure the following connection settings:

soapmaxconnections - The maximum number of concurrent connections that OAM Federation can open when sending SOAP messages.

soapmaxconnectionsperhost - The maximum number of concurrent connections that OAM Federation can open when sending SOAP messages to a specific provider.

soapsockettimeout - The default socket timeout (SO\_TIMEOUT) in milliseconds which is the timeout for waiting for data. A timeout value of zero is interpreted as an infinite timeout.

soapconnectiontimeout- Sets the timeout until a connection is established. A value of zero means the timeout is not used.

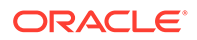

You can use WLST cmd to set the above properties. For example, putLongProperty ("/fedserverconfig/{PropertyName}", {Value}).

## <span id="page-209-0"></span>Specific Use Cases That Require Additional Tuning for Identity Federation

This section describes some specific use cases that may benefit from additional tuning.

• Message Signing versus Token Signing

## Message Signing versus Token Signing

Message exchange between the Service and Identity providers may be signed. Message signature provide additional security when the request/response transits numerous intermediaries. Disabling message signatures can improve performance but this should be done only when the security risk of doing so is mitigated by other security mechanisms

## Tuning Oracle Access Management Security Token Service

Oracle Access Management Security Token Service (Security Token Service) provides a centralized mechanism to broker trust between applications and web services by enabling seamless propagation of identities and security context.

For more information on administering Security Token Service, see Introduction to Oracle Access Management Secure Token Service in *Administering Oracle Access Management*.

- **Basic Tuning Considerations for Security Token Service**
- [Advanced Tuning Considerations for Security Token Service](#page-210-0)

## Basic Tuning Considerations for Security Token Service

The following sections describe basic tuning configurations that you should also consider while tuning Security Token Service:

- Tuning the Load Balancer and HTTP Server
- **Tuning Outbound SOAP Connections**
- [Tuning the Data Tier Connections](#page-210-0)

#### Tuning the Load Balancer and HTTP Server

To optimize Security Token Service performance, follow the Load Balancer and HTTP Server tuning guidelines discussed in [Tuning the Web Tier](#page-192-0) for Access Manager.

### Tuning Outbound SOAP Connections

Security Token Service uses the Simple Object Access Protocol (SOAP) to send Security Assertion Markup Language (SAML) requests and to receive SAML responses. To optimize performance, configure the following SOAP connections:

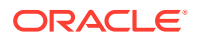

- Total maximum number of SOAP connections that can open at the same time
- Maximum number of SOAP connections that can open at the same time to a given remote server

### <span id="page-210-0"></span>Tuning the Data Tier Connections

Security Token Service uses an RDBMS to store runtime data. The server uses a caching mechanism to improve performance at run time. This enables the server to keep a reference to recently used objects in memory to avoid read access to the database. In addition there is an asynchronous write and delete mechanism to the RDBMS. See [Tuning the Data Tier](#page-205-0) [Connections,](#page-205-0) and review the tuning parameters discussed in [Table 12-3](#page-205-0) and [Table 12-4](#page-206-0) as these parameters should also be set for Security Token Service.

In addition, because the LDAP connections are made from Security Token Service when LDAP credential validation is enabled in a validation template in Security Token Service, the connections to that LDAP instance should be tuned with the following parameters:

• Setting the LDAP Inactivity setting which tells Security Token Service how long an LDAP connection should be kept in a pool before being removed due to inactivity.

Over time, the LDAP server may close some connections due to a long inactivity period, and if left unchecked, this can result in errors and may impact performance.

• Setting the LDAP Read Timeout Setting. Sometimes the LDAP server can become unresponsive, causing the thread/user to wait for a response or an error.

To avoid waiting too long for an error when the server is not responding, Security Token Service sets a read timeout property on the LDAP connection. If the LDAP server does not respond before the read timeout period, an error is generated. Security Token Service closes the connection, open a new one and re-issue the LDAP command.

Setting the High Availability (HA) LDAP Flag.

When integrated with LDAP Servers that are deployed in HA mode, STS must configured to indicate that the LDAP Servers are in HA mode.

## Advanced Tuning Considerations for Security Token Service

This section provides advanced tuning recommendations which may or may not apply to your environment. Review the following recommendations to determine if the changes would improve your Security Token Service deployment.

• Tuning the WS-Security Policy

### Tuning the WS-Security Policy

To optimize Security Token Service performance, consider following the recommendations below when configuring your WS-Security Policy:

- Optimal use of Integrity, Confidentiality and RequiredElements assertion
- Optimal use of security binding properties
- Use TransportBinding over SymmetricBinding, which in turn should be considered before AsymmetricBinding
- Avoid encrypting the token for the WS Provider

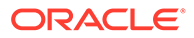

## <span id="page-211-0"></span>Tuning Oracle Access Management Mobile and Social

Oracle Access Management Mobile and Social (Mobile and Social) is a new intermediary between a user seeking access to protected resources, and the back-end Identity and Access Management services that protect the resources. Mobile and Social provides simplified client libraries that allow developers to quickly add featurerich authentication, authorization, and identity capabilities to registered applications. On the back-end, the Mobile and Social pluggable architecture lets system administrators add, modify, and remove Identity and Access Management services without having to update user installed software

**Basic Tuning Considerations for Mobile and Social** 

## Basic Tuning Considerations for Mobile and Social

The following sections describe basic tuning configurations that you should also consider while tuning Mobile and Social:

- Tuning the Access Management Authentication Service Provider
- [Tuning the User Profile Service Provider](#page-212-0)

#### Tuning the Access Management Authentication Service Provider

Mobile and Social has an out-of-the-box Oracle Access Management Authentication Service Provider which connects to Oracle Access Management server using Access Manager SDK components. To optimize Mobile and Social, consider tuning Access Manager as described in [Tuning Oracle Access Management Access Manager](#page-192-0).

In addition to tuning the Access Manager configuration parameters, there is one configuration parameter that should be tuned in Mobile and Social:

| <b>Parameter</b>      |                                                                                                    | <b>Description</b>                                                                                                    |
|-----------------------|----------------------------------------------------------------------------------------------------|----------------------------------------------------------------------------------------------------|
| OAM SERVER x MAX CONN | Use the following steps to configure the maximum number of<br>connections provided for the Access Management server: |                                                                                                    |
|                       | 1.                                                                                                    | From the Access Manager 11g R2 console, click System<br>Configuration tab and select Mobile and Social on the left<br>panel                                                                                                    |
|                       | 2.                                                                                                    | Under "Authentication Service Provider", select the target<br>Access Manager service provider                                                                                                    |
|                       | 3.                                                                                                    | <b>Change the value for OAM SERVER x MAX CONN properly</b><br>for your performance requirements.                                                                                                    |
|                       | 4.                                                                                                    | Save the change.                                                                                                    |
|                       |                                                                                                    | NOTE: This parameter should be set to be the same value as<br>defined for the "Max Connection for webgate agent" in Access<br>Manager. If different values are provided then the setting in<br>Access Manager server will take precedence. |

**Table 12-5 Mobile and Social Tuning Parameters**

## <span id="page-212-0"></span>Tuning the User Profile Service Provider

The User Profile Service in Mobile and Social depends on IDS/libOVD to connect to the user repository. There are two IDS/libOVD configuration parameters that can be tuned for the production deployment as described below. These parameters can be changed via Mobile and Social Administration Console.

| <b>Parameter</b>                       | <b>Description</b>                                                                                                    |
|----------------------------------------|----------------------------------------------------------------------------------------------------|
| Connection Pool Initial Size           | Category: LDAP Adapter Properties<br>Default: 5<br>Recommendation: The default value an be used.                                                                                                    |
| <b>Connection Pool Maximum</b><br>Size | Category: LDAP Adapter Properties<br>Default: 10                                                                                                    |
|                                        | Recommendation: Tune the size of the LDAP connection pool in<br>Oracle Virtual Directory LDAP Adapter to be at least as high as the<br>total number of Threads configured in the Oracle Virtual Directory<br>Listeners that actively use the LDAP Adapter. |

**Table 12-6 User Profile Service Provider Tuning Parameters**

## Database Tuning for Oracle Access Management

This section describes the tuning process for the OAM Database.

- Automatic Optimizer Statistics Collection
- Partitioning AM\_SESSION table using Config Utility Command

## Automatic Optimizer Statistics Collection

Ensure that this is performed where AM\_SESSION table has data. Normally this table will have data during the working hours. **Automatic Optimizer Statistics Collection Job** should be configured to run at a time when this table has data. Configuring to run at midnight or off peak hours may cause the wrong statistics to be collected and in turn cause performance degradation of the OAM servers.

Follow the procedure below to check the job details.

- **1.** Connect as **dba** and run the query.
- **2.** select \* from dba\_autotask\_client where client\_name = 'auto optimizer stats collection'

## Partitioning AM\_SESSION table using Config Utility Command

By default, the AM\_SESSION table is not partitioned.

It is recommended to partition the AM\_SESSION table for stability when high load is expected on the system. Also, the database statistics should be gathered at regular intervals to ensure that queries on the AM\_SESSION table perform well.

Run the following Config utility command to partition or non-partition the AM\_SESSION table:

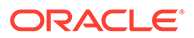

<span id="page-213-0"></span>java -cp \$MW\_HOME/idm/oam/server/tools/config-utility/configutility.jar:\$MW\_HOME/oracle\_common/modules/oracle.jdbc/ojdbc8.jar oracle.security.am.migrate.main.ConfigCommand \$DOMAIN\_HOME createAMSessionTable /scratch/config.properties

The following line should be a part of the properties file (/scratch/ config.properties) along with other default properties required for executing config utility commands:

oam.sessionTable.type=<value>

Where <value> should be one of the following:

- PARTITIONED To partition AM\_SESSION table
- NON-PARTITIONED To use non-partitioned AM\_SESSION table

## Purging Inactive Sessions as a Recovery Mechanism from Peak Load

#### Following is the sample REST API:

Method: POST Path: [https://oam-policy-admin-host:oam-policy-admin-port/oam/services/rest/](https://oam-policy-admin-host:oam-policy-admin-port/oam/services/rest/access/api/v1/sme/purge?allInactiveSessions=true) [access/api/v1/sme/purge?allInactiveSessions=true](https://oam-policy-admin-host:oam-policy-admin-port/oam/services/rest/access/api/v1/sme/purge?allInactiveSessions=true)

#### **Note:**

This operation should be executed only during a maintenance or low load window (For example: midnight). You must ensure that following conditions are met:

- AM\_SESSION table is partitioned.
- Heavy load was observed in current day.
- Heavy load is anticipated in upcoming days.

If the peak load is expected only for a very short duration in a day, you should not perform this operation. The performance will be optimal with right tunings in place.

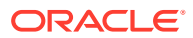

# 13

## Oracle Identity Governance Performance Tuning

#### **Note:**

As with any enterprise class business application, there is no simple procedure for tuning that works for all systems. The tuning sections in this chapter provide (in some cases) sample configurations and outline the principles for tuning Oracle Identity Governance. Consider your own use case scenarios to determine which settings are appropriate.

This chapter provides guidelines for tuning and sizing specific to Oracle Identity Governance (OIG). It contains these topics:

- About Oracle Identity Governance
- Monitoring Oracle Identity Governance Performance
- **[Basic Tuning Considerations](#page-216-0)**
- [Advanced Tuning Considerations](#page-230-0)

## About Oracle Identity Governance

Oracle Identity Governance (OIG) provides operational and business efficiency through centralized administration and complete automation of identity and user provisioning events across the enterprise, as well as extranet applications.

For more information on using Oracle Identity Governance, see the Administering Oracle Identity Governance.

## Monitoring Oracle Identity Governance Performance

To identify performance bottlenecks, you can monitor real-time performance metrics for Oracle Identity Governance. For more information on how to monitor your Oracle Fusion Middleware components, see [Monitoring](#page-39-0) .

For Oracle Identity Governance it is recommended that you perform the following at regular intervals:

• Monitor real-time performance by using a performance-monitoring tool such as Oracle Enterprise Manager console or Automatic Workload Repository (AWR) in Oracle Database 11*g*.

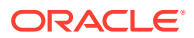

You can use Oracle Enterprise Manager 11*g* Fusion Middleware Control to monitor Oracle Identity Governance. To do so:

- **1.** Under Identity Management, select **Oracle Identity Governance** to go to the home page. On the Home page, you can monitor Oracle Identity Governance.
- **2.** From the Oracle Identity Governance menu, select **Performance** to view performance metrics.
- Collect routine statistics and report by using Oracle Database Enterprise Manager (EM), which is available in Oracle Database as a standard offering.
	- Routine Statistics Gathering

Routine statistics gathering can be taken care by the 'Automated Maintenance Tasks', which is available in the following navigation path in Oracle Database:

#### **Oracle EM**, the **Server** tab, **Query Optimizer**, **Manage Optimizer Statistics**, the **Automated Maintenance Tasks** link

– Reporting requirements of statistics through Oracle Database 11g EM

To report on the state of the currently gathered statistics, EM provides a reporting interface in the following navigation path:

#### **Oracle EM**, the **Server** tab, **Query Optimizer**, **Manage Optimizer Statistics**, the **Object Statistics** link

This interface can be used for the reporting purpose for All Objects (of the Schema or even the Object of choice), which have Stale, Missing, or Locked states or are already analyzed.

• Collect complete schema statistics upon implementation of Oracle Identity Governance.

Update OIG schema and its dependent schemas (\*\_MDS, \*\_SOAINFRA, \*\_OPSS and \* ORASDPM). You must consider complete schema or table statistics on mass data change events such as bulkload of users or accounts, import of a new connector, a huge reconciliation run from a new target system, or use of an archival utility. You should collect statistics regularly for OIG and also OIG dependent schemas \*\_MDS, \*\_SOAINFRA, \*\_OPSS and \*\_ORASDPM.

This helps the CBO determine an efficient query execution plan that is based on the current state of data. The following is a sample SQL command to collect database statistics on a regular basis:

#### **See Also:**

Gathering routine statistics and reporting can be done by performing the automated maintenance tasks available in Oracle Database 11g. See *Oracle Database Performance Tuning Guide 11g Release 1 (11.1)* for details.
```
DBMS_STATS.GATHER_SCHEMA_STATS(OWNNAME=> schema_owner,
Exec dbms stats.gather schema stats(OWNNAME=>
'OIG OIG', ESTIMATE PERCENT=>DBMS STATS.AUTO SAMPLE SIZE, degree
=>DBMS_STATS.DEFAULT_DEGREE,options=>'GATHER AUTO', no_invalidate 
=>FALSE,cascade=>TRUE);
```
• Look for relevant recommendations provided in advisory sections in the Automatic Database Diagnostic Monitor (ADDM) or Automatic Workload Repository (AWR) report, and adjust the instance configuration parameters according to the recommended settings. This is specially required after importing a new connector and completing a round of reconciliation from a new target system so that you can identify the need of any new indexes according to your matching rules.

# Basic Tuning Considerations

Depending on your Oracle Identity Governance usage and performance issues, you may consider tuning the following basic parameters. See [Top Performance Areas f](#page-20-0)or additional tuning considerations.

- Tuning and Managing Application Cache
- [Tuning the Application Server for Oracle Identity Governance](#page-220-0)
- [Tuning Database Parameters for Oracle Identity Governance](#page-224-0)
- **[Tuning Oracle Internet Directory](#page-230-0)**
- [Tuning Application Module \(AM\) for User Interface](#page-230-0)
- **[JMS Tuning](#page-230-0)**

# Tuning and Managing Application Cache

Oracle Identity Governance allows caching of metadata, which reduces DB activities. This results in reduced network load and improved performance.

By default, caching for most of the configurations are disabled (set to false) so that the configuration changes are reflected immediately without having to restart the application servers in the development environments.

The following sections provide some recommended cache values for tuning Oracle Identity Governance:

- Tuning Oracle Identity Governance Cache
- [Purging the Cache](#page-219-0)

# Tuning Oracle Identity Governance Cache

Caching is configured in the  $/db/\text{dim-confi}$   $x$  and configuration file, which is located in MDS where Oracle Identity Governance stores the configuration. You can use Oracle Enterprise Manager (EM) to turn on caching, or export the  $\text{oim-config}$ ,  $\text{cm}$  to make changes and then import it back to turn on caching.

Oracle recommends the following settings for the production environments for optimal and better performance. Using EM, go to System Mbean > Application Defined Mbeans > oracle.iam > server:OIM\_server1 > Application: OIM > XMLConfig > Config > XMLConfig.CacheConfig > Cache > XMLConfig.CacheConfig.CacheCategoryConfig, and do the following:

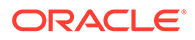

• Set the caching to true for all the components *except* the following two sections:

threadLocalCacheEnabled="false"

• For non-clustered installation, set clustered="false". For clustered installation, set clustered="true".

#### **Note:**

Changing this value gets saved into the MDS database schema used by the Oracle Identity Governance servers. Therefore, change only once for multinode/clustered installations.

Enabling Cache Categories User\_Org\_Membership\_And\_Chain and ObjectDefinition

It is recommended that you enable the cache categories described in [Table 13-1,](#page-218-0) based on your Oracle Identity Governance version. Note that you do not need to enable these, if your Oracle Identity Governance version is not same as given in "**Applicable Release**" column in the following table:

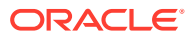

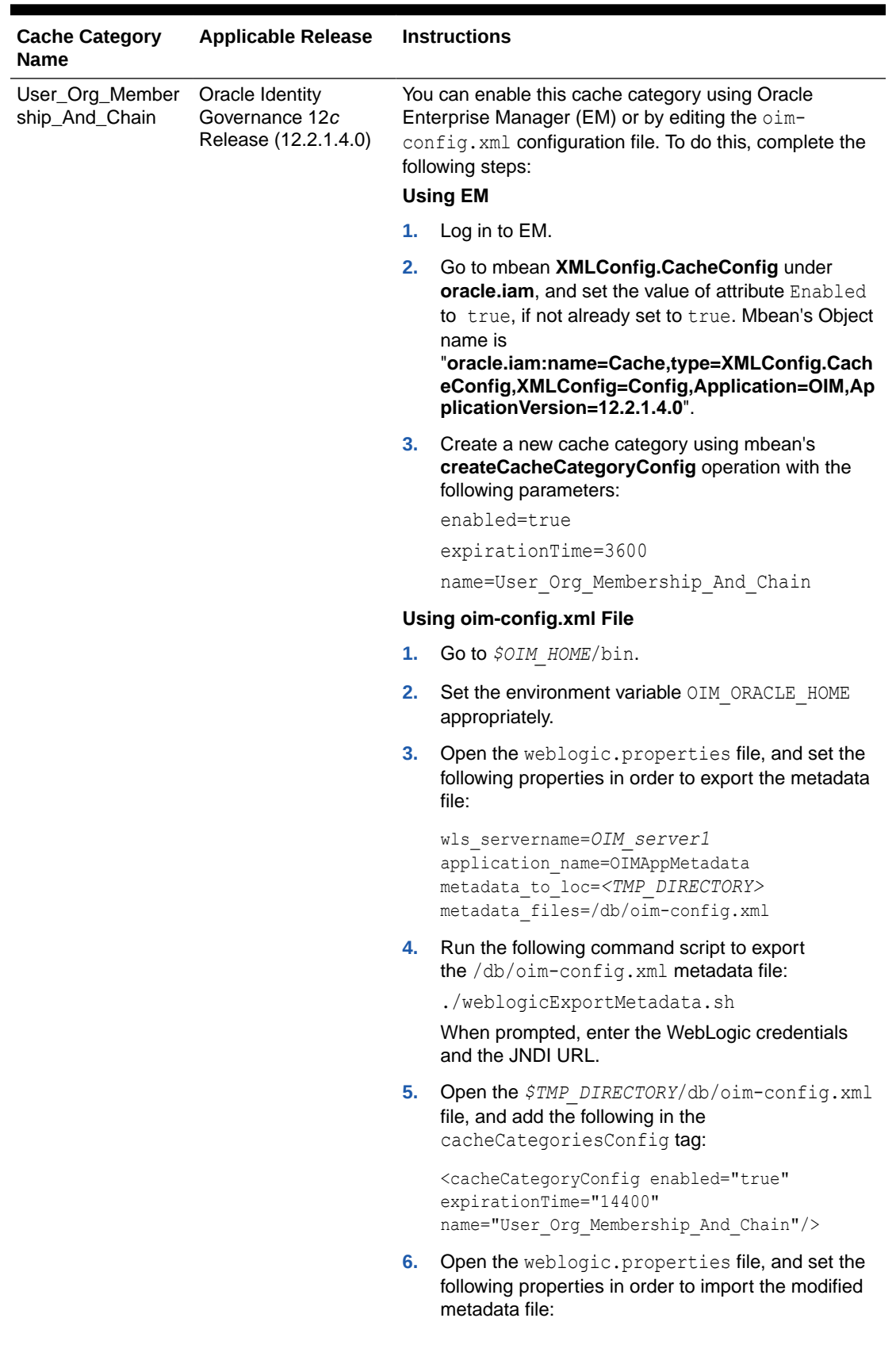

<span id="page-218-0"></span>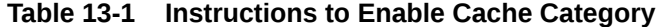

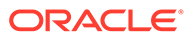

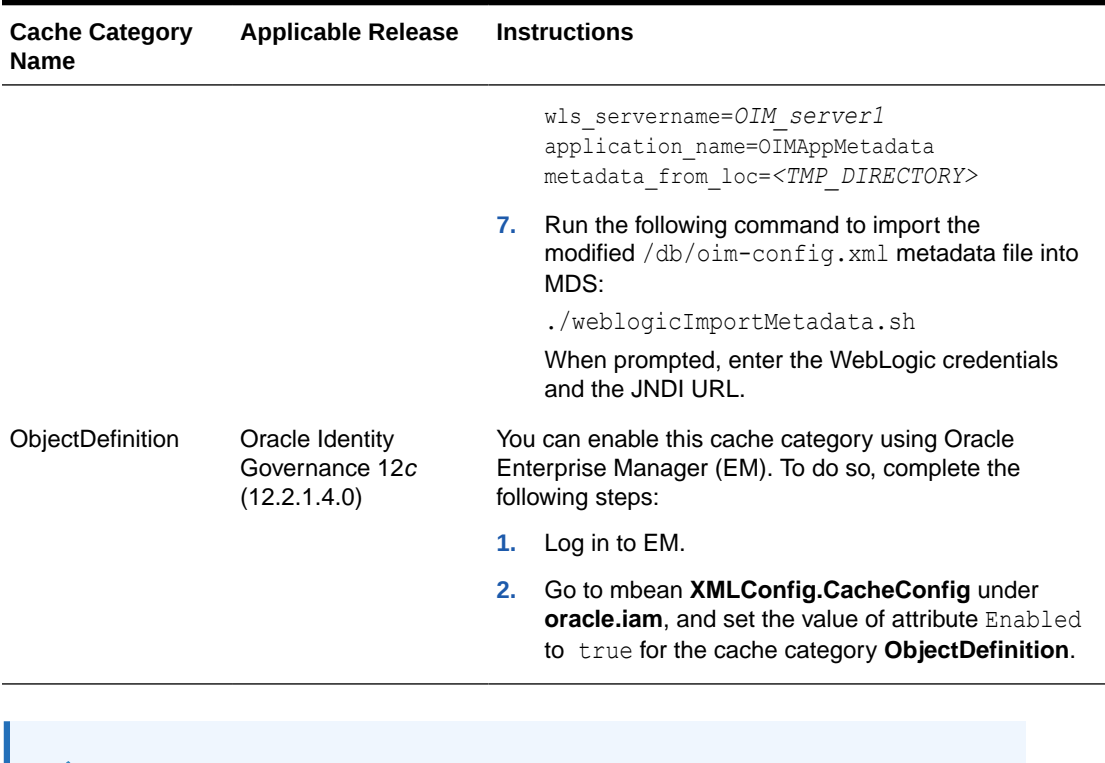

#### <span id="page-219-0"></span>**Table 13-1 (Cont.) Instructions to Enable Cache Category**

#### **Note:**

For more information on configuration change using Enterprise Manager, see Using Enterprise Manager for Managing Oracle Identity Governance Configuration in *Administering Oracle Identity Governance*.

# Purging the Cache

If you want to purge the cache, use the PurgeCache utility in the *OIM\_HOME*/ server/bin/ directory. This utility purges all elements in the cache.

# **Note:** • Purging is required when caching is enabled and if you make any system configuration changes. It is not required if caching is disabled. • Before running the PurgeCache utility, navigate to the *OIM\_HOME*/ server/bin/ directory.

Before running the PurgeCache utility, you must run the *DOMAIN HOME*/bin/ setDomainEnv.sh script.

To use the PurgeCache utility, run PurgeCache.bat *CATEGORY\_NAME* on Microsoft Windows or PurgeCache.sh *CATEGORY\_NAME* on UNIX. The *CATEGORY\_NAME* argument

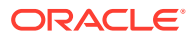

<span id="page-220-0"></span>represents the name of the category that must be purged. For example, the following commands purge all FormDefinition entries from a system and its clusters:

PurgeCache.bat FormDefinition PurgeCache.sh FormDefinition

To purge all Oracle Identity Governance categories, pass a value of "All" to the PurgeCache utility. It is recommended to clear all the categories.

# Tuning the Application Server for Oracle Identity Governance

This section describes how to tune Oracle WebLogic Server for Oracle Identity Governance to improve performance. For additional Oracle WebLogic Server performance tuning information, see *Tuning Performance of Oracle WebLogic Server*.

## **Note:**

- All tuning parameter suggestions and values in this section are for reference purposes only. Values should be modified based on your requirement, application usage patterns, loads, and hardware specifications.
- Changing any of the settings may require you to restart the server.
- Tuning JVM Memory Settings for Oracle Identity Governance
- [Tuning the JDBC Connection Pool for Oracle Identity Governance](#page-221-0)
- [Tuning OIG-specific Work Manager Properties](#page-221-0)
- [Disabling the Reloading of Adapters and Plug-in Configuration](#page-223-0)
- [Changing the Number of Open File Descriptors for UNIX \(Optional\)](#page-223-0)
- [Tuning the JVM Garbage Collection for Solaris Sparc T3 or T4](#page-223-0)

# Tuning JVM Memory Settings for Oracle Identity Governance

These settings should be used in addition to those described in [Tuning Java Virtual Machines](#page-23-0) [\(JVMs\).](#page-23-0)

It is recommended to increase the heap and permgen memory for production environments as in Table 13-2 and monitor the memory usage pattern. Based on the usage, you can choose to increase or decrease the memory settings.

#### **Table 13-2 JVM Parameters to be set for Tuning JVM Memory Settings**

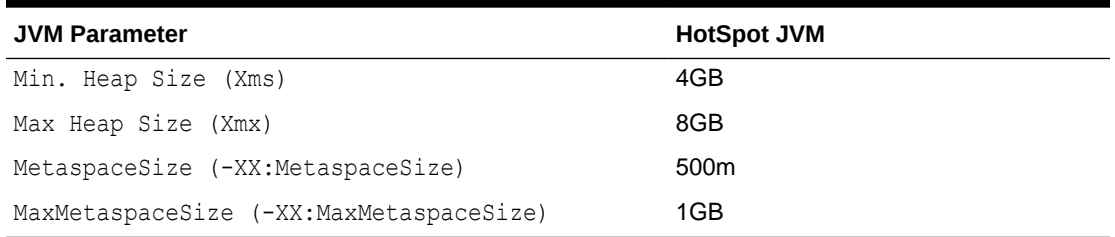

#### To change the JVM memory setting:

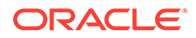

- <span id="page-221-0"></span>1. Use *DOMAIN HOME*/bin/setStartupEnv.sh (Unix) or set OIMDomainEnv.cmd (Windows). If not, continue to use *DOMAIN\_HOME*/bin/setStartupEnv.sh (Unix) or setStartupEnv.cmd (Windows) to change the heap size settings.
- **2.** Change the value of the memory argument SERVER\_MEM\_ARGS\_xxHotSpot for OIM-MGD\_SVRS in *DOMAIN\_HOME/bin/setStartupEnv.sh* (Unix) or setStartupEnv.cmd (Windows).
- **3.** Restart all servers.

If you are using the console to restart all the servers, then you must also restart the node manager.

#### **Note:**

For a clustered or multi-node installation, repeat the above steps on all the install locations.

## Tuning the JDBC Connection Pool for Oracle Identity Governance

Oracle Identity Governance uses the ApplicationDBDS, oimOperationsDB and oimJMSStoreDS data sources deployed on the Oracle WebLogic Server. You may have to increase the connection pool size for each data source, based on your requirements

To increase the capacity of the JDBC connection pools:

- **1.** Open the WebLogic Server Administration Console.
- **2.** Click **Services**, **JDBC, Data Sources**, *Data Source Name*, and then click the **Connection Pool** tab.
- **3.** Adjust the Initial Capacity and Maximum Capacity based on requirement.
- **4.** Set the Inactive Connection Timeout parameter to 300.
- **5.** Set Seconds to Trust an Idle Pool Connection to 30.
- **6.** Save and activate the changes.

#### **Note:**

Ensure that any increase in number of connections on the application server connection pools are compensated by database configuration changes. You might have to increase the MAX SESSIONS settings on Oracle Database.

# Tuning OIG-specific Work Manager Properties

This section describes some tuning options for OIG-specific Work Managers. By default, Work Managers are not optimized for production. Tuning them can help performance by prioritizing processes into a configuration more tailored to your use case.

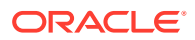

While Oracle can recommend a few MaxThreadsConstraint values, as shown in Table 13-3, you can determine the optimal value for your system configurations using calculations also given in Table 13-3.

To calculate the optimal Maximum Threads Constraint for each Work Manager in your particular installation, you should first consult your DBA and ascertain the following values:

- Number of database CPU available for the OIG database
- Number of nodes in your OIG cluster
- Number of threads used in OIG Access Policy Scheduled task "Evaluate User Policy."

Once you know these values, calculate the following values:

- **1.** Multiply the number of database CPU available for the OIG database by 8. The resulting number is the total number of database connections.
- **2.** Divide the number of database connections by the number of nodes in your OIG cluster.
- **3.** For the following equations in Table 13-3, replace the following variables with the values you have calculated:
	- $d =$  the total number of database connections
	- $n =$  the number of nodes in your OIG cluster
	- t = the number of threads used in OIG Access Policy Scheduled task "Evaluate User Policy"

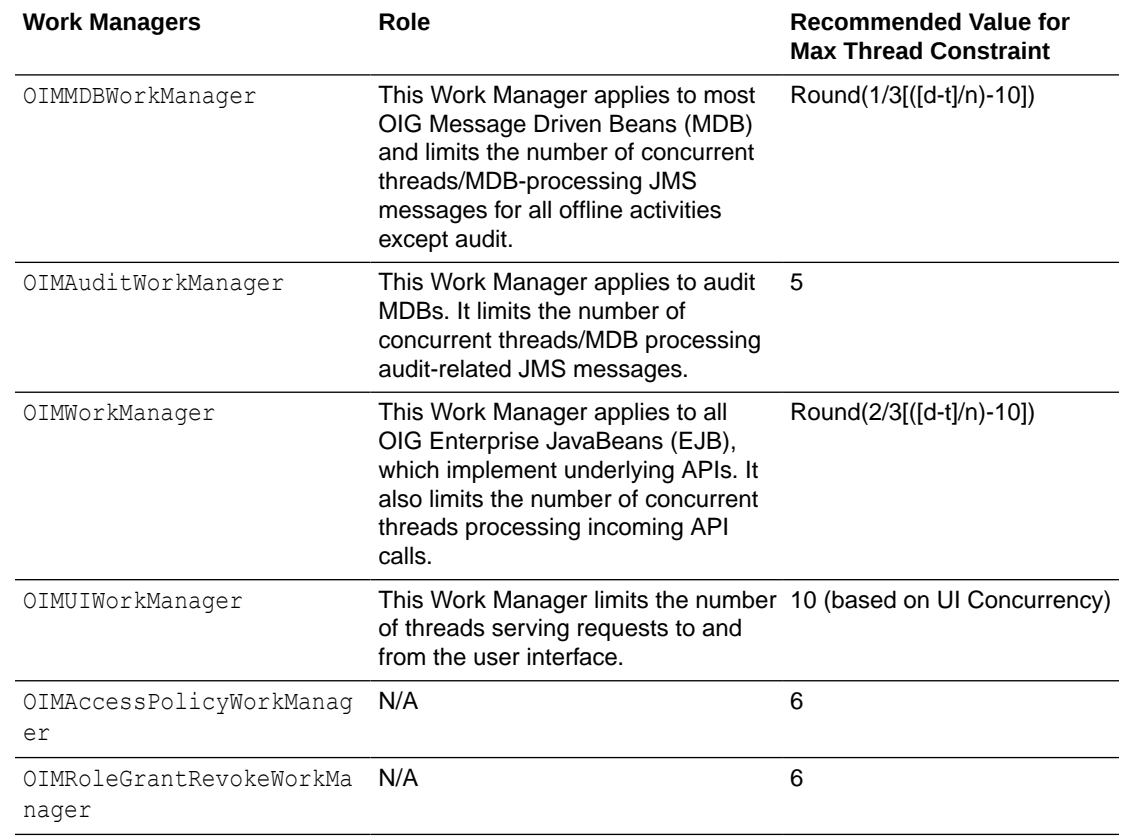

#### **Table 13-3 Recommended Max Thread Constraints for OIG Work Managers**

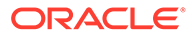

<span id="page-223-0"></span>To change the MaxThreadsConstraint value, do the following:

- **1.** Login to WebLogic Administrative Console.
- **2.** Navigate to **Environment > Work Managers**.
- **3.** Select a Worker Manager and identify the Maximum Thread Constraint.
- **4.** Change the count per your requirement.

For more information on how to tune Work Managers, see Using Work Managers to Optimize Scheduled Work in *Administering Server Environments for Oracle WebLogic Server*.

# Disabling the Reloading of Adapters and Plug-in Configuration

By default, reloading of adapters and plug-in configuration are enabled for ease of development. These should be disabled in the production environment. To do so:

- **1.** Export the /db/oim-config.xml file from MDS as described in Exporting and Importing Configuration Files in *Administering Oracle Identity Governance*.
- **2.** In the oim-config.xml file, replace the following:

<ADPClassLoaderConfig adapterReloadingEnabled="true" loadingStyle="ParentFirst" reloadInterval="15" reloadingEnabled="true">

With:

```
<ADPClassLoaderConfig adapterReloadingEnabled="false" 
loadingStyle="ParentFirst" reloadInterval="15" reloadingEnabled="false">
```
**3.** Replace the following:

<storeConfig reloadingEnabled="true" reloadingInterval="20"/>

With:

<storeConfig reloadingEnabled="false" reloadingInterval="20"/>

**4.** Save the oim-config.xml file and import it back to MDS.

# Changing the Number of Open File Descriptors for UNIX (Optional)

WebLogic limits the number of open file descriptors in the *WEBLOGIC\_HOME*/ common/bin/commEnv.sh script to 1024. In some cases, if there is a large number of concurrent users, WebLogic may throw the "TOO MANY OPEN FILES" exception. If you receive this error, then consider increasing the limit beyond 1024 in the script. Ensure that the operating system is able to handle the increase in the number of open files. To set the number of open file descriptors, see Setting the Open File Limit and Number of Processes Settings on UNIX Systems in *System Requirements and Specifications*.

# Tuning the JVM Garbage Collection for Solaris Sparc T3 or T4

To tune the JVM garbage collection for Solaris Sparc T3 or T4:

- **1.** In a text editor, open the setSOADomainEnv.sh or setSOADomainEnv.cmd file in the *DOMAIN\_HOME*/bin/ directory.
- **2.** Set the value of USER\_MEM\_ARGS similar to the following:

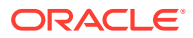

<span id="page-224-0"></span>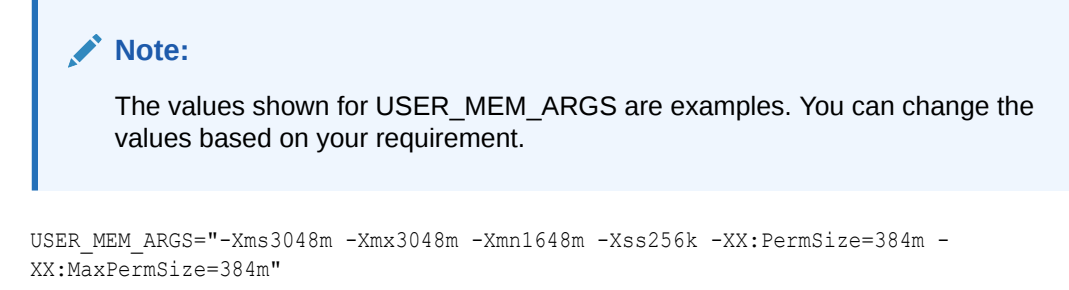

**3.** Set the value of JAVA\_OPTIONS similar to the following:

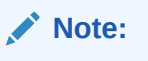

The values shown for JAVA\_OPTIONS are examples. You can change the values based on your requirement.

```
JAVA_OPTIONS="-Xnoclassgc -XX:SurvivorRatio=8 -XX:TargetSurvivorRatio=90
 -XX:PermSize=350m -XX:MaxPermSize=350m -XX:+AggressiveOpts
 -XX:+UseParallelOldGC -XX:ParallelGCThreads=8 -XX:+PrintGCDetails
 -XX:+PrintGCTimeStamps -XX:+PrintGCDateStamps -XX:ReservedCodeCacheSize=64m
 -XX:CICompilerCount=8 -XX:+AlwaysPreTouch -XX:+PrintReferenceGC
 -XX:+ParallelRefProcEnabled -XX:-UseAdaptiveSizePolicy
 -XX:+PrintAdaptiveSizePolicy -XX:+DisableExplicitGC"
```
**4.** Save and close the file.

# Tuning Database Parameters for Oracle Identity Governance

This section describes one sample configuration and outlines the principles for tuning Oracle Database for Oracle Identity Governance. For general database tuning information, see [Tuning Database Parameters](#page-23-0).

Oracle Identity Governance has many configuration options. The best way to identify bottlenecks and optimize performance is to monitor key database performance indicators in your production environment and adjust the configuration accordingly. Review the monitoring tasks described in [Monitoring Oracle Identity Governance Performance](#page-214-0) and then use the guidelines in this section to help you choose the initial baseline database configuration.

#### **Note:**

It is important that you maintain the baseline database tuning parameters when working with Oracle Identity Governance. See the *Oracle Database Performance Tuning Guide 11g Release 1 (11.1)* for information on setting Oracle Database instance parameters.

- [Sample Instance Configuration Parameters](#page-225-0)
- [Physical Data Placement](#page-226-0)

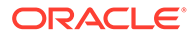

#### [Resolving enq: HW - contention](#page-229-0)

The High Water enqueue contention (enq: HW - contention) event occurs when competing processes are inserting into the same table and try to simultaneously increase the high water mark of a table.

# <span id="page-225-0"></span>Sample Instance Configuration Parameters

Table 13-4 provides information on some important performance-related database initialization parameters.

SGA,PGA size are limited by the underlying operating system restrictions on the maximum available memory in some platforms. See Support Note: Oracle Database Server and the Operating System Memory Limitations [ID 269495.1].

#### **Note:**

For the Database Instance Parameters listed in Table 13-4, following memory management approach should be used based on the Oracle Database versions.

Using Automatic Shared Memory Management (ASMM) available in Oracle Database 10*g* onward: Here, the SGA components can be managed by specifying the SGA\_TARGET and SGA\_MAX\_SIZE parameters. PGA is managed separately through PGA\_AGGREGATE\_TARGET.

You should set the processes parameter to accommodate the following connection pool requirements and few extra connections for external programs:

- Connection pool size of XA datasource configured in Application Server
- Connection pool size for non-XA datasource configured in Application Server
- Direct database connection pool size configured in xlconfig.xml

#### **Table 13-4 Sample Configuration Parameters**

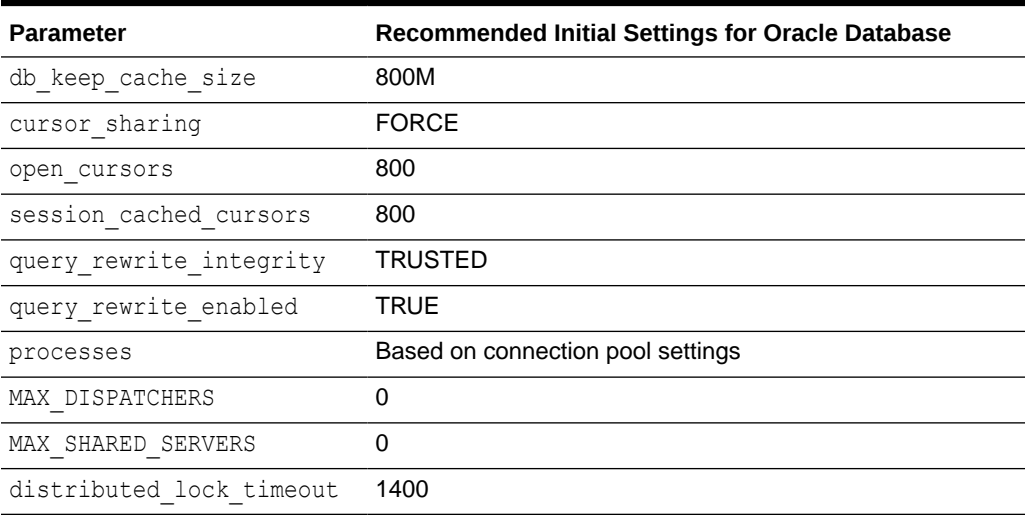

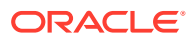

| <b>Parameter</b>     | Recommended Initial Settings for Oracle Database |  |
|----------------------|--------------------------------------------------|--|
| filesystemio options | <b>SETALL</b>                                    |  |
| sga target           | 6GB                                              |  |
| pga_aggregate target | 2GB                                              |  |

<span id="page-226-0"></span>**Table 13-4 (Cont.) Sample Configuration Parameters**

## Physical Data Placement

The basic installation of Oracle Identity Governance uses three physical tablespaces to store the OIG database objects:

- Data Tablespace to store the data of tables, their indexes and other objects.
- LOB Tablespace to store OIG Orchestration LOB data.
- Archival Tablespace to store OOTB Archival Tables of the OIG Entities catering to the Real-time Purge feature.

## **Tip:**

To minimize disk space consumption, Oracle recommends the following:

During the initial startup phase of the deployment, Oracle Identity Governance tablespace is expected to grow at the rate 20G for every hundred thousand users reconciled into Oracle Identity Governance. LOB tablespace grows at around 30% of the size of main Oracle Identity Governance tablespace for the same users. Depending on the usage of orchestration in Oracle Identity Governance, which affects the LOB tablespace growth, the LOB tablespace can grow at a rate of 60% to 100% of the main tablespace in scenarios where orchestration is widely used.

Database administrators must monitor the exact growth rate in the real system for efficient disk space management.

For better performance, create multiple locally managed tablespaces and store each category of database object in a dedicated tablespace. This storage optimization helps efficient data access. The tables that are frequently accessed and have potential growth are highlighted in the following sections. Oracle recommends that you place these tables in their own dedicated tablespace(s).

Note that the tables highlighted in the following sections generally grow bigger and are accessed frequently in a typical Oracle Identity Governance deployment. In addition, you can use performance metrics to identify tables that are accessed frequently (hot tables). To reduce I/O contention, move hot tables to dedicated tablespaces.

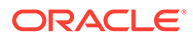

#### **Note:**

Oracle Identity Governance offers archival and purge solution in both Realtime online mode and Command Line mode to contain the data growth in most of these tables. See "Using the Archival Utilities" in *Using the Archival and Purge Utilities for Controlling Data Growth* for more information.

- Tasks Tables
- Reconciliation Tables
- [OIG Orchestration LOB Tables](#page-228-0)
- [Audit Tables](#page-228-0)
- [Redo-Log Files](#page-228-0)
- [Keep Pool Changes](#page-229-0)

#### Tasks Tables

Oracle Identity Governance stores provisioning and approval task details in the following tables. These tables have lot of potential to grow big overtime. It is recommended to group these in one or more dedicated tablespaces.

- OSI
- OSH
- **SCH**

## Reconciliation Tables

The reconciliation schema of Oracle Identity Governance has both static and dynamic tables. The following is a list of static tables. The dynamic tables can be identified by querying the RECON\_TABLE\_NAME column in the RECON\_TABLES table.

- RECON\_ACCOUNT\_OLDSTATE
- RECON\_BATCHES
- RECON\_CHILD\_MATCH
- RECON\_EVENTS
- RECON\_EVENT\_ASSIGNMENT
- RECON\_EXCEPTIONS
- RECON\_HISTORY
- RECON\_JOBS
- RECON\_TABLES
- RECON\_UGP\_OLDSTATE
- RECON\_USER\_OLDSTATE
- RECON\_ACCOUNT\_MATCH
- RECON\_ORG\_MATCH

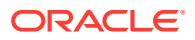

- <span id="page-228-0"></span>• RECON\_ROLE\_HIERARCHY\_MATCH
- RECON ROLE MATCH
- RECON\_ROLE\_MEMBER\_MATCH
- RECON\_USER\_MATCH
- RA\_LDAPUSER
- RA\_MLS\_LDAPUSER
- RA\_LDAPROLE
- RA\_MLS\_LDAPROLE
- RA\_LDAPROLEMEMBERSHIP
- RA\_LDAPROLEHIERARCHY

If your environment generates a large amount of reconciliation data, then move these tables to one or more dedicated tablespace(s).

#### OIG Orchestration LOB Tables

You can use the Archival and Purge Utilities to control data growth in Orchestration tables. For more information, see Using the Archival and Purge Utilities for Controlling Data Growth in *Administering Oracle Identity Governance*.

#### Audit Tables

Oracle Identity Governance audits the transactions based on the audit level setting. Most of the audit levels are likely to increase data growth significantly. Oracle recommends storing audit tables in their own tablespace. Oracle Identity Governance audit tables are of two categories. Following are the tables that store audit data in XML format. In this list, UPA table is especially expected to grow big and it is important to place it in a dedicated tablespace.

- UPA
- GPA

The user profile audit data is stored in the following flat structured tables. These tables are used by Oracle Identity Governance historical reports for compliance reporting. It is recommended to store these tables and their indexes in a dedicated tablespace.

- **UPA FIELDS**
- UPA GRP MEMBERSHIP
- UPA\_RESOURCE
- UPA USR
- UPA UD FORMS
- UPA UD FORMFIELDS

You can use the Archival and Purge Utilities to control data growth in Audit (UPA) table. For more information, see *Using the Archival and Purge Utilities for Controlling Data Growth* in [Oracle Fusion Middleware System Administrator's Guide for Oracle Identity Governance](http://docs.oracle.com/cd/E14571_01/doc.1111/e14308/archival_utilities.htm).

#### Redo-Log Files

Depending on the reconciliation processes configured in Oracle Identity Governance, the volume of database transactions and commits during a reconciliation run can be high. Oracle

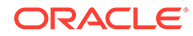

<span id="page-229-0"></span>recommends that you use multiple redo-log files. The total allocated redo-log space should be 1 GB to 2 GB.

Oracle recommends:

- **1.** Use at least three redo log groups with redo log members.
- **2.** Start with an initial size of 1GB for each redo log member and continue to monitor redo logs for contention or frequent log switches.
- **3.** The multiplexing and the exact number of members and disk space for each member can be considered in accordance with the planning for failure.
- **4.** Adjust the size or add more redo log files based on your findings.

#### Keep Pool Changes

By default, Oracle Identity Governance assigns frequently referenced small tables to be cached in the database by using a keep pool buffer. See db\_keep\_cache\_size in [Table 13-4.](#page-225-0) If your installation contains more than 50,000 users, then Oracle recommends that you use the default database buffer for USR and PCQ tables instead of the keep pool buffer. You can use the following commands to put these tables in default buffer pool.

ALTER TABLE USR STORAGE(buffer pool default); ALTER TABLE PCQ STORAGE(buffer pool default);

# Resolving enq: HW - contention

The High Water enqueue contention (enq: HW - contention) event occurs when competing processes are inserting into the same table and try to simultaneously increase the high water mark of a table.

In an OIG database, this issue is experienced by tables that have large object (LOB) columns. Under a heavy load, LOB segments in these tables experience contention, which is seen in an AWR report as the wait event enq: HW - contention.

The default storage for LOBs in an Oracle database is BasicFiles. Frequently allocating extents or reclaiming chunks may cause contention for the LOB segment high water marks. This contention can also occur for LOB segments that are ASSMmanaged, since space allocation only acquires one block at a time.

This contention can be eliminated by switching LOB storage from BasicFiles to SecureFiles. SecureFiles is an LOB storage architecture that provides performance benefits over traditional BasicFiles. See About LOB Storage in *Database SecureFiles and Large Objects Developer's Guide* for more information on these two architectures.

If you encounter the enq: HW – contention event on your OIG database, you can resolve it by migrating LOB storage to SecureFiles by setting the following database event:

ALTER SYSTEM SET EVENT='44951 TRACE NAME CONTEXT FOREVER, LEVEL 1024' scope=spfile;

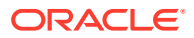

#### <span id="page-230-0"></span>**Note:**

This fix should only be applied when you see the enq: HW – contention event for SOA-related SQLs during certification. This is similar to [Migrating BasicFiles to](#page-253-0) [SecureFiles \(enq:HW - contention\)](#page-253-0), which provides additional details on resolving contention issues.

# Tuning Oracle Internet Directory

To ensure that the Oracle Identity Governance is performing at the optimal level, it is important to tune the Oracle Internet Directory as described in [Oracle Internet Directory](#page-166-0) [Performance Tuning](#page-166-0).

# Tuning Application Module (AM) for User Interface

For more information on AM Pool tunings, see section [Application Module Pooling](http://docs.oracle.com/cd/E17904_01/core.1111/e10108/adf.htm#BDCCCEAB) in the *[Oracle Fusion Middleware Performance and Tuning Guide](http://docs.oracle.com/cd/E17904_01/core.1111/e10108/toc.htm)*.

#### **Note:**

The recommended settings assume 100 concurrent users per node. If your number of concurrent users is different, use the following formula to change Djbo.ampool.maxavailablesize:

Djbo.ampool.maxavailablesize = *# of concurrent users + 20%*

# JMS Tuning

It is recommended to change the defaults (-1) of **Message Buffer Size** and **Messages Maximum**properties. Set the **Message Buffer Size** to 1 GB (1073741824 bytes) and **Messages Maximum**1000000 respectively.

Go to WebLogic Server Administration Console to change these properties.

• **Message Buffer Size**:

Services > Messaging > JMS Servers >JRFWSAsyncJmsServer\_auto\_\*.

• **Messages Maximum**:

Services > Messaging > JMS Servers > JRFWSAsyncJmsServer\_auto\_\*> Thresholds and Quota.

# Advanced Tuning Considerations

This section provides advanced tuning recommendations which may or may not apply to your environment. Review the following recommendations to determine if the changes would improve your Oracle Identity Governance performance.

- [Reconciliation Tuning](#page-231-0)
- [Tuning LDAP Synchronization](#page-236-0)

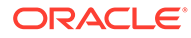

• [Tuning Order Audit Messages To Eliminate Slow SQL](#page-239-0)

# <span id="page-231-0"></span>Reconciliation Tuning

Three distinct process stages or functional modules come into play during the end-toend reconciliation flow. The following are the three functional modules or stages that need to be optimized separately, but in relation to each other, to achieve complete performance optimization:

• The Target System And The Connector

The Connector fetches data from the target system, and invokes reconciliation create event APIs to create events and event data in reconciliation staging tables in the OIG database schema.

• OIG Reconciliation Engine

The OIG reconciliation engine extracts data from the staging tables and reconciles into OIG. The process includes verification, matching of data, and taking actions based on the rules. The engine uses database's bulk collection mechanism to do all of the above processing in bulk.

• Oracle Identity Governance Post-processing for Reconciliation

Post-processing stage kicks in after reconciliation engine has completed processing of incoming data from the target. During this stage, OIG kernel orchestrations get triggered to execute event-handlers to do things like default password generation as per policy, role assignment, resource provisioning, audit processing and so on.

This section includes the following topics:

- **Target System And Connector Tuning**
- [Database Indexes For Recon Matching Rules](#page-233-0)
- [Oracle Identity Governance Post-processing for Reconciliation](#page-236-0)

# Target System And Connector Tuning

This section describes the tuning that needs to be applied on your target systems as well as Oracle Identity Governance Connectors.

#### Oracle Internet Directory

During a reconciliation run, all changes in the target system records are reconciled into Oracle Identity Governance. Depending on the number of records to be reconciled, this process may require a large amount of time. In addition, if the connection breaks during reconciliation, then the process would take longer to complete. It is recommended that "paged reconciliation" is configured to optimize performance.

To configure paged reconciliation, you must specify a value for the PageSize attribute of the user reconciliation scheduled task. The default value of 100 for PageSize suits for most of the scenarios.

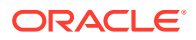

#### **Note:**

OID LDAP Server (the target system in this case) v10.1.4 or later versions support the paged reconciliation related LDAP operations.

#### **SAP**

It is recommended that you use a reconciliation batch size of 100.

Active Directory (11.1.1.5.0 and 11.1.1.6.0 Connector)

- Performance improvement patch
	- If you are using Active Directory 11.1.1.5.0, make sure that you apply patch  $#$ 15916848. You can download the patch from [My Oracle Support](http://support.oracle.com). For patching instructions, refer to the Readme that is available with the patch.
	- If you are using Active Directory 11.1.1.6.0, download the patch  $#$  15916848 from [My](http://support.oracle.com) [Oracle Support](http://support.oracle.com). Import only the ReconAttributeMap.xml that is provided as part of the patch, using the deployment manager. You can ignore ActiveDirectory.Connector.dll provided in the patch, as it is updated in the 11.1.1.6.0 version itself. For patching instructions, refer to the Readme that is available with the patch.
- Configuring the reconciliation engine to skip the ignore event API

The default behavior would be to first check to create a recon event or to ignore it for each of the user records returned by the connector. This process involves comparing the values of all the attributes of the user coming in from the connector against the values stored in the OIG database. To ignore this, open the lookup definition Lookup.Configuration.ActiveDirectory and add below entry.

- Code Key: Ignore Event Disabled
- Decode: true

#### **Note:**

You must evaluate the pros and cons of disabling the ignore event API call before you make the above changes.

**Batching** 

If batching is used in the AD connector, then the result set needs to be sorted. Therefore, batching can be used when number of records to be reconciled is less than 10000. The recommended batch size is 500.

- Paging
	- When number of records to be reconciled is more than  $10000$ , use the Page Size Configuration property present in Lookup.Configuration.ActiveDirectory and Lookup.Configuration.ActiveDirectory.Trusted.
	- If paging is configured to be used, then you must make sure that no value is specified for the scheduled task parameters - Batch Size, Batch Start, Number of Batches, Sort By, and Sort Direction.

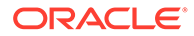

- <span id="page-233-0"></span>– Paging splits the entire result set of a query into smaller subsets called, appropriately enough, pages. In general, it is recommended to set this value to the maximum page size for simple searches. By setting the page size to the maximum value, you can minimize the network round trips necessary to retrieve each page, which tends to be more expensive operation for simple searches. If you specify a PageSize greater than the MaxPageSize of the target system, the Active Directory server ignores it and uses the MaxPageSize instead. No exception is generated in this case. In some cases, you might need to specify a smaller page size to avoid timeouts or overtaxing the server. Some queries are especially expensive. Therefore, limiting the number of results in a single page can help avoid this. For the Active Directory Connector, use the default value 1000 for the best performance.
- **Filters**

It is recommended to use Filters and provide the value for the Search Base, if a specific set of records is to be retrieved from the target. Filter provided in the scheduled task is converted into LDAP query. The filters help narrow down the search, making the searching and processing of the data quicker. For more information about the filters, refer to the Active Directory Connector Documentation.

• For the reconciliation in the forest topology, you can use connector for reconciling the data from the complete forest (via Global Catalog Server) or you can use the connector for reconciling the data from the specific domain or domain controller. It is recommended to use the second approach whenever the data from the specific data center is to be reconciled, instead of using first option with search base.

#### For example:

Assume that there are 10 data centers in the Active Directory forest namely DC1, DC2, … , DC10. To reconcile data from an organization (tempOrg) which is present on DC2, you have use one of the following approaches:

- **1.** Use Global Catalog and provide the DN of the organization in the Search Base.
- **2.** Use DC2 and provide the DN of the organization in the Search Base.

It is recommended to use the second approach for better performance.

# Database Indexes For Recon Matching Rules

Reconciliation uses matching algorithm to find if the user/account/role/organization for which the change is requested, already exists in OIG. The matching algorithm compares the data in set of columns in OIG with the data in target staging table columns. The columns that contain the matching rules are defined in the reconciliation profile and they are defined at run-time. To improve the performance of the matching operation, there must be correct indexes created on the matching rule columns.

To illustrate the recommended method of identifying the appropriate indexes, a sample Active Directory (AD) user profile present in the Meta Data Store (MDS) repository is taken as an example. This example covers the following:

- [Selecting Indexes For Trusted Source Reconciliation](#page-234-0)
- [Selecting Indexes For Target Source Reconciliation](#page-234-0)
- [Selecting Indexes For Target Source Reconciliation With Multi-Valued Data](#page-235-0)

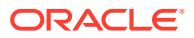

# <span id="page-234-0"></span>**Note:** Starting OIG 11*g* Release 2 (11.1.2.1.0), the indexes are automatically created in some cases where possible. It is still recommended to follow the below procedure and make sure that all of the indexes required for reconciliation matching rule are in place.

Selecting Indexes For Trusted Source Reconciliation

To select indexes based on the matching rule criteria in trusted source reconciliation, you must complete the following steps:

- **1.** Open the Active Directory user profile file in a text editor. You can open Active Directory user profile using Validate Recon Profile test present in the diagnostic dashboard, or by using Validate Recon Profile MBean present in EM.
- **2.** Search for ownerMatchingRuleWhereClause or matchingRule for all entities:

```
ownerMatchingRuleWhereClause =
(((UPPER(USR.USR_LOGIN)=UPPER(RA_ADUSER7.RECON_USERID5A729570)) OR
(UPPER(USR.USR_UDF_OBGUID)=UPPER(RA_ADUSER7.RECON_OBJECTGUID))))
```
**3.** After identifying the columns constituting the matching rule in the profile, create the indexes accordingly.

For example, following indexes are needed for matching rule in the above example.

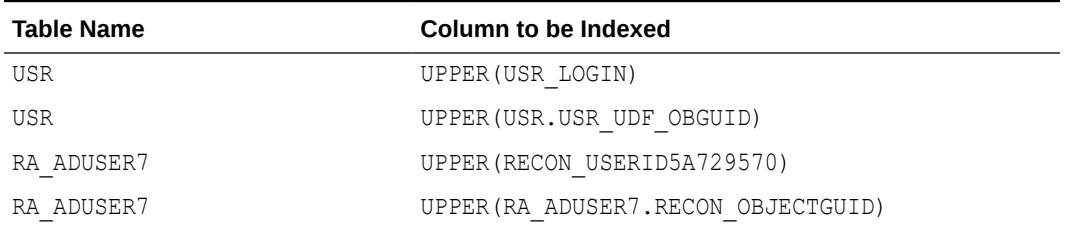

#### **Table 13-5 Table Names and Columns to be Indexed**

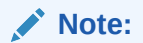

- It is important that the indexes are created along with functions like UPPER, SUBSTR in the matching rule. In Table 13-5, UPPER is the function used on all columns.
- Some of the columns and functions might have been indexed already. In Table 13-5, USR table should already have function-based index on UPPER(USR\_LOGIN).

Selecting Indexes For Target Source Reconciliation

To select indexes based on the matching rule criteria in target resource reconciliation, you must complete the following steps:

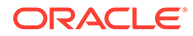

- <span id="page-235-0"></span>**1.** Open the Active Directory user profile file in a text editor. You can open Active Directory user profile using Validate Recon Profile test present in the diagnostic dashboard, or by using Validate Recon profile MBean present in EM.
- **2.** Search for account search tag <matchingruleWhereClause>:

<matchingruleWhereClause>((UD\_ADUSER.UD\_ADUSER\_OBJECTGUID=RA\_ADUSER7.R ECON\_OBJECTGUID))</matchingruleWhereClause>

**3.** After identifying the columns constituting the matching rule in the profile, create the indexes accordingly.

For example, following indexes are needed for matching rule in the above example.

| <b>Table Name</b> | Column to be Indexed |
|-------------------|----------------------|
| UD ADUSER         | UD ADUSER OBJECTGUID |
| RA ADUSER7        | RECON OBJECTGUID     |

**Table 13-6 Table Names and Columns to be Indexed**

**Note:** It is important that the indexes are created along with functions like UPPER, SUBSTR in the matching rule. Some of the columns and functions might have been indexed already.

Selecting Indexes For Target Source Reconciliation With Multi-Valued Data

To select indexes based on the matching rule criteria in target resource reconciliation with multi-valued data, you must complete the following steps:

- **1.** Open the Active Directory user profile file in a text editor. You can open Active Directory user profile using Validate Recon Profile test present in the diagnostic dashboard, or by using Validate Recon profile MBean present in EM.
- **2.** For entitlements, search for the <matchingruleWhereClause> tag under <childreconeventdata>:

<matchingruleWhereClause>((UD\_ADUSRC.UD\_ADUSRC\_GROUPNAME=RA\_UD\_ADUSRC. RECON MEMBEROF))</matchingruleWhereClause>

**3.** After identifying the columns constituting the matching rule in the profile, create the indexes accordingly. For example, following indexes are needed for matching rule in the above example.

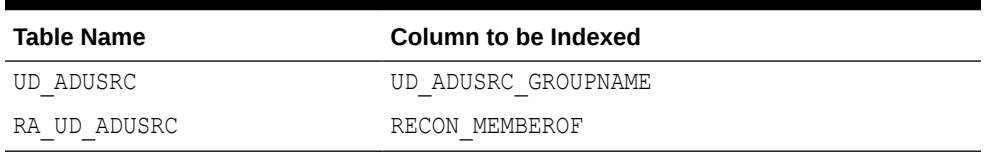

#### **Table 13-7 Table Names and Columns to be Indexed**

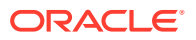

#### **Note:**

- It is important that the indexes are created along with functions like UPPER, SUBSTR in the matching rule.
- Some of the columns and functions might have been indexed already.

# <span id="page-236-0"></span>Oracle Identity Governance Post-processing for Reconciliation

Table 13-8 lists some of the important out-of-the-box event handlers that are invoked during post-processing of reconciliation.

**Table 13-8 Event Handlers and Their Descriptions**

| <b>Event Handler</b>                 | <b>Description</b>                                                                      |
|--------------------------------------|-----------------------------------------------------------------------------------------|
| AccountReconAuditHandler             | Responsible for Auditing account/target reconciliation<br>changes                       |
| ReconScheduledTaskAccountHandle<br>r | Trigger workflows associated with account/target<br>reconciliation                      |
| ReconScheduledTaskUserHandler        | Trigger workflows associated with trusted reconciliation                                |
| ReconUserDisplayNameHandler          | Generates custom display name for trusted reconciliation                                |
| ReconUserLoginHandler                | Generates custom login during for reconciliation                                        |
| ReconUserPasswordHandler             | Generates custom passwords for trusted reconciliation                                   |
| r                                    | UserCreateLdapPostProcessHandle Creates user in LDAP if LDAP synchronization is enabled |
| r                                    | UserUpdateLdapPostProcessHandle Updates user in LDAP if LDAP synchronization is enabled |

You can find the rest of out-of-the-box and custom event handlers in DMS metric page of WebLogic Application Server. Use the following URL to go to the DMS metric page:

http://<servername>:<port>/dms

In this URL, port refers to the WebLogic Administration Server port. To log in, you must use the WebLogic admin credentials.

After you log into the DMS metric page, click on **OIG\_EventHandler** to see the list of event handlers and their processing time metrics. You can use these metrics to identify event handlers that may need to be optimized.

# Tuning LDAP Synchronization

Tuning performance in Oracle Identity Governance involves the following:

• Increasing the Max Connection Pool for Oracle Identity Governance

# Increasing the Max Connection Pool for Oracle Identity Governance

To increase the max connection pool for Oracle Identity Governance:

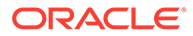

- **1.** Login to Oracle Identity System Administration.
- **2.** On the left pane, under Configuration, click **IT Resource**. The Manage IT Resource page is displayed in a new window.
- **3.** From the IT Resource Type list, select **Directory Server**, and then click **Search**.
- **4.** For the Directory Server IT resource, click **Edit**. The Edit IT Resource Details and Parameters page is displayed.
- **5.** Change the value of the following configuration parameters to 500:
	- Initial pool size: 500
	- Minimum pool size: 500
	- Maximum pool size: 500
- **6.** Click **Update**.
- Increasing the LDAP Synchronization Batch Size
- Setting Configuration Parameters in OVD
- [Setting Configuration Parameters in OID](#page-238-0)
- [Setting Configuration Parameters in Identity Virtualization Library \(libOVD\)](#page-238-0)
- [Setting Configuration Parameters in WebLogic Server and JDBC](#page-239-0)

## Increasing the LDAP Synchronization Batch Size

To increase the LDAP synchronization batch size, set the batch size of the following LDAP synchronization reconciliation scheduled jobs to 1000:

- LDAP User Create and Update Reconciliation
- LDAP Role Create and Update Reconciliation
- LDAP Role Hierarchy Reconciliation
- LDAP Role Membership Reconciliation

#### Setting Configuration Parameters in OVD

When LDAP synchronization with OVD configured for OID is enabled in Oracle Identity Governance, the configuration parameters in OVD, as listed in Table 13-9, must be set:

#### **Table 13-9 Configuration Parameters in OVD**

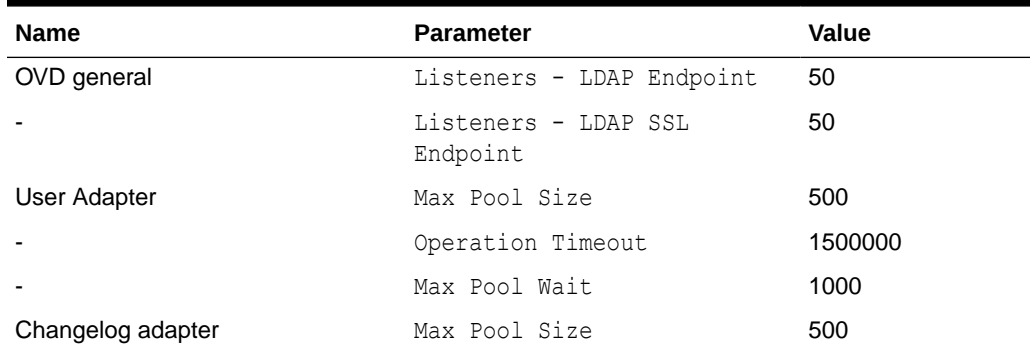

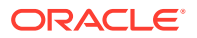

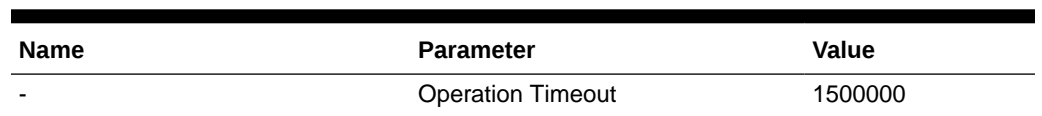

#### <span id="page-238-0"></span>**Table 13-9 (Cont.) Configuration Parameters in OVD**

## Setting Configuration Parameters in OID

When LDAP synchronization with OVD/OID is enabled in Oracle Identity Governance, the configuration parameters in OID, as listed in Table 13-10, must be set:

**Table 13-10 Configuration Parameters in OID**

| <b>Name</b>                    | <b>Parameter</b>    | Value   |
|--------------------------------|---------------------|---------|
| Max Number of DB Connections   | orclmaxcc           | 10      |
| Number of Processes            | orclserverprocs     | $2 - 4$ |
| <b>Skip Referral Process</b>   | orclskiprefinsql    | 1       |
| <b>LDAP Connection Timeout</b> | orclldapconntimeout | 60      |
| Enable MatchDN Processing      | orclmatchdnenabled  | 0       |
| Enable Entry Cache             | orclcacheenabled    | 0       |

To modify the attributes in Table 13-10, use the following syntax:

ldapmodify -h *HOST\_NAME* -p *PORT\_NUMBER* -D cn=orcladmin -w *PASSWORD* -v <<EOF dn: cn=oid1, cn=osdldapd, cn=subconfigsubentry

## Setting Configuration Parameters in Identity Virtualization Library (libOVD)

When LDAP synchronization with Identity Virtualization Library (libOVD) configured for OID is enabled in Oracle Identity Governance, the configuration parameters in Identity Virtualization Library (libOVD), as listed in Table 13-11, must be set:

#### **Note:**

You can manage the Identity Virtualization Library (libOVD) tuning parameter configuration by using the WLST command.

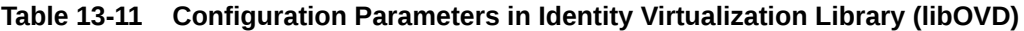

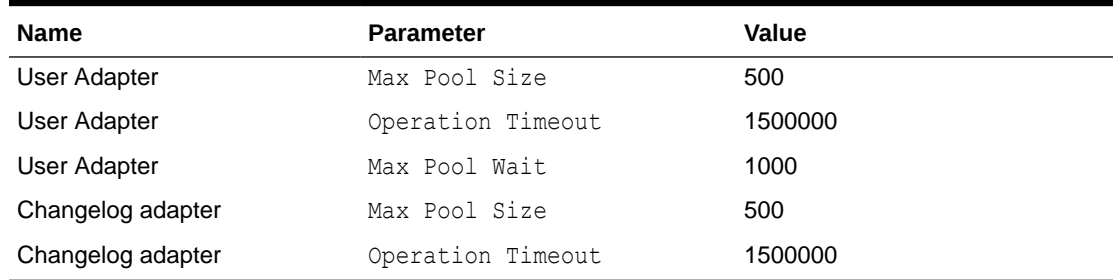

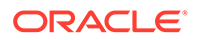

#### <span id="page-239-0"></span>**See Also:**

Enabling Access Logging in Identity Virtualization Library (libOVD) in the *Oracle Fusion Middleware Integration Guide for Oracle Identity Management* for information about enabling access logging in Identity Virtualization Library (libOVD) to capture all requests and responses flowing through Identity Virtualization Library (libOVD), which can be very useful in triaging performance issues.

## Setting Configuration Parameters in WebLogic Server and JDBC

For information about setting configuration parameters in Oracle WebLogic Server and JDBC, see [Tuning the Application Server for Oracle Identity Governance](#page-220-0).

# Tuning Order Audit Messages To Eliminate Slow SQL

While running extremely heavy load and the rate of processing by audit job is slower than the changes happening, it leads to accumulation. In order to increase the rate of processing and eliminate slow SQL during Issue Audit Message task, set **Order Audit Messages** to **NO**.

Sysadmin > Scheduler > Issue Audit Message > Order Audit Message = **No**

## **Note:**

It is recommended to always set the default value to **True**. However, during heavy loads it could lead to huge accumulation. In such cases, you can choose to turn off the ordering clause. When the ordering clause is turned off, there might be failures due to out of order processing and that will leave some audit entries unprocessed in **aud\_jms** table. These failed entries can be processed again by the job updating failed column to 1 for all the failed **aud\_jms** rows.

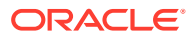

# Part V SOA Suite Components

The Oracle SOA Suite components need to be tuned for optimal performance.

This part covers how to tune Oracle SOA Suite components to improve performance.

Tuning information for B2B, Healthcare Integration, and adapters are documented in other documents. You can find how to tune for performance by using the links provided.

The SOA Suite components are documented in the following topics:

#### • [Tuning the SOA Infrastructure](#page-242-0)

You can tune the SOA Infrastructure to optimize its performance in managing composites and their lifecycle, service engines, and binding components in Oracle WebLogic Server, by using Work Managers and other tuning parameters.

#### • [Tuning Oracle BPEL Process Manager](#page-265-0)

You can tune Oracle Business Process Execution Language (BPEL) Process Manager properties to optimize its performance at the composite, fabric, application, and server levels.

#### • [Tuning Oracle Mediator](#page-271-0)

You can tune Oracle Mediator to optimize its performance as the framework for mediation between various providers and consumers of services and events.

#### • [Tuning Oracle Managed File Transfer](#page-274-0) You can tune Managed File Transfer (MFT) to optimize its performance as the managed file gateway.

**[Tuning Oracle Business Rules](#page-279-0)** 

You can tune Oracle Business Rules to optimize its performance in enabling automation of business rules and extraction of business rules from procedural logic, such as Java code or BPEL processes.

#### • [Tuning Oracle Business Process Management](#page-282-0)

You can tune Oracle Business Process Management to optimize its performance in providing a seamless integration of all stages of the application development life cycle from design-time and implementation to runtime and application management.

## **[Tuning Oracle Human Workflow](#page-288-0)**

You can tune Oracle Human Workflow to optimize its performance in handling various aspects of human interaction with a business process.

#### • [Tuning Oracle Business Activity Monitoring](#page-294-0)

You can tune Oracle Business Activity Monitoring (BAM) to optimize its performance in monitoring business services and processes in the enterprise.

**[Tuning Oracle Service Bus](#page-300-0)** 

You can tune Oracle Service Bus (OSB) to optimize its performance in providing connectivity, routing, mediation, management, and also some process orchestration capabilities between two or more applications.

• [Tuning Oracle Enterprise Scheduler Service](#page-311-0) You can tune Oracle Enterprise Scheduler Service (ESS) to optimize its performance in enabling scheduling and running jobs.

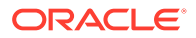

• [Tuning Oracle Business Intelligence Performance](#page-313-0) You can tune Oracle Business Intelligence to optimize its performance in collecting, presenting, and delivering data.

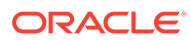

# <span id="page-242-0"></span>14 Tuning the SOA Infrastructure

You can tune the SOA Infrastructure to optimize its performance in managing composites and their lifecycle, service engines, and binding components in Oracle WebLogic Server, by using Work Managers and other tuning parameters.

- About the SOA Infrastructure The SOA Infrastructure is a Java EE-compliant application running on Oracle WebLogic Server.
- Tuning SOA Work Managers You can perform a few simple checks and configurations to take advantage of Work Managers.
- [Tuning SOA Infrastructure Parameters](#page-245-0) Tuning SOA infrastructure parameters is important for optimal performance.
- [Using Advanced Tuning Options](#page-246-0) You can configure additional performance tuning settings for SOA for specific scenarios.
- [Advanced Tuning for Work Managers](#page-262-0) Work Managers are mapped to SOA projects and specific components, and you can use some advanced configuration options to fine-tune the Work Manager performance.

# About the SOA Infrastructure

The SOA Infrastructure is a Java EE-compliant application running on Oracle WebLogic Server.

The application manages composites and their lifecycle, service engines, and binding components. For more information, see Introduction to the SOA Infrastructure Application in *Administering Oracle SOA Suite and Oracle Business Process Management Suite*.

The information presented here does not cover any diagnostic tools or methodologies that are needed for a holistic approach, but addresses isolated tuning options for isolated symptoms. For information on monitoring the SOA Infrastructure performance to pinpoint problem areas, see Monitoring the SOA Infrastructure in *Administering Oracle SOA Suite and Oracle Business Process Management Suite*.

# Tuning SOA Work Managers

You can perform a few simple checks and configurations to take advantage of Work Managers.

Beginning with Oracle SOA Suite 12*c* (12.2.1), Work Managers handle most SOA-related work threads. For more details on how Work Managers manage threads and self-tune, see Understanding Work Managers in *Administering Server Environments for Oracle WebLogic Server*.

Before you attempt to configure Work Managers, you should have a good understanding of your environment and be able to quantify the following:

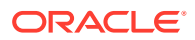

- <span id="page-243-0"></span>• Volume of incoming requests that you need processed.
- Internal processing requirements, including any SLA expectations for transactions.
- An understanding of the processes you have that do not use Work Managers, such as the Event Delivery Network and most adapters.

Based on the information collected above, you can take advantage of the Work Managers' self-tuning feature.

- Configuring Database Connections with the SOADataSource Property
- Configuring Work Managers with the SOAMaxThreadsConfig Attribute

# Configuring Database Connections with the SOADataSource Property

The SOADataSource property determines the total number of concurrent database connections that are available for your SOA processes. Because SOA processes use the database for most of their activities, this is a very important setting and can create a bottleneck if not appropriately configured.

To tune this setting, it is important to understand your database resources and consult your DBA.

To tune the SOADataSource, do the following:

- **1.** Log in to the Oracle WebLogic Server Administration Console.
- **2.** Select **Services** from the left side menu and then choose **DataSources**.
- **3.** On the **DataSource** configuration page, select **SOADataSource**.
- **4.** Select the **Connection Pool** tab and scroll down to find the **Maximum Capacity** attribute.

The default for the **Maximum Capacity** attribute is 50. For most practical use cases, you should set this value to 300 to increase the size of the entire SOADataSource connection pool.

The SOADataSource setting is leveraged by the SOAMaxThreadConfig configuration that is explained in Configuring Work Managers with the SOAMaxThreadsConfig Attribute. The SOADataSource attribute defines the total number of connections that are available to all Work Managers, while the SOAMaxThreadConfig attribute defines what percentage of those connections are available to certain categories of Work Managers.

# Configuring Work Managers with the SOAMaxThreadsConfig Attribute

SOA composites are associated with a group of Work Managers that handles various components and functional areas. The SOAMaxThreadsConfig attribute determines the number of threads allowed for different groups of SOA Work Managers in a domain.

The number of threads allotted to handle incoming requests, internal processes, and other SOA processes are defined as percentages of the SOADataSource property that is explained in Configuring Database Connections with the SOADataSource Property. The default percentage values and categories of the SOAMaxThreadsConfig attribute are listed in [Table 14-1.](#page-244-0)

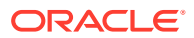

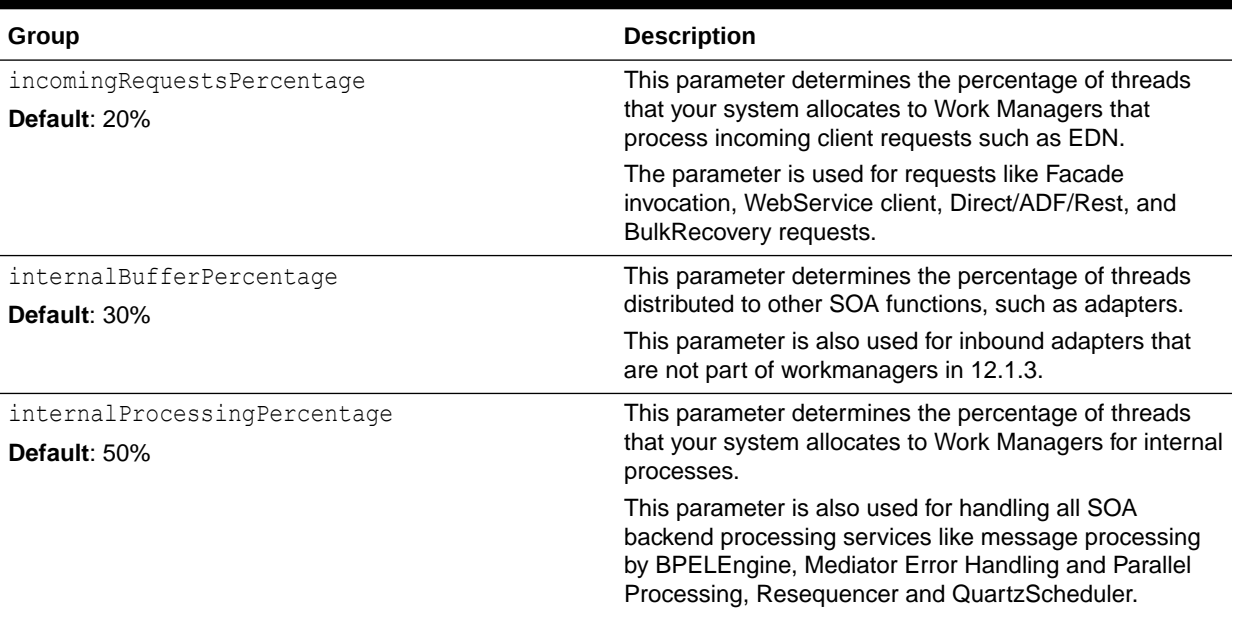

#### <span id="page-244-0"></span>**Table 14-1 Thread distributions for Work Managers determined by SOAMaxThreadsConfig**

This attribute is defined at the domain level and applies to all the Work Managers under that domain. You can set this attribute by using the SoaInfraConfig MBean in the Fusion Middleware Control MBean Browser.

To access the attribute:

- **1.** Log in to Fusion Middleware Control.
- **2.** Select System MBean Browser from the WebLogic Domain menu.
- **3.** In the System MBean Browser folder structure, navigate through the following folders: **Application Defined MBeans** --> **oracle.as.soainfra.config** --> **Server:** *AdminServerName* --> **SoaInfraConfig** --> **soa-infra**.
- **4.** When you click on **soa-infra**, its attributes are listed in the main pane on the right. Look for the SOAMaxThreadsConfig attribute and click it. You should then see the parameters and values listed in Table 14-1.

When you are ready to make your changes, click **Apply**.

Remember that the values you are adjusting on this screen are percentages, not the discrete number of threads. You should ascertain the total number of threads available to you by checking the value of the SOADataSource property, which is described in [Configuring](#page-243-0) [Database Connections with the](#page-243-0) SOADataSource Property.

In a sample scenario, where the SOADataSource attribute is set to 50 connections and if you kept the default SOAMaxThreadConfig percentages that are listed in Table 14-1, you would have the following thread allocations:

- $20\%$  of 50 = 10 threads to process incoming request
- $30\%$  of 50 = 15 threads for processes not using work managers
- $50\%$  of  $50 = 25$  threads to process internal processes

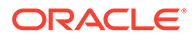

# <span id="page-245-0"></span>Tuning SOA Infrastructure Parameters

Tuning SOA infrastructure parameters is important for optimal performance.

Table 14-2 describes the optimal settings for parameters with the greatest impact on SOA Infrastructure performance.

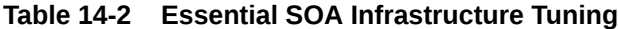

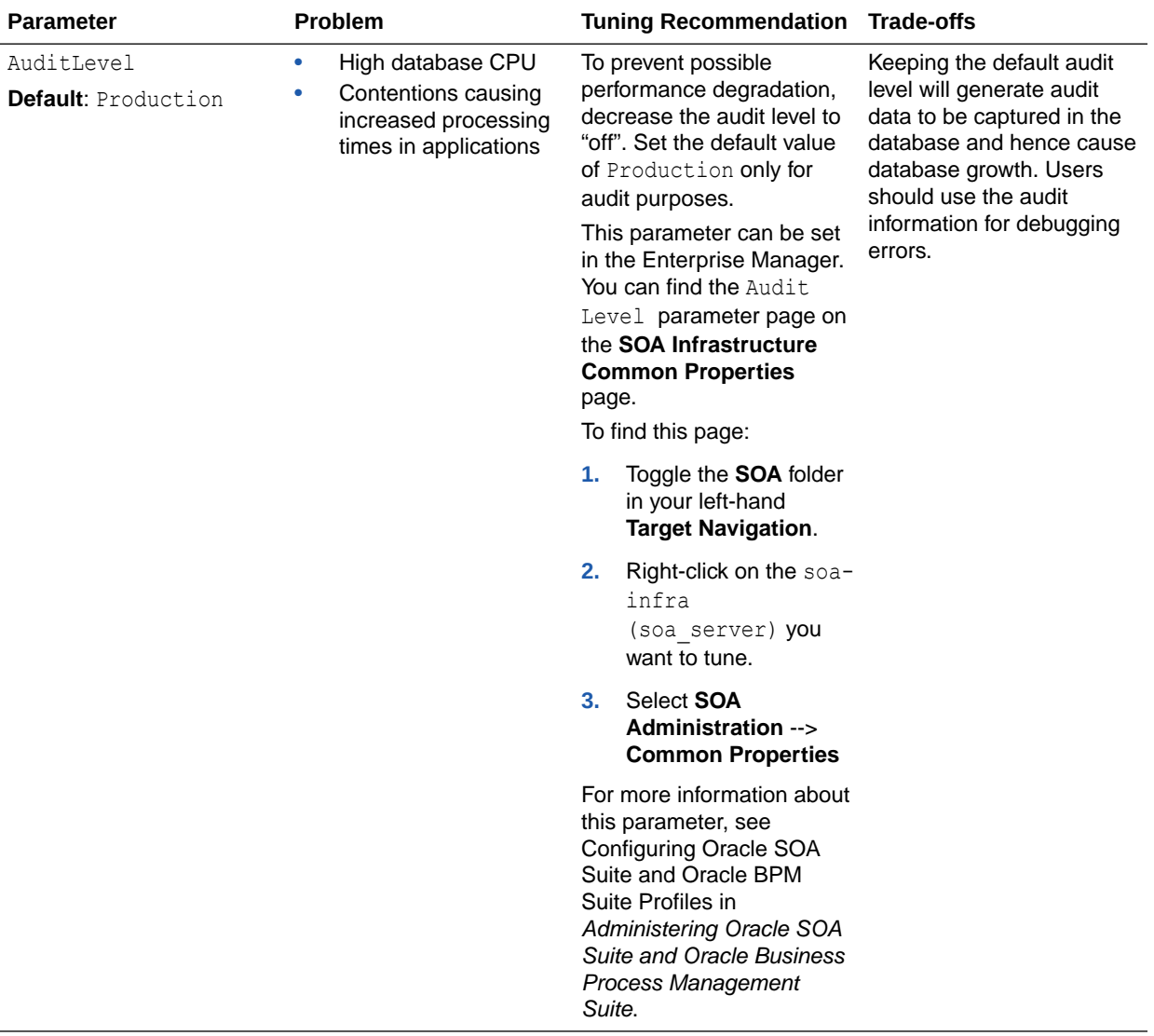

| <b>Parameter</b>                                                                                   | <b>Problem</b>                                                                                                    | <b>Tuning Recommendation</b>                                                                                                    | <b>Trade-offs</b>                                                                                |
|----------------------------------------------------------------------------------------------------|----------------------------------------------------------------------------------------------------|----------------------------------------------------------------------------------------------------|--------------------------------------------------------------------------------------------------|
| Audit Purge Policy<br><b>Default: Everyday Midnight</b><br>and purges records older<br>than 7 days | Exponential growth in<br>٠<br>database size<br>If configured at peak<br>hours, purging can<br>take resources from<br>other processes | Ensure that auto purge<br>$\bullet$<br>is enabled.<br>Perform purges more<br>$\bullet$<br>often.<br>Set the auto purge to<br>٠<br>kick off at a time when<br>there is less resource<br>contention from other<br>processes.<br>For information on<br>finding the Auto Purge<br>page in the Oracle<br><b>Enterprise Manager</b><br><b>Fusion MIddleware</b><br>Control, see Deleting<br>Large Numbers of<br>Instances with Oracle<br><b>Enterprise Manager</b><br><b>Fusion Middleware</b><br>Control in<br><b>Administering Oracle</b><br><b>SOA Suite and Oracle</b><br><b>Business Process</b><br>Management Suite. | Disabling this feature<br>makes maintaining on-<br>going database growth<br>more time-consuming. |

<span id="page-246-0"></span>**Table 14-2 (Cont.) Essential SOA Infrastructure Tuning**

# Using Advanced Tuning Options

You can configure additional performance tuning settings for SOA for specific scenarios.

These options are presented here in no specific order. Before you change any of these properties, you should have a holistic knowledge of your environment, SOA processes, and non-SOA processes.

It is important to understand that any advanced performance optimization should be a customized approach for individual scenarios, settings, environments, and expectations. A customized approach requires detailed capturing of diagnostic information to pinpoint and isolate bottlenecks and areas that need optimization.

For information on monitoring the SOA Infrastructure performance to pinpoint problem areas, see Monitoring the SOA Infrastructure in *Administering Oracle SOA Suite and Oracle Business Process Management Suite*.

- [Using Composite Lazy Loading](#page-247-0)
- **[Changing Modularity Profiles](#page-248-0)**
- [Tuning Your Database for SOA Processes](#page-249-0)
- [Tuning Event Delivery Network Parameters](#page-255-0)
- [Tuning the WebLogic Server](#page-260-0)

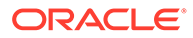

# <span id="page-247-0"></span>Using Composite Lazy Loading

Composite lazy loading is a new feature in 12*c*. It improves server startup time when there is a large number of composites deployed.

At server startup, composites are loaded minimally, meaning that they only create inmemory java models and MBeans. Any initializing tasks, such as loading components and resources used by composite, namely WSLD and Schema file, are loaded later at first-request time when they are needed.

This greatly improves server startup times and staggers the composite startup times for when they receive requests, reducing overhead from rarely used or retired composites.

Composite lazy loading is helpful for:

- Scenarios that require speedy disaster recovery times during a server failure
- Customers with a huge number of composites that use large WSDLS or schema files

Composite lazy loading is enabled by default and can be configured at the domain level and at the composite levels.

- Configuring Composite Lazy Loading for the Domain Level
- Configuring Composite Lazy Loading at the Component Level

## Configuring Composite Lazy Loading for the Domain Level

Composite lazy loading is enabled by default at the domain level. This setting can be disabled from the System MBean Browser in Enterprise Manager for Fusion Middleware Control. Changes to this setting takes affect when the server restarts.

To change the setting for lazy loading feature for the domain level:

- **1.** After you log into Enterprise Manager, right-click the domain that you want to tune from the list of the WebLogic domains in the **Target Navigation** browser.
- **2.** Select **System MBean Browser** from the drop-down menu.
- **3.** In the System MBean Browser folder structure, navigate through the following folders: **Application Defined MBeans** --> **oracle.as.soainfra.config** --> **Server:** *AdminServerName* --> **SoaInfraConfig** --> **soa-infra**.
- **4.** When you click **soa-infra**, its attributes are listed in the main pane on the right. Look for the CompositeLazyLoading attribute and click it.
- **5.** On the CompositeLazyLoading page, you can set the value to true to enable it or false to disable it. When you are ready to make your changes, click **Apply**.

# Configuring Composite Lazy Loading at the Component Level

By default, composites inherit the lazy loading setting from the domain level. If there is a use case where you would like to control this behavior at specific composite level, then this can be configured in the composite.xmlfile, which is a file that is generated when you create a new SOA Suite composite application.

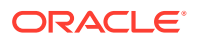

<span id="page-248-0"></span>You can find the composite.xmlfile in the home folder of the application that you want to edit. You can also edit the composite.xml file by accessing it in JDeveloper. For more information on the composite.xml file, see What Happens When You Create a SOA Application and Project in *Developing SOA Applications with Oracle SOA Suite*.

At the beginning of the composite.xml file of the application that you want to edit, you need to add the new property lazyLoading="false" to override the default behavior at the domain level. Then redeploy the composite.

Below is a sample code snippet:

```
<?xml version="1.0" encoding="UTF-8" ?>
\langle -- Generated by Oracle SOA Modeler version 12.2.1.0.0 at [8/7/13 4:14 PM]. -->
<composite name="ValidatePayment"
            revision="1.0"
            label="2013-08-07_16-14-11_843"
            mode="active"
            state="on"
            lazyLoading="false"
            xmlns="http://xmlns.oracle.com/sca/1.0"
            xmlns:xs="http://www.w3.org/2001/XMLSchema"
……….
……….
```
</composite>

# Changing Modularity Profiles

Modularity is another 12*c* feature that helps improve your memory footprint and server startup times. Some profile options are limited to only components and features that are used by your selected composites. The modularity profile you select determines what components are loaded in memory.

12*c* has ready—to—use profiles that can be changed after you complete installation. By default, new 12*c* customers have SOA\_FOUNDATION as their install profile. Existing customers upgrading to 12*c* have SOA\_CLASSIC as their install profile by default.

Table 14-3 shows the modularity profiles in the increasing order of memory footprint size.

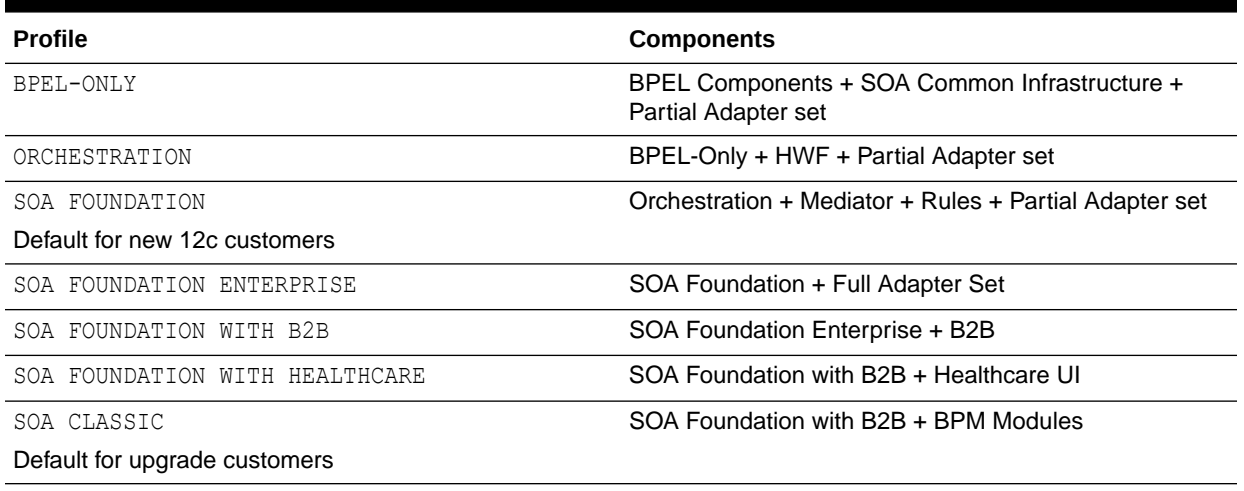

#### **Table 14-3 Modularity Profiles**

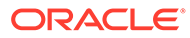

<span id="page-249-0"></span>If you are using a limited set of components or features in the SOA suite, you can change your profile to optimize your memory usage and server startup times. This can free up resources for crucial processes and can improve disaster recovery.

You can change your modularity profile from the SOA dashboard in Enterprise Manager for Fusion Middleware Control.

See, Configuring SOA Infrastructure Properties in *Administering Oracle SOA Suite and Oracle Business Process Management Suite* to find the **SOA Infrastructure Common Properties** page.

Then, see Configuring Oracle SOA Suite and Oracle BPM Suite Profiles in *Administering Oracle SOA Suite and Oracle Business Process Management Suite* for more information on the profiles.

# Tuning Your Database for SOA Processes

If needed, you can adopt advanced strategies for tuning your database for SOA processes. Make sure you have already read and followed the general database tuning suggestions covered in [Tuning Database Parameters](#page-23-0) of this book before you progress.

- **Collecting Optimizer Statistics**
- [Tuning Temporary Tablespaces for SOA](#page-250-0)
- [Minimizing SOA Database Contention](#page-250-0)
- **[Purging](#page-254-0)**
- [Reclaiming Space](#page-255-0)

## Collecting Optimizer Statistics

Optimizer statistics provide details about the database and the objects in the database. The query optimizer uses these statistics to choose the best execution plan for each SQL statement. See Introduction to the Query Optimizer in *Oracle Database SQL Tuning Guide* for more information.

- **Gathering Statistics Automatically**
- **Gathering Statistics Manually**
- [Optimizing the MDS Database Repository With Statistics](#page-250-0)

## Gathering Statistics Automatically

Because objects in a database can change constantly, you must update statistics regularly so that they accurately describe these objects.

All SOA databases should use the Automatic Statistics Collection, which is enabled by default. This job runs every night. See Controlling Automatic Optimizer Statistics Collection in *Oracle Database SQL Tuning Guide* for more information.

#### Gathering Statistics Manually

Automatic optimizer statistics collection is sufficient for most database objects, but in a database that is close to going live or for tables that are modified or purged

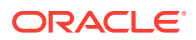

<span id="page-250-0"></span>significantly, manual statistic gathering is needed. See Gathering Optimizer Statistics Manually in *Oracle Database SQL Tuning Guide* for more information.

For SOA databases that implement purging of stale data on regular basis, you should collect stats manually right after purging has completed. In these cases, use the DBMS\_STATS.GATHER\_TABLE\_STATS procedure. See DBMS\_STATS in *Oracle Database PL/SQL Packages and Types Reference* for how to do this.

## Optimizing the MDS Database Repository With Statistics

Ensure that automatic statistics collection is enabled. See Controlling Automatic Optimizer Statistics Collection in *Oracle Database SQL Tuning Guide* for more information.

In most cases, the first 32 characters of PATH\_FULLNAME in the MDS\_PATHS table are the same. You can prevent the database from putting them in the same section of the histogram by doing the following:

**1.** Drop the histogram for PATH\_FULLNAME column by executing a command structured like the following as system:

execute dbms stats.delete column stats(ownname=>'mdsSchemaOwner', tabname=>'MDS\_PATHS', colname=>'PATH\_FULLNAME', col\_stat\_type=> 'HISTOGRAM');

**2.** Set table preferences to exclude collecting histogram for the PATH\_FULLNAME column with a command structured like the following:

execute dbms stats.set table prefs(mdsSchemaOwner, 'MDS PATHS', 'METHOD OPT', 'FOR COLUMNS SIZE 1 PATH\_FULLNAME');

# Tuning Temporary Tablespaces for SOA

See [Tuning Database Files](#page-27-0) for general guidelines on tuning TEMP tablespaces for Oracle Fusion Middleware before you progress to this topic.

Some SOA queries can generate a large amount of disk sorts that require high amounts of temporary space. Therefore, the use of multiple temporary tablespaces and tablespace groups is recommended to meet these requirements and assure optimal performance.

The suggested minimum size for the TEMP tablespace or tablespace group that is assigned to the SOA schema owner is 6 GB with auto-extend enabled. See Changing Data File Size in *Oracle Database Administrator's Guide* for more information on how to resize a tablespace and enable auto-extend.

# Minimizing SOA Database Contention

Most SOA workloads generate heavy DML activity in the database and are likely to experience contention on database objects.

Wait event data in Automatic Workload Repository (AWR) reports reveal various symptoms that might impact performance. The most common wait events that could occur in SOA database are as follows:

- DB CPU
- Db file sequential read, db file scattered read
- log file sync
- enq: HW contention

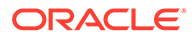

- enq: TX index contention
- buffer busy waits
- gc buffer busy acquire, gc buffer busy release (RAC)
- enq: SQ contention
- Tuning the Redo Log Performance (log file sync)
- [Migrating BasicFiles to SecureFiles \(enq:HW contention\)](#page-253-0)
- [Creating Hash Partitioned Indexes \(enq: TX index contention\)](#page-254-0)

#### Tuning the Redo Log Performance (log file sync)

In a SOA database, it is very common to see the foreground wait event  $log$  file sync with a high average wait time. This is caused by the redo log performance. The possible reasons for high log file sync waits are as follows:

- The database log writer (LGWR) is unable to complete writes fast enough for one of the following reasons:
	- Disk I/O performance to log files is not good enough.
	- LGWR is starving for CPU resources.
- LGWR is unable to post the processes fast enough due to excessive commits.
- LGWR is suffering from other database contentions, such as enqueue waits or latch contention.

Tuning the redo log performance can improve the performance for applications that run in an Oracle Fusion Middleware environment.

See [Tuning Database Files](#page-27-0) for general guidelines on tuning redo logs for Oracle Fusion Middleware before using the strategies here to tune for SOA processes.

#### **Finding LGWR wait events**

The first step in identifying the root cause is to find and break down LGWR wait events. You can query for LGWR wait events by using its SID, as shown in the following example:

```
SQL> SELECT sid, event, time waited, time waited micro
    FROM v$session_event
    WHERE sid IN 
       (SELECT SID FROM v$session WHERE type!='USER' AND program LIKE '%LGWR%' )
ORDER BY time waited;
```
#### **Sizing Online Redo Logs to Control the Frequency of Log Switches and Minimize System Waits**

The suggested minimum setting for redo logs is to have at least 3 log groups of 2 GB each. Monitor the redo log performance periodically. Then adjust the number of redo log groups and size of each member as appropriate to control the frequency of log switches and minimize system waits.

Size the redo log files according to the amount of redos that the system generates. A rough guide is to switch logs at most once every 20 minutes.

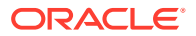
For example, if your online redo logs switches once every 5 minutes during peak database activity, the logs would each need to be 4 times larger then their current size to achieve the 20 minute guideline. The calculation for this is 20min / 5min = 4x.

#### **Optimizing the Redo Log Disk to Prevent Bottlenecks**

A SOA database is highly write-intensive, which generates massive amount of redo per second and per transaction. Sometimes no amount of disk tuning may relieve redo log bottlenecks, because Oracle must push all updates for all disks into a single redo location.

If I/O bandwidth is an issue, doing anything other than improving I/O bandwidth is not useful. One way to relieve redo bottlenecks is to use faster redo storage. It is recommended to use Solid State Disk (SSD) redo log files. SSD has greater bandwidth than platter disk.

#### **Determining the Optimal Sizing of the log\_buffer**

SOA applications insert, modify, and delete large volumes of data. Most of these operations are committed in a row-by-row fashion rather than in batch mode. Frequent commits cause a significant overhead on the redo performance, so sizing the log buffer optimally is important for performance.

The statistic REDO BUFFER ALLOCATION RETRIES from your AWR reports and/or from V\$ views reflects the number of times a user process waits for space in the redo log buffer. You can obtain this statistic through the dynamic performance view V\$SYSSTAT with the following query:

SELECT NAME, VALUE FROM V\$SYSSTAT WHERE NAME = 'redo buffer allocation retries';

The value of redo buffer allocation retries should be near zero over an interval. If this value increments consistently, then processes have had to wait for space in the redo log buffer. The wait can be caused by the log buffer being too small or by check pointing. You can improve this wait by attempting the following:

- Increase the size of the redo log buffer, if necessary, by changing the value of the initialization parameter LOG BUFFER. The value of this parameter is expressed in bytes. A good starting rule of thumb for a write intensive workload is to configure the log buffer to 100mb. Use caution while increasing log buffer setting, because excessive redo size can also cause high log file sync waits.
- Improve the check pointing or archiving process.

You can also check to see if the log buffer space wait event is a significant factor in the wait time for the instance. If not, the log buffer size is most likely adequate.

#### **Tuning the LGWR Process**

For most SOA workloads, the commit rate is very high, and decreasing commits is not an option. If previous strategies to address high log file sync did not improve redo log performance, try increasing the priority of LGWR or increasing the priority class of LGWR to RT from the command line.

#### **Using Smart Flash Logging for ExaData**

If your database is on ExaData machine, it should have a minimum of Bundle Patch 11 (BP11) installed to take advantage of the Smart Flash Logging feature.

Exadata Smart Flash Logging is an additional feature that is implemented in Exadata Storage software 11.2.2.4.2 and database version 11.2.0.2 + BP11. With this feature, 512 MB of flash

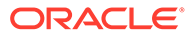

storage is reserved for redo writes and the LGRW process adopts a different pattern of behavior.

In a system which does not use this feature, LGWR writes in parallel to multiplexed copies of the redo logs and then waits for all writes to complete. This means that the time taken to perform these writes (indicated by the Oracle wait interface statistics log file parallel write) is the time taken for the slowest disk to complete the write.

With Exadata Smart Flash Logging, the redo log files remain on disk, but the additional reserved 512 MB of space is created on flash storage. When issuing a write call, LGWR writes to the redo logs on disk as usual but also makes a parallel write to the flash area. LGWR then waits for whichever of these writes completes first to post it, after which it continues without waiting for the other.

#### Migrating BasicFiles to SecureFiles (enq:HW - contention)

The High Water enqueue contention (enq: HW - contention) occurs when competing processes are inserting into the same table and are trying to increase the high water mark of a table simultaneously.

In a SOA database, this issue is experienced by tables that have large object (LOB) columns, such as CUBE\_SCOPE, XML\_DOCUMENT, AUDIT\_DETAILS, and so on. Under a heavy load, LOB segments in these tables experience contention, which is seen in an AWR report as the wait event enq: HW contention.

The default storage for LOBs in an Oracle database is BasicFiles. Frequently allocating extents or reclaiming chunks may cause contention for the LOB segment high water marks. This contention can also occur for LOB segments that are ASSMmanaged, since space allocation only acquires one block at a time.

This contention can be eliminated by switching LOB storage from BasicFiles to SecureFiles. SecureFiles is an LOB storage architecture that provides performance benefits over traditional BasicFiles. See About LOB Storage in *Database SecureFiles and Large Objects Developer's Guide* for more information on these two architectures.

Migrating BasicFiles to SecureFiles can be done by using one of the following methods:

Set the database parameter SECURE\_FILES = ALWAYS.

This method is applicable for new installations prior to creating SOA tables by using RCU. Once this parameter is set at the instance level, any new LOB segments created uses SecureFiles automatically.

Use the online redefinition method.

This method is applicable for installations that already have SOA tables created in them. In such cases, LOB segments from tables in an SOA database experiencing enq: HW contention can be migrated to SecureFiles.

Using the online redefinition method to migrate to SecureFiles can be done with very little downtime.

Set the database event value to 44951 by using the following script:

```
ALTER SYSTEM SET EVENT='44951 TRACE NAME CONTEXT FOREVER, LEVEL 1024' 
scope=spfile;
```
This method helps SOA installations using an Oracle version older than 11g to avoid enq: HW contention on LOB segments.

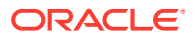

You can use your AWR and Automatic Database Diagnostic Monitor (ADDM) reports to identify which LOB objects are suffering from enq:HW - contention. For most systems, however, it is highly recommended to move the LOB columns listed in the following table to SecureFiles.

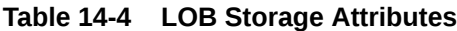

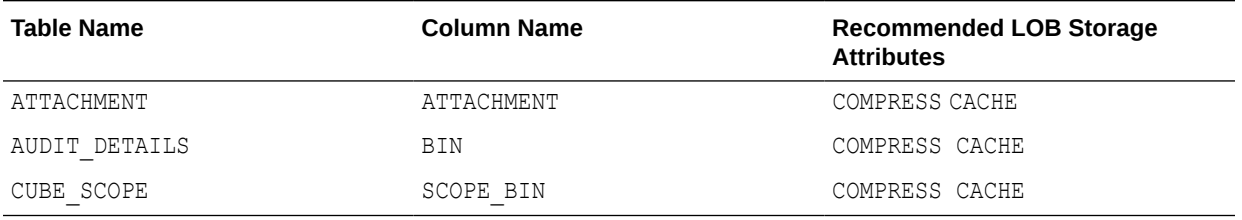

#### Creating Hash Partitioned Indexes (enq: TX - index contention)

In most SOA scenarios, multiple database sessions insert thousands of rows into SOA tables. In these situations, the number of index keys is constantly increasing, particularly the primary key indexes.

Though the number of primary key indexes increases over time, B-tree structure indexes only target a few database blocks for key insertions. These B-tree index insertions can become problematic in a Real Application Cluster (RAC). This issue is seen in an AWR report as high buffer busy waits.

B-tree indexes create other contentions for RAC environments that show in an AWR as  $gc$ buffer busy acquire and gc buffer busy release wait events. These occur when a transaction inserting a row in an index has to wait for the end of a different transaction's index block split, forcing the session to wait as well. When many concurrent inserts lead to excessive index block splits, performance decreases.

The solution for these contentions is to create global, hash partitioned indexes. This forces a random distribution of index keys across many database blocks to avoid these contentions or hot spots.

Hash partitioning has proven to be the best tuning method to address index contention. You should use your AWR and ADDM reports to identify indexes that need to be partitioned. Once you have identified hot indexes, consider hash partitioning them to reduce or avoid index contention.

### Purging

The need for aggressive and continuous purging is a key aspect to improving performance and controlling disk space in SOA.

Managing the auto purge feature, enabled by default to help manage on-going database growth in 12*c*, is described in [Table 14-2](#page-245-0). SOA installations that accumulate a lot of data should also implement a purging strategy to clean up redundant data, to help the SQL query performance, and to save disk space.

To create a purging strategy, see Developing a Purging and Partitioning Methodology in *Administering Oracle SOA Suite and Oracle Business Process Management Suite*.

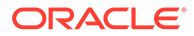

### Reclaiming Space

SOA installations that implement frequent purging of unwanted data from SOA tables are more likely to experience disk space issues.

This problem occurs even with ASSM and locally managed tablespaces. When automatic purge scripts delete rows from database tables and indexes to release space within the data blocks for reuse, space is not released immediately after the rows are deleted. This causes fragmentation, with some space too small for reuse, particularly when the tables contain LOB columns.

To alleviate fragmentation and consolidate disk space, you should manually shrink tables and LOB columns to reclaim space on a routine basis.

Use the Segment Advisor to identify segments that would benefit from online segment shrink. Note that most SOA segments should be candidates for online segment shrink operations after constant purging. See Using the Segment Advisor in *Oracle Database Administrator's Guide* for more information on how to use the Segment Advisor.

Once you have identified the database tables and indexes that need shrinking, use the following commands to reclaim space manually:

ALTER TABLE CUBE SCOPE ENABLE ROW MOVEMENT; ALTER TABLE CUBE SCOPE SHRINK SPACE; ALTER TABLE CUBE SCOPE MODIFY LOB (SCOPE BIN) (SHRINK SPACE); ALTER TABLE CUBE SCOPE DISABLE ROW MOVEMENT;

This shrink operation consolidates free space below the high water mark and compacts the segment. Then it moves the high water mark and deallocates space above the high water mark.

### Tuning Event Delivery Network Parameters

The Event Delivery Network (EDN) delivers events published by Oracle Mediator, Oracle BPEL Process Manager, and external publishers such as Oracle Application Development Framework entity objects. See Introduction to the Event Delivery Network and JMS Provider Types in *Administering Oracle SOA Suite and Oracle Business Process Management Suite* for a more detailed description.

[Table 14-5](#page-256-0) lists parameters that you can find in the Fusion Middleware MBean Browser and tune for improved event delivery.

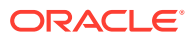

| <b>Parameter</b>                          |        | Problem                                                                                                    | Tuning Recommendation Trade-offs                                                                                                    |                                                                                                    |
|-------------------------------------------|--------|----------------------------------------------------------------------------------------------------|----------------------------------------------------------------------------------------------------|----------------------------------------------------------------------------------------------------|
| numberOfPollerThreads .<br>Default: -1    | ۰      | Out-of-resource<br>issues, for example,<br>out of memory, system<br>overload, transaction<br>issue, and so on.<br>Contention with other<br>SOA threads | The default value of -1<br>means that the system<br>uses<br>ThreadsPerSubscriber<br>to determine a poller thread<br>count. This is optimal for<br>most configurations.                                                                                                    | If the value is too low for<br>your system, then poller<br>threads can cause event<br>backlogs and long latencies<br>between event publishing<br>and composite instance<br>creation.                                                                                                    |
|                                           |        |                                                                                                    | However, if you have a high<br>number of subscribers, the<br>default setting tries to<br>assign a thread to each<br>subscriber. This slows your<br>system down. You should<br>define a positive integer to<br>limit the amount of poller<br>threads created for this<br>task.                                                                                                    | If the value is too high, then<br>excess poller threads<br>consume the server's<br>resources needlessly.                                                                                                    |
|                                           |        |                                                                                                    | See Updating the Local<br>numberOfPollerThreads<br>Value at the Service<br>Component Level in<br>Administering Oracle SOA<br>Suite and Oracle Business<br>Process Management<br>Suite for information on<br>how to change this<br>parameter's value in the<br><b>Fusion Middleware MBean</b><br>Browser.                                                                                                    |                                                                                                    |
| ThreadsPerSubscriber<br>Default: 1 thread | ۰<br>۰ | Out-of-resource<br>issues, for example,<br>out of memory, system<br>overload, transaction<br>issue, and so on.<br>Contention with other<br>SOA threads | Typically, the default of 1<br>thread per subscriber is<br>optimal.<br>Note that<br>numberOfPollerThreads<br>should be adjusted first,<br>since that parameter takes<br>precedence over this value.<br>See Updating the<br><b>ThreadsPerSubscriber</b><br>Attribute in the System<br><b>MBean Browser in</b><br>Administering Oracle SOA<br><b>Suite and Oracle Business</b><br>Process Management<br>Suite for information on<br>how to change this<br>parameter's value in the<br><b>Fusion Middleware MBean</b> | If the value is too low for<br>your system, then poller<br>threads can cause event<br>backlogs and long latencies<br>between event publishing<br>and composite instance<br>creation.<br>If the value is too high, then<br>excess poller threads<br>consume the server's<br>resources needlessly. |

<span id="page-256-0"></span>**Table 14-5 Event Delivery Network Tuning**

[Table 14-6](#page-257-0) lists the parameters that you can modify for individual business events in JDeveloper. To modify these attributes, right-click the event that you want to edit to bring up

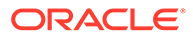

<span id="page-257-0"></span>the pop-up menu. From this menu, select **Edit Subscribed Events...** or **Edit Published Events...**, depending on the parameter that you are trying to edit.

For descriptions of the subscribed event parameters you can edit, see How to Subscribe to a Business Event in *Developing SOA Applications with Oracle SOA Suite*.

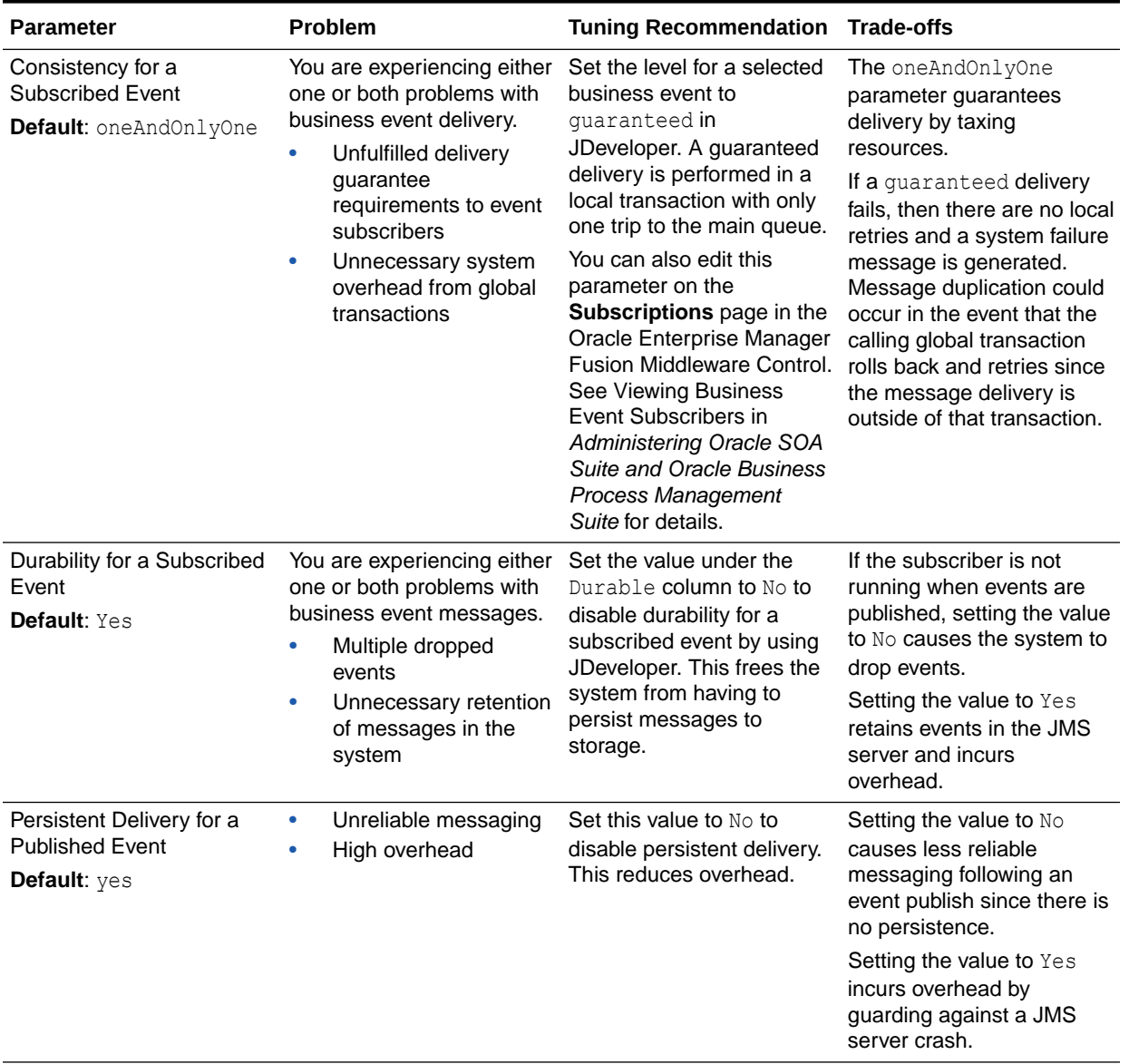

#### **Table 14-6 Business Event Tuning**

| Time-to-live for a Published •<br>Non-expired and<br>Specify a positive integer<br>Event<br>so that expired messages<br>unconsumed<br>are automatically removed<br>messages are<br>Default: 0 ms<br>from the system and not<br>occupying system<br>consumed by the<br>subscriber can read it.<br>resources and<br>subscribers. The integer<br>requiring manual<br>represents milliseconds.<br>be retrieved.<br>cleanup.<br>Messages are deleted<br>$\bullet$<br>The best value depends on<br>before subscribers can<br>your system and can be<br>lingering messages can<br>read them.<br>determined by monitoring<br>metrics.<br>Ο<br>t<br>е<br>t,<br>T<br>h<br>e<br>d<br>e<br>f<br>$\mathsf{a}$<br>u<br>T<br>t<br>٧<br>a<br>T<br>u<br>е | Parameter | Problem | <b>Tuning Recommendation Trade-offs</b> |         |                                                                                                    |
|----------------------------------------------------------------------------------------------------|-----------|---------|-----------------------------------------|---------|----------------------------------------------------------------------------------------------------|
|                                                                                                    |           |         |                                         |         | If the message expiration<br>duration value is too low,<br>published messages can<br>expire before an intended<br>Once it is gone, it cannot |
|                                                                                                    |           |         |                                         |         | If the value is too high, then<br>occupy system resources.                                                                                   |
| $\mathsf{f}$<br>$\mathbf 0$<br>${\sf m}$<br>$\mathsf{e}% _{t}\left( t\right)$<br>$\mathsf a$<br>$\sf n$<br>S<br>$\mathfrak t$<br>$\boldsymbol{\mathsf{h}}$<br>$\mathsf a$<br>$\mathbf t$<br>${\sf m}$                                                                                                    |           |         |                                         | $\circ$ |                                                                                                    |

**Table 14-6 (Cont.) Business Event Tuning**

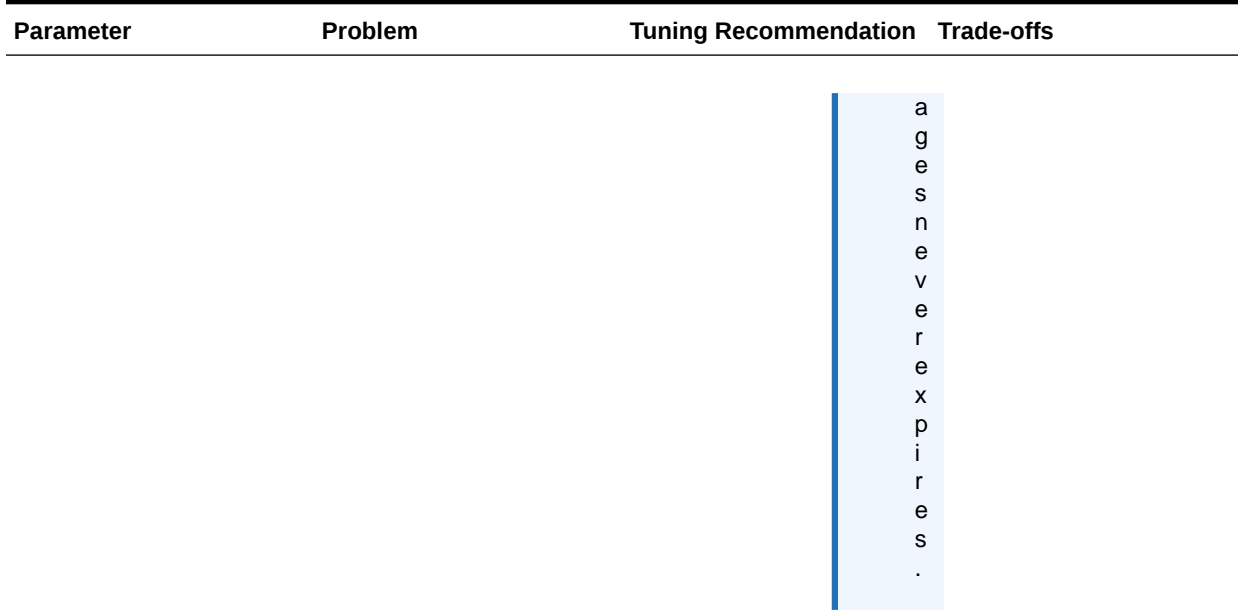

#### **Table 14-6 (Cont.) Business Event Tuning**

• Adding JMS Topics with Mapping

### Adding JMS Topics with Mapping

By default, all events are mapped to a single WLS topic.

If you have a large backlog of events or are experiencing latency or slowness in event processing due to single or limited JMS topics, you should create additional JMS topics and modify events to JMS mapping so that event types of different performance characteristics may be grouped or managed separately.

However, if you do this, the system will have additional JMS topics and JMS artifacts to manage, and you will have mapping changes to consider.

- Choosing a JMS Topic Type
- [Creating JMS Topics](#page-260-0)
- [Mapping Events to JMS Topics](#page-260-0)

### Choosing a JMS Topic Type

You can create either a WLSJMS topic or an AQJMS topic.

WLSJMS is the default JMS topic type. It does not provide database indexing, LOB streaming, embedded rules engines, and lock management as well as AQJMS.

AQJMS is typically not faster than WLSJMS, but if your system has high concurrences, AQJMS works well because it is single-threaded. AQJMS can also get constrained by lower and storage nodes in Exalogic.

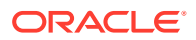

#### <span id="page-260-0"></span>Creating JMS Topics

You can create a new WLSJMS topic under the SOAJMSModule in the WebLogic Administration Console if you are logged in as an Administrator. See "Create topics in a system module" in the *Oracle WebLogic Server Administration Console Online Help* for details on navigating to the **Create a New JMS System Module Resource** and creating a JMS topic.

You can create an AQJMS topic by using the Database Navigator in JDeveloper or SQL Developer as soainfra user by running the following script:

```
define edn_user=your_soainfra_schema_username
define topic=your_custom_aqjms_topic_name, e.g. 'EDN_AQJMS_TOPIC_2'
define topic_table=your_custom_aqjms_topic_table, e.g. 'EDN_AQJMS_TOPIC_TABLE_2'
begin
   DBMS_AQADM.stop_queue(queue_name => '&edn_user..&topic');
   DBMS_AQADM.drop_queue(queue_name => '&edn_user..&topic');
  DBMS AQADM.drop queue table(queue table => '&edn user..&topic table');
end;
/
begin
  dbms_aqadm.create_queue_table(queue_table => '&edn_user..&topic_table',
                                 queue payload type => 'SYS.AQ$ JMS MESSAGE',
                                multiple consumers \Rightarrow true);
  dbms aqadm.create queue(queue name => '&edn user..&topic',
                          queue table => '&edn user..&topic table',
                          max retries \Rightarrow 256);
   dbms_aqadm.start_queue(queue_name => '&edn_user..&topic');
end;
/
commit;
```
You can reference Create a JMS Queue or Topic in *Administering JMS Resources for Oracle WebLogic Server* for information about AQ JMS topics.

#### Mapping Events to JMS Topics

When you have created new JMS topics, you can map business events to specific topics. Note that one event type can be mapped to only one JMS topic, whereas one JMS topic can store multiple event types.

For more information on using the Enterprise Manager for Fusion Middleware Control to map events, see Mapping Business Events to JMS Topic Destinations on the Business Events Page in *Administering Oracle SOA Suite and Oracle Business Process Management Suite*.

### Tuning the WebLogic Server

The performance of the SOA Infrastructure depends on the WebLogic Server. Though tuning the WebLogic Server is a separate task not thoroughly addressed in this book, you can use [Table 14-7](#page-261-0) to check the tuning knobs that affect the SOA Infrastructure.

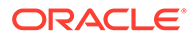

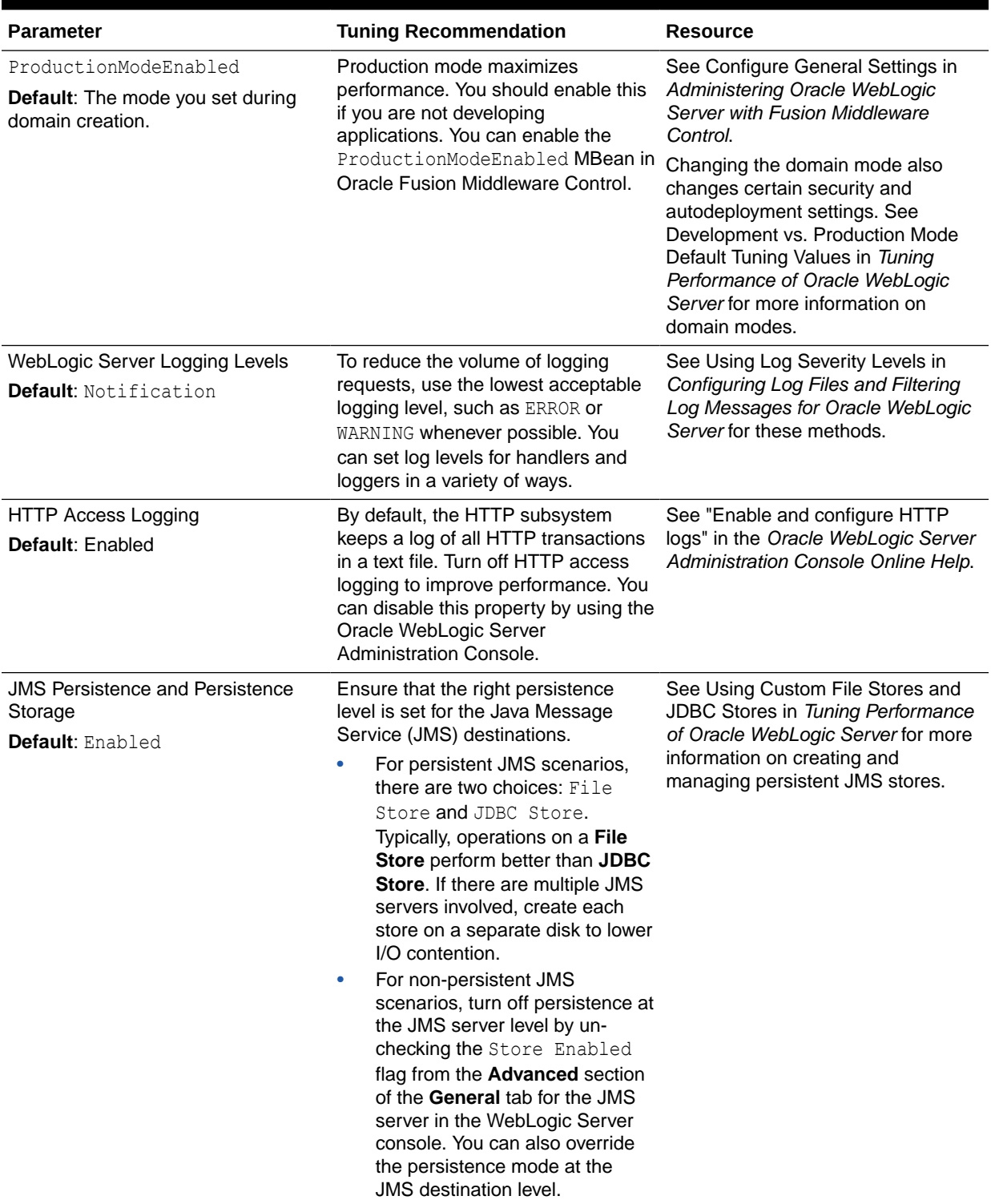

#### <span id="page-261-0"></span>**Table 14-7 Essential WebLogic Server Tuning for SOA Infrastructure**

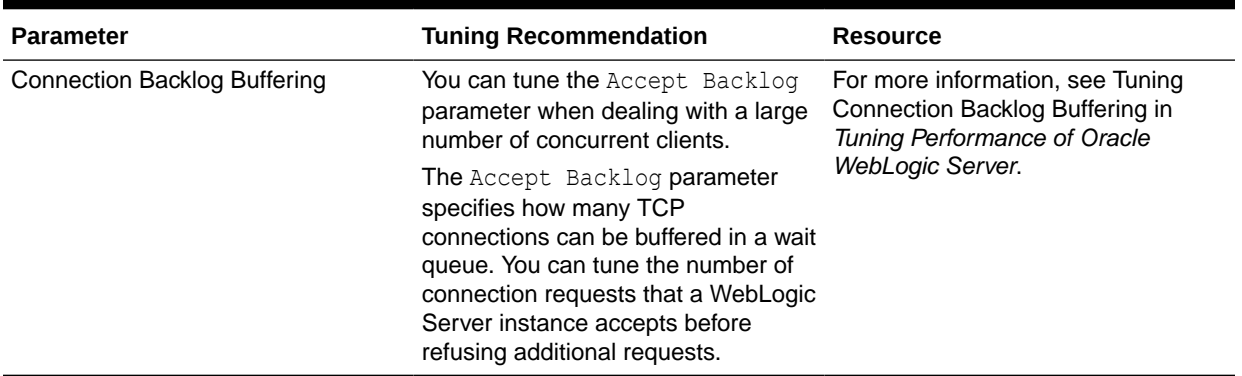

#### **Table 14-7 (Cont.) Essential WebLogic Server Tuning for SOA Infrastructure**

## Advanced Tuning for Work Managers

Work Managers are mapped to SOA projects and specific components, and you can use some advanced configuration options to fine-tune the Work Manager performance.

When SOA Suite is installed, it creates a set of default Work Managers, global Work Managers, and application Work Managers to manage various areas of the SOA Infrastructure.

High priority composites can be associated with a Work Manager group that has been configured for higher priority. Table 14-8 lists the set of Work Managers that are created when SOA is installed and describes the work area they manage.

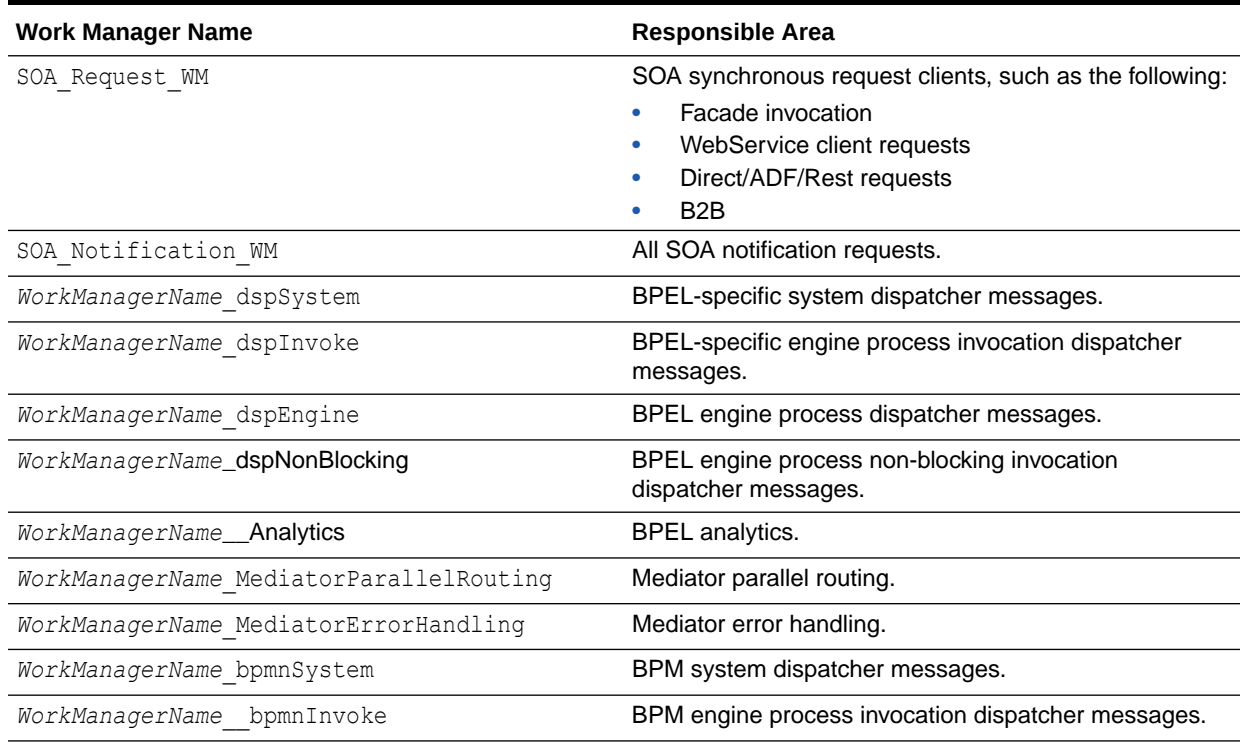

#### **Table 14-8 Work Manager Descriptions**

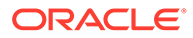

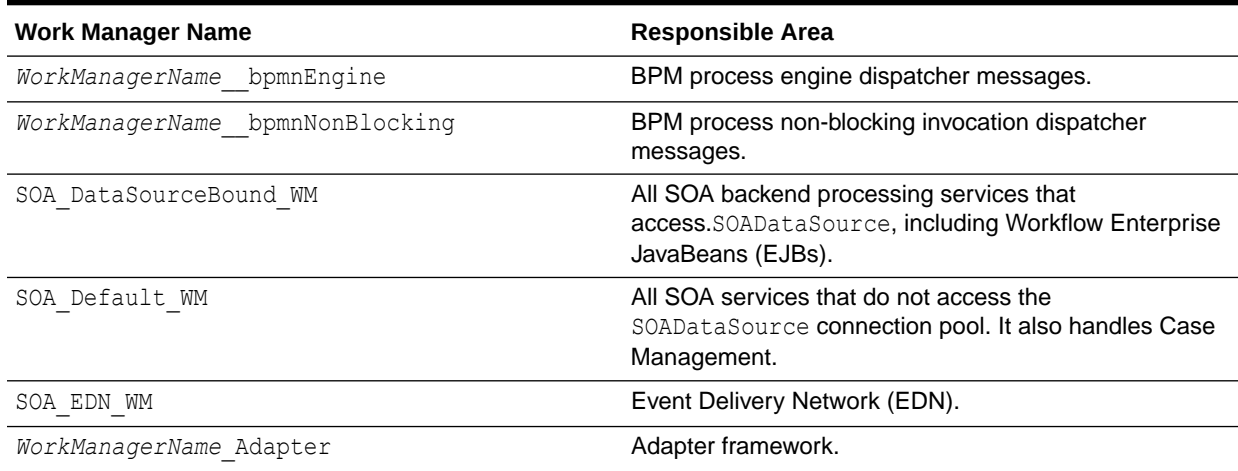

#### **Table 14-8 (Cont.) Work Manager Descriptions**

The SOAMaxThreadsConfig property, discussed in [Configuring Work Managers with the](#page-243-0) [SOAMaxThreadsConfig Attribute,](#page-243-0) determines the number of connections that are used by Work Managers to process incoming requests, internal processes, and other processes. This configuration determines the optimal usage for each of these processing categories when the system is functioning at its full potential.

Minimum and Maximum Constraints can also be set on Work Managers to control upper and lower limit of connections for Work Managers. A Fair Share Request class for a Work Manager can be created to determine the relative priority assigned to a Work Manager. The constraints and request class mentioned here are the ones most commonly configured for SOA Work Managers.

All SOA Work Managers are preconfigured with request classes and constraints that make most sense. It is strongly recommended to run with the default settings and make any essential changes after an evaluation period.

For information on all Work Manager constraints and request classes you can create and their default behaviors, refer to Managing Work Manager Groups in *Administering Oracle SOA Suite and Oracle Business Process Management Suite*.

- Configuring Fair Share Request Class for SOA Work Managers
- [Creating a New Work Manager Constraint](#page-264-0)

### Configuring Fair Share Request Class for SOA Work Managers

A Fair Share Request Class allows you to specify the relative priority of a given Work Manager. All SOA Work Managers managing internal process have been configured to one of the two Fair Share Classes that are created by default: soa\_fairShare\_20 and soa fairShare 80, with fair share values set to 20 and 80 respectively. A Fair Share value is a relative value from 1 to 1000.

If you want to further tune SOA Work Manager priorities, you need to create new Fair Share classes. For more information on how to do this, see Viewing and Creating Work Manager Groups in *Administering Oracle SOA Suite and Oracle Business Process Management Suite*.

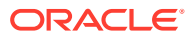

### <span id="page-264-0"></span>Creating a New Work Manager Constraint

In addition to the default categories available in the SOAMaxThreadConfigproperty, you can create new categories to address specific scenarios.

Some processes in SOA do not require database connections. These processes do not depend on SOA Data Source allocation and hence do not have to wait for available connections.

The SOA Infrastructure automatically creates Work Managers that manage most of your processes and allocate resources accordingly. For most cases, performance can be improved by leveraging existing Work Managers and tuning their performance by using some of the knobs described above.

If you have special scenarios where you would like to handle uniquely, you can create a new Work Manager and configure it to meet special circumstances. You will be either creating a new application or a web application Work Manager. See Viewing and Creating Work Manager Groups in *Administering Oracle SOA Suite and Oracle Business Process Management Suite* for detailed procedures.

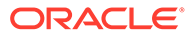

# 15 Tuning Oracle BPEL Process Manager

You can tune Oracle Business Process Execution Language (BPEL) Process Manager properties to optimize its performance at the composite, fabric, application, and server levels.

• About BPEL Process Manager

Oracle BPEL Process Manager offers a comprehensive and easy-to-use infrastructure for creating, deploying, and managing BPEL business processes.

- Tuning BPEL Parameters You can tune BPEL parameters for optimal performance.
- [Using Other Tuning Strategies](#page-269-0) You can locate the Oracle BPEL Process Manager tables that are impacted by instance data growth and purge them for optimal performance.

# About BPEL Process Manager

Oracle BPEL Process Manager offers a comprehensive and easy-to-use infrastructure for creating, deploying, and managing BPEL business processes.

BPEL is the standard for assembling a set of discrete services into an end-to-end process flow, radically reducing the cost and complexity of process integration initiatives.

For an overview of Oracle BPEL Process Manager, see Oracle Business Process Execution Language (BPEL) Process Manager under Key Components in *Understanding Oracle SOA Suite*.

# Tuning BPEL Parameters

You can tune BPEL parameters for optimal performance.

Tuning recommendations for BPEL parameters described here are *likely* or *highly likely* to improve performance. For descriptions of the other tuning parameters available for SOA Components, see the component-specific topics in this guide.

For detailed information on how to monitor, configure, and manage BPEL process service components and service engines, see Administering BPEL Process Service Components and Engines in *Administering Oracle SOA Suite and Oracle Business Process Management Suite*. Also see Using the BPEL Process Service Component in *Developing SOA Applications with Oracle SOA Suite* for how to use sensors to monitor select BPEL activities.

- Tuning BPEL Engine
- [Tuning BPEL in a Composite](#page-268-0)

### Tuning BPEL Engine

You can configure the performance tuning properties at the BPEL engine level by using the Enterprise Manager Fusion Middleware Control. For information on using Oracle Enterprise Manager Fusion Middleware Control to configure and monitor parameters, see Getting

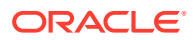

Started with Administering Oracle SOA Suite and Oracle BPM Suite and Accessing the System MBean Browser from the Component Property Pages in *Administering Oracle SOA Suite and Oracle Business Process Management Suite*.

**Tuning BPEL Engine Parameters** 

### Tuning BPEL Engine Parameters

Table 15-1 lists the essential tuning parameter that you can adjust to improve performance for the BPEL engine.

**Table 15-1 Essential BPEL Engine Tuning**

| <b>Parameter</b>               | <b>Problem</b>                                                                                                    | <b>Tuning Recommendation</b>                                                                                                    | <b>Trade-offs</b>                                                                                                    |
|--------------------------------|----------------------------------------------------------------------------------------------------|----------------------------------------------------------------------------------------------------|----------------------------------------------------------------------------------------------------|
| auditLevel<br>Default: Inherit | You are experiencing low<br>performance because of<br>frequent database inserts<br>into the audit trail<br>table. | Use the Off value to stop<br>storing audit information.<br>Note that the auditLevel<br>is set at the SOA<br>Infrastructure level. See<br><b>Configuring BPEL Process</b><br><b>Service Engine Properties</b><br>in Administering Oracle<br>SOA Suite and Oracle<br><b>Business Process</b><br>Management Suite to see<br>how to find and tune this<br>parameter. | This property sets the audit<br>trail logging level for both<br>durable and transient<br>processes.<br>If you turn this off, both<br>business flow and payload<br>tracking is disabled. You<br>cannot view the state of<br>BPEL processes in the<br>Oracle Enterprise Manager<br>Console. |

Table 15-2 describes additional BPEL engine parameters that can be tuned for small performance improvements. Note that for most use cases, the default value is the recommended value.

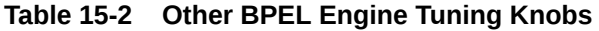

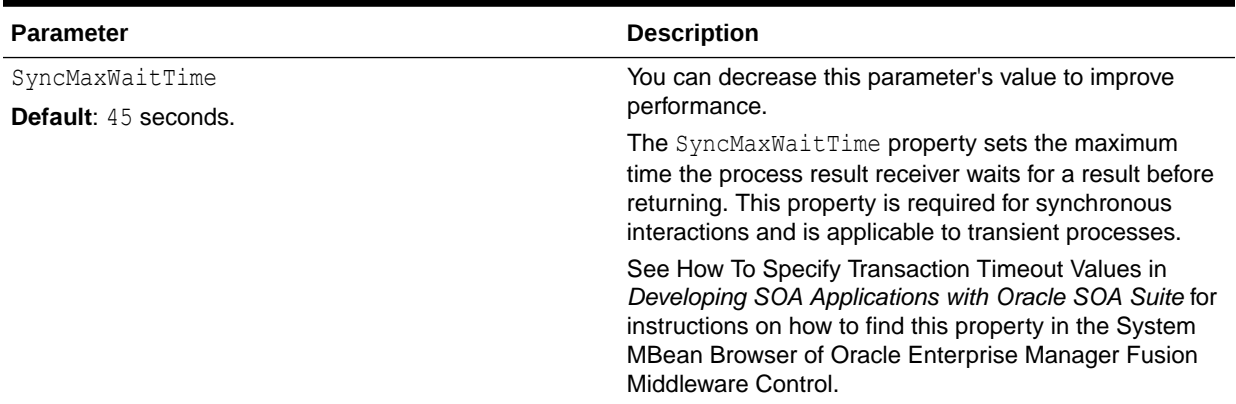

| <b>Parameter</b>                                          | <b>Description</b>                                                                                                    |
|-----------------------------------------------------------|----------------------------------------------------------------------------------------------------|
| largedocumentthreshold<br>Default: 10000 (100 kilobytes). | You can decrease this parameter's value to improve<br>performance.                                                                                                    |
|                                                           | This property sets the maximum size (in kilobytes) of a<br>BPEL variable before it is stored in a separate table from<br>the rest of the instance scope data. It is applicable to<br>both durable and transient processes.                                                                                                    |
|                                                           | Large XML documents can slow down the performance<br>if they are constantly used while processing an instance.                                                                                                    |
|                                                           | See Configuring BPEL Process Service Engine<br>Properties in Administering Oracle SOA Suite and<br>Oracle Business Process Management Suite to see how<br>to find and tune this parameter in the Enterprise<br>Manager Fusion Middleware Control.                                                                                                    |
| validateXML<br>Default: False.                            | You should set this parameter to the default value of<br>False to improve performance.                                                                                                    |
|                                                           | This property can make the Oracle BPEL Process<br>Manager intercept nonschema-compliant payload data<br>by validating incoming and outgoing XML documents.<br>However, XML payload validation can slow performance.                                                                                                    |
|                                                           | You can find this parameter in the System MBean<br>Browser. See Configuring BPEL Process Service Engine<br>Properties in Administering Oracle SOA Suite and<br>Oracle Business Process Management Suite for<br>information on how to find advanced BPEL properties by<br>using the More BPEL Configuration Properties<br>button from the BPEL Service Engine Properties page<br>in Enterprise Manager Fusion Middleware Control. |
| InstanceKeyBlockSize<br>Default: 10000 keys.              | You can increase the instance key block size to a value<br>greater than the number of updates to the ci id range<br>table to improve performance.                                                                                                    |
|                                                           | The InstanceKeyBlockSize property controls the<br>instance ID range size. Oracle BPEL Server creates<br>instance keys (a range of process instance IDs) in<br>batches by using the value specified. After creating this<br>range of in-memory IDs, the next range is updated and<br>saved in the ci id range table.                                                                                                    |
|                                                           | See Configuring BPEL Process Service Engine<br>Properties in Administering Oracle SOA Suite and<br>Oracle Business Process Management Suite to see how<br>to find and tune this parameter by using the System<br>MBean Browser in Enterprise Manager Fusion<br>Middleware Control.                                                                                                    |

**Table 15-2 (Cont.) Other BPEL Engine Tuning Knobs**

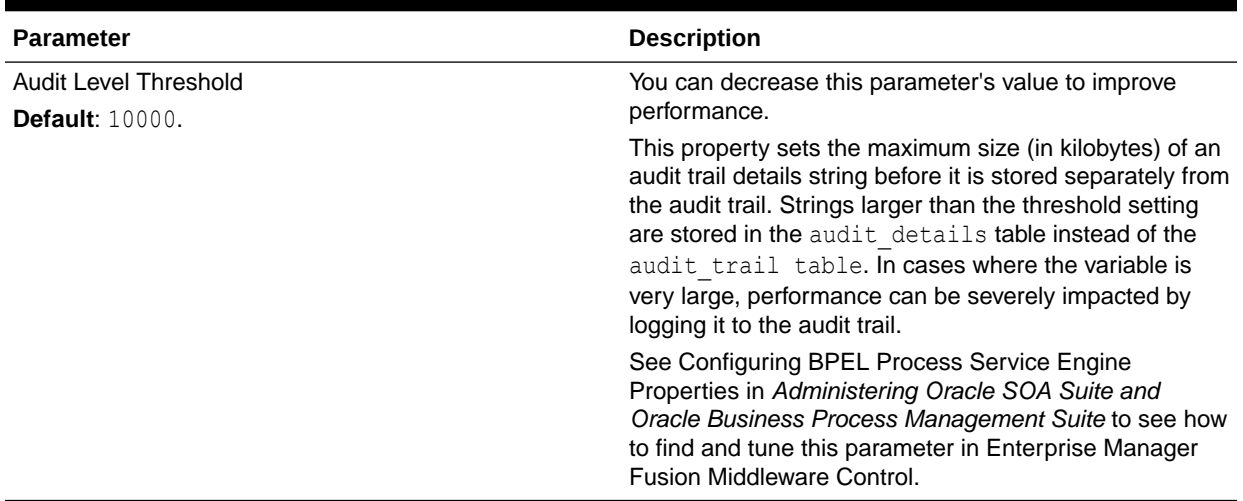

<span id="page-268-0"></span>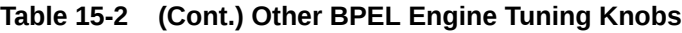

### Tuning BPEL in a Composite

You can tune BPEL properties for individual composites to improve performance. The BPEL properties set inside a composite affect the behavior of the component containing the BPEL process only. Each BPEL process can be created as a component of a composite.

BPEL composite properties can be modified in the composite. $x$ ml file by using JDeveloper, or in the System MBean Browser of Oracle Enterprise Manager Fusion Middleware Control. For in-depth descriptions of each property's function, see Deployment Descriptor Properties in *Developing SOA Applications with Oracle SOA Suite*.

The BPEL tuning considerations listed in Table 15-3 may not be applicable to all BPEL deployments. Always consult your own use case scenarios to determine if these configurations should be used in your deployment. See How to Define Deployment Descriptor Properties in the Property Inspector in *Developing SOA Applications with Oracle SOA Suite* for information on how to find and edit the parameters listed below.

#### **Table 15-3 Essential BPEL in a Composite Tuning**

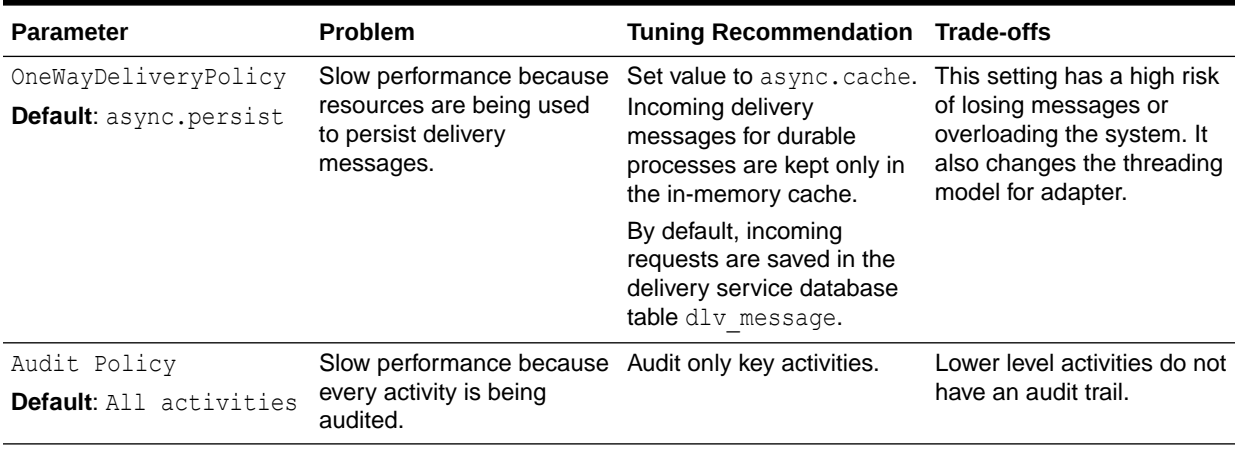

| <b>Parameter</b>                              | <b>Problem</b>                                                                                                    | <b>Tuning Recommendation Trade-offs</b>                                                                   |                                                                                               |
|-----------------------------------------------|----------------------------------------------------------------------------------------------------|----------------------------------------------------------------------------------------------------|-----------------------------------------------------------------------------------------------|
| inMemoryOptimization<br><b>Default:</b> False | Slow performance because Set value to False to tell<br>the<br>completionPersistPoli<br>cy parameter has been<br>activated at the BPEL<br>component level, causing<br>the BPEL server to<br>dehydrate either all or<br>some instances. | the Oracle BPEL Server<br>that this process is a<br>transient process and<br>dehydration is not required. | No dehydration means that<br>activities in the instance<br>are lost if the system<br>crashes. |

<span id="page-269-0"></span>**Table 15-3 (Cont.) Essential BPEL in a Composite Tuning**

Table 15-4 describes additional BPEL parameters that can be tuned for small performance improvements, but in most cases, the default value is the recommended value. For in-depth descriptions of each property's function, see Properties for the partnerLinkBinding Deployment Descriptors in *Developing SOA Applications with Oracle SOA Suite*.

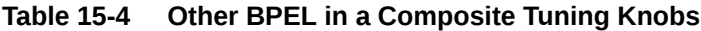

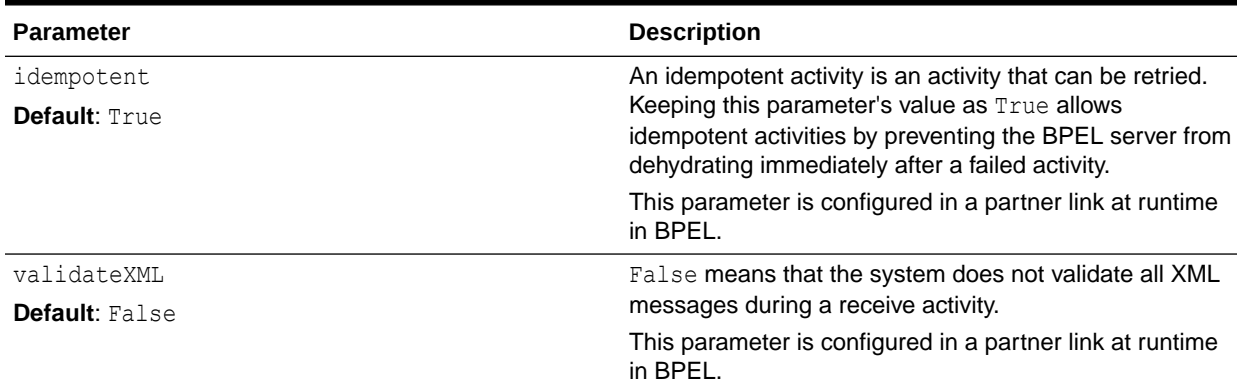

## Using Other Tuning Strategies

You can locate the Oracle BPEL Process Manager tables that are impacted by instance data growth and purge them for optimal performance.

Identifying Tables Impacted By Instance Data Growth

### Identifying Tables Impacted By Instance Data Growth

Instance data occupies space in Oracle BPEL Process Manager schema tables. Data growth from auditing and dehydration can have a significant impact on database performance and throughput.

You can use [Table 15-5](#page-270-0) to locate tables that may be affected by instance data growth. See Monitoring Space Usage, Hardware Resources, and Database Performance in *Administering Oracle SOA Suite and Oracle Business Process Management Suite* for advice on how to monitor performance for the following database tables:

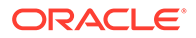

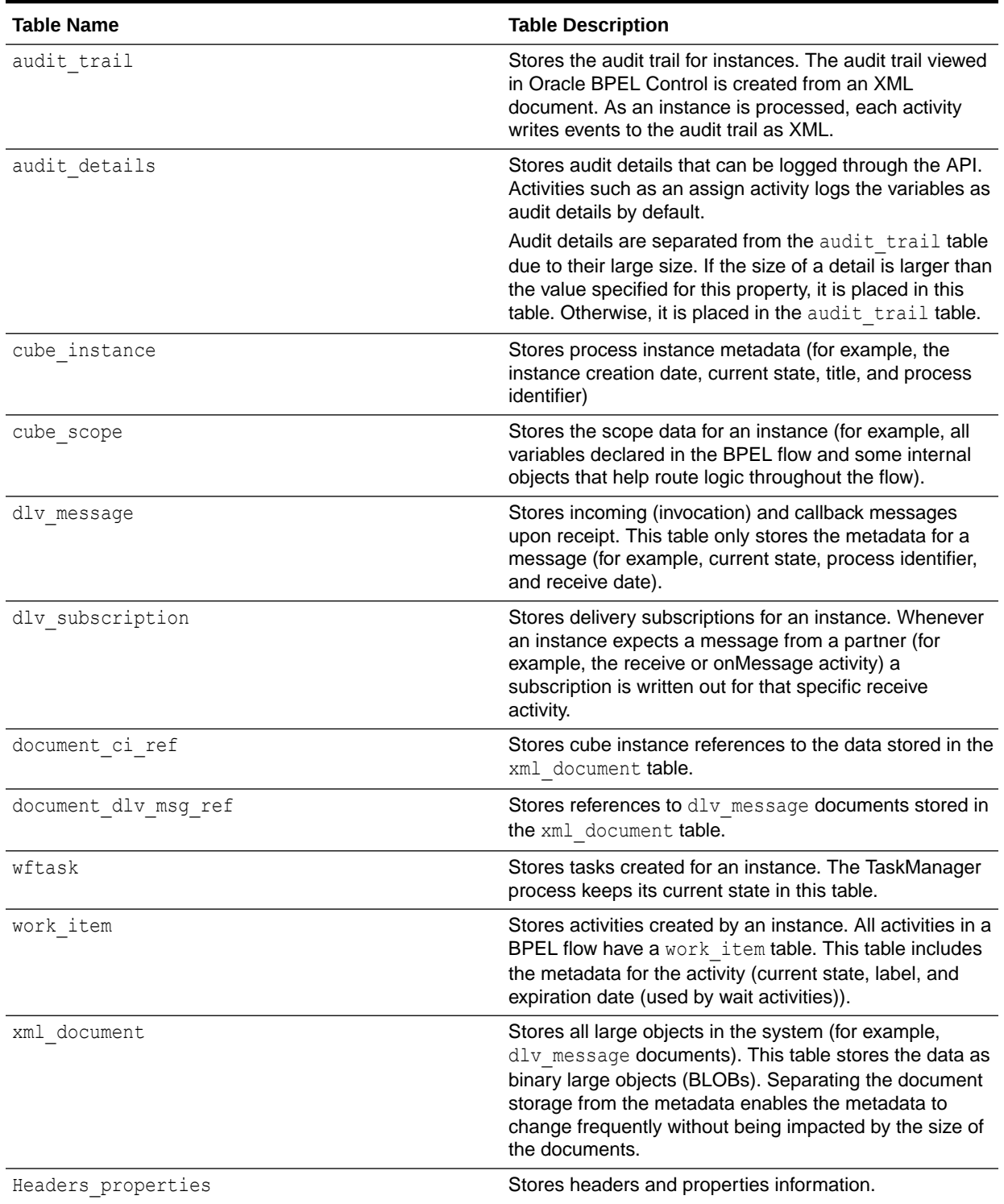

#### <span id="page-270-0"></span>**Table 15-5 Oracle BPEL Process Manager Tables Impacted by Instance Data Growth**

When you have determined which tables are causing slow performance, you can purge them. See Understanding Growth Management Challenges and Testing Strategies in *Administering Oracle SOA Suite and Oracle Business Process Management Suite* for more information on managing database growth.

# 16 Tuning Oracle Mediator

You can tune Oracle Mediator to optimize its performance as the framework for mediation between various providers and consumers of services and events.

• About Oracle Mediator

Mediator is a component of the Oracle SOA Suite offering that provides mediation capabilities like selective routing, transformation and validation capabilities, along with various message exchange patterns, like synchronous, asynchronous and event publishing or subscription.

- Tuning Mediator Parameters You can tune the Oracle Mediator properties to improve performance if necessary.
- [Using Resequencer for Messages](#page-272-0) A Resequencer is used to rearrange a stream of related but out-of-sequence messages back into order.

# About Oracle Mediator

Mediator is a component of the Oracle SOA Suite offering that provides mediation capabilities like selective routing, transformation and validation capabilities, along with various message exchange patterns, like synchronous, asynchronous and event publishing or subscription.

Oracle Mediator provides the framework to mediate between various providers and consumers of services and events. The Mediator service engine runs with the SOA Service Infrastructure Java EE application.

#### **Note:**

For details about the SOA Suite, see *Developing SOA Applications with Oracle SOA Suite*.

For details about Oracle Mediator, see Administering Oracle Mediator Service Components and Engines in *Administering Oracle SOA Suite and Oracle Business Process Management Suite*.

# Tuning Mediator Parameters

You can tune the Oracle Mediator properties to improve performance if necessary.

In most business environments, customer data resides in disparate sources including business partners, legacy applications, enterprise applications, databases, and custom applications. The challenge of integrating this data efficiently can be met by using Oracle Mediator to deliver real-time data access to all applications that update or have a common interest in the same data.

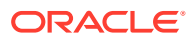

<span id="page-272-0"></span>**Note:** Before you begin tuning Oracle Mediator properties, be sure that you have read and understand the Oracle Mediator topics under Administering Oracle Mediator Service Components and Engines in *Administering Oracle SOA Suite and Oracle Business Process Management Suite*.

Table 16-1 describes the parameter values that can be tuned for performance. Note that the need to tune Mediator to improve performance is unlikely.

#### **Table 16-1 Essential Mediator Tuning Knobs**

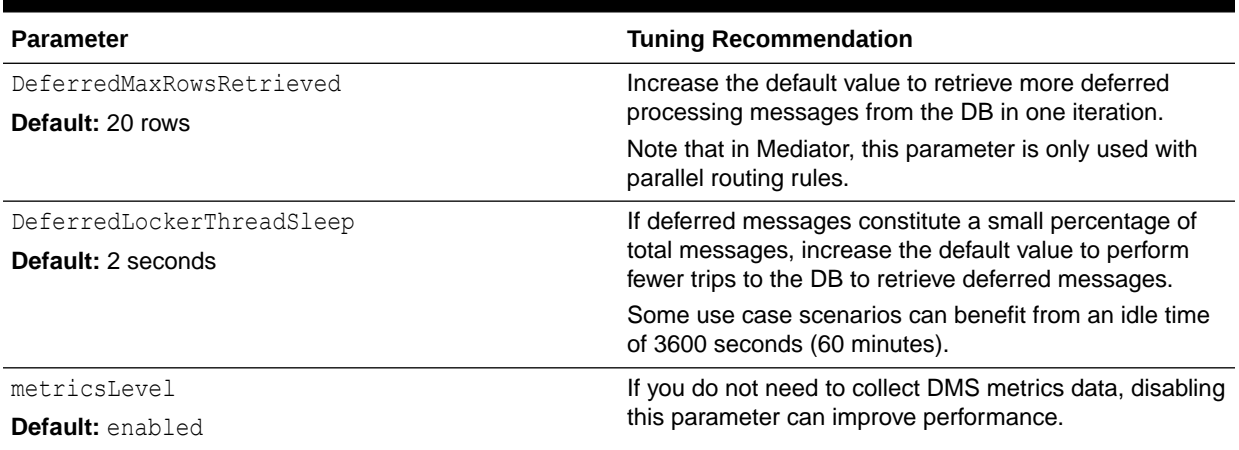

For more information about each parameter, see Configuring Oracle Mediator Service Components and Engines in *Administering Oracle SOA Suite and Oracle Business Process Management Suite*.

## Using Resequencer for Messages

A Resequencer is used to rearrange a stream of related but out-of-sequence messages back into order.

It sequences the incoming messages that arrive in a random order and then sends them to the target services in an orderly manner.

Table 16-2 lists the tunable parameters for Resequencer in Mediator. You can tune the following parameters by accessing the Mediator Service Engine Properties page or the System MBean Browser by using one of the methods described under Configuring Oracle Mediator Service Engine Properties in *Administering Oracle SOA Suite and Oracle Business Process Management Suite*.

#### **Table 16-2 Essential Tuning Knobs for Resequencer in Mediator**

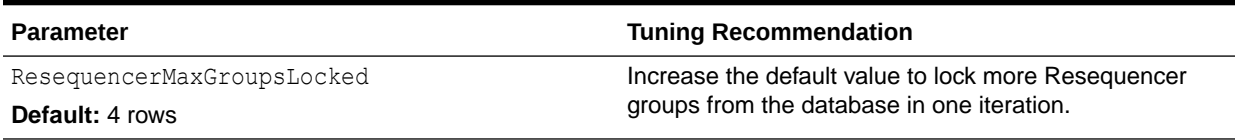

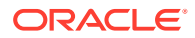

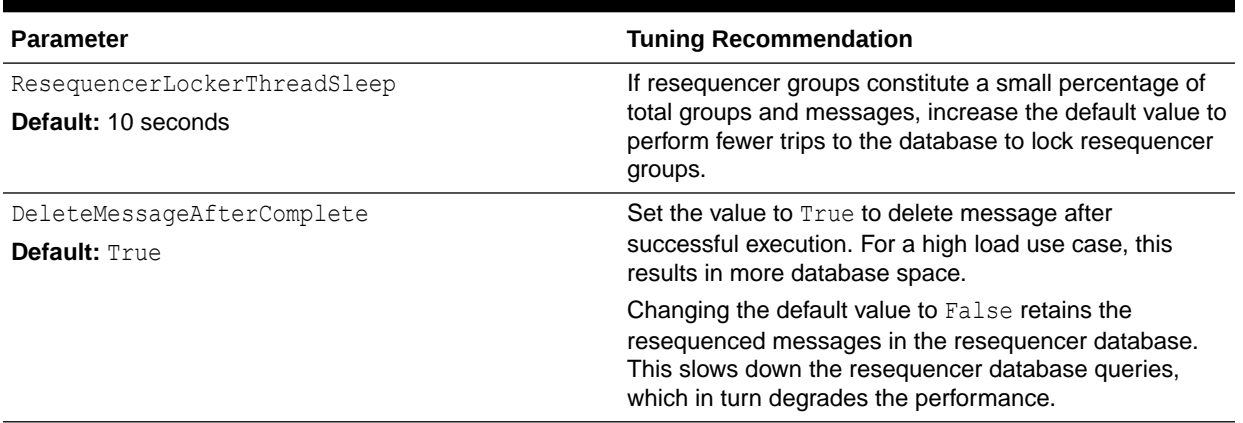

#### **Table 16-2 (Cont.) Essential Tuning Knobs for Resequencer in Mediator**

See Configuring Resequenced Messages in *Administering Oracle SOA Suite and Oracle Business Process Management Suite*.

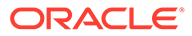

# 17 Tuning Oracle Managed File Transfer

You can tune Managed File Transfer (MFT) to optimize its performance as the managed file gateway.

- About Managed File Transfer Oracle Managed File Transfer (MFT) is a high performance, standards-based, end-to-end managed file gateway.
- Tuning MFT Parameters You can tune MFT parameters to optimize performance.

# About Managed File Transfer

Oracle Managed File Transfer (MFT) is a high performance, standards-based, end-to-end managed file gateway.

It features design, deployment, and monitoring of file transfers using a lightweight web-based design-time console that includes file encryption, scheduling, and embedded FTP and sFTP servers.

For more information about Managed File Transfer, see Understanding Oracle Managed File Transfer in *Using Oracle Managed File Transfer*.

## Tuning MFT Parameters

You can tune MFT parameters to optimize performance.

[Table 17-1](#page-275-0) lists and describes parameters that you likely need to tune to improve MFT performance. To diagnose problem areas in MFT, see Monitoring Oracle Managed File Transfer and Administering Oracle Managed File Transfer in *Using Oracle Managed File Transfer*.

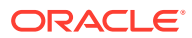

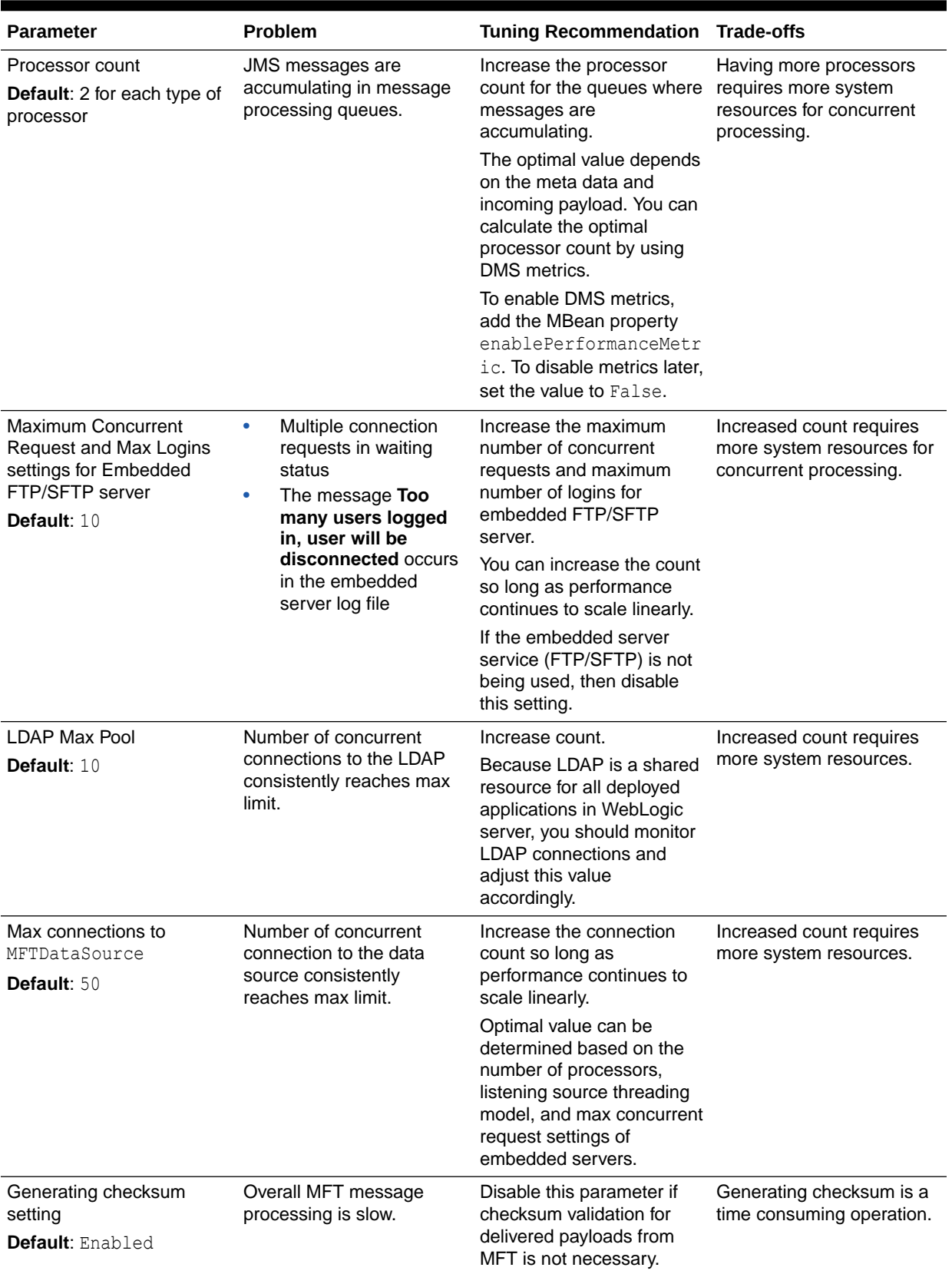

#### <span id="page-275-0"></span>**Table 17-1 Essential MFT Tuning**

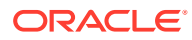

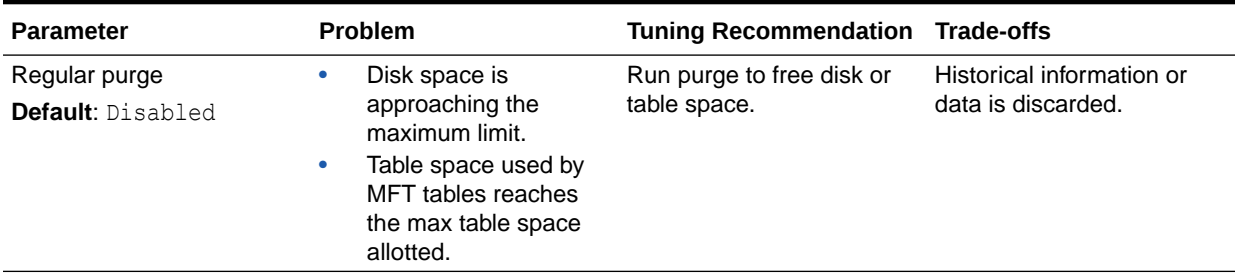

#### **Table 17-1 (Cont.) Essential MFT Tuning**

Table 17-2 describes the tuning properties that do not regularly need to be tuned. Keeping their default values is recommended, so you can check these parameters see if their values have been changed.

#### **Table 17-2 MFT Parameters with Low or Medium Importance**

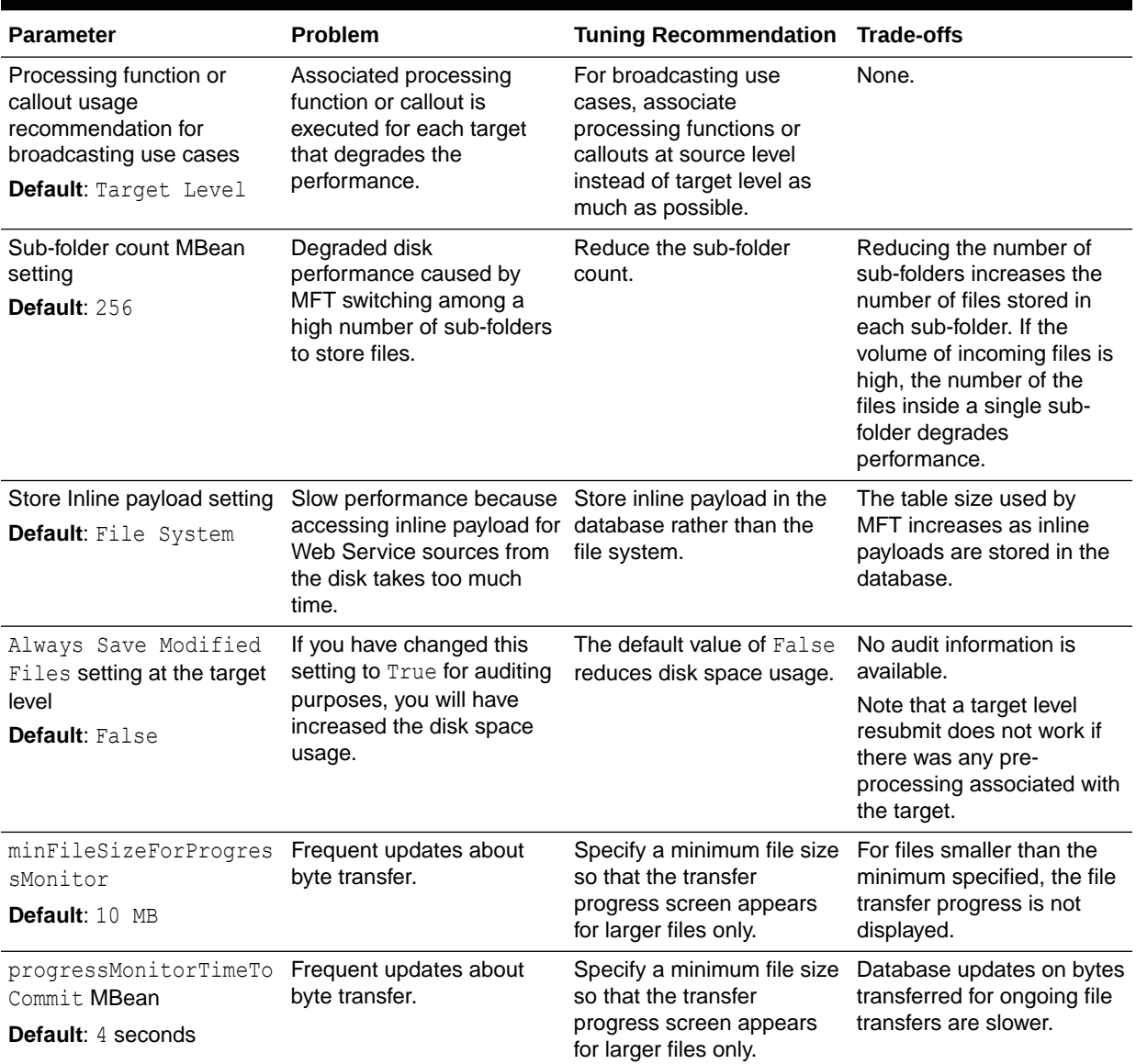

| <b>Parameter</b>      | <b>Problem</b>                                                                             | <b>Tuning Recommendation Trade-offs</b> |                                                                                                 |
|-----------------------|--------------------------------------------------------------------------------------------|-----------------------------------------|-------------------------------------------------------------------------------------------------|
| nt                    | MaxMdsSessionCacheCou Out-of-memory exceptions<br>caused by MDS cache<br>memory footprint. | Decrease this value.                    | Decreasing this will<br>decrease the performance                                                |
| <b>Default:</b> $100$ |                                                                                            |                                         | of the overall MFT<br>message processing<br>because accessing data<br>from the cache is faster. |

**Table 17-2 (Cont.) MFT Parameters with Low or Medium Importance**

- Tuning Remote FTP / SFTP/ FILE Type Sources
- Minimizing MDS label
- [Adjusting the Materialized Views Refresh Interval](#page-278-0)

### Tuning Remote FTP / SFTP/ FILE Type Sources

If MFT is not able to pick up files even after the polling frequency is expired, you need to tune the remote FTP/SFTP/FILE type sources. MFT uses the JCA Adapters underneath for all these source types. Refer to the SOA adapter recommendations listed under Oracle JCA Adapter Framework Performance and Tuning in *Understanding Technology Adapters*.

Table 17-3 lists the properties.

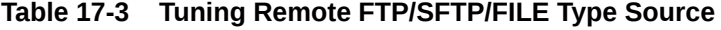

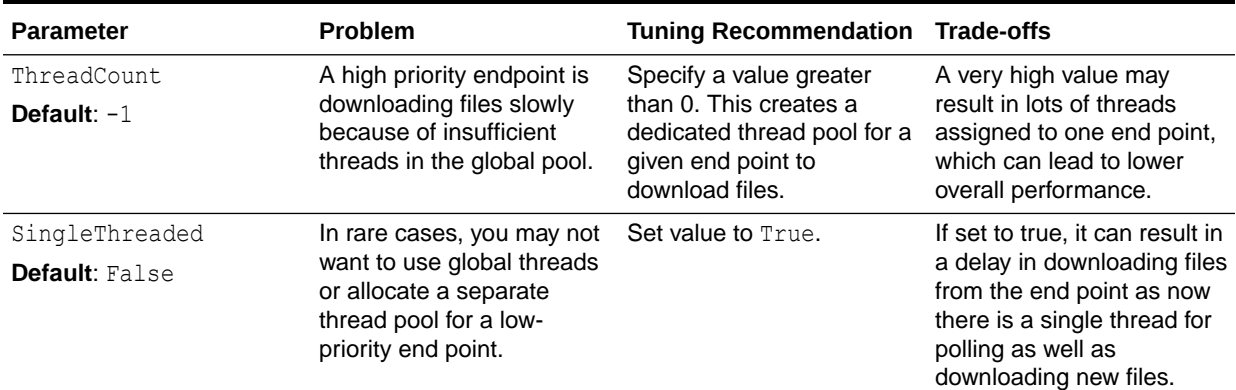

### Minimizing MDS label

Artifact deployment results in creation of new MDS labels. More MDS labels increases the memory footprint and time to retrieve the metadata.

In general, users should follow these best practices for deployments:

- Minimize frequent deployments and meta data creations.
- Use bulk deployment for WLST commands.
- Make all changes for metadata and deploy them at once.

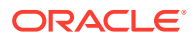

### <span id="page-278-0"></span>Adjusting the Materialized Views Refresh Interval

Materialized views refresh every 1 minute. If there is a heavy load on the database server, you may want to increase the refresh frequency from 1 minute.

You can view data from materialized views on the MFT console. If a high load is observed on the database server, this refresh frequency can be adjusted by using the following command:

ALTER MATERIALIZED VIEW <<<br/>MV\_NAME>> REFRESH\_NEXT <<REFRESH\_INTERVAL>>;

The materialized views used by MFT are:

- MV\_MFT\_PAYLOAD\_INFO
- MV\_MFT\_SOURCE\_INFO
- MV\_MFT\_SOURCE\_MESSAGE
- MV\_MFT\_TARGET\_INFO
- MV\_MFT\_TRANSFER
- MV\_MFT\_TRANSFER\_COUNT\_INFO

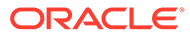

# 18 Tuning Oracle Business Rules

You can tune Oracle Business Rules to optimize its performance in enabling automation of business rules and extraction of business rules from procedural logic, such as Java code or BPEL processes.

• About Oracle Business Rules

Oracle Business Rules provides an easy-to-use authoring environment as well as a very high-performance inference-capable rules engine.

**Tuning Oracle Business Rules** You can tune Oracle Business Rules to optimise performance.

# About Oracle Business Rules

Oracle Business Rules provides an easy-to-use authoring environment as well as a very high-performance inference-capable rules engine.

Oracle Business Rules is part of the Oracle Fusion Middleware stack and is a core component of many Oracle products including both middleware and applications.

See *Designing Business Rules with Oracle Business Process Management* and Getting Started with Oracle Business Rules in *Developing SOA Applications with Oracle SOA Suite*.

# Tuning Oracle Business Rules

You can tune Oracle Business Rules to optimise performance.

In most cases, writing of Rules should not require a focus on performance. However, as in any technology, there are tips and tricks that can be used to maximize performance when needed. Most of the considerations are focused on the initial configuration of the data model.

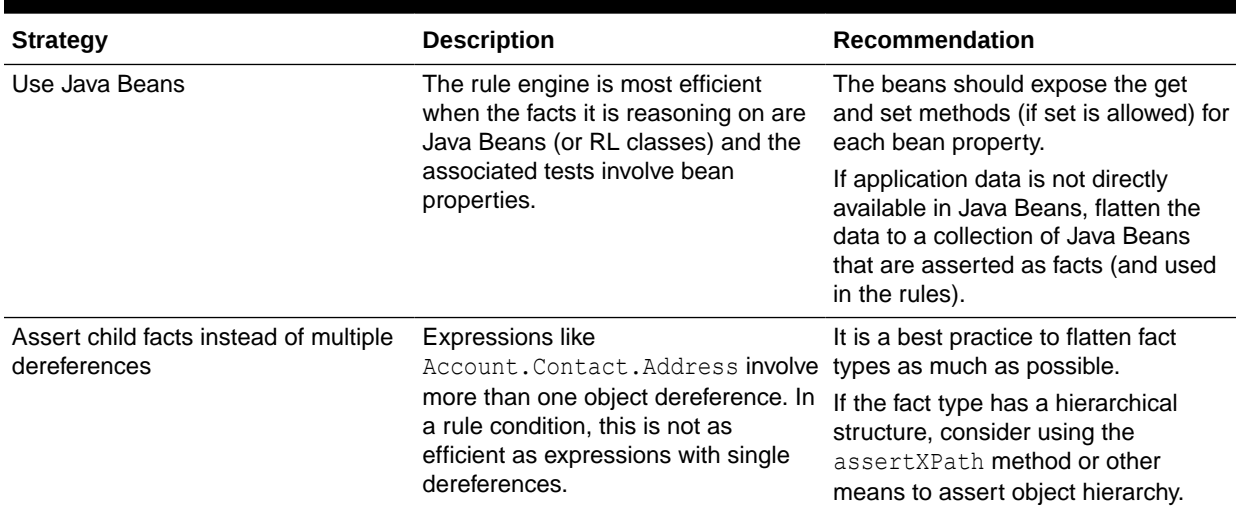

#### **Table 18-1 Essential Business Rules Tuning Strategies**

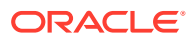

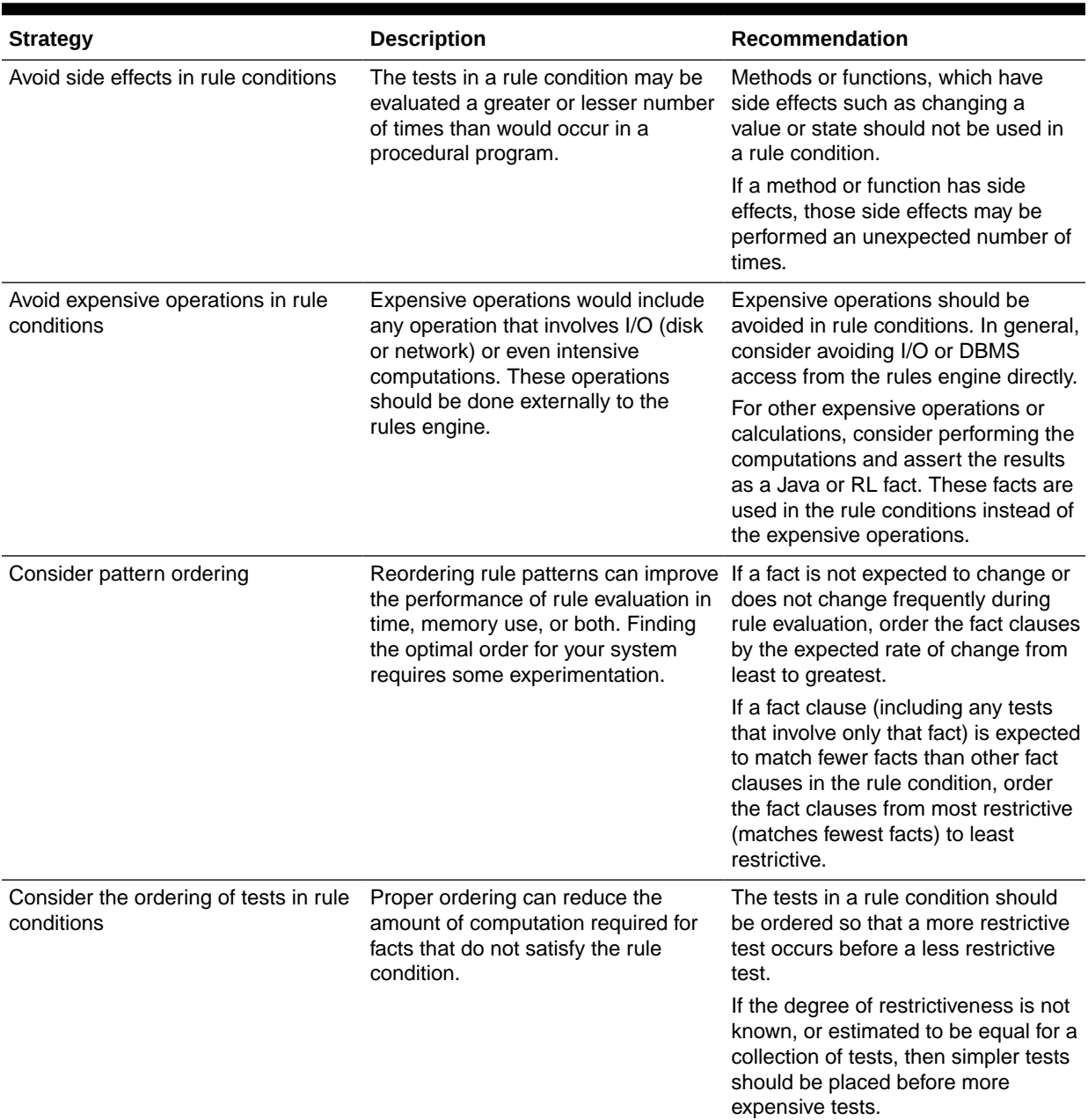

#### **Table 18-1 (Cont.) Essential Business Rules Tuning Strategies**

• Exerting assertXPath Support

### Exerting assertXPath Support

The assertXPath method asserts the whole hierarchy in one call, but also asserts some XLink facts for children facts to link back to parent facts. Though very convenient, it may have a performance impact.

To improve the performance of the assertXPath method, select the Enable improved assertXPath support for performancecheck box in the Dictionary Properties page in Rule Author. Taking advantage of this requires that the following conditions are met:

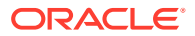

- The assertXPath method is only invoked with an XPath expression of "//\*". Any other XPath expression results in an RLIllegalArgumentException.
- XLink facts should not be used in rule conditions as the XLink facts are not asserted.

If XLink facts for children facts are not needed, and you need to assert only a few levels as facts, it is better to turn off the Supports XPathfor the relevant fact types and then use a function to do custom asserts. Instead of using the assertXPath method, the following example uses a function to assert ExpenseReport and ExpenseLineItems:

```
function assertAllObjectsFromList(java.util.List objList)
{
  java.util.Iterator iter = objList.iterator();
  while (iter.hasNext())
  {
    assert(iter.next());
  }
}
function assertExpenseReport (demo.ExpenseReport expenseReport)
{
 assert(expenseReport);
 assertAllObjectsFromList(expenseReport.getExpenseLineItem());
}
```
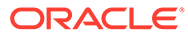

# 19 Tuning Oracle Business Process Management

You can tune Oracle Business Process Management to optimize its performance in providing a seamless integration of all stages of the application development life cycle from design-time and implementation to runtime and application management.

- About Oracle Business Process Management The Oracle Business Process Management Suite provides an integrated environment for developing, administering, and using business applications centered around business processes.
- Tuning Business Process Management Parameters You can tune BPM performance parameters in the Enterprise manager, through the SOA Administration in BPMN properties.
- [Using Other Tuning Strategies](#page-283-0) You can consider using the following strategies to further improve performance.

# About Oracle Business Process Management

The Oracle Business Process Management Suite provides an integrated environment for developing, administering, and using business applications centered around business processes.

Oracle Business Process Management is layered on the Oracle SOA Suite and shares many of the same product components, including Business Rules, Human Workflow, and Oracle Adapter Framework for Integration.

See,*Oracle Fusion Middleware User's Guide for Oracle Business Process Management*.

For more details on tuning Oracle Business Process Management with your other Oracle Fusion Middleware components, see [.](#page-20-0)

## Tuning Business Process Management Parameters

You can tune BPM performance parameters in the Enterprise manager, through the SOA Administration in BPMN properties.

To tune the performance of the Oracle Business Process Management engine, you can reduce resource demands to reduce latency.

To reduce resource demands, you can tune the parameters listed in [Table 19-1:](#page-283-0)

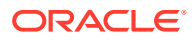

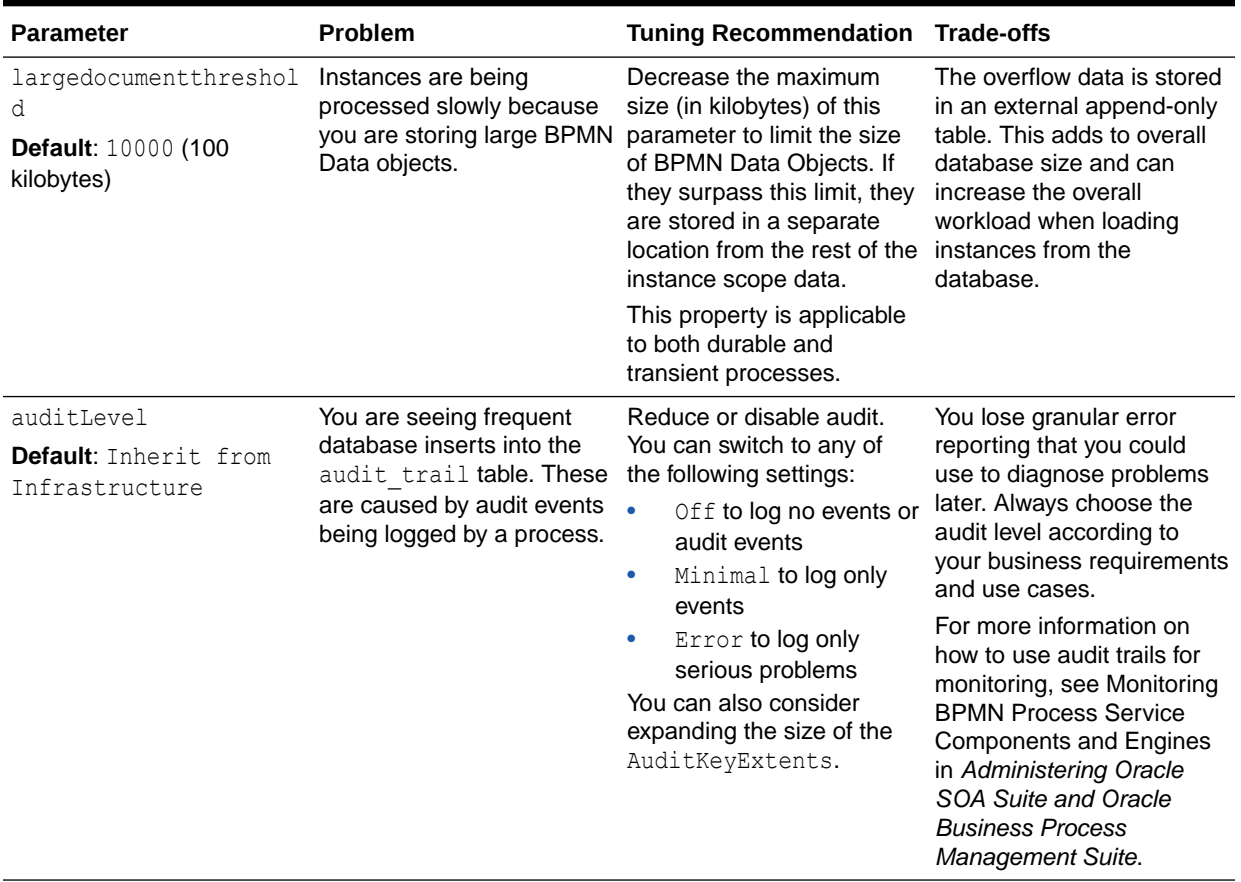

<span id="page-283-0"></span>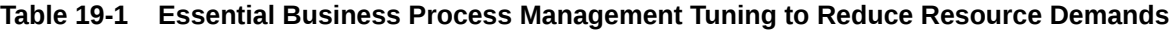

You can also try to purge completed instances as allowed by business requirements and add indexes for any flex fields.

# Using Other Tuning Strategies

You can consider using the following strategies to further improve performance.

- **Tuning Oracle Workspace Applications**
- **[Tuning Process Measurement](#page-285-0)**

### Tuning Oracle Workspace Applications

Database performance and session state management are the primary drivers for performance. Effective database tuning and configuration of HTTP session timeout are important.

Application design is the next largest factor, especially if there are additional data controls used to render contextual data on task forms. In these cases, it is important to optimize data access from those data controls and when possible defer retrieving additional data unless it is needed. For more details on tuning ADF, see [Oracle ADF](#page-113-0) [Faces Configuration and Profiling.](#page-113-0)

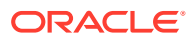

The following parameters can be changed in the web.xml descriptor in the OracleBPMWorkspace web application. Once they have been modified, you may have to redeploy.

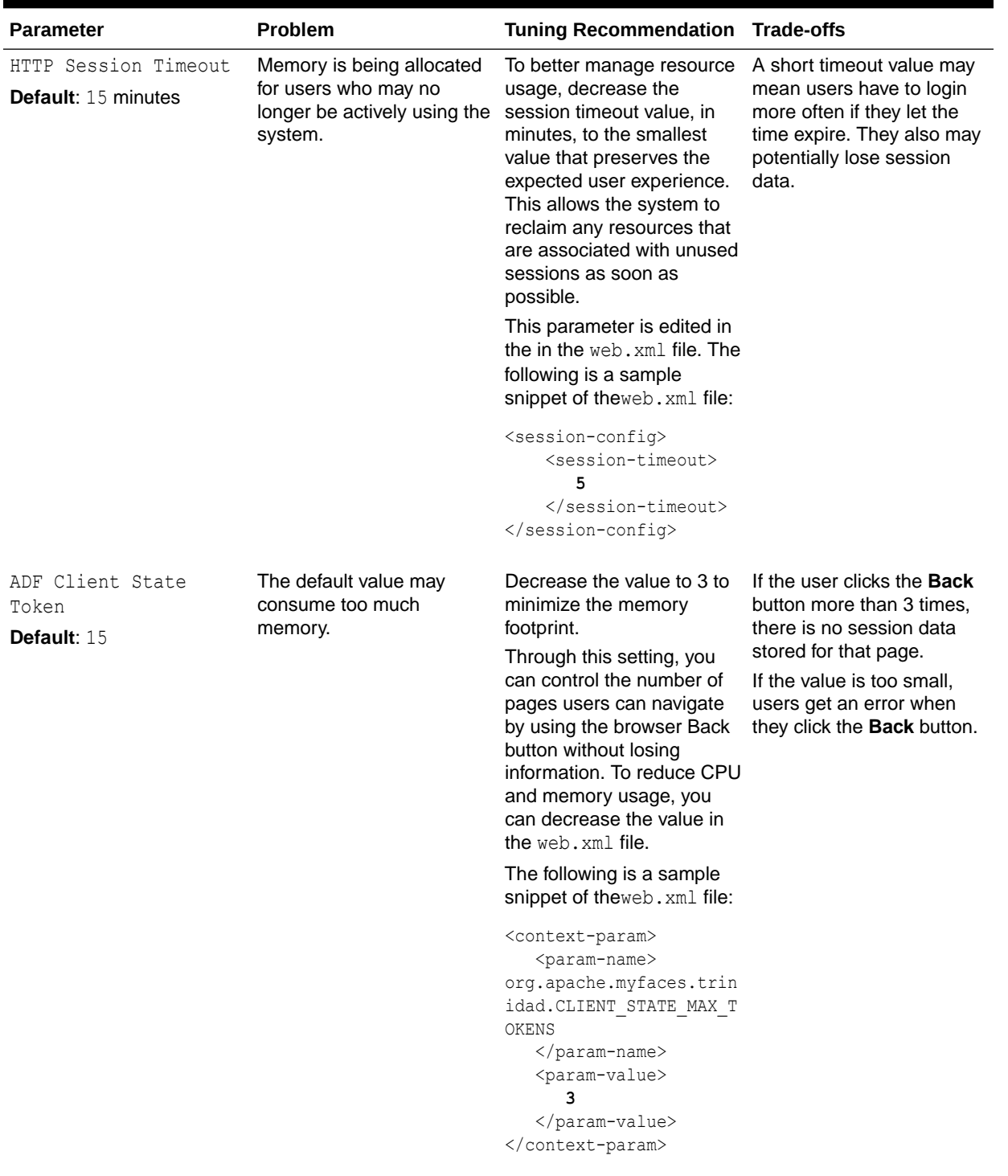

#### **Table 19-2 Workspace and Worklist Application Tuning**

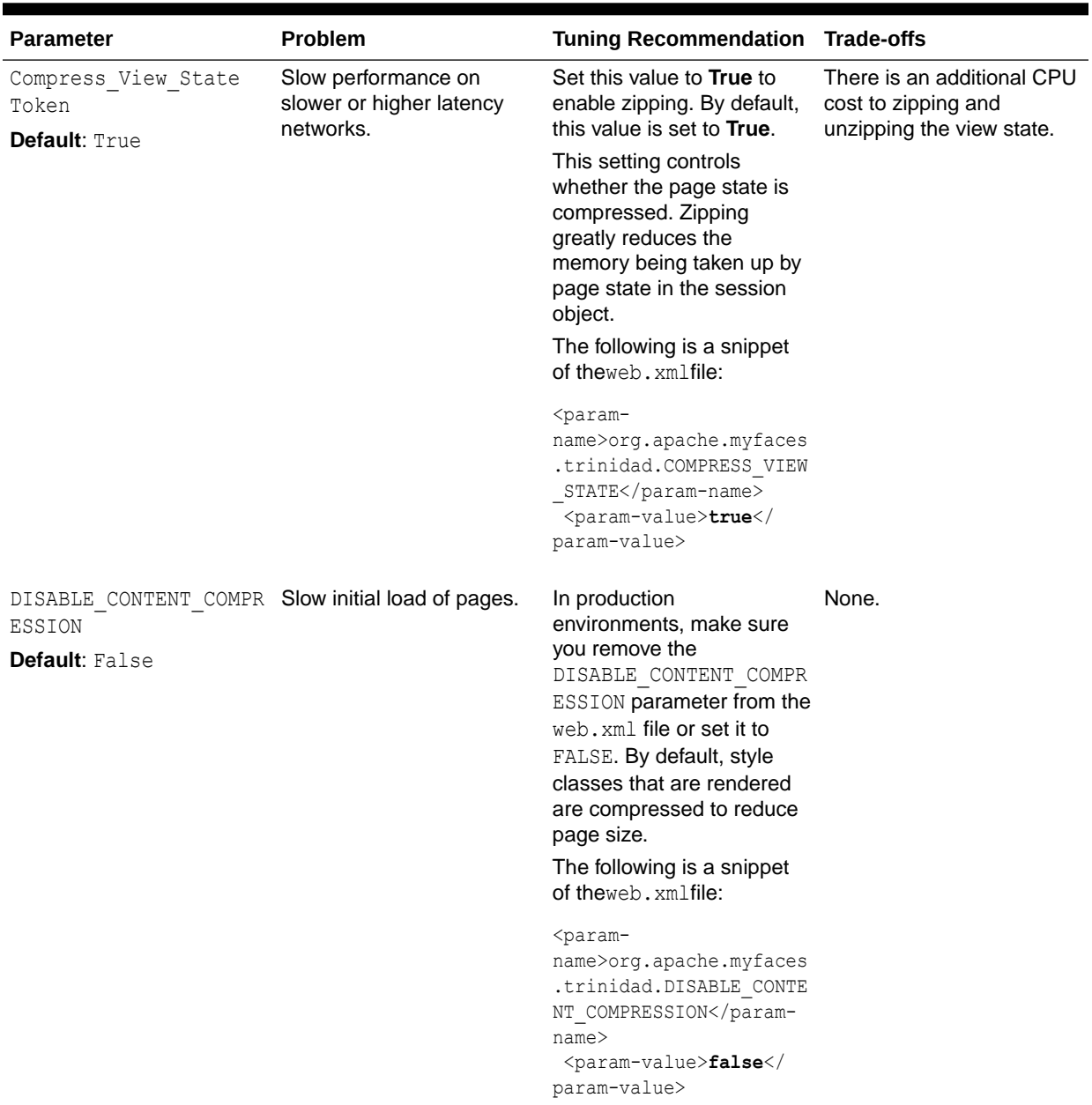

<span id="page-285-0"></span>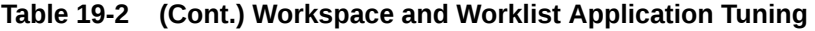

## Tuning Process Measurement

Process Analytics uses measurement events to sample the process and publish measurements to registered consumers. In 19*c* (19.1.0.0.0), these measurements can be enabled by setting the DisableAnalytics parameter to False in the BPM Enterprise Manager's Analytics Configuration MBean.

The two supported consumers for measurements in 12*c* are BAM 11*g* Monitor Express and BAM 12*c* Process Metrics. They can be enabled or disabled by using the DisableProcessMetrics and DisableMonitorExpress attributes of the AnalyticsConfig mbean.

**Note:**

Only data that is useful should be published. The process design specifies what data (dimensions, measure, and counters) should be published and at what points. If data is being generated that is not useful, then it could be adding unnecessary load to the system.

Measurement events are published on the JMS Topic: MeasurementTopic, and consumed by registered Action MDBs. To tune JMS for Measurements, consider changing the parameters listed in Table 19-3, as needed, in a high volume environment:

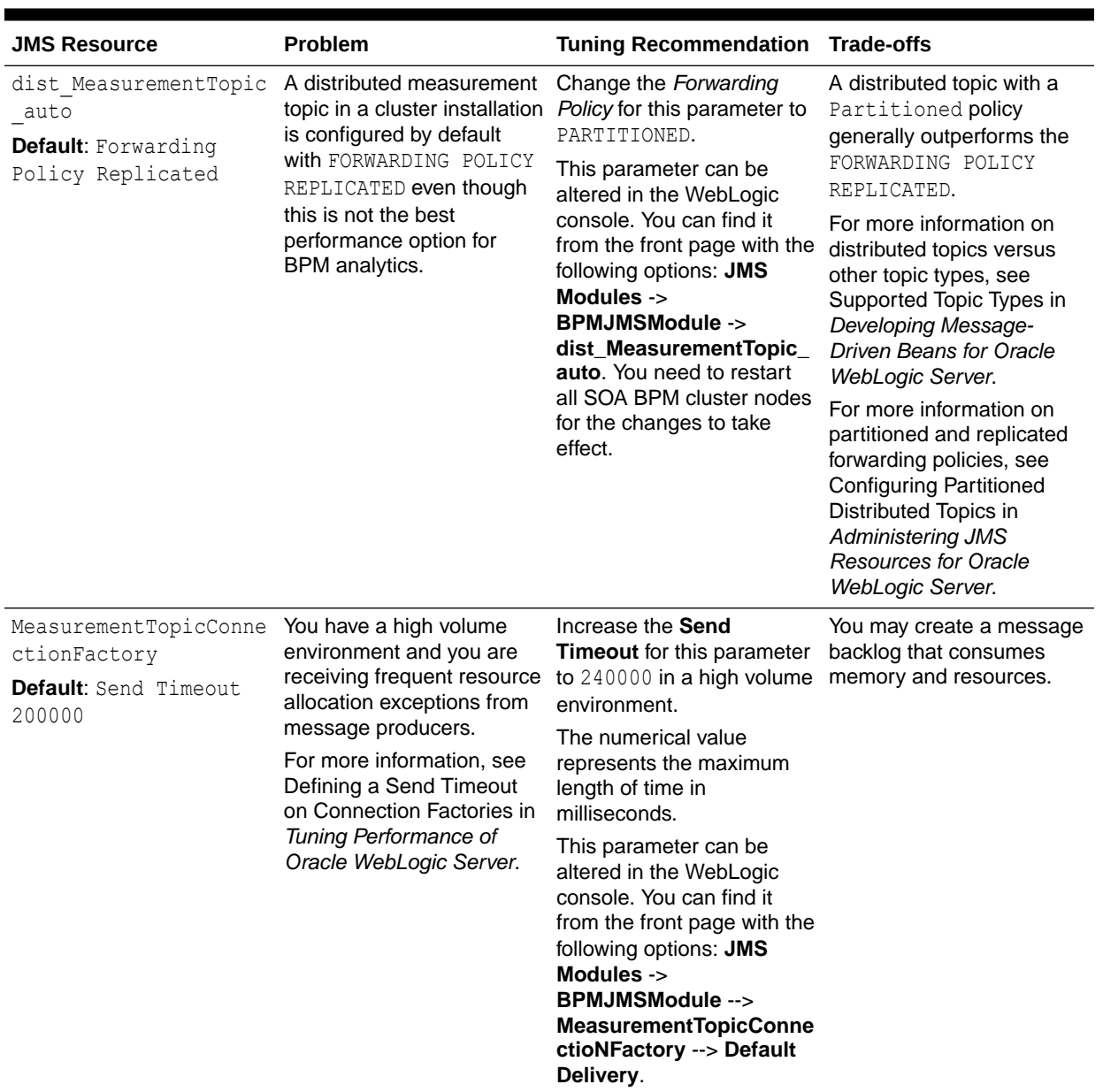

#### **Table 19-3 Essential JMS Resource Tuning for BPM**

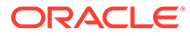

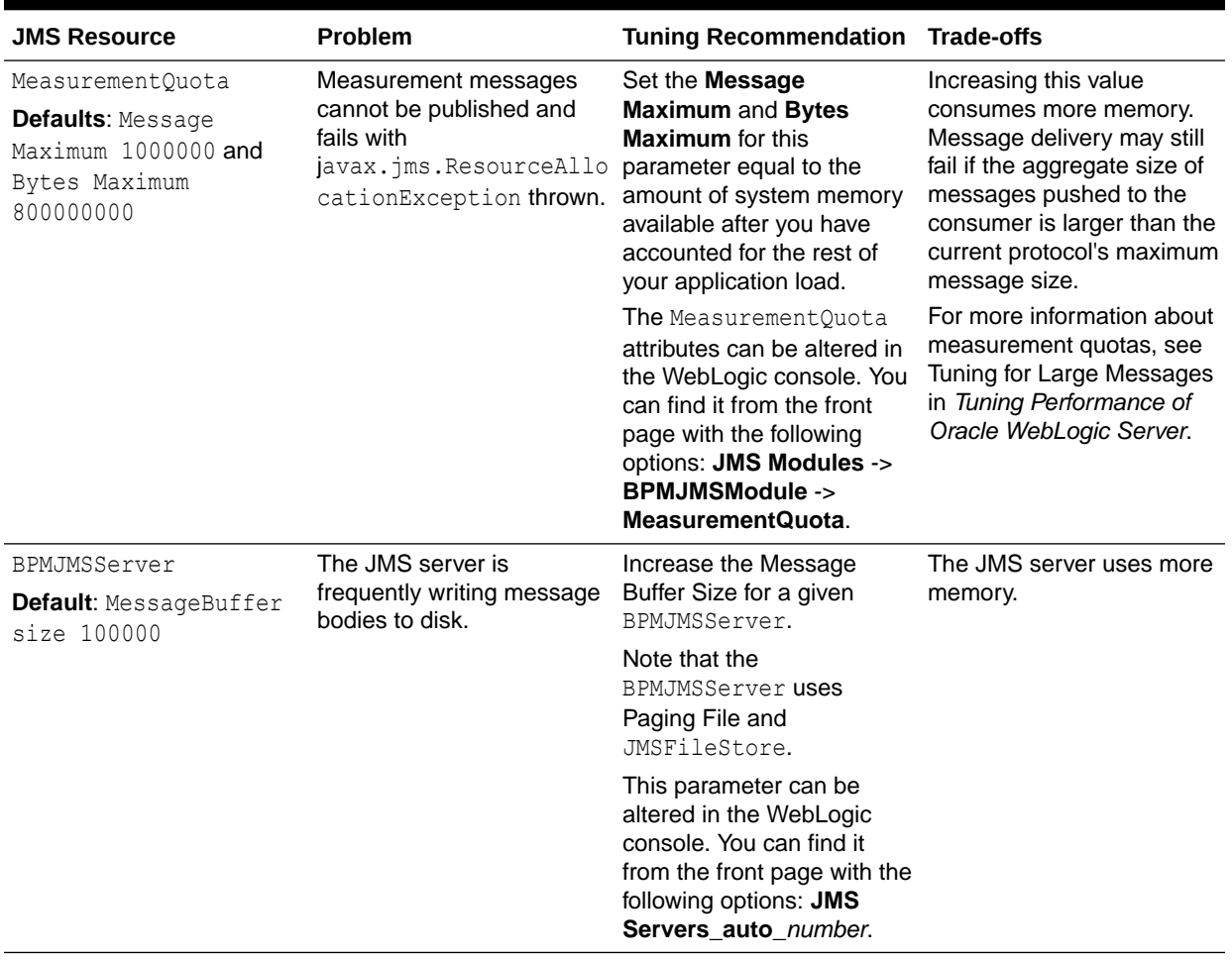

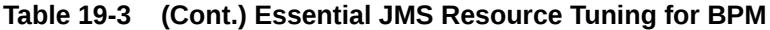
# <span id="page-288-0"></span>20 Tuning Oracle Human Workflow

You can tune Oracle Human Workflow to optimize its performance in handling various aspects of human interaction with a business process.

• About Oracle Human Workflow

Oracle Human Workflow is a service engine running in Oracle SOA Service Infrastructure that allows the execution of interactive human driven processes.

- **Tuning Human Workflow** You can tune Oracle Human Workflow to optimize its performance in handling the various aspects of human interaction with a business process.
- [Using Other Tuning Strategies](#page-290-0) You can consider using the following strategies to further improve performance.

# About Oracle Human Workflow

Oracle Human Workflow is a service engine running in Oracle SOA Service Infrastructure that allows the execution of interactive human driven processes.

A human workflow provides the human interaction support such as approve, reject, and reassign actions within a process or outside any process. The Human Workflow service consists of a number of services that handle the various aspects of human interaction with a business process.

For more information, see Using the Human Workflow Service Component in *Developing SOA Applications with Oracle SOA Suite*.

See also the Oracle Human Workflow web site at [http://www.oracle.com/technetwork/](http://www.oracle.com/technetwork/middleware/human-workflow/overview/index.html) [middleware/human-workflow/overview/index.html](http://www.oracle.com/technetwork/middleware/human-workflow/overview/index.html)

## Tuning Human Workflow

You can tune Oracle Human Workflow to optimize its performance in handling the various aspects of human interaction with a business process.

The suggestions presented here are all applicable to API usage.

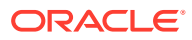

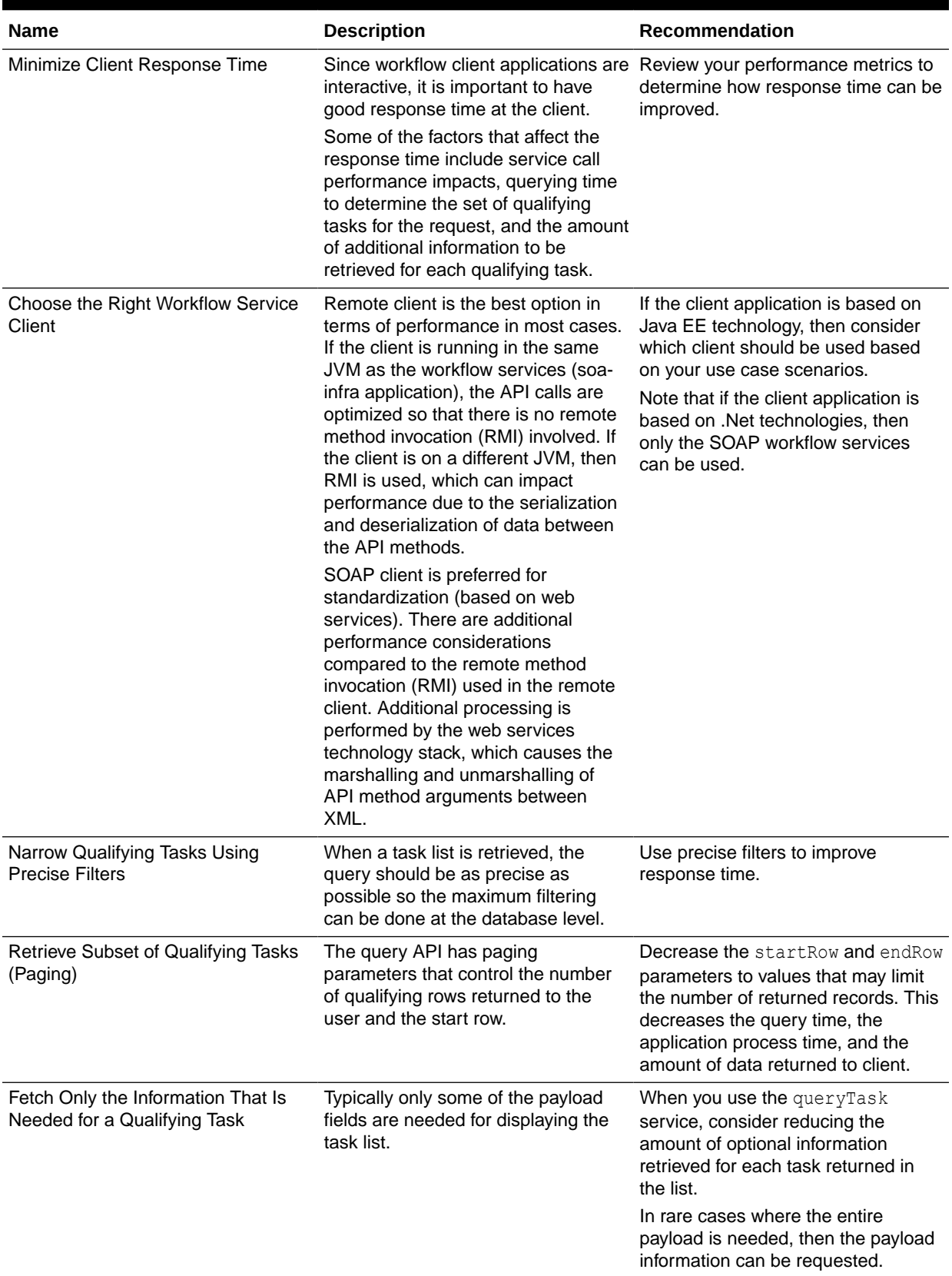

#### **Table 20-1 Essential Human Workflow Tuning Strategies**

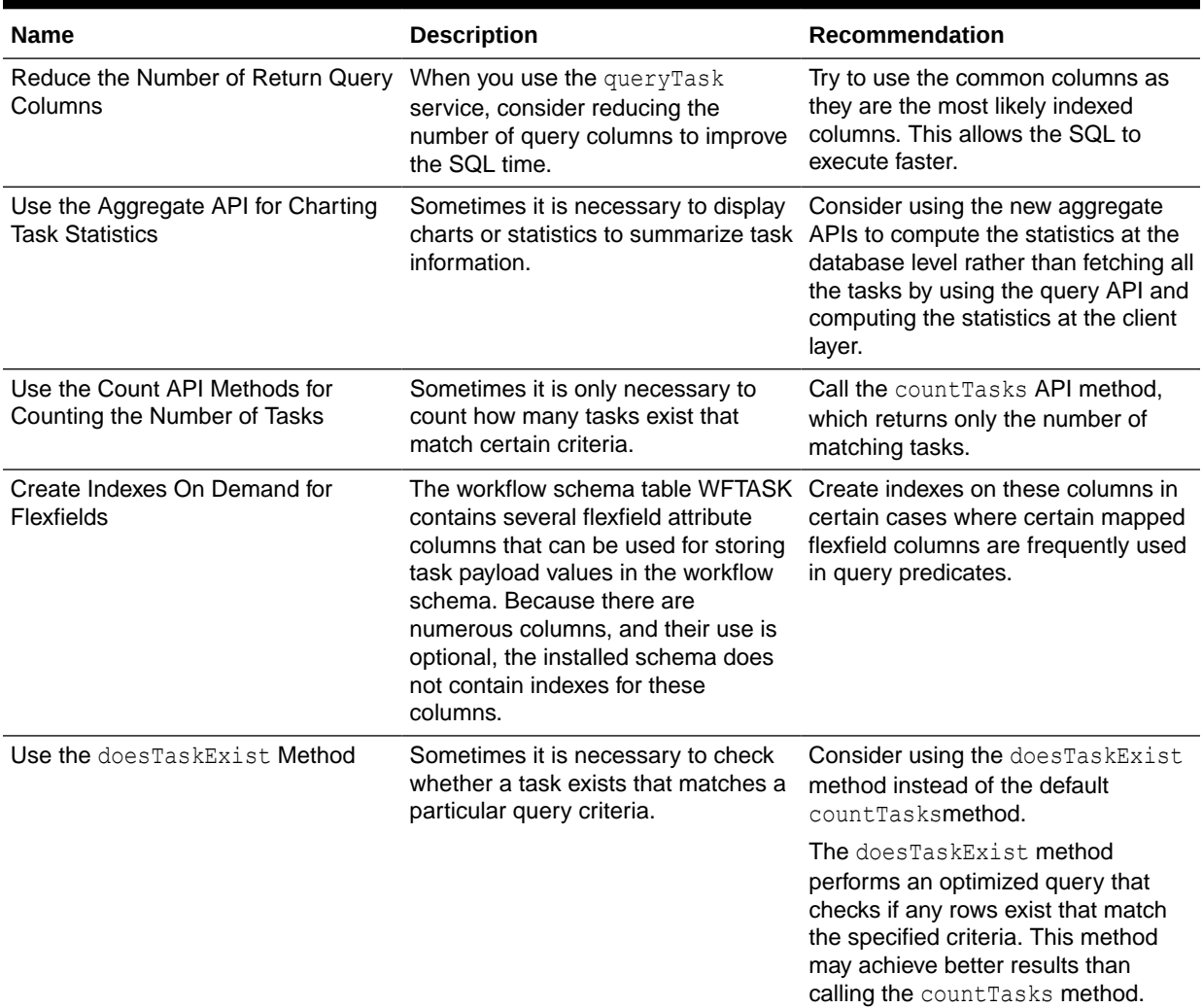

#### <span id="page-290-0"></span>**Table 20-1 (Cont.) Essential Human Workflow Tuning Strategies**

## Using Other Tuning Strategies

You can consider using the following strategies to further improve performance.

- Improving Server Performance
- [Completing Workflows Faster](#page-291-0)
- **[Tuning the Identity Provider](#page-292-0)**
- [Tuning the Database](#page-293-0)

## Improving Server Performance

Server performance essentially determines the scalability of the system under heavily loaded conditions. In [Tuning Human Workflow,](#page-288-0) strategy *Minimize Client Task Response Time* lists several ways in which client response times can be minimized by fetching the right of amount of information and reducing the potential performance impact that is associated with querying. These techniques also reduce the database and service logic performance impacts

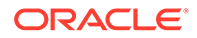

on the server and can improve server performance. In addition, a few other configuration changes can be made to improve server performance:

<span id="page-291-0"></span>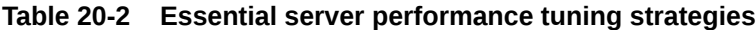

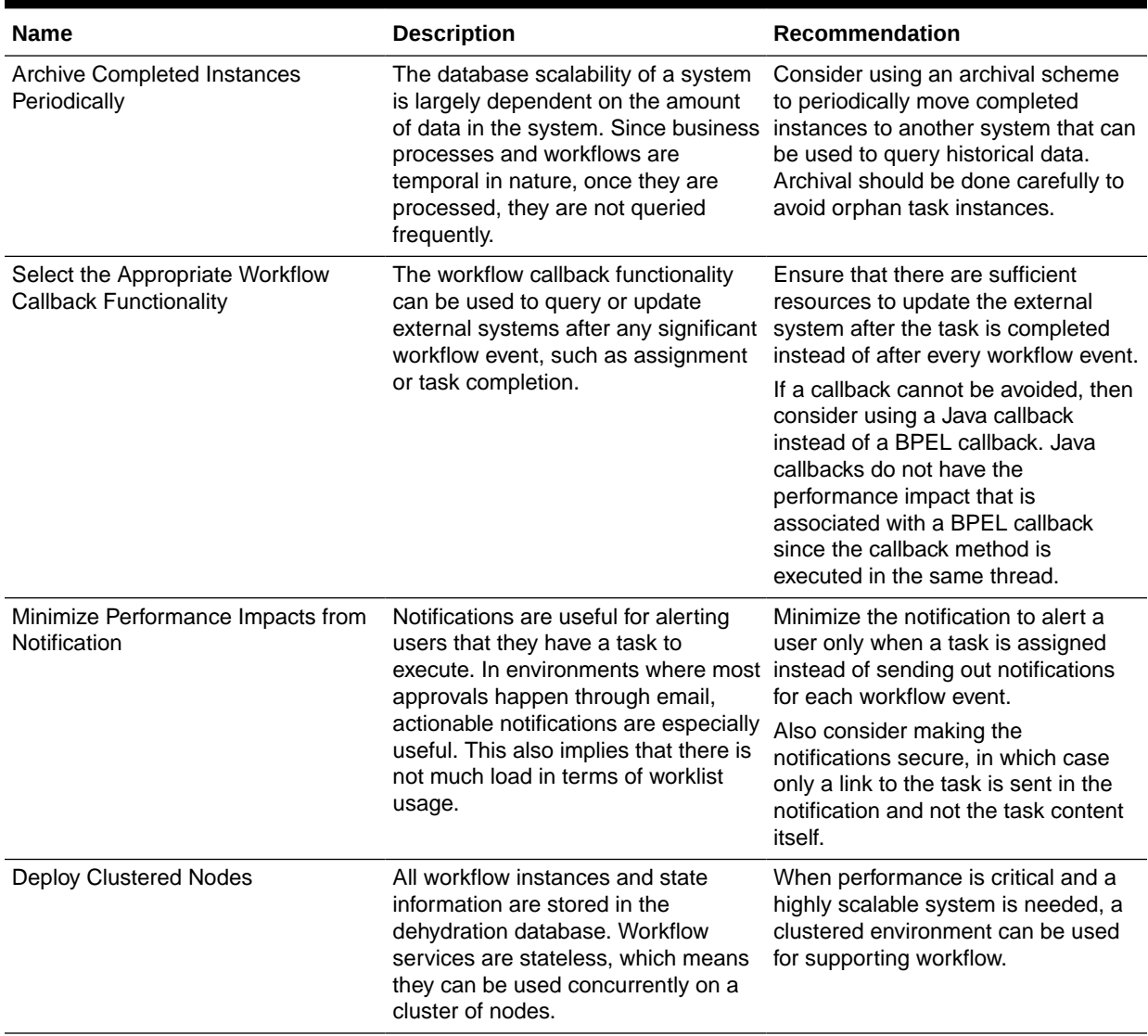

## Completing Workflows Faster

The time it takes for a workflow to complete depends on the routing type that is specified for the workflow. The workflow functionality provides some options that can be used to decrease the amount of time it takes to complete workflows.

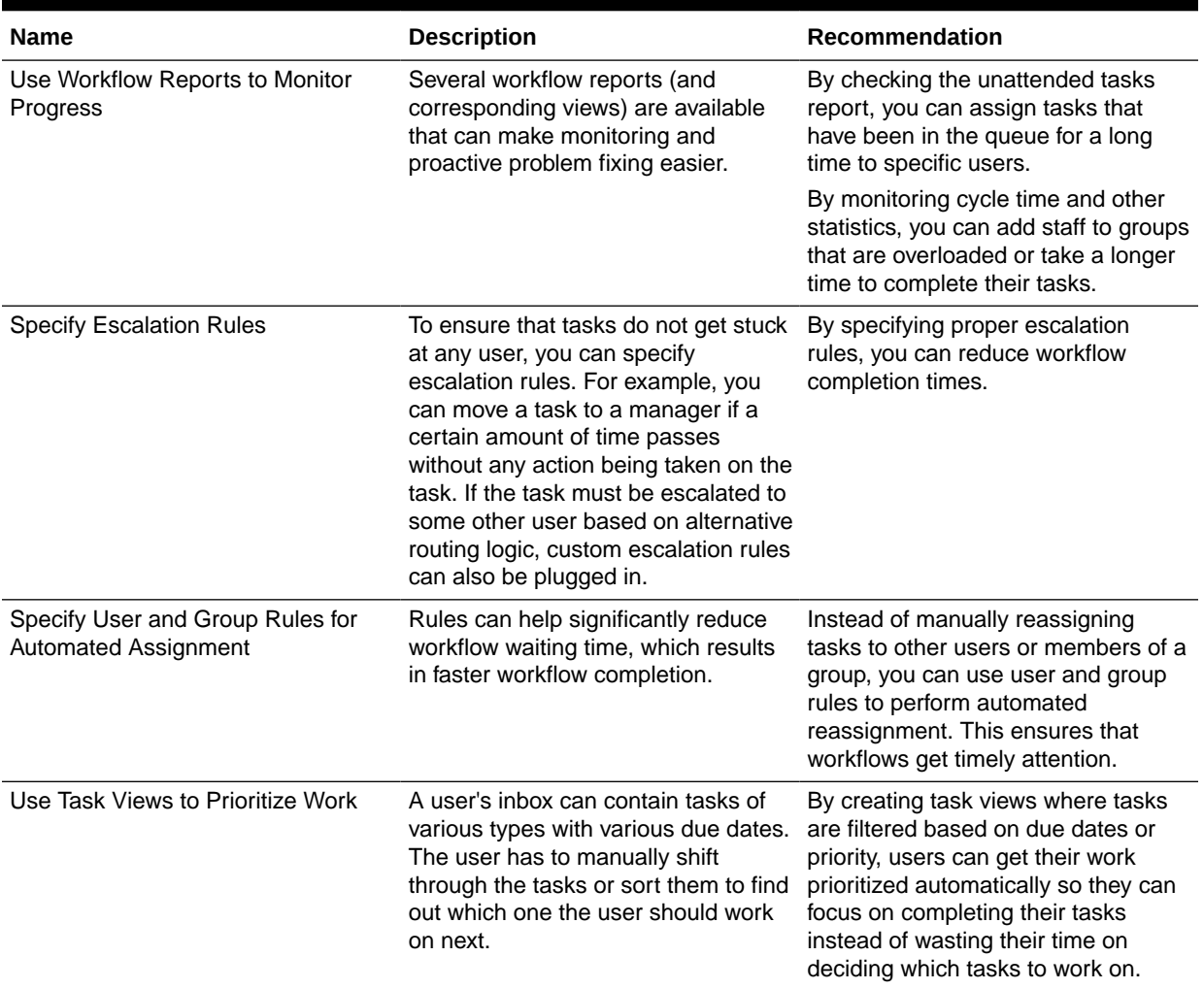

#### <span id="page-292-0"></span>**Table 20-3 Essential workflow completion tuning strategies**

### Tuning the Identity Provider

The workflow service uses information from the identity provider in constructing the SQL query to determine the tasks that qualify for a user based on the role or group membership. The identity provider is also queried for determining role information to determine privileges of a user when fetching the details of a task and determining what actions the user can perform on a task. There are a few ways to speed up requests made to the identity provider.

- Set the search base in the identity configuration file to the nodes as specific as possible. Ideally, you should populate workflow-related groups under a single node to minimize traversal for search and lookup. This is not always possible; for example, you may need to use existing groups and grant membership to groups located in other nodes. If it is possible to specify filters that can narrow down the nodes to be searched, then you should specify them in the identity configuration file.
- Index all critical attributes such as **dn** and **cn** in the identity provider. This ensures that when a search or a lookup is done, only a subset of the nodes are traversed instead of a full tree traversal.

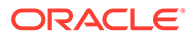

- <span id="page-293-0"></span>Use an identity provider that supports caching. Not all LDAP providers support caching but Oracle Internet Directory supports caching, which can make lookup and search queries faster.
- If you use Oracle Internet Directory as the Identity Provider, ensure that you run the oidstats.sql to gather latest statistics on the database after the data shape has changed.

## Tuning the Database

The Human Workflow schema is shipped with several indexes defined on the most important columns. Based on the type of request, different SQL queries are generated to fetch the task list for a user. The database optimizer evaluates the cost of different plan alternatives (for example, full table scan, access table by index) and decides on a plan that is lower in cost. For the optimizer to work correctly, the index statistics should be current at all times. As with any database usage, it is important to make sure that the database statistics are updated at regular intervals and other tunable parameters such as memory, table space, and partitions are used effectively to get maximum performance.

For more information on tuning the database, see [Tuning Database Parameters](#page-23-0).

# 21 Tuning Oracle Business Activity Monitoring

You can tune Oracle Business Activity Monitoring (BAM) to optimize its performance in monitoring business services and processes in the enterprise.

- About Oracle Business Activity Monitoring Oracle Business Activity Monitoring (BAM) provides the tools for monitoring business services and processes in the enterprise.
- **Tuning BAM Server Parameters** You can improve performance of the BAM server by following certain tuning recommendations.
- **[Other Tuning Strategies](#page-296-0)** If Oracle BAM is running more slowly than expected, you can try other tuning strategies.

## About Oracle Business Activity Monitoring

Oracle Business Activity Monitoring (BAM) provides the tools for monitoring business services and processes in the enterprise.

It allows correlation of market indicators to the actual business process and to change business processes quickly or taking corrective actions if the business environment changes.

Oracle BAM also provides the necessary tools and runtime services for creating dashboards that display real-time data inflow and define rules to send alerts under specified conditions.

For information on how to monitor your BAM installation's performance, see Monitoring Oracle BAM Performance in *Monitoring Business Activity with Oracle BAM*.

## Tuning BAM Server Parameters

You can improve performance of the BAM server by following certain tuning recommendations.

BAM performance largely depends on the performance of the following components:

- The Weblogic Server. See *Tuning Performance of Oracle WebLogic Server*.
- Metadata Service. See [Tuning Oracle Metadata Service.](#page-93-0)
- Coherence. See *Administering Oracle Coherence*.
- ADF. See [Tuning Oracle Application Development Framework \(ADF\)](#page-112-0).
- Database Settings. See [Tuning Database Parameters](#page-23-0).
- Java Virtual Machines (JVMs). See Tuning Java Virtual Machines (JVM) in *Tuning Performance of Oracle WebLogic Server*.
- Oracle Platform Security Service. See [Tuning Oracle Fusion Middleware Security](#page-100-0) .

BAM performance also depends on good data object design strategies at design time and on having good data object purging strategies at runtime.

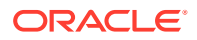

While BAM 12*c* can support much larger transaction volumes (data arrival rates into BAM), BAM 12*c* is an operational analytics product, not a business intelligence product.

Hence, it is recommended that data that is of analytical value for operational decisionmaking be kept in BAM. For most customers, this means storing about 5-30 days of transactional data in BAM. Resting data sizes typically comparable to a data warehouse are not useful for operational decision-making, so such data volumes do not constitute a mainstream use case for BAM 12*c*.

The tuning suggestions listed and described in Table 21-1 can be used to improve performance of the BAM Server:

| <b>Parameter</b>                                    | Problem                                                                                                    | <b>Tuning Recommendation</b>                                                                                                    | <b>Trade-offs</b>                                                                     |
|-----------------------------------------------------|----------------------------------------------------------------------------------------------------|----------------------------------------------------------------------------------------------------|---------------------------------------------------------------------------------------|
| Max connections to<br>BAMDatasource<br>Default: 50  | The number of concurrent<br>connection to the data<br>source consistently<br>reaches max limit.                                                       | Increase count as long as<br>the performance continues<br>to scale linearly.                                                                                                    | Increasing the count will<br>most likely increase the<br>system resources usage.      |
|                                                     |                                                                                                    | This is set at the WebLogic<br>level. The value can be<br>determined mainly based<br>on the number of<br>processors, listening<br>source threading model<br>and max concurrent<br>request settings of<br>embedded servers. |                                                                                       |
| Viewset Expiry Time<br>Default: 180 seconds         | Viewsets are lingering after<br>the DC connection is lost.                                                                                            | Decrease the expiry time<br>value so that viewsets do<br>not linger.                                                                                                    | None.                                                                                 |
|                                                     |                                                                                                    | See Monitoring Viewsets in<br><b>Monitoring Business</b><br>Activity with Oracle BAM<br>for information on how to<br>find and modify this<br>parameter.                                                                    |                                                                                       |
| DiagnosticLevel                                     | You need granular                                                                                                    | Keeping the default of INFO                                                                                                    | If your system slows down,<br>you do not have detailed<br>logs to identify a problem. |
| Default: Info                                       | diagnostic logs to identify a<br>problem.<br><b>OR</b><br>Your system is running fine<br>and you do not need<br>detailed logs.                        | will help performance.<br>For more information on<br>using the BAM Diagnostic<br>Framework, see Using the<br><b>BAM Diagnostic</b><br>Framework in Monitoring<br><b>Business Activity with</b><br>Oracle BAM.              |                                                                                       |
| ASM (Automatic Server<br>Migration)<br>Default: WSM | You want to migrate a SOA<br>Suite installation with BAM<br>to High Availability.<br>Because BAM is a real-<br>time system, you should<br>enable ASM. | ASM is used so High<br>Availability can occur faster<br>than WSM. Given that BAM<br>is a real-time system, ASM<br>is required for BAM HA.                                                                                  | None.                                                                                 |

**Table 21-1 Essential BAM Server Tuning**

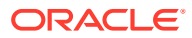

| <b>Parameter</b>                         | <b>Problem</b>                                    | <b>Tuning Recommendation Trade-offs</b>                                                           |                                                                                                    |
|------------------------------------------|---------------------------------------------------|---------------------------------------------------------------------------------------------------|----------------------------------------------------------------------------------------------------|
| JVM heap size                            | Oracle BAM is running                             | Increase the heap size to 2                                                                       | Increasing the JVM heap<br>size for BAM could affect<br>other SOA components.<br>For more heap size tuning<br>tips, see Tuning Tips for<br>Heap Sizes in Tuning<br>Performance of Oracle<br>WebLogic Server. |
| <b>Default:</b> $-Xms768m -$<br>Xmx1536m | slowly and an out-of-<br>memory exceptions occur. | GB. Use the following<br>command with the -                                                       |                                                                                                    |
|                                          |                                                   | $Xms2048m$ and -<br>Xmx2048m arguments:                                                           |                                                                                                    |
|                                          |                                                   | seteny USER MEM ARGS<br>$"$ -Xms2048m -Xmx2048m<br>$-XX:$ PermSize=256m -<br>XX:MaxPermSize=768m" |                                                                                                    |

<span id="page-296-0"></span>**Table 21-1 (Cont.) Essential BAM Server Tuning**

## Other Tuning Strategies

If Oracle BAM is running more slowly than expected, you can try other tuning strategies.

- Creating an Index Column
- **Tuning Loggers**
- **[Tuning Continuous Query Service](#page-297-0)**

#### Creating an Index Column

If throughput of data into a data object from an Enterprise Message Source or other source is slow, create an index column for the primary key column. See Adding Index Columns in *Monitoring Business Activity with Oracle BAM* for more information.

#### Tuning Loggers

The default Oracle Diagnostic Logging Level for all loggers is Notification. For stress testing and production environments, consider using the lowest acceptable logging level, such as ERROR or WARNING.

The loggers in BEAM that can affect BAM performance are as follows:

```
oracle.beam.common.alertsengine
oracle.beam.server.service.alertsengine
oracle.beam.Common
oracle.beam.cqservice
oracle.beam.composer
com.oracle.beam
oracle.beam.datacontrol
oracle.beam.datacontrol.management
oracle.beam.server.service.ems
oracle.beam.messaging
oracle.beam.server.service.persistence
oracle.beam.server.service.reportcache
oracle.beam.security
oracle.beam.mbean
oracle.beam.shared
oracle.beam.server
oracle.beam.impexp.t2p
oracle.beam
```
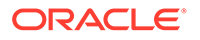

For information about locating these loggers and changing their Oracle Diagnostic Logging Level, see Configuring Log Files in *Administering Oracle SOA Suite and Oracle Business Process Management Suite*.

## <span id="page-297-0"></span>Tuning Continuous Query Service

The Continuous Query Service (CQS) is a BAM-specific wrapper around the Continuous Query Language (CQL) engine within the Oracle Complex Event Processing Service Engine. The CQS is a pure push system: query results are delivered automatically. The CQS supports both stream (non-persistent) and archived relation (persistent) data objects.

When you create a query, the CQS sets up tables in the CQL engine, registers the query, and listens for data changes from the persistence engine. The query result is processed in the CQL engine, then pushed to the CQS and on to the report cache.

For information on how to monitor continuous queries for performance issues, see Monitoring Continuous Queries in *Monitoring Business Activity with Oracle BAM*. Once you understand how your current system is performing, you can try to improve performance by tuning the knobs described in Table 21-2. Note that for most of these parameters, tuning for performance means losing diagnostic information.

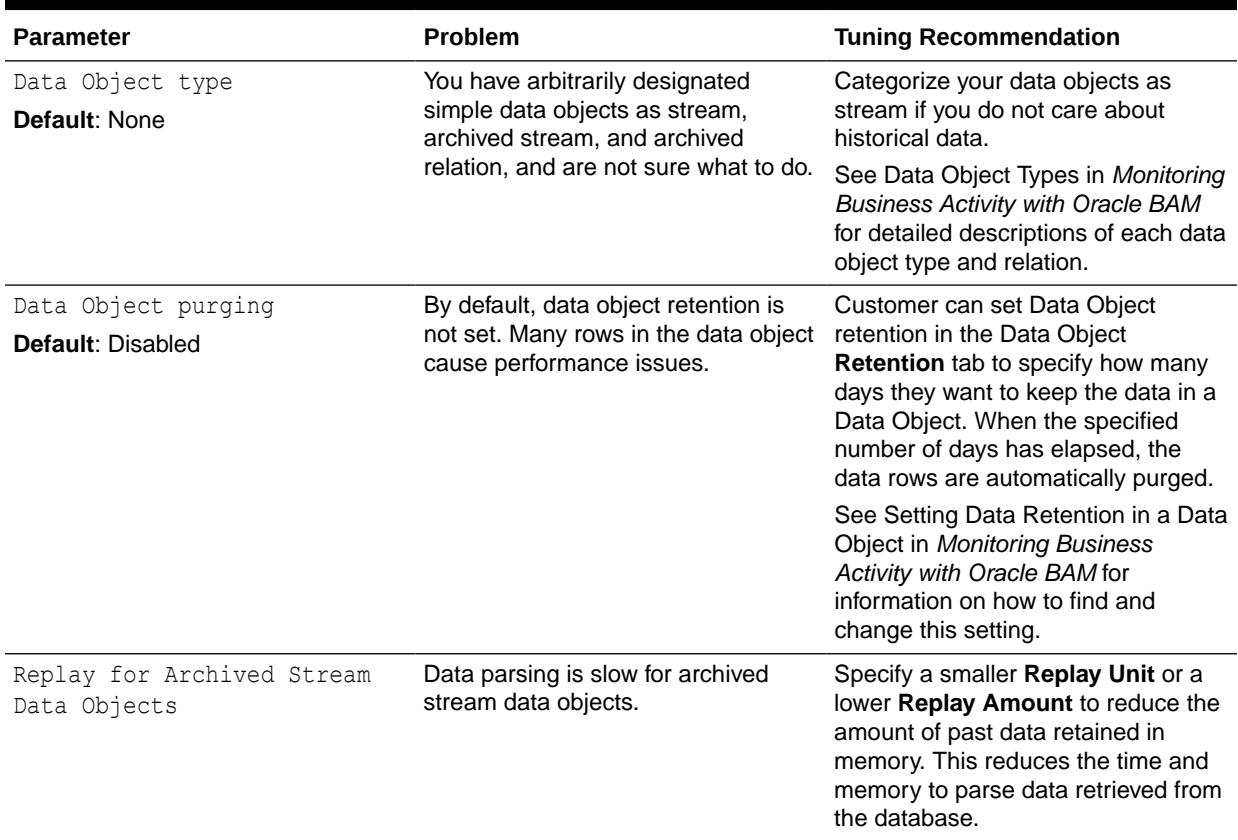

#### **Table 21-2 Tuning the Continuous Query Service**

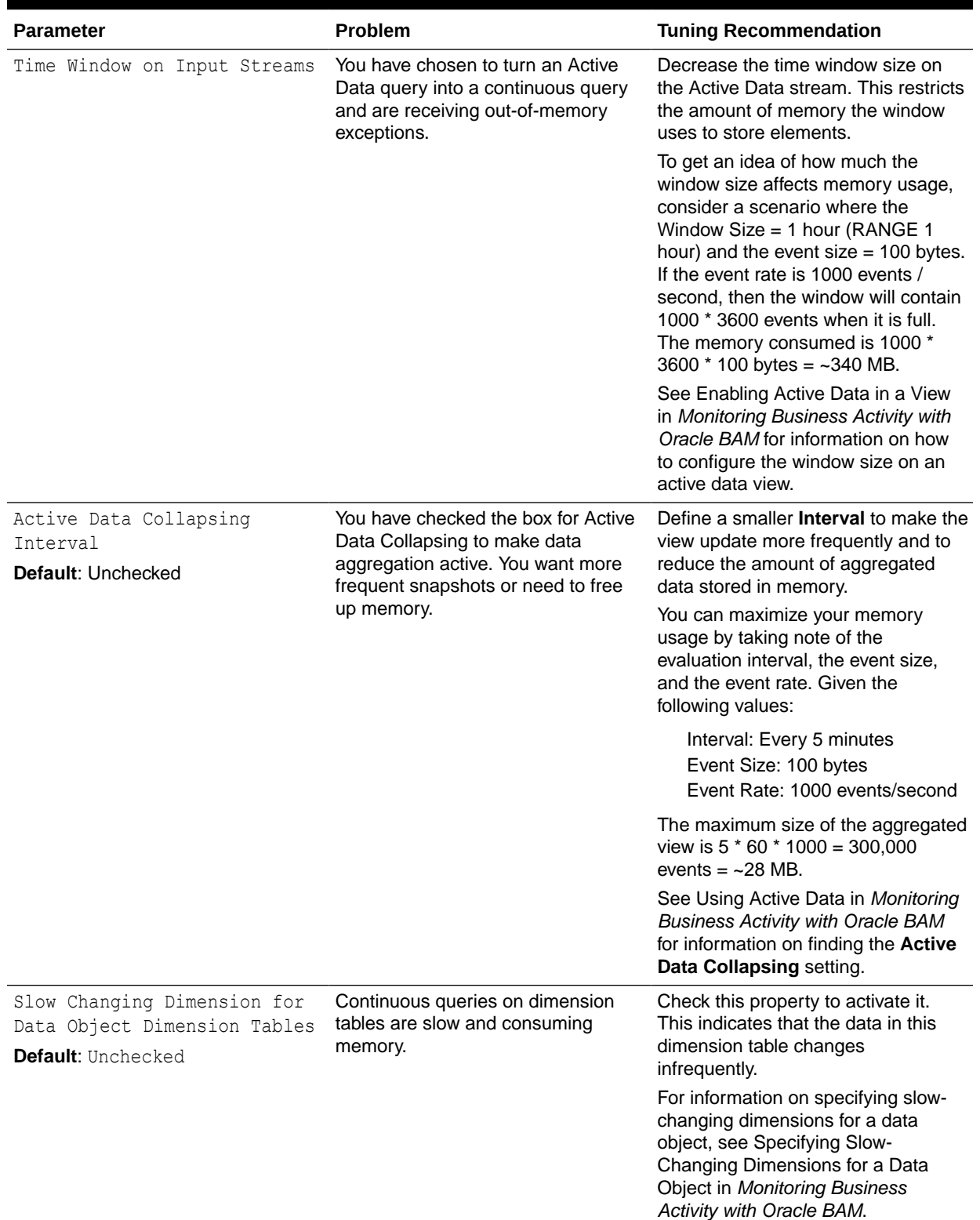

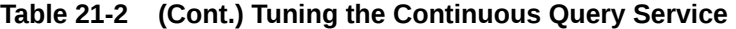

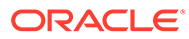

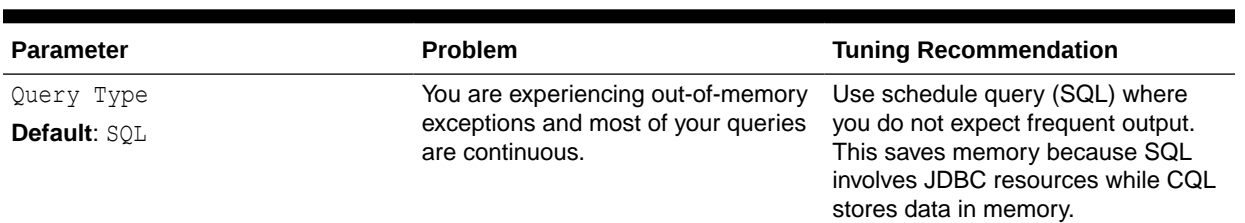

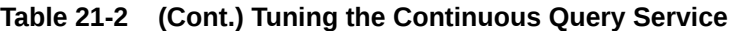

# 22 Tuning Oracle Service Bus

You can tune Oracle Service Bus (OSB) to optimize its performance in providing connectivity, routing, mediation, management, and also some process orchestration capabilities between two or more applications.

• About Oracle Service Bus

Within a SOA framework, Oracle Service Bus (OSB) provides connectivity, routing, mediation, management, and also some process orchestration capabilities.

- Tuning OSB Parameters Oracle Service Bus performance largely depends on the performance of the other components.
- **[Using Other Tuning Strategies](#page-304-0)**

After you have performed the recommended modifications, you can make additional changes that are specific to your deployment.

# About Oracle Service Bus

Within a SOA framework, Oracle Service Bus (OSB) provides connectivity, routing, mediation, management, and also some process orchestration capabilities.

The design philosophy for OSB is to be a high performance and stateless (non-persistent state) intermediary between two or more applications. However, given the diversity in scale and functionality of SOA implementations, OSB applications are subject to a large variety of usage patterns, message sizes, and QOS requirements.

In most SOA deployments, OSB is part of a larger system where it plays the role of an intermediary between two or more applications (servers). A typical OSB configuration involves a client invoking an OSB proxy service, which may make one or more service callouts to intermediate back-end services and then route the request to the destination back end system before responding to the client.

It is necessary to understand that OSB is part of a larger system and the objective of tuning is the optimization of the overall system performance. This involves not only tuning OSB as a standalone application, but also using OSB to implement flow-control patterns such as throttling, request-buffering, caching, prioritization and parallelism.

For more information about Oracle Service Bus, see *Oracle Fusion Middleware Administrator's Guide for Oracle Service Bus*.

# Tuning OSB Parameters

Oracle Service Bus performance largely depends on the performance of the other components.

The following components affect OSB performance:

- WebLogic Server
- **Coherence**

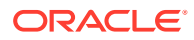

**Adapters** 

You can begin tuning Oracle Service Bus if you believe the above components are tuned to your satisfaction.

- Tuning Oracle Service Bus with Work Managers
- **Tuning OSB Operation Settings**

## Tuning Oracle Service Bus with Work Managers

Starting in 12*c* (12.2.1), Oracle Service Bus can be tuned by several Oracle WebLogic Server Work Managers.

For example, Split-Join tuning can be accomplished by using Work Managers. By default, applications do not specify a Work Manager for Split-Joins, but Split-Joins can be assigned a Work Manager if there are strict thread constraints that need to be met, such as scheduling parallel tasks.

For optimal performance, strike a balance between the following Work Manager constraints:

- min-threads-constraint so that Split-Join operations are not starved of threads.
- max-threads-constraint so that Split-Joins do not starve other resources

By default, there is no minimum or maximum thread constraint defined, which could either slow Split-Join operations down or slow down other operations sharing the same thread pool.

Work Managers take Split-Join operations into account when allotting threads to system-wide processes so that this balance is met automatically.

For more information on tuning OSB with Work Managers, see Using Work Managers with Oracle Service Bus in *Developing Services with Oracle Service Bus*.

## Tuning OSB Operation Settings

[Table 22-1](#page-302-0) lists and describes the knobs you will most likely need to tune to improve performance. For more information on monitoring Oracle Service Bus to diagnose trouble areas, see Monitoring Oracle Service Bus in *Administering Oracle Service Bus*.

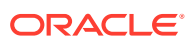

| <b>Parameter</b>                                    | Problem                                                                                                    | <b>Tuning Recommendation</b>                                                                                                    | <b>Trade-offs</b>                                                                                                    |
|-----------------------------------------------------|----------------------------------------------------------------------------------------------------|----------------------------------------------------------------------------------------------------|----------------------------------------------------------------------------------------------------|
| Monitoring and Alerting<br><b>Default: Disabled</b> | The Monitoring and<br>Alerting framework is<br>designed to have minimal<br>impact on performance, but<br>all of these processes have<br>performance impacts.<br>In general, the more<br>monitoring rules and<br>pipeline actions you have<br>defined, the larger the<br>performance impact. | Keep the default of<br>Disabled at the OSB<br>level. Most settings can be<br>defined globally or per<br>service.<br>The settings for monitoring<br>and alerting can be<br>configured in the Enterprise<br>Manager Administrator<br>Console.<br>Note that monitoring must<br>be enabled for SLA alerts<br>but not for Pipeline alerts. | Disabling these processes<br>to improve performance<br>means you are sacrificing<br>certain metrics and alerts<br>that could help you<br>troubleshoot issues in the<br>future.<br>For more information on<br>the OSB Monitoring<br>Framework, see<br>Introduction to the Oracle<br>Service Bus Monitoring<br>Framework in<br><b>Administering Oracle</b><br>Service Bus. |
| Tracing<br>Default: Disabled                        | If you have large message<br>sizes and high throughput<br>scenarios, tracing may be<br>slowing your system down.                                                                                                    | Leave tracing disabled to<br>improve performance.<br>For more information, see<br>How to Enable or Disable<br>Tracing in Oracle Fusion<br>Middleware Administrator's<br>Guide for Oracle Service<br>Bus.                                                                                                    | If disabled, you lose<br>metrics.<br>Tracing prints the entire<br>message context, including<br>headers and message<br>body. This is an extremely<br>useful feature both in a<br>development and<br>production environment for<br>debugging, diagnosing, and<br>troubleshooting problems<br>involving message flows in<br>one or more proxy<br>services.                 |

<span id="page-302-0"></span>**Table 22-1 Essential OSB Operation Tuning**

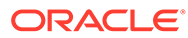

| <b>Parameter</b>                                                   | Problem                                                                                                    | <b>Tuning Recommendation</b>                                                                                                    | <b>Trade-offs</b>                                                                                                    |
|--------------------------------------------------------------------|----------------------------------------------------------------------------------------------------|----------------------------------------------------------------------------------------------------|----------------------------------------------------------------------------------------------------|
| com.bea.wli.sb.pipeline<br>RouterRuntimeCache.size<br>Default: 100 | You may have one of the<br>following issues:<br>Proxy services are<br>accessed slowly. This<br>means you want to store<br>more proxy services in the<br>static portion of the OSB<br>cache for pipeline service<br>runtime metadata. The<br>proxy services stored here<br>are never garbage-<br>collected, meaning they are<br>accessed faster.<br>OR.<br>You are seeing a lot of<br>cache misses in DMS<br>dumps. | If you want to include more<br>proxy services in the static<br>cache, increase this value<br>as long as there is<br>sufficient memory for<br>runtime data processing for<br>large number of proxy<br>services.<br>If you are seeing cache<br>misses in DMS dumps,<br>increase this value.<br>This system property caps<br>the number of proxy<br>services in the static<br>portion of the OSB cache<br>for pipeline service runtime<br>metadata. These services<br>never get garbage<br>collected.<br>You set the size of this<br>value in the<br>setDomainEnv.shfile<br>as an extra java argument,<br>as follows:<br>Dcom.bea.wli.sb.pipelin<br>e.RouterRuntimeCache.si<br>$ze = \{size\}$<br>For example, if you want to<br>set this value to 3000, you<br>would write:<br>EXTRA JAVA PROPERTIES=<br>$^{\prime\prime}$ =<br>Dcom.bea.wli.sb.pipelin<br>е.<br>RouterRuntimeCache.size<br>$= 3000$<br>\$<br>{EXTRA JAVA PROPERTIES}<br>$\mathbf{u}$ | Increasing this value<br>decreases the time it takes<br>to make initial calls to the<br>proxy server. It can also<br>preload the cache when a<br>configuration session is<br>committed. However, while<br>caching proxy services<br>helps reduce compilation<br>costs, it also increases<br>memory consumption.<br>Decreasing this value may<br>means you free up<br>memory, but making initial<br>calls to the proxy server<br>may take longer. |
|                                                                    |                                                                                                    |                                                                                                    |                                                                                                    |

**Table 22-1 (Cont.) Essential OSB Operation Tuning**

| <b>Parameter</b>                                | Problem                                                                                                    | <b>Tuning Recommendation Trade-offs</b>                                                                                                    |                                                                |
|-------------------------------------------------|----------------------------------------------------------------------------------------------------|----------------------------------------------------------------------------------------------------|----------------------------------------------------------------|
| reorderJsonAsPerXmlSc<br>hema<br>Default: False | JSON input to REST<br>service may not be ordered<br>as expected by the schema<br>definition.                                                                                                    | Set this parameter to True<br>by running the REST<br>wizard and checking the<br>box on the first page.                                                                                       | Using this option adds<br>significant performance<br>overhead. |
|                                                 | When converting from<br>JSON to XML, OSB<br>runtime uses the order in<br>which JSON name or value<br>appear to construct the<br>corresponding XML<br>element. While well-<br>formed, this format is not<br>valid according to XML<br>schema. | Checking this option makes<br>the REST service reorder<br>the input JSON so that the<br>response from the external<br>REST endpoint can be<br>ordered as per the valid<br>schema definition. |                                                                |

<span id="page-304-0"></span>**Table 22-1 (Cont.) Essential OSB Operation Tuning**

# Using Other Tuning Strategies

After you have performed the recommended modifications, you can make additional changes that are specific to your deployment.

Consider carefully whether the additional tuning recommendations are appropriate for your environment.

- Tuning Resequencer in OSB
- [Considering Design Time for Proxy Applications](#page-305-0)
- [Tuning XQuery](#page-307-0)
- [Tuning Poller-based Transports](#page-309-0)

## Tuning Resequencer in OSB

A Resequencer is used to rearrange a stream of related but out-of-sequence messages back into order. It sequences the incoming messages that arrive in random order and then sends them to the target services in an orderly manner.

You can fine-tune the Resequencer by setting the properties listed in [Table 22-2](#page-305-0) using the Global operational settings page in the OSB EM console:

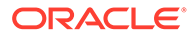

| Parameter                                                                      | Problem                                                                                                    | <b>Tuning Recommendation</b>                                                                                                    | <b>Trade-offs</b>                                                                                                    |
|--------------------------------------------------------------------------------|----------------------------------------------------------------------------------------------------|----------------------------------------------------------------------------------------------------|----------------------------------------------------------------------------------------------------|
| ResequencerMaxGroupsLo This parameter defines the<br>cked<br>Default: 4 groups | maximum number of<br>message groups that can<br>be locked by resequencer<br>locker threads for parallel<br>processing. The locked<br>groups can then use<br>worker threads to process<br>their respective messages.<br>If message processing is<br>being delayed, identify<br>which of the following<br>situations is true:<br>Incoming messages<br>belong to many<br>groups.<br>There are many<br>$\bullet$<br>messages and they<br>belong to fewer<br>groups.                                             | If you have many groups<br>with a small number of<br>messages each, increase<br>this parameter's value.<br>Resequencer will lock more<br>groups in one iteration.<br>If you have a few groups<br>with many messages,<br>decrease this value.<br>Resequencer will lock less<br>number of groups for<br>processing. | Increasing the<br>MaxGroupsLocked value<br>may result in locking more<br>groups than there are<br>available worker threads.<br>This could result in groups<br>getting blocked while<br>waiting for the availability of<br>the worker threads for<br>message processing.<br>Decreasing the default<br>value may result in under<br>utilization of resources. |
| ResequencerLockerThread<br>Sleep<br><b>Default: 10 seconds</b>                 | The resequencer locker<br>thread queries the<br>database to lock groups for<br>parallel processing. When<br>no groups are available, the<br>locker thread sleeps for the<br>configured amount of time<br>specified by this parameter.<br>If you have either of the<br>following situations, this<br>parameter needs tuning:<br>You have a high<br>۰<br>number of messages<br>and processing time<br>between database<br>queries is slow.<br>You have few<br>۰<br>messages but frequent<br>database queries. | Decrease this parameter<br>value if you have a high<br>number of messages to<br>reduce the lag time during<br>processing.<br>If Resequencer locker<br>threads are making<br>frequent database round<br>trips even though you do<br>not have many incoming<br>messages, increase this<br>value.                    | If the sleep time is too<br>short, there may not be<br>enough worker threads<br>available to process<br>incoming messages of the<br>locked groups. Too many<br>database queries will also<br>cause slow performance.<br>If the time interval between<br>incoming messages is<br>already long, configuring a<br>higher value is not<br>beneficial.           |
| DeleteMessageAfterCompl<br>ete<br>Default: True                                | The resequencer database<br>is low on space. If you<br>changed this parameter's<br>value to false, processed<br>messages remain in the<br>resequencer database and<br>slow down database<br>inquiries.                                                                                                    | Keep the default value of<br>True to delete message<br>after successful execution.<br>This frees up database<br>space.                                                                                                    | You do not have a detailed<br>history of processed<br>messages.                                                                                                    |

<span id="page-305-0"></span>**Table 22-2 Essential Resequencer Tuning**

## Considering Design Time for Proxy Applications

Consider the design configurations described in [Table 22-3](#page-306-0) for proxy applications based on your OSB usage and use case scenarios:

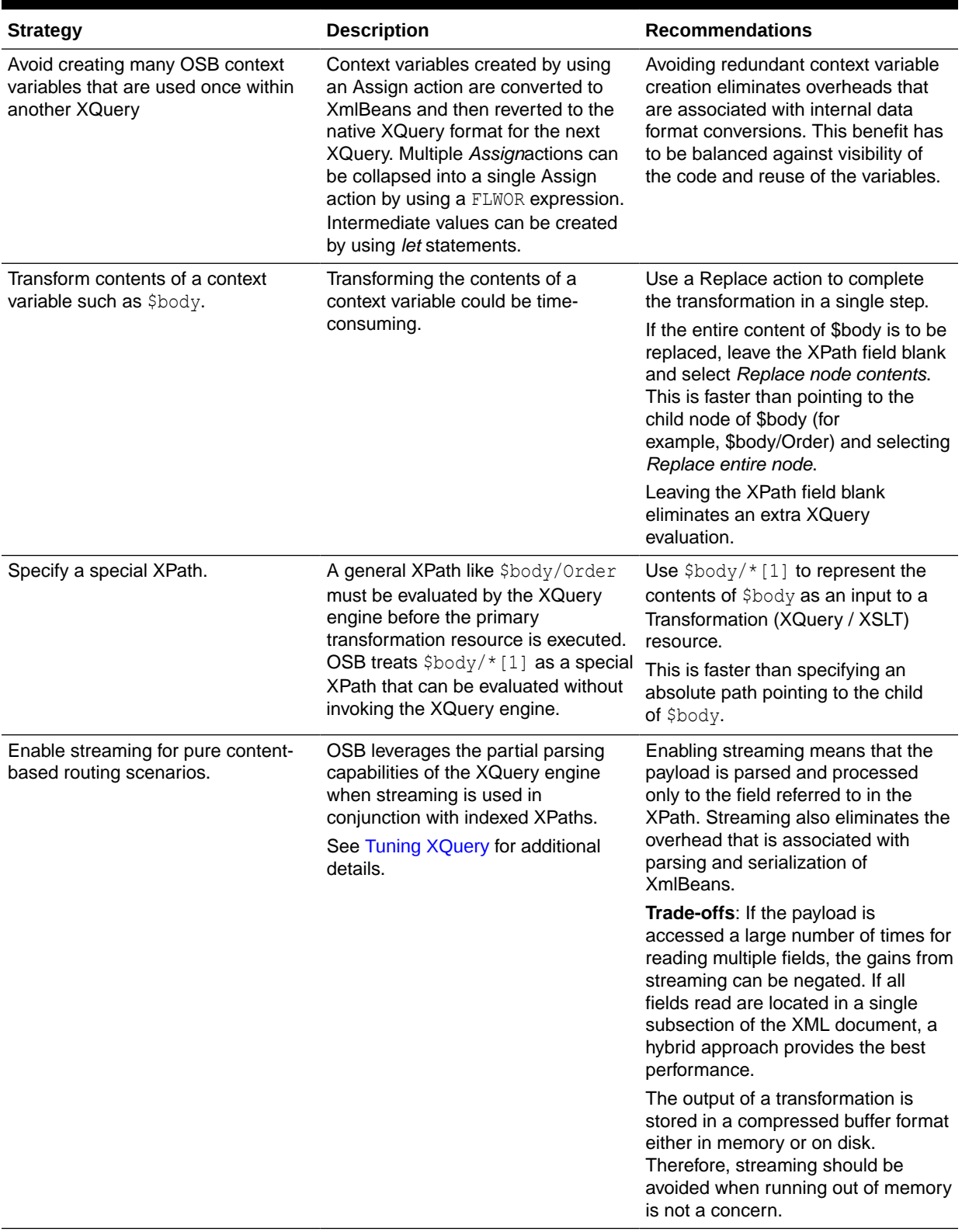

#### <span id="page-306-0"></span>**Table 22-3 Tuning Design Time for Proxy Application**

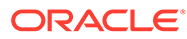

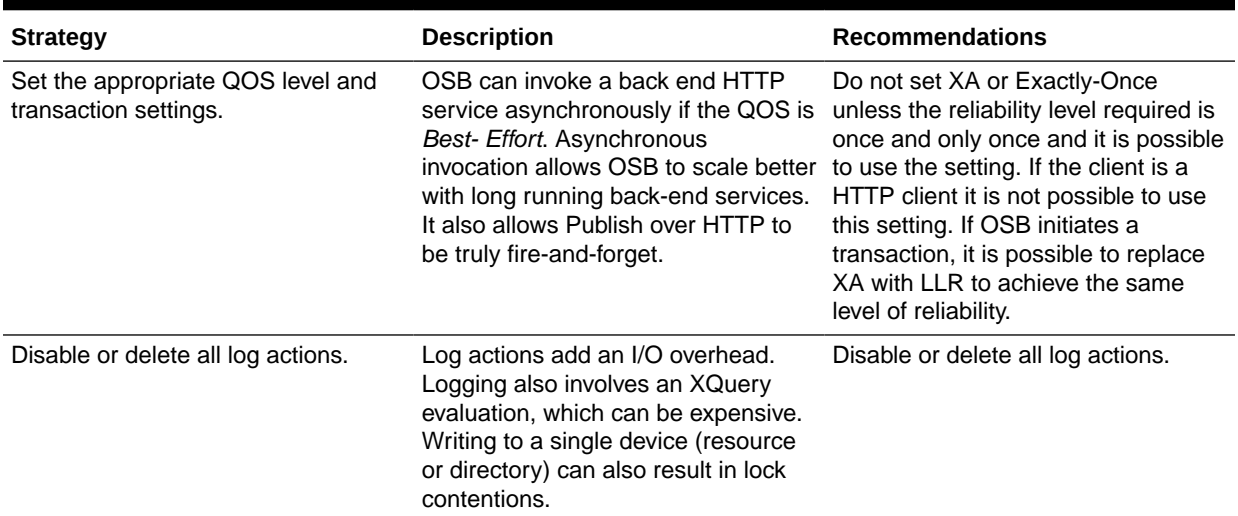

#### <span id="page-307-0"></span>**Table 22-3 (Cont.) Tuning Design Time for Proxy Application**

### Tuning XQuery

OSB uses XQuery and XPath extensively for various actions like Assign, Replace, and Routing Table. The following XML structure (\$body) is used to explain XQuery and XPath tuning concepts:

```
<soap-env:Body>
<Order>
<CtrlArea>
<CustName>Mary</CustName>
</CtrlArea>
<ItemList>
<Item name="ACE_Car" >20000 </Item>
<Item name=" Ext_Warranty" >1500</Item>
…. a large number of items
</ItemList>
<Summary>
<Total>70000</Total>
<Status>Shipped</Status>
<Shipping>My Shipping Firm </Shipping>
</Summary>
</Order>
</soap-env:Body>
```
You can use the tuning strategies listed in Table 22-4 to tune XQuery.

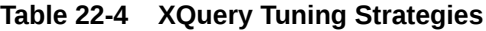

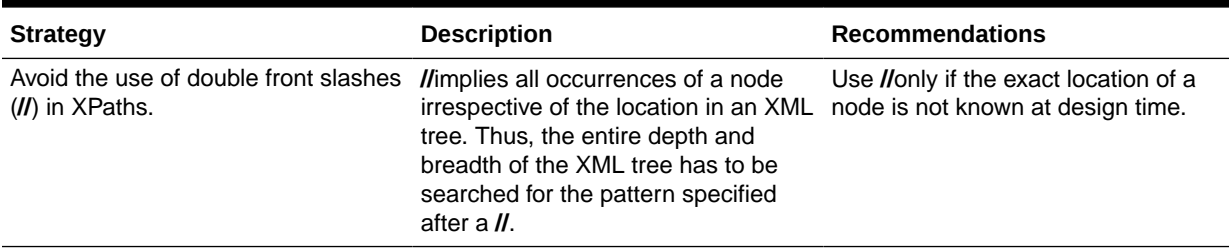

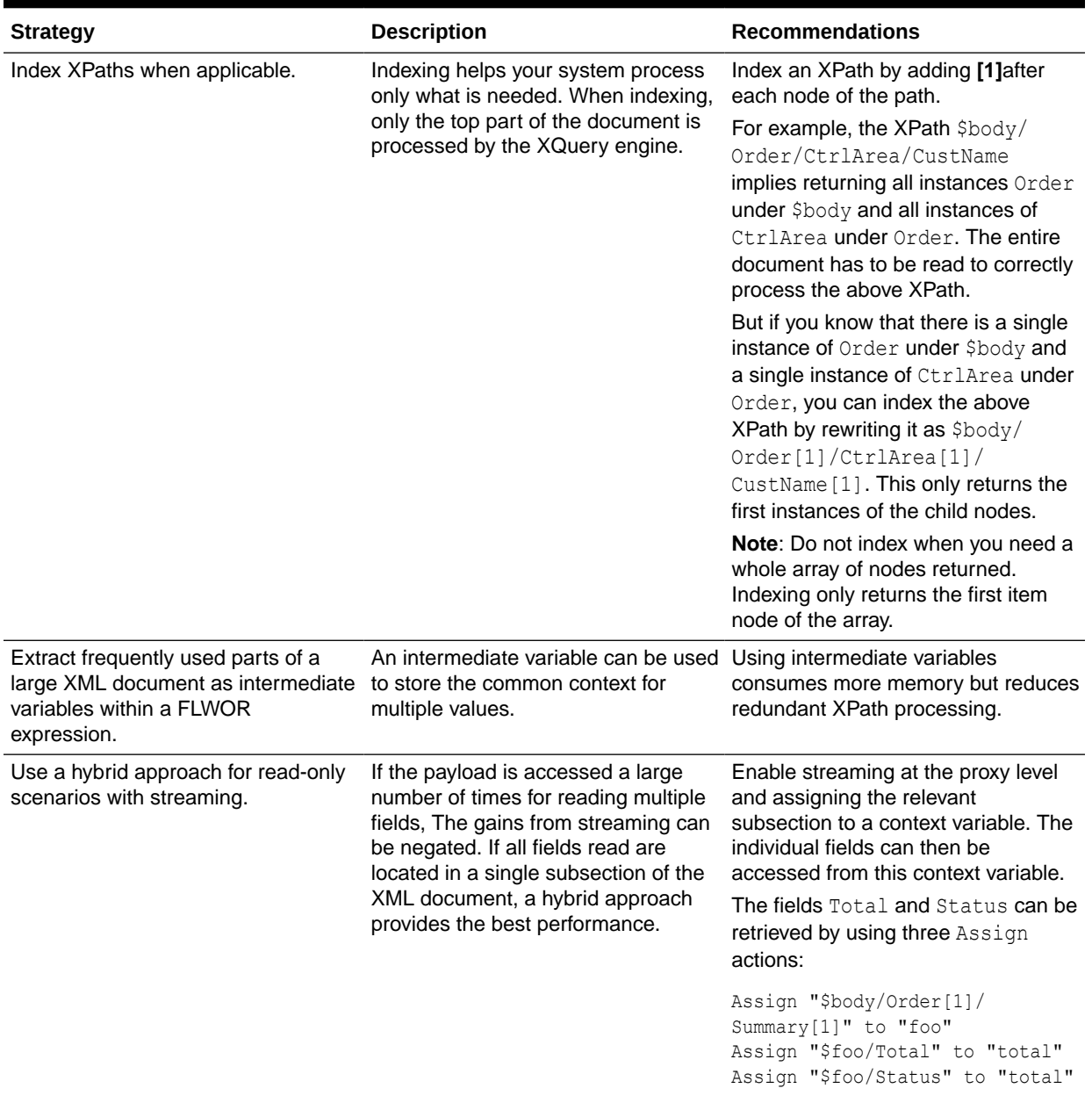

#### **Table 22-4 (Cont.) XQuery Tuning Strategies**

#### **Note:**

Pipelines enabled for content streaming should use *XQuery 1.0*. Using *XQuery 2004* does work, but incurs a significant performance overhead, as there are *onthe-fly* conversions that happen to and from XQuery 1.0 engine. There is a designtime warning to that effect.

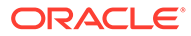

## <span id="page-309-0"></span>Tuning Poller-based Transports

Latency and throughput of poller-based transports depends on the frequency with which a source is polled and the number of files and messages read per polling sweep.

- Setting the Polling Interval
- **Setting Read Limit**

#### Setting the Polling Interval

Consider using a smaller polling interval for high throughput scenarios where the message size is not very large and the CPU is not saturated. The primary polling interval defaults are listed below with links to additional information:

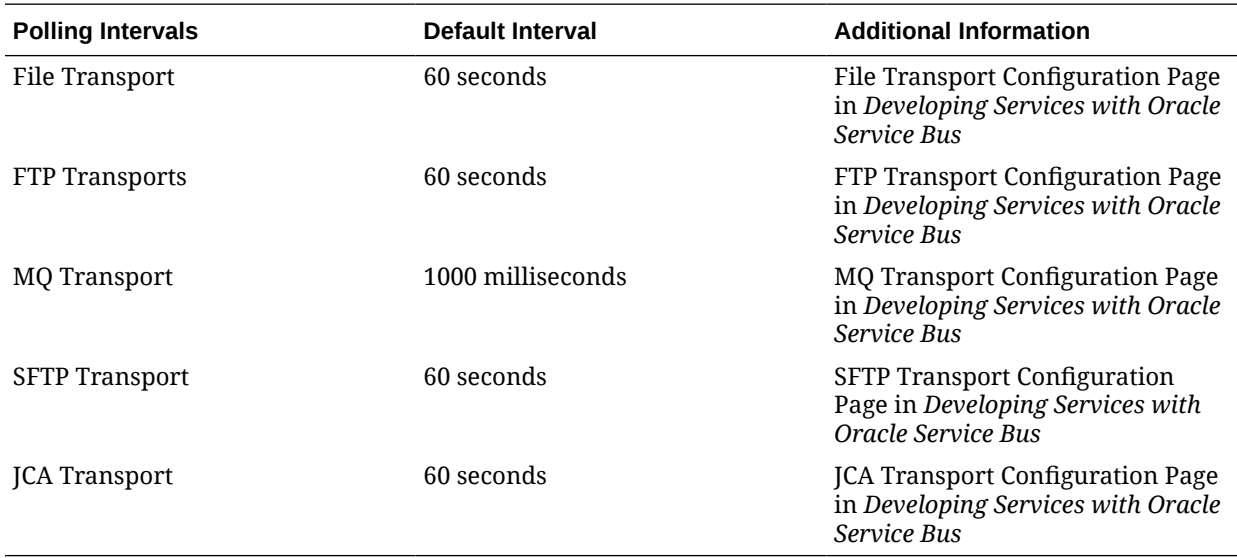

#### Setting Read Limit

The read limit determines the number of files or messages that are read per polling sweep. You can tune it with the information in [Table 22-5.](#page-310-0)

For more information, see Using the File Transport in *Developing Services with Oracle Service Bus*.

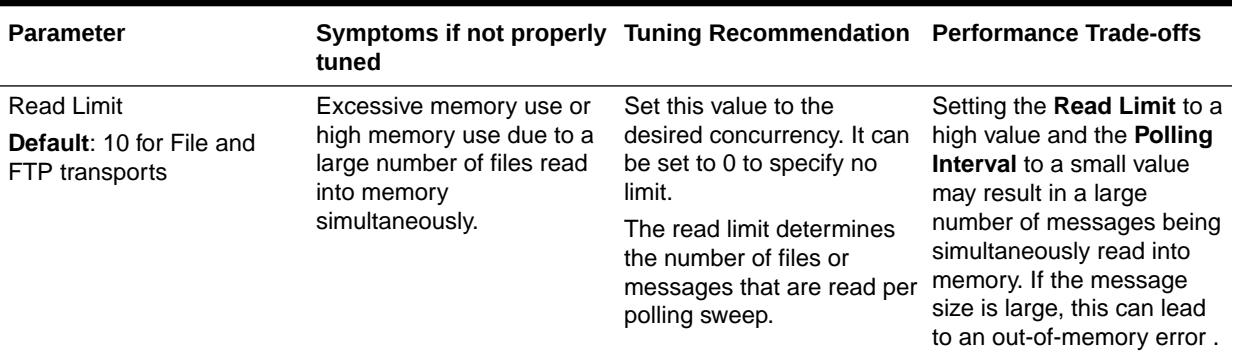

<span id="page-310-0"></span>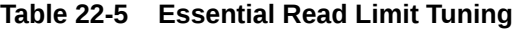

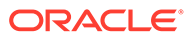

# 23 Tuning Oracle Enterprise Scheduler Service

You can tune Oracle Enterprise Scheduler Service (ESS) to optimize its performance in enabling scheduling and running jobs.

- About Enterprise Scheduler Service Oracle Enterprise Scheduler enables scheduling and running jobs within a particular time frame, or workshift, by using rules to create work assignments.
- Tuning Enterprise Scheduler Service Parameters You can tune the enterprise scheduler service parameters for optimal performance.

## About Enterprise Scheduler Service

Oracle Enterprise Scheduler enables scheduling and running jobs within a particular time frame, or workshift, by using rules to create work assignments.

Oracle Enterprise Manager Fusion Applications Control allows you to define, control and manage Oracle Enterprise Scheduler job metadata, including job definitions, job requests, job sets (a collection of job requests), incompatibilities (job definitions and job sets that cannot run at the same time for a given application) and schedules governing the execution of job requests.

For more information, see Introduction to Administering Oracle Enterprise Scheduler in *Administering Oracle Enterprise Scheduler*.

# Tuning Enterprise Scheduler Service Parameters

You can tune the enterprise scheduler service parameters for optimal performance.

[Table 23-1](#page-312-0) describes the enterprise scheduler service tuning parameters.

Maximum Poll Interval is a dispatcher parameter that applies to the Oracle Enterprise Scheduler request dispatcher. The request dispatcher manages requests that are awaiting their scheduled execution. The request processor handles the job requests once they have dispatched.

Thread Count is a processor tuning parameter that applies to the Oracle Enterprise Scheduler request processor. The request processor manages job requests whose scheduled execution time has arrived, and are ready to execute.

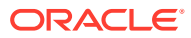

| <b>Name</b>                | Symptoms                                                                                                    | <b>Recommendations</b>                                                                                                    | <b>Trade-offs</b>                                                                                                    |
|----------------------------|----------------------------------------------------------------------------------------------------|----------------------------------------------------------------------------------------------------|----------------------------------------------------------------------------------------------------|
| Maximum Poll Interval      | A high number of requests<br>whose execution time has<br>been reached and remain<br>in WAIT state for an<br>extended time. | If there is an excess of<br>waiting requests that are<br>eligible to be dispatched<br>and processor threads are<br>available, decrease this<br>value. | Lowering the value<br>increases CPU usage and<br>database activity.                                                                                                    |
| <b>Default:</b> 15 seconds |                                                                                                    |                                                                                                    |                                                                                                    |
|                            |                                                                                                    |                                                                                                    | Increasing the value may<br>delay the dispatching of<br>requests that are ready for<br>processing.                                                                                              |
| Thread Count               | A high number of requests                                                                                                  | If there is a build up of                                                                                                    | Increasing this value<br>increases CPU usage,<br>memory usage, and<br>database activity.<br>Lowering this value may<br>result in a build up and<br>potentially delay processing<br>of requests. |
| Default: $25$              | in READY state that are<br>otherwise available for<br>processing.                                                          | requests that are ready to<br>be executed and the<br>increase system resource                                                                         |                                                                                                    |
|                            |                                                                                                    | usage is acceptable,<br>increase this value.                                                                                                    |                                                                                                    |
|                            |                                                                                                    | Lower the value to reduce<br>the amount of system<br>resources used for request<br>processing.                                                        |                                                                                                    |

<span id="page-312-0"></span>**Table 23-1 Essential Enterprise Scheduler Service Tuning**

# 24

# Tuning Oracle Business Intelligence Performance

You can tune Oracle Business Intelligence to optimize its performance in collecting, presenting, and delivering data.

- About Oracle Business Intelligence Oracle Business Intelligence (BI) Enterprise Edition (or Oracle Business Intelligence) provides a full range of business intelligence capabilities that collects up-to-date data from the organization, presents the data in easy-to-understand formats (such as tables and graphs), and delivers the data quickly to the members of the organization.
- Tuning Oracle BI Server Query Performance You can improve query performance by tuning and indexing underlying databases, by using aggregate tables, query caching.
- [Tuning Oracle BI Server Query Cache Performance](#page-314-0) You can configure the Oracle BI Server to maintain a local, disk-based cache of query result sets (query cache).
- [Tuning Oracle BI Web Client Performance](#page-314-0) You can improve the performance of the Oracle BI web client (UI) by configuring your web server to serve up all static files, as well as enabling compression for both static and dynamic resources.

# About Oracle Business Intelligence

Oracle Business Intelligence (BI) Enterprise Edition (or Oracle Business Intelligence) provides a full range of business intelligence capabilities that collects up-to-date data from the organization, presents the data in easy-to-understand formats (such as tables and graphs), and delivers the data quickly to the members of the organization.

These capabilities enable the organization to make better decisions, take informed actions, and implement more-efficient business processes.

# Tuning Oracle BI Server Query Performance

You can improve query performance by tuning and indexing underlying databases, by using aggregate tables, query caching.

For detailed information on BI performance tuning, see Managing Performance Tuning and Query Caching in *System Administrator's Guide for Oracle Business Intelligence Enterprise Edition*.

The following list summarizes methods that you can use to improve query performance:

• **Tuning and indexing underlying databases**: For Oracle BI Server database queries to return quickly, the underlying databases must be configured, tuned, and indexed correctly. Note that different database products have different tuning considerations.

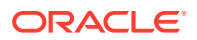

<span id="page-314-0"></span>If there are queries that return slowly from the underlying databases, then you can capture the SQL statements for the queries in the query log and provide them to the database administrator (DBA) for analysis. See Managing the Query Log in *System Administrator's Guide for Oracle Business Intelligence Enterprise Edition* for more information about configuring query logging on the system.

• **Aggregate tables**: It is extremely important to use aggregate tables to improve query performance. Aggregate tables contain precalculated summarizations of data. It is much faster to retrieve an answer from an aggregate table than to recompute the answer from thousands of rows of detail.

The Oracle BI Server uses aggregate tables automatically, if they have been properly specified in the repository. See *Metadata Repository Builder's Guide for Oracle Business Intelligence Enterprise Edition* for examples of setting up aggregate navigation.

• **Query caching**: The Oracle BI Server can store query results for reuse by subsequent queries. Query caching can dramatically improve the apparent performance of the system for users, particularly for commonly used dashboards, but it does not improve performance for most ad-hoc analysis.

See About the Oracle BI Server Query Cache in *System Administrator's Guide for Oracle Business Intelligence Enterprise Edition* for more information about query caching concepts and setup.

- **Setting parameters in Fusion Middleware Control**: You can set various performance configuration parameters by using Fusion Middleware Control to improve system performance. See Setting Performance Parameters in Fusion Middleware Control in *System Administrator's Guide for Oracle Business Intelligence Enterprise Edition* for more information.
- **Setting parameters in NQSConfig.INI:** The NQSConfig. INI file contains additional configuration and tuning parameters for the Oracle BI Server, including parameters to configure disk space for temporary storage, set virtual table page sizes, and several other advanced configuration settings. See NQSConfig.INI File Configuration Settings in *System Administrator's Guide for Oracle Business Intelligence Enterprise Edition* for more information.

# Tuning Oracle BI Server Query Cache Performance

You can configure the Oracle BI Server to maintain a local, disk-based cache of query result sets (query cache).

The query cache allows the Oracle BI Server to satisfy many subsequent query requests without having to access back-end data sources (such as Oracle or DB2). This reduction in communication costs can dramatically decrease query response time. See About the Oracle BI Server Query Cache in *System Administrator's Guide for Oracle Business Intelligence Enterprise Edition*.

# Tuning Oracle BI Web Client Performance

You can improve the performance of the Oracle BI web client (UI) by configuring your web server to serve up all static files, as well as enabling compression for both static and dynamic resources.

BI 11*g* ships with WebLogic Server (WLS) serving as the default HTTP server for the BI web client. By allowing the Oracle HTTP Server (OHS) to proxy requests to WLS

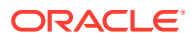

instead, you may see an improvement in BI Web Client performance. See Improving Oracle BI Web Client Performance in *System Administrator's Guide for Oracle Business Intelligence Enterprise Edition*.

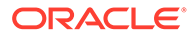

# Part VI Oracle WebCenter Components

The Oracle WebCenter components need to be tuned for optimal performance.

This part describes configuring Oracle WebCenter components to improve performance. It contains the following topic:

• [Tuning Oracle WebCenter Portal](#page-317-0)

You can tune Oracle WebCenter Portal to optimize its performance as a deployed application.

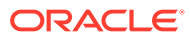

# <span id="page-317-0"></span>25 Tuning Oracle WebCenter Portal

You can tune Oracle WebCenter Portal to optimize its performance as a deployed application.

- About Oracle WebCenter Portal Oracle WebCenter Portal helps companies to build enterprise-scale intranet and extranet portals that provide a foundation for the next-generation user experience (UX) with Oracle Fusion Middleware and Oracle Fusion Applications.
- **[Basic Tuning Considerations](#page-318-0)** Tuning considerations apply to most WebCenter Portal application deployment scenarios.
- [Tuning Configuration for WebCenter Portal](#page-320-0) You can tune configuration parameters to improve the performance of WebCenter Portal.
- [Tuning Tools and Services Configuration](#page-324-0) You can tune the performance of tools and services used by WebCenter Portal.
- **[Tuning Identity Store Configuration](#page-328-0)** Performance-related configurations may be required for specific environments.
- **[Tuning Portlet Configuration](#page-330-0)** You can tune the performance of portlets in WebCenter Portal.

# About Oracle WebCenter Portal

Oracle WebCenter Portal helps companies to build enterprise-scale intranet and extranet portals that provide a foundation for the next-generation user experience (UX) with Oracle Fusion Middleware and Oracle Fusion Applications.

Portals built with Oracle WebCenter Portal commonly support thousands of users who create, update, and access content and data from multiple back-end sources. Oracle WebCenter Portal delivers intuitive user experiences by leveraging the best UX capabilities from a significant portfolio of leading portal products and related technologies. From the user's perspective, the integration is seamless.

Business users can easily assemble new portals or composite applications by using Portal Composer and a page editor that includes a library of prebuilt reusable components. They can enhance user experience by wiring components together on the page, configuring content personalization, enabling the use of integrated social tools, and creating data visualizations.

For more information about Oracle WebCenter Portal, see:

- *Using Portals in Oracle WebCenter Portal*
- *Building Portals with Oracle WebCenter Portal*
- *Administering Oracle WebCenter Portal*
- *Developing for Oracle WebCenter Portal*

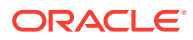

# <span id="page-318-0"></span>Basic Tuning Considerations

Tuning considerations apply to most WebCenter Portal application deployment scenarios.

It is highly recommended that you review these configurations and implement those that meet your particular usage requirements.

- **Setting System Limit**
- Setting JDBC Data Source
- [Setting JRockit Virtual Machine \(JVM\) Arguments](#page-319-0)
- [Using Content Compression to Reduce Downloads](#page-319-0)

### Setting System Limit

To run WebCenter Portal at moderate load, set the open-files-limit to 4096. If you encounter errors, such as running out of file descriptors, then increase the system limit.

For example, on Linux, you can use this command:

ulimit -n 8192

Refer to your operating system documentation to find out how to change this system limit.

### Setting JDBC Data Source

To determine the correct setting for the JDBC data source, use the Oracle WebLogic Server Administration Console to monitor the running system database connection usage as described Configuring JDBC Data Sources. If the *Waiting for Connection Failure* rate is noticeably higher, and the *Active Connections Current Count* is close to reaching the maximum capacity, then consider increasing the capacity to avoid potential database connection contention.

However, if the *Active Connections Current Count* is routinely lower than the maximum capacity, consider reducing the capacity to save memory.

For more information, see Configuring Connection Pool Features in *Administering JDBC Data Sources for Oracle WebLogic Server*.

The following data source settings are WebCenter Portal defaults for data sources **mds-SpacesDS** and **WebCenterDS**. These settings can be adjusted depending on the application's usage pattern and load.

```
 <jdbc-connection-pool-params>
         <initial-capacity>10</initial-capacity> 
         <max-capacity>50</max-capacity> 
         <capacity-increment>1</capacity-increment> 
         <shrink-frequency-seconds>0</shrink-frequency-seconds> 
         <highest-num-waiters>2147483647</highest-num-waiters> 
         <connection-creation-retry-frequency-seconds>0</connection-creation-
retry-frequency-seconds> 
         <connection-reserve-timeout-seconds>60</connection-reserve-timeout-
seconds>
```
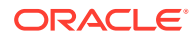

```
 <test-frequency-seconds>0</test-frequency-seconds> 
         <test-connections-on-reserve>true</test-connections-on-reserve> 
         <ignore-in-use-connections-enabled>true</ignore-in-use-connections-enabled>
        <inactive-connection-timeout-seconds>0</inactive-connection-timeout-seconds>
         <test-table-name>SQL SELECT 1 FROM DUAL</test-table-name> 
         <login-delay-seconds>0</login-delay-seconds>
        <statement-cache-size>5</statement-cache-size>
        <statement-cache-type>LRU</statement-cache-type>
         <remove-infected-connections>true</remove-infected-connections> 
         <seconds-to-trust-an-idle-pool-connection>60</seconds-to-trust-an-idle-pool-
connection> 
         <statement-timeout>-1</statement-timeout> 
         <pinned-to-thread>false</pinned-to-thread> 
     </jdbc-connection-pool-params>
```
For information on how to edit MDS data source settings, see Tuning Data Source Connection Pools in *Administering JDBC Data Sources for Oracle WebLogic Server*.

### Setting JRockit Virtual Machine (JVM) Arguments

JVM arguments are set in the setDomainEnv.sh file on Unix operating systems and the setDomainEnv.cmd file on Windows operating systems. The setDomainEnv file is located in the *domain* dir/bin directory.

• **WebLogic Server production mode:** When WebCenter Portal is installed for production deployment, the WebLogic Server is set to production mode. However, if it is installed for development and then switched to production mode for better performance, you need to include the following parameter in the startup command:

-Dweblogic.ProductionModeEnabled=true

For information on setting your domain to production mode by using the Administration Console, see [Change to Production Mode](https://docs.oracle.com/middleware/12213/wls/WLACH/taskhelp/domainconfig/ChangeRuntimeModes.html) in the *Oracle WebLogic Server Administration Console Online Help*.

• **Heap size:** If the server is overloaded, that is, garbage is collected or an out-of-memory error occurs frequently, then increase the heap size as appropriate to your server's available physical memory.

For more information, see [Tuning Java Virtual Machines \(JVMs\)](#page-23-0) and [Set Java options for](https://docs.oracle.com/middleware/12213/wls/WLACH/taskhelp/startstop/SetJavaOptionsForServersStartedByNodeManager.html) [servers started by Node Manager](https://docs.oracle.com/middleware/12213/wls/WLACH/taskhelp/startstop/SetJavaOptionsForServersStartedByNodeManager.html) in the *Oracle WebLogic Server Administration Console Online Help*.

The following parameters can be modified in the server's startup command or through the Administration Console to increase heap size:

```
jrockit vm: -Xms2048M -Xmx2048M -Xns512M
```
#### hotspot vm: -Xms2048M -Xmx2048M -XX:MaxPermSize512M

## Using Content Compression to Reduce Downloads

If clients connect to your server using relatively slow connections, that is, by using modems or VPN from remote locations, consider compressing the content before it downloads to the client. While content compression increases the load on the server, the client's download experience is much improved.

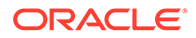

#### <span id="page-320-0"></span>**Note:**

Beginning with release 11.1.1.8.0, WebCenter Portal is preconfigured with an ADF caching filter, which automatically sets up caching for static resources and do compression. This preconfigured ADF caching filter is available only for use with WebLogic Server.

Several content compression methods are available. The following steps describe how to use the mod deflate module from Apache.

1. Enable mod deflate module on Apache.

To do this, add the following to the httpd.conf (\$OH/instances/\$INSTANCE\_NAME/ config/OHS/\$OHS\_NAME)

LoadModule deflate module "\${ORACLE HOME}/ohs/modules/mod deflate.so"

**2.** Setup the Output Filter and specify the rules for compression.

Here is a sample snippet that you can add to the httpd.conf (same location mentioned above). Modify the content based on your content and the compression requirements.

```
<IfModule mod_deflate.c>
SetOutputFilter DEFLATE
AddOutputFilterByType DEFLATE text/plain
AddOutputFilterByType DEFLATE text/xml
AddOutputFilterByType DEFLATE application/xhtml+xml
AddOutputFilterByType DEFLATE text/css
AddOutputFilterByType DEFLATE application/xml
AddOutputFilterByType DEFLATE image/svg+xml
AddOutputFilterByType DEFLATE application/rss+xml
AddOutputFilterByType DEFLATE application/atom+xml
AddOutputFilterByType DEFLATE application/x-javascript
AddOutputFilterByType DEFLATE text/html
SetEnvIfNoCase Request URI \.(?:gif|jpe?g|png)$ no-gzip dont-vary
SetEnvIfNoCase Request_URI \.(?:exe|t?gz|zip|bz2|sit|rar)$ no-gzip dont-vary
SetEnvIfNoCase Request URI \.(?:pdf|doc?x|ppt?x|xls?x)$ no-gzip dont-vary
SetEnvIfNoCase Request URI \.avi$ no-gzip dont-vary
SetEnvIfNoCase Request URI \.mov$ no-gzip dont-vary
SetEnvIfNoCase Request URI \.mp3$ no-gzip dont-vary
SetEnvIfNoCase Request URI \.mp4$ no-gzip dont-vary
</IfModule>
```
For more information about the mod deflate module, refer to: [http://](http://httpd.apache.org/docs/2.0/mod/mod_deflate.html) [httpd.apache.org/docs/2.0/mod/mod\\_deflate.html](http://httpd.apache.org/docs/2.0/mod/mod_deflate.html).

## Tuning Configuration for WebCenter Portal

You can tune configuration parameters to improve the performance of WebCenter Portal.

- [Setting a Session Timeout for WebCenter Portal](#page-321-0)
- [Setting MDS Cache Size and Purge Rate](#page-321-0)
- [Configuring Concurrency Management](#page-322-0)

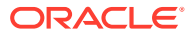

### <span id="page-321-0"></span>Setting a Session Timeout for WebCenter Portal

The default session timeout for the WebCenter Portal application is 45 minutes. Administrators can customize the session time to suit their installation. For details see Specifying Session Timeout Settings in *Using Portals in Oracle WebCenter Portal*.

## Setting MDS Cache Size and Purge Rate

If you encounter the any of the following conditions, then you can increase the MDS cache size in the adf-config.xml file. The default MDS cache size is 100 MB.

- Error message JOC region full
- Frequent MDS database access after the page is warmed up
- Retained memory by ADF application is close to the max-size-kb

Post deployment, modify these properties through the System MBeans Browser. For more information, see Changing MDS Configuration Attributes for Deployed Applications in *Administering Oracle Fusion Middleware*.

The following is a sample snippet of the adf-config.xml file:

```
<cache-config> 
<max-size-kb>150000</max-size-kb> 
</cache-config>
```
Purging MDS data improves MDS queries. If your portal site changes frequently, you may want to purge old MDS data more often, by reducing the time between purges.

Consider setting the MDS auto-purge seconds-to-live parameter (as shown in the example below) to remove older versions of metadata automatically every hour. By default, old versions of metadata are automatically purged every hour, that is, the auto-purge seconds-to-live parameter is set to 3600 seconds (as shown in the example below).

#### **Note:**

Each purge incurs CPU usage in the database. Do not purge too often (for example, every 5 or 10 minutes) because the database CPU impact might outweigh the performance gains from the purge.

If excessive metadata is accumulated and each purge is very expensive, reduce this interval in the adf-config.xml file.

By default, there is no auto-purge entry in the adf-config.xml file. Use the following sample snippet of the adf-config.xml file to modify auto-purge:

```
<mdsC:adf-mds-config version="11.1.1.000">
     <mds-config xmlns="http://xmlns.oracle.com/mds/config">
       <persistence-config>
         <metadata-namePortal>
            ...
         </metadata-namespace>
```
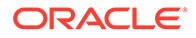

```
 <auto-purge seconds-to-live="3600"/>
 </persistence-config>
```
<span id="page-322-0"></span>To ensure the initial purge does not impact ongoing user activities, consider using the following WLST command to induce an MDS purge immediately before the bulk of the user load hits the system:

The following example shows how to purge all documents in the application repository whose versions are older than 10 seconds:

```
wls:/weblogic/
serverConfig>purgeMetadata(application='[AppName]',server='[ServerName]',olderTha
n=10)
```
### Configuring Concurrency Management

Concurrency management includes global settings that impact the entire WebCenter Portal and the service and resource specific settings that only impact a particular service.

You can define deployment-specific overrides or additional configuration in the adfconfig.xml file. For example, you can specify resource-specific (producers) values that are appropriate for a particular deployment.

The following code snippet describes the format of the global, service, and resource entries in the adf-config.xml file:

```
<concurrent:adf-service-config 
   xmlns="http://xmlns.oracle.com/webcenterportal/concurrent/config"> 
   <global 
       queueSize="SIZE" 
       poolCoreSize="SIZE" 
       poolMaxSize="SIZE" 
       poolKeepAlivePeriod="TIMEPERIOD" 
       timeoutMinPeriod="TIMEPERIOD" 
       timeoutMaxPeriod="TIMEPERIOD" 
       timeoutDefaultPeriod="TIMEPERIOD" 
       timeoutMonitorFrequency="TIMEPERIOD" 
       hangMonitorFrequeny="TIMEPERIOD" 
       hangAcceptableStopPeriod="TIMEPERIOD" /> 
   <service 
       service="SERVICENAME" 
       timeoutMinPeriod="TIMEPERIOD" 
       timeoutMaxPeriod="TIMEPERIOD" 
       timeoutDefaultPeriod="TIMEPERIOD" /> 
   <resource 
       service="SERVICENAME" 
       resource="RESOURCENAME" 
       timeoutMinPeriod="TIMEPERIOD" 
       timeoutMaxPeriod="TIMEPERIOD" 
       timeoutDefaultPeriod="TIMEPERIOD" /> 
</concurrent:adf-service-config>
```
#### Where:

SIZE: A positive integer. For example: 20.

TIMEPERIOD: Any positive integer followed by a suffix indicating the time unit, which must be one of:  $ms$  for milliseconds, s for seconds,  $m$  for minutes, or  $h$  for hours. For example: 50ms, 10s, 3m, or 1h. The following are examples of default settings for

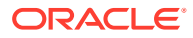

different services. These settings are overwritten with any service-specific configurations in the connections.xml file or the adf-config.xml files:

```
<concurrent:adf-service-config 
  xmlns="http://xmlns.oracle.com/webcenter/concurrent/config"> 
  <service service="oracle.webcenter.community" timeoutMinPeriod="2s" 
timeoutMaxPeriod="50s" timeoutDefaultPeriod="30s"/>
   <resource service="oracle.webcenter.community" 
      resource="oracle.webcenter.doclib" 
       timeoutMinPeriod="2s" timeoutMaxPeriod="10s" timeoutDefaultPeriod="5s"/> 
   <resource service="oracle.webcenter.community" 
       resource="oracle.webcenter.collab.calendar.community" 
       timeoutMinPeriod="2s" timeoutMaxPeriod="10s" timeoutDefaultPeriod="5s"/> 
   <resource service="oracle.webcenter.community" 
      resource="oracle.webcenter.collab.rtc" 
       timeoutMinPeriod="2s" timeoutMaxPeriod="10s" timeoutDefaultPeriod="5s"/> 
   <resource service="oracle.webcenter.community" 
      resource="oracle.webcenter.list" 
       timeoutMinPeriod="2s" timeoutMaxPeriod="10s" timeoutDefaultPeriod="5s"/> 
   <resource service="oracle.webcenter.community" 
      resource="oracle.webcenter.collab.tasks" 
      timeoutMinPeriod="2s" timeoutMaxPeriod="10s" timeoutDefaultPeriod="5s"/> 
</concurrent:adf-service-config>
```
#### **Note:**

All the attributes except service and resource are optional, and therefore, for example, the following tags are valid:

```
<global queueSize="20"/>
     <resource service="foo" resource="bar" timeoutMaxPeriod="5s"/>
```
You can use the Enterprise Manager System MBean Browser to view, add, modify, and delete the concurrency configuration based on your usage pattern. To access the MBean Browser, see Accessing the System MBean Browser in *Administering Oracle WebCenter Portal*.

**1.** In System MBean Browser, navigate to:

**Application Defined MBeans** -> **oracle.adf.share.config** -> **Server: (your server name)** -> **Application: (your application name)** ->**ADFConfig** -> **ADFConfig (bean)** -> **ADFConfig** -> **WebCenterConcurrentConfiguration** -> **Operations** -> **listResource**

- **2.** To view the current concurrency settings, select **listResource**, and then click **Invoke**.
- **3.** To change a setting, select **setResource**, enter the resource details, and then click **Invoke**.

Take care to enter the correct values for **service**, **resource**, **name**, and **value**.

#### **Note:**

If the resource parameter that you are attempting to modify already has a **value** setting, you must remove the setting first by invoking the **removeResource** operation.

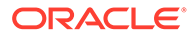
**4.** To save changes, navigate to **Application Defined MBeans: ADFConfig:ADFConfig** -> **save**, and click **Invoke**.

# Tuning Tools and Services Configuration

You can tune the performance of tools and services used by WebCenter Portal.

For information about how to tune and improve the performance of back-end servers, for example, mail servers, BPEL servers, content servers, and so on, refer to the appropriate product documentation for each server.

- **Tuning Performance of Announcements**
- [Tuning Performance of Discussions](#page-325-0)
- [Tuning Performance Instant Messaging and Presence](#page-325-0)
- [Tuning Performance of Mail](#page-326-0)
- [Tuning Performance of Personal Events](#page-326-0)
- [Tuning Performance of RSS News Feeds](#page-327-0)
- **[Tuning Performance of Searches](#page-327-0)**
- **[Tuning Policy Store Parameters](#page-328-0)**

## Tuning Performance of Announcements

To manage overall resource usage for the announcements, you can tune the Connection Timeout property:

- Default: 10 seconds
- Minimum: 0 seconds
- Maximum: 45 seconds

Post deployment, modify the Connection Timeout property through Fusion Middleware Control or by using WLST. For details, see:

- Modifying Discussions Server Connection Details Using Fusion Middleware Control in *Administering Oracle WebCenter Portal*.
- Modifying Discussions Server Connection Details Using WLST in *Administering Oracle WebCenter Portal*.

The following is a sample code snippet of the  $\overline{\text{connect}}$   $\overline{\text{set}}$  and file to change the default timeout to 5 seconds:

```
<Reference name="Jive-7777" 
className="oracle.adf.mbean.share.connection.webcenter.Announcement. 
AnnouncementConnection">
<Factory 
className="oracle.adf.mbean.share.connection.webcenter.forum.ForumConnectionFacto
ry"/>
           <StringRefAddr addrType="connection.time.out">
              <Contents>5</Contents>
           </StringRefAddr>
        </RefAddresses>
</Reference>
```
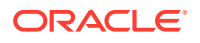

## <span id="page-325-0"></span>Tuning Performance of Discussions

To manage the overall resource usage for discussions, you can tune the Connection Timeout property:

- Default: 10 seconds
- Minimum: 0 seconds
- Maximum: 45 seconds

Post deployment, modify the Connection Timeout property through Fusion Middleware Control or by using WLST. For details, see:

- Modifying Discussions Server Connection Details Using Fusion Middleware Control in *Administering Oracle WebCenter Portal*
- Modifying Discussions Server Connection Details Using WLST in *Administering Oracle WebCenter Portal*

The following is a sample snippet of the connections. xml file:

```
<Reference name="Jive-7777" 
className="oracle.adf.mbean.share.connection.webcenter.forum.ForumConnection">
          <Factory 
className="oracle.adf.mbean.share.connection.webcenter.forum.ForumConnectionFactory"/>
          <RefAddresses>
             <StringRefAddr addrType="forum.url">
                <Contents>http://[machine]:[port]/owc_discussions_5520</Contents>
                <StringRefAddr addrType="connection.time.out">
                <Contents>5</Contents>
             </StringRefAddr>
          </RefAddresses>
</Reference>
```
## Tuning Performance Instant Messaging and Presence

To manage the overall resource usage for instant messaging and presence, you can tune the Connection Timeout property:

- Default: 10 seconds
- Minimum: 0 seconds
- Maximum: 45 seconds

Post deployment, modify the Connection Timeout property through Fusion Middleware Control or by using WLST. For details, see:

- Modifying Instant Messaging and Presence Connections Details Using Fusion Middleware Control in *Administering Oracle WebCenter Portal*.
- Modifying Instant Messaging and Presence Connections Details Using WLST in *Administering Oracle WebCenter Portal*.

The following is a sample code snippet of the connections. xml file to change the default timeout to 5 seconds:

```
<Reference name="IMPService-LCS"
   className="oracle.adf.mbean.share.connection.webcenter.rtc.RtcConnection">
  <Factory
```
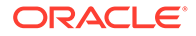

```
className="oracle.adf.mbean.share.connection.webcenter.rtc.RtcConnectionFactory"/
>
    <RefAddresses>
    <StringRefAddr addrType="connection.time.out">
     <Contents>5</Contents>
    </StringRefAddr>
    </RefAddresses>
</Reference>
```
## Tuning Performance of Mail

To manage the overall resource usage for mail, you can tune the Connection Timeout property:

- Default: 10 seconds
- Minimum: 0 seconds
- Maximum: 45 seconds

Post deployment, modify the Connection Timeout property through Fusion Middleware Control or by using WLST. For details, see:

- Modifying Mail Server Connection Details Using Fusion Middleware Control in *Administering Oracle WebCenter Portal*
- Modifying Mail Server Connection Details Using WLST in *Administering Oracle WebCenter Portal*

The following is a sample code snippet of the connections.xml file to change the default timeout to 5 seconds:

```
<Reference name="MailConnection"
className="oracle.adf.mbean.share.connection.webcenter.mail.MailConnection">
   <StringRefAddr addrType="connection.time.out">
       <Contents>5</Contents>
   </StringRefAddr>
</Reference>
```
## Tuning Performance of Personal Events

To manage the overall resource usage for personal events, you can tune the Connection Timeout property:

- Default: 10 seconds
- Minimum: 0 seconds
- Maximum: 45 seconds

You can also set a cache expiration period:

- Default: 10 seconds
- Minimum: 0 seconds
- Maximum: 45 seconds

Post deployment, modify the Connection Timeout and Cache Expiration properties through Fusion Middleware Control or by using WLST. For details, see:

• Modifying Event Server Connection Details Using Fusion Middleware Control in *Administering Oracle WebCenter Portal*

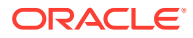

<span id="page-327-0"></span>• Modifying Event Server Connection Details Using WLST in *Administering Oracle WebCenter Portal*

The following is a sample code snippet of the connections.xml file to change the default timeout to 5 seconds:

```
<Reference name="MSExchange-my-
pc"className="oracle.adf.mbean.share.connection.webcenter.calendar.PersonalEventConnect
ion">
  <Factory 
className="oracle.adf.mbean.share.connection.webcenter.calendar.PersonalEventConnection
Factory"/>
   <StringRefAddr addrType="eventservice.connection.timeout">
     <Contents>5</Contents>
   </StringRefAddr>
   <StringRefAddr addrType="eventservice.cache.expiration.time">
     <Contents>5</Contents>
   </StringRefAddr>
  </RefAddresses>
</Reference>
```
## Tuning Performance of RSS News Feeds

To manage the overall resource usage for RSS news feeds, you can adjust the refresh interval and timeout in the adf-config.xml file.

If you must modify these properties, post deployment, use the System MBeans Browser.

The following is a sample snippet of the adf-config.xmlfile:

```
<rssC:adf-rss-config>
        <rssC:RefreshSecs>3600</rssC:RefreshSecs>
       <rssC:TimeoutSecs>3</rssC:TimeoutSecs>
       <rssC:Configured>true</rssC:Configured>
</rssC:adf-rss-config>
```
## Tuning Performance of Searches

To manage the overall resource usage and user response time for searching, you can adjust the number of saved searches displayed, the number of results displayed, and these timeout values:

- prepareTimeoutMs: Maximum time that a service is allowed to initialize a search (in ms).
- timeoutMs: Maximum time that a service is allowed to execute a search (in ms).
- showAllTimeoutMs: Maximum time that a service is allowed to display all search results (in ms).

Post deployment, modify timeout properties through Fusion Middleware Control or by using WLST. For details, see:

- Modifying Oracle SES Connection Details Using Fusion Middleware Control in *Administering Oracle WebCenter Portal*.
- Modifying Oracle SES Connection Details Using WLST in *Administering Oracle WebCenter Portal*.

The following is a sample snippet of the adf-config.xmlfile:

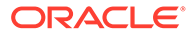

```
<searchC:adf-search-config xmlns="http://xmlns.oracle.com/webcenter/search/
config">
          <display-properties>
             <common numSavedSearches="25"/>
             <region-specific>
                <usage id="simpleSearchResultUIMetadata" numServiceRows="5"/>
                <usage id="searchResultUIMetadata" numServiceRows="5"/>
                <usage id="localToolbarRegion" numServiceRows="5"/>
             </region-specific>
          </display-properties>
         <execution-properties prepareTimeoutMs="1000" timeoutMs="3000" 
showAllTimeoutMs="20000" />
          </execution-properties>
</searchC:adf-search-config>
```
## Tuning Policy Store Parameters

If you are experiencing performance issues post login, especially in the area of permission checks, you may need to tune the policy store parameters as described in [OPSS PDP Service Tuning Parameters.](#page-105-0) Depending on your use case scenarios, performance of WebCenter Portal can be improved by modifying the following parameters:

- Set oracle.security.jps.policystore.rolemember.cache.warmup.enable to **True**
- Modify oracle.security.jps.policystore.rolemember.cache.size based on the number of active portals in your WebCenter Portal deployment.

#### **Note:**

Only modify this parameter if your WebCenter Portal deployment expects to have more than 3000 active portals.

Set oracle.security.jps.policystore.policy.cache.size to 5 times the expected number of portals.

#### **Note:**

Always refer to your own use case scenarios before you modify the policy store parameters. For more information, see *Administering Web Services* before tuning any security parameters.

# Tuning Identity Store Configuration

Performance-related configurations may be required for specific environments.

- [Tuning the Identity Store when Using SSL](#page-329-0)
- [Tuning Performance when Using OVD](#page-329-0)
- [Tuning Performance when Using Active Directory](#page-330-0)

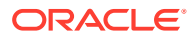

## <span id="page-329-0"></span>Tuning the Identity Store when Using SSL

When you configure an identity store for WebCenter Portal, you can choose to configure either an SSL port or a non-SSL port. If you choose an SSL port, by default, the JNDI connections are not pooled causing increased response time and decreased performance when looking up users, groups, or other identity store entities. To address this, do the following:

**1.** Open the jps-config.xml file under domain home/config/fmwconfig/jps-config.xml, locate the idstore. Idap service instance and add the line highlighted below:

```
<!-- JPS WLS LDAP Identity Store Service Instance -->
    <serviceInstance name="idstore.ldap" provider="idstore.ldap.provider">
       <property name="idstore.config.provider" 
value="oracle.security.jps.wls.internal.idstore.WlsLdapIdStoreConfigProvider"/>
       <property name="CONNECTION_POOL_CLASS" 
value="oracle.security.idm.providers.stdldap.JNDIPool"/>
        <property name="java.naming.ldap.factory.socket"
value="javax.net.ssl.SSLSocketFactory"/>
      </serviceInstance>
```
**2.** Restart all the servers within the domain that are connected to the identity store on an SSL port with the following JVM parameter:

```
-Dcom.sun.jndi.ldap.connect.pool.protocol=ssl
```
You can specify this by modifying setDomainEnv.sh or directly from the console.

## Tuning Performance when Using OVD

For Oracle Virtual Directory (OVD), the only object class against which attributes are looked up is inetOrgPerson (and it's parent object classes). Since the Profile Gallery can display attributes not defined in inetOrgPerson, all the additional attributes not covered in inetOrgPerson would require an additional round trip to the identity store.For best performance when using OVD in a production environment, Oracle recommends that you add the following configuration entry (in bold) to the domain-level  $ips\text{-config.xml}$  file:

```
 <!-- JPS WLS LDAP Identity Store Service Instance -->
         <serviceInstance name="idstore.ldap"
          provider="idstore.ldap.provider">
             <property name="idstore.config.provider"
value="oracle.security.jps.wls.internal.idstore.WlsLdapIdStoreConfigProvider"/>
             <property name="CONNECTION_POOL_CLASS"
value="oracle.security.idm.providers.stdldap.JNDIPool"/>
           <extendedProperty>
             <name>user.object.classes</name>
             <values>
               <value>top</value>
                <value>person</value>
                <value>inetorgperson</value>
                <value>organizationalperson</value>
                <value>orcluser</value>
                <value>orcluserv2</value>
                <value>ctCalUser</value>
             </values>
           </extendedProperty>
         </serviceInstance>
```
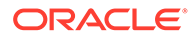

## <span id="page-330-0"></span>Tuning Performance when Using Active Directory

For best performance when using Active Directory in a production environment, Oracle recommends that you add the following configuration entries (in bold) to the domainlevel jps-config.xml file:

```
 <serviceInstance provider="idstore.ldap.provider"
          name="idstore.ldap">
            <property 
value="oracle.security.jps.wls.internal.idstore.WlsLdapIdStoreConfigProvider"
           name="idstore.config.provider"/>
           <property value="oracle.security.idm.providers.stdldap.JNDIPool"
            name="CONNECTION_POOL_CLASS"/>
           <property name="PROPERTY_ATTRIBUTE_MAPPING"
value="WIRELESS_ACCT_NUMBER=mobile:MIDDLE_NAME=middlename:MAIDEN_NAME=sn:DATE_OF_
HIRE=pwdLastSet:NAME_SUFFIX=generationqualifier:DATE_OF_BIRTH=pwdLastSet:DEFAULT_
GROUP=primaryGroupID" />
           <property value="sAMAccountName" name="username.attr"/>
           <property value="sAMAccountName" name="user.login.attr"/>
         </serviceInstance>
```
Profiles query for all these attributes and there is no default mapping for these attributes in the Active Directory provider. An out-of-the-box Active Directory installation doesn't have any mapping corresponding to DATE\_OF\_HIRE, DATE\_OF\_BIRTH.

Note that these two attributes are simply a mapping to some attribute of the correct data type to reduce unnecessary LDAP server calls as Active Directory really doesn't have corresponding attributes with the same semantic meaning.

# Tuning Portlet Configuration

You can tune the performance of portlets in WebCenter Portal.

- Tuning Performance of the Portlet Client
- [Enabling Java Object Cache for WSRP Producers](#page-332-0)
- [Customizing the Container Runtime Environment Options](#page-332-0)
- [Tuning Performance of Oracle PDK-Java Producers](#page-333-0)
- [Setting WSRP Attribute for Portlet-served Resources](#page-334-0)
- [Setting WSRP Attribute for Resources Not Served by the Portlet](#page-334-0)
- [Tuning Performance of OmniPortlet](#page-335-0)

## Tuning Performance of the Portlet Client

Several tuning options are available for Portlet Client.

- [Configuring Supported Locales](#page-331-0)
- [Configuring Portlet Cache Size](#page-331-0)
- [Configuring Portlet Timeout](#page-332-0)

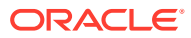

#### <span id="page-331-0"></span>Configuring Supported Locales

To manage the overall resource usage and user response time, you can remove unnecessary locale support, modify portlet timeout and cache size in the adf-config.xml file.

For the Portlet service, 28 supported locales are defined and ready-to-use. You can remove the locales that are unnecessary for your application.

If you must modify these properties, post deployment, you must edit the adf-config.xml file manually. See Editing adf-config.xml in *Administering Oracle WebCenter Portal*.

The following is a sample snippet of the adf-config. xml file:

```
<portletC:adf-portlet-config xmlns="http://xmlns.oracle.com/adf/portlet/config">
          <supportedLocales>
            <value>es</value>
            <value>ko</value>
            <value>ru</value>
            <value>ar</value>
            <value>fi</value>
           <value>nl</value>
            <value>sk</value>
            <value>cs</value>
            <value>fr</value>
           <value>no</value>
            <value>sv</value>
            <value>da</value>
           <value>hu</value>
           <value>pl</value>
           <value>th</value>
            <value>de</value>
           <value>it</value>
           <value>pt</value>
           <value>tr</value>
            <value>el</value>
            <value>iw</value>
            <value>pt_BR</value>
            <value>zh_CN</value>
            <value>en</value>
            <value>ja</value>
            <value>ro</value>
            <value>zh_TW</value>
          </supportedLocales>
          <defaultTimeout>20</defaultTimeout>
          <minimumTimeout>1</minimumTimeout>
          <maximumTimeout>300</maximumTimeout>
          <parallelPoolSize>10</parallelPoolSize>
          <parallelQueueSize>20</parallelQueueSize>
          <cacheSettings enabled="true">
            <maxSize>10000000</maxSize>
          </cacheSettings>
</portletC:adf-portlet-config>
```
#### Configuring Portlet Cache Size

You can modify the portlet cache size in the adf-config.xml file. The default portlet cache size is set to 10 MB.

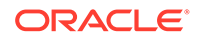

If you must modify these properties, post deployment, you must edit the adfconfig.xml file manually.

For more information, see [How to Edit Portlet Client Configuration](https://docs.oracle.com/middleware/1221/wcp/develop/toc.htm) in *Developing for Oracle WebCenter Portal*

#### <span id="page-332-0"></span>Configuring Portlet Timeout

You can modify the portlet timeout value in the adf-portlet-config element of the adf-config.xml file.

- Default: 10 seconds
- Minimum: 0.1 seconds
- Maximum: 60 seconds

If you must modify these properties, post deployment, you must edit the adfconfig.xml file manually. See Editing adf-config.xml in *Administering Oracle WebCenter Portal*.

The following is a sample snippet of the adf-config.xml file:

```
<adf-portlet-config> 
      .... 
   <defaultTimeout>5</defaultTimeout>
   <minimumTimeout>2</minimumTimeout>
   <maximumTimeout>300</maximumTimeout>
</adf-portlet-config>
```
## Enabling Java Object Cache for WSRP Producers

For Portal Framework applications, Oracle recommends that you enable the Java Object Cache (JOC) for WSRP producers so that objects written to the persistent store are cached.

## Customizing the Container Runtime Environment Options

Customizing container runtime options can improve overall performance.

For more information, see How to Customize the Runtime Environment for JSR 286 Portlets in *Developing for Oracle WebCenter Portal*.

- Suppressing Optimistic Rendering for WSRP Portlets
- **[Setting Portlet Container Runtime Options](#page-333-0)**
- **[Excluding Request Attributes for Portlets](#page-333-0)**

#### Suppressing Optimistic Rendering for WSRP Portlets

To suppress the optimistic render of WSRP portlets after a WSRP PerformBlockingInteraction or HandleEvents call, set the Portlet container runtime option in the portlet.xml file to true. For example:

com.oracle.portlet.suppressWsrpOptimisticRender=true

Normally, if a WSRP portlet receives a **WSRP PerformBlockingInteraction** request (processAction in JSR168/JSR286 portlets) and the portlet does not send any events

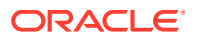

<span id="page-333-0"></span>as a result, the WSRP producer renders the portlet and returns the portlet's markup in response to the PerformBlockingInteraction SOAP message. This markup may be cached by the consumer until the consumer's page renders, and if nothing else affecting the state of the portlet happens (such as the portlet receiving an event), the cached markup can be used by the consumer, eliminating the need for a second SOAP call to GetMarkup.

This assumes that the portlet's render phase is idempotent, which is always a best practice. However, if the portlet expects to receive an event, or rendering the portlet is more costly than a second SOAP message for GetMarkup, the developer may use this container option to suppress the optimistic render of the portlet after a processAction or handleEvent call. The portlet still renders normally when the producer receives the WSRP GetMarkup request.

For more information, see How to Customize the Runtime Environment for JSR 286 Portlets in *Developing for Oracle WebCenter Portal*.

#### Setting Portlet Container Runtime Options

You can use the WebCenter Portal-specific excludedActionScopeRequestAttributes container runtime option to specify how to store action-scoped request attributes so that they are available to portlets until a new action occurs.

Request attributes that match any of the regular expressions are not stored as action-scoped request attributes if the javax.portlet.actionScopedRequestAttributes container runtime option is used, in addition to any request parameters whose values match the regular expressions defined in the **com.oracle.portlet.externalScopeRequestAttributes** container runtime option.

If set to true, you can specify a second value of numberOfCachedScopes and a third value indicating the number of scopes to be cached by the portlet container.

For more information, see How to Customize the Runtime Environment for JSR 286 Portlets in *Developing for Oracle WebCenter Portal*.

#### Excluding Request Attributes for Portlets

The excludedActionScopeRequestAttributes is a multivalued, Portlet container runtime property, where each value is a regular expression.

If you use the javax.portlet.actionScopedRequestAttributes container runtime option with a portlet, it is possible to optimize the request attributes that are stored between portlet lifecycles by using the com.oracle.portlet.excludedActionScopeRequestAttributes container runtime option. Any request attributes that are unnecessary to store between lifecycles can be indicated to increase performance.

For more information, see How to Customize the Runtime Environment for JSR 286 Portlets in *Developing for Oracle WebCenter Portal*.

## Tuning Performance of Oracle PDK-Java Producers

To manage the overall resource usage for a Web producer, you can tune the Connection Timeout property:

- Default: 30000 ms
- Minimum: 5000 ms
- Maximum: 60000 ms

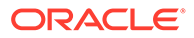

<span id="page-334-0"></span>Post deployment, modify the Connection Timeout property through Fusion Middleware Control or by using WLST. For details, see:

- Editing WSRP Producer Registration Details Using Fusion Middleware Control in *Administering Oracle WebCenter Portal*.
- Editing Producer Registration Details Using WLST in *Administering Oracle WebCenter Portal*.

The following is a sample snippet of the connections,  $xml$  file:

```
<webproducerconnection producerName="wc-WebClipping" urlConnection="wc-
WebClipping-urlconn" timeout="10000" establishSession="true" mapUser="false"/>
```
## Setting WSRP Attribute for Portlet-served Resources

To specify the default WSRP requiresRewrite flag to use when generating Resource URLs for portlet-served resources, set the portlet container runtime option (specified in portlet.xml) as follows:

com.oracle.portlet.defaultServedResourceRequiresWsrpRewrite

This setting is used for all ResourceURLs created by the portlet, unless overridden by the presence of the oracle.portlet.server.resourceRequiresRewriting request attribute when the ResourceURL methods  $write()$  or  $toString()$  are called. This setting is also used to specify the WSRP requires Rewriting flag on the served resource response, but can be overridden by the presence of the oracle.portlet.server.resourceRequiresRewriting request attribute when the portlet's serveResource() method returns.

#### Valid values:

- unspecified: (Default) The requiresRewrite URL flag is not given a value, and the requiresRewriting response flag for a serveResource operation is based on the MIME type of the response.
- true: The requiresRewrite URL flag and requiresRewriting response flag is set to true, indicating that the resource should be rewritten by the consumer.
- false: The requiresRewrite URL flag and requiresRewriting response flag is set to false, indicating that the resource does not necessarily need to be rewritten by the consumer, though the consumer may choose to rewrite the resource.

#### Setting WSRP Attribute for Resources Not Served by the Portlet

To specify the default WSRP requiresRewrite flag to use when encoding URLs for resources not served by the portlet, set the Portlet container runtime option (specified in portlet.xml) as follows:

com.oracle.portlet.defaultProxiedResourceRequiresWsrpRewrite.

This setting is used for all URLs returned by the PortletResponse.encodeURL() method, unless overridden by the presence of the

oracle.portlet.server.resourceRequiresRewriting request attribute when the PortletResponse.encodeURL() method is called.

#### Valid values:

• true: (Default) The requiresRewrite URL flag is set to true, indicating that the resource should be rewritten by the consumer.

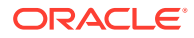

false: The requiresRewrite URL flag is set to false, indicating that the resource does not necessarily need to be rewritten by the consumer.

## <span id="page-335-0"></span>Tuning Performance of OmniPortlet

To manage overall resource usage for OmniPortlets, you can tune the Connection Timeout property:

- Default: 30000 ms
- Minimum: 5000 ms
- Maximum: 60000 ms

Post deployment, modify the Connection Timeout property through Fusion Middleware Control or using WLST. For details, see:

- Editing Producer Registration Details Using Fusion Middleware Control in *Administering Oracle WebCenter Portal*.
- Editing Producer Registration Details Using WLST in *Administering Oracle WebCenter Portal*.

The following is a sample snippet of connections.xml:

<webproducerconnection producerName="wc-OmniPortlet" urlConnection="wc-OmniPortleturlconn" timeout="10000" establishSession="false" mapUser="false"/>

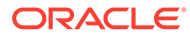